# Flight Schedule Monitor User's Guide

Version 13.0 Client

February 26, 2016

Prepared for Federal Aviation Administration Traffic Management Applications by CSC Government Solutions LLC a CSRA Company

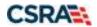

#### **Revision History**

| Revision | Date       | Author's Description of Change<br>Initials |                                      |
|----------|------------|--------------------------------------------|--------------------------------------|
| 0        | 01/27/2010 | Metron                                     | Received version 8.9 of Document     |
| 1        | 09/20/210  | Metron                                     | Received version 9.0 of Document     |
| 2        | 03/31/2014 | CSC                                        | Version 10.0: CACR enhancements      |
| 3        | 8/15/2014  | CSC                                        | Version 11: TMA-RT enhancements      |
| 4        | 9/29/2014  | CSC                                        | Update to incorporate FAA review     |
| 5        | 12/08/2014 | CSC                                        | Update for final FAA comments        |
| 6        | 07/15/2015 | CSC                                        | Version 12.0: Update for thin client |
| 7        | 02/26/2016 | CSRA                                       | Version 13: Release 13 of TFMS       |

# **Changes to version 13.0 of the Flight Schedule Monitor**

| CSRA/TFMM-14/1898 | <br>Contents |
|-------------------|--------------|

# **Table of Contents**

| Introduction2-1Understanding Monitored Live Mode2-1Understanding Historical Mode2-2Understanding Ground Delay Tools2-3                                                                                                    |
|----------------------------------------------------------------------------------------------------|
| Purpose and Scope1-2Limitations and Contacts1-3Conventions1-3Common Terms Used in This Document1-4Chapter 2: Understanding FSM Features2-1IntroductionUnderstanding Monitored Live Mode2-1Understanding Historical Mode2-2Understanding Ground Delay Tools2-3 |
| Limitations and Contacts1-3Conventions1-3Common Terms Used in This Document1-4Chapter 2: Understanding FSM Features2-1Introduction2-1Understanding Monitored Live Mode2-1Understanding Historical Mode2-2Understanding Ground Delay Tools2-3                  |
| Conventions1-3Common Terms Used in This Document1-4Chapter 2: Understanding FSM Features2-1Introduction2-1Understanding Monitored Live Mode2-1Understanding Historical Mode2-2Understanding Ground Delay Tools2-3                                             |
| Common Terms Used in This Document1-4Chapter 2: Understanding FSM Features2-1Introduction2-1Understanding Monitored Live Mode2-1Understanding Historical Mode2-2Understanding Ground Delay Tools2-3                                                           |
| Understanding Monitored Live Mode2-1Understanding Historical Mode2-2Understanding Ground Delay Tools2-3                                                                                                    |
| Introduction2-1Understanding Monitored Live Mode2-1Understanding Historical Mode2-2Understanding Ground Delay Tools2-3                                                                                                    |
| Understanding Monitored Live Mode2-1Understanding Historical Mode2-2Understanding Ground Delay Tools2-3                                                                                                    |
| Understanding Historical Mode                                                                                                    |
| Understanding Ground Delay Tools2-3                                                                                                    |
|                                                                                                    |
|                                                                                                    |
| Understanding Integrated Program Modeling Mode2-5                                                                                                    |
| FSM Software Technical and Visual Cues                                                                                                    |
| Text Fields Display Conventions2-6                                                                                                    |
| Windows Conventions                                                                                                    |
| Title Bar2-8                                                                                                    |
| Menu Bar2-8                                                                                                    |
| Toolbar                                                                                                    |
| Shortcut Buttons                                                                                                    |
| Tabs2-12                                                                                                    |
| Windows Position and Resizing                                                                                                    |
| Moving a Window                                                                                                    |
|                                                                                                    |
| Chapter 3: Understanding Components                                                                                                    |
| Monitored Live Mode Components                                                                                                    |
| Control Panel Component                                                                                                    |
| Open Data Set Component                                                                                                    |
| Map Component                                                                                                    |
| Query Manager Component                                                                                                    |
| Bar Graph Component                                                                                                    |
| Time Line Component                                                                                                    |
| Element Display Component                                                                                                    |
| Ground Delay Tools Components                                                                                                    |
| GDT Setup Component                                                                                                    |
| GDT Map Component                                                                                                    |
| GDT Bar Graph Component                                                                                                    |
| GDT Data Graph Component                                                                                                    |
| Demand By Center Component                                                                                                    |
| GDT Time Line Component                                                                                                    |
| GDT Coversheet                                                                                                    |
| Integrated Program Modeling Components                                                                                                    |
| Opening IPM Mode                                                                                                    |

| Scenario Manager Component                                                                                                    | 3-118                                                                                                    |
|----------------------------------------------------------------------------------------------------|----------------------------------------------------------------------------------------------------|
| Multi Graph Component                                                                                                    |                                                                                                    |
| IPM Setup Components                                                                                                    |                                                                                                    |
| IPM Setup Component Tabs                                                                                                    |                                                                                                    |
| IPM Map Component                                                                                                    | 3-154                                                                                                    |
| IPM Bar Graph Component                                                                                                    |                                                                                                    |
| IPM Data Graph Component                                                                                                    |                                                                                                    |
| IPM Demand By Center Component                                                                                                    |                                                                                                    |
| IPM Time Line Component                                                                                                    |                                                                                                    |
| IPM Flight List Component                                                                                                    |                                                                                                    |
| Chapter 4: Opening FSM                                                                                                    |                                                                                                    |
| Opening a Data Set                                                                                                    |                                                                                                    |
| Opening FSM in Monitored Live Mode                                                                                                    |                                                                                                    |
| Using the Map to Open Components in Monitored Live                                                                                                    |                                                                                                    |
| Opening FSM in Historical Mode                                                                                                    |                                                                                                    |
| Begin Monitoring an Airport, FEA, or FCA                                                                                                    |                                                                                                    |
| Managing Historical Data                                                                                                    |                                                                                                    |
| Opening FSM in GDT Mode                                                                                                    |                                                                                                    |
| Opening Components from the Data Set Button                                                                                                    |                                                                                                    |
| User Defined Groups                                                                                                    |                                                                                                    |
| FSM Settings and User Defined Groups                                                                                                    |                                                                                                    |
|                                                                                                    | <i>A</i> _1 <i>A</i>                                                                                                    |
| FSM Functionality and User Defined Groups                                                                                                    |                                                                                                    |
|                                                                                                    |                                                                                                    |
| Chapter 5: Viewing Demand                                                                                                    | 5-1                                                                                                    |
| <i>Chapter 5: Viewing Demand</i>                                                                                                    | <b>5-1</b><br>5-1                                                                                                    |
| Chapter 5: Viewing Demand<br>Bar Graphs<br>About the Display                                                                                                    | <b></b>                                                                                                    |
| Chapter 5: Viewing Demand<br>Bar Graphs<br>About the Display<br>Arrival vs. Departure Bars on the Graph                                                                                                    | <b>5-1</b><br>5-1<br>5-2<br>5-2                                                                                                    |
| Chapter 5: Viewing Demand                                                                                                    | <b></b>                                                                                                    |
| Chapter 5: Viewing Demand                                                                                                    | <b></b>                                                                                                    |
| Chapter 5: Viewing Demand<br>Bar Graphs<br>About the Display<br>Arrival vs. Departure Bars on the Graph<br>Original vs. Modeled Data Bars on the GDT Bar Graph<br>Show Cancelled Flights<br>Drop Out Flights                                         | <b></b>                                                                                                    |
| Chapter 5: Viewing Demand                                                                                                    | <b>5-1</b><br>5-1<br>5-2<br>5-2<br>5-4<br>5-4<br>5-4<br>5-4<br>5-4<br>5-4                                                                                                    |
| Chapter 5: Viewing Demand<br>Bar Graphs<br>About the Display<br>Arrival vs. Departure Bars on the Graph<br>Original vs. Modeled Data Bars on the GDT Bar Graph<br>Show Cancelled Flights<br>Drop Out Flights<br>Show Unassigned Slots<br>Show Legend | <b>5-1</b><br>5-1<br>5-2<br>5-2<br>5-4<br>5-4<br>5-4<br>5-4<br>5-6<br>5-6                                                                                                    |
| Chapter 5: Viewing Demand                                                                                                    | <b>5-1</b><br>5-1<br>5-2<br>5-2<br>5-2<br>5-4<br>5-4<br>5-4<br>5-4<br>5-6<br>5-6<br>5-6                                                                                                    |
| Chapter 5: Viewing Demand                                                                                                    | <b>5-1</b><br>5-1<br>5-2<br>5-2<br>5-4<br>5-4<br>5-4<br>5-4<br>5-4<br>5-6<br>5-6<br>5-6<br>5-6<br>5-7                                                                                                    |
| Chapter 5: Viewing Demand                                                                                                    | <b>5-1</b><br>5-1<br>5-2<br>5-2<br>5-2<br>5-4<br>5-4<br>5-4<br>5-4<br>5-6<br>5-6<br>5-6<br>5-6<br>5-7<br>5-7                                                                                                    |
| Chapter 5: Viewing Demand                                                                                                    | <b>5-1</b><br>5-1<br>5-2<br>5-2<br>5-2<br>5-4<br>5-4<br>5-4<br>5-4<br>5-4<br>5-4<br>5-6<br>5-6<br>5-6<br>5-6<br>5-7<br>5-7<br>5-7                                                                                                    |
| Chapter 5: Viewing Demand                                                                                                    | <b>5-1</b><br>5-1<br>5-2<br>5-2<br>5-4<br>5-4<br>5-4<br>5-4<br>5-4<br>5-6<br>5-6<br>5-6<br>5-6<br>5-7<br>5-7<br>5-7<br>5-7                                                                                                    |
| Chapter 5: Viewing Demand                                                                                                    | <b>5-1</b><br>5-1<br>5-2<br>5-2<br>5-2<br>5-4<br>5-4<br>5-4<br>5-4<br>5-6<br>5-6<br>5-6<br>5-6<br>5-7<br>5-7<br>5-7<br>5-7<br>5-7<br>5-7                                                                                                    |
| Chapter 5: Viewing Demand                                                                                                    | <b>5-1</b><br>5-1<br>5-2<br>5-2<br>5-2<br>5-4<br>5-4<br>5-4<br>5-4<br>5-4<br>5-6<br>5-6<br>5-6<br>5-6<br>5-7<br>5-7<br>5-7<br>5-7<br>5-7<br>5-7<br>5-7                                                                                                    |
| Chapter 5: Viewing Demand                                                                                                    | 5-1           .5-1           .5-2           .5-2           .5-2           .5-4           .5-4           .5-4           .5-6           .5-6           .5-6           .5-6           .5-7           .5-7           .5-7           .5-7           .5-7           .5-7           .5-7           .5-7           .5-7           .5-7           .5-7           .5-7           .5-7           .5-7           .5-7           .5-7           .5-7           .5-7           .5-7           .5-7           .5-7           .5-8           .5-8 |
| Chapter 5: Viewing Demand                                                                                                    | 5-1           5-2           5-2           5-2           5-4           5-4           5-4           5-6           5-6           5-7           5-7           5-7           5-7           5-7           5-7           5-7           5-7           5-7           5-7           5-7           5-7           5-7           5-7           5-7           5-7           5-7           5-7           5-7           5-7           5-7           5-7           5-7           5-7                                                               |

| Chapter 6: | Viewing | Flight | Information |  | 6-1 | 1 |
|------------|---------|--------|-------------|--|-----|---|
|------------|---------|--------|-------------|--|-----|---|

| Roll-Over Events                               | .6-1  |
|------------------------------------------------|-------|
| Right-Click Capabilities                       | .6-3  |
| FSM Flight Coloring                            | .6-7  |
| Color By Status                                | .6-8  |
| Color By Arrival/Departure                     | .6-9  |
| Color By Aircraft Category                     | .6-9  |
| Color By Aircraft Class                        | .6-10 |
| Color By Carrier                               | .6-10 |
| Color By Centers                               | .6-13 |
| Color by Arrival Fix                           | .6-14 |
| Color by Departure Fix                         | .6-14 |
| Color by Exemption                             | .6-15 |
| Color By User                                  | .6-15 |
| Color by Alarm Status                          | .6-15 |
| Color by Distance                              | .6-16 |
| Color by Substitution Status                   | .6-16 |
| Color by CDM Participation                     | .6-16 |
| Color by Program Delay                         | .6-17 |
| Color by Control Type                          |       |
| Viewing Information in the Time Line Component |       |
| View Open Arrival Slots                        |       |
| Time Line Flight Count                         | .6-19 |
| Time Line Flight List                          |       |
| Time Line Display Options                      | .6-22 |
| Flight Lists                                   |       |
| Flight List Filters                            | .6-23 |
| Flight List Menu                               | .6-25 |
| Flight List Buttons                            | .6-26 |
| Opening Flight Lists                           | .6-26 |
| Flight List Format                             | .6-27 |
| Selecting Flight List Information              | .6-28 |
| Using the Global Default                       | .6-32 |
| Grouping Information in the Flight List        | .6-34 |
| Sorting Information in the Flight List         | .6-36 |
| Multi-Level Sorting                            | .6-37 |
| Using the Apply Filters Window                 | .6-38 |
| Exporting Flight List                          | .6-38 |
| Viewing a Single Flight                        | .6-39 |
| Search By Callsign                             | .6-39 |
| Flight Info Window                             |       |
| Flight Detail Window                           | .6-43 |
| Viewing Problem Flights                        |       |
| Other Flight Reports                           |       |
| Compliance Flight Lists                        | .6-47 |
| Query Manager Flight Lists                     | .6-48 |

| Chapter 7: Evaluating Airport and Airspace Conditions |      |
|-------------------------------------------------------|------|
| Evaluating Demand Versus Capacity                     |      |
| Bar Graph                                             |      |
| Time Line                                             |      |
| TMI Evaluation Using Carrier Statistics Report        | 7-2  |
| Modifying Program Rates                               |      |
| Specify Model Program Rate                            |      |
| Changing the Rate                                     |      |
| View Model Program Rate                               |      |
| Apply or Clear Program Rate Changes                   |      |
| Specify Model Program Rate Menu Options               |      |
| Reset Program Rate Model Data                         |      |
| Manipulating Data Time                                |      |
| Set Time (Historical Mode)                            |      |
| Modify Data Time (GDT Mode only)                      |      |
| Update Data Time (Historical Mode Only)               |      |
| Remove and Restore Flights (CSA Only)                 |      |
| Remove Flights                                        |      |
| Restore Flights                                       |      |
| Chapter 8: Modeling a Ground Delay Program            |      |
| Modeling a GDP Using Parameters You Specify           |      |
| Modeling a GDP Using Proposed Parameters              | 8-5  |
| Impact Modeling                                       | 8-6  |
| Modeling Analysis                                     | 8-9  |
| Preview Your Work                                     |      |
| GDT Data Graph Component                              | 8-12 |
| GDT Map Component                                     |      |
| GDT Flight List Component                             | 8-14 |
| GDT Demand By Center Component                        | 8-15 |
| The Analysis Report                                   |      |
| Reload the Data                                       | 8-18 |
|                                                       |      |
| Chapter 9: Modeling an Airspace Flow Program          |      |
| Modeling an AFP Using Parameters You Specify          | 9-1  |
| Modeling an AFP Using Proposed Parameters             | 9-6  |
| Impact Modeling                                       | 9-6  |
| Modeling Analysis                                     | 9-10 |
| Preview Your Work                                     | 9-10 |
| GDT Data Graph Component                              | 9-11 |
| The Analysis Report                                   | 9-12 |
| Reload the Data                                       | 9-14 |
|                                                       |      |
| Chapter 10: Using Integrated Program Modeling         | 10-1 |
| Building Scenarios                                    |      |
| -                                                     |      |

| Using Modeled Data in a Program                                                                                                    | 10-6                                                                                                    |
|----------------------------------------------------------------------------------------------------|----------------------------------------------------------------------------------------------------|
| Modeling Analysis                                                                                                    | 10-7                                                                                                    |
| Preview Your Work                                                                                                    | 10-7                                                                                                    |
| IPM Multi Graph Component                                                                                                    | 10-7                                                                                                    |
| IPM Metrics Tab                                                                                                    | 10-8                                                                                                    |
| IPM Time Line Component                                                                                                    | 10-9                                                                                                    |
| IPM Bar Graph Component                                                                                                    |                                                                                                    |
| IPM Data Graph Component                                                                                                    |                                                                                                    |
| IPM Map Component                                                                                                    |                                                                                                    |
| IPM Flight List Component                                                                                                    |                                                                                                    |
| IPM Demand By Center Component                                                                                                    | 10-14                                                                                                    |
| Chapter 11: Issuing an Initial Program                                                                                                    | 11-1                                                                                                    |
| GDP/AFP Coversheet                                                                                                    |                                                                                                    |
| Reviewing Program Parameters                                                                                                    |                                                                                                    |
| Creating an Advisory                                                                                                    |                                                                                                    |
| Program Manager                                                                                                    |                                                                                                    |
| Resending Coversheet Information                                                                                                    |                                                                                                    |
| Purging a Program                                                                                                    |                                                                                                    |
| Purge Coversheet                                                                                                    |                                                                                                    |
| O                                                                                                    |                                                                                                    |
| Viewing Flight Information before Purging a Program                                                                                                    |                                                                                                    |
| Viewing Flight Information before Purging a Program<br>Issuing a GDP Example                                                                                                    | 11-9                                                                                                    |
| Viewing Flight Information before Purging a Program<br>Issuing a GDP Example                                                                                                    | 11-9                                                                                                    |
| Issuing a GDP Example                                                                                                    |                                                                                                    |
| Issuing a GDP Example<br>Chapter 12: Monitoring Program Delivery                                                                                                    | 12-1                                                                                                    |
| Issuing a GDP Example<br>Chapter 12: Monitoring Program Delivery<br>Introduction                                                                                                    | <b> <i>12-1</i></b><br>12-1                                                                                                    |
| Issuing a GDP Example<br>Chapter 12: Monitoring Program Delivery<br>Introduction<br>Monitoring Delivery Using the Time Line and Bar Graph                                                                                                    | 12-1<br>                                                                                                    |
| Issuing a GDP Example<br>Chapter 12: Monitoring Program Delivery<br>Introduction<br>Monitoring Delivery Using the Time Line and Bar Graph<br>Time Line Component                                                                                                    | <b>12-1</b><br>12-1<br>12-1<br>12-1                                                                                                    |
| Issuing a GDP Example<br>Chapter 12: Monitoring Program Delivery<br>Introduction<br>Monitoring Delivery Using the Time Line and Bar Graph<br>Time Line Component<br>Bar Graph Component                                                                                                    | <b> 12-1</b><br>12-1<br>12-1<br>12-1<br>12-1                                                                                                    |
| Issuing a GDP Example<br>Chapter 12: Monitoring Program Delivery<br>Introduction<br>Monitoring Delivery Using the Time Line and Bar Graph<br>Time Line Component<br>Bar Graph Component<br>Flight List Component                                                                                                    | <b> 12-1</b><br>12-1<br>12-1<br>12-1<br>12-1<br>12-2                                                                                                    |
| Issuing a GDP Example<br>Chapter 12: Monitoring Program Delivery<br>Introduction<br>Monitoring Delivery Using the Time Line and Bar Graph<br>Time Line Component<br>Bar Graph Component<br>Flight List Component<br>Monitoring Effects on NAS Users                                                                                                    | <b>12-1</b><br>12-1<br>12-1<br>12-1<br>12-1<br>12-2<br>12-2                                                                                                    |
| Issuing a GDP Example<br>Chapter 12: Monitoring Program Delivery<br>Introduction<br>Monitoring Delivery Using the Time Line and Bar Graph<br>Time Line Component<br>Bar Graph Component<br>Flight List Component<br>Monitoring Effects on NAS Users<br>Surface Delay Report                                                                                                    | <b>12-1</b><br>12-1<br>12-1<br>12-1<br>12-1<br>12-2<br>12-4<br>12-4                                                                                                    |
| Issuing a GDP Example<br>Chapter 12: Monitoring Program Delivery<br>Introduction<br>Monitoring Delivery Using the Time Line and Bar Graph<br>Time Line Component<br>Bar Graph Component<br>Flight List Component<br>Monitoring Effects on NAS Users                                                                                                    | <b> 12-1</b><br>12-1<br>12-1<br>12-1<br>12-1<br>12-2<br>12-2<br>12-4<br>12-4<br>12-4                                                                                                    |
| Issuing a GDP Example<br>Chapter 12: Monitoring Program Delivery<br>Introduction<br>Monitoring Delivery Using the Time Line and Bar Graph<br>Time Line Component<br>Bar Graph Component<br>Flight List Component<br>Monitoring Effects on NAS Users<br>Surface Delay Report<br>Priority Flight List<br>Time Out Delay List                                                                                                    | <b>12-1</b><br>12-1<br>12-1<br>12-1<br>12-1<br>12-2<br>12-4<br>12-4<br>12-4<br>12-4<br>12-4                                                                                                    |
| Issuing a GDP Example                                                                                                    | <b>12-1</b><br>12-1<br>12-1<br>12-1<br>12-1<br>12-2<br>12-4<br>12-4<br>12-4                                                                                                    |
| Issuing a GDP Example                                                                                                    | 12-1         12-1         12-1         12-1         12-1         12-2         12-4         12-4         12-4         12-4         12-4         12-4         12-4         12-4         12-4         12-4         12-4         12-4         12-4         12-4         12-4                                                      |
| Issuing a GDP Example                                                                                                    | 12-1         12-1         12-1         12-1         12-1         12-1         12-2         12-4         12-4         12-4         12-4         12-4         12-4         12-4         12-4         12-4         12-4         12-4         12-4         12-4         12-4         12-4         12-4                            |
| Issuing a GDP Example                                                                                                    | 12-1         12-1         12-1         12-1         12-1         12-1         12-2         12-4         12-4         12-4         12-4         12-4         12-4         12-4         12-4         12-4         12-4         12-4         12-5                                                                                |
| Issuing a GDP Example                                                                                                    | 12-1         12-1         12-1         12-1         12-1         12-1         12-1         12-1         12-2         12-4         12-4         12-4         12-4         12-4         12-4         12-4         12-4         12-4         12-4         12-4         12-5         12-8                                         |
| Issuing a GDP Example                                                                                                    | 12-1         12-1         12-1         12-1         12-1         12-1         12-1         12-2         12-4         12-4         12-4         12-4         12-4         12-4         12-4         12-4         12-4         12-4         12-4         12-4         12-4         12-4         12-5         12-8         12-9  |
| Issuing a GDP Example                                                                                                    | 12-1         12-1         12-1         12-1         12-1         12-1         12-2         12-4         12-4         12-4         12-4         12-4         12-4         12-4         12-4         12-5         12-8         12-9         12-10                                                                               |
| Issuing a GDP Example<br>Chapter 12: Monitoring Program Delivery<br>Introduction<br>Monitoring Delivery Using the Time Line and Bar Graph<br>Time Line Component<br>Bar Graph Component<br>Flight List Component<br>Monitoring Effects on NAS Users<br>Surface Delay Report<br>Priority Flight List<br>Time Out Delay List<br>Time Out Delay List<br>Slot Hold<br>Sub Opportunities (Airline and General Aviation Users Only)<br>Slot List<br>Carrier Statistics<br>Monitoring Flight Counts<br>Monitoring Flight Compliance<br>Monitoring Delay Histograms | 12-1         12-1         12-1         12-1         12-1         12-1         12-1         12-1         12-2         12-4         12-4         12-4         12-4         12-4         12-4         12-4         12-4         12-4         12-4         12-4         12-4         12-4         12-5         12-8         12-10 |
| Issuing a GDP Example                                                                                                    | 12-1         12-1         12-1         12-1         12-1         12-1         12-2         12-4         12-4         12-4         12-4         12-4         12-4         12-4         12-4         12-4         12-4         12-4         12-5         12-8         12-9         12-10         12-11                          |
| Issuing a GDP Example<br>Chapter 12: Monitoring Program Delivery<br>Introduction<br>Monitoring Delivery Using the Time Line and Bar Graph<br>Time Line Component<br>Bar Graph Component<br>Flight List Component<br>Monitoring Effects on NAS Users<br>Surface Delay Report<br>Priority Flight List<br>Time Out Delay List<br>Time Out Delay List<br>Slot Hold<br>Sub Opportunities (Airline and General Aviation Users Only)<br>Slot List<br>Carrier Statistics<br>Monitoring Flight Counts<br>Monitoring Flight Compliance<br>Monitoring Delay Histograms | 12-1         12-1         12-1         12-1         12-1         12-1         12-2         12-4         12-4         12-4         12-4         12-4         12-4         12-4         12-4         12-5         12-8         12-9         12-10         12-11                                                                 |

| GS Parameters                                               | 12-14         |
|-------------------------------------------------------------|---------------|
| Compression Parameters                                      | 12-14         |
| Blanket Parameters                                          |               |
| Parameters Block                                            | 12-15         |
| Chapter 13: Monitoring EDCT Compliance                      | 13-1          |
| Viewing a Single Flight                                     | 13-3          |
| Adding ADL Fields                                           |               |
| Column Positioning                                          | 13-4          |
| Sorting Information in the CTD Compliance List              | 13-4          |
| Multi-Level Sorting                                         | 13-4          |
| Compliance List Menu                                        |               |
| Exporting Compliance List to an Excel Spreadsheet           | 13-5          |
| Confirming an EDCT                                          | 13-6          |
| Adjusting an EDCT                                           | 13-7          |
| Chapter 14: EDCT Change Request (ECR)                       | 14-1          |
| ECR Menu Bar                                                |               |
| Opening ECR                                                 |               |
| Locating a Flight                                           |               |
| Viewing Flight Information                                  | 14-8          |
| Updating an EDCT for a Flight                               |               |
| Adjusting the CTA Range                                     |               |
| Setting the ERTA                                            | 14-12         |
| Flight Placement for Limited and Unlimited Update Options   | 14-13         |
| Update Options                                              | 14-14         |
| Viewing SCS Response                                        | 14-14         |
| Control Types Associated with ECR                           | 14-15         |
| Chapter 15: Revising/Extending a Ground Delay Program or A  | Airspace Flow |
| Program                                                     | -             |
| Getting Current Demand and Weather Information              | 15-1          |
| Deciding When to Revise a Program                           | 15-1          |
| Revising a GDP                                              | 15-2          |
| Revising an AFP                                             | 15-2          |
| Extending the Program                                       | 15-2          |
| Modifying the Program Rate                                  |               |
| Reducing/Expanding the Scope of a GDP                       |               |
| Reducing/Expanding the Scope of an AFP                      |               |
| Purging Flights Outside of the Revised Program Parameters   |               |
| Revising a GAAP Program                                     |               |
| Sending a Proposed Program and Advisory                     |               |
| Suspend Airline Substitutions and Slot Credit Substitutions |               |
| Issuing the Revision                                        |               |
| Exempt AFP Flights from GDP                                 | 15-9          |

| Exempting an AFP from a GDP                                             |         |
|-------------------------------------------------------------------------|---------|
| Example Revision                                                        |         |
| Chapter 16: Issuing Compress Flight Program                             | 16_1    |
|                                                                         |         |
| Adaptive Compression in FSM                                             |         |
| Suspending Airline Substitutions and Slot Credit Substitutions          |         |
| Opening GDT Mode                                                        |         |
| Entering Parameters<br>Using Run to Generate the Compression Coversheet |         |
|                                                                         |         |
| Creating the Advisory<br>Issuing the Compress Flight Program            |         |
|                                                                         |         |
| GAAP GDP - Compress Slots Program Type<br>Compressing Unassigned Slots  |         |
| Compressing Unassigned Slots                                            | 10-8    |
| Chapter 17: Deciding When to Use a Compression or Revisi                | on 17-1 |
| Deciding When to Revise or Compress a GDP                               | 17-1    |
| Deciding When to Revise or Compress an AFP                              | 17-3    |
| Deciding When to Compress a GAAP                                        |         |
|                                                                         |         |
| Chapter 18: Airborne Holding and Blanket Programs                       |         |
| Using Airborne Holding                                                  |         |
| Parameters Tab Modifications                                            |         |
| Airborne Holding Reports                                                |         |
| Using a Blanket Program                                                 |         |
| Blanket Coversheet                                                      |         |
| Sending a Proposed Blanket and Advisory                                 |         |
| Suspending Airline Substitutions and Slot Credit Substitutions .        |         |
| Issuing a Blanket Revision                                              |         |
| Chapter 19: Issuing a Ground Stop                                       | 19-1    |
| Selecting the Parameters                                                |         |
| Parameters Tab                                                          |         |
| Scope Tab                                                               |         |
| Modeling Options Tab                                                    |         |
| Generating a GS Coversheet                                              |         |
| GS Coversheet                                                           |         |
| Reviewing Program Parameters                                            |         |
| Creating an Advisory                                                    |         |
| Program Manager                                                         |         |
| Resending Coversheet Information                                        |         |
| Example of Issuing an Actual GS                                         |         |
| Viewing GS Controlled Flights                                           |         |
| Query Manager Flight List                                               |         |
|                                                                         |         |

# 

| Purging a GS                                                                                                    | 20-1         |
|----------------------------------------------------------------------------------------------------|--------------|
| Viewing Flight Information before Purging a Program                                                                                                    |              |
| Reducing the Scope of a Ground Stop                                                                                                    |              |
| Extending a Ground Stop                                                                                                    |              |
| GS Coversheet                                                                                                    | 20-5         |
| Moving from a GS to a GDP                                                                                                    | 20-7         |
| Suspending Airline Substitutions and Slot Credit Substitutions                                                                                                    | 20-7         |
| Issuing a GDP                                                                                                    | 20-8         |
|                                                                                                    | <b>A</b> 1 1 |
| Chapter 21: Understanding and Using FSM Reports                                                                                                    |              |
| Counts Reports                                                                                                    |              |
| Viewing the Count List                                                                                                    |              |
| Count List Menu                                                                                                    |              |
| Count List by Demand                                                                                                    |              |
| Counts by Centers                                                                                                    |              |
| Counts by Aircraft Category                                                                                                    |              |
| Counts by Aircraft Class                                                                                                    |              |
| Counts by Arrival Fix                                                                                                    |              |
| Counts by Departure Fix                                                                                                    |              |
| Counts by User                                                                                                    |              |
| Counts By Unassigned Slot                                                                                                    |              |
| Compliance Flight Lists                                                                                                    |              |
| By CTD Compliance Report                                                                                                    |              |
| By ETE Compliance Report                                                                                                    |              |
| By CTA Compliance Report                                                                                                    |              |
| Spurious Flight Compliance Report                                                                                                    |              |
| Cancel That Flew Compliance Report                                                                                                    |              |
| Program Delay Histogram<br>Absolute Delay Histogram 21-18                                                                                                    |              |
| Surface Delay Report                                                                                                    | 21 10        |
| Surface Delay Report Menu                                                                                                    |              |
| Priority Flight Report                                                                                                    |              |
| Priority Report Menu                                                                                                    |              |
| Time Out Delay Report                                                                                                    |              |
| Time Out Delay Report Menu                                                                                                    |              |
| Time Out Delay Report Wend                                                                                                    |              |
| Time Out Cancel Report Menu                                                                                                    |              |
| Slot Hold Report                                                                                                    |              |
| Slot Hold Report Menu                                                                                                    |              |
| Sub Opportunities Report                                                                                                    |              |
| Sub Opportunities Report Menu                                                                                                    |              |
| Slot List                                                                                                    |              |
| Slot List By Carrier                                                                                                    |              |
| Slot List By Center                                                                                                    |              |
| Slot List Report Menu                                                                                                    |              |
| Port report for the second second secon |              |

| Uncontrolled Drop Out Report          |            |
|---------------------------------------|------------|
| Uncontrolled Drop Out Report Menu     |            |
| Understanding Coversheet Reports      | 21-34      |
| FADT Report                           |            |
| Analysis Report                       |            |
| Carrier Statistics Report             |            |
| Chapter 22: Using Query Manager       | 22-1       |
| Built-in Filters                      |            |
| User Defined Filters                  |            |
| Creating a New User Defined Filter    |            |
| Using the Create Filter Component     |            |
| Create Filter Buttons                 |            |
| Create Filter Menu Items              |            |
| Creating and Saving a Filter          |            |
| Renaming a User Defined Filter        |            |
| Deleting a Filter                     |            |
| Query Manager Flight List             |            |
| Chapter 23: Flight Status             | A-1        |
| Chapter 24: FSM Data Elements         | <i>B-1</i> |
| Chapter 25: Glossary of Abbreviations | <i>C-1</i> |

# 1: FSM Overview

#### Introduction

The amount of traffic in our National Airspace System (NAS) is expected to experience significant growth for the foreseeable future. The NAS is a static resource and the Federal Aviation Administration (FAA) needs to find a balance between the increase in traffic and available resources in the NAS. The FAA responded to this issue by developing Free Flight. Free Flight is an innovative concept designed to enhance NAS safety and efficiency by transitioning from a centralized command and control system to a distributed planning system.

Collaborative Decision Making (CDM) is one of the five core products in Free Flight Phase I. CDM is a joint government/industry initiative aimed at improving air traffic management through increased information exchange, common situational awareness, equitable resource allocation, and performance analysis.

Flight Schedule Monitor (FSM) was used in CDM's first major thrust, Ground Delay Program Enhancements, and the FAA has continued to use it since it went into Prototype Operations in January 1998. FSM fulfills the CDM goal of giving all users common situational awareness. FSM does this by displaying a current picture of air traffic demand at airport and airspace data sets using real-time data culled from CDM participant data and aggregated by TPC. Using this picture, air traffic specialists and airline operations centers alike make better decisions and keep traffic flowing as smoothly as possible.

When adverse conditions affect an Airport or Flow Constrained Area (FCA) data set, they also affect traffic flow. The data set cannot handle a normal amount of arriving aircraft which disturbs operations. One method the FAA uses to compensate for reduced capacity at a data set is to delay flights arriving at that constraint before these flights take off. This is known as a Ground Delay Program (GDP) for an airport or as an Airspace Flow Program (AFP) for an FCA. As part of CDM Prototype Operations, all FAA traffic management personnel use FSM to determine the necessity for a program and other traffic management initiatives (TMIs) and enact them.

FSM has been continuously enhanced since the early prototype capability to include better functionality and support for the ever-expanding user community. FSM was originally designed with C++ programming language. To better serve the CDM community, and to keep up with improving technology, FSM was completely rebuilt on the Java platform in the fall of 2003. The Java FSM architecture can support a large number of concurrent users at a single site. Java FSM can also greatly improve threading options and enhance file handling. Additional features include built-in cross-platform user interface support.

Today, traffic management specialists across the NAS and Canada, as well as over 40 CDM participants use FSM to monitor and manage airport demand and capacity.

The FAA Air Traffic Control System Command Center (ATCSCC) uses FSM to:

• Monitor airports, FEAs, and FCAs - view the existing demand and constraints at these data sets

- Model and run traffic management initiatives, including Airspace Flow Programs (AFPs), airborne holding, GDPs, and Ground Stops (GS)
- Update EDCTs (Estimated Departure Clearance Time) through the use of EDCT Change Request (ECR)

Traffic Management Units use FSM on a daily basis in more than 80 FAA air traffic control (ATC) field facilities to monitor capacity and demand at over 50 airports.

Airline operations centers (AOCs) use FSM to:

- Monitor airports by viewing existing demand and constraints at these airports
- Analyze the impact of proposed TMIs on their operations
- Model flight cancellations
- Send Slot Credit Substitution (SCS) requests to the hub site through the ECR component

The Flight Schedule Monitor (FSM) system supports the Collaborative Trajectory Options Program (CTOP) Traffic Management Initiative (TMI) enhancement of TFMS. FSM is not responsible for creating CTOPs nor is it the primary tool for monitoring them. FSM is aware of CTOP TMIs so users can take them into account when using FSM as they traditionally have.

The "CTOP short name" is the unique, human readable identifier for a given CTOP. The CTOP short name will be the value of the Control Program for FCAs which are part of a proposed or active CTOP.

## **Purpose and Scope**

FSM has two major purposes:

- 1. Monitoring airport and airspace Capacity/Demand Data
- 2. Managing Traffic Flow

FSM monitors flights arriving at and departing from an airport, or entering into and departing from an FEA/FCA, while tracking demand and capacity. When an imbalance exists, traffic management specialists analyze different combinations of GDPs, AFPs, airborne holding, etc. to determine the best way to fix the imbalance. Once the traffic management specialists determine an airport, FEA, or FCA needs a TMI, FSM sends out the parameters to the users and updates its own data accordingly. Airline operations users model the effects of the TMI and decide whether to alter their own operations.

FSM displays both Monitored Live (On-line) and Historical CDM data. Traffic management specialists use Live data to monitor the current situation at any airport. In Monitor Live data mode, FSM updates demand in the flight schedule display approximately every five minutes to keep the picture current. FSM users can examine historical data to replay a day's events and analyze the effects of all traffic management programs.

## **Limitations and Contacts**

This document describes FSM as of Release 13.0. Because FSM is an evolving product, future enhancements (i.e., - modifications and additional functions) will be introduced into this guide as they become available.

For information and/or technical assistance with FSM software, contact the following:

| Government<br>Personnel | Airline Personnel |
|-------------------------|-------------------|
| TPC Hotline             | TPC Hotline       |
| (609) 485-9601          | (609) 485-9601    |

### Conventions

Conventions are the same throughout all FSM components unless otherwise specified.

| Command      | What It Means                                                                                                    |
|--------------|----------------------------------------------------------------------------------------------------|
| File > Open  | Choose the Open option from the File menu.                                                                                                    |
| Click        | Click once with the left mouse button.                                                                                                    |
| Ctrl + Click | Press the Ctrl key while clicking with the left mouse button.                                                                                           |
| Double-Click | Click twice with the left mouse button.                                                                                                    |
| Checkmark    | Select the option with the left mouse<br>button to make a checkmark appear in a<br>checkbox.                                                            |
| Ctrl + A     | Press the Ctrl key while pressing the A key<br>on your keyboard. Displays arrival data in<br>the active component                                       |
| Ctrl + C     | Press the Ctrl key while pressing the C key<br>on your keyboard. Command used to close<br>a window or component.                                        |
| Ctrl + D     | Press the Ctrl key while pressing the D key<br>on your keyboard. Displays departure data<br>in the active component.                                    |
| Ctrl + F     | Press the Ctrl key while pressing the F key<br>on your keyboard. Finds a particular flight<br>by entering the flight's call sign and origin<br>airport. |
| Ctrl + L     | Press the Ctrl key while pressing the L key<br>on your keyboard. Displays a color legend<br>for the active component.                                   |

Table 1-1: Keyboard and Mouse Conventions

| Command  | What It Means                                                                                                    |
|----------|----------------------------------------------------------------------------------------------------|
| Ctrl + P | Press the Ctrl key while pressing the P key<br>on your keyboard. Prints the active<br>component on your screen.                                                                                     |
| Ctrl + R | Press the Ctrl key while pressing the R key<br>on your keyboard. Displays the Rename<br>Window dialog box and allows you to<br>change the title bar name of the active<br>component on your screen. |
| Ctrl + S | Press the Ctrl key while pressing the S key<br>on your keyboard. Command used to save<br>data.                                                                                                    |
| Alt + F4 | Press the Alt key while pressing the F4<br>key on your keyboard. Shuts down the<br>component that you are viewing.                                                                                  |
| F1       | Press the F1 key on your keyboard to<br>access the on-line help for the active<br>component.                                                                                                    |

Table 1-1: (Continued)Keyboard and Mouse Conventions

**Note:** All keyboard functions work the same in all components unless stated otherwise. If you use a particular keyboard command on a component where that option is not available, FSM makes no changes to the component. Ensure the component you want to submit is "active" when executing a command.

#### **Common Terms Used in This Document**

**Component, Window, and Panel**The three terms are used interchangeably throughout this document. They refer to the active window on your screen.

ActiveThis document uses the term active in two different ways. First, if several windows are open, only one window can accept user input from either the mouse or keyboard - that window is active. Second, within the active window, only one action button, push button, or text entry field is active.

Dialog box - A window that allows the user to enter text and use buttons to make choices.

**Checkbox**A picture of a square box (checked or not checked) is displayed on the screen. When you select the Checkbox, a checkmark is displayed in the box and the item associated to that checkbox is selected. You can select several checkboxes at a time.

Data SetAn airport, FEA, or FCA.

**Radio button**A picture of an analog push button (a circle with or without a dot) is displayed on the screen. When you select a radio button, a dot fills in the circle. You can select exactly one radio button in a group of radio buttons at any time.

**Aggregate Demand List (ADL)**When TPC receives updated flight schedules and other NAS information from participating CDM AOCs, TPC sends the information back to the users in the form of an ADL. FSM uses the ADLs, which TPC updates approximately every five minutes, to process data and display the information.

**Airport Arrival Rate (AAR)**The number of arriving aircraft that an airport can accommodate during a certain period of time.

**Airport Departure Rate (ADR)** The number of departing aircraft that an airport can accommodate during a certain period of time.

**Airspace Flow Program (AFP)**A specific Traffic Management Initiative, which assigned delay (control times) to flights that are going through a specified FCA.

**CDM (Collaborative Decision Making)**One of five core products in Free Flight Phase I, Collaborative Decision Making is a joint government/industry initiative with the goal of improving air traffic management through increased information sharing, common situational awareness, and equitable resource allocation.

**CTOP (Collaborative Trajectory Options Program)**A method of managing demand through constrained airspace while considering customer preference with regard to both route and delay as defined in a Trajectory Options Set. The FAA will define the constraint as one or more FCAs. Flight Operators will submit TOSs.

**DAS (Delay Assignment)**The default delay assignment mode, formerly known as FA delay.

**Delay**Defined as Estimated Time of Arrival (ETA) - (IGTA - taxi). IGTA is the initial gate time of arrival, and taxi (unless otherwise specified by the user in Ground Delay Tools (GDT) mode has a default value of 10 minutes.

**GAAP (General Aviation Airport Program)**A delay assignment mode used during an AFP or GDP when current demand does not meet capacity but it is believed that unknown traffic will meet or near capacity. Unassigned slots are allocated for future pop-up demand.

**Ground Delay Operations**Any one of a number of ways to delay flights on the ground. This includes AFPs, GDPs, and GSs.

**Ground Delay Program (GDP)**A specific Ground Delay Operation, which assigns delay (control times) to flights before departure.

**Ground Stop (GS)**A specific Ground Delay Operation, which grounds (holds) flights for a specified amount of time at their departure airports.

**EDCT Change Request (ECR)**Use the EDCT Change Request tool to view and update an arriving flight's control times during a GDP.

**Integrated Program Modeling (IPM)**IPM mode allows you to model and compare multiple TMIs, and to review their impact on other data sets.

**Slot Credit Substitution (SCS)**A situation that commonly occurs during GDPs where an operator has a flight f0 with a slot at time t0, and flight f0 cannot use its slot because it is delayed or canceled. In these situations, SCS provides a mechanism for an operator to substitute other operator's flights to bridge the slot from an unusable time to a time that the operator can use to his/her advantage. SCS is an enhancement to the simplified substitution process implemented in ETMS 7.2.

**Traffic Management Advisor Release Time (TMA-RT)** - Metering time data, specifically Schedule Time of Departure.

**Unified Delay Program (UDP)**A delay assignment mode used during a GDP or AFP to address the mix of scheduled and unscheduled (i.e., pop-ups) demand based on the following parameters: number of reserved pop-ups, target delay multiplier, and delay limit.

# 2: Understanding FSM Features

### Introduction

This section provides a brief overview of the four FSM data modes:

Monitored Live, Historical, Ground Delay Tools (GDT), and Integrated Program Modeling (IPM). Monitored Live mode allows you to monitor and display airport or airspace capacity and demand. Historical mode allows you to review past events through archived data and is an excellent way to conduct post analysis. GDT mode allows you to model and issue Traffic Management Initiatives (TMIs), such as Ground Delay Programs (GDPs), Airspace Flow Programs (AFPs), and Ground Stops (GSs). IPM mode allows you to model and compare multiple TMIs. The data mode (HIST, GDT, LIVE or IPM) is displayed in the title bar of each component (see Figure 2 - 1).

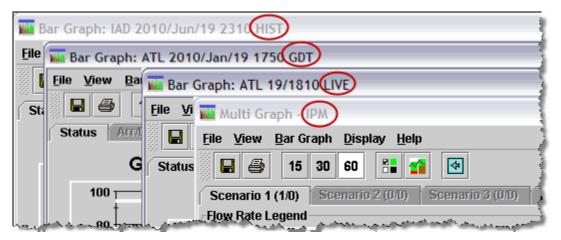

Figure 2 - 1 : Data Mode Displayed in Title Bar

For more detailed information on individual components, see Chapter 3: Understanding Components.

#### **Understanding Monitored Live Mode**

In Monitored Live mode, you can monitor airport/airspace capacity and demand information for flights in various FSM components. FSM updates demand data approximately every five minutes in Monitored Live mode, with every new Aggregate Demand List (ADL). FSM provides information that supports detailed flight data and various types of demand count lists.

When opening components from the Open Data Set component, the two default Monitored Live Mode components are:

- Bar GraphDisplays demand versus capacity of a specified data set
- Time LineDisplays how flights are distributed throughout each hour

These two components open by default if you do not change the *Open With* options in the Open Data Set component. You also can individually open the Time Line and Bar Graph

components from the Map component. You can access the Flight List component using the Open Data Set component as well, but it is not the default selection. See Chapter 4: Opening FSM for more information on how to open FSM components.

Figure 2 - 2 shows a possible Monitored Live mode windows management. In this example, the user selected BOS from the Open Data Set component. The two default components, Time Line and Bar Graph, display automatically when the user does not select any other components in the *Open With* selection box of the Open Data Set component.

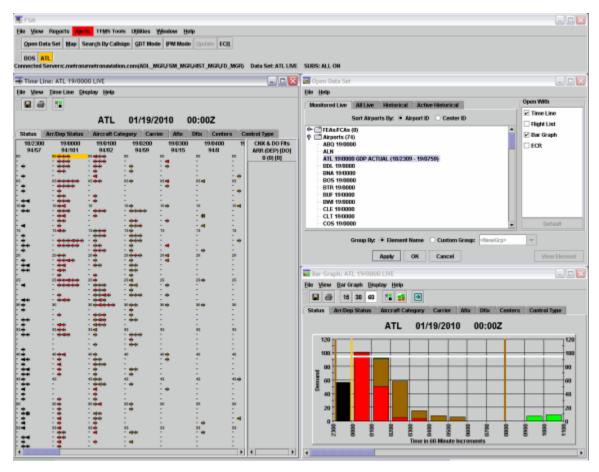

Figure 2 - 2 : Monitor Mode (Live)

## **Understanding Historical Mode**

Historical mode allows you to select any data set stored in a database. You can use this data to analyze scenarios or replay the day's air traffic events. From the Open Data Set component with the Historical tab active, you can drill down to find the year, month, date, and data set of the desired information you want to view. Once you select the date and data set, FSM gives you the option of selecting a data time. See the Open Data Set component in Chapter 3: Understanding Components for more information. FSM displays Historical mode data in much the same way as the Monitored Live mode; however, the word HIST is displayed next to the ADL time stamp in each Historical mode component. In Historical mode, you can view data in the same five-minute

ADL increments in which it originally arrived. Click **Update** on the Control Panel component to update the data to the next historical ADL time (see Figure 2 - 3).

You must open the Historical mode data using the Open Data Set component. The two default Historical mode windows are:

- 1. Bar Graph component Displays demand versus capacity of a specified data set
- 2. Time Line component Displays flight distribution throughout each hour

These two components open by default if you do not change the *Open With* options in the Open Data Set component. You can access the Flight List component using Open Data Set as well, but that is not the default selection.

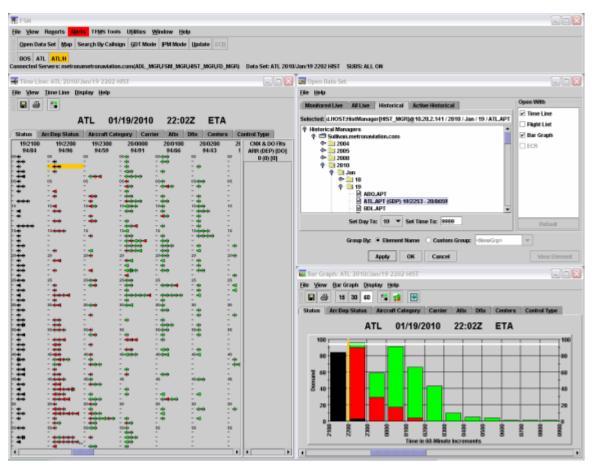

Figure 2 - 3 : Historical Mode

## **Understanding Ground Delay Tools**

Although you primarily use Monitored Live mode to monitor a data set's demand/capacity balance and flight information, you use GDT mode to help make air traffic management decisions and conduct analysis. You must first select a data set, either airport or airspace, in either Monitored Live mode or Historical mode to access GDT mode. Once you select a data set, click **GDT Mode** on the Control Panel component to open the data set in GDT

mode. Four default components initially display when you open GDT mode. For detailed information on the GDT components, see Chapter 3: Understanding Components.

**Note:** The GDT Bar Graph and Time Line display flight arrival information only.

The GDT components look similar to Monitored Live mode, with the exception of the GDT Setup and GDT Data Graph components (see Figure 2 - 4). The four default components that display when you open GDT mode are:

- 1. GDT SetupDisplays the main TMI setup panel, where you enter the parameters.
- 2. Data GraphDisplays Power Run Statistics for modeled TMIs in graphical format.
- 3. GDT MapDisplays the Scope, including individual centers and airports for a modeled TMI.
- 4. Bar GraphDisplays demand versus capacity for the data set and any Impact elements you select.

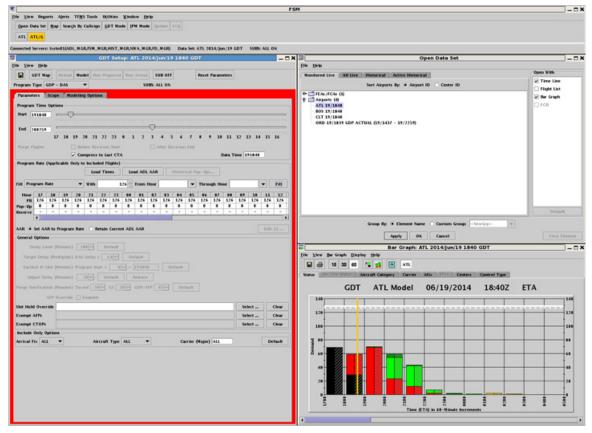

Figure 2 - 4 : GDT Mode

Additional components available in GDT data mode:

- Flight List componentDisplays the Flight List of the selected data set.
- GDT Time Line componentDisplays flight distribution throughout each hour.

• Demand By Center - Displays the number of Non-Exempt and Exempt flights per Center and Airport for the modeled TMI.

## Understanding Integrated Program Modeling Mode

IPM mode allows you to model and compare multiple TMIs, and to review their impact on other data sets. IPM only provides modeling capabilities and does not allow you to send TMIs. Click **IPM Mode** on the Control Panel component to open IPM mode. Two default components, Scenario Manager and Multi Graph, initially display when you open IPM mode (see Figure 2 - 5). A third component, IPM Setup is opened from Scenario Manager. For detailed information on the IPM components, see Chapter 3: Integrated Program Modeling Components.

- 1. Scenario ManagerCombines FSM-implemented TMIs into one or more systemwide views, referred to as scenarios. The scenarios allow you to compare programs' effects on one another and to compare multiple strategies at one time.
- 2. Multi GraphConsists of bar graphs for each data set in all scenarios. Provides consolidated metrics for all scenarios.
- 3. IPM SetupVery similar to GDT Setup. The main difference is that you cannot run programs; you only can model programs.

| F FSM                                                         |                        |                                     |                                 |            |
|---------------------------------------------------------------|------------------------|-------------------------------------|---------------------------------|------------|
| File View Regorts Alerts TRMS Tools                           | Ujillies <u>Window</u> | Help                                |                                 |            |
| Open Data Set Map Scorph By Callsign                          | GOT Mode PM            | Mode Update ECR                     |                                 |            |
| PM ATL                                                        |                        |                                     |                                 |            |
| Connected Servers: metron.metronaviation.co                   | am(ADL_MGR,FSH         | _MGR;HIST_MGR;FD_MGR) Data Set: IPM |                                 |            |
| Scenario Manager - 1PM                                        |                        |                                     | 🖬 Multi Graph - IPM             |            |
| Bie Yorw Help                                                 |                        |                                     | Elle View BarGraph Display Help |            |
| Relead All Model All Run Scenario                             | SUB OFF                | Reset All Parameters                | 🖬 🚳 15 30 60 🚰 🚮 🐼              |            |
| Scenario Setup Scenario 5 (011) Scen                          | 17902(00) 903          | AND DOARD                           |                                 | latrics    |
| Available                                                     |                        | Scenaria 1                          | Flow Rate Legend                |            |
| Currently Open Data Sets<br>ATL 19/1335 GDP ACTUAL (19/0105 - | > Add Model            | Akports                             | E Scenario 1 E Scenario 2       | Scenario 3 |
| P EASFCAS (0)<br>Center (74 Airports)                         | > Add impact           | - EFEAFCA                           |                                 |            |
| Center (74 Autorits)                                          |                        | 4                                   |                                 |            |
|                                                               | < Bernove              |                                     |                                 |            |
|                                                               |                        |                                     |                                 |            |
|                                                               | Move Up                |                                     |                                 |            |
|                                                               | Hove Down              |                                     |                                 |            |
|                                                               |                        |                                     |                                 |            |
|                                                               |                        | Scenario 2 *                        |                                 |            |
|                                                               | > Add Model            | Airports                            |                                 |            |
|                                                               | > And impact           | TEAFCA                              |                                 |            |
|                                                               | < Remove               | 1                                   |                                 |            |
|                                                               |                        | 1 1                                 |                                 |            |
|                                                               | Move Up                |                                     |                                 |            |
|                                                               | Blove Down             | 1 1                                 |                                 |            |
|                                                               | HING DOWN              |                                     |                                 |            |
|                                                               |                        | L                                   |                                 |            |
|                                                               |                        | Scenario 3                          |                                 |            |
|                                                               | > Add Model            | Arports<br>FEAFCA                   |                                 |            |
|                                                               | > Aiki impact          |                                     |                                 |            |
|                                                               | < Remove               |                                     |                                 |            |
|                                                               |                        |                                     |                                 |            |
|                                                               | Move Up                |                                     |                                 |            |
|                                                               | Hove Down              | 1                                   |                                 |            |
|                                                               |                        | 1                                   |                                 |            |
|                                                               |                        |                                     |                                 |            |

Figure 2 - 5 : IPM Mode

#### **FSM Software Technical and Visual Cues**

Java software needs a Java Runtime Environment (JRE) on your computer to execute. FSM 9.00 requires a JRE version 1.5.0\_06 or higher. Without an available JRE for a given environment, it is impossible to run Java software.

#### **Text Fields Display Conventions**

The graphical appearance of text fields is such that you can you can readily determine which fields are enabled or disabled, and editable or non-editable.

**Note:** The coloring convention described in this section does *not* apply to tables. Table fields will have a white background and black text even when they are not enabled or editable.

Each text field reflects the following two conditions:

- 1. Is the field editable or non-editable?
  - If the field is *editable*, the background is white. If the field is *non-editable*, the background is gray.

- 2. Is the field enabled or disabled?
  - *Enabled* means the field is used in the program. *Disabled* means the field has no bearing on the program. If the field value is *enabled*, the font is black. If the field value is *disabled*, the font is gray.

The background color defines whether the field is editable or non-editable. The text color defines whether the field is enabled or disabled. The following matrix graphically displays the three possible presentations of a text field (see Figure 2 - 6):

| Conditions              | Visual Display |
|-------------------------|----------------|
| Editable / Enabled      | TEXT           |
| Non-Editable / Enabled  | TEXT           |
| Non-Editable / Disabled | TEXT           |

| Figure | 2 - | 6: | Three | Possible  | Text | Displays |
|--------|-----|----|-------|-----------|------|----------|
| Inguic | -   | υ. | Intec | 1 0351010 | IUAU | Displays |

Editable / Enabled fields (white background/black text) are used in the program and you can edit the values. An example is the *Delay Limit (Minutes)*, *Target Delay (Multiplier)*, and *Program Start* + fields for a GDP-UPD program (see A in Figure 2 - 7).

**Non-Editable / Enabled** fields (gray background/black text) are used in the program but you cannot edit the values. An example is the *Earliest R-Slot ddhhmm* field for a GDP-UDP program (see B in Figure 2 - 7). As you change the minute value, the time changes. While you cannot directly edit the time (081580), the value changes based on your inputs; therefore, the field is non-editable (gray background) and the field is enabled (black text) as the field value is part of the program algorithm.

**Non-Editable** / **Disabled** fields (gray background/gray text) are not used for the program. For example, the bottom two rows of fields in the General Options wireframe do not apply to a GDP-UDP program; therefore, they have gray backgrounds with gray text (see C in Figure 2 - 7).

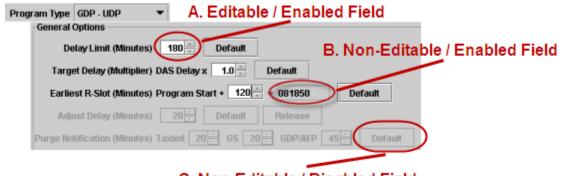

C. Non-Editable / Disabled Field

Figure 2 - 7 : Examples of Three Text Displays

### **Windows Conventions**

This section provides an overview of the FSM user interface. It describes the windows, the menu bars, tool bars, and other important features. Figure 2 - 8 shows the FSM Control Panel component. This panel is displayed for all FSM modes.

| FIN<br>File View Reports Alerts TFMS Tools  | Uțilities <u>W</u> indow <u>H</u> elj | 1       |           |  |
|---------------------------------------------|---------------------------------------|---------|-----------|--|
| Open Data Set Map Search By Callsign        | GDT Mode IPM Mode                     | Update  | ECR       |  |
| Connected Servers: metrom.metronaviation.co | m(ADL_MGR,FSM_MGR,                    | HIST_MG | R,FD_MGR) |  |

Figure 2 - 8 : Control Panel

#### Title Bar

The Title bar contains a control icon, window title, and Windows buttons.

🖣 FSM

Figure 2 - 9 : Title Bar

The control icon is displayed on the left side of the title bar. Click it to open the Control menu, which contains commands for positioning, resizing, minimizing, maximizing and closing the window. Double-clicking the control icon closes the window.

The window title describes the contents of the window. In the Title display you see the window name, airport three-letter identifier, date, ADL time and the data mode. Double-clicking the window title area is the same as clicking the Window Maximize or Restore buttons.

Use the Window buttons located on the right side of the title bar to resize and close the window.

| Action   | Button | Description                                           |
|----------|--------|-------------------------------------------------------|
| Minimize | _      | Reduces the window to its windows icon on the taskbar |
| Maximize |        | Enlarges the window to fill the screen                |
| Restore  | Ð      | Returns the window to its last size and position      |
| Close    | x      | Closes the window                                     |

#### Table 2-1: Window Buttons

#### Menu Bar

The Menu bar, positioned directly below the title bar, displays the menu headings.

File View Reports Alerts TFMS Tools Utilities Window Help

Figure 2 - 10 : Menu Bar

The menus that are available depend on the window. Click a menu heading to open the menu and select a command. The arrows next to a command indicate another submenu for that command. Open the submenu by placing the mouse cursor over the menu command (see Figure 2 - 11).

| FSM                                                                                                    |                                     |                    |                 |                                         |                |
|----------------------------------------------------------------------------------------------------|-------------------------------------|--------------------|-----------------|-----------------------------------------|----------------|
| <u>File V</u> iew Reports Alerts                                                                                | TFMS Tools                          | Utilities          | <u>W</u> indow  | <u>H</u> elp                            |                |
| Open Data Set Map Sea                                                                                           | EDCT Comm<br>Command L              |                    | ,               | ED <u>C</u> T CHECK<br>EDCT HOLD        |                |
| BOS ATL ATL/H<br>Connected Servers: meu unami                                                                   | <br>Weather Re<br>ADL Reques        | •                  |                 | EDCT LIST<br>EDCT LOG                   | a Sec          |
| Time Line: ATL 19/0040                                                                                          | ADL AA <u>R</u> /AD<br>Delete Prope |                    | ►<br>meters     | EDCT PURGE<br>EDCT BELEASE<br>EDCT SHOW |                |
|                                                                                                    | ATL (                               | 01/19/2            | 2010            | EDCT SLIST<br>EDCT SUB OFF              |                |
| Status Arr/Dep Status /                                                                                         | Aircraft Categ<br>19/0100           | ory Car<br>19/0200 | rier Af<br>19/0 | EDCT SUB ON<br>EDCT SUB SHOW            | Type<br>IX & I |
| 94/57 94/101                                                                                                    | 94/93                               | 94/58              | 94,<br>00       | EDCT UPDATE<br>EDCT UNASSIGNED SLOTS    | R (DE<br>0 (0) |
| the second second second second second second second second second second second second second second second se | HALL LAND                           |                    |                 | سل ممت محمق سی                          | anten.         |

Figure 2 - 11 : Submenu Structure

#### Toolbar

The docked toolbar is displayed directly under the menu bar (see Figure 2 - 12).

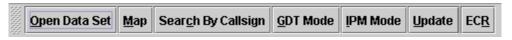

Figure 2 - 12 : Control Panel Toolbar

The toolbar contains shortcut buttons for frequently used commands. The commands that are available depend on the window. By default, the toolbar docks at the top of the window. You can undock it and move it to any location on your screen. Move the toolbar to your desired location by left-clicking the gray dots next to **Open Data Set** and dragging. When you move the toolbar, the window title displays **Core**. Close the undocked window to re-dock the toolbar to its original window.

| 📍 ES         | SM      |                  |         |               |             |                    |            |                  |                  |            | - 3 |
|--------------|---------|------------------|---------|---------------|-------------|--------------------|------------|------------------|------------------|------------|-----|
| <u>F</u> ile | ⊻iew    | Re <u>p</u> orts | Alerts  | TF <u>M</u> S | Tools       | U <u>t</u> ilities | Window     | <u>H</u> elp     |                  |            | Ę   |
|              |         |                  |         |               |             |                    |            |                  |                  |            | 1   |
|              | os A    | TL A Co          | ī<br>ro | _             |             |                    |            |                  |                  |            |     |
| Conne        |         |                  |         |               |             |                    |            |                  |                  |            |     |
| Conne        | ecteu s | eivei<br>Iso i   |         |               |             |                    |            |                  |                  |            | 111 |
|              | ime Lir |                  |         | nta Set       | <u>M</u> ap | Sear <u>c</u> h B  | y Callsign | <u>G</u> DT Mode | <u>I</u> PM Mode | Update ECR |     |

Figure 2 - 13 : Moved Toolbar

#### **Shortcut Buttons**

All airports, FEAs, and FCAs, and their respective data modes, and all User Defined Groups currently opened by the FSM client are displayed as shortcut buttons on the Control Panel component.

The airport, FEA, FCA, or User Defined Group that is active, or in focus, on your screen is displayed on the Control Panel component. FSM highlights the active button in orange (see Figure 2 - 14).

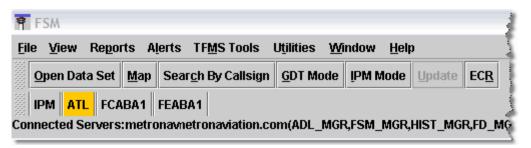

Figure 2 - 14 : Control Panel

Listed below are the various buttons that are available when a data set is opened in various data modes:

- Live Data ModeAirport's three-letter identifier (e.g., ATL), FEA/FCA name (e.g., FCAA01), or User Defined Group (UDG) name
- **GDT Data Mode**Airport's three-letter identifier/G (e.g., ATL/G), or FEA/FCA name/ G (e.g., FCAA01/G)
- **Historical Mode**Airport's three-letter identifier/H (e.g., IAD/H), FEA/FCA name/H (e.g., FCAA01/H), or UDG Name/H
- **Historical Mode/GDT**Airport's three-letter identifier/GH (e.g., LGA/GH), or FEA/ FCA name/GH (e.g., FCAA01/GH)
- **IPM Mode**The IPM button always is located to the far left of the shortcut button bar. Only one IPM button is displayed regardless of the number of scenarios or elements within the scenarios.

Hovering the cursor over a shortcut button on the Control Panel displays a tool tip that describes the data set in more detail. GDT tool tips display the airport, year/month/day, and GDT for the hovered-over data set button (see Figure 2 - 15). Historical mode displays the dataset, year/month/day/ airport or FEA/FCA/ADL time, and HIST for the data set button.

If the tool tip is not displayed when you hover over the dataset button, click your mouse anywhere in the Control Panel. Note that the dataset button does not have to be selected in order to display the tool tip.

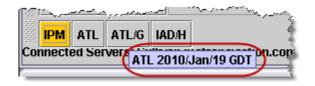

Figure 2 - 15 Tool Tip When Hovering Over ATL/G

#### Tabs

Tabs are displayed on most FSM components. Selecting a tab makes that tab active. The tab that is active is highlighted. Tabs found in the Bar Graph and Time Line are for different display options. When you select a tab, the coloring option is displayed in the component.

For example, Figure 2 - 16 shows the Bar Graph with the coloring tab Status selected.

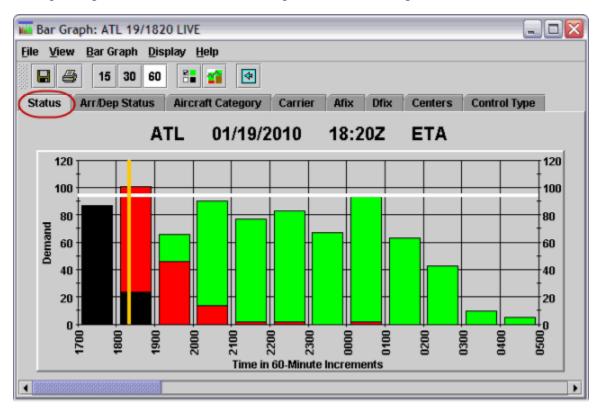

Figure 2 - 16 : Component Tabs

#### Windows Position and Resizing

When more than one window is open on your screen, a window must be *active* to use it. Activate the window by clicking anywhere on it. The title bar of an active window is blue, while the title bar of an inactive window is gray.

Resizing windows allows you to view more windows on your screen at one time. To resize a window, position the cursor on any of the borders of the window until your cursor changes to a double-sided arrow. When the double-sided arrow is displayed, click and drag in the direction of

your choice. When placing your cursor over a corner, the double-sided arrow is diagonal. This allows you to move two sides of the window at the same time.

## Moving a Window

You can move around the windows in FSM to suit your needs. Left-click the title bar of the window and drag it to move it to a desired position on the screen.

**Note:** The cursor remains as the normal cursor and not a double-edged arrow.

# 3: Understanding Components

# **Monitored Live Mode Components**

Use Monitored Live mode components to monitor airport and airspace capacity, and demand information. Demand data updates approximately every five minutes, with every new ADL, in *live* mode. This section familiarizes you with the main Monitored Live mode components:

- Control Panel
- Open Data Set
- Map
- Query Manager
- Bar Graph
- Time Line
- Element Display

# **Control Panel Component**

The first component you see upon opening FSM is the Control Panel. The Control Panel component allows you to access all other FSM components for displaying, monitoring, and managing traffic flow at any data set. The Control Panel consists of the menu bar and seven buttons, the explanation for each of these buttons is displayed below. The menu items and buttons are enabled or disabled depending on the type of data set (Monitored Live, Historical, GDT) selected. When you open a data set, an associated button displays just above the Connected Servers information (the text beneath the Control Panel buttons that identifies the server to which FSM is connected).

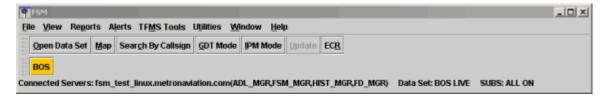

### Figure 3 - 1: Control Panel Component

### **Control Panel Menu Bar**

The menu bar in the Control Panel component contains eight options: File, View, Reports, Alerts, TFMS Tools, Utilities, Window, and Help.

- 1. File Menu
  - <u>File > Open Data Set</u> Opens the Open Data Set component, which allows you to open an airport or airspace data set in both Live and Historical data modes.
  - <u>File > Load Adaptation</u> Loads a previously saved adaptation with your display preferences. For example, if on a regular basis you monitor ATL and CLT airports with the Time Line and Bar Graph components displayed, you can

save this configuration and select Load Adaptation to view the desired data in that format.

• <u>File > Save Adaptation</u> - Saves your current windows management for an airport. You can reopen this adaptation later using <u>File > Load Adaptation</u>.

**Note:** You cannot save an FEA or FCA to an Adaptation because they are dynamic datasets.

- <u>File > Exit</u> Closes the Control Panel component and exits the FSM application.
- 2. View Menu
  - <u>View > Map</u> Opens the Map component to view airports and FEAs/FCAs currently being monitored by FSM. The Map component also shows when there is a TMI in place for any particular data set.
  - <u>View > GDT Mode</u> Opens the GDT Setup components for a selected data set.
  - <u>View > IPM Mode</u> Opens the Integrated Program Modeling (IPM) components.
  - <u>View > Flight List</u> Opens the Flight List for a selected data set.
- 3. Reports Menu

Under the Reports Menu, there are eight Counts Lists:

- <u>Counts > By Demand</u> Displays arrival demand in 15-minute interval flight counts and totals the flight count for each hour. This is a quick way to check the arrival demand for each hour.
- <u>Counts > By Center</u> Provides flight counts according to departure centers. There are 27 centers and "ZZZ," which includes any center that is not part of the initial 27. Again, in Monitored Live mode, FSM bases these counts on flights' ETA times, as displayed in the FSM Time Line.
- <u>Counts > By Aircraft Category</u> Displays a count list based on the aircraft category. This Count List incorporates the same classifications for aircraft category as in the FSM Color By Aircraft Category option. TFMS classifies flights according to the aircraft type as specified by the flight plan or CDM message.
- <u>Counts > By Aircraft Class</u> Provides flight counts according to the aircraft weight. This Count List incorporates the same classifications for aircraft weight as FSM's Color By Aircraft Class menu option.
- <u>Counts > By Arrival Fix</u> Provides flight counts according to the arrival fix at which each flight is arriving for the monitored airport. Arrival fix names for each airport vary. FSM automatically generates the correct Arrival Fix names for the monitored airport and uses them in the Count List headings.

Note: This report is not applicable to FEAs and FCAs.

• <u>Counts > By Departure Fix</u> - Provides flight counts according to the departure fix for which each flight is departing from the monitored airport. Departure fix names for each airport vary. FSM automatically generates the top 11 departure fixes for the

monitored airport and uses them in the Count List headings. If the departure fix is other than these 11 or is unknown, FSM lists the flight under the "Other" column.

Note: This report is not applicable to FEAs and FCAs.

- <u>Counts > By User</u> Provides a flight count according to the classification of the aircraft. Counts By User classifies flights according to their function in the NAS. There are 7 user types:
- C Air Carriers
- T Air Taxi
- F Freight/Cargo Carriers
- M Military
- G General Aviation
- O Other This class includes flights that do not belong to one of the five categories listed above.
- U Unknown-This category is for flights which may fall into a user category, but the classification for them is not known by TFMS.
- <u>Counts > By Unassigned Slot</u> Lists all unassigned slots for each 15, 30, and 60 minute time-bin. This is a quick way to view the distribution of unassigned slots across many hours.

Under the Reports Menu, there are five Compliance reports:

- <u>Compliance > By CTD</u> Flights included in a delay program that violate departure compliance. By default, flights that violate departure compliance are defined as flights departing more than five minutes before or five minutes after their Control Time of Departure (CTD). Any flight that has an Actual Runway Time of Departure (ARTD) of five minutes earlier or five minutes later than their CTD triggers the CTD Compliance Alarm.
- <u>Compliance > By ETE</u> Difference between the Estimated Time En route (ETE) estimated by Traffic Flow Management System (FTMS) and actual flight time is greater than a specified value, but the flight status is not "canceled."
- <u>Compliance > By CTA</u> Flights included in a delay program that violate arrival compliance. By default, flights that violate arrival compliance are flights arriving more than five minutes before or five minutes after their CTA.
- <u>Compliance > Spurious Flight</u> Flights submitted as FX Cancellations with no corresponding entries in the Official Airline Guide (OAG).
- <u>Compliance > Cancel That Flew</u> Flights submitted with a "Cancelled" status that flew at a later time within the program parameters.

When one of FSM's compliance alarms is triggered for a flight, FSM generates a list of flights that have triggered an alarm. Alarms are triggered in accordance with the reasons listed above. These reports update automatically with every ADL for all airports for which FSM collects data.

**Note:** For airports, flights arriving only at the active monitored airport are in these reports. For FEAs and FCAs, flights controlled only by the element being monitored are in these reports.

There are two Delay Histograms on the Reports menu:

- <u>Delay Histograms> Program Delay</u> Program delay is the amount of delay that noncancelled, non-active, controlled flights receive due to a TMI. Program delay is calculated using Max (0, [CTA - BETA]).
- <u>Delay Histograms> Absolute Delay</u> Absolute delay is the total amount of delay that non-cancelled flights have received. This includes delays assigned by the National Airspace System (NAS), Air Traffic Control (ATC), and airline delay. Absolute delay is calculated using Max (0, [ETA - (IGTA - Taxi)]).

**Note:** For FEAs and FCAs, only flights controlled by the element being monitored are displayed in the Delay Histograms.

Under the Reports Menu, there are eight additional reports:

- **Note:** For FEAs and FCAs, only flights controlled by the element being monitored are in these reports.
- <u>**Reports > Surface Delay</u>** This report list can help determine which flights have been in Time Out Delay.</u>
- <u>**Reports > Priority Flights</u>** This report is similar to an FSM Flight List, but lists flights specifically tagged as Lifeguard (LFG) or Diversion Recovery (DVT) flights.</u>
- <u>Reports > Time Out Delay</u> This report quickly provides a picture for you of which flights from your operation are contributing to the Time Out delay problem. Easier access to this information should help you assess and resolve the problem. The format of this report is the same as the FSM Flight Lists which include all flights with a delay status marked as 'TO' (Time Out). In the Time Out Delayed Flight List, All the TOD column checkboxes are marked, indicating that all flights on the list are Time Out Delayed (see Figure 3 2).

**Note:** When you initially open a Flight List, you may need to reposition the ADL data columns for easier viewing.

| ⊻i<br>nt | ew right | List <u>H</u> elp |      |      |           |          |          |         |         |         |         |        |
|----------|----------|-------------------|------|------|-----------|----------|----------|---------|---------|---------|---------|--------|
| 1        | <b>e</b> |                   |      |      |           |          |          |         |         |         |         |        |
|          |          |                   |      | J    | FK 0      | 7/19/200 | 07 14    | 4:39Z   |         |         |         |        |
|          | ACID     | MAJOR             | ORIG | DEST | ETD       | ETA      | SGTD     | SGTA    | LRTD    | LRTA    | LGTD    | LGT    |
| 1        | JBU180   | JBU               | PHX  | JFK  | A19/0947  | A19/1405 | 19.0635  | 19/1120 | -       | -       | 19/0930 | 19/14  |
| 2        | JBU1300  | JBU               | ACY  | JFK  | A19/1344  | A19/1412 | -        | -       | -       | -       | 19/1303 | 19/140 |
| 3        | JBU1082  | JBU               | ACY  | JFK  | A19/1354  | A19/1423 |          | -       | -       | -       | 19/1305 | 19/143 |
| 4        | JBU150   | JBU               | MCO  | JFK  | A19/1341  | E19/1552 | 19/1315  | 19/1546 | -       | -       | 19/1315 | 19/15  |
| 5        | DAL127   | DAL               | LEMD | JFK  | A19/0951  | E19/1721 | 19/0935  | 19/1745 | 19/0951 | 19/1722 | 19/0929 | 19/173 |
| 6        | FFIL6046 | FRL               | BDL  | JFK  | A19/1352  | A19/1437 | -        | -       | -       | -       | -       | -      |
| 7        | JBU1048  | JBU               | BNA  | JFK  | A19/1132  | A19/1329 | 19/1105  | 19/1325 | -       | -       | 19/1105 | 19/13  |
| 8        | ASH2614  | USA               | CLT  | JFK  | A19/1422  | E19/1546 | 19/1340  | 19/1547 | 19/1421 | 19/1535 | 19/1355 | 19/15  |
| 9        | COM360   | DAL               | ORD  | JFK  | A19/1303  | E19/1450 | 19/1200  | 19/1428 | 19/1303 | 19/1424 | 19/1215 | 19/14: |
| 10       | JBU20    | JBU               | TPA  | JFK  | A19/1400  | E19/1619 | 19/1005  | 19/1245 | -       | -       | 19/1315 | 19/16  |
| 11       | DAL73    | DAL               | LTBA | JFK  | A19/1000  | E19/2034 | 19/09/30 | 19/2050 | 19/1000 | 19/2030 | 19/0929 | 19/205 |
| 12       | JBU127   | JBU               | BTV  | JFK  | A19/1221  | A19/1317 | 19/1155  | 19/1320 | -       | -       | 19/1155 | 19/13  |
| 13       | SCX245   | SCX               | MSP  | JFK  | A19/1344  | E19/1548 | 19/1130  | 19/1405 | s       |         |         |        |
| 14       | JBU1100  | JBU               | ACY  | JFK  | A19/1409  | E19/1439 |          | -       | -       | -       | 19/1335 | 19/14: |
| 15       | JBU620   | JBU               | HOU  | JFK  | A19/1242  | E19/1557 | 19/1200  | 19/1526 |         |         | 19/1200 | 19/15  |
| 16       | JBU86    | JBU               | SEA  | JFK  | A19/1338  | E19/1823 | -        | -       | -       | -       | 19/1315 | 19/18  |
| 17       | DAL31    | DAL               | UUEE | JFK  | A19/0851  | E19/1841 | 19/0815  | 19/1840 | 19/0851 | 19/1844 | 19/0816 | 19/19  |
| 18       | JBU54    | JBU               | MCO  | JFK  | A19/1205  | A19/1417 | 19/1105  | 19/1335 | -       | -       | 19/1105 | 19/14  |
| 19       | FRL6087  | FRL               | PVD  | JFK  | A19/1422  | E19/1506 |          | -       |         |         |         | -      |
| 20       | JBU1003  | JBU               | BOS  | JFK  | A19/1234  | A19/1319 | 19/1150  | 19/1305 | -       | -       | 19/1150 | 19/13  |
| 21       | COM596   | DAL               | BDL  | JFK  | A19/1307  | A19/1341 | 19/1030  | 19/1138 | 19/1214 | 19/1252 | 19/1200 | 19/12  |
| _        | EGF602   | AAL               | LGA  | JFK  | A19/1410  | A19/1425 | -        | -       | 19/1347 | 19/1414 | 19/1346 | 19/14  |
|          | UPS9605  | UPS               | PHL  | JFK  | A19/1416  | E19/1454 | -        | -       | 19/1416 | 19/1417 | 19/1359 | 19/14: |
| 24       | DAL 167  | DAL               | DGAA | JFK  | A19/1129  | E19/2127 | 19/1030  | 19/2105 | 19/1129 | 19/2126 | 19/1110 | 19/220 |
|          | JBU900   | JBU               | ORD  | JFK  | A19/1231  | A19/1412 | 19/1100  | 19/1340 | -       | -       | 19/1100 | 19/14  |
| _        | EJA671   | EJA               | IAD  | JFK  | A19/1422  | E19/1512 |          |         | 19/1351 | 19/1427 | 19/1345 | 19/14: |
|          | DAL 2    | DAL               | EGKK | IEK  | A 40/4323 | E10/2054 | 10/1300  | 10/2055 | 10/1322 | 10/2051 | 10/1256 | 10/24  |

Figure 3 - 2: Time Out Delayed Flight List

- <u>Reports > Time Out Cancel</u> This report quickly provides a picture of which flights from the operation are contributing to the Time Out Cancel problem. Easier access to this information should help you review and resolve the problem. This report is in the same format as the FSM Flight Lists and includes all flights with cancellation status of 'TO.'
- <u>Reports > Slot Hold</u> This report is similar to an FSM Flight List, but only lists flights with their slot hold flag set to Y.
- <u>Reports > Sub Opportunities</u> Provides a flight list to assist airlines and general aviation customers in identifying subbing opportunities.

There are two Slot List reports:

- <u>Reports > Slot List > By Carrier</u>- Provides a slot list for a specified airport or an airline and its sub-carriers at a specified airport in the exact format that goes to the airlines.
- <u>Reports > Slot List > By Center</u>- Opens a Slot List By Center dialog that allows you to select available Centers to generate a slot list for the specified Centers.
- <u>Reports > Carrier Statistics</u> Opens a report displaying delay statistics for all carriers with flights operating at the specified airport. Only flights with arrival

slots are calculated in the report metrics. That is, flights with a CTA are displayed in the carrier statistics. If a carrier operates at the airport, but has no flights with a CTA, the Carrier Statistics report displays "0" or "N/A" in those rows. You can select the type of delay to view in the report by clicking **ABS Delay** (absolute delay) or **Program Delay** (delay imposed only by the FAA) at the top of the report.

 <u>Reports > Uncontrolled Drop Out</u> - This report is similar to an FSM Flight List, but only lists flights that have rerouted out of the currently viewed data set. The flights in the Uncontrolled Drop Out report are colored salmon under the Time Line's CNX/ [DO] column.

For more information on *Reports* see Chapter 21: Understanding and Using FSM Reports.

4. Alerts Menu

FSM uses the **Alerts** option to notify you when new parameters are available for any data set you are currently monitoring. The **Alerts** menu option, data set, and associated parameters are highlighted in red when FSM receives new or unviewed parameters for airports or FCAs currently being monitored. The Alerts menu remains highlighted in red until you view all updated parameters or until you select <u>Acknowledge All Alerts</u>. Even if an Alert is no longer highlighted in red, the alert information opens as usual when you select the Alert.

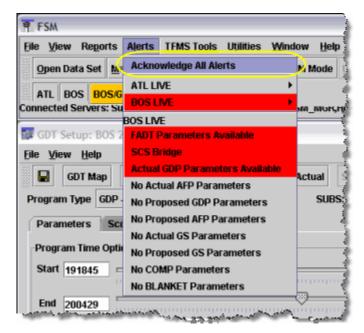

Figure 3 - 3: Acknowledge All Alerts

FEAs cannot have an AFP issued for them, so the Alerts menu options for an FEA are disabled. If you monitor more than one data set, the Alerts information for the current data set is displayed below the menu list of the other data sets being monitored. If no parameters are available for a parameter type, the word NO displays next to the parameter type.

**Note:** If you select an airport with the letters GDP following the airport name in the Open Data Set window, the Control Panel Alerts menu is

highlighted in red for that airport. Likewise, if you select a FCA with the letters AFP following the FCA name, the Control Panel Alerts menu is highlighted in red for that FCA.

<u>Alerts>Acknowledge All Alerts</u> - A confirmation box displays notifying you that the red background coloring will be cleared from all Alerts, but the alerts information is still available for viewing. Click OK to close the confirmation box and remove the red background color from all active alerts. Clicking Cancel closes the confirmation box, but performs no action to the Alerts menu coloring.

| FSM Wa | arning                                                                                                    |
|--------|----------------------------------------------------------------------------------------------------|
| 0      | All data set(s) Alert red background coloring will be cleared. Alert information is still available for viewing. |
|        | OK Cancel                                                                                                    |

Figure 3 - 4: Acknowledge All Alerts confirmation box

- <u>Alerts > FADT Parameters Available</u> This alert does not actually give you
  program parameters. However, you can view a listing of all the FADTs
  generated during each TMI, if available. FADTs are reports generated when
  you run a GDP, AFP, GS, Blanket or Compression operation. FSM lists FADTs
  in chronological order.
- <u>Alerts > SCS Bridge</u> This alert indicates when a new substitution status update occurs. Selecting SCS Bridge displays the current subbing status and may contain the following keywords:
- SUBS: Indicates whether all substitutions are enabled (ON) or disabled (OFF).
- SCS: Indicates whether slot credit substitutions for all operators are enabled (ON) or disabled (OFF).
- ADPT: Indicates whether adaptive compression is enabled (ON) or disabled (OFF).
- BRIDGING: Indicates whether bridging subs are disabled (OFF) for a particular operator (airline name, GA, or MILITARY). If bridging is off for an airline, any flight which has a MAJOR field or carrier code (from ACID) that matches the airline name is not used for an SCS bridge. If bridging is enabled (ON) for an operator, no line displays, in other words, the only allowed value for this keyword is OFF.
- <u>Alerts > Actual GDP Parameters</u> This alert occurs when FSM receives actual GDP Parameters through the ADL. First-time GDP Parameters, new GDP Parameters, and deleted GDP Parameters trigger this Alert. Select this to view these parameters in a static window.

- <u>Alerts > Actual AFP Parameters</u> This alert occurs when FSM receives actual AFP Parameters through the ADL. First-time AFP Parameters, new AFP Parameters, and deleted AFP Parameters trigger this Alert. Select this to view these parameters in a static window.
- <u>Alerts > Proposed GDP Parameters</u>- This alert turns red when parameters for a Proposed GDP arrive through the ADL. Select this to view these parameters in a static window.
- <u>Alerts > Proposed AFP Parameters</u>- This alert occurs when FSM receives proposed AFP parameters through the ADL. Select this to view these parameters in a static window.
- <u>Alerts > Actual GS Parameters</u> This alert turns red when a Ground Stop (GS) is issued and FSM receives its parameters through the ADL. First-time GS Parameters, new GS Parameters and deleted GS parameters, all trigger this Alert. Select this to view the parameters in a static window.
- <u>Alerts > Proposed GS Parameters-</u>This alert turns red when FSM receives a proposed GS. Select this to view the parameters in a static window.

Note: GS parameters are not applicable to AFPs.

- <u>Alerts > COMP Parameters -</u> This alert turns red when FSM receives parameters for the compression function through the ADL. Select this to view the new parameters in a static window.
- <u>Alerts > BLANKET Parameters</u> This alert turns red when FSM receives parameters for a Blanket function through the ADL. Select this to view the new parameters in a static window.

Note: Blanket parameters are not applicable to AFPs.

5. TFMS Tools

The **TFMS Tools** dropdown menu contains seven core options: EDCT Commands, Command Line, Weather Request, ADL Request, ADL AAR/ADR, and Delete Proposed Parameters.

**Note:** Only traffic management specialists at the Air Traffic Control Systems Command Center (ATCSCC) have access to the TFMS Tools menu.

- **<u>TFMS Tools > EDCT Commands</u>** options:
- <u>> EDCT CHECK</u> Displays the current status of a single flight controlled by an EDCT program. When you issue this command, you get a one-line response showing the controlled departure time and whether the TFMS has issued a Control Time (CT) message to implement the control for this flight.
- <u>> EDCT HOLD</u> Holds all slots in a GDP or AFP for all flights or only the flights belonging to a specified airline and its sub-carriers at a specified Airport or Airspace data set.

- <u>> EDCT LIST</u> Creates a report containing a list of all data sets currently controlled by EDCT programs.
- <u>> EDCT LOG</u> Creates a report of all EDCT files, cancellation messages, Simplified Substitution (SS) processing messages, and EDCT updates processed by the system in the order they were received.
- <u>> EDCT PURGE</u> Purges EDCT flight controls for a specified Airport or Airspace data set or for all data sets.

**Note:** *FSM prevents the user from submitting an EDCT Purge message for an FCA which is part of a CTOP.* 

- <u>> EDCT RELEASE</u> Releases all slots in a GDP or AFP for all flights or only the flights belonging to a specified airline and its sub-carriers at a specified data set.
- <u>> EDCT SCS OFF</u> Suspends slot credit substituting for flights controlled by EDCT programs at a specified data set or at all data sets. To allow slot credit processing after suspending slot credit substituting, you must activate processing with the EDCT SCS ON command.
- > EDCT SCS ON Allows slot credit substituting for flights controlled by EDCT programs at a specified data set or at all data sets. To prohibit slot credit substituting, you must suspend processing with the EDCT SCS OFF command.
- <u>> EDCT SHOW</u> Creates a report that contains detailed information on all flights controlled by EDCT programs for a specified data set, or for all data sets.
- <u>> EDCT SLIST</u> Provides a slot list (using the same format that goes to the airlines) for a specified airport or an airline and its sub-carriers at a specified data set.
- **<u>> EDCT SUB OFF</u>** Suspends Substitution processing (SI) messages for flights controlled by EDCT programs at a specified data set or at all data sets.
- <u>> EDCT SUB ON</u> Allows Substitution processing (SI) for any flights controlled by EDCT programs at a specified data set or at all data sets where substitution processing was previously suspended.
- <u>> EDCT AC OFF</u> Allows users to turn Adaptive Compression off by entering the airport or FCA name, or ALL into the dialog box. Only Computer System Analysts (CSA) at the ATCSCC can use this command.
- <u>> EDCT AC ON</u> Allows users to turn Adaptive Compression on by entering the airport, FCA name, or ALL into the dialog box. *Only CSA at the ATCSCC can use this command*.
- <u>> EDCT SUB SHOW</u> Generates a report that shows the status of simplified substitution processing (SS) messages for all data sets.

- <u>> EDCT UPDATE</u> Allows you to update a controlled flight with new departure and arrival times. After you issue this command, you get a one-line response stating that the update was successful.
- <u>> EDCT REMOVE</u> Allows you to remove flights from the TFMS database, as if they
  never existed. Using this command can eliminate a duplicate flight or remove a specific
  incorrect flight. Only CSA at the ATCSCC can use this command.
- <u>> EDCT RESTORE</u> Allows you to "undo" the effects of the Remove command. It allows some or all of the flights that you did not want to remove from the database to be restored. *Only CSA at the ATCSCC can use this command*.
- **<u>> EDCT UNASSIGNED SLOTS</u>** Allows you to request, by airport identifier, an updated unassigned slots list generated by the hub site.
- <u>TFMS Tools > Command Line</u> Displays a dialog box which allows the user to enter any EDCT FAA commands.
- <u>**TFMS Tools > Weather Request</u>** Allows you to request current airport weather (METAR and TAF) for one or more airports (use the three letter airport identifiers separated by commas or spaces).</u>

Note: Weather Request is not applicable to FCAs and FEAs.

- <u>TFMS Tools > ADL Request</u> Allows you to request a new ADL generated from the hub site for a particular data set.
- <u>TFMS Tools > ADL AAR/ADR > Modify AAR/ADR -</u> Allows you to modify ADL Arrival Rates/ADL Departure Rates including the ability to assign several different Airport Arrival Rates (AARs)/Airport Departure Rates (ADRs) within the same hour (see Figure 3 - 5).

|      | AAR |      | * Wi | h   | 94   | 🕀 Fr | om Ho | ur   |     | -    | Thro | ugh H | our |      | -   | F   | <b>an</b> |      | Loa  | nd ADL | AAR | 1    | A bso. | dl ad | R     |
|------|-----|------|------|-----|------|------|-------|------|-----|------|------|-------|-----|------|-----|-----|-----------|------|------|--------|-----|------|--------|-------|-------|
| lour | 18  | 19   | 20   | 21  | 22   | 23   | 00    | 01   | 82  | 03   | 04   | 05    | 06  | 07   | 80  | 09  | 10        | 11   | 12   | 13     | 14  | 15   | 16     | 17    | 18    |
| ۱AR  | 94  | 94   | 94   | 94  | 94   | 94   | 94    | 94   | 94  | 94   | 94   | 94    | 94  | 94   | 94  | 94  | 94        | 94   | 94   | 94     | 94  | 94   | 94     | 94    | -94   |
| \DR  | 120 | 120  | 120  | 120 | 120  | 120  | 120   | 120  | 120 | 120  | 120  | 120   | 120 | 120  | 120 | 120 | 120       | 120  | 120  | 120    | 120 | 120  | 120    | 120   | 12    |
|      |     | 12.0 |      | 120 | 12.0 |      | 12.0  | 12.0 |     | 12.0 | 12.0 |       |     | 12.0 |     |     | 12.0      | 12.0 | 12.0 | 12.0   | 120 | 12.0 | _      |       | t 15. |

Figure 3 - 5: Modify AAR/ADR Window

In Monitored Live mode:

- Click **Send** to reset AAR/ADR values to the default setting and send the information to TFMS. The reset AAR/ADR is reflected in the next ADL update.
- Click Cancel to close the Reset AAR/ADR window without taking any actions.

- Click **Help** to display a pop-up screen with additional information on the **Send** and **Cancel** buttons.
- <u>TFMS Tools > ADL AAR/ADR > Reset AAR</u> Resets the Arrival Rate to the TFMS default arrival rate (see Figure 3 - 6).
- <u>TFMS Tools > ADL AAR/ADR > Reset ADR</u> Resets the Departure Rate to the TFMS default departure rate.

**Note:** ADL ADR is not applicable to FCAs and FEAs since departure rates do not apply to airspace data sets.

| Res          | et AAR 🛛 🛛 🔀                                                                                       |  |
|--------------|----------------------------------------------------------------------------------------------------|--|
| <u>F</u> ile | Help                                                                                               |  |
|              | Note<br>Click 'Send' to reset the ATL AAR values for inclusion in future ADLs.<br>Send Cancel Help |  |

Figure 3 - 6: Reset AAR Window

**Note:** When in Historical Mode, clicking **Send** resets the historical data to the first ADL update time.

Reset AAR/ADR Window Menu items:

- <u>File > Print</u> Prints the AAR/ADR window data.
- <u>File > Close</u> Closes the Reset AAR/ADR window.
- <u>Help > Demand Rates</u> Opens the on-line help information specific to the modifying demand rates.
- <u>TFMS Tools > Delete Proposed Parameters</u> Opens the Delete Proposed Parameters dialog box (see Figure 3 - 7). Select the airport or FCA for which you want to delete parameters from the For Data Set drop down menu.

| 🛨 Delete Proposed Parameters 📃 🗔 🔀 |             |      |  |  |  |  |  |  |  |
|------------------------------------|-------------|------|--|--|--|--|--|--|--|
| For Data                           | Set: BOS LI | VE 💌 |  |  |  |  |  |  |  |
| Send                               | Cancel      | Help |  |  |  |  |  |  |  |

Figure 3 - 7: Delete Proposed Parameters Window

- 6. Utilities Menu
  - <u>Utilities > Query Manager</u> Opens the Query Manager component.
  - <u>Utilities > Search By Callsign Opens the Search By Callsign window.</u>

- <u>Utilities > Model Program Rate > Specify</u> Opens the Specify Model Program Rate window allowing you to specify the Model Program Rate and the ability to model several different Program Rates within the same hour. You must select <u>View > The</u> <u>Model Program Rate</u> on the Bar Graph to view the modeled rate.
- <u>Utilities > Model Program Rate > Reset -</u> Resets the model Arrival Rate to equal the current ADL AAR.
- <u>Utilities > Historical Pop-Up Demand</u> Opens the Display Historical Pop-Up window for the selected airport (see Figure 3 - 8). This *view-only* window displays the historical pop-up prediction currently included in the ADL. This window is available at anytime, regardless of whether or not a TMI is in place. For more detailed information, see Chapter 5: Historical Pop-Up Demand.

Note: Historical pop-up estimates are not available for FEAs/FCAs.

| Display Historica | al Pop | o-Up  |       |    |    |    |    |    |    |        |    |      |    |    |    |    |    |    |    |    |    |    |    | 2 |
|-------------------|--------|-------|-------|----|----|----|----|----|----|--------|----|------|----|----|----|----|----|----|----|----|----|----|----|---|
| Eile <u>H</u> elp |        |       |       |    |    |    |    |    |    |        |    |      |    |    |    |    |    |    |    |    |    |    |    |   |
| ATL Historical I  | Pop-U  | p Dem | and - |    |    |    |    |    |    |        |    |      |    |    |    |    |    |    |    |    |    |    |    |   |
| Hour              | 22     | 23    | 00    | 01 | 02 | 03 | 04 | 05 | 06 | 07     | 08 | 09   | 10 | 11 | 12 | 13 | 14 | 15 | 16 | 17 | 18 | 19 | 20 | П |
| HIGH (75%)        | 3      | 4     | 5     | 5  | 5  | 5  | 6  | 6  | 11 | 11     | 11 | 11   | 11 | 11 | 11 | 11 | 11 | 11 | 11 | 11 | 11 | 11 | 11 |   |
| MEDIUM (50%)      | 2      | 2     | 2     | 2  | 3  | 4  | 5  | 6  | 9  | 9      | 9  | 9    | 9  | 9  | 9  | 9  | 9  | 9  | 9  | 9  | 9  | 9  | 9  |   |
| LOW (25%)         | 1      | 1     | 1     | 2  | 2  | 3  | 4  | 6  | 7  | 7      | 7  | 7    | 7  | 7  | 7  | 7  | 7  | 7  | 7  | 7  | 7  | 7  | 7  |   |
|                   | 4      |       |       |    |    |    |    |    |    |        |    |      |    |    |    |    |    |    |    |    |    |    |    | F |
|                   |        |       |       |    |    |    |    |    |    |        |    |      |    |    |    |    |    |    |    |    |    |    |    |   |
|                   |        |       |       |    |    |    |    |    |    |        |    |      |    |    |    |    |    |    |    |    |    |    |    |   |
|                   |        |       |       |    |    |    |    |    |    | Change |    | Help |    |    |    |    |    |    |    |    |    |    |    |   |
|                   |        |       |       |    |    |    |    |    |    | Close  |    | Help |    |    |    |    |    |    |    |    |    |    |    |   |

Figure 3 - 8: Display Historical Pop-Up Window

 <u>Utilities > View File</u> - This option allows you to view previously saved Analysis Reports, Coversheets, and Flight Data (see Figure 3 - 9).

| 👙 View Fi                             | ile                   | X           |
|---------------------------------------|-----------------------|-------------|
| Look <u>i</u> n:                      | 🗖 data                |             |
|                                       | sis_reports<br>sheets |             |
| 📑 defaul                              | lt_user<br>data       |             |
|                                       | _uata                 |             |
|                                       |                       |             |
| · · · · · · · · · · · · · · · · · · · |                       |             |
| File <u>N</u> ame                     |                       |             |
| Files of <u>T</u> y                   | pe: All Files         | •           |
|                                       |                       | Open Cancel |

Figure 3 - 9: View File Window

- <u>Utilities > Set Time</u> Allows you to set a specified time for Historical data sets only (see Figure 3 - 10). Disabled for all Monitored Live and GDT data sets.
- Not available for the Thin Client FSM.

| Set time for 06/19/2010            | X |
|------------------------------------|---|
| Set Day To: 19 🔻 Set Time To: 2310 | ] |
| OK Cancel                          |   |

Figure 3 - 10: Set Time Dialog Box

- <u>Utilities > Update</u> Updates the active historical mode components with the next historical ADL file. Disabled for all Monitored Live and GDT data sets.
- <u>Utilities > ECR</u> Opens the ECR component to update a controlled flight's control times. Disabled for all Historical and GDT data sets.

**Note:** ECR is only available in Live mode for data sets with active TMIs.

- 7. Window Menu
  - <u>Window > Hide All Windows</u> Hides all open FSM components.
  - <u>Window > Hide All Iconified Windows</u> Hides all FSM iconified bars displayed in the Task bar.

- <u>Window > (airport, FCA, FEA, or User Defined Group (UDG) abbreviation) LIVE,</u> (airport, FCA, FEA or UDG abbreviation) yyyy/mm/dd GDT, or (airport, FCA, FEA, or <u>UDG abbreviation) yyyy/mm/dd HIST</u> - Click the data mode and airport, FEA, FCA, or UDG selection to open the active components for that airport, FEA, FCA, or UDG. Each component displays under the Window menu. Select a checkbox to display and bring to the front of your monitor the subsequent airport component. Selections are consecutively numbered in the order they were opened.
- 8. Help Menu
  - <u>Help > FSM</u> Opens the FSM on-line help.
  - <u>Help > ADL Data Elements</u> Opens the ADL Data Elements page from the FSM online help.
  - <u>Help > Show Configuration</u> Displays current FSM configuration in use (see Figure 3 11).

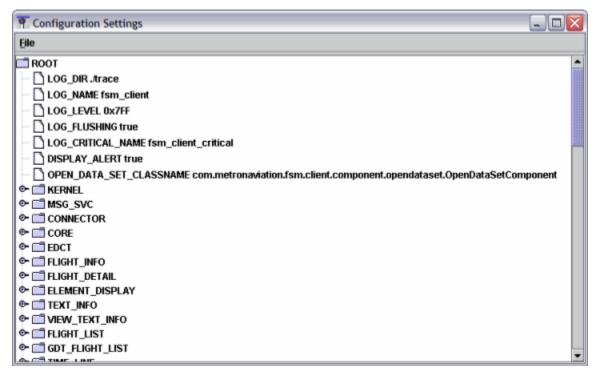

## Figure 3 - 11: Configuration Setting Window

 <u>Help > About FSM</u> - Displays information about the FSM version running including the FSM Version and Copyright Information - The version of FSM currently running (e.g., FSM 9.00), Metron Aviation, Inc. copyright notice, the software build date, and Product License information.

## **Control Panel Buttons**

You can use the buttons from the Control Panel component to open other FSM components.

- **Open Data Set** opens the Open Data Set component in which the user may select various operating modes and Available Airports or FEAs/FCAs. See Open Data Set component overview for more detail.
- **Map** opens the Map Component, which displays airports and regions currently being monitored and their status in their respective geographical locations. See Map Component for more detail.
- **Search By Callsign** opens the Search By Callsign component, which allows you to find a particular flight by entering the flight's call sign and origin airport.
- **GDT Mode** opens four GDT components: GDT Setup, GDT Map, GDT Bar Graph, and GDT Data Graph components. An airport, FEA, or FCA must already be opened to enable the GDT Mode button. If there is no data set selected, clicking **GDT Mode** causes an error message to display by default. See Chapter 4: Opening FSM for detailed information on Ground Delay Tool Components.
- **IPM Mode** opens two IPM components: Scenario Manager and Multi Graph. See Chapter 3: Scenario Manager Component and Chapter 3: Multi Graph Component for detailed information.
- **Update** allows you to update the Time Line and Bar Graph with the next ADL update only in Historical Mode. You must open an airport, FEA, or FCA in Historical Mode to enable the **Update** button.
- **ECR** opens the ECR components. Use ECR to update EDCTs for flights arriving into a controlled airport or at a controlled FCA. The **ECR** button is enabled only if *actual* GS, GDP, or AFP parameters are in place for the active data set. See Chapter 14: EDCT Change Request (ECR) for detailed information on the ECR component functionality.

**Note:** The ECR option is enabled for Airports or FCAs only when an active TMI is in place.

# **Open Data Set Component**

Clicking **Open Data Set** on the Control Panel opens the Open Data Set component. This component allows you to choose an FSM data mode and data set for monitoring and managing air traffic flow. A *data mode* is the type of data you want to use: historical or live. Live data is fed from TFMS to the FSM client on a real-time basis, while historical data is archived data that FSM can pull to allow you to review air traffic events in the past. A *data set* is the airport, FEA, or FCA and the components you would like to use to display.

- Monitored Live Monitored Live mode provides a list of airports, FEAs, and FCAs currently monitored by the FSM server and readily available for viewing by the user. This data mode runs real-time data and receives ADL updates every five minutes while running FSM.
- Historical This data mode uses historical data that has been stored by your FSM server database. Historical data is available for recall to analyze scenarios or replay a day's air traffic events.

- All Live All Live provides a list of airports, FEAs, and FCAs that you can view (not currently being monitored by the server, but available).
- Active Historical The Active Historical tab provides a list of historical data currently opened and monitored by the user.

**Note:** All times displayed in and used by FSM are Zulu times unless otherwise specified.

| 👿 Open Data Set                                                 |               |
|-----------------------------------------------------------------|---------------|
| Eile Help                                                       |               |
| Monitored Live All Live Historical Active Historical            | Open With     |
| Fort Almorte Dr. Almort ID. Conter ID.                          | ☑ Time Line   |
| Sort Airports By:  Airport ID  Center ID                        | 🗆 Flight List |
|                                                                 | 🗹 Bar Graph   |
| ATL 19/2215 GDP ACTUAL (18/2309 - 19/0759)<br>BDL 19/2215       | · ·           |
| - BNA 19/2215                                                   | ECR           |
| - BOS 19/2215 GDP ACTUAL (19/1845 - 20/0429)                    |               |
| BTR 19/2215                                                     |               |
| - BUF 19/2215<br>- BWI 19/2215 GDP PROPOSED (19/2130 - 20/0559) |               |
| - CLE 19/2215                                                   |               |
| - CLT 19/2215                                                   |               |
| - COS 19/2215                                                   |               |
| CPS                                                             |               |
| - CVG 19/2215<br>- DAB 19/2215                                  | Default       |
| UAD 19/2213                                                     | Derault       |
| Group By:      Element Name      Custom Group: <pre></pre>      | v             |
| Apply OK Cancel                                                 | View Element  |

Figure 3 - 12: Open Data Set Component

## Open Data Set Menu Bar

The Menu Bar in the Open Data Set component contains two options: File and Help.

- <u>File > Close</u> Closes the Open Data Set component.
- <u>Help > Open Data Set</u> Opens the on-line help for the Open Data Set component.

## **Sort Airports By Options**

The Monitor Live and All Live tabs of the Open Data Set component allow selectable sorting of available airports by the following methods:

- Airport ID
- Controlling Center ID

The sorting options are displayed at the top of the Monitored Live and All Live tabs in the Sort Airports By: section.

When you select the *Airport ID* radio button, the Open Data Set component lists the Airport IDs sorted according to the alphabet. This means numbers are listed on top before the "A" airports. Sorting by Airport ID is the default when you first start FSM.

When you select the *Center ID* radio button, the Open Data Set component lists the Center IDs in a tree structure with each node representing a specific Center ID. If an airport or airports within a Center ID has a program, the count and type (either Actual or Proposed) of program displays next to the Center ID. The Open Data Set component lists the Center IDs alphabetically in the following order:

- 1. US, Mexican, and European Centers (Centers starting with letter Z)
- 2. Canadian Centers (Centers starting with letter C)

By default, the Center ID trees are collapsed. The Airport ID displays alphabetically within its controlling Center ID when you expand a Center ID. Center IDs without any applicable airports are hidden.

| 😴 Open Data Set                                                                                                    |               |
|----------------------------------------------------------------------------------------------------|---------------|
| Eile Help                                                                                                    |               |
| Monitored Live All Live Historical Active Historical                                                                                                    | Open With     |
| Sort Airports By: O Airport ID O Center ID                                                                                                    | 🗹 Time Line   |
|                                                                                                    | 🗆 Flight List |
| FEAs/FCAs (0)     Center (74 Airports)                                                                                                    | 🗹 Bar Graph   |
| © □ ZAB                                                                                                    | ECR           |
| Image: Image: Image |               |
| 🗣 🛄 ZDC (1 Proposed)                                                                                                    |               |
| ©- □ ZDV<br>©- □ ZFW                                                                                                    |               |
| © □ ZHW                                                                                                    |               |
| ●                                                                                                    |               |
| ©-                                                                                                    |               |
| 0- 🗂 ZLA                                                                                                    |               |
| • <u>a</u> c                                                                                                    | Default       |
| Group By:      Element Name      Custom Group: <pre></pre>                                                                                                    | v             |
| Apply OK Cancel                                                                                                    | View Element  |

Figure 3 - 13: Open Data Set Component Sorted By Center

## **Group By Options**

The Group By section allows you to create User Defined Groups (UDGs). The default selection is *Element Name* which causes data sets to open by element (airport, FCA, FEA). If you select *Custom Group*, you can create your own UDG with components from various airports, FEAs, FCAs, and data modes. For more information, see Chapter 4: Opening FSM.

# **Open With Options**

The *Open With* portion of the Open Data Set component contains four component options with which to open and view an airport, FEA, or FCA:

• Time Line - opens the Time Line component of the selected data set, displaying regular Time Line options for each data set.

- Flight List opens the Flight List component of the selected data set.
- Bar Graph opens the Bar Graph component of the selected data set.
- ECR opens the ECR component of the selected Monitored Live data set if a program is in place.

Note: ECR cannot be opened for an uncontrolled data set.

Select the components you want to open for a selected airport, FEA, or FCA by placing a checkmark in the associated checkbox of the Open With section (see Figure 3 - 14). If you do not make any changes in the Open With section, the Time Line and Bar Graph components for the selected airport, FEA, or FCA open by default. If you do make changes, you can return to the default settings by clicking **Default**.

| 😴 Open Data Set                                                 | _ 🗆 🛛               |
|-----------------------------------------------------------------|---------------------|
| Eile Help                                                       |                     |
| Monitored Live All Live Historical Active Historical            | Open With Time Line |
| Sort Airports By:   Airport ID  Center ID                       | ✓ Flight List       |
| 🗣 🗂 FEAS/FCAS (0)                                               | Bar Graph           |
|                                                                 | _ ·                 |
| - ADQ 19/2213                                                   | 🗆 ECR               |
| - ATL 19/2215 GDP ACTUAL (18/2309 - 19/0759)                    |                     |
| - BDL 19/2215<br>- BNA 19/2215                                  |                     |
| BOS 19/2215 GDP ACTUAL (19/1845 - 20/0429)                      |                     |
| BTR 19/2215                                                     |                     |
| - BUF 19/2215<br>- BWI 19/2215 GDP PROPOSED (19/2130 - 20/0559) |                     |
| - CLE 19/2215                                                   |                     |
|                                                                 |                     |
| COS 19/2215                                                     | Default             |
| Group By:      Element Name      Custom Group:      AlewGrp>    | -                   |
| Apply OK Cancel                                                 | View Element        |

Figure 3 - 14: Open With Component Selection

### **Open Data Set Tab Options**

The Tab Options in the Open Data Set window consist of four tab selections, Monitored Live, All Live, Historical, and Active Historical.

1. Monitored Live Tab

The Monitored Live tab provides a list of airports, FEAs, and FCAs currently monitored by the FSM server and readily available for you to view. GDP Proposed, GDP Actual, GS Proposed, or GS Actual along with the program times are displayed next to airports with a TMI in place. AFP Actual or AFP Proposed along with the program times displays next to FCAs with an AFP in place. Select the desired data set by clicking the information in the scrolling area of the window. See Chapter 4: Opening FSM, for more information on using the Open Data Set component. In the following example, PHX airport, has a GDP in place, with the Time Line and Bar Graph selected; this opens the Time Line and Bar Graph components for PHX in Monitored Live mode (see Figure 3 - 15).

| 🛃 Open Data Set                                      |               |
|------------------------------------------------------|---------------|
| <u>Eile Help</u>                                     |               |
| Monitored Live All Live Historical Active Historical | Open With     |
|                                                      | 🗹 Time Line   |
| Sort Airports By:  Airport ID  Center ID             | ✓ Flight List |
| CLT 19/2220                                          | Bar Graph     |
| - COS 19/2220<br>- CPS                               |               |
| - CVG 19/2220                                        | LIECK         |
| - DAB 19/2220                                        |               |
| DAL 19/2220                                          |               |
| - DCA 19/2220<br>- DEN 19/2220                       |               |
| DFW 19/2220                                          |               |
| - DTW 19/2220                                        |               |
| - EWR 19/2220<br>- FLL 19/2220                       |               |
| - FTY 19/2220                                        |               |
| GPT 19/2220                                          | Default       |
| Group By:  Element Name  Custom Group:  NewGrp>      | -             |
| Apply OK Cancel                                      | View Element  |

Figure 3 - 15: Open Data Set - Monitored Live Tab

2. All Live Tab

The All Live tab provides a list of airports, FEAs, and FCAs that you can view. When you select an airport, FEA, or FCA data set from the All Live tab, it initially takes slightly longer to open than from the Monitored Live tab. When selected, the 3-letter code for the airport, FEA, or FCA is highlighted in light purple.

| 📝 Open Data Set                                             | _ 🗆 🔀               |
|-------------------------------------------------------------|---------------------|
| Eile Help                                                   |                     |
| Monitored Live All Live Historical Active Historical        | Open With Time Line |
| Sort Airports By: O Airport ID   Center ID                  | ✓ Flight List       |
|                                                             | E Bar Graph         |
|                                                             | Default             |
| Group By:      Element Name      Custom Group:      NewGrp> | V                   |
| Apply OK Cancel                                             | View Element        |

Figure 3 - 16: Open Data Set - All Live Tab

3. Historical Tab

This Historical Tab display provides you with the available historical data archived in FSM. You can select your historical data by drilling down from the server from which you want to pull data. FSM arranges the drill down order by  $S_{\rm exp} = 2 M_{\rm exp} + 12 D_{\rm exp} + 12 D_{\rm exp} +$ 

Server>Year>Month>Day>Airport or FEA/FCA (see Figure 3 - 17).

| 😴 Open Data Set                                                                | _ 🗆 🛛         |
|--------------------------------------------------------------------------------|---------------|
| Eile Help                                                                      |               |
| Monitored Live All Live (Historical) Active Historical                         | Open With     |
| Selected: ALHOST:HistManager[HIST_MGR]@10.20.2.141 / 2010 / Jun / 19 / IAD.APT | 🗹 Time Line   |
|                                                                                | ✓ Flight List |
| ♥ 🚔 2010<br>♥ 🚔 Jan                                                            | 🗹 Bar Graph   |
|                                                                                | ECR           |
|                                                                                |               |
| - 🖹 ATL.APT (GDP) 19/2253 - 20/0659                                            |               |
| -                                                                              |               |
| - BOS.APT (GS) 19/0140 - 19/0245                                               |               |
| - ■ BTR.APT<br>- ■ BUF.APT                                                     |               |
| - B BWLAPT (GDP) 20/0230 - 20/0959                                             |               |
| Set Day To: 19 💌 Set Time To: 9999                                             | Default       |
| Group By:   Element Name  Custom Group:  Interpolation                         | -             |
| Apply OK Cancel                                                                | View Element  |

### Figure 3 - 17: Open Data Set - Historical Tab

**Note:** If the FSM Client is connected to two servers, both servers are displayed.

4. Active Historical Tab

The Active Historical tab provides a list of airports, FEAs, and FCAs currently open in Historical Mode. You can open additional components or toggle from one historical data set to another from this tab.

| 😹 Open Data Set                                      | _ 🗆 🛛         |
|------------------------------------------------------|---------------|
| Eile Help                                            |               |
| Monitored Live All Live Historical Active Historical | Open With     |
| IAD 2010/Jun/19 2310 HIST                            | 🗹 Time Line   |
|                                                      | ✓ Flight List |
|                                                      | 🗹 Bar Graph   |
|                                                      | ECR           |
|                                                      |               |
|                                                      |               |
|                                                      |               |
|                                                      |               |
|                                                      |               |
|                                                      |               |
|                                                      | Default       |
| Group By:   Element Name  Custom Group:  AlewGrp>    | <b>v</b>      |
| Apply OK Cancel                                      | View Element  |

Figure 3 - 18: Open Data Set - Active Historical Tab

**Note:** All times displayed in and used by FSM are Zulu times unless otherwise specified.

#### **Open Data Set Buttons**

The Open Data Set component has three action buttons that are active by default (Apply, OK, and Cancel). Two others button become active depending on what type of data set you are viewing (View Element) or whether you change the default settings in the Open With section (Default).

- 1. **Apply** keeps the Open Data Set component active in addition to opening the selected airport components.
- 2. **OK** closes the Open Data Set component when opening the selected airport components.
- 3. **Cancel** closes the Open Data Set component without making any selections.

| FLL'19/2230<br>- FTY 19/2230<br>- GPT 19/2230  | Default      |
|------------------------------------------------|--------------|
| Group By:      Element Name      Custom Group: | *            |
| Apply OK Cancel                                | View Element |

Figure 3 - 19: Open Data Set Button Options

4. **Default** returns the Open With selections to the default checked items- the *Time Line* and *Bar Graph*.

5. **View Element** allows you to see the data pertaining to an FEA or FCA that FSM receives from the broadcast message or ADL for that FEA or FCA.

# Map Component

You can view the Map component by clicking **Map** on the Control Panel component. The Map displays North America with an overlay of all US and Canadian centers and an outline of the 48 contiguous states, Mexican states, and Canadian Provinces. Airports, FEAs, and FCAs currently being monitored by the server are displayed on the map. The map title bar shows the total number of monitored airports, FCAs, and FEAs.

For airports, the airport three-letter identifier (US) or four-letter identifier (Canada) and a colored dot indicating the status of each airport are displayed on the map. The number of airports, FEAs, and FCAs listed on the map are displayed in the title bar-**monitored data sets: XX** where XX is the number of airports currently monitored are displayed on the map (see Figure 3 - 20). The color of the airport dots tell you the current status of that airport. For more information on airport status (see Table 3-1).

| Color  | Status                                                                             |
|--------|------------------------------------------------------------------------------------|
| Green  | No Traffic Management Initiatives (TMIs) are in effect for the airport.            |
| Red    | An actual Ground Delay Program (GDP), and/or Ground Stop (GS) is in effect.        |
| Yellow | There is either a proposed GDP or GS, or there is a proposed GDP and an actual GS. |

For FEAs and FCAs, the map displays colored lateral bounds. The colors parallel the airport colors (see Table 3-2). If you left-click the bounds, the bounds turn white and the map displays the element name, and ADL time (if applicable). Left-clicking the bounds of a monitored FCA with an AFP causes the map to display the scope of the AFP.

| <b>Table 3-2:</b> | <b>FEA/FCA Status</b> |
|-------------------|-----------------------|
|-------------------|-----------------------|

| Color  | Status                                                                  |  |
|--------|-------------------------------------------------------------------------|--|
| Green  | No Traffic Management Initiatives (TMIs) are in effect for the airport. |  |
| Red    | An actual program is in effect.                                         |  |
| Yellow | There is either a proposed program.                                     |  |

You can view different projections of the map to see London, Canada, CONUS, Alaska or the Atlantic. Select <u>View > Projections > [projection type]</u> and the map redraws to show the projection you selected.

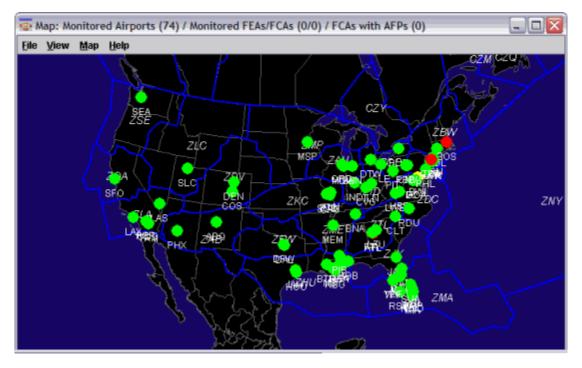

Figure 3 - 20: Map component

### **Map Zoom Capabilities**

There are several different ways to zoom in or zoom out on the Map or GDT Map components.

Quick Key Method - Pressing Z on your keyboard incrementally *zooms in* to the center of your screen. Pressing U on your keyboard incrementally *zooms out* from the center of your screen. To move the center focus of your screen to another focal point or to zoom in on a particular airport, move the cursor to the desired location and press M on the keyboard. Quick key M moves the central focus of the map to the cursor location. To zoom in or out from that point, continue to use Z or U quick keys. In addition, pressing X on the keyboard undoes the last command (up to 25 commands).

| Quick Key | Description    |
|-----------|----------------|
| М         | Move           |
| Ζ         | Zoom In        |
| U         | Zoom Out       |
| Х         | Undo Move/Zoom |

| Table 3-3: | <b>Ouick Kev</b> | Commands |
|------------|------------------|----------|
|            | Quick itey       | Commanus |

- 2. Drag and Drop Method To zoom out, hold down the left mouse button and drag the cursor up and left. To zoom in, hold down the left mouse button and drag any direction, besides up and left, around the area you want to zoom in on.
- 3. Right Click Method After using either method listed above, right-clicking the cursor anywhere within the Map component gives you two options: Default zoom and undo zoom. Default zoom returns the Map zoom to the initial zoom setting. Undo zoom, undoes the last zoom command same as using the **X** quick key.

**Note:** The Drag and Drop Method is not precise, it is recommended that you use the Quick Key Method.

# Viewing Parameters

From the Map, you can view the scope of an airport's or FCA's TMI parameters. Leftclick an airport or the boundary of an FCA that has either proposed or active parameters in place and FSM displays the parameters (see Figure 3 - 21). The maroon overlay and red airports indicate the area and airports included in the data set's TMI. A colored boundary (red for actual programs, yellow for proposed programs) and red airports either partially or wholly within the boundary indicate an FCA with a TMI in place.

In addition to the graphical parameters display, a white data block with black text shows the airport ID, FEA name, or FCA name, date, ADL time, the type of program, the program time range, and for GS programs, non-exempt centers and/or airports. To return to the normal Map display, click the white airport circle or the FEA or FCA boundary.

If multiple TMIs are in place at an airport or for an FCA, you can select the TMI for which you would like to see parameters. Left-clicking an airport or an FCA boundary causes a menu to open with the TMIs (Actual GDP, Actual GS, Proposed GDP, Actual AFP, Proposed AFP) listed by start time. Select the appropriate TMI from the list.

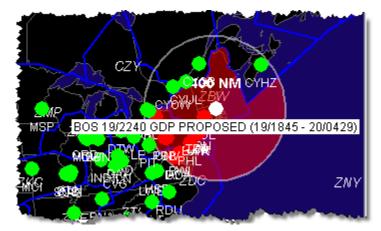

Figure 3 - 21: View Airport Parameters

# **Opening Components from the Map**

You can access an airport's Time Line, Bar Graph, Flight List, and ECR components directly from the Map. Left-click the airport; this turns the airport white in color and if the airport is running a TMI, the parameters are displayed on the Map, similar to the GDT Map display. Once you select an airport, right-click the airport to display the pop-up selection menu, which includes the zoom options described above. The pop-up menu also allows you to view the Time Line, Bar Graph, Flight List, or ECR component for the selected airport in Monitored Live mode only. For example, selecting <u>Open Time Line</u> opens up the Time Line live component for the airport. For more information see Chapter 4: Opening FSM.

Additionally, you can access an FEA or FCA's Time Line, Bar Graph, Flight List, ECR, and Element Display components directly from the Map. Left-click the FEA or FCA boundary; this turns the boundary white in color and if the FCA is running a TMI, the parameters are displayed on the Map, similar to the GDT Map display. Once you select an FEA or FCA, right-click the boundary to display the pop-up selection menu, which includes the zoom options described above (see Figure 3 - 22). The pop-up menu also allows you to view the Time Line, Bar Graph, Flight List, ECR, or Element Display component for the selected FEA or FCA in Monitored Live mode only.

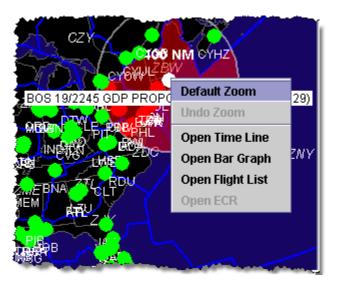

Figure 3 - 22: Right- Click Component Selection

## Map Menu Bar

The Map menu bar contains four options: File, View, Map and Help.

| 😨 Map: Program Parameters: BOS |  |
|--------------------------------|--|
| Eile View Map Help             |  |

### Figure 3 - 23: : Map Menu Bar

- 1. File Menu
  - File > Save as Saves the Map as a JPG image in a directory that you specify.
  - <u>File > Print</u> Prints the active Map on the monitor.
  - <u>File > Close</u> Closes the Map component.
- 2. View Menu
  - <u>View > Rename Window</u> Displays the Rename Window dialog box and allows you to change the title bar name. Type in the desired name then click OK to change the title bar heading. Click Cancel to close the Rename Window dialog box without making any changes (see Figure 3 24).

| Renam | e Window                                                | X |
|-------|---------------------------------------------------------|---|
| 2     | Please enter a name for the window:<br>Map<br>OK Cancel |   |

Figure 3 - 24: Rename Window Dialog Box

- <u>View > Projection</u> You can use this to select from the following set of projection center points: Alaskan, Atlantic, Canada, CONUS, London. The default is CONUS. When you select a projection center point, the map redraws to center on that point.
- 3. Map Menu
  - <u>Map > Auto-Show</u> You can use this to select whether to see Monitored Airports, Monitored FEAs/FCAs, Unmonitored FEAs/FCAs, or FCAs with AFP on the map. The default is Monitored Airports, Monitored FEAs/FCAs and FCAs with AFP.
  - <u>Map > Zoom In</u> Allows you to enlarge the Map.
  - <u>Map > Zoom Out</u> Allows you to reduce the Map size.
  - <u>Map > Default Zoom</u> Returns the Map to the original default zoom.
- 4. Help Menu
  - <u>Help > Map</u>- Opens the on-line help for the Map component.

# **Query Manager Component**

You can view the Query Manager component by selecting <u>Utilities > Query Manager</u> from the Control Panel component. The Query Manager component enables you to query and filter flights to create a Flight List that contains flights that meet only your selected criteria.

| ile View Reports Alerts TFMS Tools               | Uțilities Window J       | lelp         |
|--------------------------------------------------|--------------------------|--------------|
| Open Data Set Map Search By Callsign             | Query Manager            | Ctrl+Q       |
|                                                  | Search By Callsign       | Ctrl+C       |
| ATL<br>onnected servers; med onavied onaviadon.o | Model Program Rate       | : <b>→</b> , |
| Time Line: ATL 19/1335 LIVE                      | Historical Pop-up Demand |              |
| ile View TimeLine Display Help                   | View File                |              |
|                                                  | Set Time                 | -            |
| 8 8 8                                            | Update                   | Ctrl+U       |
| ATL                                              | ECR                      | Ctrl+R       |

Figure 3 - 25: Opening Query Manager Component

The Query Manager component gives you the option of selecting between Built-in Filters or User Defined Filters (see Figure 3 - 26).

Built-in Filters are pre-defined, *read-only* filters designed from criteria that are frequently used for viewing flight information. Double-click the BUILT\_IN *Built-in Filters* folder or click the Expand/Collapse icon to view/hide all contents in the folder. When you expand the *Built-in Filters* folder, you see a number of filters from which to choose. You may continue to drill down to view more detail by double-clicking the folders or by clicking their respective Expand/Collapse icons.

The *AND* filters list consists of filters that FSM compares to find a match in the data set. An *OR* filter consists of a list of filters that FSM compares to find matching flights in the data set. A *CONSTRAINT* is an attribute, operator, or value. For more information on filters see Chapter 22: Using Query Manager.

*User Defined Filters* are *active* filters you create and customize based on your Flight List needs. There are two methods of creating user-defined filters:

- Creating a New Filter
- Editing a Built-in filter

For more information on filters see Chapter 22: Using Query Manager.

| 🛱 Query Manager                                                                                                    | - 🗆 🗙 |
|----------------------------------------------------------------------------------------------------|-------|
| <u>File Edit View Help</u>                                                                                                    |       |
| Flight List Create Filter                                                                                                    |       |
| 🗖 ALL All Filters                                                                                                    | -     |
| 👎 🚍 BUILT_IN Built In Filters                                                                                                    |       |
| 📴 🖬 AND Priority                                                                                                    |       |
| CONSTRAINT Removed [isFsCnxRM EQUALS TRUE]                                                                                                    |       |
| CONSTRAINT Cancelled [isFsCNX EQUALS TRUE]                                                                                                    |       |
| Image: Image: Provide the second state of the second state of  |       |
| ©- ☐ OR Arrived                                                                                                    |       |
| ©- □ AND Active                                                                                                    |       |
| Image: Image: Image |       |
| 📴 🗂 AND Departing-PastETD                                                                                                    |       |
| 📴 🧰 AND Departing-CTD                                                                                                    |       |
| 📴 🧰 AND Departing-NoCTD                                                                                                    | 202   |
| ©- 🗂 AND Departing-Other                                                                                                    |       |
|                                                                                                    |       |
| Add Edit Delete                                                                                                    |       |

Figure 3 - 26: Query Manager Component

## To Open a Flight List

1. Select <u>Utilities > Query Manager</u> to open the Query Manager Component.

The Query Manager window displays.

- 2. Select any one of the Built-in or User Defined Filters.
- 3. Click Flight List.
  - If you are only monitoring one data set, the Flight List opens, in table format, with the information generated from the selected filter criteria.
  - "No Active Data Sets" error messages pop-up if the FSM Client is not monitoring any airports.
  - If you are monitoring more than one data set, the Set Data Set window displays (see Figure 3 27).
- 4. Select the desired data set for which you want to view the queried flight list.
- 5. Click **OK** to open the Flight List. See Chapter 6: Viewing Flight Information for detailed information on Flight Lists.

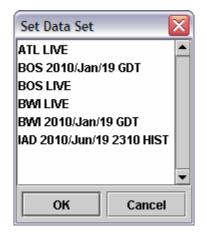

Figure 3 - 27: Set Data Set Window

# Query Manager Menu Bar

The menu bar of the FSM Query Manager component contains four options: File, Edit, View, and Help.

- 1. File Menu
  - <u>File > Save</u> Saves the User Defined Filters into the user\_filter.ini file. In the FSM Client ini file, you can specify the name and location of where the user\_filter.ini file is stored. The saved filters are available every time you open a Query Manager.
  - <u>File > Close</u> Closes the Query Manager window taking no action.
- 2. Edit Menu
  - <u>Edit > Cut</u> Deletes selected User Defined Filters from the Query Manager.
  - <u>Edit > Copy</u> Copies selected filters to the clipboard.

- <u>Edit > Paste</u> Pastes selected filters from the clipboard to the User Defined Filters folder.
- <u>Edit > Create Filter</u> Opens the Create Filter component.
- <u>Edit > Rename Filter</u> Allows you to edit the filter name.
- 3. View Menu
  - <u>View > Rename Window</u> Displays the Rename Window dialog box and allows you to change the component name in the title bar. Enter the desired component name then click OK to change the title bar heading. Click Cancel to close the Rename Window dialog box without making any changes (see Figure 3 28).

| Rename | e Window 🛛 🔀                                         |
|--------|------------------------------------------------------|
| Ŷ      | Please enter a name for the window:<br>Query Manager |
|        | OK Cancel                                            |

Figure 3 - 28: Rename Window Dialog Box

- <u>View > Flight List</u> Displays the Flight list if the FSM client is monitoring only one airport, or the Set Data Set window when the FSM client is monitoring multiple airports.
- 4. Help Menu
  - <u>Help > Query Manager</u> Opens the on-line help for the *Query Manager Component*.

# **Bar Graph Component**

The Bar Graph component allows you to view the overall demand of the airport, FEA, or FCA you are monitoring. Airport demand consists of the total flights using the airport for arrivals and departures, by default only arrival demand is displayed. For FEAs and FCAs, FSM displays arrival demand on the Bar Graph by flight ENTRY time. Airspace data sets do not have departure data. Also, for FEAs and FCAs the following tabs do not apply and are disabled: Arr/Dep Status, Afix, and Dfix.

The FSM Bar Graph displays demand information as it is received through ADLs. There are 16 different color options to view this demand. The Status tab is the default view when you first open the Bar Graph component. The airport name, FEA name, or FCA name, date, last ADL update time, data mode and UDG name (if applicable) also are displayed in the bar graph.

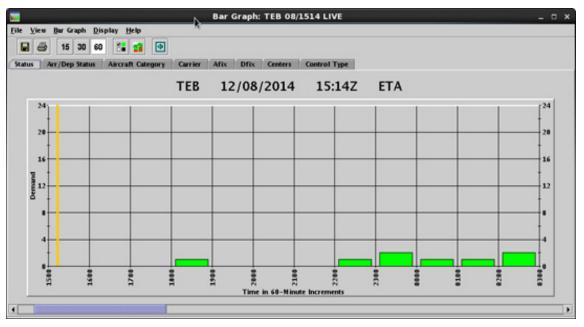

Figure 3 - 29: Bar Graph Component

The Bar Graph component displays data according to which "Color" tab option you select. For example, the default color tab is Status, which displays the bars in the graph colored according to the percentage of flights that represent each respective arrival status. If half of the flights for one time period are scheduled to depart, while the other half are airborne (flight active), the bar for that hour is half red (flight active) and half lime green (departing [No EDCT]). If every flight for the hour has arrived, the bar for that hour is black.

The graph is dynamic and changes according to the information from each ADL update. Likewise, the graph automatically updates itself when you select a different "Color" tab. To view a flight count for any hour, place the cursor over any bar within the Bar Graph, the respective number/count displays for the bar the cursor is hovering over. If you place the cursor near the top of a bar, the total number of flights for that hour displays. You can use the same method to find out the Airport Arrival Rate (AAR). Place the cursor over the AAR and the rate displays. Double-clicking any bar displays a Flight List for flights contained in that hour bar. See Chapter 6: Viewing Flight Information for more detailed information on flight lists.

The Bar Graph also allows you to Generate a Flight List for specific color blocks displayed within a time bin. Right-click a selected time bin and select <u>Open Flight List For</u> and then select the desired color. For example, to view all the Active flights in a specific hour for SFO, right-click the desired time bin and select <u>Open Flight List > Flight Active</u> (see Figure 3 - 30). This opens a flight list for Active flights (colored red) in the specified hour.

Note: Selecting a color that has no flights associated with it opens an empty Flight List. If a color is deselected from the Bar Graph Legend, the color option is not displayed in the <u>Open Flight List</u> <u>For</u> selection criteria.

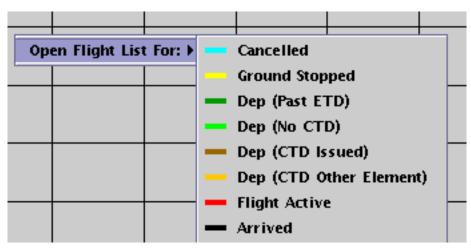

Figure 3 - 30: Open Flight List For

# **Bar Graph Legend**

To view the color legend you can click the legend button (located next to the time bin buttons) or select the <u>View > Show Legend</u> checkbox from the Bar Graph's menu. The Legend displays the color scheme for the color tab currently displayed and allows you to toggle the coloring options on and off by using the checkbox next to each color.

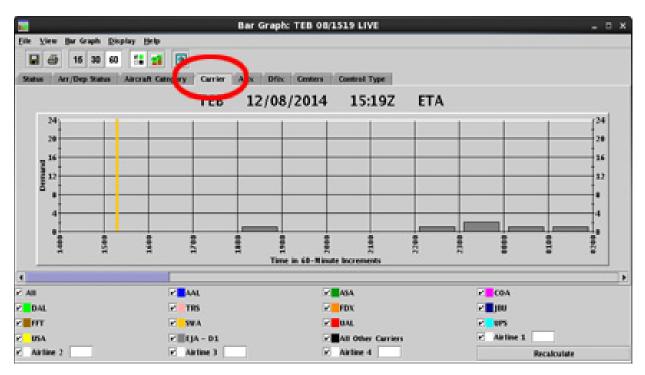

Figure 3 - 31: Carrier Tab with Color Legend open

# Bar Graph Menu Bar

The menu bar of the FSM Bar Graph component contains five options: File, View, Bar Graph, Display, and Help.

1. File Menu

- <u>File > Save As</u> Saves the Bar Graph as a JPG image to a directory you specify.
- <u>File > Print</u> Prints the Bar Graph currently viewed on your screen.
- <u>File > Close Group</u> Closes all the components associated with the open component. This function removes the airport, FEA, or FCA button from the Control Panel for the selected airport, FEA, or FCA and data mode.
- <u>File > Close</u> Closes the Bar Graph component for that particular airport, FEA, or FCA.
- 2. View Menu consists of 16 checkboxes and three additional menu items. Check the box to view the information and uncheck the box to hide the information.
  - <u>View > Rename Window</u> Displays the Rename Window dialog box that allows you to change the component name of the title bar. Enter the desired component name then click OK to change the title bar heading. Click Cancel to close the Rename Window dialog box without making any changes.
  - <u>View > Set Tabs Displayed</u> You can dynamically show and hide specific coloring schemes for the Bar Graph component.
  - <u>View > Arrival Data</u> Displays all arrival data for the monitored airport, FEA, or FCA. The bars of the graph are solid only when you are viewing arrival data in FSM.
  - <u>View > Departure Data</u> Displays all departure data for the monitored airport. The bars of the graph appear hashed only when you view departure data in FSM (see Figure 3 - 32). When you view both arrival and departure data in FSM, you see two bars for each time increment. Bars that represent arrival data are solid, whereas bars that represent departure data are hashed.

Note: FEAs and FCAs contain no departure information.

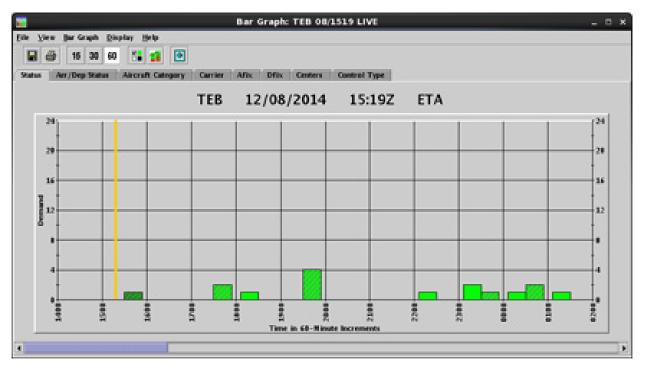

Figure 3 - 32: Normal View with Arrival and Departure Data Displayed

• <u>View > Stack Departures</u> - Displays departing flights in the same bars as arriving flights, (see Figure 3 - 33). The bars on the graph become solid, with both arriving and departing flights included in the bar for their departure or arrival time. To differentiate between departing and arriving flights, use the Arrival/Departure tab to color your flights. Using Arrival/Departure displays (by default) arriving flights in green and departing flights in blue.

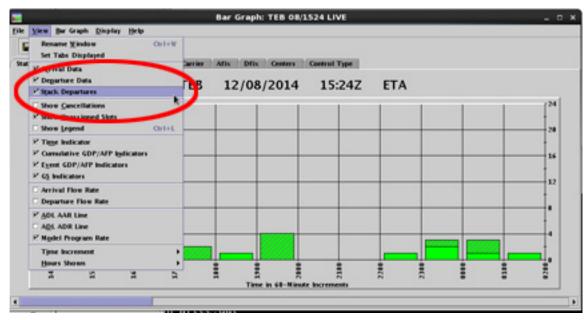

Figure 3 - 33: Arrival and Departure Data displayed in stacked format

- <u>View > Show Cancellations</u> Displays cancelled flights in the color cyan. Cancelled flights do not automatically display in the graph. Showing cancelled flights is useful to compare the original demand with the demand after the cancellations. To differentiate between cancelled and regular flights, use the Arrival Status tab to color your flights.
- <u>View > Show Unassigned Slots</u> Displays all unassigned slots in the color white for a GAAP GDP or AFP.
- <u>View > Show Legend</u> Displays the appropriate color legend associated with the tab option you are viewing. If you click the legend button on the Bar Graph, FSM dynamically selects the checkbox for Show Legend.
- <u>View > Time Indicator</u> Displays an orange vertical line that remains fixed at the current time. Like the FSM Time Line, the Bar Graph Component also tracks time.
- <u>View > Cumulative GDP/AFP Indicators</u>-Displays a brown solid vertical line representing the cumulative start and end time for a GDP or AFP.
- <u>View > Event GDP/AFP Indicators</u> Displays brown vertical dashed lines to indicate the start time and end time of a current GDP or AFP. The program time indicators are displayed when a program goes into effect at the monitored data set.
- **Note:** If the cumulative time and the event time are the same, the solid brown line (cumulative time) will take precedence over the dashed brown line (event time).
- <u>View > GS Indicators</u> Displays yellow vertical lines to indicate the start time and end time of a current GS. The GS time indicators are displayed when a GS goes into effect at the monitored airport.
- <u>View > Arrival Flow Rate</u> Displays a thin, dark gray line that represents the arrival flow rate independently of the time-bin convention, enabling you to visualize arrivals as a dynamic flow rate.
- <u>View > Departure Flow Rate</u> Displays a thin, cyan line that represents the departure flow rate independently of the time-bin convention, enabling you to visualize departures as a dynamic flow rate.

**Note:** FEA and FCAs have no departure information, therefore, the Departure Flow Rate is zero.

<u>View > ADL AAR Line</u> - Displays a white horizontal line that runs through the graph representing the current Airport Arrival Rate (AAR) for the monitored airport or airspace data set. The ADL AAR (shown by default) is a fixed AAR sent by the FAA Air Traffic Control System Command Center (ATCSCC) to advise of the number of arriving aircraft a data set can accommodate at any given interval of time. The AAR changes according to the interval of time

being displayed. For example, an AAR of 60 per hour = AAR of 15 per quarter hour. *Only ATCSCC users can change the ADL AAR*.

 <u>View > ADL ADR Line</u> - Displays a cyan horizontal line that runs through the graph. The line represents the Airport Departure Rate (ADR) for the monitored airport. The ADL ADR, (shown by default when *Departures* is checked), is a fixed value sent by the FAA ATCSCC to specify the number of departing aircraft an airport can accommodate at any given interval of time. The ADR also changes according to the time increment used in the graph display. For example, an ADR of 60 per hour is equal to an ADR of 15 every quarter hour.

Note: Not applicable for FEAs and FCAs.

- <u>View > Model Program Rate</u> Displays a user-specified Program Rate as a dashed white line. You use the Model Program Rate for modeling and analysis; you can change this according to program needs.
- <u>View > Time Increment > 15 Minutes, 30Minutes, 60 Minutes</u> Displays bar graph capacity and demand information based on the time-bin value selected. The default time increment is 60-minutes. If you click one of the time bin buttons on the Bar Graph, the same increment displays selected on the associated menu item.
- <u>View > Hours Shown > 2/3/4/5/6/8/10/12/14/16/18/20/22/24/36 Hours</u></u> The default data display is 10 hours. You can specify the number of hours displayed in the Bar Graph to see more or less flight data. For example, you may want to view the AAR in 15-minute increments, which is difficult to see on a graph with 10 hours' worth of data. To change the number of hours in the graph, select <u>View > Hours Shown > X Hours</u> (X = number of hours). The graph automatically updates to show the number of hours specified.
- 3. Bar Graph Menu
  - <u>Bar Graph > Track Time</u> Makes the graph move as the time changes. When you track time in this way, the second bar on the graph is always the current time. When you uncheck the box, the bars do not move, but you can still use the Time Indicator to determine the current time on the graph.
  - <u>Bar Graph > Set Time</u> This option is enabled only while in Historical mode. Selecting this causes the Set Time dialog box to open. You can select the day and time for which you would like to view the historical data.
  - Bar Graph > Model Program Rate > Specify You must select View > Model Program Rate to see the Model Program Rate line (a dashed white line) on the Bar Graph. If the ADL AAR displays on the graph, the dashed line (for modeling) is hidden behind the solid white ADL line. You can adjust the Model Program Rate by:
  - Selecting <u>Bar Graph > Model Program Rate > Specify</u>. This option displays the Specify Model Program Rate window. Fill in the necessary information and the new Program Rate displays on the graph. See Chapter 7: Evaluating Airport and Airspace Conditions for more information on changing the Program Rate.

- Dragging the white line in the graph to the desired Program Rate. The dashed line moves to the Program Rate specified. Only the portion of the line to the right of the cursor moves. Any portion of the line to the left of your cursor should remain in the same position as you drag the line to a new Program Rate.
- <u>Bar Graph > Model Program Rate > Reset</u> Restores the Model Program Rate to its original value. The Model Program Rate no longer is displayed.
- 4. Display Menu changes the data shown in the Bar Graph to show demand based on the following:
  - <u>**Display > ETA</u>** Estimated Time of Arrival (airport only)</u>
  - <u>**Display > BETA</u>** Base Estimated Time of Arrival (airport only)</u>
  - <u>Display > IGTA Taxi</u> Initial Gate Time of Arrival (airport only)
  - <u>Display > OCTA</u> Original Controlled Time of Arrival
  - <u>**Display > EAFT</u>** Estimated Arrival Fix Time (airport only)</u>
  - <u>Display > CTA</u> Controlled Time of Arrival
  - <u>**Display > ENTRY</u>** Estimated Element Entry Time (airspace only)</u>
  - <u>Display > BENTRY</u> Based Element Entry Time (airspace only)
  - **<u>Display > OENTRY</u>** Original Element Entry Time (airspace only)

To send a new AAR/ADR to TFMS, without issuing a TMI, use <u>TFMS Tools > ADL AAR/</u> <u>ADR > Modify AAR/ADR</u> from the Control Panel and click **Send**.

- 5. Help Menu
  - <u>Help > Bar Graph</u> Opens the on-line help for the Bar Graph component.

**Bar Graph Buttons** 

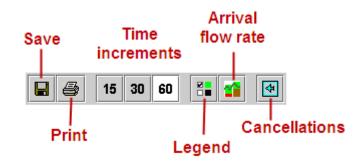

# Figure 3 - 34: Bar Graph Buttons

There are eight buttons on the Bar Graph window:

- Save As Saves the Bar Graph as a JPG image in a directory that you specify.
- Print Prints the Bar Graph that is currently on the screen.

- **15, 30,** and **60** Clicking the **15**, **30**, or **60** time-bin buttons displays bar graph capacity and demand information based on the time-bin value selected. The default time increment is 60-minutes
- Legend Displays the color legend for the Bar Graph.
- Arrival Flow Rate Displays the Arrival Flow Rate line on the Bar Graph.
- Cancellations Displays cancelled flights on the Bar Graph.

### **Bar Graph Tab Options**

The screen resolution determines the arrangement of the 8 default tabs in the Bar Graph. You have the option to color flights according to several variables available in FSM. The default tab setting colors flights according to their arrival Status; however FSM offers the flexibility to view flights according to different criteria. This allows for effective analysis of which flights make up the demand at a data set. Each of the 16 pre-defined color tabs of the Bar Graph window displays different information with a corresponding color scheme and legend. The following table lists the default color settings for all 16 tabs (see Table 3-4).

| Tab Option            | Bar Color        | Description                      |
|-----------------------|------------------|----------------------------------|
| Status (Default View) | Light Green      | Departing (No CTD)               |
|                       | Red              | Flight Active                    |
|                       | Black            | Arrived                          |
|                       | Brown            | Departing (EDCT Issued)          |
|                       | Dark Green       | Departing (Past EDT)             |
|                       | Yellow           | Ground Stopped                   |
|                       | Cyan (optional)  | Cancelled                        |
|                       | Blue (optional)  | Removed                          |
|                       | Pink (optional)  | Priority                         |
|                       | White (optional) | Unassigned Slot                  |
|                       | Orange           | Departing (CTD other<br>Element) |
| Arrival/Departures    | Light Green      | Arriving                         |
|                       | Blue             | Departing                        |
| Aircraft Category     | Light Green      | Turbo                            |
|                       | Red              | Jet                              |
|                       | Black            | Propeller                        |
|                       | Yellow           | Unknown                          |
| Aircraft Class        | Black            | Small                            |
|                       | Light Green      | Large                            |
|                       | Red              | Heavy                            |
|                       | Yellow           | Super                            |
|                       | White            | Unknown                          |

Table 3-4: Bar Graph Coloring Tabs

| Tab Option          | Bar Color      | Description                                                     |  |  |
|---------------------|----------------|-----------------------------------------------------------------|--|--|
| Carrier             | Light Green    | Large                                                           |  |  |
|                     | Red            | Heavy                                                           |  |  |
|                     | Black          | Small                                                           |  |  |
|                     | Yellow         | Unknown                                                         |  |  |
|                     | Various Colors | All Majors                                                      |  |  |
|                     | Dark Gray      | Dynamic Top Carrier 1                                           |  |  |
|                     | Maroon         | Dynamic Top Carrier 2                                           |  |  |
|                     | Light Blue     | Dynamic Top Carrier 3                                           |  |  |
|                     | Sand           | Dynamic Top Carrier 4                                           |  |  |
|                     | White          | Single Airline (User input)                                     |  |  |
| AFIX                | Various Colors | The Arrival Fixes<br>associated with the<br>monitored airport   |  |  |
| DFIX                | Various Colors | The Departure Fixes<br>associated with the<br>monitored airport |  |  |
| Exemption           | Black          | Flights excluded                                                |  |  |
|                     | Green          | Flights exempted                                                |  |  |
|                     | Red            | Flights not exempted                                            |  |  |
| Users               | Blue           | Air Cargo                                                       |  |  |
|                     | Magenta        | Carrier                                                         |  |  |
|                     | Light Green    | General Aviation                                                |  |  |
|                     | Brown          | Military                                                        |  |  |
|                     | Orange         | Air Taxi                                                        |  |  |
|                     | Cyan           | Other                                                           |  |  |
|                     | Red            | Unknown                                                         |  |  |
| Alarm Status        | Black          | Other flights (no alarm set)                                    |  |  |
|                     | Red            | Flight with alarm set                                           |  |  |
| Centers             | Red            | All Centers                                                     |  |  |
| Distance            | Red            | Flights within the selected distance                            |  |  |
| Substitution Status | Green          | Subbing flights                                                 |  |  |
|                     | Red            | Non-subbing flights                                             |  |  |
| CDM Participation   | Green          | Participant                                                     |  |  |
|                     | Red            | Non-participant                                                 |  |  |

| Table 3-4: (Continu | ied)Bar Grapł | ı Coloring Tabs |
|---------------------|---------------|-----------------|
|---------------------|---------------|-----------------|

| Tab Option    | Bar Color  | Description                      |
|---------------|------------|----------------------------------|
| Program Delay | White      | Non controlled                   |
|               | Orange     | Controlled Other Element         |
|               | Green      | 0-29 minutes                     |
|               | Blue       | 30-59 minutes                    |
|               | Cyan       | 60-89 minutes                    |
|               | Gray       | 90-119 minutes                   |
|               | Pink       | 120-149 minutes                  |
|               | Yellow     | 150-179 minutes                  |
|               | Maroon     | 180-209 minutes                  |
|               | Magenta    | 210-239 minutes                  |
|               | Red        | More than 240 minutes            |
| Control Type  | Orange     | Controlled by another<br>Element |
|               | Purple     | Bridge                           |
|               | Pink       | GAAP                             |
|               | Green      | Not Controlled                   |
|               | Dark Green | FAA                              |
|               | Red        | Flight Active                    |
|               | Yellow     | Ground Stop (GS)                 |
|               | Brown      | Program (GDP, AFP, etc.)         |
|               | Light Blue | NAS User (SUB)                   |
|               | Black      | Arrived                          |
|               | Cyan       | Cancelled                        |

Table 3-4: (Continued)Bar Graph Coloring Tabs

#### **Color Schemes Selection Component**

You can control which tabs are displayed in the Bar Graph by using the new Color Schemes Selection component accessible from the Bar Graph's View menu. Select <u>View > Set Tabs</u> <u>Displayed</u>. You can dynamically show and hide specific coloring schemes for a single component. The Color Schemes Selection component displays currently selected color schemes when initially opened.

| 🚻 Color Schemes Selection 🛛 🔀 |       |         |                 |        |
|-------------------------------|-------|---------|-----------------|--------|
|                               | 🗆 Ali | 🗹 Defau | lt              |        |
| Color Schemes                 |       |         |                 |        |
| 🗹 Status                      |       | 🗹 Arr   | /Dep Status     |        |
| Aircraft Category             |       | 🗌 Aire  | craft Class     |        |
| ✓ Carrier                     |       | 🗹 Afix  | ĸ               |        |
| 🗹 Dfix                        |       | 🗌 Exe   | emption         |        |
| 🗆 User                        |       | 🗌 Ala   | rm Status       |        |
| ✓ Centers                     |       | 🗌 Dis   | tance           |        |
| Substitution Status           |       | 🗌 CDI   | M Participation |        |
| 🗌 Program Delay               |       | 🗹 Cor   | ntrol Type      |        |
| Set Global Preference         |       | Apply   | ОК              | Cancel |

Figure 3 - 35: Color Schemes Selection Component

If the current tab is hidden, the default tab is the Status tab since it cannot be hidden. You can also set a group of coloring schemes as a user preference.

The Color Schemes Selection component has both an *All* and *Default* checkbox. Selecting *All* selects all color scheme checkboxes, with the exception of the *Status* and *Default* checkboxes. You can deselect all coloring schemes by removing the check from the *All* checkbox. This is similar to how the *All* checkbox works on the Status legend.

When the color schemes displayed are the same as the FSM configuration default, the *Default* checkbox is selected. Selecting *Default* resets the selections to the FSM configuration default display. This is similar to how the *Default* checkbox works on the Status legend.

Note: You cannot deselect the *Status* checkbox.

The Color Scheme Selection component has the following buttons:

- Set Global Preference
- OK
- Cancel

Clicking **Set Global Preference** displays an FSM information dialog that says, "Global preference set to [<List of coloring schemes separated by commas>]. These changes will not take effect until **OK** is clicked in the Color Scheme Selection window." and has a **Continue** button. Clicking **Continue** closes the dialog and returns you to the Color Scheme Selection component. If you set a Global Preference, FSM updates all Bar Graph, and GDT Bar Graph components opened in the future with the selected coloring schemes. FSM retains Global color scheme preferences when you save an adaptation.

Note: Airspace data sets cannot be saved to adaptation files at this time.

Clicking **OK** closes the Color Schemes Selection component and changes the associated coloring scheme display. If you make a local change (you did not make a Global Change), FSM updates the current Bar Graph window.

Clicking **Cancel** closes the Color Schemes Selection component and cancels any actions performed in this dialog.

All changes to Bar Graph are displayed in the following modes:

- Live
- GDT
- Historical
- GDT Historical

# AFIX and DFIX Coloring and Order

The Afix and Dfix tabs for the Bar Graph now include a way for you to configure the order and color of fixes. You can now change the order of fixes and select a color for each Afix and Dfix from the Afix and Dfix Legends.

The Fix Order component gives you the ability to change the order of how the fixes are displayed. Clicking **Fix Configuration** on the Legend for the Afix or Dfix tab causes the Fix Order component to open. The fix order defaults to the ordering of the fixes as specified in the ADL.

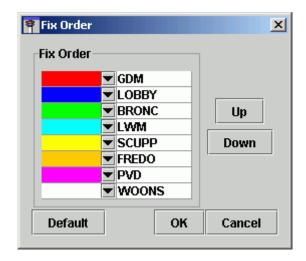

Figure 3 - 36: Fix Order Component

The Fix Order component has a list box displaying the order of the fixes from top to bottom. The fixes are listed by name and color. Each fix has a down arrow. You use the down arrow to select a color. Clicking the down arrow next to a fix name causes a dropdown box with 20 colors listed to open. Select the color you want for the fix from the list. If you want to reorder the fixes, select the fix name from the list in the Fix Order box and click **Up** to move it toward the top of the list and **Down** to move it toward the bottom of the list.

Clicking **Cancel** closes the Fix Order component and cancels any actions performed in this dialog.

Clicking **Default** resets the fix values to their ADL order and default color.

Clicking **OK** closes the Fix Order component and applies all changes made in the dialog box.

**Note:** The color and ordering you selected apply only to the selected element (Bar Graph you are currently working with).

Additionally, right-clicking a fix in the legend opens a pop-up box with 20 colors listed. Selecting a color from the pop-up box allocates the selected color for that fix.

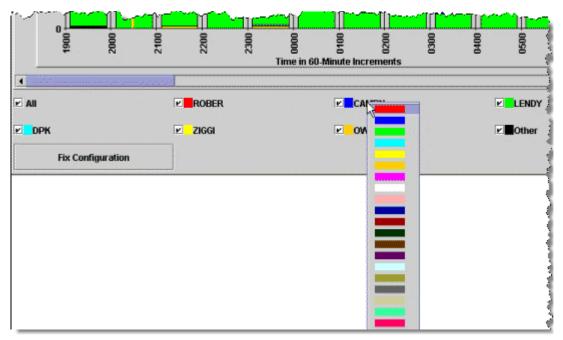

Figure 3 - 37: Bar Graph with Right-click Color Menu

You can assign the same color to multiple Afixes or Dfixes.

You can save and recall the configurations for Afixes and Dfixes through user adaptations. At times, FSM cannot recall an adaptation because a fix might have changed its name, new fixes were added, or old fixes were removed. If that is the case, FSM reverts to automatically assigning the coloring.

You can configure Afixes and Dfixes on the following Bar Graph components:

- Live Bar Graph
- GDT Bar Graph
- Historical Bar Graph
- GDT Historical Bar Graph

# Time Line Component

The Time Line component is a timetable that displays airport, FEA, or FCA demand in one-minute hash marked increments in the hour columns (see Figure 3 - 38). The number of hours displayed is based on the size of your Time Line component. You can change the number of hours viewed on the screen at one time by dragging the edge of the window in

or out to increase/decrease the window size. You can also use the scroll bar to scroll forward or backwards in time. You can resize the CNX & DO Flts (canceled and drop out flights) column as well.

For Airport data sets, flights are displayed on the Time Line based on their ETA. For Airspace data sets, flights are displayed on the Time Line based on their ENTRY time into the FEA or FCA.

The large numbers at the top of each column represent the date/hour (e.g., 27/1600 indicates that this display is for the 1600 hour for the 27th day of the month). Directly below the date/hour information is the AAR and/or ADR versus the demand (the number of flights projected to arrive) at the airport, FEA or FCA for the hour shown. For example, 70/65 at the top of a column indicates that the AAR is 70 for that hour and 65 flights are expected to arrive within that hour. The ADR versus demand displays in parentheses when FSM displays departure data. For example, (60/40) indicates that 60 flights can depart the airport in that hour, but only 40 are projected to depart. The last data update time is highlighted in orange.

| 🔫 Time Lii                                                                                           | ne: ATL 20/00                | 50 LIVE                  |               |             |            |         | _ 0 🛛                       |
|----------------------------------------------------------------------------------------------------|------------------------------|--------------------------|---------------|-------------|------------|---------|-----------------------------|
| <u>File</u> <u>View</u>                                                                              | <u>T</u> ime Line <u>D</u> i | splay <u>H</u> elp       |               |             |            |         |                             |
| 8                                                                                                    |                              |                          |               |             |            |         |                             |
|                                                                                                    | 1                            | ATL O                    | 1/20/201      | 0 00:5      | OZ ET      | A       |                             |
| Status                                                                                               | Arr/Dep Status               | Aircraft C               | ategory Ca    | rrier Afix  | Dfix Cent  | ters Co | ntrol Type                  |
| 19/2300                                                                                              | 20/0000                      | 20/0100                  |               | 20/0300     |            | ) 2(    | CNX & DO Fits               |
| 94/80<br>∞. <del>(</del>                                                                             | 94/93<br>∞                   | 94/84<br>00 <del>4</del> | 94/47<br>00   | 94/12<br>00 | 94/6<br>00 | 00 🔩    | ARR (DEP) [DO]<br>0 (0) [0] |
|                                                                                                    | - ++++<br>- ++               |                          | - <b>*</b>    | -           | -          | - ÷     | 0 (0) [0]                   |
| - 44                                                                                                 | - ++                         | - ++++                   | -             |             | -          |         |                             |
| 054                                                                                                  | 05 <b>(</b>                  | 05+++                    | 05 <b>+++</b> | 05          | 05         | 05      |                             |
| - <del>-</del>                                                                                       |                              | -                        | -             | -           | -          | - 🔶     |                             |
| - <del>+ +</del>                                                                                     | - ++                         | - 44                     | - 🗰           | -           | -          | - *     |                             |
| 10 <b>4</b><br>- <b>4</b> 4                                                                          | 10 🐳<br>- 🐳 🐳                | 10 🚓<br>- 🚓              | 10            | 10          | 10         | 10      |                             |
|                                                                                                    | - +                          |                          |               | - *         | - 📢        | -       |                             |
| - ++-                                                                                                | - 444<br>1544                | - 444<br>15              |               | - 牟<br>15   | -<br>15    | -<br>15 |                             |
| **                                                                                                   |                              | - ++                     | - +           | -           | -          | - +     |                             |
| **                                                                                                   | - 44                         |                          |               | - 4         | -          | -       |                             |
| - 🛋<br>20 📢 📢                                                                                        | - 🐳<br>20 🐳 🐳                | 20 🐳                     | 20 📢          | 20          | 20         | 20      |                             |
|                                                                                                    |                              |                          |               | -           | -          | -       |                             |
| - iii                                                                                                | - 44                         | - સેંસસ્ટ -              | - 41          | :           | 1.4        |         |                             |
| 25 🐳 🐳                                                                                               | 25                           | 25 🐳 🐳                   | 25┿           | 25          | 25         | 25      |                             |
| •                                                                                                    | - 4                          |                          | - 🐳           | 1.44        | 1.4        | -       |                             |
| - +                                                                                                  | - ++                         |                          |               |             | -          | -       |                             |
| 30 <b>- ( (-</b>                                                                                     | 30 <b>(</b>                  | 30                       | 30            | 30          | 30<br>-    | 30<br>- |                             |
| +                                                                                                    |                              |                          |               | -           | -          | -       |                             |
| -                                                                                                    | - #+                         | - 444                    | -             | -           | -          | -       |                             |
| - 44                                                                                                 | 35. <b>₩</b>                 | -                        | 35<br>-       | 35 🗰<br>-   | 35 🥠<br>-  | 95<br>- |                             |
| - <b>*</b>                                                                                           | - +                          | - 44                     | - 🐳           | 2           | -          | -       |                             |
| -<br>                                                                                                | - +++<br>10 ++               | -                        | - 10          | -<br>-10-44 | - 40       | - 40    |                             |
| 24                                                                                                   | - 🗰                          |                          | -             | 12          | -          | -       |                             |
| t 🚠                                                                                                  |                              |                          | - *           | -           | -          | -       |                             |
| 45 🐳                                                                                                 | 45                           | 45                       | 45 🚓 🐳        | -<br>45     | -<br>45    | -<br>45 |                             |
| - ++++                                                                                               | - 44                         | -*                       | -             | -           | -          | -       |                             |
| 1                                                                                                    |                              |                          |               | -           |            | -       |                             |
| 50 <b>4</b> 4                                                                                        | 50 <b></b>                   | 50                       | 50 -          | S0          | 50         | 50<br>- |                             |
|                                                                                                    | -                            | - 1                      | -             | - 🐳         | - <        | -       |                             |
| - +                                                                                                  | - 44                         | - ++                     | - *           | -           |            | -       |                             |
| 4<br>50 <del>4 4</del><br>- <b>4</b> 44<br>- <b>4</b> 44<br>SS <del>4</del> <b>4</b><br>- <b>4 4</b> | 55<br>- 🗰                    | -                        | 55<br>- 🐳     | SS<br>-     | -          | SS<br>- |                             |
| - 4                                                                                                  | - 44                         | 2                        | 2             | 2           | 2          | -       |                             |
|                                                                                                    | 122222                       | -                        | -             | -           | -          | -       | • •                         |
| • Januarana                                                                                          | ununte                       |                          |               |             |            |         |                             |

## Figure 3 - 38: Time Line Component

In Monitor Live mode only, if there is an 11-minute gap between the ADL update time and your local machine time, the ADL Date and Time will turn red until the next update is received. Note that the components will remain active even though the data has expired.

| 🕂 Time Lin               | e: ATL 20/        | 0055 LIV | 'E           |      |         |         |      |            |              |        |
|--------------------------|-------------------|----------|--------------|------|---------|---------|------|------------|--------------|--------|
| <u>File</u> <u>V</u> iew | <u>T</u> ime Line | Display  | <u>H</u> elp |      |         |         |      |            |              |        |
| 88                       |                   |          |              |      |         |         |      |            |              |        |
|                          |                   | 1        | <b>ATL</b>   | 01/  | 20/201  | 0       | 00:5 | 5 <b>Z</b> |              |        |
| Status                   | Arr/Dep Stat      | tus Air  | craft Cate   | gory | Carrier | Afix    | Dfix | Centers    | Control Type | ,      |
| ,40,704.55               | 0.000             | 0        | 0.0100       |      | 200     | 90.0300 |      | 0.0420     | AR CHIMAN    | DO F#s |

Figure 3 - 39: Red Text Warns that ADL Update Time is Behind

From the Time Line, you can view flights arriving and departing from a monitored airport. For Airspace data sets, only arrival data is available. In addition, open arrival slots, Unassigned Slots, cancellations, and drop outs can be viewed on the Time Line. The airport, FEA, or FCA, date, last ADL time, data mode, and UDG name (if applicable) are displayed in the Time Line title bar. The Time Line displays the Airport, FEA, or FCA being monitored, the date, the time, and the data display indicator directly above the color tabs.

Each flight arriving at the monitored airport or entering into the FEA, or FCA displays to the right of the minute hash marks, which correspond to the ETA or ENTRY of the flight, which ever is applicable. When you place your cursor over a flight, a pop-up window displays the flight's ACID, Departure airport, arrival airport, ETD, and ETA (for airports) or ENTRY (for FEAs and FCAs) (see Figure 3 - 40).

| ΕÒ     |               | - #▲         |
|--------|---------------|--------------|
| - 444  | _             | -            |
| 10 🛋 🥂 | 10            | 10           |
| N422DA | 07FA FCI 23/1 | 1719 23/2000 |
| -      | _             | - 44 🛦       |
|        |               | <b>10 –</b>  |
| - ⇔∆   | -             | -            |

Figure 3 - 40: Pop-up Flight information

# Viewing Time Line Flight Information

Right-clicking a flight icon gives you five additional options for that flight: <u>Flight Info</u>, <u>Flight</u> <u>Detail</u>, <u>EDCT Check</u>, <u>EDCT Update</u>, and <u>ECR</u>.

- Selecting <u>Flight Info</u> displays the Flight Info component, which contains general ADL information for a flight including ACID, status, origin airport, destination airport, ETD, ENTRY, EXIT, ETA, ETE, Control Element, Control Program, CTD, CTA, CETA, TMA-RT, Delay Flags, Cancel Flags, and Drop Out information when applicable.
- Selecting <u>Flight Detail</u> displays more detailed flight information. The Flight Detail window contains all the ADL information for that flight.
- Selecting <u>EDCT Check</u> opens the EDCT Check dialog box giving ATCSCC specialists the ability to send a message to the Hubsite requesting the flight's EDCT time.
- Selecting <u>EDCT Update</u> opens the EDCT Command Line dialog box, which allows ATCSCC specialists to send an EDCT update request to the Hubsite.

• Selecting the <u>ECR</u> option opens the ECR component for the selected flight. Opening ECR in this manner automatically fills the ACID, ORIG, and flight information into the ECR component for the flight.

Note: EDCT Check and EDCT Update are ATCSCC only options.

FSM displays canceled flights and drop out flights under the CNX & DO Flts column. These flights have the same hover and right-click capabilities as all other flights. FSM keeps and displays flight data compiled by TPC, which includes data for up to 34 hours after the current time.

You can also access flight lists and flight counts (see Figure 3 - 41) from the Time Line component. For more information on viewing flight information in the Time Line, see Chapter 6: Viewing Flight Information.

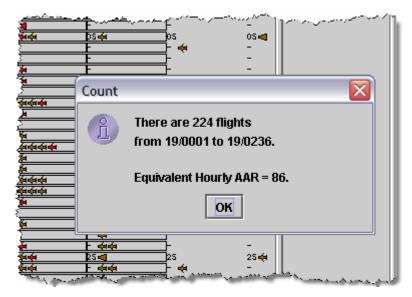

Figure 3 - 41: Flight Count

# Icons in the Time Line

- Airplane Icons represent flights arriving at or departing from the monitored airport, FEA, or FCA. Arriving flights face left while departing flights face right. Clicking an arrival flight icon highlights the flight by putting a yellow square around the icon. If the flight is delayed, the open arrival slot that resulted from its delay is also highlighted.
- A filled square icon displays only when a Program is in effect. The filled square represents an arrival slot left open by a cancelled flight. The arrival slot is open and available for use by other flights. Cancelled flights are displayed on the Time Line under the CNX heading, colored cyan, and are highlighted when you select their associated slot.
- An empty square icon also corresponds to a cancelled flight. However, this arrival slot is not associated with a Program. Clicking this icon highlights its associated cancelled flight, displayed under CNX in the Time Line.

- A filled triangle icon displays only when a Program is in effect. The filled triangle indicates an open arrival slot due to a delayed flight. Clicking this icon also highlights the delayed flight associated with the open slot.
- An empty triangle icon also corresponds to a delayed flight. However, this arrival slot is not included within the Program. Clicking this icon also highlights the associated delayed flight.
- A white diamond represents an Unassigned Slot. No right- or left-click capabilities exist for this icon. It is simply a place holder during a GDP or AFP with GAAP until filled by a pop-up flight.

**Note:** You can find an explanation for any of the Time Line icons by selecting <u>Help > Legend</u> in the FSM Control Panel component.

| Time Line Icon             | Description                                                                                                    |
|----------------------------|----------------------------------------------------------------------------------------------------|
| 00 - 44 - 0<br>- 44 - 44 - | Indicates the latest or current ADL file data update time in the Time Line component.                                                                                                    |
| *                          | A flight arriving at the monitored airport by ETA<br>(airport) or ENTRY (airspace) in the Time Line<br>component and colored by the current color<br>scheme.                                                                    |
| *                          | A flight departed from the monitored airport by<br>ETD in the Time Line component and colored by<br>the current color scheme.                                                                                                   |
|                            | An open slot due to a cancelled flight, which is<br>included in a GDP or AFP. It is positioned at its<br>arrival slot time and colored by carrier.                                                                              |
|                            | An open slot due to a cancelled flight, which is not<br>included in a GDP or AFP. It is positioned at its<br>(IGTA-taxi) and colored by carrier.                                                                                |
|                            | An open slot due to a delayed flight that is included<br>in the GDP or AFP. It is positioned at its arrival slot<br>time and colored by carrier. The corresponding<br>flight is positioned at a later time matching the<br>ETA. |
| Δ                          | An open slot due to a delayed flight that is not<br>included in the GDP or AFP. It is positioned at its<br>(IGTA - taxi) and colored by carrier. The<br>corresponding flight is positioned at a later time<br>matching the ETA  |
| ۵                          | An unassigned slot. These are displayed in the<br>Monitored Live mode, Historical mode, and GDT<br>mode time lines for GAAP GDPs.                                                                                               |

#### **Time Line Buttons**

There are three buttons on the Time Line window:

- Save Saves the Time Line as a JPG image in a directory that you specify.
- Print Prints the Time Line that is currently on the screen.
- Legend Displays the color legend for the Time Line.

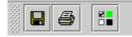

Figure 3 - 42: Time Line Buttons

### Time Line Menu Bar

The menu bar in the FSM Time Line component contains four options: File, View, Time Line, and Help.

- 1. File Menu
  - <u>File > Save As</u> Saves the Time Line as a JPG image in a directory that you specify.
  - <u>File > Print</u> Prints the Time Line that is currently on the screen.
  - <u>File > Close Group</u> Closes all the components associated with the open component. This function removes the data set button from the Control Panel for the selected data set.
  - <u>File > Close</u> Closes the Time Line component for that particular airport, FEA, or FCA.
- 2. View Menu
  - <u>View > Rename Window</u> Displays the Rename Window dialog box and allows you to change the component name in the title bar. Enter the desired name then click OK to change the title bar heading. Click Cancel to close the Rename Window dialog box without making any changes.

| Rename Window |                                                               |  |  |  |
|---------------|---------------------------------------------------------------|--|--|--|
|               | Please enter a name for the window:<br>Time Line<br>OK Cancel |  |  |  |

### Figure 3 - 43: Rename Window

There are ten additional display options under the View menu. For items with checkboxes, select the checkbox to view the information.

• <u>View > Set Tabs Displayed</u> - You can dynamically show and hide specific coloring schemes for the Time Line component.

- <u>View > Arrival Data</u> Displays all arrival data for that data set.
- <u>View > Departure Data</u> Displays all departure data for that airport.
- <u>View > Show CNX/DO</u> Displays all cancelled and drop out flights under the column marked CNX, to the right of the active flight information.
- <u>View > Show Legend</u> Displays the appropriate color legend associated with the current view. If you click the legend button on the Time Line, FSM dynamically selects the checkbox for Show Legend.
- <u>View > Open Slots in Carrier Color</u> Displays all open slots due to cancelled or delayed flights in the associated carriers color.
- <u>View > Show Unassigned Slots</u> Displays all unassigned slots during a GAAP GDP or AFP.
- <u>View > Auto Icons</u> Displays flights in the TSD icon format. This is the default Time Line view. The TSD format displays different icons based on the flight aircraft weight. When you select Auto Icons, the same icon is used to represent all aircraft weights).

| Auto Icon<br>Enabled | Auto Icon<br>Disabled | Description                      |
|----------------------|-----------------------|----------------------------------|
| ¢                    | ٩                     | Jumbo                            |
| 4                    | <del>4</del>          | Jet                              |
| 4                    | ⊲                     | Heavy                            |
| ¢                    | *                     | Prop (Includes Turbo and Piston) |

#### Table 3-6: Auto Icons

- <u>View > Flight Info</u> Displays the Flight Info window for a quick reference on the flight.
- <u>View > Flight Detail</u> Displays the Flight Detail window for more in-depth information on the flight.
- <u>View > Flight List</u> Displays the FSM Flight List.

## Note: <u>View > Arrival Data</u>, <u>Show CNX/DO</u>, <u>Open Slots in Carrier Color</u>, <u>Show</u> <u>Unassigned Slots</u>, and <u>Auto Icons</u> checkboxes are selected by default.

- 3. Time Line Menu
  - <u>Time Line > Track Time</u> Allows you to turn Track Time on and off. To force the Time Line component to update when the current hour changes, select Track Time. When the hour changes, the Time Line moves forward one hour. If you uncheck the Track

Time box, you can scroll forward or back in time and at the next update time the Time Line does not return to the current time.

- <u>Time Line > Set Time</u> This option is enabled only under Historical Data Mode and allows you to choose the time to view within a set of historical data.
- <u>Time Line > Search By Callsign</u> Allows you to find a particular flight by entering the flight's callsign and origin airport. The flight icon in the Time Line is highlighted with a white box.

| 📕 Search By Callsign |        |
|----------------------|--------|
| Callsign:            |        |
| Origin Airport:      |        |
| ОК                   | Cancel |

Figure 3 - 44: Search By Call Sign

- 4. Display Menu
  - <u>Display > ETA</u> Display flights based on their Estimated Time of Arrival (ETA).
  - <u>Display > BETA</u> Displays flights based on their Base Estimated Time of Arrival (BETA). The BETA matches the ETA and is frozen when the flight becomes active or when the flight becomes controlled.
  - <u>Display > IGTA taxi</u> Displays flights based on their Initial Gate Time of Arrival (IGTA) minus taxi time (IGTA Wheel Time). The IGTA is based on the OAG times or flight plan times and never changes. Taxi time default is 10 minutes, but you can change it in the GDT Control window.
  - <u>Display > OCTA</u> Displays flights based on their Original Controlled Times of Arrival (OCTA), Original ETA, OGTA Wheel Time, or ETA position, depending on the available information. For example, if the Original CTA is not available, FSM uses Original ETA and so on. This time never changes.
  - <u>Display > EAFT</u> Displays flights based on their Estimated Arrival Fix Time (EAFT), which is the time at which the flight crosses its designated arrival fix.
  - <u>Display > CTA</u> Displays flights based on their current Controlled Time of Arrival (CTA).
  - <u>Display > ENTRY</u> Displays flights based on their current Estimated Element Entry Time (Airspace data set only)
  - <u>Display > BENTRY</u> Displays flights based on their current Based Element Entry Time (Airspace data set only)
  - <u>Display > OENTRY</u> Displays flights based on their current Original Element Entry Time (Airspace data set only)

- 5. Help Menu
  - <u>Help > Time Line</u> Opens the on-line help for the Time Line component.
  - <u>Help > Legend</u> Opens the on-line help for the Time Line icon legend.

### **Time Line Color Tab Options**

The eight default tabs are arranged in the Time Line based on the screen resolution. The following picture is based on Windows default settings.

| <b>-</b> | ime Lir | ne: ATL 20/       | 0130 LIV | Έ              |         |           |         | Z            |
|----------|---------|-------------------|----------|----------------|---------|-----------|---------|--------------|
| Eile     | ⊻iew    | <u>T</u> ime Line | Display  | <u>H</u> elp   |         |           |         |              |
|          | 3       |                   |          |                |         |           |         |              |
|          |         |                   | ATL      | 01/20/2        | 2010    | 01:30Z    | ETA     |              |
| Sta      | ntus    | Arr/Dep Stat      | tus Air  | craft Category | Carrier | Afix Dfix | Centers | Control Type |

Figure 3 - 45: Time Line Coloring Tabs

The default value colors the flights according to their arrival Status. FSM gives you the flexibility to view flights according to different criteria. This allows for effective analysis to determine which flights make up the demand at an airport, FEA, or FCA. There are 16 pre-defined color tabs in the Time Line component. Each color tab option displays different information with a corresponding color scheme and legend.

| Tab Option             | Color Display Options                                                                                                    |
|------------------------|----------------------------------------------------------------------------------------------------|
| Status (Default View): | Priority, Removed, Ground Stopped, Dep (Past ETD), Dep (No<br>CTD), Dep (CTD Issued), Dep (CTD Other Element), Flight<br>Active, and Arrived |
| Arr/Dep Status:        | Arriving and Departing Flights (Not applicable to FEAs and FCAs)                                                                             |
| Aircraft Category      | Propeller, Turbo, Jet, and Unknown                                                                                                    |
| Aircraft Class         | Small, Large, Heavy, Super, and Unknown                                                                                                    |
| Carrier                | Static list of predominant carriers and single carriers as specified by the user.                                                            |
| Afix                   | Color by arrival fix for that airport (Not applicable to FEAs and FCAs)                                                                      |
| Dfix                   | Color by departure fix for that airport (Not applicable to FEAs and FCAs)                                                                    |
| User                   | Air Cargo, Carrier, G/A, Military, Air Taxi, Other, and Unknown                                                                              |
| Exemption              | Flights excluded, exempted, and not exempted                                                                                                 |
| User                   | All, Freight/Cargo Carrier, Carrier, G/A, Military, Air Taxi,<br>Other, and Unknown                                                          |
| Alarm Status           | Flights with alarm set, Other flights                                                                                                    |

| Tab Option          | Color Display Options                                                                                                    |
|---------------------|----------------------------------------------------------------------------------------------------|
| Centers             | <ul> <li>ZAB, ZAU, ZBW, ZDC, ZDV, ZFW, ZHU, ZID, ZJX, ZKC,</li> <li>ZLA, ZLC, ZMA, ZME, ZMP, ZNY, ZOA, ZOB, ZSE, ZTL,</li> <li>ZZZ and manual input.</li> <li>Note: Center options may change for Canadian airports.</li> </ul> |
| Distance            | <pre>&lt;200, &lt;400, &lt;600, &lt;800, &lt;1000, &lt;1200, &lt;1400, &lt;1600, &lt;1800,<br/>&lt;2000, &lt;2200, &lt;2400, &gt;=2400</pre>                                                                                    |
| Substitution Status | Subbing Flights, Non-Subbing Flights                                                                                                    |
| CDM Participation   | Participant, Non-participant                                                                                                    |
| Program Delay       | Not Controlled, Controlled Other Element, 0-29 Minutes, 30-59<br>Minutes, 60-89 Minutes, 90-119 Minutes, 120-149 Minutes,<br>150-179 Minutes, 180-209 Minutes, 210-239 Minutes, More<br>than 240 Minutes                        |
| Control Types       | Program (GDP/GS/AFP), TFMS, GAAP, FAA, NAS User,<br>Bridge, Not Controlled, Flight Active, Arrived                                                                                                    |

#### **Color Schemes Selection Component**

You can control which tabs are displayed in the Time Line by using the new Color Schemes Selection component accessible from the Time Line's View menu. Select <u>View ></u> <u>Set Tabs Displayed</u>. You can dynamically show and hide specific coloring schemes for a single component. The Color Schemes Selection component displays currently selected color schemes when initially opened.

| Kolor Schemes Selection |                   |
|-------------------------|-------------------|
| 🗆 Ali                   | 🗹 Default         |
| Color Schemes           |                   |
| ✓ Status                | 🗹 Arr/Dep Status  |
| Aircraft Category       | Aircraft Class    |
| ✓ Carrier               | 🗹 Afix            |
| 🗹 Dfix                  | Exemption         |
| 🗆 User                  | Alarm Status      |
| ✓ Centers               | Distance          |
| Substitution Status     | CDM Participation |
| 🗆 Program Delay         | ✓ Control Type    |
| Set Global Preference   | Apply OK Cancel   |

Figure 3 - 46: Color Schemes Selection Component

If the current tab is hidden, the default tab is the Status tab since it cannot be hidden. You can also set a group of coloring schemes as a user preference.

The Color Schemes Selection component has both an *All* and *Default* checkbox. Selecting *All* selects all color scheme checkboxes, with the exception of the *Status* and *Default* checkboxes. You can deselect all coloring schemes by removing the check from the *All* checkbox. This is similar to how the *All* checkbox works on the Status legend.

When the color schemes displayed are the same as the FSM configuration default, the *Default* checkbox is selected. Selecting *Default* resets the selections to the FSM configuration default display. This is similar to how the *Default* checkbox works on the Status legend.

Note: You cannot deselect the *Status* checkbox.

The Color Scheme Selection component has the following buttons:

- Set Global Preference
- OK
- Cancel

Clicking **Set Global Preference** displays an FSM information dialog that says, "Global preference set to [<List of coloring schemes separated by commas>]. These changes will not take effect until OK is clicked in the Color Scheme Selection window." and has a **Continue** button. Clicking **Continue** closes the dialog and returns you to the Color Scheme Selection component. If you set a Global Preference, FSM updates all Time Line, and GDT Time Line components opened in the future with the selected coloring schemes. FSM retains Global color scheme preferences when you save an adaptation.

Note: Airspace data sets cannot be saved to adaptation files at this time.

Clicking **OK** closes the Color Schemes Selection component and changes the associated coloring scheme displays. If you make a local change (you did not make a Global Change), FSM updates the current Time Line window.

Clicking **Cancel** closes the Color Schemes Selection component and cancels any actions performed in this dialog.

All changes to Time Line are displayed in the following modes:

- Live
- GDT
- Historical
- GDT Historical

# AFIX and DFIX Coloring and Order

The Afix and Dfix tabs for the Time Line now include a way for you to configure the order and color of fixes. You can now change the order of fixes and select a color for each Afix and Dfix from the Afix and Dfix Legends.

The Fix Order component lets you change the order of how the fixes are displayed. Clicking **Fix Configuration** on the Legend for the Afix or Dfix tab causes the Fix Order component to open. The fix order defaults to the ordering of the fixes as specified in the ADL.

| 👎 Fix Order |                                          |          |        | × |
|-------------|------------------------------------------|----------|--------|---|
| Fix Order   |                                          |          |        |   |
|             | GDM                                      |          |        |   |
|             | <ul> <li>LOBBY</li> <li>BRON(</li> </ul> |          | Up     |   |
|             | <ul> <li>LWM</li> <li>SCUPF</li> </ul>   | <b>_</b> | Down   |   |
|             | <ul> <li>SCOPY</li> <li>FREDO</li> </ul> |          | DOWN   |   |
|             | VD<br>WOON                               | IS       |        |   |
|             |                                          |          |        | _ |
| Default     |                                          | ОК       | Cancel |   |

Figure 3 - 47: Fix Order Component

The Fix Order component has a list box displaying the order of the fixes from top to bottom. The fixes are listed by name and color. Each fix has a down arrow. You use the down arrow to select a color. Clicking the down arrow next to a fix name opens a dropdown box listing 20 colors. Select the color you want for the fix from the list. If you want to reorder the fixes, select the fix name from the list in the Fix Order box and click **Up** to move it toward the top of the list and **Down** to move it toward the bottom of the list.

Clicking **Cancel** closes the Fix Order component and cancels any actions performed in this dialog.

Clicking **Default** resets the fix values to their ADL order and default color.

Clicking **OK** closes the Fix Order component and applies all changes made in the dialog box.

**Note:** The color and ordering you selected apply only to the selected element (Time Line you are currently working with).

Additionally, right-clicking a fix in the legend opens a pop-up box with 20 colors listed. Selecting a color from the pop-up box allocates the selected color for that fix.

| 👯 Time Line: JFK                                                                                                    | 25/2034 LIVE    |                      |        |                                        |                               | _101× |
|----------------------------------------------------------------------------------------------------|-----------------|----------------------|--------|----------------------------------------|-------------------------------|-------|
| File ⊻iew <u>T</u> ime                                                                                                    | e Line Display  | letp                 |        |                                        |                               |       |
| 88                                                                                                    |                 |                      |        |                                        |                               |       |
| ( ) have seen and it is a second of the second second seco |                 | JFK 02/25/2          | 2002   | 20-247 E                               | ТА                            |       |
|                                                                                                    |                 | JFK 02/23/           | 2008   | 20:34Z E                               |                               |       |
| Status Arr.D                                                                                                    | ep Status Airco | aft Category Carrie  | r Afix | Dfix Centers                           | Control Type                  |       |
| 25/1900                                                                                                    | 25/2000         | 25/2100              | 2      | CNX & DO Fits                          | E All                         |       |
| 54/49                                                                                                    | 54/57           | 54/40                |        | ARR (DEP) [DO]                         | - All                         |       |
| 10 <b>4</b> 1                                                                                                    | 00              | 00                   | 00     | 11 (0) [0]                             | ROPER                         |       |
|                                                                                                    |                 |                      |        | 4                                      |                               |       |
|                                                                                                    | -               | -                    |        | 4                                      | CAN                           |       |
|                                                                                                    | - 44            |                      |        | 4                                      | E LEN                         |       |
| 64                                                                                                    | 05              | 054                  | 05     |                                        |                               |       |
|                                                                                                    | - 41            | =                    |        | \$ 7 7 <del>7</del> 7 7 <del>7</del> 8 | DPK                           |       |
| 4                                                                                                    | - 🛋 🖛           | -                    | -      | 1                                      |                               |       |
| 4                                                                                                    |                 | -                    | -      | 4                                      | R ZIGC                        |       |
|                                                                                                    | - 🐗             | - 📫                  | - 🐗    | 4                                      | W OW                          |       |
| 10                                                                                                    | 10              | 10                   | 10     | 4                                      |                               |       |
|                                                                                                    | -               |                      |        | 4                                      | C Othe                        |       |
| -                                                                                                    | 2               | - 44                 | - 44   |                                        |                               |       |
|                                                                                                    | 2.2.4           |                      | - 414  |                                        | ation                         |       |
| 5                                                                                                    | 15              | 15                   | 15     |                                        |                               |       |
|                                                                                                    | - 44            | ~ 🔫                  |        |                                        |                               |       |
| -                                                                                                    | - 🐳             | - 44                 | - 🗰    |                                        |                               |       |
|                                                                                                    | - 🛋 🐳           | -                    | - 🤹    |                                        |                               |       |
| 4                                                                                                    | - 🛋             | - 🐗                  | - 📫    |                                        |                               |       |
| 0                                                                                                    | 20              | 20                   | 20     |                                        |                               |       |
| ·                                                                                                    | - 🤜             |                      | - 🥌    |                                        |                               |       |
| -                                                                                                    |                 | ~ •                  | - 🔫    |                                        | Consider International Action |       |
|                                                                                                    |                 | - <del>-</del>       | 1      |                                        |                               |       |
|                                                                                                    | and deaths      | and the same and the | -      | La                                     | and an and an and and and     |       |

Figure 3 - 48: Time Line with Right-click Color Menu

You can assign the same color to multiple Afixes or Dfixes.

You can save and recall the configurations for Afixes and Dfixes through user adaptations. At times, FSM cannot recall an adaptation because a fix might have changed its name, new fixes were added, or old fixes were removed. If that is the case, FSM reverts to automatically assigning the coloring.

You can configure Afixes and Dfixes on the following Time Line components:

- Live Time Line
- GDT Time Line
- Historical Time Line
- GDT Historical Time Line

# **Element Display Component**

The Element Display component allows users to view the characteristics that make up an FEA or FCA. It is a static display of the FEA or FCA's parameters, that includes general information about the FEA or FCA and the primary filters used to include flights in the element. FSM is limited to displaying FEA or FCA information that TFMS sends through a Broadcast message (see Figure 3 - 49).

| Element Displ<br>ile Help | ~1                |                  |        |  |
|---------------------------|-------------------|------------------|--------|--|
|                           | FEA/FCA Elem      | ent Description: | FCABA2 |  |
| Name:                     | FCABA2            | Type:            | FCA    |  |
| Domain:                   | PUBLIC            | Sites Shared:    | N/A    |  |
| Reason:                   | WEATHER           |                  |        |  |
| Start/End Time:           | 19/2343 - 20/0443 |                  |        |  |
| Туре:                     | Polygon           |                  |        |  |
| Floor/Ceiling:            | 0/600             |                  |        |  |
| Direction:                | 0                 | Speed:           | 0      |  |
| Filters:                  | N/A               |                  |        |  |

### Figure 3 - 49: Element Display Component

#### Data displayed in the Element Display component

- Name Name of Element
- *Type* FEA or FCA
- Domain Public, Private, Local, or Shared
- Sites Shared Information that was manually entered by the TSD user.
- Reason Reason entered for FEA/FCA
- Start/End Time the Start and End times of the FEA/FCA [ddhhmm-ddhhmm] format
- Type Line, Polygon, Circle, or NAS
- Floor/Ceiling The minimum and maximum range for the FEA/FCA
- Direction The Heading feature in TSD
- Speed Not supported by FSM at this time
- *Filters* Only primary filters are displayed

**Note:** Floor/Ceiling, Direction, and Speed fields are only applicable for Line, Circle, or Polygon.

#### Accessing the Element Display component

You can access the Element Display component from two components.

- 1. Open Data Set
- 2. Control Panel

### **Open Data Set**

To view the definition of any FSM eligible FEA or FCA from the Open Data Set, select the FEA/ FCA from the Monitored Live or All Live tab and click **View Element** from the bottom righthand corner. The element Display component opens for the selected FEA/FCA.

### **Control Panel**

If you are already monitoring an FEA/FCA, right-click the control element's shortcut button located on the Control Panel. Selecting Open Element Display opens up the Element Display component for the selected FEA/FCA (see Figure 3 - 50).

| 1            | FSM                   |             |                   |
|--------------|-----------------------|-------------|-------------------|
| <u>F</u> ile | ⊻iew Re <u>p</u> or   | ts Aļ       | erts <u>E</u> TI  |
| 3000000      | <u>O</u> pen Data Set | <u>M</u> ap | Sear <u>c</u> h I |
|              | CABA2                 |             |                   |
| Con          | Open Time Lir         | 1e          | eu vi             |
| 4            | Open Flight Lis       | st          | 050               |
|              | Open Bar Gra          | ph          |                   |
| Eile         | Open ECR              |             | ay                |
| 10000        | Open Element          | Displa      | iy )              |
|              | Close Group           |             | _;c/              |

Figure 3 - 50: Open Element Display from Shortcut Button

**Note:** FEA/FCA parameters can only be created, edited, or deleted through Traffic Situation Display (TSD).

### **Element Display Menu Bar**

The Menu Bar in the Element Display component contains two options: File and Help.

- 1. File Menu
  - File > Save As Saves the Element Display as a JPG image in a directory that you specify.
  - <u>File > Print</u> Prints the Element Display that is currently on the screen.
  - File > Close Closes the Element Display component for that particular airport, FEA, or FCA
- 2. Help Menu
  - <u>Help > Time Line</u> Opens the on-line help for the Element Display component

# **Ground Delay Tools Components**

Ground Delay Tools (GDT) Components aid users in looking at various operational or traffic scenarios. You can use modeling tools to analyze existing operations and previous days' events.

The actual running and issuing of Traffic Management Initiatives (TMIs) is not covered in this section. This section familiarizes you with all the GDT components:

- GDT Setup
- GDT Map
- GDT Bar Graph
- GDT Data Graph
- GDT Time Line (Optional)
- Demand by Center (Optional)
- GDT Coversheet & Advisory

You can open any monitored airport or FCA in Ground Delay Tools mode by selecting a monitored data set and then clicking **GDT Mode** on the Control Panel component. There are four default GDT components that open for the selected data set (see Figure 3 - 51). The GDT Setup and GDP Map component are interactive; any change in one dynamically reflects in the other component. Other GDT components reflect changes made to the GDT Setup and Map when you model the TMI. Adaptive Compression status displays on the GDT Setup Component in the SUBS indicator section.

**Note:** All GDT components are labeled GDT in the component title bar.

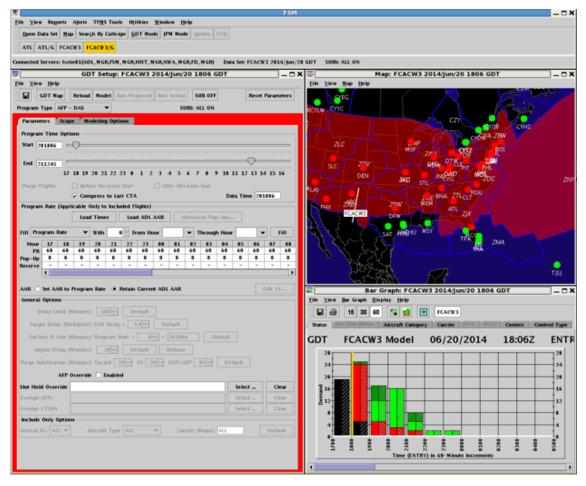

Figure 3 - 51: GDT Default Components

# **GDT Setup Component**

You use the GDT Setup component to issue and send TMIs. The GDT Setup component consists of a menu bar, six action buttons, Program Type selection box, SUBS Indicator, and three tabs that focus on different areas of information (see Figure 3 - 52). You must select the type of TMI you want to issue from the *Program Type* selection box:

- 1. GDP DAS The default Program Type for airports. This program runs the Ration By Schedule Algorithm plus Compression. Not available for FCAs.
- 2. GDP GAAP This program type is similar to GDP-DAS except it automatically sets the Delay Assignment Mode to GAAP.
- 3. GDP UDP This program type addresses the mix of scheduled and unscheduled (i.e., pop-ups) demand based on the following parameters: number of reserved pop-ups, target delay multiplier, and delay limit.
- 4. Compress Flights This program decreases delay on flights involved in an existing GDP or AFP. If there are a number of slots for canceled flights in the stack hours, you can use compression to move these flights to a later slot without needing to extend the GDP or AFP.

- 5. Compress Slots This program adjusts the Unassigned Slots in the GAAP program without reallocating EDCTs to flights currently arriving.
- 6. Ground Stop Unlike ground delay programs, which delay flights because of a reduced AAR, the Ground Stop function prevents flights from departing until further notice. Not available for FCAs.
- 7. Blanket Run this program type to revise any ground delay operation. This option adds or subtracts a fixed number of minutes to or from FAA-imposed delay. You should not use Blanket in conjunction with a GS. Not available for FCAs.
- Airborne Holding Used by traffic management specialists to determine the necessity of a GDP. In certain situations, putting delay on flights en route may be a better option than delaying flights on the ground. The airborne holding algorithm in FSM produces the amount of expected airborne holding delay, defined as [ASLOT - ETA] that would result from running a program. Not available for FCAs.
- 9. Purge Cancels a GDP or GS, releasing all delay on included flights. This program type requires no entry on any tab option.
- 10. AFP DAS Airspace Flow Program available only for airspace data sets. This program is used to control traffic flow through an FCA.
- 11. AFP GAAP Airspace Flow Program available only for airspace data sets. This program type automatically sets the Delay Assignment Mode to GAAP.
- 12. AFP UDP Airspace Flow Program available only for airspace data sets. This program type addresses the mix of scheduled and unscheduled (i.e., pop-ups) demand based on the following parameters: number of reserved pop-ups, target delay multiplier, and delay limit.

The GDT Setup component tab options and features change based on the Program Type selection. The three GDT Setup tabs are Parameters (default selection), Scope, and Modeling Options.

This section discusses the Setup Panel based on each tab option. Closing the GDT Setup component closes all the GDT components for the data set. The GDT Setup panel displays the substitution status and adaptive compression for the data set: SUBS: ALL ON, ALL OFF, SCS OFF/ADPT ON, SCS ON/ADPT OFF, SCS OFF/ADPT OFF, or ALL OFF.

**Note:** The *Program Type* Purge is not mentioned in any of the tab panels, since Purge requires no parameter modifications.

| G                                                                                                    | DT M                                                                                                    | ap                                                                                                 | Reload                                                                | Mod                                                      | el R                                       | un Pro                                                                                             | posed                                               | Run                                                                                        | Actual                                                  | su                   | IB OFF                       |                              |                         | Reset              | Param                        | eters                                                    |
|----------------------------------------------------------------------------------------------------|----------------------------------------------------------------------------------------------------|----------------------------------------------------------------------------------------------------|-----------------------------------------------------------------------|----------------------------------------------------------|--------------------------------------------|----------------------------------------------------------------------------------------------------|-----------------------------------------------------|--------------------------------------------------------------------------------------------|---------------------------------------------------------|----------------------|------------------------------|------------------------------|-------------------------|--------------------|------------------------------|----------------------------------------------------------|
| rogram T                                                                                                    | Гуре                                                                                                    | GDP -                                                                                              | DAS                                                                   |                                                          | -                                          |                                                                                                    |                                                     |                                                                                            | su                                                      | JBS: AI              | LL ON                        | _                            | L                       |                    |                              |                                                          |
| -<br>Paramet                                                                                                    |                                                                                                    | _                                                                                                  | _                                                                     | ndelind                                                  | 1 Onti                                     | ons                                                                                                |                                                     |                                                                                            |                                                         |                      |                              |                              |                         |                    |                              |                                                          |
| -Program                                                                                                    |                                                                                                    |                                                                                                    |                                                                       | Jucini                                                   | ,                                          |                                                                                                    |                                                     |                                                                                            |                                                         |                      |                              |                              |                         |                    |                              |                                                          |
| Start 20                                                                                                    |                                                                                                    |                                                                                                    | _                                                                     |                                                          |                                            |                                                                                                    |                                                     |                                                                                            |                                                         |                      |                              |                              |                         |                    |                              |                                                          |
| 20                                                                                                    | 1020                                                                                                    |                                                                                                    |                                                                       |                                                          | mhn                                        | u u u                                                                                              |                                                     | mini                                                                                       | n n n                                                   | 000                  | pii                          | L U U U                      | 1111                    | mini               | 10010                        |                                                          |
| End 21                                                                                                    | LO259                                                                                                    |                                                                                                    | 1000                                                                  |                                                          |                                            |                                                                                                    |                                                     |                                                                                            |                                                         |                      |                              | 10010                        |                         |                    |                              |                                                          |
|                                                                                                    |                                                                                                    |                                                                                                    |                                                                       | 20 21                                                    |                                            |                                                                                                    | 1 2                                                 |                                                                                            | 45                                                      | 67                   |                              | 9 10                         |                         |                    |                              |                                                          |
| Purge Fl                                                                                                    | lights                                                                                                    | [                                                                                                  | Bef                                                                   | ore Rev                                                  | is ion                                     | Start                                                                                              |                                                     | 🗌 Af                                                                                       | ter Rev                                                 | vision               | End                          |                              |                         |                    |                              | _                                                        |
| _                                                                                                    |                                                                                                    |                                                                                                    |                                                                       | npress                                                   |                                            |                                                                                                    |                                                     |                                                                                            |                                                         |                      |                              | D                            | ata Tir                 | ne  20             | 1820                         |                                                          |
| -Program                                                                                                    | Rate                                                                                                    | (Applie                                                                                            |                                                                       |                                                          |                                            |                                                                                                    |                                                     |                                                                                            |                                                         | linter               | and D                        | a Dar                        |                         |                    |                              |                                                          |
|                                                                                                    |                                                                                                    |                                                                                                    | LOa                                                                   | d Time                                                   | 25                                         | Loa                                                                                                | d ADL                                               | AAR -                                                                                      |                                                         | listori              |                              |                              |                         |                    |                              |                                                          |
| ·                                                                                                    |                                                                                                    |                                                                                                    |                                                                       |                                                          |                                            |                                                                                                    |                                                     |                                                                                            |                                                         |                      | carro                        | p-ops.                       |                         |                    |                              |                                                          |
| Fill Prog                                                                                                    | gram I                                                                                                    | Rate                                                                                               | •                                                                     | With                                                     | 6                                          | 0 <u>*</u> F                                                                                       | rom H                                               |                                                                                            |                                                         |                      | Throug                       |                              |                         |                    | -                            | Fill                                                     |
| Hour                                                                                                    | 17                                                                                                    | 18                                                                                                 | 19                                                                    | 20                                                       | 21                                         | 22                                                                                                 | 23                                                  | our                                                                                        | 01                                                      | • T                  | Chroug                       | jh Hou<br>04                 | r                       | 06                 | 07                           | 08                                                       |
| Hour<br>PR<br>Pop–Up<br>Reserve                                                                                           | 17<br>60<br>0<br>-                                                                                                    | 18<br>60<br>0<br>-                                                                                 | 19<br>60<br>0<br>-                                                    | 20<br>60<br>0<br>-                                       | 21<br>60<br>0<br>-                         | 22<br>60<br>0<br>-                                                                                 | 23<br>60<br>0<br>-                                  | our                                                                                        | 01<br>60<br>0<br>-                                      | <b>•</b> 1           | Throug                       | jh Hou                       | r                       | 06<br>60<br>0<br>- | 07<br>60<br>0<br>-           | 08<br>60<br>0<br>-                                       |
| Hour<br>PR<br>Pop-Up                                                                                                    | 17<br>60<br>0<br>-<br>∢                                                                                                    | 18<br>60<br>0<br>-<br>R to F                                                                       | 19<br>60<br>0<br>-                                                    | 20<br>60<br>0<br>-                                       | 21<br>60<br>0<br>-                         | 22<br>60<br>0<br>-                                                                                 | 23<br>60<br>0<br>-                                  | our                                                                                        | 01<br>60<br>0<br>-                                      | • 1<br>02<br>60<br>0 | Chroug<br>03<br>60<br>0      | ph Hou<br>04<br>60<br>0      | r<br>05<br>60<br>0      | 60<br>0            | 07<br>60                     | 08<br>60<br>0<br>-                                       |
| Hour<br>PR<br>Pop-Up<br>Reserve<br>AAR                                                                                    | 17<br>60<br>0<br>-<br>()<br>Set A4                                                                                                    | 18<br>60<br>0<br>-                                                                                 | 19<br>60<br>0<br>-<br>rogra                                           | 20<br>60<br>0<br>-                                       | 21<br>60<br>0<br>-                         | 22<br>60<br>0<br>-                                                                                 | 23<br>60<br>0<br>-                                  | our                                                                                        | 01<br>60<br>0<br>-                                      | • 1<br>02<br>60<br>0 | Chroug<br>03<br>60<br>0      | ph Hou<br>04<br>60<br>0      | r<br>05<br>60<br>0      | 60<br>0            | 07<br>60<br>0<br>-           | 08<br>60<br>0<br>-                                       |
| Hour<br>PR<br>Pop-Up<br>Reserve<br>AAR<br>General                                                                         | 17<br>60<br>0<br>-<br>Set A4<br>Option                                                                                                    | 18<br>60<br>0<br>                                                                                  | 19<br>60<br>0<br>-<br>rogra                                           | 20<br>60<br>0<br>-                                       | 21<br>60<br>0<br>-                         | 22<br>60<br>0<br>-                                                                                 | 23<br>60<br>0<br>-<br>Curren                        | our<br>60<br>0<br>-<br>t ADL                                                               | 01<br>60<br>0<br>-                                      | • 1<br>02<br>60<br>0 | Chroug<br>03<br>60<br>0      | ph Hou<br>04<br>60<br>0      | r<br>05<br>60<br>0      | 60<br>0            | 07<br>60<br>0<br>-           | 08<br>60<br>0<br>-                                       |
| Hour<br>PR<br>Pop-Up<br>Reserve<br>AAR •<br>-General<br>De<br>Targe                                                       | 17<br>60<br>0<br>-<br>Set AA<br>Option<br>elay Li                                                                                                    | 18<br>60<br>0<br>-                                                                                 | 19<br>60<br>0<br>-<br>rogra<br>inutes<br>tiplier                      | 20<br>60<br>0<br>-<br>n Rate                             | 21<br>60<br>-<br>-<br>:0<br>:0<br>:0<br>:0 | 22<br>60<br>0<br>-                                                                                 | 23<br>60<br>0<br>-<br>Curren<br>faut                | our _<br>60<br>0<br>-                                                                      | 01<br>60<br>0<br>-                                      |                      | Chroug<br>03<br>60<br>-      | ph Hou<br>04<br>60<br>0      | r<br>05<br>60<br>0      | 60<br>0            | 07<br>60<br>0<br>-           | 08<br>60<br>0<br>-                                       |
| Hour<br>PR<br>Pop-Up<br>Reserve<br>AAR •<br>-General<br>De<br>Targe<br>Earlie                                             | 17<br>60<br>0<br>-<br>Set AA<br>Option<br>Elay Li<br>et Dela<br>est R-3                                                                                                    | 18<br>60<br>0<br>                                                                                  | 19<br>60<br>0<br>-<br>rogra<br>inutes<br>tiplier<br>inutes            | 20<br>60<br>0<br>-<br>m Rate<br>) 18<br>) DAS            | 21<br>60<br>0<br>-                         | 22<br>60<br>0<br>-<br>Retain<br>De<br>x 1<br>tart +                                                | 23<br>60<br>0<br>-<br>Curren<br>faut                | our _<br>60<br>0<br>-<br>t ADL<br>_<br>_<br>_<br>_<br>_<br>_<br>_<br>_<br>_<br>_<br>_<br>_ | 01<br>60<br>0<br>-                                      |                      | Chroug<br>03<br>60<br>-      | ph Hou<br>04<br>60<br>-      | r<br>05<br>60<br>0      | 60<br>0            | 07<br>60<br>0<br>-           | 08<br>60<br>0<br>-                                       |
| Hour<br>PR<br>Pop-Up<br>Reserve<br>AAR •<br>-General<br>De<br>Targe<br>Earlie                                             | 17<br>60<br>0<br>-<br>Set A4<br>Option<br>slay Li<br>st Dela<br>sst R-3<br>ust De                                                                                                    | 18<br>60<br>0<br><br>AR to F<br>ns<br>mit (M<br>ay (Mul<br>Slot (M<br>Slot (M                      | 19<br>60<br>0<br>-<br>rogra<br>inutes<br>tiplier<br>inutes<br>inutes  | 20<br>60<br>0<br>-<br>m Rate<br>) 18<br>) DAS<br>) Progr | 21<br>60<br>0<br>-                         | 22<br>60<br>0<br>-                                                                                 | 23<br>60<br>0<br>-<br>Curren<br>fault<br>0<br>fault | 000 000 000 000 000 000 000 000 000 00                                                     | 01<br>60<br>0<br>-<br>AAR<br>fault<br>20182(            |                      | Chroug<br>03<br>60<br>0<br>- | ph Hou<br>04<br>60<br>0<br>- | r<br>05<br>60<br>0      | 60<br>0            | 07<br>60<br>0<br>-           | 08<br>60<br>0<br>-                                       |
| Hour<br>PR<br>Pop-Up<br>Reserve<br>AAR •<br>-General<br>De<br>Targe<br>Earlie<br>Adj                                      | 17<br>60<br>0<br><br>4<br>Set AA<br>Option<br>2lay Li<br>2lay Li<br>2la   | 18<br>60<br>0<br>                                                                                  | 19<br>60<br>0<br>-<br>rogran<br>inutes<br>tiplier<br>inutes<br>inutes | 20<br>60<br>0<br>-<br>m Rate<br>) 18<br>) DAS<br>) Progr | 21<br>60<br>0<br>                          | 22<br>60<br>0<br>-<br>-<br>-<br>-<br>-<br>-<br>-<br>-<br>-<br>-<br>-<br>-<br>-<br>-<br>-<br>-<br>- | 23<br>60<br>0<br>-<br>Curren<br>fault<br>0<br>fault | 000 000 000 000 000 000 000 000 000 00                                                     | 01<br>60<br>0<br>-<br>AAR<br>fault<br>20182(<br>Release |                      | Chroug<br>03<br>60<br>0<br>- | ph Hou<br>04<br>60<br>0<br>- | r 05<br>60<br>0<br>-    | 60<br>0            | 07<br>60<br>0<br>-           | 08<br>60<br>0<br>-                                       |
| Hour<br>PR<br>Pop-Up<br>Reserve<br>AAR •<br>-General<br>De<br>Targe<br>Earlie<br>Adj                                      | 17<br>60<br>0<br>-<br>-<br>Set AA<br>Option<br>2lay Li<br>2lay Li<br>2lay | 18<br>60<br>0<br>-<br>-<br>-<br>-<br>-<br>-<br>-<br>-<br>-<br>-<br>-<br>-<br>-<br>-<br>-<br>-<br>- | 19<br>60<br>0<br>-<br>rogran<br>inutes<br>tiplier<br>inutes<br>inutes | 20<br>60<br>0<br>-                                       | 21<br>60<br>0<br>                          | 22<br>60<br>0<br>-<br>-<br>-<br>-<br>-<br>-<br>-<br>-<br>-<br>-<br>-<br>-<br>-<br>-<br>-<br>-<br>- | 23<br>60<br>0<br>-<br>Curren<br>fault<br>0<br>fault | 000 000 000 000 000 000 000 000 000 00                                                     | 01<br>60<br>0<br>-<br>AAR<br>fault<br>20182(<br>Release |                      | Chroug<br>03<br>60<br>0<br>- | ph Hou<br>04<br>60<br>0<br>- | r 05<br>60<br>0<br>-    | 60<br>0<br>-       | 07<br>60<br>0<br>-           | 08<br>60<br>0<br>-                                       |
| Hour<br>PR<br>Pop-Up<br>Reserve<br>AAR •<br>-General<br>De<br>Targe<br>Earlie<br>Adj<br>Purge No                          | 17<br>60<br>0<br>                                                                                                    | 18<br>60<br>0<br>-<br>-<br>-<br>-<br>-<br>-<br>-<br>-<br>-<br>-<br>-<br>-<br>-<br>-<br>-<br>-<br>- | 19<br>60<br>0<br>-<br>rogran<br>inutes<br>tiplier<br>inutes<br>inutes | 20<br>60<br>0<br>-                                       | 21<br>60<br>0<br>                          | 22<br>60<br>0<br>-<br>-<br>-<br>-<br>-<br>-<br>-<br>-<br>-<br>-<br>-<br>-<br>-<br>-<br>-<br>-<br>- | 23<br>60<br>0<br>-<br>Curren<br>fault<br>0<br>fault | 000 000 000 000 000 000 000 000 000 00                                                     | 01<br>60<br>0<br>-<br>AAR<br>fault<br>20182(<br>Release |                      | Chroug<br>03<br>60<br>0<br>- | ph Hou<br>04<br>60<br>0<br>- | r<br>05<br>60<br>0<br>- | 60<br>0<br>        | 07<br>60<br>0<br>-           | 08<br>60<br>0<br>-                                       |
| Hour<br>PR<br>Pop-Up<br>Reserve<br>AAR •<br>-General<br>De<br>Targe<br>Earlie<br>Adj<br>Purge No                          | 17<br>60<br>0<br>                                                                                                    | 18<br>60<br>0<br>                                                                                  | 19<br>60<br>0<br>-<br>rogran<br>inutes<br>tiplier<br>inutes<br>inutes | 20<br>60<br>0<br>-                                       | 21<br>60<br>0<br>                          | 22<br>60<br>0<br>-<br>-<br>-<br>-<br>-<br>-<br>-<br>-<br>-<br>-<br>-<br>-<br>-<br>-<br>-<br>-<br>- | 23<br>60<br>0<br>-<br>Curren<br>fault<br>0<br>fault | 000 000 000 000 000 000 000 000 000 00                                                     | 01<br>60<br>0<br>-<br>AAR<br>fault<br>20182(<br>Release |                      | Chroug<br>03<br>60<br>0<br>- | ph Hou<br>04<br>60<br>0<br>- | r<br>05<br>60<br>0<br>- | 60<br>0<br>-       | 07<br>60<br>0<br>-<br>Edit 1 | 08<br>60<br>0<br>-<br>-<br>-<br>-                        |
| Hour<br>PR<br>Pop-Up<br>Reserve<br>AAR •<br>-General<br>Do<br>Targe<br>Earlie<br>Adj<br>Purge No<br>Slot Hold<br>Exempt # | 17<br>60<br>0<br>Set AA<br>Option<br>clay Li<br>ct Dela<br>st R-:<br>ust Dela<br>ust Dela<br>tificat                                                                                                    | 18<br>60<br>0<br>                                                                                  | 19<br>60<br>0<br>-<br>rogram<br>inutes<br>inutes<br>inutes<br>verrid  | 20<br>60<br>0<br>-                                       | 21<br>60<br>0<br>                          | 22<br>60<br>0<br>-<br>-<br>-<br>-<br>-<br>-<br>-<br>-<br>-<br>-<br>-<br>-<br>-<br>-<br>-<br>-<br>- | 23<br>60<br>0<br>-<br>Curren<br>fault<br>0<br>fault | 000 000 000 000 000 000 000 000 000 00                                                     | 01<br>60<br>0<br>-<br>AAR<br>fault<br>20182(<br>Release |                      | Chroug<br>03<br>60<br>0<br>- | ph Hou<br>04<br>60<br>0<br>- | r<br>05<br>60<br>0<br>- | 60<br>0<br>-       | 07<br>60<br>0<br>-<br>Edit 1 | 08<br>60<br>0<br>- • • • • • • • • • • • • • • • • • • • |

Figure 3 - 52: GDT Setup Component

### **GDT Setup Panel Menu Bar**

The menu bar in the GDT Setup component contains three options: File, View, and Help.

- 1. File Menu
  - <u>File > Load Proposed Parameters</u> Opens a secondary dropdown menu to select from specific parameter options:
  - **<u>> Airspace Flow Program</u>** Loads the proposed AFP parameters.

- <u>> Ground Delay Program</u> Loads the proposed GDP parameters.
- **<u>> Ground Stop</u>** Loads the proposed Ground Stop parameters.
- **<u>> Blanket</u>** Loads the proposed Blanket parameters.
- **<u>> Compression</u>** Loads the proposed Compression parameters.
- File > Load Actual Parameters Opens a secondary dropdown menu to select from specific parameter options:
- **<u>> Airspace Flow Program</u>** Loads the actual AFP parameters.
- **<u>> Ground Delay Program</u>** Loads the actual GDP parameters.
- <u>> Ground Stop</u> Loads the actual Ground Stop parameters.
- **<u>> Blanket</u>** Loads the actual Blanket parameters.
- **<u>> Compression</u>** Loads the actual Compression parameters.
- <u>File > Open Coversheet</u> Opens the Coversheet file explorer that contains all the Coversheet files. Select the coversheet you want to open and click **Open**. All coversheet files are named covr.xxx, where xxx is the airport three-letter identifier. The file names also include the Date and ADL time followed by the type of coversheet (GS, GDP, or CNX).
- <u>Open IPM Mode Instance</u> Opens the Integrated Program Modeling (IPM) Mode with the GDT Setup's element and its parameters copied to Scenario 1 in the Scenario Manager. This option only is enabled for IPM-supported program types.
- <u>File > Open Parameters File</u> Opens the PARAM\_DIRECTORY File in file explorer. Select the parameters file and click **Open** to view the Parameters Files.
- <u>File > Save As</u> Saves the GDT Setup component as a JPG image to a directory of your choice.
- <u>File > Close</u> Closes the *Setup* component and all the complimentary GDT components for that particular airport.
- 2. View Menu
  - <u>View > Rename Window</u> Displays the Rename Window dialog box and allows you to change the component name in the title bar. Enter the desired name then click OK to change the title bar heading. Click Cancel to close the Rename Window dialog box without making any changes.

| Rename | e Window                                         | X |
|--------|--------------------------------------------------|---|
| 2      | Please enter a name for the window:<br>GDT Setup |   |
|        | OK Cancel                                        |   |

Figure 3 - 53: Rename Window Dialog Box

There are six additional display options under the **View** menu. If you close a component and want to reopen it, use the **View** menu options to select and reopen the desired component.

- <u>View > GDT Data Graph</u> Displays the Data Graph component
- <u>View > GDT Map</u> Displays the GDT Map component
- <u>View > GDT Bar Graph</u> Displays the GDT Bar Graph component
- <u>View > GDT Time Line</u> Displays the GDT Time Line component
- <u>View > GDT Flight List</u> Displays the Flight List for the monitored airport, FEA, or FCA. The default Flight List includes ACID, DEST (Airspace data sets only), ETD, ENTRY (Airspace data sets only), ETA (Airport data sets only), CTD,CTA, CTL\_ELEM (Airspace data sets only), ORIG, DCENTR, CYTL\_TYPE (Airport data sets only), and ACENTR data elements.
- <u>View > Show Demand</u> Displays the Demand by Center component.
- 3. Help Menu
  - <u>Help > GDT Setup</u> Opens the on-line help for the GDT Setup component.

#### **GDT Setup Panel Buttons**

The eight action buttons are **Save** (the button with the disk icon), **GDT Map, Reload**, **Model**, **Run Proposed**, **Run Actual**, **SUB OFF**, and **Reset Parameters**. These buttons are active when the feature is available.

- Clicking the **Save** button saves the GDT Setup component as a JPG image to a directory of your choice.
- Clicking **GDT Map** opens the GDT Map.
- Clicking **Reload** causes FSM to load the latest ADL data into the GDT mode. You then can model the program using the latest data and make any adjustments you think are necessary.
- Clicking **Model** models and reflects your changes in all GDT components for analysis and review. After you make any modification to any portion of the GDT Setup component, which FSM indicates by highlighting the tab window area with a red border, the **Model** button becomes active. After clicking **Model**, your GDT Setup component also resets and the red border no longer is displayed until you make an additional change.
- Clicking **Run Proposed** displays the Proposed coversheet, which then gives you the option to send a proposed **Advisory** or **Autosend** this initiative to TFMS.

- Clicking **Run Actual** displays the Actual coversheet, which then gives you the option to send an actual **Advisory** or **Autosend** this initiative to TFMS.
- Clicking **SUB OFF** turns off subbing for the TMI.
- Clicking **Reset Parameters** loads the most current ADL, clears any Impact elements of the modeled data, and returns the GDT settings to their defaults.

# **Parameters** Tab

The Parameters Tab is active for all program types and is the default tab that opens when you open the GDT Setup component. Within this tab you can specify parameters including the program time, program rate, and general options for GAAP delay, Blanket delay, and Purge notifications. Options which are not features for certain program types are disabled.

You can edit *Start* and *End* time parameters in the Program Time Options section for all program types.

- *Start* Enter the date and time when the TMI should begin.
- *End* Enter the date and time when the TMI should end.

The default End time for Ground Stops will adjust to 15 minute increments on the hour (00, 15, 30, and 45). All other programs will have a default end time on the 14, 29, 44, or 59th minutes. The End time for Ground Stops will be a time increment that results in at least a one hour GS. For example, if the Ground Stop Start time is 1902, the default End time will be 2015.

If you are using the slider to select the End time for a Ground Stop, the slider will adjust to 15 minute increments on the hour. Using the slider to adjust the End time for all other programs will result in an End time on the 14th, 29th, 44th, and 59th minutes. You can populate the times in the text box to the right of the time field or use the slide bars, which automatically fill the time into the text box.

The Purge Flights section of the GDT Setup component contains two checkboxes that allow you to purge flights before a revision start time and after a revision end time as appropriate for AFP/GDP revisions.

- Before Revision Start This checkbox allows you to specify if control times should be purged off of flights between the revision start time and the cumulative start time. Before Revision Start is disabled if a GDP or AFP does not exist for a current data set, whether Blanket, Compression, and or GS on top of the GDP. The purge Before Revision Start is enabled only when the selected GDP/AFP start time is later than the existing program's Cumulative Start Time. This option is dynamically enabled and disabled with the mouse release action on the slider bar.
  - **Note:** FSM will reset the Cumulative Start Time to the new (later) start time and determine which flights are no longer controlled due to the change.
- *After Revision End* This checkbox allows you to specify if control times should be purged off of the flights between the revision end time and the cumulative end time. *After Revision End* is disabled if a GDP or an AFP does not exist for the current data

set, including Blanket, Compression, and or GS on top of the GDP. The purge *After Revision End* is enabled when the selected GDP/AFP end time is earlier than the existing program's Cumulative End Time. This option is dynamically enabled and disabled with the mouse release action on the slider bar.

**Note:** FSM will reset the Cumulative End Time to the new (earlier) end time and determine which flights are no longer controlled due to the change.

- *Compress to Last CTA* This functionality is available during an AFP (initial and revision), GDP (initial and revision), and Compression. When checked, all flights that have control times are eligible for compression. When unchecked, only flights with CTAs through the End time of the program are compressed.
- *Data Time* This functionality is the ADL time on which you are modeling and analyzing your TMI. Set the time you want to use as the current time. You can set this time forward or back without changing the data. If you change the *Data Time*, a warning box displays letting you know the "Data Time changed from default," and the time is highlighted in red. Changing the Data Time back to the default ADL time puts the Data text field back to normal. You cannot edit *Data Time* for an Airborne Holding program.

Note: The default ADL time always displays in the GDT Setup Title bar.

The *Program Rate* section is active for all Program Types except Compression, Ground Stop, Blanket, and Purge. The Program Rate table is oriented horizontally so that the hours are displayed across the top of the table. The hours shown in the program rate table range from one hour prior to the current time to 35 hours ahead of the current time. To view the hours across the table, use the horizontal scroll bar directly below the table.

There are three rates that can be adjusted: the Program Rate, Pop-Up rate, and Reserve rate. Each rate is represented by a row and is an option in the *Fill* dropdown menu.

|           |       |           | Load      | Times | :        | Load       | ADL # | AR | Hi | storica | al Pop | Ups  |    |    |      |    |
|-----------|-------|-----------|-----------|-------|----------|------------|-------|----|----|---------|--------|------|----|----|------|----|
| Fill Prog | ram R | ate       | •         | With  | 94       | ≜<br>▼ Fro | om Ho | ur | •  | ▼ Th    | rough  | Hour |    | -  | Fill | I  |
| Hour      | 12    | 13        | 14        | 15    | 16       | 17         | 18    | 19 | 20 | 21      | 22     | 23   | 00 | 01 | 02   | 0  |
| PR        | 94    | 94        | 94        | 94    | 94       | 94         | 94    | 94 | 94 | 94      | 94     | 94   | 94 | 94 | 94   | 9. |
| Pop-Up    | 0     | 0         | 0         | 0     | 0        | 0          | 0     | 0  | 0  | 0       | 0      | 0    | 0  | 0  | 0    | 0  |
| Reserve   | -     | -         | -         | -     | -        | -          | -     | -  | -  | -       | -      | -    | -  | -  | -    | -  |
|           | 4 288 | Reference | aletetes: |       | aletenes |            | 12121 |    |    | -       |        |      |    |    |      | Þ  |

Figure 3 - 54: GDT Setup - Program Rate Section

Select a rate type from the *Fill* dropdown menu and fill in the associated rates by entering a rate in the *With* box, using the *From Hour* and *Through Hour* to select the time frame, and clicking Fill.

There are additional features in the *Program Rate* section of the Parameters tab that are *not* included in the *Modify Program Rate* component:

- Load Times Click to fill the *From Hour* and *Through Hour* fields to match the times set in the Program Time Options section. If you click **Fill** after entering the Program Rate and hours, FSM automatically fills in the appropriate hour columns.
- *Pop-up* row This row is only available for a DAS program. It is disabled and populated with dashes for all other programs. The *Pop-up Factor* accounts for potential "pop-up" flights. For example, if you change the Program Rate for a certain number of hours to 40 with a Pop-up Factor of 5, the Program Rate that FSM uses to run the GDP or AFP is 35. This leaves room for any unknown flights that show up in that hour because the actual capacity of the airport is 40.

**Note:** The pop-up rate affects the resulting demand in the hour that you defined the pop-up rate.

• *Reserve* slots row - This rate is only available for Unified Delay Programs (UDP), that is, GDP-UDP and AFP-UDP. It is disabled and populated with dashed for all other programs. You can manually enter values or use existing historical demand predictions found in the *Load Historical Pop-Up* window. Use this row to create unassigned slots created for anticipated pop-ups.

**Note:** When you enter a value in a given hour, any unassigned slot that is eventually created is not necessarily in that hour.

Historical Pop-Ups - Click to open the *Load Historical Pop-Up* window where you can select specific historical demand predictions which will be used for the TMI. This window is similar to the view-only window accessed via <u>Utilities > Historical Pop-up</u> <u>Demand</u> (for more detailed information, see Chapter 5: Historical Pop-Up Demand). However, you can adjust the values utilized while still having the predictions visible for reference. *High, Medium,* and *Low* represent confidence levels for the values as listed in the ADL. Note that predictions fewer than ten per hour may include a decimal value. Predictions greater than ten per hour are represented by whole numbers.

### To set the Reserve rate in the Historical Pop-Up window:

- 1. From the *Program Type* dropdown list, select GDP-UDP. The **Historical Pop-Up** button and the *Reserve* row will become enabled.
- 2. Click Historical Pop-Up. The Load Historical Pop-Up window opens.
- 3. Select the *High*, *Medium*, or *Low* radio button.
- 4. Click **Fill With**. The cells in the *Load With* row will be populated with the historical values for the selected confidence level (see Figure 3 55). Note that the *Fill With* functionality is not available for FCAs.
- 5. Click **OK**. The window closes and the rates are displayed in the Program Rate's *Reserve* row.

**Note:** Even though you used the *Fill With* functionality, you can manually edit specific hours in the *Programs Rates* table or the *Load Historical Pop-Up* window. Changes made to the *Program Rates* table will be reflected in the *Historical Pop-Up* dialog box; likewise, changes made in the *Historical Pop-Up* dialog box will be reflected in the *Program Rates* table.

| le Help<br>ATL Historical | Pop-u | p Dem | and |    |    |    |    |        |    |        |            |     |       |      |    |    |    |    |    |    |    |    |    |
|---------------------------|-------|-------|-----|----|----|----|----|--------|----|--------|------------|-----|-------|------|----|----|----|----|----|----|----|----|----|
| Hour                      | 21    | 22    | 23  | 00 | 01 | 02 | 03 | 04     | 05 | 06     | 07         | 08  | 09    | 10   | 11 | 12 | 13 | 14 | 15 | 16 | 17 | 18 | 19 |
| HIGH (75%)                | 4     | 5     | 5   | 5  | 5  | 6  | 6  | 11     | 11 | 11     | 11         | 11  | 11    | 11   | 11 | 11 | 11 | 11 | 11 | 11 | 11 | 11 | 11 |
| MEDIUM (50%)              | 2     | 2     | 2   | 3  | 4  | 5  | 6  | 9      | 9  | 9      | 9          | 9   | 9     | 9    | 9  | 9  | 9  | 9  | 9  | 9  | 9  | 9  | 9  |
| LOW (25%)                 | 1     | 1     | 2   | 2  | 3  | 4  | 6  | 7      | 7  | 7      | 7          | 7   | 7     | 7    | 7  | 7  | 7  | 7  | 7  | 7  | 7  | 7  | 7  |
| Load With                 | 2     | 2     | 2   | 3  | 4  | 5  | 6  | 9      | 9  | 9      | 9          | 9   | 9     | 9    | 9  | 9  | 9  | 9  | 9  | 9  | 9  | 9  | 9  |
|                           | 4     |       |     |    |    |    | <  | ) High | <  | 6edium | <b>)</b> ° | Low | Fills | With | ]  |    |    |    |    |    |    |    |    |

Figure 3 - 55: Load Historical Pop-Up

The menu bar contains two options: File and Help.

- 1. File
  - Print Prints the Load Historical Pop-Up window as displayed on your screen
  - Close Closes the window
- 2. Help Opens online help specific to the Load Historical Pop-Up window

The window contains the following action buttons:

- **OK**Click to save your changes and close the dialog box
- CancelClick to close the dialog box without saving your changes
- HelpClick to display a pop-up window with a brief description of the component

### To set the Pop-Up Factor for a program from the GDT Setup component.

- 1. Select the Parameters tab on the GDT Setup component.
- 2. Select **Pop-Up Factor** from the *Fill* dropdown.

|             |          | Load   | Times | \$ | Load       | ADL / | AAR   | Hi | storica | al Pop- | Ups  |    |    |     |   |
|-------------|----------|--------|-------|----|------------|-------|-------|----|---------|---------|------|----|----|-----|---|
| Fill Pop-Uj | ) Factor | •      | With  | 0  | ≜<br>▼ Fro | om Ho | ur 00 | •  | ▼ Th    | rough   | Hour | 00 | -  | Fil | I |
| Progra      |          | -      | 03    | 04 | 05         | 06    | 07    | 08 | 09      | 10      | 11   | 12 | 13 | 14  | 1 |
| Pop-Up      |          | $\neg$ | 94    | 94 | 94         | 94    | 94    | 94 | 94      | 94      | 94   | 94 | 94 | 94  | 9 |
| PoReserv    | 8        |        | 0     | 0  | 0          | 0     | 0     | 0  | 0       | 0       | 0    | 0  | 0  | 0   | 0 |
| Reserve     |          | -      | -     | -  | -          | -     | -     | -  | -       |         | -    | -  | -  |     |   |
|             | I STREET |        |       |    |            | 888   |       | -  |         |         | -    | -  |    |     | Þ |

Figure 3 - 56: Program Rate Pop-Up Factor

- 3. Enter the number of Pop-Up slots you want FSM to create in *With*.
- 4. Enter the hours for this Pop-Up Factor in *From Hour* and *Through Hour*.
- 5. Click *Fill*. FSM enters the Pop-Up Factor specified into the appropriate hours.

|            |        |     | Load  | Times | s  | Load       | I ADL A | AR    | Hi   | storica | al Pop- | Ups  |    |    |     |   |
|------------|--------|-----|-------|-------|----|------------|---------|-------|------|---------|---------|------|----|----|-----|---|
| Fill Pop-l | Up Fac | tor | •     | With  | 10 | ≜<br>▼ Fre | om Ho   | ur 00 | - I- | ▼ Th    | rough   | Hour | 15 | -  | Fil | I |
| Hour       | 00     | 01  | 02    | 03    | 04 | 05         | 06      | 07    | 08   | 09      | 10      | 11   | 12 | 13 | 14  | 1 |
| PR         | 94     | 94  | 94    | 94    | 94 | 94         | 94      | 94    | 94   | 94      | 94      | 94   | 94 | 94 | 94  | 9 |
| Pop-Up     | 10     | 10  | 10    | 10    | 10 | 10         | 10      | 10    | 10   | 10      | 10      | 10   | 10 | 10 | 10  | 1 |
| Reserve    | -      | -   | -     | -     | -  | -          | -       | -     | -    | -       | -       | -    | -  | -  | -   | - |
|            | 4 333  |     | Hanna |       |    |            | 888     |       |      |         |         |      |    |    |     | • |

Figure 3 - 57: Pop-Up Factor Filled

- 6. Select the number in the Pop-Up Factor column. FSM enables the Edit 15 button.
- 7. Click Edit 15.

The 15 Minute Pop-Up Factor window displays.

| 15 Minu | ite Pop-Up Factor 🛛 🛛 🔀 |
|---------|-------------------------|
| 2       | 00-14                   |
| T       | 3                       |
|         | 15-29                   |
|         | 2                       |
|         | 30-44                   |
|         | 3                       |
|         | 45-59                   |
|         | 2                       |
|         | OK Cancel               |

Figure 3 - 58: 15 Minute Pop-Up Factor

- 8. Enter the Pop-Up Factor you want for each 15 minute increment of the selected hour.
- 9. Click **OK**. The edited Pop-Up Factor is highlighted green.

|           |        |     | Load | Times | 3  | Load       | ADL A | IAR   | Hi | storica | al Pop | Ups  |    |    |     |   |
|-----------|--------|-----|------|-------|----|------------|-------|-------|----|---------|--------|------|----|----|-----|---|
| Fill Pop- | Up Fac | tor | • 1  | Mith  | 10 | ≜<br>▼ Fre | om Ho | ur 00 |    | ▼ Th    | rough  | Hour | 15 | -  | Fil |   |
| Hour      | 00     | 01  | 02   | 03    | 04 | 05         | 06    | 07    | 08 | 09      | 10     | 11   | 12 | 13 | 14  | 1 |
| PR        | 94     | 94  | 94   | 94    | 94 | 94         | 94    | 94    | 94 | 94      | 94     | 94   | 94 | 94 | 94  | 9 |
| Pop-Up    | 10     | 10  | (10) | ) 10  | 10 | 10         | 10    | 10    | 10 | 10      | 10     | 10   | 10 | 10 | 10  | 1 |
| Reserve   | -      | -   | Ý    | -     | -  | -          | -     | -     | -  | -       | -      | -    | -  | -  | -   | - |
|           | 4 533  |     |      |       |    |            | 888   |       |    |         |        |      |    |    |     | Þ |

Figure 3 - 59: Pop-Up Factor Edited in 15 Minute Increments

10. Once you have entered all of the parameters for the new TMI, modeled the program and clicked **Run**, the Pop-Up Factor displays under the Program Rate on the coversheet.

| View I       | Jacon    | d He         | le.     | _      | _    | _    | _       | _       | _     | _   | _  | _  | _  | _  | _  | _  | -  |
|--------------|----------|--------------|---------|--------|------|------|---------|---------|-------|-----|----|----|----|----|----|----|----|
|              | Jesen    | u <u>n</u> e | ab.     |        |      |      |         |         |       |     |    |    |    |    |    |    |    |
| ATL          |          |              |         |        |      |      |         |         |       |     |    |    |    |    |    |    |    |
|              |          |              |         |        |      |      |         |         |       |     |    |    |    |    |    |    |    |
|              |          |              |         |        |      | AT   | L / GDI | P - DAS | S/ACT | UAL |    |    |    |    |    |    |    |
|              | m Pa     | amete        | ers 🔻   | ļ      |      |      |         |         |       |     |    |    |    |    |    |    |    |
| -            |          |              |         | 1      |      |      |         |         |       |     |    |    |    |    |    |    |    |
| Summary      |          |              |         |        |      |      |         |         |       |     |    |    |    |    |    |    |    |
| Start 200    | 145      |              | End 2   | 00959  | 1    |      | Model   | Time    | 20014 | 5   |    |    |    |    |    |    |    |
|              |          |              |         |        |      |      |         |         |       | -   |    |    |    |    |    |    |    |
| Compres      |          |              |         |        |      |      |         |         |       |     |    |    |    |    |    |    |    |
| Exempt A     | ll Fligt | its Dep      | parting | Within | n 45 | Minu | tes     |         |       |     |    |    |    |    |    |    |    |
| Scope Se     | lected   | By D         | istanc  | e      | of   | 375  | Miles   |         |       |     |    |    |    |    |    |    |    |
| n            |          |              |         |        |      |      |         |         |       |     |    |    |    |    |    |    |    |
| Program F    | -cate    |              |         |        |      |      |         |         |       |     |    |    |    |    |    |    |    |
| Hour         | 00       | 01           | 02      | 03     | 04   | 05   | 06      | 07      | 08    | 09  | 10 | 11 | 12 | 13 | 14 | 15 | 16 |
|              | 94       | 94           | 94      | 94     | 94   | 94   | 94      | 94      | 94    | 94  | 94 | 94 | 94 | 94 | 94 | 94 | 94 |
| PR           | 10       | 10           | 10      | 10     | 10   | 10   | 10      | 10      | 10    | 10  | 10 | 10 | 10 | 10 | 10 | 10 | 10 |
| PR<br>Pop-Up |          |              |         | -      | -    |      |         | -       | -     |     |    | -  | -  |    |    | -  |    |
|              | -        | -            |         |        |      |      |         |         |       |     |    |    |    |    |    |    | -  |

Figure 3 - 60: Pop-Up Factor Displays Under Program Rate

#### **General Options Section**

You may set the following parameters within the *General Options* section of the Parameters tab (see Figure 3 - 61):

**Note:** The fields are available based on the Program Type you select. For more detailed information, see Chapter 2: Text Fields Display Conventions.

| General Options                                     |            |         |       |
|-----------------------------------------------------|------------|---------|-------|
| Delay Limit (Minutes) 240 🐑 Default                 |            |         |       |
| Target Delay (Multiplier) DAS Delay x 1.0 👘 Defau   | It         |         |       |
| Earliest R-Slot (Minutes) Program Start + 60 = 200  | 0105 Def   | ault    |       |
| Adjust Delay (Minutes) 20 - Default Rela            | ase        |         |       |
| Purge Notification (Minutes) Taxied 20 - GS 20 - GD | P/AFP 45 - | Default |       |
| AFP Override  Enabled                               |            |         |       |
| Slot Hold Override                                  |            | Select  | Clear |
| Exempt AFPs                                         |            | Select  | Clear |

Figure 3 - 61: General Options Section

- Delay Limit (Minutes) Allows you to set the maximum amount of delay (in minutes) for pop-up flights controlled by a GDP GAAP or GDP UDP. The default Delay Limit is 180 minutes. If an ADL contains GDP parameters that include a Delay Limit, that limit displays when you use the Load Parameters feature. Click Default to reset the values to the default times.
- *Target Delay (Multiplier)* This parameter is used to compute pop ups' additional delay as compared to other known traffic. More specifically, it is multiplied by the average delay found in the DAS Delay Table for the 15-minute time bin in which the flight wants to arrive (ETA). You can only update the Target Delay (Multiplier) for UDP programs.

For example, if flight A is a pop-up and wants to arrive at 1535, the TFMS Core will find the average delay for known flights in the 1530-1544 time bin and multiply that delay by the Target Delay (Multiplier). So if the average delay in that 15-minute time bin is 20 minutes and the Target Delay = 1.5, Flight A's delay is calculated to be 20 x 1.5 = 30 minutes and will receive a CTA of 1535 + 30 = 1605.

This is not an editable field for DAS or GAAP programs. For DAS programs, the target delay multiplier is always 1.0 and cannot be edited. For GAAP programs, the target delay multiplier is not applicable as pop-up flights are assigned to unassigned slots or given the max additional delay.

For UDP programs, the default value is 1.0. Use the arrows to select a new value or type a new value. As you adjust the number of minutes, the time will increase in the adjacent ddhhmm field. Valid values are 1.0 to 9.9. Click **Default** to return to the default value.

• *Earliest R-Slot (Minutes)* - This parameter is used internally within FSM to prevent allocating any reserved slots that are too close to the current time to be usable. From a system point of view, the only restriction on the Earliest R-Slot is that it be earlier than the end time of the GDP.

Enter the Earliest R-Slot as a number of minutes that will be added to the start of the program being issued.

For example, if you think the pop-up traffic for the first 2 hours (120 minutes) of your program has already materialized, you would not want to reserve slots for pop-up flights in those hours. In this example, with the Earliest R-Slot parameter, you can control when you want reserved slots to begin for pop-up flights by adding 120 minutes to the Program Start. Zero is the default value. Use the arrows to select a new value or type a new value. Click

**Default** to reset the values to the default times.

- Adjust Delay (Minutes) This parameter is available only when using the Blanket Program Type. You can use Blanket Adjust Delay to add or release a specified amount of time from selected criteria. You should only use Blanket during a GDP. For example, if you had a hole in the traffic flow, you could select centers, distance, fixes, or aircraft types and enter in a negative number to release some delay or release all delay by clicking Release. Release fills in the Adjust Delay text field with -999, which is equivalent to releasing all delay. Alternatively, you can add delay to the selected criteria by entering the amount of extra delay in minutes. Click Default to reset the values to the default times.
- *Purge Notification (Minutes)* These options are only available when a Purge program type is selected. You may change the values for modeling purposes; however, the default values will be used for the purge. To model the purge using different values, you may either enter the number of minutes in the fields, or use the spinner controls to change the values in five-minute increments. These values may not be negative. Click **Default** to reset the values to the default times.

**Note:** Changing Purge Notification (Minutes) values is for modeling only. The actual purge uses the default values.

- *AFP Override* Gives priority to the current AFP over previously issued AFPs. FSM assigns control times based on the current modeled AFP and overrides any other control times that flights received due to previous AFPs. These control times do NOT override control times assigned due to airport based TMIs.
- Slot Hold Override You can change parameters only for RBS++ and Compression. The Slot Hold Override field allows you to override an airline's slot holding status by either typing an airline's three-letter identifier directly in the text field next to Slot Hold Override or click Select to open the Select Slot Holding window (see Figure 3 62). The Select Slot Holding window lists the airlines currently holding slots at the data set constraint and allows you to select which airline(s) to override. Select the box next to each airline to override its slot holding status and include the slot in compression. When you check a box, that airline's slot hold status is ignored. Click Clear to remove entries.

| Select Carrier To Override:           All         Clear           Carrier(CNX/Held) |
|-------------------------------------------------------------------------------------|
|                                                                                     |
| Carrier(CNX/Held)                                                                   |
|                                                                                     |
| CAA (21/1)                                                                          |
| DAL (49/1)                                                                          |
|                                                                                     |
| OK Cancel                                                                           |

### Figure 3 - 62: Slot Holding Override Window

• *Exempt AFPs* - To minimize the number of changes to control time for flights that are controlled by a GDP and to minimize the change in the demand at the AFP, you may exempt AFP flights from GDP. Selected flights will be treated as previously controlled regardless of their AFP exemption status and given the first available airport arrival slot after their estimated arrival time, which is based on their current AFP EDCT and any airline submitted flight delays. FSM will make an effort not to change the assigned departure time (CTD) for the flight, subject to capacity constraints at the airport and any known flight delays. Click **Clear** to remove entries.

You can select parameters for *Arrival Fix*, *Aircraft Type*, and *Carrier* for all program types except AFP - DAS, Compress Flights, and Airborne Holding in the Include Only Options section (see Figure 3 - 63).

| Í | Include On  | ly Options |               |       | and the second second s |         |
|---|-------------|------------|---------------|-------|----------------------------------------------------------------------------------------------------|---------|
|   | Arrival Fix | ALL ▼      | Aircraft Type | ALL 🔻 | Carrier (Major) ALL                                                                                                    | Default |

Figure 3 - 63: Include Only Options Section

- *Arrival Fix* Use the dropdown menu to determine which Arrival Fixes to include in the operation. You can select ALL (default value) or one individual fix.
- *Aircraft Type* Select ALL (default value), Jet Only, or Prop Only from the Aircraft Types dropdown menu to specify the aircraft types included in the operation.
- *Carrier (Major)* Select ALL (default value) to include all carriers at that airport. If you want to include only a single airline, type the carrier's 3-letter code into the text box. The application does not allow you to include only one carrier without including its sub-carriers. Likewise, you cannot include one sub-carrier. Typing a carrier code into this field always includes the major and its sub-carriers.

### Scope Tab

The Scope tab is active for all Program Types except Airborne holding and Purge. The Scope tab has two types of exemption criteria for airports, Tier-based and Distance-based. In the Select By dropdown box, select either a Tier or Distance based initiative. FCAs can only issue tier-based AFPs, therefore, distance is not an option.

### Scope Tab for Data Sets with Select By Tier Selected

When you select **Select By** Tier, the following panel is displayed. The panel contains four sections where you can modify parameters: Centers - Origin, Airports - Origin, Airports - Destination, and Flights.

| GDT Map                                  | Reload Model       | Run Proposed Run A | tctual SUB OFF | Reset Paramet |
|------------------------------------------|--------------------|--------------------|----------------|---------------|
| gram Type GDP -                          | DAS 🔻              |                    | SUBS: ALL ON   |               |
| Parameters Sco                           | pe Modeling O      | ptions             |                |               |
| elect By Tier                            | •                  |                    |                | Show Demand   |
|                                          |                    |                    |                |               |
| cope Manual<br>enter Manual              | empt / Exemp       |                    | s Selected: 0  | Clear         |
| ZAE <sup>ALL</sup>                       | ZAU (-/-)          | ZBW (-/-)          | ZDC (-/-)      | ZDV (-/-)     |
| ZFV<br>1stTier                           | ZHU (-/-)          | ZID (-/-)          | ZJX (-/-)      | ZKC (-/-)     |
| ZLA2ndTier                               | ZLC (-/-)          | ZMA (-/-)          | ZME (-/-)      | ZMP (-/-)     |
| ZNY <sup>2ndTier-ZAB</sup>               | ZOA (-/-)          | ZOB (-/-)          | ZSE (-/-)      | ZTL (-/-)     |
| CZE NoWest                               | CZM (-/-)          | CZQ (-/-)          | 🗌 CZU (-/-)    | CZV (-/-)     |
| CZW (-/-)                                | CZY (-4)           |                    |                |               |
| ZMC (-/-)                                | 🗌 ZMO (-/-)        | 🗌 ZMR (-/-)        | 🗌 ZMZ (-/-)    |               |
| irports - Origin                         |                    |                    |                |               |
| Exempt                                   |                    |                    |                |               |
| on-Exempt Manua                          | l •                |                    |                |               |
|                                          |                    |                    |                |               |
| irports - Destinatio                     | n                  |                    |                |               |
| kempt                                    |                    |                    |                |               |
| lights                                   |                    |                    |                |               |
| Exempt Active Fl                         |                    |                    |                |               |
|                                          | s Departing Withir | 45 Minutes         |                |               |
| Exempt All Flight<br>xempt Individual Fl | Control on         |                    |                |               |

Figure 3 - 64: GDT Setup - Scope Tab

**Centers - Origin**: You can select the centers you want to include in the program or select a Tier level from the *Scope* dropdown menu:

• *Scope*: Select a tier option from the dropdown menu. Selecting a Tier, automatically selects the associated centers. The total number of centers selected displays to the right of the Tier selection. Click **Clear** to erase all centers with checkmarks and return the included tier selection back to Manual.

• Manual Center Selection: Click the checkbox to select or deselect individual centers to include in the program.

Note: The recommended scope for AFP programs is ALL + Canada

**Airports - Origin:** This section of the panel allows you to exempt and non-exempt airports:

- *Exempt*: You can exempt certain departure airports from a TMI. Enter the three or four-letter airport code to exempt that airport. Separate airports with a space or a comma. The maximum number of exempt airports you can enter is 24.
- *Non-Exempt*: You can include certain departure airports for a TMI that were not originally included based on the Center section criteria. Select Manual from the dropdown, then enter the three or four-letter airport code to include that airport. Separate airports with a space or a comma. The maximum number of non-exempt airports you can enter is 16.

**Airports - Destination:** This section of the panel is only for airspace datasets and is disabled for airport data sets.

• *Exempt* - You can exempt certain arrival airports from an AFP. Enter the three or fourletter airport identifier to exempt flights that are arriving from that airport from departure delay. Separate airports with a space, comma, semi-colon, or colon.

**Flights:** This section of the panel allows you to exempt, i.e., give no departure delay, to priority flights as well as select *Exempt by Departure Status* or time.

- *Exempt Active Flights Only (By Status)*: Selecting this option gives exemption status only to active flights, therefore, all flights within the scope of the program that are not active are considered Non-Exempt. This option is selected by default when there is a Ground Stop in place.
- *Exempt All Flights Departing Within* 'XX' Minutes: When exempting flights based on departure time, you may adjust the time either manually by clicking in the field and typing in a value enter a value, or by using the spinner controls (the up/down arrows to the right of the field) to change the value in five-minute increments. This value must be greater than or equal to 0. Selecting this option will exempt all flights with ETDs within XX minutes of the Data Time. This option is selected by default when there is no Ground Stop in place.
- Exempt Individual Flights: Enter a flight's ACID to exempt priority flights.

# Scope Tab for Airport Data Sets with Select By Distance Selected

When you select *Select By* Distance, the Distance panel is displayed (see Figure 3 - 65). The Distance panel contains four sections in which you can modify the parameters: Distance, Centers - Origin, Airports - Origin, and Flights.

| File View Help                                                        |
|-----------------------------------------------------------------------|
|                                                                       |
| GDT Map Reload Model Run Proposed Run Actual SUB OFF Reset Parameters |
| Program Type GDP - DAS   SUBS: ALL ON                                 |
| Parameters Scope Modeling Options                                     |
| Select By Distance - Show Demand                                      |
| Distance (nautical miles)                                             |
| 375<br>0 200 400 600 800 1000 1200 1400 1600 1800 2000 2200 2400 2600 |
|                                                                       |
| Centers - Origin Exempt                                               |
| Non-Exempt                                                            |
| Airports - Origin                                                     |
| Exempt                                                                |
| Non-Exempt                                                            |
| Non-Exempt if Distance Manual 👻                                       |
| Flights                                                               |
| Exempt Active Flights Only (By Status)                                |
| Exempt All Flights Departing Within 45 * Minutes                      |
| Exempt Individual Flights                                             |
| GDT Map                                                               |

Figure 3 - 65: GDT Setup - Scope Tab Exempt By Distance

**Distance:** When the Distance Panel first displays, the default distance is 199 nautical miles. You can enter your distance range directly into the Distance text box or click and drag the sliding bar for the desired distance; this automatically fills in the distance. Remember, anything changed in the Setup panel is reflected in the GDT Map. You can change the distance range from the Setup panel and simultaneously view the range ring and what centers/airports are affected on the GDT Map.

**Centers - Origin:** You can enter centers to be *Exempt* (have higher priority than Non Exempt) or *Non Exempt*.

- *Exempt*: You can exempt certain centers from a TMI that were originally partially, or entirely, included based on the Distance criteria. Enter the three or four-letter center identifier to exempt a particular center. Separate multiple centers with a space or a comma. The maximum number of exempt centers you can enter is 36.
- *Non-Exempt*: You can include certain centers from a TMI that were not included originally based on the Distance criteria. Enter the three or four-letter center identifier to include a particular center. Separate multiple centers with a space or a comma. The maximum number of non-exempt centers you can enter is 16.

Airports - Origin: This section of the panel allows you to include and/or exempt airports.

- *Exempt*: You can exempt certain departure airports from a TMI. Enter the three or four-letter airport code to exempt that airport. Separate multiple airports with a space or a comma. The maximum number of exempt airports you can enter is 24.
- *Non-Exempt*: You can include certain departure airports from a TMI that were not included originally based on the Distance criteria. Enter the three or four-letter airport code to include that airport. Separate multiple airports with a space or a comma. The maximum number of non-exempt airports you can enter is 16.
- *Non-Exempt if Distance*: Use this field to include Canadian airports. If you select a Canadian airport, FSM includes that airport if it falls within the selected distance parameter.

**Flights:** This section of the panel allows you to exempt, i.e., give no delay, to priority flights as well as select Exempt by Departure Status or Time.

- *Exempt Active Flights Only (By Status)*: Selecting this option gives exemption status only to active flights, therefore, all flights within the scope of the program that are not active are considered Non-Exempt. This option is selected by default when there is a Ground Stop in place.
- *Exempt All Flights Departing Within* 'XX' Minutes: When exempting flights based on departure time, you may adjust the time either manually by clicking in the field and typing in a value enter a value, or by using the spinner controls (the up/down arrows to the right of the field) to change the value in five-minute increments. This value must be greater than or equal to 0. Selecting this option will exempt all flights with ETDs within XX minutes of the Data Time. This option is selected by default when there is no Ground Stop in place.
- *Exempt Individual Flights*: Enter a flight's ACID to exempt priority flights.

## **Modeling Options Tab**

The Modeling Options tab is available for all program types with the exception of Purge. Once the parameters are set, you may want to determine which parameters run the best TMI. In this case, you can take advantage of FSM's powerful analysis capabilities to view the results of the parameters you have selected before actually running the operation.

You can use the Modeling Options tab in the GDT Setup component as an analysis tool. There are four GDP, three AFP, three GS, one Compression, and one Blanket Power Run operations, which analyze the results for any program. You can select these options from the dropdown menu that displays next to *Power Run By*. You use the Power Run function to determine whether you need to modify the parameters. When any Power Run is generated, FSM automatically saves the Power Run to a file.

Once you have clicked **Run** on the GDT Setup component, you still have the option to analyze the parameters used. FSM generates a post-operation evaluation, called the Analysis Report, when you click **Run**. The Analysis Report is an option on the Reports menu in any delay operation Coversheet.

To view a scenario, select the type of program to model in the *Power Run By* dropdown menu and click **Model**. Model displays the effects of potential operation parameters and how traffic at the airport would be affected by using these parameters for an actual program in all GDT components. Review the program statistics in the Data Graph. To preview the effects of running a Power Run scenario as an actual program, move the black line on the Data Graph component to other options displayed on the X-axis. This is discussed in more detail in the Data Graph Component Section.

With the exception of Power Run for Decision Time, you can preview the proposed parameters and their effect on the airport's traffic.

**Note:** After you click **Model**, the Setup Panel no longer contains a red border, which indicates that all the components reflect the information in the GDT Setup component.

## **Power Run Options**

The different options when using *Power Run By* describe what data is displayed on the X-axis of the Data Graph and the headers in the Data Table (see Figure 3 - 66). The Program Type you select determines which options are displayed in the Power Run By dropdown menu. All GDP functions have "GDP" listed before the Power Run Type, all AFP functions have "AFP" listed before the Power Run Type, and all GS functions have "GS" listed before the Power Run Type.

| Program Type     | Power Run By Options          |
|------------------|-------------------------------|
| GDP - DAS        | GDP Distance                  |
|                  | GDP Data Time                 |
|                  | GDP Data Time & Distance      |
| GDP - GAAP       | GDP Distance                  |
|                  | GDP Data Time                 |
|                  | GDP Data Time & Distance      |
| AFP - DAS        | AFP Percent Demand            |
|                  | AFP Percent Capacity          |
|                  | AFP Data Time                 |
| AFP - GAAP       | AFP Percent Demand            |
|                  | AFP Percent Capacity          |
|                  | AFP Data Time                 |
| Ground Stop      | GS Center Group               |
|                  | GS Time Period                |
|                  | GS Center Group & Time Period |
| Compress Flights | Start Time                    |
| Blanket          | Minutes of Adjustment         |

 Table 3-8: Power Run Options by Program Type

| 🗊 GDT Setup: ATL 2010/Jan/20 0                                 | 145 GDT                 |               | _ 🗆 🔀            |
|----------------------------------------------------------------|-------------------------|---------------|------------------|
| <u>File View H</u> elp                                         |                         |               |                  |
| GDT Map Reload Model                                           | Run Proposed Run Actual | SUB OFF       | Reset Parameters |
| Program Type GDP - DAS 🔹                                       | SUE                     | BS: ALL ON    |                  |
| Parameters Scope Modeling                                      | Options                 |               |                  |
| Power Run Options                                              |                         |               |                  |
| Power Run By                                                   | GDP Distance            | •             |                  |
|                                                                |                         |               |                  |
| Start Distance                                                 | 200                     |               |                  |
| End Distance                                                   | 2600                    |               |                  |
| Step Size                                                      | 200                     |               |                  |
| Program Cancellation Time                                      | 200145                  | Freeze Cancel | lation Time      |
|                                                                |                         |               |                  |
|                                                                |                         |               |                  |
|                                                                |                         |               |                  |
|                                                                |                         |               |                  |
|                                                                |                         |               |                  |
|                                                                |                         |               |                  |
| Impact Modeling Options                                        |                         | <b>C</b> -1   |                  |
| Available                                                      |                         | Sele          | ected            |
| BOS 20/0210 GDP ACTUAL                                         | (19/1845 - 20/0429)     |               |                  |
| <ul> <li>EAs/FCAs (0)</li> <li>Center (73 Airports)</li> </ul> |                         |               |                  |
|                                                                |                         |               |                  |
|                                                                |                         |               |                  |
|                                                                |                         | >             |                  |
|                                                                |                         | <             |                  |
|                                                                |                         |               |                  |
|                                                                |                         |               |                  |

Figure 3 - 66: GDT Setup - Modeling Options Tab

**Note:** Distance variables are only editable when you model a Distance based Program.

### **Program Cancellation Time**

Using the *Program Cancellation Time*, you can model unrecoverable delay assuming a program cancellation time other than the program start time. The field defaults to the program start time and uses the ddhhmm format. The *Program Cancellation Time* is available for all Power Runs for GDP and AFP program types, but not for GS, Blanket, and Compression program types. The *Program Cancellation Time* defaults to the Program's Start time in the GDT Setup Panel. If you change the *Start Time*, this automatically reflects in the *Program Cancellation Time*.

A checkbox labeled *Freeze Cancellation Time* displays to the right of the *Program Cancellation Time*. By default the checkbox is unchecked. When checked, the *Program Cancellation Time* does not change with a newly entered *Start Time* or when FSM reloads a new ADL.

## **GDP** Power Run Options

- GDP Center Group: This option allows you to view the effect of the "proposed parameters" on the different center groups. The post-operation demand rate for each hour for a specific group of centers displays in the Data Graph. Other information displayed, includes average delay, number of affected flights, and total delay.
- GDP Data Time: From the Setup Panel, select GDP Data Time in the Power Run By dropdown menu. This option is available only for GDP program types. This option allows you to view the effects of the proposed GDP according to the time the GDP is issued. Using the display, you can determine how far in advance you need to issue the GDP. Any hour whose demand still exceeds the AAR is highlighted in red.
- Distance: From the *GDT Setup* component, select Distance from the Power Run By dropdown menu when modeling either a GDP or GS. This function shows you the effect of running a GDP or GS for various distance parameters. When Distance is selected from the Power Run By dropdown menu, three text fields become active in the Modeling Options tab: *Start Distance*, *End Distance*, and *Step Size* (distance increment). The default is set to start at 199 nautical miles and end at 2600 nautical miles with a step size of 200 nautical miles. You can manually enter your desired distance and increment range into the appropriate text fields.
- GDP Center Group & Data Time: From the *GDT Setup* component, select GDP Center Group & Data Time from the Power Run By dropdown menu. This option is available only for GDP program types. This function combines Power Run by Center Group and Power Run by Data Time. When you perform Power Run by Center Group & Data Time, you can view all available options to run a GDP using a particular center group at various data times.
- GDP Data Time & Distance: From the *GDT Setup* component, select GDP Data Time & Distance from the Power Run By dropdown menu. This option is available only for GDP program types. This function combines Power Run by Data Time and Power Run by Distance. When you perform Power Run by Center Group & Data Time, you can view all available options to run a GDP using a particular distance at various data times. Just as in the Distance set up, three text fields become active in the Modeling Options tab: *Start Distance, End Distance*, and *Step Size* (distance increment). The default is set to start at 199 nautical miles and end at 2600 nautical miles with a step size of 200 nautical miles. You can manually enter your desired distance and increment range into the appropriate text fields.

# **AFP Power Run Options**

- AFP Data Time: This option allows you to view the effects of the modeled AFP according to the time the AFP is issued. Using the display, you can determine how far in advance you need to issue the AFP.
- AFP Percent Demand: This is the default option when you select an AFP RBS program type. An AFP Percent Demand Power Run has three fields: *Min Percent Demand (%)*, *Max Percent Demand (%)*, and *Step Size*. The default is set to start at Min Percent Demand of 50% and Max Percent Demand at 100% with a step size of 10%. You can change the min and max percent demand and increment range to meet your needs. The AFP Percent Demand Power

Run scenario analyzes alternatives by increasing/decreasing average demand for the indicated AFP start/end time. Moving the black vertical line in the Data Graph to adjust the percent of demand automatically adjusts the AFP AAR to meet the adjusted demand.

 AFP Percent Capacity: This Power Run analyzes alternatives by increasing or decreasing the modeled AAR value for the indicated AFP Start and End times. An AFP Percent Capacity Power Run has three fields: *Min Capacity Reduction (%), Max Capacity Reduction (%)*, and *Step Size*. The default value for Min Percent Capacity is 50. The default for Max Percent Capacity is 100. The *Step Size* default is 10.

## **Ground Stop Power Run Options**

- GS Center Group: This Power run allows you to see different statistics for all center groups. The Data Graph's X-axis and the Data Table's column header display the various center groups. This option is available only for GS program types.
- GS Time Period: From the *GDT Setup* component, select GS Time Period in the Power Run By dropdown menu. This option is available only for GS program types. This function shows you the effect of running a ground stop for various lengths of time. When you select GS Time Period, two text fields become active: *Number of Start Times* and *Number of End Times*. The default for both is set to 2, but you can manually enter in another value to meet your analysis needs.

**Note:** If you decide to run a GS for longer than one hour, FSM provides a warning message to ensure you want the ground stop to last for that duration.

• GS Center Group & Time Period: This Power Run allows you to see which combination of center groups and time periods put in the GS parameters would produce the best program. The Data Graph's X-axis and the Data Table's column headers show the various Time Periods and Center Group combinations. This option is available only for GS program types.

# **Compress Flights Power Run Option**

• Start Time: This Power Run allows you to model a Compression based on Earliest Start Time, Latest Start Time, and Step Size. The Data Graph shows Average Delay Difference in addition to the usual statistics. Average Delay Difference is the difference in calculated average delay prior to and after the modeled program. It represents the reduction of delay benefit in minutes resulting from a later start time.

## **Blanket Power Run Option**

• Minutes of Adjustment: This Power Run allows you to see alternatives by minutes of adjustment for a Blanket program. You must enter a Minimum Adjustment, Maximum Adjustment, and Step Size for the program. Each of these values must be integers between -999 and 999.

## Impact Modeling Options

You can view the impact of a TMI on up to five other elements while modeling a program on the current element. FSM applies the results of the model TMI to each matching flight

instance found in the impact elements. Then, FSM updates specific flight data fields within each impact element based on values calculated for the model element.

Note: You cannot use impact modeling in Historical mode.

FSM does not allow modeling errors in Impact elements to prevent modeling for the Model element or the issuance of the TMI. If an error occurs in any of the Impact elements, it does not prevent you from modeling or submitting a program.

The Impact Modeling Options section of the Modeling Options tab displays a list of elements in the *Available* box that you can use for impact modeling. Use the arrow buttons to move the selected elements into and out of the *Selected* box.

| 🕼 GDT Setup: ATL 2010/Jan/20 01               | 45 GDT                    |               |                  |
|-----------------------------------------------|---------------------------|---------------|------------------|
| <u>Eile View H</u> elp                        |                           |               |                  |
| GDT Map Reload Model                          | Run Proposed Run Actual S | SUB OFF       | Reset Parameters |
| Program Type GDP - DAS 🛛 🔻                    | SUBS:                     | ALL ON        |                  |
| Parameters Scope Modeling                     | Options                   |               |                  |
| Power Run Options                             |                           | 1             |                  |
| Power Run By                                  | GDP Distance              |               |                  |
| Start Distance                                | 200                       | ī             |                  |
|                                               |                           | ]             |                  |
| End Distance                                  | 2600                      |               |                  |
| Step Size                                     | 200                       | ]             |                  |
| Program Cancellation Time                     | 200145                    | Freeze Cancel | lation Time      |
|                                               |                           | -             |                  |
|                                               |                           |               |                  |
|                                               |                           |               |                  |
|                                               |                           |               |                  |
|                                               |                           |               |                  |
| Impact Modeling Options                       |                           |               |                  |
| Available                                     |                           | Sele          | cted             |
| 🖗 🗂 Currently Open Data Sets                  |                           | (BOS          | 20/0215          |
| BOS 20/0215 GDP ACTUAL (<br>© 1 FEAs/FCAs (0) | 19/1845 - 20/0429)        |               |                  |
| 🕒 🗂 Center (73 Airports)                      |                           |               |                  |
|                                               |                           |               |                  |
|                                               |                           | >             |                  |
|                                               |                           | <             |                  |
|                                               |                           |               |                  |
| [P                                            |                           |               | J                |

Figure 3 - 67: Impact Modeling Options on Modeling Options Tab

The *Available* box is populated with elements from the list of monitored elements on the FSM server. The elements in the *Available* box are grouped by Currently Open data Sets, FEAs/FCAs, and Center. Any program information and update times associated with them are displayed next to the element name. FSM updates the program information and update times for each element when it receives new information from the ADL.

Once you place an element in the *Selected* box, the update time for it is frozen and does not update unless you click **Reload**. FSM updates all impact elements with the most current ADL data when you click **Reload**.

When you click **Reset Parameters** on the GDT Setup Panel, any Impact Elements you selected in the Impact Modeling Options section remain. FSM clears the Impact elements of the modeled data and displays the current ADL data on the GDT Bar Graph. The GDT Bar Graph displays the Model data set, but you can click the Impact element buttons to view each Impact element's reset data.

The Impact Modeling Options section has two buttons labeled > and < that you use to move items between lists. Selecting an element and clicking > adds the element to the Selected box. When you select an element in the Selected box and click <, FSM removes the selected element from the Selected box.

# **GDT Map Component**

The GDT Map component is one of four components that opens when you click **GDT Mode** on the Control Panel. The GDT Map component is similar to the display of the Map component in monitor mode, however the functionality is different. See the Map section above for more information. Selections made in the GDT Setup component are dynamically reflected in the GDT Map component. Airports the server is currently monitoring are displayed with the airports' three-letter identifier and a colored dot indicating the GDT status of each airport. FCAs the server is currently monitoring are displayed with a colored boundary that indicates the AFP status of that FCA. The title bar displays the normal component labeling conventions. GDT displays at the end of the title bar label to indicate that you are looking at the Map in GDT mode. Adaptive compression status displays in the SUBS section.

When you initially open GDT mode, the GDT Setup component default on the Scope tab for airports has the exempt by tier with internal centers selected; therefore, the GDT map initially has only the airport's Internal center selected. The Scope default for airspace data sets is ALL. When a center is included, it is colored with a maroon overlay and the airports that are within the centers are colored red (see Figure 3 - 68). A red airport indicates that a TMI includes that airport. A green colored airport indicates that the airport is exempt from delay.

Interactions between the GDT Setup component and the GDT Map for FCAs operate in the same manner as with Airport data sets. That is, only departure exemptions or non-exemptions are shown in the red/green color scheme to minimize any confusion and to keep the same conventions between airport and airspace elements. To exempt an arrival facility, the airport identifier must be entered in the GDT Setup panel on the Scope tab.

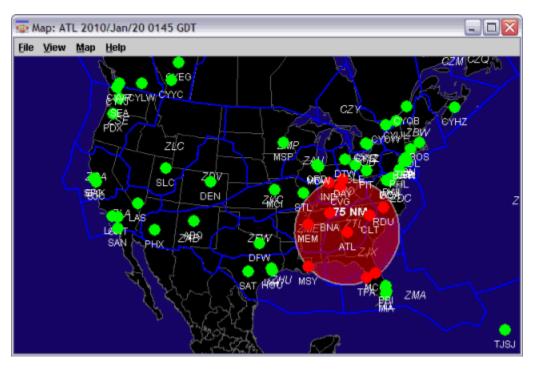

Figure 3 - 68: GDT Map Component

The GDT Map operates somewhat differently than when in Monitor Mode. The Auto-Show menu on the GDT Map is disabled for all data set types. This should reduce clutter on the Airport data sets and minimize confusion when modeling an Airspace data set. In addition, when modeling an airspace control element, the GDT Map only displays the FEA or FCA for the TMI being modeled and is colored white for easier viewing (see Figure 3 - 69).

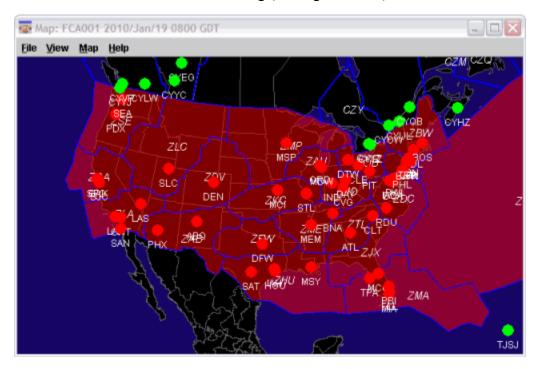

Figure 3 - 69: GDT Map Component-AFP FCA

The GDT Map component allows you to design a TMI visually by selecting/deselecting airports and/or centers. Selecting/Deselecting airports, centers, and adjusting the distance range interactively updates other GDT components.

# GDT Map Zoom Capabilities

GDT Map contains the same zoom capabilities as the Map in Live mode, for more detail refer to Map Component section of this chapter.

## **Distance Based GDPs**

When you select a distance based GDP in the GDT Setup component, a maroon colored "range ring" displays on the GDT Map component. The default distance is set to 199 nautical miles. The range distance is indicated on the GDT Map just outside the top of the ring. In addition to adjusting the range from the GDT Setup component, you can alter the distance directly on the GDT Map. Put your cursor on the edge of the distance ring until the cursor turns into direction arrows, then hold down the left mouse button and drag and drop the edge of the ring to increase or decrease the distance. All airports within the range limit are included automatically into the program and colored red. To exclude an airport from within the distance range, just click the dot for that particular airport. Clicking an airport within the distance ring turns the dot to green and excludes that airport from program delay. Any additional airports you select are displayed in the GDP Setup component in the Airports: Non Exempt or Exempt field in the Scope tab. Likewise you can select/deselect centers to include in a program on the GDT Map. Clicking once on a center includes the center in the program. The color of the selected center changes to maroon and the airports within that center change color indicating that the program includes them as well. The selected center displays in the GDP Setup component in the Centers: Non Exempt field in the Scope tab. ZTL in Figure 3 - 70 and Figure 3 - 71 is an example of a user selected non-exempt center.

**Note:** Clicking only once on a center that is already included within the program selection does not reflect any visual difference on the screen.

If you click twice on a selected center, that center is exempt from the program. The selected center turns to black and the airports within the center turn green to indicate that they are exempt from delay. The center selected displays in the GDP Setup component in the Centers: Exempt field in the Scope Tab. Figure 3 - 70 is an example of a user selected exempt center (ZAU). If you click a center a third time, the center selection returns to the distance based default selection.

| Mouse Action             | Description                              |
|--------------------------|------------------------------------------|
| Click Airport            | Toggle an airport from Exempt/Non-exempt |
| Click center once        | Includes Center in program               |
| Click center twice       | Exempts center from program delay        |
| Click center three times | Default selection by distance            |

| Table 3-9: | Mouse | Actions of | n the | GDT | Мар |
|------------|-------|------------|-------|-----|-----|
|------------|-------|------------|-------|-----|-----|

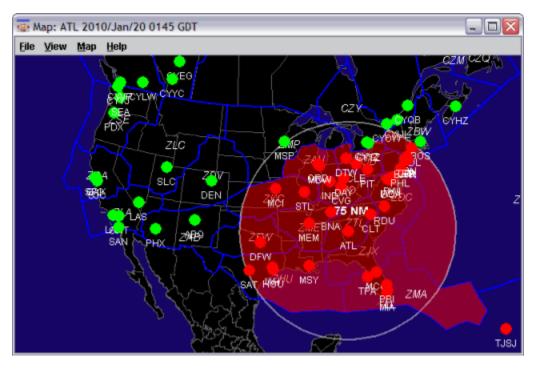

Figure 3 - 70: GDT Map Setup

This map corresponds with the following GDT Map component setup.

|        | GDT Map            | Reload     | lodel    | Run Prop | osed R  | ın Actual | SU      | B OFF |   | Reset Pa   | ramete |
|--------|--------------------|------------|----------|----------|---------|-----------|---------|-------|---|------------|--------|
| rogra  | m Type GDP -       | DAS        | •        |          |         | s         | UBS: AL | L ON  |   |            |        |
| Para   | meters Sco         | pe Mo      | deling ( | Options  |         |           |         |       |   |            |        |
| Seler  | t By Distance      | •          |          |          |         |           |         |       | 5 | Show Deman | vd     |
|        | nce (nautical m    |            |          |          |         |           |         |       |   | now period | 100    |
|        |                    |            |          | ~        |         |           |         |       |   |            | _      |
| 775    | 0 200              | 400        | 600      |          | 00 1200 |           |         | 1800  |   | 2200 2400  | 2600   |
| Airpo  | orts - Origin      |            |          |          |         |           |         |       |   |            |        |
| An pe  | Exen               | unt .      |          |          |         |           |         |       |   |            |        |
|        | Non-Exen           | -          |          |          |         |           |         |       |   |            |        |
| Non-E  | empt if Distan     | ce Manu    | ial 🕶 [  |          |         |           |         |       |   |            |        |
|        |                    |            |          |          |         |           |         |       |   |            |        |
| Flight |                    |            |          |          |         |           |         |       |   |            |        |
|        | kempt Active Fli   |            |          |          |         |           |         |       |   |            |        |
|        | xempt All Flights  | 5 Departin | g Withi  | in 45 -  | Minutes |           |         |       |   |            |        |
| ● E    | npt Individual Fli |            |          |          |         |           |         |       |   |            |        |

Figure 3 - 71: GDT Setup Reflected GDT Map Component

### **Tier-Based GDPs**

The initial default setting when you open GDT Mode components is an internal tier-based GDP. When you select a tier based GDP from the GDP Setup component, FSM colors all centers included in a TMI maroon on the map and colors all airports included red. For example, the next figure illustrates a SFO 1<sup>st</sup> Tier GDP with user selected airport, PHX, as an additional Non-Exempt airport. The method of selecting/deselecting airports and/or centers is the same as described above in the distance based GDP (see Figure 3 - 72).

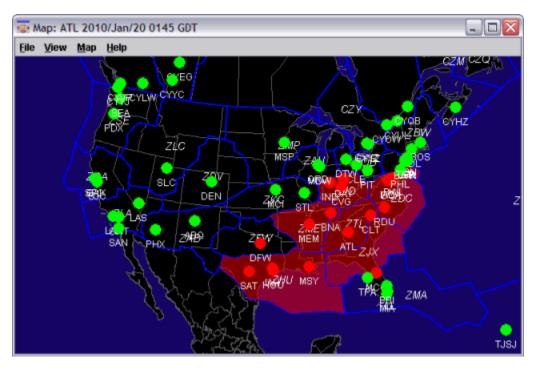

Figure 3 - 72: ATL 1st Tier Program

The GDT Map component (see Figure 3 - 72) corresponds with the following GDT setup component (see Figure 3 - 73).

| GDT Setup:<br>File View Hel  | ATL 2010/Jan/20 0                                                    | 145 GDT                                   |                                                                           |                                                                     |
|------------------------------|----------------------------------------------------------------------|-------------------------------------------|---------------------------------------------------------------------------|---------------------------------------------------------------------|
| GDT M                        |                                                                      | Run Proposed Run                          | Actual SUB OFF                                                            | Reset Parameters                                                    |
| Parameters<br>Select By Tie  | er 🔻                                                                 | j Options                                 |                                                                           | Show Demand                                                         |
| Scope Manu<br>Centers - Orig | ai 🔹 Vian (Non-Exempt / Exe                                          |                                           | 's Selected: 6                                                            | Clear                                                               |
| ZAB (-/-)                    | ☐ ZAU (-/-)<br>☑ ZHU (-/-)<br>☐ ZLC (-/-)                            | ☐ ZBW (-/-)<br>☑ ZID (-/-)<br>☐ ZMA (-/-) | <ul> <li>✓ ZDC (-/-)</li> <li>✓ ZJX (-/-)</li> <li>✓ ZME (-/-)</li> </ul> | <ul> <li>ZDV (-/-)</li> <li>ZKC (-/-)</li> <li>ZMP (-/-)</li> </ul> |
| CZE (-4)                     | CZM (-/-)                                                            | <b>ZOB (-/-)</b>                          | <b>ZSE (-!-)</b>                                                          | ZTL (-4)                                                            |
| ZMC ()                       | -                                                                    | 🗌 ZMR (-/-)                               | □ ZMZ (-/-)                                                               |                                                                     |
| Airports - Des               | Manual  DFW stination                                                |                                           |                                                                           |                                                                     |
|                              | ctive Flights Only (By S<br>I Flights Departing Wil<br>idual Flights |                                           |                                                                           |                                                                     |
|                              |                                                                      | GD                                        | Т Мар                                                                     |                                                                     |

Figure 3 - 73: GDT Setup Component ATL 1st Tier

### GDT Map Menu Bar

The GDT Map component menu bar contains four options: File, View, Map, and Help. The menu selections are the same for the GDT Map as they are for the Monitor Live Map—see the Map Component section in this chapter for more information. The Auto-Show menu on the GDT Map is disabled for all data set types.

## **GDT Bar Graph Component**

The GDT Bar Graph component is one of four components that opens when you click **GDT Mode** on the Control Panel component. The Bar Graph allows you to view arrival demand at the airport or FCA being monitored and compares actual data with proposed

parameters. By default, the GDT Bar Graph displays flights based on their ETAs for modeled Airport TMIs or ENTRY times for modeled Airspace TMIs.

Click **Model** on the GDT Setup component to view the modeled parameter results in the Bar Graph as well as the Data Graph component. The GDT Bar Graph menu and tab options are almost identical to the Monitored Live Bar Graph. Please review the Bar Graph Component section above for more detail. There are some minor differences in the GDT Bar Graph. In GDT mode, only arrival information displays, therefore, under the <u>View</u> menu no ADL ADR Line option is displayed.

Another difference between the Bar Graph and the GDT Bar Graph is that the GDT Bar Graph displays both solid and hashed bars. Solid bars represent the original data, while hashed bars represent modeled data (see Figure 3 - 74).

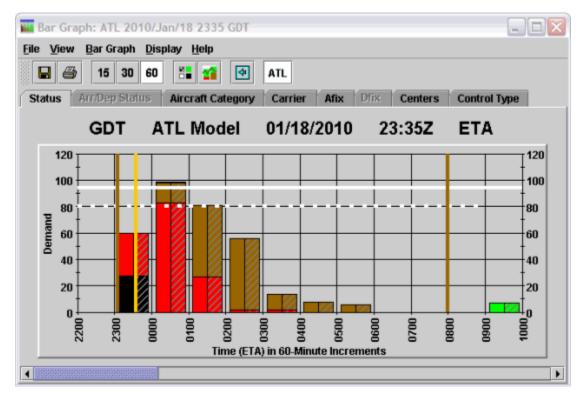

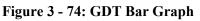

The last difference between the Bar Graph and the GDT Bar Graph are the Model and Impact element buttons.

## **Model and Impact Element Buttons**

Once you click **Model** on GDT Setup for your program, any impact elements you specified in the GDT Setup component Modeling Options tab > Impact Modeling Options section are displayed as buttons on the GDT Bar Graph. The first button is always the Modeled element and is separated from the Impact element buttons by extra space. The buttons for the Model and Impact elements in the GDT Bar Graph are displayed to the right of the existing buttons.

When you click an Impact element you want to view, a bar graph for that element displays. Any menu items that are available for the Model element's GDT Bar Graph are also available for the

Impact element's Bar Graph with the exception of <u>Model Program Rate</u> which is enabled only for the Model element. The labeling of the buttons is similar to that of the data set buttons used on the FSM Control Panel. The selected button displays depressed.

If you are on a tab for one element and switch to another element, FSM maintains the tab view if possible. Otherwise, FSM returns the GDT Bar Graph to the Status tab in any situation where the tab you were on in another element does not exist. For example, if you are on an AFIX tab for an airport element and switch to an FCA element, the GDT Bar Graph view changes to the Status tab. Additionally, if you change the Bar Graph display for one of the Model or Impact elements, the changes for all of the elements in the GDT Bar Graph component (where applicable) are displayed.

# **GDT Data Graph Component**

The GDT Data Graph component opens in front of the GDT Map when you click **Reload** or **Model** from the GDT Setup component. You have the option to review, or model your ground delay parameters before actually running the program or revising any parameters. Click **Model** on the GDT Setup component to view the initiative's results with your current parameters in the Data Graph.

From the Modeling Options tab on the GDT Setup component, you can choose the type of data you want to view on the Data Graph's X-axis. When you click **Model**, you can view the results of various scenarios. You have the option to change your parameters, analyze the program further, or, if satisfied with the result, run the program (see Figure 3 - 75).

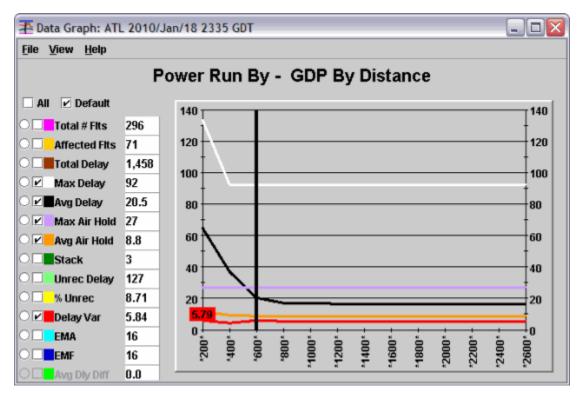

Figure 3 - 75: Data Graph Component

### **Selecting Different Scenarios**

You can view all the available scenarios based on the Power Run selection from the GDT Setup component. For example, selecting **Power Run By > GDP Center Group** from the Modeling Options tab on the GDT Setup and then clicking **Model**, displays all the available tiers for the monitored airport on the Data Graph component's X-axis. Your modeled scenario statistics are displayed in the Legend Table. Use your cursor to drag the black vertical line to a center group, or just move the cursor over the desired center group and click to move the line. The delay statistics to the right of the Data Graph reflect the line of scenario delineation. In addition, changing the center option automatically updates all GDT components to reflect the new parameters. The Data Graph gives you the delay statistics for the colored line that reflects the results of the center group. From the Data Graph, it is easy to visualize what center groups give the best results.

### **Delay Statistics**

The Legend Table displays the delay statistics. By default the Legend Table displays when you open the Data Graph component. You can hide the legend by unchecking the <u>View > Show Legend</u> box from the Data Graph Menu. In the Legend Table, you can view a desired delay statistic several ways. Selecting the *All* checkbox selects and displays all the delay statistics. Selecting the *Default* checkbox displays the default delay statistics, which are Max Delay, Avg Delay, Max Air Hold, Avg Air Hold, and Delay Var. You can select/deselect any of the delay statistic checkboxes that you want to view in the Data Graph. To view one delay statistic in more detail, select the desired radio button option, located to the left of the checkboxes. The radio button option displays only one delay statistic at a time, but gives a more refined looked at the numbers. The Data Graph includes the following Delay Statistics:

- *Total* # *Flts*: The total number of flights included in the TMI (canceled and exempt flights) for each particular power run scenario. Default color is pink.
- *Affected Flts*: The total number of flights included in and affected by the TMI for each particular power run scenario (non-exempt and non-canceled flights only).
- *Total Delay*: The total amount of delay that would occur if you ran that particular scenario. Default color is maroon.
- *Max Delay*: The maximum amount of delay (in minutes) that any one flight would receive if you ran that particular scenario. Default color is white.
- *Avg Delay*: The average amount of delay (in minutes) flights would receive if you ran that particular scenario. Default color is black.
- *Max Air Hold*: The maximum amount of airborne holding delay (in minutes) that would be placed on any one flight if you ran that particular scenario. Default color is lavender.
- *Avg Air Hold*: The average amount of airborne holding (in minutes) that would be placed on flights if you ran that particular scenario. Default color is orange.
- *Stack*: The amount of flights that would be left in the "stack" hour following the end of the initiative if you ran that particular scenario. Default color is hunter green.
- *Unrec Delay*: Unrecoverable delay is the amount of delay that remains on flights even if you release the TMI right before the start time for the selected scenario. FSM determines this value by setting the time to the TMI start time and performing the release delay function. Default color is lime green.

- % Unrec: Percentage of Unrecoverable delay is a value that FSM calculates by taking the Unrecoverable Delay and dividing it by Total Delay (Unrecoverable Delay/Total Delay). This is the percentage of delay that remains even if you release all delay at the start time for the selected scenario. Default color is yellow.
- *Delay Var*: Delay Variability is the standard deviation of the carriers' average delay. FSM determines this value by taking the average delay of all carriers to see if they are similar. If the average delay is similar for all carriers, the delay variability is a small value. Larger deviation, or increased dissimilarity of average delay for all carriers, results in larger delay variability values. Default color is red.
- *EMA*: The Equity Metric for Airlines (EMA) is a metric that indicates (as a whole) how equitable, or fair, the proposed initiative is for the airlines. Equity is determined by comparing the delay assigned in a proposed initiative to that which results if you use the airborne holding model. You must view any deviation from the airborne holding model as decreased equity. The values shown in this field are integers rounded from the calculated values. A value of 1 indicates that the initiative option results in delays that are exactly the same as those for airborne holding. A value from 2 to 8 indicates an option that still exhibits good equity, though the one with the lower value is still preferred. A value from 9 to 16 indicates an option with increasingly significant deviation from the standard. A value above 16 indicates an option with poor equity. Default color is cyan.
- *EMF*: The Equity Metric for Flights is a metric that indicates (as a whole) how equitable, or fair, the proposed initiative is for all the flights. Equity is determined by comparing the delay assigned in a proposed initiative to that which results from using the airborne holding model. You must view any deviation from the airborne holding model as decreasing equity. The values shown in this field are integers rounded from the calculated values. A value of 1 indicates that the initiative option results in delays that are exactly the same as those for airborne holding. A value from 2 to 8 indicates an option that still exhibits good equity, though the one with the lower value is still preferred. A value from 9 to 16 indicates an option with increasingly significant deviation from the standard. A value above 16 indicates an option with poor equity. Default color is blue.
- *Avg Dly Diff*: The difference in the calculated average delay prior to and after the program. This is always a negative number and FSM only calculates it for a Compression program.

# GDT Data Graph Menu

The menu bar in the GDT *Data Graph* component contains three options: **File, View,** and **Help.** 

- 1. File Menu
  - File > Save As Saves the Data Graph as a.jpg image in a directory that you specify.
  - <u>File > Print</u> Prints the Data Graph that is currently active on your screen.
  - <u>File > Close</u> Closes the Data Graph component only.

- 2. View Menu
  - <u>View > Show Legend</u> By default the checkbox is selected and the color legend of the delay statistics is displayed. Deselect the checkbox to hide the legend and the delay statistics.
- 3. Help Menu
  - <u>Help > Data Graph</u> Opens the on-line help system.

# **Demand By Center Component**

The GDT Demand by Center component provides you with an additional analysis tool to help with scope decision making for GDPs, AFPs, and Ground Stops. The Demand by Center component functionality is similar to that of the Data Graph, in that there is only data available for display after you model a TMI. After you model a TMI, click **Show Demand** on the Scope tab of the GDT Setup panel or select <u>View > Show Demand</u> from the Setup panel menu.

The Demand by Center component displays the scope of the modeled TMI and has three columns: Centers, Non-Exempt, and Exempt. All centers and the top five airports within each center (based and ordered primarily by the number of Non-Exempt flights and then by the number of Exempt flights) are displayed under the Centers column. The number of Non-Exempt flights displays under the Non-Exempt column and the number of Exempt flights for each center or airport displays under the Exempt column.

A red dot to the left of the center or airport identifier indicates that at least one Non-Exempt flight is present within that center or airport. A green dot indicates that all flights are Exempt within that center or airport (see Figure 3 - 76).

| <u>File H</u> elp |            |        |
|-------------------|------------|--------|
| Scope Modeled     | ATL 600 nm |        |
| Centers           | Non-Exempt | Exempt |
| ©- 🔴 ZDC          | 13         | 7      |
| o- 🔴 zma          | 10         | 6      |
| ©• 🔴 ZJX          | 9          | 5      |
| ©• 🔴 ZME          | 9          | 3      |
| 🛯 🔴 Zau           | 9          | 1      |
| ©- 🔴 Zhu          | 6          | 8      |
| o- 🔴 Zid          | 5          | 1      |
| ©• 🔴 ZTL          | 4          | 8      |
| ©• 🔴 ZOB          | 3          | 4      |
| ©• 🔴 ZNY          | 2          | 11     |
| ©- 🔴 ZKC          | 1          | 4      |
| o- 😑 ZFW          | 0          | 6      |
| 🕫 🔵 ZDV           | 0          | 4      |
| o- 😑 Zmp          | 0          | 3      |
| ତ 😑 zab           | 0          | 2      |
| o- 😑 ZBW          | 0          | 2      |
| o- 😑 Zla          | 0          | 2      |
| 🕫 😑 CZY           | 0          | 1      |

### Figure 3 - 76: Demand By Center

By default, the Centers are collapsed. Click the key icon next to the center identifier to expand the center and view the top five airports within each Center. If there are more than five airports with included flights in the selected Center an additional "Others" row combines the rest of the flights within the remaining airports. If a center does not contain any flights, that center's airport list is empty.

### **Demand By Center Menu Bar**

The Demand By Center menu bar contains two options, File and Help.

- 1. File Menu
  - <u>File > Save as</u> Saves the Demand By Center window as a JPG image in a directory that you specify.
  - <u>File > Print</u> Prints the Demand By Center component that is currently active on your screen.
  - <u>File > Close</u> Closes the Demand By Center component only.
- 2. Help Menu
  - <u>Help > Center Demand</u> Opens the on-line help for the Demand By Center component.

# **GDT Time Line Component**

The GDT Time Line component is an optional component in GDT Mode. To open the GDT Time line, select  $\underline{\text{View}} > \underline{\text{GDT Time Line}}$  from the GDT Setup component menu bar. The GDT Time Line displays flights based on their ETAs for modeled Airport TMIs or ENTRY times for modeled Airspace TMIs by default. The Time Line in GDT Mode is almost identical to the Time Line in Monitored Live mode. The title bar of the GDT Time Line has "GDT" after the ADL time.

There are two differences to the GDT Time Line that should be noted. First, GDT Mode uses only arrival data, the GDT Time Line displays only arriving flights where as the Live Time Line can display both arrival and departure data. The <u>View > Departure Data</u> option that displays in the Monitored Live Time Line is not an option in GDT Mode.

Second, there is an extra menu option, **Display**, available in the GDT Time Line. The **Display** menu contains nine radio button choices for viewing flights in the GDT Time Line component (see Figure 3 - 77).

| 🔫 Time Line: ATL 201                     | 0/Jan/18 2335                    | GDT            |               |             | _ 🗆 🖂          |
|------------------------------------------|----------------------------------|----------------|---------------|-------------|----------------|
| <u>File</u> <u>View</u> <u>Time</u> Line | Display Help                     |                |               |             |                |
| GDT                                      | • ETA<br>• BETA<br>• IGTA - Taxi | 1/18/2010      | 0 23:3        | 5Z ET       | A              |
| Aircraft Category C                      | о <u>о</u> ста                   | fix Centers    | Control Ty    | ype         |                |
| Status                                   | ○ EA <u>E</u> T                  |                | Arr/Dep (     | status      |                |
| 18/2200 18/230                           |                                  | 19/0100        | 19/0200       | 19/0300     | CNX & DO Fits  |
| 80/0 80/60                               | ○ E <u>N</u> TRY                 | 80/63          | 80/75         | 80/14<br>00 | ARR (DEP) [DO] |
|                                          | O BEN <u>T</u> RY                |                | -             |             | 0 (0) [0]      |
| : :*                                     | ○ OENTRY                         |                |               |             |                |
| +                                        | -                                | - 🖣            | - 🐳           | - 🗰         |                |
| 05 05                                    | 05                               | 05 <b>+++</b>  | 0544<br>- 444 | -           |                |
| t <u>t</u> 🕯                             | - +                              |                | - 🛨 🗋         | -           |                |
| <b>*</b> •                               |                                  | 12             | - 🖛<br>- 🛶    | 1           |                |
| 10 10 1                                  | 10                               | 10             | 104444        | 10 🗰        |                |
|                                          | - ښ -                            |                |               | - 4         |                |
|                                          |                                  |                | 11            |             |                |
| 15 15                                    | 15 🛋 🐳                           | 15             | 15 🙀          | 15          |                |
|                                          | -<br>                            | . <b>*</b>     |               | -           |                |
|                                          |                                  |                | - 🐗 🛋         | - 44        |                |
| 20 mar and and                           |                                  | - 20 4 - 0 - 0 | 20,41         | 22          | Lune - march   |

Figure 3 - 77: GDT Time Line Component

You can display the flights in the Time Line based on various ADL arrival data fields. By default, the GDT Time Line displays based on ETA.

## GDT Time Line Menu Bar

The menu bar in the GDT Time Line component contains five options: File, View, Time Line, Display and Help.

1. File Menu - the GDT Time Line File menu is exactly the same as the Monitored Live Time Line File menu except that it has no Close Group option. See the Time Line Menu Bar section above for more information.

2. View Menu - the GDT Time Line View menu is exactly the same as the Monitored Live Time Line View menu except that it has different default selections. See the Time Line Menu Bar section above for more information.

**Note:** Show CNX/DO, Open Slots in Carrier Color, Show Unassigned Slots, and Auto Icons checkboxes are selected by default.

- 3. Time Line Menu the GDT Time Line component Time Line menu is exactly the same as the Monitored Live Time Line component Time Line menu. See the Time Line Menu Bar section above for more information.
- 4. Display Menu
  - <u>Display > ETA</u> Display flights based on their Estimated Time of Arrival (ETA).
  - <u>Display > BETA</u> Displays flights based on their Base Estimated Time of Arrival (BETA). The BETA matches the ETA and is frozen when the flight becomes active or when the flight becomes controlled.
  - <u>Display > IGTA taxi</u> Displays flights based on their Initial Gate Time of Arrival (IGTA) minus taxi time (IGTA Wheel Time). The IGTA is based on the OAG times or flight plan times and never changes. Taxi time default is 10 minutes, but you can change it in the GDT Control window.
  - <u>Display > OCTA</u> Displays flights based on their Original Controlled Times of Arrival (OCTA), Original ETA, OGTA Wheel Time, or ETA position, depending on the available information. For example, if the Original CTA is not available, FSM uses Original ETA and so on. This time never changes.
  - <u>Display > EAFT</u> Displays flights based on their Estimated Arrival Fix Time (EAFT), which is the time at which the flight crosses its designated arrival fix.
  - <u>Display > CTA</u> Displays flights based on their current Controlled Time of Arrival (CTA).
  - <u>Display > ENTRY</u> Displays flights based on their current Estimated Element Entry Time (Airspace data set only)
  - <u>Display > BENTRY</u> Displays flights based on their current Based Element Entry Time (Airspace data set only)
  - <u>Display > OENTRY</u> Displays flights based on their current Original Element Entry Time (Airspace data set only)
- 5. Help Menu
  - <u>Help > Time Line</u> Opens the on-line help for the GDT Time Line component.
  - <u>Help > Legend</u> Opens the on-line help for the Time Line icon legend.

# **GDT Coversheet**

Each GDT program generates a coversheet and advisory when you run the program. The GDT Coversheet displays the GDT parameters/text fields based on the program type you selected. In other words, the coversheet is dynamic in that it will only display TMI-specific content. This section reviews the various components of a coversheet.

### **Coversheet Menu**

There are four file menu options available on the GDT Coversheet: File, View, Resend, and Help.

- 1. File Menu
  - <u>File > Close</u> Closes the Coversheet window
- 2. View Menu
  - <u>View > FADT</u> Displays the FADT Report
  - <u>View > Analysis</u> Displays the Analysis Report in a spreadsheet file viewer
  - <u>View > Carrier Statistics</u> Displays the Carrier Statistic report
- 3. Resend Menu

Note: This menu is available only after you click Send Actual <Program Type> or Send Proposed <Program Type>.

- <u>Resend > Resend Program</u> Starts the TFMS Autosend process to send the FADT file to the hub site and the coversheet file to NTML and remote copies the files. This option is available only for Actual TMIs.
- <u>Resend > Resend Advisory</u> Uses an existing advisory number (if available) and starts the TFMS Autosend process to send only the Advisory for the program. This option is available for all Proposed and Actual TMIs.
- <u>Resend > Resend Program & Advisory</u> This starts the same process that starts when you click **Send Actual <Program Type>** for the first time on the Coversheet. This option is available only for Actual TMIs.
- 4. Help Menu
  - <u>Help > Coversheet</u> Opens the online help information about the FSM Coversheet.

### **Coversheet Tab**

Right below the menu bar, is a tab with the name of the airport or FEA/FCA with either a red "X" or a green checkmark (see Figure 3 - 78). A red "X" is the default and indicates that the coversheet has not been reviewed. A green checkmark indicates that the Advisory/Causal Factors and Program Parameters have been selected, and the program is ready to be sent.

| <b>T</b>                                              | <b>1</b>                              |
|-------------------------------------------------------|---------------------------------------|
| <u>F</u> ile <u>V</u> iew <u>R</u> esend <u>H</u> elp | <u>File View R</u> esend <u>H</u> elp |
| ATL                                                   | ATL                                   |
|                                                       |                                       |
| Completed Coversheet                                  | Incomplete Coversheet                 |

Figure 3 - 78: Tab Indicates if Coversheet has been Reviewed

## **Coversheet Heading**

The heading below the tab lists the dataset name, program type, and whether the program is Actual or Proposed (see Figure 3 - 79). The format is [Dataset] / [Program Type] / [Actual or Proposed].

| · · · · · · · · · · · · · · · · · · · |
|---------------------------------------|
| Eile View Resend Help                 |
| X ATL                                 |
| ATL / GDP - GAAP / ACTUAL             |

Figure 3 - 79: Dataset Information in Heading

### **Program Parameters Dropdown Menu**

The Program Parameters dropdown menu has three options: View Weather, View Program Results, View Delay Assignments. Each window is opened as an overlay with a **Close** button. The coversheet is inactive until you close an overlay.

View Weather - Displays the current METAR and TAF in an overlay (see Figure 3 - 80). This option is not available for FEA/FCAs. The coversheet is inactive until you click **Close** on the overlay.

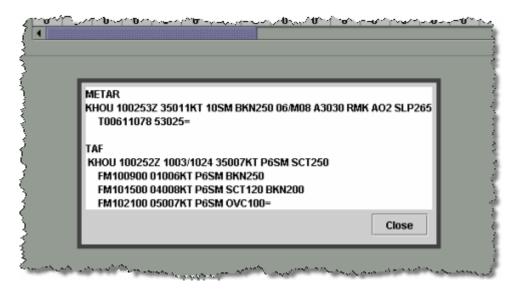

Figure 3 - 80: Weather Overlay

2. View Program Results - Displays Flight and Delay metrics for the program (see Figure 3 - 81). The coversheet is inactive until you click **Close** on the overlay.

|         |                 | Flight Me | etrics |                   |            |  |  |
|---------|-----------------|-----------|--------|-------------------|------------|--|--|
|         | Metric          |           |        | Number of Flights |            |  |  |
| Total F | lights          |           |        |                   | 1109       |  |  |
| Total E | ffected Flights |           |        |                   | 913        |  |  |
| Flights | in Stack        |           |        |                   | 15         |  |  |
|         |                 | Delay M   | etrics |                   |            |  |  |
|         | Metric          |           | Before | After             | Difference |  |  |
| Minimu  | ım Delay (Mini  | ıtes)     | 0      | 0                 | 0          |  |  |
| Averag  | je Delay (Minu  | tes)      | 99     | 130               | 31         |  |  |
| Maxim   | um Delay (Min   | utes)     | 244    | 281               | 37         |  |  |
|         |                 |           | 90350  | 118855            | 28505      |  |  |
|         | elay (Minutes)  |           |        |                   |            |  |  |

### Figure 3 - 81: Program Results Overlay

For more details on the metric fields, see Table 3-10.

 Table 3-10: Program Results Fields

| Field Name     | Description                                                                                           |
|----------------|----------------------------------------------------------------------------------------------------|
| Flight Metrics |                                                                                                    |
| Total Flights  | The total numbers of flights arriving at the monitored airport within the program start and end time. |

| Field Name               | Description                                                                                                    |
|--------------------------|----------------------------------------------------------------------------------------------------|
| Total Affected Flights   | Total number of flights included in the GDP operation<br>(including cancelled flights) and the number of flights<br>actually affected (non-exempt) by the GDP (excluding<br>cancelled flights). (Max [0, CTA - BETA]) determines Any<br>ATC Delay statistics. |
| Flights in Stack         | Number of flights pushed out (i.e., delayed past) of the GDP or AFP period as a result of running the GDP.                                                                                                    |
| Delay Metrics            |                                                                                                    |
| Minimum Delay Before     | The minimum delay given to any one flight included in the parameters before you ran the program.                                                                                                    |
| Minimum Delay After      | The minimum delay given to any one flight included in the parameters after you ran the program.                                                                                                    |
| Minimum Delay Difference | The difference in minutes of delay before and after the program is implemented.                                                                                                    |
| Average Delay Before     | Total delay of flights in the GDP operation divided by the<br>Total Affected Flights in the operation before you ran the<br>program.                                                                                                    |
| Average Delay After      | Total delay of flights in the GDP operation divided by the<br>Total Affected Flights in the operation after you ran the<br>program.                                                                                                    |
| Average Delay Difference | The difference in minutes of delay before and after the program is implemented.                                                                                                    |
| Maximum Delay Before     | The longest delay assigned to any one flight in the GDP before you ran the program.                                                                                                    |
| Maximum Delay After      | The longest delay assigned to any one flight in the GDP after you ran the program.                                                                                                    |
| Maximum Delay Difference | The difference in minutes of delay before and after the program is implemented.                                                                                                    |
| Total Delay Before       | The sum of all delays resulting from this GDP operation in minutes before you ran the program. Determined by CTA - OETA.                                                                                                    |
| Total Delay After        | The sum of all delays resulting from this GDP operation in minutes after you ran the program. Determined by CTA - OETA.                                                                                                    |
| Total Delay Difference   | The difference in minutes of delay before and after the program is implemented.                                                                                                    |

3. View Delay Assignments - Displays delay assignment metrics (see Figure 3 - 82). The coversheet is inactive until you click **Close** on the overlay.

| ET/      | <b>q</b> , | Del  | ay   | Demand | Slots      | Program | m Rate | Pop-   | Ups   | Rese   | rved  |     |
|----------|------------|------|------|--------|------------|---------|--------|--------|-------|--------|-------|-----|
| Day/Hour | Time       | Avg. | Tgt. | Orig   | Unassigned |         |        | Qtrly. | Hrly. | Qtrly. | Hrly. |     |
| 19/2300  | 00 - 14    | 0    |      | 0      |            | 23      | 90     | -      | -     | -      | -     | -   |
|          | 15 - 29    | 0    |      | 0      | 0          | 22      |        | -      |       | -      |       | 33  |
|          | 30 - 44    | 0    |      | 0      | 0          | 23      |        | -      |       | -      |       | 188 |
|          | 45 - 59    | 0    |      | 0      | 0          | 22      |        | -      |       | -      |       | 188 |
| 20/0000  | 00 - 14    | 0    |      | 0      | 0          | 23      | 90     | -      | -     | -      | -     | 188 |
|          | 15 - 29    | 0    |      | 0      | 0          | 22      |        | -      |       | -      |       | 100 |
|          | 30 - 44    | 0    |      | 0      | 0          | 23      |        | -      |       | -      |       | 100 |
|          | 45 - 59    | 0    |      | 0      | 0          | 22      |        | -      |       | -      |       | 33  |
| 20/0100  | 00 - 14    | 0    |      | 0      | 0          | 23      | 90     | -      | -     | -      | -     | 33  |
|          | 15 - 29    | 0    |      | 0      | 0          | 22      |        | -      |       | -      |       | 88  |
|          | 30 - 44    | 0    |      | 0      | 0          | 23      |        | -      |       | -      |       | 188 |
|          | 45 - 59    | 0    |      | 0      | 0          | 22      |        | -      |       | -      |       | 122 |
| 20/0200  | 00 - 14    | 0    |      | 0      | 0          | 23      | 90     | -      | -     | -      | -     |     |
|          | 15 - 29    | 0    |      | 0      | 0          | 22      |        | -      |       | -      |       |     |
|          | 30 - 44    | 0    |      | 0      | 0          | 23      |        | -      |       | -      |       |     |
|          | 45 - 59    | 0    |      | 0      | 0          | 22      |        | -      |       | -      |       |     |
| 20/0300  | 00 - 14    | 0    |      | 17     | 0          | 23      | 90     | -      | -     | 0.5    | 2     |     |
|          | 15 - 29    | 0    |      | 15     | 0          | 22      |        |        |       | 0.5    |       |     |
|          | 30 - 44    | 0    |      | 17     | 0          | 23      |        | -      |       | 0.5    |       |     |
|          | 45 - 59    | 0    |      | 15     | 0          | 22      |        | -      |       | 0.5    |       |     |
| 20/0400  | 00 - 14    | 0    |      | 15     | 0          | 23      | 90     | -      | -     | 0.5    | 2     |     |
|          | 15 - 29    | 0    |      | 15     |            | 22      |        | -      |       | 0.5    |       |     |
|          | 30 - 44    | 0    |      | 15     | 0          | 23      |        | -      |       | 0.5    |       |     |
|          | 45 - 59    | 0    |      | 15     | 0          | 22      |        | -      |       | 0.5    |       |     |
| 20/0500  | 00 - 14    | 0    |      | 1      | 0          | 23      | 90     |        | -     | 0.5    | 2     | •   |
|          |            |      |      |        |            |         |        |        |       |        | Close | ,   |

## Figure 3 - 82: Delay Assignment Overlay

For more details on the Delay Assignment fields, see Table 3-11.

Table 3-11: Delay Assignment Fields

| Field Name          | Description                                                                      |
|---------------------|----------------------------------------------------------------------------------|
| ETA: Day/Hour Time  | Estimated Day/Hour and Time of Arrival broken into 15-minute increments.         |
| Delay: Avg/Tgt      | Average delay limit and target for each 15-minute increment.                     |
| Demand: Orig        | Number of arrival flights for each 15-minute increment before running the GDP.   |
| Slots: Unassigned   | Number of unassigned slots for each 15-minute increment during a GAAP GDP.       |
| Program Rate Qtrly. | The Airport Arrival Rate set for each 15-minute increment after running the GDP. |
| Program Rate Hrly.  | The Airport Arrival Rate for each hour during the GDP.                           |
| Pop-Ups Qtrly.      | The Pop-Ups Rate set for each 15-minute increment after running the program.     |
| Pop-Ups Hrly.       | The Pop-Ups Rate for each hour during the program.                               |

| Field Name      | Description                                                          |
|-----------------|----------------------------------------------------------------------|
| Reserved Qtrly. | The Reserved set for each 15-minute increment after running the UDP. |
| Reserved Hrly.  | The Reserved Rate for each hour during the UDP.                      |

### **Summary Section**

The Summary section is the first section and *may* include the following information depending on the parameters you specified in the GDT Setup component. Remember, the coversheet is dynamic so only relevant fields are displayed.

**Note:** The following fields were previously defined in this chapter. For more details, see Chapter 3: GDT Setup Component.

- Program Time Options the following information is pulled from the GDT Setup Parameters tab
  - Start Time
  - End Time
  - Model Time
  - Before Revision Start
  - After Revision End
  - Compress to Last CTA
- Include Only Options the following information is pulled from the GDT Setup Parameters tab
  - Arrival Fix
  - Aircraft Type
  - Carrier (Major)
- Select By the following information is pulled from the GDT Setup Scope tab
  - Select By Distance / Tier
  - Distance (nautical miles)
- Flights the following information is pulled from the GDT Setup Scope tab
  - Exempt Active Flights Only (By Status)
- Exempt All Flights Departing Within \_\_\_\_ Minutes

## **Program Rate Section**

The Program Rate Section is the second section and includes information as established in the specified GDT Setup sub section:

• Program Rate - Applicable Only to Included Flights - the following information is pulled from the GDT Setup Parameters tab

### The Program Rate table including Program, Pop-Up, and Reserve rates.

### **Options Section**

- General Options the following information is pulled from the GDT Setup Parameters tab
  - Delay Limit (Minutes)
  - Target Delay (Multiplier) DAS Delay
  - Earliest R-Slot (Minutes) Program Start +
  - Adjust Delay (Minutes)
  - Purge Notification (Minutes) Taxied / GS / GDP/AFP
  - AFP Override
  - Slot Hold Override

## Exempt AFPs

## **Centers - Origin**

- Centers Origin the following information is pulled from the GDT Setup Scope tab
  - Exempt
  - Non-Exempt

## **Airports - Origin**

- Airports Origin the following information is pulled from the GDT Setup Scope tab
  - Exempt
  - Non-Exempt
  - Non-Exempt If Distance

## Flights

• Flights - the following information is pulled from the GDT Setup Scope tab

## **Exempt Individual Flights**

## Advisory/Causal Factors Section

At the top of the section, the Advisory/Causal Factors dropdown menu has two options: Preview Advisory and Copy Impacting Condition (see Figure 3 - 83).

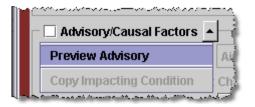

Figure 3 - 83: Advisory/Causal Factors Dropdown

- 1. Preview Advisory Opens the Advisory in text format. You must complete the Advisory/Causal Factors section and select the *Advisory/Causal Factors* checkbox before viewing the advisory.
- 2. Copy Impacting Condition For future use.

You must also fill out the additional fields applicable to OpsNet for this section (see Table 3-12).

**Note:** When you make a revision to a TMI, FSM sets the Advisory/ Causal Factors values to those inherited from the applicable program.

| Field Name          | Description                                                                                      |
|---------------------|--------------------------------------------------------------------------------------------------|
| Charge To           |                                                                                                  |
| Facility Type       | The facility to which to charge the delay (e.g., Terminal)                                       |
| ID                  | Unique identifier for the facility (e.g., Center abbreviation, ZAB)                              |
| Not Charged To FAA  | Identifies whether the delay should be charged to the FAA or not.                                |
| Impacting Condition |                                                                                                  |
| Category            | Type of issue responsible for the delay (Weather, Volume, etc.)                                  |
| Cause               | Specific cause of delay (Fog, Compacted Demand, Air Show, etc.) related to the Category selected |
| Equipment           |                                                                                                  |
| FAA                 | Equipment Impacting Condition was attributable to FAA equipment                                  |
| Non-FAA             | Equipment Impacting Condition was attributable to Non-FAA equipment                              |
| Scheduled           | Identifies that the Equipment Impacting Condition was due to a scheduled outage                  |
| Non-Scheduled       | Identifies that the Equipment Impacting Condition was due to a non-scheduled outage              |

Table 3-12: Advisory/Causal Factors Fields

The following fields are optional:

- **Respond By** The time by which users must respond to a Proposed TMI. It is normally defined as the current time plus 30 minutes. That time is then rounded up to the next 15-minute time increment. For example, if the current time is 1812, the Respond By time is 1845 (1812 + 30 = 1842. Round up to the nearest 15-minute increment is 1845).
- *Valid Until* The time at which the Advisory message expires. This is normally defined as the Respond By time plus 30 minutes and rounded up to the end of the hour.

For example, if the Respond By time is 1845, the message is valid until 1959. The message could also expire at the same time the program ends.

- *Probability of Extension* Likelihood a Ground Stop will be extended past its current end time (Ground Stop Advisory only). The default is *Medium*.
- *Comments* This field is available for any additional comments about the program you feel are necessary.

## **Coversheet Buttons**

There are two buttons at the bottom of the coversheet: **Send Actual <Program Type> / Send Proposed <Program Type>** and **Close** (see Figure 3 - 84).

• Send Actual <Program Type> / Send Proposed <Program Type> - Lists whether the program is Actual or Proposed and the program type.

The format is Send <Actual or Proposed> <Program Type>.

When you click **Send Actual <Program Type> / Send Proposed <Program Type>**, the FADT files are sent to TPC. The files are then distributed in the next ADL. Additionally, it emails the program parameters to all parties involved, including the Hub site. If the parameters are for a Proposed Advisory, the Hub site sends out the parameters immediately in the next ADL. When you send parameters for an Actual Advisory, the Hub site ensures that it has received the associated FADT file with flight control times for the program before sending any parameters through the ADL.

# Note: The Send Actual <Program Type> / Send Proposed <Program

**Type>** button is disabled for FEAs and for any user who is not authorized and configured to issue an AFP.

• Close - When you click Close, no action is taken from the GDP Coversheet window.

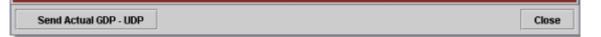

# Figure 3 - 84: Dataset Information in Send Button

# **Coversheet Examples**

This section provides examples of coversheets.

| le <u>V</u> iew  <br>✔ATL                                                        |                                           |          |                        |                             |                        |           |          |          |          |          |          |          |              |          |          | _        |          |
|----------------------------------------------------------------------------------|-------------------------------------------|----------|------------------------|-----------------------------|------------------------|-----------|----------|----------|----------|----------|----------|----------|--------------|----------|----------|----------|----------|
|                                                                                  | ATL / GDP - DAS / ACTUAL                  |          |                        |                             |                        |           |          |          |          |          |          |          |              |          |          |          |          |
| Summary                                                                          | Summary                                   |          |                        |                             |                        |           |          |          |          |          |          |          |              |          |          |          |          |
|                                                                                  | Start 190725 End 192114 Model Time 190725 |          |                        |                             |                        |           |          |          |          |          |          |          |              |          |          |          |          |
| Compress to Last CTA 🔽 Enabled<br>Exempt All Flights Departing Within 45 Minutes |                                           |          |                        |                             |                        |           |          |          |          |          |          |          |              |          |          |          |          |
| -                                                                                | -                                         |          |                        |                             |                        | 2600      | Miles    | s        |          |          |          |          |              |          |          |          |          |
| Scope Selected By     Distance     of     2600     Miles       Program Rate      |                                           |          |                        |                             |                        |           |          |          |          |          |          |          |              |          |          |          |          |
| Hour<br>PR                                                                       | 06<br>94                                  | 07<br>94 | 08<br>94               | 09<br>94                    | 10<br>94               | 11<br>94  | 12<br>94 | 13<br>94 | 14<br>94 | 15<br>94 | 16<br>94 | 17<br>94 | 18<br>94     | 19<br>94 | 20<br>94 | 21<br>94 | 22<br>94 |
| Pop-Up                                                                           | 0                                         | 0        | 0                      | 0                           | 0                      | 0         | 0        | 0        | 0        | 0        | 0        | 0        | 0            | 94       | 94       | 94       | 0        |
| Reserve                                                                          | 4 1993                                    | -        | -                      | -                           | -                      | -         | -        | -        | -        | -        | - 1      | · ·      |              |          |          |          |          |
|                                                                                  |                                           |          |                        |                             |                        |           |          |          |          |          |          |          | -            | -        | -        | -        |          |
| - ☑ Adviso                                                                       | ny/Cau                                    | salFa    | ctors                  | ×                           |                        |           |          |          |          |          |          |          | -            | -        | •        | -        |          |
| - ✓ Adviso<br>Charge To                                                          |                                           |          |                        | e Air                       | port                   |           |          |          |          |          |          |          | ATL          |          | -        | -        |          |
| Charge To                                                                        | :                                         | Facili   | ity Typ                | e Air<br>lot Cha            | irged                  |           |          |          |          |          |          | ID       | ATL          |          |          |          |          |
| Charge To                                                                        | Condit                                    | Facili   | ity Typ<br>N<br>ategoi | oe Air<br>lot Cha<br>ry Equ | irged<br>uipme         | ent       |          |          |          |          |          | Cause    | ATL<br>a Equ | ipmen    |          |          |          |
| Charge To                                                                        | :                                         | Facili   | ity Typ<br>N<br>ategoi | lot Cha<br>ry Equ<br>AA (•  | irged<br>uipme<br>Non- | nt<br>FAA |          |          |          | (        |          | ID       | ATL<br>a Equ |          |          |          |          |
| Charge To<br>Impacting<br>Respond E                                              | :<br>Condit<br>Equipn<br>By:              | Facili   | ity Typ<br>N<br>ategoi | lot Cha<br>ry Equ<br>AA (•  | irged<br>uipme<br>Non- | ent       | 19221    |          |          | (        |          | Cause    | ATL<br>a Equ | ipmen    |          |          |          |
| Charge To<br>Impacting                                                           | :<br>Condit<br>Equipn<br>By:              | Facili   | ity Typ<br>N<br>ategoi | lot Cha<br>ry Equ<br>AA (•  | irged<br>uipme<br>Non- | nt<br>FAA |          |          |          |          |          | Cause    | ATL<br>a Equ | ipmen    |          |          |          |

Figure 3 - 85: Completed Actual GDP Coversheet (Distance-based)

| jile ⊻iew (<br>XATL                                     | View Resend Help                                                                                                    |                    |                    |                    |                    |                    |                    |                    |                    |                    |               |                    |                    |               | ×             |                    |                    |
|---------------------------------------------------------|----------------------------------------------------------------------------------------------------|--------------------|--------------------|--------------------|--------------------|--------------------|--------------------|--------------------|--------------------|--------------------|---------------|--------------------|--------------------|---------------|---------------|--------------------|--------------------|
| Summary<br>Start 190<br>Compres<br>Exempt A<br>Scope Se | ATL / GDP - DAS / ACTUAL  Program Parameters Summary Start 190800 End 191059 Model Time 190820 Compress to Last CTA  Enabled Exempt All Flights Departing Within 45 Minutes Scope Selected By Tier of 1stTier Program Rate |                    |                    |                    |                    |                    |                    |                    |                    |                    |               |                    |                    |               |               |                    |                    |
| -Program<br>Hour<br>PR<br>Pop-Up<br>Reserve             | Rate<br>07<br>80<br>5<br>-                                                                                                    | 08<br>80<br>5<br>- | 09<br>80<br>5<br>- | 10<br>80<br>5<br>- | 11<br>80<br>5<br>- | 12<br>80<br>5<br>- | 13<br>80<br>5<br>- | 14<br>80<br>5<br>- | 15<br>94<br>0<br>- | 16<br>94<br>0<br>- | 17<br>94<br>0 | 18<br>94<br>0<br>- | 19<br>94<br>0<br>- | 20<br>94<br>0 | 21<br>94<br>0 | 22<br>94<br>0<br>- | 23<br>94<br>0<br>- |
| Centers -<br>ZDC<br>ZTL<br>Airports -<br>Exempt         | Origin                                                                                                    |                    | Exemp<br>2         |                    |                    |                    | V ZID              |                    |                    | 2                  | ZJX           |                    |                    | ₽ Zt          | AE            |                    |                    |
|                                                         |                                                                                                    |                    |                    | _                  | port               |                    |                    |                    | <b>v</b>           |                    |               | ID                 | ATL                |               |               |                    | 4                  |
| Impacting<br>I<br>Respond E                             | Charge To: Facility Type Airport  Not Charged To FAA  Impacting Condition: Category Equipment  Equipment:  FAA  Non-FAA  Valid Until: 191159Z                                                                              |                    |                    |                    |                    |                    |                    |                    |                    |                    |               |                    |                    |               | •             |                    |                    |
| Comment:                                                |                                                                                                    | iDP - Di           | AS                 |                    |                    |                    |                    |                    |                    |                    |               |                    |                    |               |               |                    | Close              |

Figure 3 - 86: Incompleted Actual GDP Coversheet (Tier-based)

| BDL                                                                               |                                                                                     |                |                |               |
|-----------------------------------------------------------------------------------|-------------------------------------------------------------------------------------|----------------|----------------|---------------|
|                                                                                   |                                                                                     |                |                |               |
|                                                                                   |                                                                                     | BDL / GS / ACT |                |               |
| 🗹 Program Para                                                                    |                                                                                     | BDE / 03 / ACI | UAL            |               |
| Summary                                                                           | meters •                                                                            |                |                |               |
| Start 190030                                                                      | End 190445                                                                          | Model Time 19  | 0040           |               |
|                                                                                   | ights Only (By Status)                                                              | Model Time 19  | 0040           |               |
| Scope Selected                                                                    | By Tier of 2ndTier                                                                  |                |                |               |
| Centers - Origin (                                                                | Non-Exempt)                                                                         |                |                |               |
| ZAU                                                                               | ∠ ZBW                                                                               | ZDC            | ✓ ZID          | ✓ ZJX         |
| ∠ ZMP                                                                             | ✓ ZNY                                                                               | ✓ ZOB          | ₽ ZTL          |               |
|                                                                                   |                                                                                     |                |                |               |
|                                                                                   | sal Factors 👻                                                                       |                |                |               |
| Advisory/Caus                                                                     |                                                                                     |                |                |               |
|                                                                                   | Facility Type Airport                                                               | ~              | ] di           | BDL 💌         |
|                                                                                   |                                                                                     | To FAA         | ] ID [         | BDL 👻         |
| Charge To:                                                                        | Facility Type Airport                                                               |                | Cause Tornado# |               |
| Charge To:                                                                        | Facility Type Airport                                                               | -              | Cause Tornado/ |               |
| Charge To:<br>Impacting Conditi<br>Equipm                                         | Facility Type Airport                                                               | FAA            | Cause Tornado/ | łurricane 🔻   |
| Charge To:<br>Impacting Conditi<br>Equipm<br>Respond By:                          | Facility Type Airport IN Not Charged 1 On: Category Weather ent: O FAA O Non- Valid | FAA            | Cause Tornado/ | lurricane 🔻   |
| Charge To:<br>Impacting Conditi<br>Equipmon<br>Respond By:<br>Probability of Exte | Facility Type Airport IN Not Charged 1 On: Category Weather ent: O FAA O Non- Valid | FAA            | Cause Tornado/ | lurricane 🗸 🗸 |
| Charge To:<br>Impacting Conditi<br>Equipm<br>Respond By:                          | Facility Type Airport IN Not Charged 1 On: Category Weather ent: O FAA O Non- Valid | FAA            | Cause Tornado/ | lurricane 👻   |
| Charge To:<br>Impacting Conditi<br>Equipmon<br>Respond By:<br>Probability of Exte | Facility Type Airport IN Not Charged 1 On: Category Weather ent: O FAA O Non- Valid | FAA            | Cause Tornado/ | lurricane 🔻   |

Figure 3 - 87: Completed Actual GS Coversheet (Yellow Border)

| ile <u>V</u> iew <u>R</u> esend <u>H</u> elp                                          |
|---------------------------------------------------------------------------------------|
| ✓ ATL                                                                                 |
| ATL / PURGE / ACTUAL                                                                  |
| Start190714End190714Model Time190714Purge Notification (Minutes)Taxied20GS20GDP/AFP45 |
|                                                                                       |
|                                                                                       |
|                                                                                       |
|                                                                                       |
|                                                                                       |
|                                                                                       |
|                                                                                       |
|                                                                                       |
|                                                                                       |
| Charge To: Facility Type Airport TID ATL                                              |
| Not Charged To FAA                                                                    |
| Impacting Condition: Category Cause Cause                                             |
| Equipment: O FAA O Non-FAA O Scheduled O Non-Scheduled                                |
| Respond By: Valid Until: 190814Z                                                      |
| Comments:                                                                             |
|                                                                                       |
|                                                                                       |
| Send Actual Purge Close                                                               |

Figure 3 - 88: Completed Actual Purge Coversheet (Red Border)

|                          | FCAE                | A1/COMPRE  | SSION / AC | TUAL        |                   |   |  |  |  |
|--------------------------|---------------------|------------|------------|-------------|-------------------|---|--|--|--|
| Program Parameters       |                     |            |            |             |                   |   |  |  |  |
| Summary                  |                     |            |            |             |                   |   |  |  |  |
| Start 182345 End         | 192159              | Model Time | 182345     |             |                   |   |  |  |  |
|                          |                     |            |            |             |                   |   |  |  |  |
|                          |                     |            |            |             |                   |   |  |  |  |
|                          |                     |            |            |             |                   |   |  |  |  |
|                          |                     |            |            |             |                   |   |  |  |  |
|                          |                     |            |            |             |                   |   |  |  |  |
|                          |                     |            |            |             |                   |   |  |  |  |
|                          |                     |            |            |             |                   |   |  |  |  |
|                          |                     |            |            |             |                   |   |  |  |  |
|                          |                     |            |            |             |                   |   |  |  |  |
|                          |                     |            |            |             |                   |   |  |  |  |
|                          |                     |            |            |             |                   |   |  |  |  |
|                          |                     |            |            |             |                   |   |  |  |  |
|                          |                     |            |            |             |                   |   |  |  |  |
|                          |                     |            |            |             |                   |   |  |  |  |
|                          |                     |            |            |             |                   |   |  |  |  |
|                          |                     |            |            |             |                   |   |  |  |  |
|                          |                     |            |            |             |                   |   |  |  |  |
|                          |                     |            |            |             |                   |   |  |  |  |
|                          |                     |            |            |             |                   |   |  |  |  |
| Advisory/Causal Facto    | rs 🛛                |            |            |             |                   |   |  |  |  |
| harge To: Facility       | _                   |            | -          | ID          | A80               | - |  |  |  |
|                          | ] Not Charged To Fi | 0.0        |            |             |                   |   |  |  |  |
| npacting Condition: Cate |                     |            | -          | Cause       | Equipment         | - |  |  |  |
|                          | ) FAA (  Non-FAA    |            |            |             | Non-Scheduled     |   |  |  |  |
| Equipment: C             | PAA @ NUD-PAA       |            |            | ⊖ scheduled | Mon-Scheduleu     |   |  |  |  |
| espond By: 190015Z       | Valid Unti          | I: 021659Z |            |             |                   |   |  |  |  |
| omments:                 |                     | ,          |            |             |                   |   |  |  |  |
|                          |                     |            |            |             | RESSION PROCESSIN |   |  |  |  |

Figure 3 - 89: Completed Actual Compress Slots Coversheet

| ile ⊻iew <u>R</u> esend <u>H</u> elp<br>✓ATL                                                                                                    |
|----------------------------------------------------------------------------------------------------|
| ATL / BLANKET / ACTUAL  Program Parameters Summary Start 190459 End 190646 Model Time 190449 Adjusting Delays By +20 Minutes Scope Selected By Distance of 850 Miles                                                                                                    |
|                                                                                                    |
|                                                                                                    |
| Advisory/Causal Factors                                                                                                    |
| Charge To: Facility Type Airport  ID ATL ID ATL                                                                                                    |
| Impacting Condition: Category Equipment Cause Equipment                                                                                                    |
| Equipment:     FAA     Non-FAA     O Scheduled     Non-Scheduled       Respond By:     Valid Until:     190746Z       Comments:     Image: Comment state of the state of the state o |
| Send Actual Blanket Close                                                                                                    |

Figure 3 - 90: Completed Actual Blanket Coversheet

| ¥ FCA001                                                 | <u>R</u> esen               | d <u>H</u> el      | lp                     |          |         |                                                                                                    |              |         |          |         |         |         |         |         |         |         |         |
|----------------------------------------------------------|-----------------------------|--------------------|------------------------|----------|---------|----------------------------------------------------------------------------------------------------|--------------|---------|----------|---------|---------|---------|---------|---------|---------|---------|---------|
| – 🗌 Progra                                               |                             | amete              | ers 💌                  |          |         | FCA                                                                                                    | 001/A        | FP - D  | AS / A   | CTUAL   |         |         |         |         |         |         |         |
| Summary<br>Start 190<br>Compress<br>Exempt A<br>Scope Se | )722<br>s to La<br>II Fligh | ist CT#<br>its Dep | A 🗹 E<br>parting       | , Withir | d       | Minu                                                                                                    | Model<br>tes | Time    | 19072    | 2       |         |         |         |         |         |         |         |
| Program F                                                |                             |                    |                        |          |         |                                                                                                    |              |         |          |         |         |         |         |         |         |         |         |
| Hour                                                     | 06                          | 07                 | 08                     | 09       | 10      | 11                                                                                                    | 12           | 13      | 14       | 15      | 16      | 17      | 18      | 19      | 20      | 21      | 22      |
| PR<br>Pop-Up                                             | 60<br>0                     | 60<br>0            | 60<br>0                | 60<br>0  | 60<br>0 | 60<br>0                                                                                                    | 60<br>0      | 60<br>0 | 60<br>0  | 60<br>0 | 60<br>0 | 60<br>0 | 60<br>0 | 60<br>0 | 60<br>0 | 60<br>0 | 60<br>0 |
| Reserve                                                  | 4 1888                      | -                  | -                      | -        | -       | -                                                                                                    | -            | -       |          | -       |         | -       | -       |         |         | -       |         |
|                                                          | - 10000                     |                    |                        |          |         | and the second second se |              | 0000    |          |         |         |         |         |         |         |         |         |
| Centers -                                                | Origin                      | (Non-E             | Exemp                  | ot)      |         |                                                                                                    |              |         |          |         |         |         |         |         |         |         |         |
| ZAB                                                      |                             |                    | ₽ Z                    | FW       |         | [                                                                                                    | ✓ ZHU        | J       |          | r       | ZLA     |         |         |         |         |         |         |
| Airports -                                               | Origin                      |                    |                        |          |         |                                                                                                    |              |         |          |         |         |         |         |         |         |         |         |
| Exempt D                                                 | DFW                         |                    |                        |          |         |                                                                                                    |              |         |          |         |         |         |         |         |         |         |         |
|                                                          |                             |                    |                        |          |         |                                                                                                    |              |         |          |         |         |         |         |         |         |         |         |
|                                                          |                             |                    |                        |          |         |                                                                                                    |              |         |          |         |         |         |         |         |         |         |         |
|                                                          |                             |                    |                        |          |         |                                                                                                    |              |         |          |         |         |         |         |         |         |         |         |
|                                                          |                             |                    |                        |          |         |                                                                                                    |              |         |          |         |         |         |         |         |         |         |         |
|                                                          |                             |                    |                        |          |         |                                                                                                    |              |         |          |         |         |         |         |         |         |         |         |
| - 🗌 Adviso                                               |                             |                    |                        |          |         |                                                                                                    |              |         |          |         |         |         |         |         |         |         |         |
| - 🗌 Adviso<br>Charge To                                  |                             |                    | lity Typ               | pe       |         |                                                                                                    |              |         | •        |         |         |         | ID _    |         |         |         | •       |
| Charge To                                                | :                           | Facil              | lity Typ               | pe       | arged   | To FAA                                                                                                    |              |         | •        | •       |         |         |         | a       |         |         | •       |
| Charge To:<br>Impacting                                  | :                           | Facil<br>tion: C   | lity Typ<br>N<br>atego | pe       |         |                                                                                                    |              |         | •        | •       | ) Sch   | eduled  | Caus    |         | hedul   | ed      | •       |
| Charge To:<br>Impacting                                  | <b>Condi</b><br>Equipn      | Facil<br>tion: C   | lity Typ<br>N<br>atego | pe       | ) Non-  |                                                                                                    | 1915         | 142     | •        |         | ⊖ Sch   | eduled  | Caus    |         | hedul   | ed      | •       |
| Charge To:<br>Impacting                                  | :<br>Condit<br>Equipn       | Facil<br>tion: C   | lity Typ<br>N<br>atego | pe       | ) Non-  | FAA                                                                                                    |              | 14Z     | <b>•</b> |         | ) Sch   | eduled  | Caus    |         | hedul   | ed      | •       |
| Charge To:<br>Impacting<br>Respond B                     | :<br>Condit<br>Equipn       | Facil<br>tion: C   | lity Typ<br>N<br>atego | pe       | ) Non-  | FAA                                                                                                    |              | 14Z     | •        |         | ) Sch   | eduled  | Caus    |         | hedul   | ed      | •       |
| Charge To:<br>Impacting<br>Respond B                     | :<br>Condit<br>Equipn       | Facil<br>tion: C   | lity Typ<br>N<br>atego | pe       | ) Non-  | FAA                                                                                                    |              | 14Z     | <b>•</b> |         | ) Sch   | eduled  | Caus    |         | hedul   | ed      | •       |

Figure 3 - 91: Incomplete Actual AFP Coversheet

| ATL<br>Progra<br>Summary<br>Start 190<br>Compress<br>Exempt A | m Par<br>1530<br>s to La<br>Il Fligf | ast CT/<br>nts Dep | ers 💌<br>End 1<br>A 🕑 D | 90759<br>Enable<br>Withir | d<br>n 45 | Minu   | 7     | Time |    |     |       |       |        |        |        |    |       |
|---------------------------------------------------------------|--------------------------------------|--------------------|-------------------------|---------------------------|-----------|--------|-------|------|----|-----|-------|-------|--------|--------|--------|----|-------|
| Scope Se                                                      | lecter                               | By D               | istanc                  | e                         | of        | 425    | Miles | :    |    |     |       |       |        |        |        |    |       |
| Program F                                                     | Rate                                 |                    |                         |                           |           |        |       |      |    |     |       |       |        |        |        |    |       |
| Hour                                                          | 04                                   | 05                 | 06                      | 07                        | 08        | 09     | 10    | 11   | 12 | 13  | 14    | 15    | 16     | 17     | 18     | 19 | 20    |
| Pop-Up                                                        | 94                                   | 94                 | 94<br>-                 | 94                        | 94        | 94     | 94    | 94   | 94 | 94  | 94    | 94    | 94     | 94     | 94     | 94 | 94    |
| Reserve                                                       | 10                                   | 10                 | 10                      | 10                        | 10        | 10     | 10    | 10   | 10 | 10  | 10    | 10    | 10     | 10     | 10     | 10 | 10    |
|                                                               |                                      |                    |                         |                           |           |        |       |      |    |     |       |       |        |        |        |    |       |
| Adviso                                                        |                                      |                    |                         | _                         |           |        |       |      |    |     |       |       | _      |        |        |    |       |
| Charge To:                                                    |                                      | Facil              |                         | e Air                     |           | ToFA   | 0     |      | *  |     |       | ID    | ATL    |        |        |    | ~     |
| Impacting                                                     | Condi                                | tion: C            |                         | lot Cha                   |           |        | 15    |      | •  | Сан | ise T | hunde | rstorn | ns     |        |    | -     |
|                                                               | Equipr                               |                    |                         | AA C                      |           |        |       |      |    |     | _     |       |        | Non-Si | chedul | ed |       |
| Respond B<br>Comments                                         | y: [                                 |                    |                         |                           | Valid     | Until: | 1908  | 59Z  |    |     |       |       |        |        |        |    |       |
| Send Act                                                      | tual G                               | DP - UI            | )P                      |                           |           |        |       |      |    |     |       |       |        |        |        |    | Close |

Figure 3 - 92: Completed Actual GDP-UDP Coversheet

#### **Program Manager**

The Program Manager displays after you click **Send** on the Coversheet/Advisory. The Coversheet component sends the Program Manager a list of actions to perform based on the type of TMI you sent. The Program Manager shows all of the parallel actions in each step, when the step is initiated. The component shows the status of each action as the Program Manager performs it.

If an action fails, a dialog displays asking if the Program Manager should perform further sequential actions, or stop the process. Other actions executing in parallel are not affected regardless of whether you decide to cancel the affected process.

An icon displays in front of each action that the Program Manager performs.

- Unsuccessful actions have a red "X" displayed in front of them
- Actions in progress have a pulsing purple arrow displayed in front of them
- Successfully completed actions have a green checkmark displayed in front of them.

| 🕈 Pr           | rogram Manager: GDP SFO 2010/Jan/19 GDT                                                                                                    | $\mathbf{X}$ |
|----------------|----------------------------------------------------------------------------------------------------|--------------|
| <u>F</u> ile   | View                                                                                                    |              |
| Al<br>Al<br>Co | UTOSEND adzy.sfo01211239zz -ag all -t adv<br>end Message: ADD_ADL_AAR_GDP<br>UTOSEND covr.sfo01211239zz.GDPNew.Manual.xml -no_option<br>UTOSEND fadt.sfo01211239zz -allfiles<br>opy WEB_COVERSHEET file(s): covr.sfo01211239zz.GDPNew.Manual.xml<br>end Message: ADD_ADL_GDP_PARAM |              |
|                | 83%                                                                                                    |              |
|                | Close Cancel                                                                                                    | 20002        |

Figure 3 - 93: Program Manager

You can see the details of the processes by selecting <u>View > Details</u>. Detailed messages are date/time stamped in the standard DD/HHMMSS format. The details allow you to troubleshoot in real time at what point the processing for an action failed. If the Program Manager retries an action, the retries are numbered.

| 🚏 Program Manager: GDP SFO 2010/Jan/19 GDT 🛛 🛛 🛛                                           |
|--------------------------------------------------------------------------------------------|
| <u>File View</u>                                                                           |
| V AUTOSEND adzy.sfo01211239zz -ag all -t adv                                               |
| Send Message: ADD_ADL_AAR_GDP                                                              |
| V AUTOSEND covr.sfo01211239zz.GDPNew.Manual.xml -no_option                                 |
| V AUTOSEND fadt.sfo01211239zz -allfiles                                                    |
| Com/MER_COVERSHEET file(s): cover sfo01211230zz GDDNow Manual vml                          |
| 100%                                                                                       |
|                                                                                            |
| 19/010000: Running action: AutosendProgramAction <adzy.sfo01211239zz></adzy.sfo01211239zz> |
| 19/010000: Running action: AckMessageProgramAction: ADD_ADL_AAR_GDP <sfo< th=""></sfo<>    |
| 19/010000: Sending msg: ADD_ADL_AAR_GDP/ADL_MGR[ADL_MGR]@255.255.255.2                     |
| START_AAR                                                                                  |
| AAR_TIME 190000 IDX 18 AAR-15 15 15 15 15 15 15 15 15 15 15 15 15 1                        |
|                                                                                            |
| Close                                                                                      |

Figure 3 - 94: Program Manager with details

Actions that fail cause a dialog to open which gives the user three options:

- **Retry Action** resubmits the request and executes the specified number of retries at intervals until the request succeeds or fails again.
- **Skip & Continue** proceeds to the next sequential action without completing the specified action. This is only available when the action is one in a sequence of actions.
- **Cancel** stops the entire send process and an Autosend Cancel Warning displays. FSM then activates the Resend menu options based on the type of TMI you are trying to send.

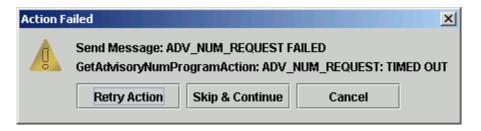

Figure 3 - 95: Action Failed dialog box

#### **Canceling the Program Manager**

You have the option to cancel the Program Manager actions at anytime. Clicking **Cancel** at the bottom of the Program Manager stops the program transmission process (including the Autosend segments), but does not cancel sending any tasks that have already been sent or are in progress. A warning message displays, "Canceling the Program Manager while transmitting information may produce unexpected results. Do you still wish to cancel the Program Manager?"

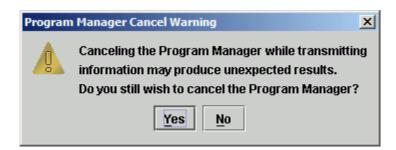

Figure 3 - 96: Cancellation Message

If the program transmission process has been cancelled in the middle of sending certain types of information to the hub site, then the **Send** (or **Purge**) button is enabled and you can click **Send/Purge** again. **Resend** is not available for cancelled programs. The Resend menu on the Coversheet is enabled when the GDP\_PARAM—or BLKT\_PARAM, etc.— (for a Proposed TMI) is sent successfully, when the FADT (for an Actual GS/GDP/BLKT/ COMP) is sent successfully, or when the EDCT\_COMMAND task (for Purge) is sent successfully.

# **Integrated Program Modeling Components**

Integrated Program Modeling (IPM) allows you to model and compare multiple traffic management initiatives (TMIs), and to review their impact on other data sets. In the current FSM version, IPM provides modeling capabilities only; in other words, you cannot send TMIs.

The actual integrated program modeling of Traffic Management Initiatives (TMIs) is covered in Chapter 10: Using Integrated Program Modeling. This section familiarizes you with the IPM and IPM Setup components:

- IPM Scenario Manager
- IPM Multi Graph
- IPM Setup (opened from Scenario Manager)
  - IPM Map
  - IPM Bar Graph
  - IPM Data Graph
  - IPM Demand by Center (Optional)
  - IPM Time Line (Optional)
  - IPM Flight List (optional)

# **Opening IPM Mode**

From the FSM Control Panel component, use one of the following methods to open IPM Mode:

Click IPM Mode

## • Select <u>View > IPM Mode</u>

• Press Ctrl + I

Scenario Manager and Multi Graph are the two default components that are displayed when you open IPM mode (see Figure 3 - 97). Scenario Manager and Multi Graph are interactive; any change made in one is dynamically reflected in the other component.

The IPM Setup and IPM Map components are interactive; any change made in one is dynamically reflected in the other component. Like GDT mode, when you model the scenarios, the other IPM Setup components reflect the changes made to the IPM Setup and Map.

**Note:** All IPM components are labeled IPM in the component title bar. IPM Setup components also include the Scenario number in the title bar.

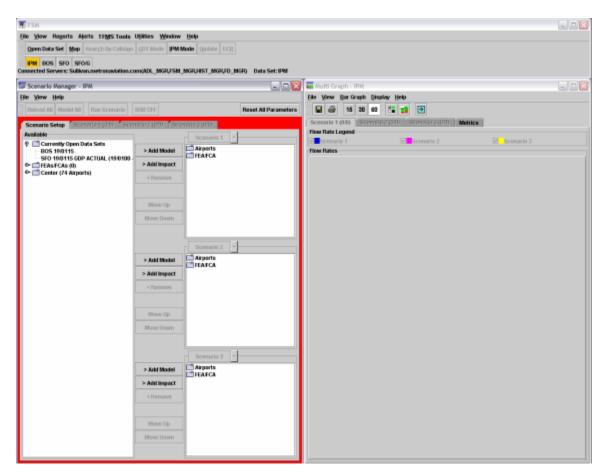

Figure 3 - 97: IPM Default Components

# Scenario Manager Component

The IPM feature combines FSM-implemented TMIs into one or more system-wide views, referred to as scenarios. A scenario is a collection of data sets, program types, and parameters for modeled and impact data sets. The scenarios allow you to compare programs' effects on one another and to compare multiple strategies at one time.

The first step in using the IPM tool is to create one or more scenarios in the Scenario Manager component (see Figure 3 - 98). The creation of a scenario involves the selection of elements that are either going to be controlled through initiatives or may be impacted by those initiatives. For example, a GDP(s) may be included in a scenario because you want to see its impact on an FCA.

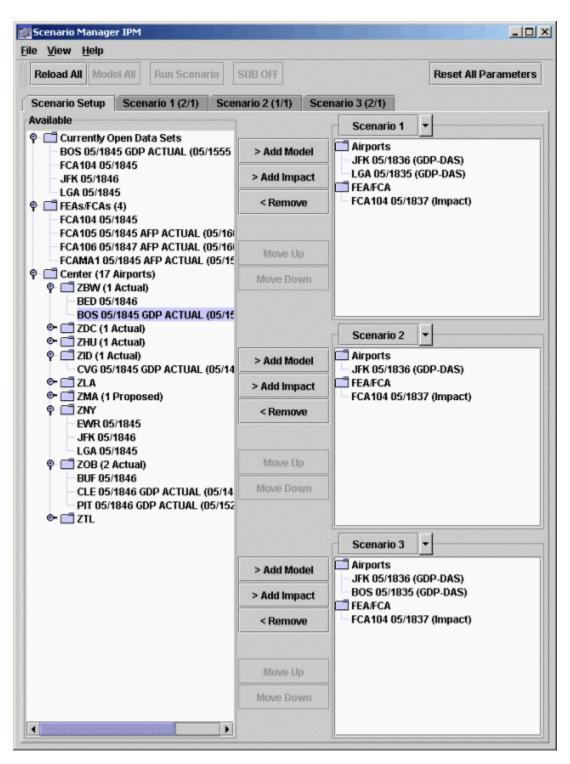

Figure 3 - 98: Scenario Manager Component After Scenarios are Created

#### Scenario Manager Menu Bar

The menu bar in the Scenario Manager component contains three menus: File, View, and Help.

1. File Menu

- <u>File > Close</u> Closes the Scenario Manager window.
- 2. View Menu
  - <u>View > IPM Multi Graph</u> Opens the Multi Graph component.
  - <u>View > Rename Window</u> Opens the Rename Window dialog box to change the component name in the title bar.
- 3. Help Menu
  - <u>Help > Scenario Manager</u> Opens the on-line help information specific to Scenario Manager.
  - <u>Help > Scenario Manager Tab</u> Opens the on-line help information specific to Scenario Manager tabs.

# Scenario Manager Panel Buttons

The following action buttons are located below the Menu bar.

- **Reload All** Loads the latest ADL data and models the data for all elements in all scenarios. This button is enabled only if there are elements present in any of the scenarios. Note that **Reload All** is run automatically each time an element is added to a scenario.
- **Model All** Applies selected models to all elements in all scenarios. This button is enabled only if there are elements present in any of the scenarios.
- Run Scenario This button is for future use and is disabled at all times.
- **SUB OFF** This button is for future use and is disabled at all times.
- **Reset All Parameters** Loads the most current ADL, clears any elements of the modeled data, and returns the IPM settings to their defaults.

# Scenario Manager Tabs

Scenario Manager consists of four tabs. The Scenario Setup tab provides a high-level view of all scenarios and is where you create scenarios. Scenario 1, Scenario 2, and Scenario 3 provide a detailed view of the scenarios.

# Scenario Setup Tab

**Available Box** - The Available box lists all available Airport and FEA/FCA elements from the FSM server's list of monitored live elements. The elements in the Available box are grouped by Currently Open Data Sets, FEAs/FCAs, and Center. The number of available FEAs/FCAs and Centers are listed in parenthesis. For example, Center (17 Airports) means there are 17 airports being monitored.

Any program information and update times associated with the element is displayed next to the element name. FSM updates the program information and update times for each element when it receives new information from the ADL.

**Buttons** - Five buttons are displayed to the left of each Scenario box. The following buttons are used to create the scenarios and manipulate their order within scenarios:

• > Add Model - Adds selected elements as modeled elements to the specified scenario. Use the Shift or Ctrl keys to select and add multiple elements. The elements will be added to the bottom of the appropriate Airport or FEA/FCA list.

The default TMI selection will be the underlying program type; otherwise, by default, the elements will be added as GDP-DAS or AFP-DAS.

You can add up to eight elements within each scenario. If you attempt to add more elements to a scenario than the maximum allows, an error message reading "Maximum number of elements in Scenario has been exceeded" is displayed.

If you select an element that cannot model a GDP (e.g., Mexican elements) an error message reading, "[Element Name] can only be added as an Impact element" is displayed. The message also is displayed if you multi-selected elements and at least one of them cannot be added. In such a case, none of the selected elements will be added.

- > Add Impact Adds selected elements as impact elements to the specified scenario. Use the Shift or Ctrl keys to select and add multiple elements. An impact data set is defined as a data set for which you would like to view the effect of a modeled TMI. The added element will be added to the bottom of the appropriate Airport or FEA/FCA list. By default, elements will be added as Impact.
- **< Remove** Removes a selected element from a scenario. When you remove an element, you lose any associated parameters.
- **Move Up** Moves up the position of a selected element. The order shown is the order the elements will be modeled. The button is disabled if no element is selected or if the selected element is in the top-most position. You cannot move the Airports and FEAs/FCAs folders.
- **Move Down** Moves down the position of a selected element. The order shown is the order the elements will be modeled. The button is disabled if no element is selected or if the selected element is in the bottom-most position. You cannot move the Airports or FEAs/FCAs folders.

**Scenario Box** - There is a Scenario box for each scenario labeled Scenario 1, Scenario 2, and Scenario 3. Each Scenario box groups elements by Airports or FEAs/FCAs.

Click the dropdown arrow next to the scenario tab label to open a menu with two options:

- <u>Copy to</u> Copies the list of elements and all parameters in the source scenario to either of the other two scenarios. If an element already exists in the scenario, the copy function will replace its parameters in the destination scenario. A warning message reading "One or more elements already exits. Clicking Continue will replace parameters in the destination scenario" is displayed. Click Cancel (default) to clear the warning without making any changes.
- <u>Clear Scenario</u> Removes all elements from the scenario. A warning message reading "Parameters of all elements in Scenario [n] will be lost" is displayed. Click Continue to clear the warning and clear all elements from the scenario. Click Cancel (default) to clear the warning without making any changes.

**Element Right-Click Menu Options** - Right-click an element within a scenario to change the type of TMI or open IPM Setup. When you change the management option, the new program type is displayed parenthetically next to the element.

The following right-click menu options are available for airport elements:

• <u>GDP - DAS</u> - Changes to GDP-DAS program type

- <u>GDP GAAP</u> Changes to GDP-GAAP program type
- <u>GDP UDP</u> Changes to GDP-UDP program type
- Ground Stop Changes to Ground Stop program type
- <u>Purge</u> Changes to Purge program type
- Impact Changes to Impact program type
- IPM Setup... Opens the IPM Setup component

The following right-click menu options are available for airspace elements:

- <u>AFP DAS</u> Changes to AFP-DAS program type
- <u>AFP GAAP</u> Changes to AFP-GAAP program type
- <u>AFP UDP</u> Changes to AFP-UDP program type
- <u>Purge</u> Changes to Purge program type
- <u>Impact</u> Changes to Impact program type
- <u>IPM Setup...</u> Opens the IPM Setup component

Hover your mouse cursor over an element within a scenario to display a tooltip containing the following information: Program Type, Scope, Start Time, End Time, Program Rate, and Pop-Up Factor. The tooltip is a summary of the information found on the Scenario 1, 2, and 3 tabs.

## Scenario Tabs

There are three scenario tabs that represent each scenario on the Scenario Setup tab. The scenario tab is disabled until the corresponding scenario is created. Once you create a scenario, the corresponding tab-label parenthetically lists the number of model elements and number of impact elements in the scenario. Scenario 1 (2/1) indicates that Scenario 1 consists of two Model elements and one Impact element (see Figure 3 - 99).

|            | Help      |         |        |         |       |        |            |      |        |         |              |      |      |          |       |    |
|------------|-----------|---------|--------|---------|-------|--------|------------|------|--------|---------|--------------|------|------|----------|-------|----|
| Reload Al  | Mod       | lel All | Ru     | n Scer  | nario | SUB    | OFF        |      |        |         |              |      | Rese | t All Pa | arame | te |
| Scenario S | Setup     | Sc      | enario | 1 (3/0) | Sc    | enario | ) 2 (2/0   | )) S | cenari | o 3 (1/ | 1)           |      |      |          |       |    |
| BOS.       |           |         | Progra | am Ty   | pe GD | P-DAS  | ş •        | ·    | Scope  | e       | 199 .        | nm   |      |          |       |    |
| мо         | del 🔻     | ·       | Start  | 1901    | 30    | End    | 19095      | 9    | D      | ata Ti  | <b>me</b> 19 | 0130 | s    | ubs 🛛    | N     | 1  |
| Hour       | 00        | 01      | 02     | 03      | 04    | 05     | 06         | 07   | 08     | 09      | 10           | 11   | 12   | 13       | 14    | Γ  |
| PR         | 60        | 60      | 60     | 60      | 60    | 60     | 60         | 60   | 60     | 60      | 60           | 60   | 60   | 60       | 60    |    |
| Pop-Up     | 0         | 0       | 0      | 0       | 0     | 0      | 0          | 0    | 0      | 0       | 0            | 0    | 0    | 0        | 0     |    |
| Reserve    | -         | -       | -      | -       | -     | -      | -          | -    | -      | -       | -            | -    | -    | -        | -     |    |
|            |           | 1       | -      |         |       |        |            | -1   |        |         |              |      |      |          |       |    |
| SFO.       | · _       |         | Progra | ım Typ  | pe GD | P-DAS  | ; <b>•</b> |      | Scope  | B       | 199 🗧        | nm   |      |          |       |    |
| ► Mo       | del 🤻     | ·       | Start  | 1901    | 30    | End    | 19111      | 4    | D      | ata Ti  | <b>me</b> 19 | 0130 | s    | ubs 🛛    | N     | ]  |
|            | 00        | 01      | 02     | 03      | 04    | 05     | 06         | 07   | 08     | 09      | 10           | 11   | 12   | 13       | 14    | Γ  |
| Hour       | 20        | 60      | 60     | 60      | 60    | 60     | 60         | 60   | 60     | 60      | 60           | 60   | 60   | 60       | 60    |    |
| Hour<br>PR | 60        |         |        |         | 0     | 0      | 0          | 0    | 0      | 0       | 0            | 0    | 0    | 0        | 0     | Т  |
|            | <u>60</u> | 0       | 0      | 0       | 0     | U      | 0          |      |        |         |              |      |      |          | 0     | 1  |

Figure 3 - 99: Scenario 1 Tab Layout

#### **Changing Segment Order**

The tab is divided into segments that represent each element in the order they are displayed on the Scenario Setup tab. You can drag and drop a segment to change the order displayed on the tab. Any change will dynamically change the order on the Scenario setup tab and the Multi Graph component. The displayed order determines the order that the elements are modeled.

**Note:** Airports are always modeled before FEAs/FCAs; therefore, you cannot move an FEA/FCA above an airport.

Element ID action button - Click to open IPM Setup. This button is disabled for Impact elements.

To the right of the Element ID button click the arrow to open the dropdown menu with the following options:

• <u>IPM Setup...</u> - Opens IPM Setup for the selected element. Opens with the ADL currently opened in the Scenario Manager. Note that ADLs are updated only when **Reload All** is selected or an additional element is added to a scenario. If the ADL is behind the current ADL, the **Reload All** button will be enabled. IPM Setup is disabled for Impact elements. Only one instance of IPM Setup can be opened at a time.

You cannot move the IPM Setup component; therefore, in order to return to Scenario Manager, you must close IPM Setup.

• <u>Copy To</u> - Copies the specific element and its parameters to all the scenarios or a specific scenario.

- Move To Moves the specific element and its parameters to a specific scenario.
- Load Proposed Parameters Select to open a secondary dropdown menu to select from specific parameter options:
  - <u>> Airspace Flow Program</u> Loads the proposed AFP parameters. This option is not available for airports.
  - **<u>> Ground Delay Program</u>** Loads the proposed GDP parameters. This option is not available for FEAs/FCAs.
  - <u>> Ground Stop</u> Loads the proposed Ground Stop parameters. This option is not available for FEAs/FCAs.
- <u>Load Actual Parameters</u> Opens a secondary dropdown menu to select from specific parameter options:
  - <u>> Airspace Flow Program</u> Loads the proposed AFP parameters. This option is not available for airports.
  - **<u>> Ground Delay Program</u>** Loads the proposed GDP parameters. This option is not available for FEAs/FCAs.
  - <u>> Ground Stop</u> Loads the proposed Ground Stop parameters. This option is not available for FEAs/FCAs.
- <u>Open New GDT Mode Instance...</u> Opens a new instance of GDT Mode for the selected element, and copies all parameters to that GDT Mode. This option lets you run a program without having to re-enter all the information. All current restrictions on the number of GDT Modes allowed are enforced.

GDT Mode is opened with the ADL currently opened in the Scenario Manager. If the element's ADL for the Scenario Manager is later than the current ADL time, the **Reload** button in GDT Mode will be enabled.

This option is disabled for Impact elements.

• <u>Delete Element</u> - Removes the selected element from the scenario.

**Program Type -** Click the dropdown box arrow to select available TMI types for the element:

- GDP DAS
- GDP GAAP
- GDP UDP
- Ground Stop
- Purge This program type requires no input on any tab option. If Purge is selected, all selections except Impact/Model and Program Type are disabled.
- AFP DAS
- AFP GAAP
- AFP UDP

**Scope** - The scope value is determined by the element's scope in GDT Mode. If you want to change the scope, use IPM Setup.

- For a tier-based scope, the dropdown box will contain the available tier keywords for the selected element.
- For distance-based scope, the dropdown box will contain [x]NM (nautical miles) where 'x' is an editable field. Use the spinners to adjust the scope in 100 nm increments.

# **Expand or Collapse Segment Arrow**

- Click the down arrow toggle button to the left of the Model box to expand the segment. By default, Impact elements are collapsed and the Expand/Collapse button is disabled as Impact elements cannot be expanded.
- Click the up arrow toggle button to the left of the Model box to collapse the segment. By default, Model elements are expanded but you can collapse their presentation.

**Model or Impact** - This dropdown box indicates whether the element is a modeled or impact TMI. Click the arrow to change the element to either Model or Impact.

*Start* - Enter the date and time when the TMI should begin.

*End* - Enter the date and time when the TMI should end.

*Data Time* - Displays ADL time on which you are modeling and analyzing your TMI. This is a read-only field in the current FSM version.

Subs - Indicates whether Subs are on or off. This is a read-only field in the current FSM version.

**Program Rate / Pop-Up / Reserve Grid -** This is similar to the GDT Mode Program Rate / Pop-Up / Reserve Grid. The primary difference is that you must manually change the PR, Pop-up, and Reserve values as the *Fill between Hours* option is not available. For Fill between Hours functionality, open the IPM Setup component and make your changes. Any updates will dynamically change the element's corresponding segment in the Multi Graph component.

# Multi Graph Component

The Multi Graph component has four tabs. Three tabs with stacked bar graphs for each element in the Scenarios 1,2 and 3, and a tab with consolidated metrics for all scenarios (see Figure 3 - 100).

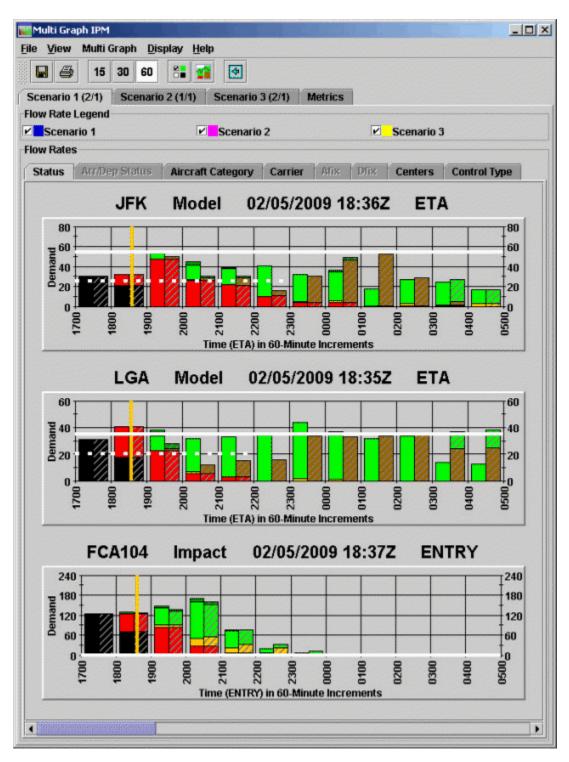

Figure 3 - 100: Multi Graph Component

## Multi Graph Menu Bar

The menu bar of the FSM Multi Graph component contains five options: File, View, Bar Graph, Display, and Help.

- 1. File Menu
  - File > Save As Saves the Multi Graph as a JPG image to a directory you specify.
  - <u>File > Print</u> Prints the Multi Graph currently displayed on your screen.
  - <u>File > Close</u> Closes the Multi Graph component.
- 2. View Menu

The View Menu consists of 15 checkboxes and two additional menu items. Check the box to view the information and uncheck the box to hide the information.

- <u>View > Rename Window</u> Displays the Rename Window dialog box used to change the component name in the title bar. Enter the desired component name, and click OK to change the title bar heading. Click Cancel to close the Rename Window dialog box without making any changes.
- <u>View > Set Tabs Displayed</u> Dynamically shows and hides specific coloring schemes for the Bar Graph component. The selected scheme controls all of the bar graphs.
- <u>View > Current Data</u> Replaces GDT Mode's <u>View > Arrival Data</u> and <u>View Departure</u> <u>Data</u> options. The concept of viewing arrival and departure data is not possible in IPM Mode since you are simultaneously viewing both airspace and airport traffic.
- <u>View > Show Cancellations</u> Displays cancelled flights in the color cyan. Cancelled flights are not automatically displayed in the graph. Showing cancelled flights is useful to compare the original demand with the demand after the cancellations. To differentiate between cancelled and regular flights, use the Arrival Status tab to color your flights.
- <u>View > Show Unassigned Slots</u> Displays all unassigned slots in the color white for a GDP or AFP.
- <u>View > Show Legend</u> Displays the appropriate color legend associated with the tab option you are viewing. If you click the legend button on the Bar Graph, FSM dynamically selects the checkbox for Show Legend.
- <u>View > Time Indicator</u> Displays an orange vertical line that remains fixed at the current time. Like the FSM Time Line, the Bar Graph Component also tracks time.
- <u>View > Cumulative GDP/AFP Indicators</u> Displays a brown solid vertical line representing the cumulative start and end time for a GDP or AFP.
- <u>View > Event GDP/AFP Indicators</u> Displays a brown vertical dashed lines to indicate the start time and end time of a current GDP or AFP. The program time indicators are displayed automatically when a program goes into effect at the monitored data set. Note: If the cumulative time and the event time are the same, the solid brown line (cumulative time) will take precedence over the dashed brown line (event time).
- <u>View > GS Indicators</u> Displays a yellow vertical lines to indicate the start time and end time of a current GS. The GS time indicators are displayed automatically when a GS goes into effect at the monitored airport.

- <u>View > Model Flow Rates</u> Displays a thin colored line that represents the model flow rate independently of the time-bin convention, enabling you to visualize arrivals and departures as a dynamic flow rate. The color of the thin line color unique to each scenario. Blue represents Scenario 1, Magenta represents Scenario 2, and Yellow represents Scenario 3.
- <u>View > ADL AAR Line</u> Displays a white horizontal line that runs through the graph representing the current Airport Arrival Rate (AAR) for the monitored airport or airspace data set. The ADL AAR (shown by default) is a fixed AAR sent by the FAA Air Traffic Control System Command Center (ATCSCC) to advise of the number of arriving aircraft a data set can accommodate at any given interval of time. The AAR changes according to the interval of time being displayed. For example, an AAR of 60 per hour = AAR of 15 per quarter hour. Only ATCSCC users can change the ADL AAR.
- <u>View > Model Program Rate</u> Displays a user-specified Program Rate as a dashed white line. You use the Model Program Rate for modeling and analysis; you can change this according to program needs.
- <u>View > Time Increment>15 Minutes, 30Minutes, 60 Minutes</u> Displays a bar graph capacity and demand information based on the time-bin value selected. The default time increment is 60-minutes. If you click one of the time bin buttons on the Bar Graph, the same increment displays selected on the associated menu item.
- <u>View > Hours Shown > 2/3/4/5/6/8/10/12/14/16/18/20/22/24/36 Hours</u> The default data display is 10 hours. You can specify the number of hours displayed in the Bar Graph to see more or less flight data. For example, you may want to view the AAR in 15-minute increments, which is difficult to see on a graph with 10 hours' worth of data. To change the number of hours in the graph, select View > Hours Shown > X Hours (X = number of hours). The graph automatically updates to show the number of hours specified.
- 3. Bar Graph Menu
  - <u>Bar Graph > Track Time</u> Makes the graph move as the time changes. When
    you track time in this way, the second bar on the graph is always the current
    time. When you uncheck the box, the bars do not move, but you can still use
    the Time Indicator to determine the current time on the graph.
- 4. Display Menu

Display Menu changes the data shown in the Bar Graph to show demand based on the following display options. Selecting a display option means that the selected display option is applied across all scenario tab displays.

 <u>Display > ETA / ENTRY</u> - Displays the Estimated Time of Arrival (ETA) for airport only, and Estimated Element Entry Time (ENTRY) for airspace only. This is the default display mode.

- <u>**Display > BETA / BENTRY</u>** Displays the Base Estimated Time of Arrival (airport only) and Based Element Entry Time (airspace only).</u>
- <u>Display > OCTA</u> Displays the Original Controlled Time of Arrival.
- <u>Display > CTA</u> Displays the Controlled Time of Arrival.
- 5. Help Menu
  - <u>Help > Multi Graph</u> Opens the on-line help for the Multi Graph component.

#### **Multi Graph Panel Buttons**

The eight buttons in the Multi Graph window are identical to the standard GDT Mode Bar Graph buttons. The behavior of the panel buttons differs from GDT mode in that any action affects all bar graphs in all scenarios. For example, if you click the Cancellations toggle button, cancelled flights are displayed on each bar graph in Scenario 1, Scenario 2, and Scenario 3.

- Save As Saves the Multi Graph as a JPG image in a directory that you specify.
- **Print** Prints the Multi Graph.
- **15, 30, and 60** Clicking the 15, 30, or 60 time-bin buttons displays each Bar Graph's capacity and demand information based on the time-bin value selected. The default time increment is 60-minutes.
- **Legend** Displays the color legend on each Bar Graph. The same color legend will be applied to all Bar Graphs on the Multi Graph.
- Model Flow Rate Displays the Model Flow Rate line for each Bar Graph.
- Cancellations Displays the cancelled flights on each Bar Graph.

## Multi Graph Tabs

There are four tabs: Scenario 1, Scenario 2, Scenario 3, and Metrics.

#### Scenario Tabs

There are three scenario tabs, one for each scenario created on the Scenario Setup tab. There is a one-on-one correspondence between the number of datasets in a scenario and the number of bar graphs displayed for each scenario. Once you create a scenario, the corresponding tab label parenthetically lists the number of models and number of impacts in the scenario. Scenario 1 (2/1) indicates that the scenario consists of two Model elements and one Impact element (see Figure 3 - 101).

| 🚻 Multi Graph IPM        |                                  |                  |         |  |
|--------------------------|----------------------------------|------------------|---------|--|
| <u>File View</u> Multi G | iraph <u>D</u> isplay <u>H</u> e | lp.              |         |  |
| 日 🎒 15                   | 30 60 🔠 😭                        | •                |         |  |
| Scenario 1 (2/1)         | Scenario 2 (1/1)                 | Scenario 3 (2/1) | Metrics |  |

Figure 3 - 101: Number of Multi Graph's Model/Impact Elements

Below the tabs, the *Flow Rate Legend* has a checkbox and color unique to each scenario. The flow rate option is disabled if the scenario does not have any elements.

The Flow Rate Legend allows you to display the flow rate of an element across the other scenarios. If an element is in multiple scenarios, the element's associated flow rate is displayed on the scenario tab being displayed (see Figure 3 - 102).

Scenario flow rates are layered from top to bottom using the following precedence: Scenario 1, Scenario 2, and Scenario 3. For example, if Scenario 1 and Scenario 2 have the same flow rate, the line would be blue. If Scenario 2 and Scenario 3 had the same flow rate, the line would be magenta.

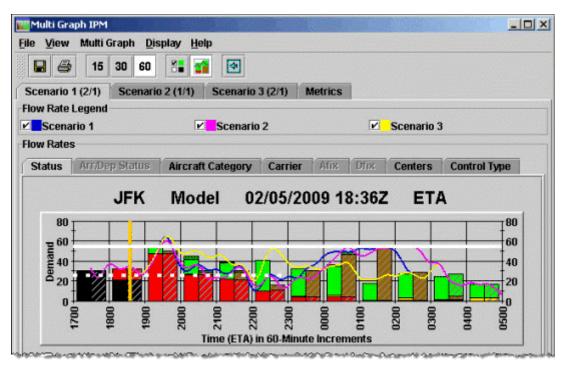

Figure 3 - 102: Multi Graph Flow Rate Legend for Multiple Scenarios

# Bar Graph

Each Scenario tab displays a bar graph for each element in the scenario. Impact or Model is displayed to the right of the element name. The bar graphs are in the same order as they are displayed in the Scenario Manager. The bar graphs are the standard FSM bar graphs; however, there some differences to accommodate for the display of multiple bar graphs:

- The horizontal bar at the bottom of the window simultaneously scrolls all elements.
- A single set of Color tabs (<u>View > Set Tabs Displayed</u>) controls all of the bar graphs.
- Only color options with a common legend are enabled.
- The **Dynamic Carriers** and **Recalculate** buttons found on the Carrier tab in GDT's Bar Graph has been removed from the Multi Graph Carrier tab.

# Metrics Tab

The Metrics grid contains expandable trees to simultaneously display consolidated statistics across all scenarios (see Figure 3 - 103). Use different combinations of the *Grouping* and *Display* options to analyze the data.

| Multi Graph - IPM<br>ile <u>V</u> iew <u>B</u> ar Graph <u>D</u> isplay <u>H</u> elp                                         |                     | and the second second second second second second second second second second second second second second secon |            |
|----------------------------------------------------------------------------------------------------|---------------------|----------------------------------------------------------------------------------------------------|------------|
|                                                                                                    | 7                   |                                                                                                    |            |
| 🖬 🎒 15 30 60 👫 📬 🤮                                                                                                    |                     |                                                                                                    |            |
| Scenario 1 (2/1) Scenario 2 (1/1) Scena                                                                                      | rio 3 (2/1) Metrics |                                                                                                    |            |
| Grouping                                                                                                    |                     |                                                                                                    |            |
| Resource      Arrival      Departure      Ca                                                                                 | rrior               |                                                                                                    |            |
|                                                                                                    | mer                 |                                                                                                    |            |
| Display                                                                                                    | Ter and             | AL. 199. 51                                                                                                    |            |
| Number of Elements 5 Number of Airlin                                                                                        | nes 5 🗧 Number of C | Ts 10                                                                                                    |            |
| Metric                                                                                                    | Scenario 1          | Scenario 2                                                                                                    | Scenario 3 |
| 🌳 📑 Average Delay (Minutes)                                                                                                  | 11.6                | 18.3                                                                                                    | 44.9       |
| 🗋 LGA                                                                                                    | -                   | -                                                                                                    | 59.9       |
| 🗋 JFK                                                                                                    | 18.3                | 18.3                                                                                                    | 19.0       |
| 🗋 BOS                                                                                                    | 4.5                 | -                                                                                                    | -          |
| 🖭 🥅 Maximum Delay (Minutes)                                                                                                  | 69                  | 69                                                                                                    | 99         |
| 🔍 🗔 Total Delay (Minutes)                                                                                                    | 835                 | 676                                                                                                    | 4178       |
| 🍄 🗂 Total Flights                                                                                                    | 468                 | 244                                                                                                    | 499        |
| LGA                                                                                                    | -                   | -                                                                                                    | 255        |
| JFK                                                                                                    | 244                 | 244                                                                                                    | 244        |
| BOS                                                                                                    | 224                 |                                                                                                    |            |
| © C Affected Flights                                                                                                    | 72                  | 37                                                                                                    | 93         |
|                                                                                                    | 523                 | 490                                                                                                    | 809        |
|                                                                                                    |                     | 72                                                                                                    | 19         |
| 🕒 📑 % Unrecoverable Delay                                                                                                    | 62                  |                                                                                                    |            |
| ©- ☐ Unrecoverable Delay (Minutes)<br>©- ☐ % Unrecoverable Delay<br>©- ☐ Delay Variance (Minutes)<br>©- ☐ Immediate CTs Sent | 62<br>8.5<br>117    | 10.1<br>69                                                                                                    | 20.6       |

Figure 3 - 103: Metrics Tab

#### Grouping

Four *Grouping* options are displayed at the top of the Metrics tab. The selected grouping determines which statistics are displayed.

If you click *Resource*, the following statistics are displayed:

- Average Delay
- Maximum Delay
- Total Delay
- Total Flights
- Affected Flights
- Unrecoverable Delay
- % Unrecoverable Delay
- Delay Variance
- Immediate CTs Sent

If you click *Arrival* or *Carrier*, the following statistics are displayed:

• Maximum Delay

- Total Delay
- Total Flights
- Affected Flights

If you click *Departure*, the following statistics are displayed:

- Average Delay
- Maximum Delay
- Total Delay
- Total Flights
- Affected Flights
- Immediate CTs Sent

## Display

Three Display options are displayed below the Grouping section. Not all Display options are available for all Groupings:

- Number of Elements (default 5)Not available for Grouping by Carrier
- *Number of Airlines* (default 5)Not available for Grouping by Arrival, Departure, or Resources)
- Number of CTs (default 10)Not available for Grouping by Arrival or Carrier

Use the arrows to select the top number of Elements, Airlines, or CTs to be included in the metrics. For example, an *Airline* value of seven means that the statistics for the top seven airlines will be displayed for each scenario. All airlines that fall outside of the selected parameters will be grouped together as "All Others".

# **IPM Setup Components**

The Integrated Program Modeling (IPM) Setup component allows you to review detailed statistics for an element's modeled data. IPM Setup is very similar to GDT Setup. The main distinction is that you can only model programs in IPM. You cannot run and issue TMIs from IPM Setup. Changes made while in IPM Setup are reflected in the Scenario tab of the Scenario Manager component.

This section familiarizes you with the IPM Setup components:

- IPM Setup
- IPM Map
- IPM Bar Graph
- IPM Data Graph
- IPM Time Line (Optional)
- IPM Demand by Center (Optional)
- IPM Flight List (see Chapter 6: Viewing Flight Information)

### **Opening IPM Setup**

Unlike GDT Setup, only one instance of IPM Setup can be opened at one time. You must be in IPM Mode's Scenario Manager component to open IPM Setup. Use one of the following three methods to open IPM Setup:

1. On the Scenario Setup tab, right-click an element in a Scenario box, and select <u>IPM</u> <u>Setup...</u> from the menu options (see Figure 3 - 104).

| Reload All Model All Run Scenario                                         | SUB OFF       |                  | Reset   | All Parameters                                   |
|---------------------------------------------------------------------------|---------------|------------------|---------|--------------------------------------------------|
|                                                                           | nario 2 (1/1) | Scenario 3 (1/1) | _       |                                                  |
| Available                                                                 |               | Scenario 1       | •       |                                                  |
| P Carrently Open Data Sets<br>BWI 06/1440<br>EWR 06/1440                  | > Add Mod     | JFK 06/1436 (G   | DP-DAS) |                                                  |
| - FCARG1 06/1440 AFP ACTUAL (06/11                                        | > Add Impa    |                  | DP-DAS  | . GDP-DAS                                        |
| - FCARG2 06/1440 AFP ACTUAL (06/11<br>- IAD 06/1440 GDP ACTUAL (06/1125 - | < Remov       | E FEA/FCA        |         | GDP-GAAP                                         |
| – JFK 06/1441<br>– LGA 06/1440                                            |               |                  |         | <ul> <li>GDP-UDP</li> <li>Ground Stop</li> </ul> |
| FEAS/FCAS (2)<br>FCARG1 06/1440 AFP ACTUAL (06/11                         | Move Up       | )                |         | O Purge                                          |
|                                                                           |               |                  |         | Impact                                           |

Figure 3 - 104: Right-click Element in Scenario Box to Open IPM Setup

2. On the Scenario 1, Scenario 2, or Scenario 3 tab, click the **Element ID** action button (see Figure 3 - 105). This button is disabled for Impact elements.

| Scenario Manager - IPM                                            |                      |
|-------------------------------------------------------------------|----------------------|
| ile <u>V</u> iew <u>H</u> elp                                     |                      |
| Reload All Model All Run Scenario SUB OFF                         | Reset All Parameters |
| Scenario Setup Scenario 1 (2/1) Scenario 2 (1/1) Scenario 3 (1/1) |                      |
|                                                                   |                      |
| JFK 💽 Program Type GDP-DAS 🔻 Scope 199 🚍 nm                       |                      |
|                                                                   |                      |
| Model  Start 061436 End 062259 Data Time 061436                   | Subs ON              |
| Hour 13 14 15 16 17 18 19 20 21 22 23                             | 00 01 02 03 0        |

Figure 3 - 105: Click Element Action Button to Open IPM Setup

On the Scenario 1, Scenario 2, or Scenario 3 tab, click the arrow located to the right of the Element ID action button. Select <u>IPM Setup...</u> from the dropdown menu (see Figure 3 - 106).

| File | e ⊻iew <u>H</u> elp                      |                    |
|------|------------------------------------------|--------------------|
|      | Reload All Model All                     | Run Scenario       |
| S    | cenario Setup Sce                        | enario 1 (2/1) 🛛 S |
|      | JFK Prog                                 | ram Type GDP-D     |
|      | IPM Setup                                | Fr                 |
|      | Copy to<br>Move to                       | )<br> <br>         |
|      | Load Proposed Para<br>Load Actual Parame | 55                 |
|      | Open new GDT Mod                         | e Instance         |
| 1000 | Delete Element                           |                    |

Figure 3 - 106: Right-click Element Drop-Down Arrow to Open IPM Setup

IPM Setup opens with the ADL currently opened in the Scenario Manager. Note that ADLs are updated only when **Reload All** is selected or when an additional element is added to a scenario. If the ADL is behind the current ADL, the **Reload All** button will be enabled.

You cannot move the IPM Setup component; therefore, in order to return to Scenario Manager, you must close IPM Setup.

Four default IPM components are opened for the selected data set (see Figure 3 - 107). The IPM Setup and IPM Map component are interactive; any change in one is dynamically reflected in the other component. Other IPM components reflect changes made to the IPM Setup and IPM Map when you model the TMI.

**Note:** All IPM components are labeled IPM in the component title bar. IPM Setup components also include the Scenario number in the title bar.

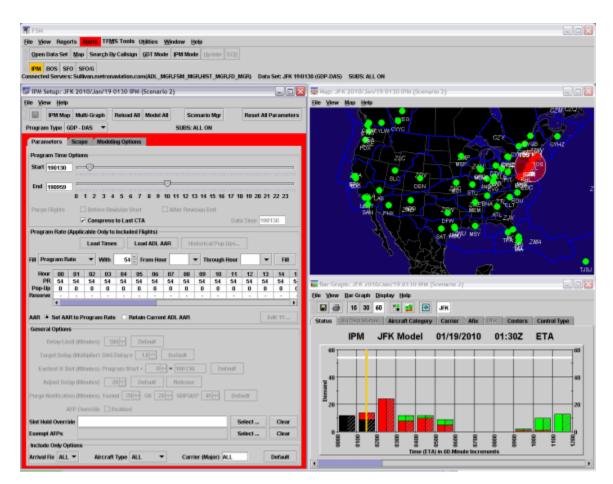

Figure 3 - 107: IPM Setup Default Components

# **IPM Setup Component Tabs**

The IPM Setup window is similar to the GDT Setup window. It consists of a menu bar, seven action buttons, the Program Type selection box, SUBS Indicator, and three tabs that focus on different areas of information (see Figure 3 - 108).

| File View Help     IPM Map Multi-Graph Reload All   Program Type GDP - DAS     Parameters Scope   Modeling Options   Program Time Options     Start 190130     End 190959     0 1 2   3 4 5   6 7 8   9 10 11   12 3 4   5 6 7   8 9 10   11 12 13   14 15   15 15   16 17   18 19   20 21   22 23   23 4   5 6   7 8   9 10   11 12   13 14   15 16   17 18   19 20   21 22   23 4   5 6   7 8   9 10   11 12   13 14   15 16   17 18   18 19   20 21   22 22   23 4   5 6   7 8   9 10   11 12   13 14   15 16   15 17   15 16                                                                                                    |         |
|----------------------------------------------------------------------------------------------------|---------|
| Program Type       GDP - DAS       ✓       SUBS: ALL ON         Parameters       Scope       Modeling Options         Program Time Options       Start       190130         Start       190130       Image: Comparison of the option of the option of                                                                                                    |         |
| Parameters       Scope       Modeling Options         Program Time Options       Start       190130       Image: Control of the second second sec                                                      |         |
| Program Time Options         Start 190130       Image: Construction of the second second s                  |         |
| Start       190130       Image: Constraint of the second second s |         |
| End 190959<br>0 1 2 3 4 5 6 7 8 9 10 11 12 13 14 15 16 17 18 19 20 21 22 23<br>Purge Flights Before Revision Start After Revision End                                                                                                    |         |
| End         190959           0         1         2         3         4         5         6         7         8         9         10         11         12         13         14         15         16         17         18         19         20         21         22         23           Purge Flights         Before Revision Start         After Revision End         After Revision End                                                                                                    |         |
| 0         1         2         3         4         5         6         7         8         9         10         11         12         13         14         15         16         17         18         19         20         21         22         23           Purge Flights           Before Revision Start            After Revision End                                                                                                    |         |
| Purge Flights   Before Revision Start   After Revision End                                                                                                    |         |
|                                                                                                    |         |
| Compress to Last CIA Data Time 190130                                                                                                    |         |
| Program Rate (Applicable Only to Included Flights)                                                                                                    |         |
| Load Times Load ADL AAR Historical Pop-Ups                                                                                                    |         |
|                                                                                                    |         |
| Fill     Program Rate     With     54 +     From Hour     Through Hour     Fill                                                                                                    |         |
| Hour 00 01 02 03 04 05 06 07 08 09 10 11 12 13 14                                                                                                    | 1       |
| PR         54         54         54         54         54         54         54         54         54         54         54         54         54         54         54         54         54         54         54         54         54         54         54         54         54         54         54         54         54         54         54         54         54         54         54         54         54         54         54         54         54         54         54         54         54         54         54         54         54         54         54         54         54         54         54         54         54         54         54         54         54         54         54         54         54         54         54         54         54         54         54         54         54         54         54         54         54         54         54         54         54         54         54         54         54         54         54         54         54         54         54         54         54         54         54         54         54         54         54         54         54<                                                                                                    | 5.<br>( |
| Reserve         -         -         -         -         -         -         -         -         -         -         -         -         -         -         -         -         -         -         -         -         -         -         -         -         -         -         -         -         -         -         -         -         -         -         -         -         -         -         -         -         -         -         -         -         -         -         -         -         -         -         -         -         -         -         -         -         -         -         -         -         -         -         -         -         -         -         -         -         -         -         -         -         -         -         -         -         -         -         -         -         -         -         -         -         -         -         -         -         -         -         -         -         -         -         -         -         -         -         -         -         -         -         -         -         -         - </th <th>÷</th>                                                                                                    | ÷       |
|                                                                                                    |         |
| AAR  Set AAR to Program Rate  Retain Current ADL AAR Edit 15                                                                                                    |         |
| General Options                                                                                                    |         |
| Delay Limit (Minutes) 180 - Default                                                                                                    |         |
| Target Delay (Multiplier) DAS Delay x 1.0                                                                                                    |         |
| Earliest R-Slot (Minutes) Program Start + 0 - = 190130 Default                                                                                                    |         |
| Adjust Delay (Minutes) 20 - Default Release                                                                                                    |         |
| Purge Notification (Minutes) Taxied 20 r GS 20 GDP/AFP 45 Default                                                                                                    |         |
| AFP Override Enabled                                                                                                    |         |
| Slot Hold Override Select Clear                                                                                                    |         |
| Exempt AFPs Select Clear                                                                                                    |         |
| Include Only Options                                                                                                    |         |
| Arrival Fix ALL  Aircraft Type ALL  Carrier (Major) ALL  Default                                                                                                    |         |

## Figure 3 - 108: IPM Setup Parameters Tab

Select the type of TMI you want to model from the *Program Type* selection box:

Airports have the following Program Types:

1. GDP - DAS - The default Program Type for airports. Not available for FCAs.

- 2. GDP GAAP This program type is similar to GDP-DAS except it automatically sets the Delay Assignment Mode to GAAP.
- 3. GDP UDP This program type addresses the mix of scheduled and unscheduled (i.e., pop-ups) demand based on the following parameters: number of reserved pop-ups, target delay multiplier, and delay limit.
- 4. Ground Stop Unlike ground delay programs, which delay flights because of a reduced AAR, the Ground Stop function prevents flights from departing until further notice. Not available for FCAs.
- 5. Purge Cancels a GDP or GS, releasing all delay on included flights.

FCAs/FEAs have the following Program Types:

- 1. AFP DAS Airspace Flow Program available only for airspace data sets. This program is used to control traffic flow through an FCA.
- 2. AFP GAAP Airspace Flow Program available only for airspace data sets. This program type automatically sets the Delay Assignment Mode to GAAP.
- 3. AFP UDP Airspace Flow Program available only for airspace data sets. This program type addresses the mix of scheduled and unscheduled (i.e., pop-ups) demand based on the following parameters: number of reserved pop-ups, target delay multiplier, and delay limit.
- 4. Purge Cancels a AFP, releasing all delay on included flights.

**Note:** Blanket, Compress Flights, Compress Slots, and Airborne Holding program types are not available in IPM Setup.

The IPM Setup component tab options and features change based on the Program Type selection. The three IPM Setup tabs are Parameters (default selection), Scope, and Modeling Options.

This section discusses the IPM Setup component based on each tab option. Closing the IPM Setup component closes all the IPM components for the data set. The IPM Setup panel displays the substitution status the data set: SUBS: ALL ON, ALL OFF

## IPM Setup Panel Menu Bar

The menu bar in the IPM Setup component contains three options: File, View, and Help.

- 1. File Menu
  - <u>File > Load Proposed Parameters</u> Opens a secondary dropdown menu to select from specific parameter options:
  - **<u>> Airspace Flow Program</u>** Loads the proposed AFP parameters.
  - **<u>> Ground Delay Program</u>** Loads the proposed GDP parameters.
  - **<u>> Ground Stop</u>** Loads the proposed Ground Stop parameters.
  - <u>File > Load Actual Parameters</u> Opens a secondary dropdown menu to select from specific parameter options:
  - <u>> Airspace Flow Program</u> Loads the actual AFP parameters.

- <u>> Ground Delay Program</u> Loads the actual GDP parameters.
- **<u>> Ground Stop</u>** Loads the actual Ground Stop parameters.
- <u>File > Open Parameters File</u> Opens the PARAM\_DIRECTORY File in file explorer. Select the parameters file and click **Open** to view the Parameters Files.
- <u>File > Save As</u> Not available in the current version.
- <u>File > Close</u> Closes the IPM Setup component and all the complimentary IPM components for that particular element.
- 2. View Menu
  - <u>View > Rename Window</u> Displays the Rename Window dialog box and allows you to change the component name in the title bar.

There are six additional display options under the **View** menu. If you close a component and want to reopen it, use the **View** menu options to select and reopen the desired component.

- <u>View > IPM Data Graph</u> Displays the IPM Data Graph component
- <u>View > IPM Map</u> Displays the IPM Map component
- <u>View > IPM Bar Graph</u> Displays the IPM Bar Graph component
- <u>View > IPM Time Line</u> Displays the IPM Time Line component
- <u>View > IPM Flight List</u> Displays the Flight List for the monitored airport, FEA, or FCA.
- <u>View > Show Demand</u> Displays the Demand by Center component.
- 3. Help Menu
  - <u>Help > IPM Setup</u> Opens the on-line help for the IPM Setup component.
  - <u>Help > IPM Setup Tab</u> Select to open the on-line help for the IPM Setup tabs (Parameters, Scope, and Modeling Options).

## **IPM Setup Panel Buttons**

The seven action buttons are **Save** (the button with the disk icon), **IPM Map, Multi Graph**, **Reload All**, **Model All**, **Close**, and **Reset Parameters**. These buttons are active when the feature is available.

- The **Save** button is not available in the current version.
- Clicking **IPM Map** opens the IPM Map.
- Clicking Multi Graph opens the Multi Graph component.
- Clicking **Reload All** causes FSM to load the latest ADL data into the IPM mode. You then can model the program using the latest data and make any adjustments you think are necessary.
- Clicking **Model All** models and updates your changes in all IPM components for analysis and review. After you make any modification to any portion of the IPM Setup

component, which FSM indicates by highlighting the tab window area with a red border, the **Model All** button becomes active. After clicking **Model All**, your IPM Setup component also resets and the red border no longer is displayed until you make an additional change.

- Clicking **Scenario Mgr** closes all IPM Setup components. It does not close the Scenario Manager or Multi Graph components.
- Clicking **Reset All Parameters** loads the most current ADL, clears any elements of the modeled data, and returns the IPM settings to their defaults.

**Note:** The **Run** and **Subs OFF** buttons found in GDT Setup are not part of the current functionality of IPM Setup.

## **Parameters** Tab

The Parameters tab is active for all program types and is the default tab that opens when you open the IPM Setup component. Within this tab you can specify parameters including the program time, program rate, and general options for GAAP delay and Purge notifications. Options which are not features for certain program types are disabled.

You can edit *Start* and *End* time parameters in the Program Time Options section for all program types.

- *Start* Enter the date and time when the TMI should begin.
- *End* Enter the date and time when the TMI should end.

The default End time for Ground Stops will adjust to 15 minute increments on the hour (00, 15, 30, and 45). All other programs will have a default end time on the 14, 29, 44, or 59th minutes. The End time for Ground Stops will be a time increment that results in at least a one hour GS. For example, if the Ground Stop Start time is 1902, the default End time will be 2015.

If you are using the slider to select the End time for a Ground Stop, the slider will adjust to 15 minute increments on the hour. Using the slider to adjust the End time for all other programs will result in an End time on the 14th, 29th, 44th, and 59th minutes. You can populate the times in the text box to the right of the time field or use the slide bars, which automatically fill the time into the text box.

The Purge Flights section of the IPM Setup component contains two checkboxes that allow you to purge flights before a revision start time and after a revision end time as appropriate for AFP/GDP revisions.

• *Before Revision Start* - This checkbox allows you to specify if control times should be purged off of flights between the revision start time and the cumulative start time. *Before Revision Start* is disabled if a GDP or AFP does not exist for a current data set. The purge *Before Revision Start* is enabled only when the selected GDP/AFP start time is later than the existing program's Cumulative Start Time. This option is dynamically enabled and disabled with the mouse release action on the slider bar.

**Note:** FSM will reset the Cumulative Start Time to the new (later) start time and determine which flights are no longer controlled due to the change.

• *After Revision End* - This checkbox allows you to specify if control times should be purged off of the flights between the revision end time and the cumulative end time. *After Revision* 

*End* is disabled if a GDP or an AFP does not exist for the current data set. The purge *After Revision End* is enabled when the selected GDP/AFP end time is earlier than the existing program's Cumulative End Time. This option is dynamically enabled and disabled with the mouse release action on the slider bar.

**Note:** FSM will reset the Cumulative End Time to the new (earlier) end time and determine which flights are no longer controlled due to the change.

- *Compress to Last CTA* This functionality is available during an AFP (initial and revision), GDP (initial and revision), and Compression. When checked, all flights that have control times are eligible for compression. When unchecked, only flights with CTAs through the End time of the program are compressed.
- *Data Time* This functionality is the ADL time on which you are modeling and analyzing your TMI. Data Time is a read-only field in the current version of IPM Setup. The default ADL time always displays in the IPM Setup title bar.

The *Program Rate* section is active for all Program Types except Compression, Ground Stop, Blanket, and Purge. The Program Rate table is oriented horizontally so that the hours are displayed across the top of the table (see Figure 3 - 109). The hours shown in the program rate table, range from one hour prior to the current time to 35 hours ahead of the current time. To view the hours across the table, use the horizontal scroll bar directly below the table.

|           |       |     | Load | Times | s  | Load       | ADL / | AR | Hi | storica | al Pop- | Ups  |    |    |     |   |
|-----------|-------|-----|------|-------|----|------------|-------|----|----|---------|---------|------|----|----|-----|---|
| Fill Prog | ram R | ate | •    | With  | 53 | ≜<br>▼ Fro | om Ho | ur | ŀ  | ▼ Th    | rough   | Hour |    | •  | Fil | I |
| Hour      | 00    | 01  | 02   | 03    | 04 | 05         | 06    | 07 | 08 | 09      | 10      | 11   | 12 | 13 | 14  | 1 |
| PR        | 54    | 54  | 54   | 54    | 54 | 54         | 54    | 54 | 54 | 54      | 54      | 54   | 54 | 54 | 54  | 5 |
| Pop-Up    | 0     | 0   | 0    | 0     | 0  | 0          | 0     | 0  | 0  | 0       | 0       | 0    | 0  | 0  | 0   | 0 |
| Reserve   | -     | -   | -    | -     | -  | -          | -     | -  | -  | -       |         |      | -  |    |     |   |
|           | 4 333 |     |      |       |    |            | 888   |    |    |         |         | -    |    |    |     |   |

Figure 3 - 109: IPM Setup - Program Rate Section

There are three rates that can be adjusted: the Program Rate, Pop-Up rate, and Reserve rate. Each rate is represented by a row and is an option in the Fill dropdown menu.

Select a rate type from the *Fill* dropdown menu and fill in the associated rates by entering a rate in the *With* box, using the *From Hour* and *Through Hour* to select the time frame, and clicking Fill.

There are additional features in the *Program Rate* section of the Parameters tab that are not included in the *Modify Program Rate* component:

- Load Times Click to fill the *From Hour* and *Through Hour* fields to match the times set in the Program Time Options section. If you click **Fill** after entering the Program Rate and hours, FSM automatically fills in the appropriate hour columns.
- *Pop-up* row This row is only available for a DAS program. It is disabled and populated with dashed for all other programs. The *Pop-up Factor* accounts for potential "pop-up" flights. For example, if you change the Program Rate for a certain number of hours to 40 with a Pop-up Factor of 5, the Program Rate that FSM uses to run the GDP or AFP is 35. This leaves room for any unknown flights that show up in that hour because the actual capacity of the airport is 40.
- *Reserve* slots row This rate is only available for Unified Delay Programs, that is, GDP-UDP and AFP-UDP. It is disabled and populated with dashed for all other programs. You can manually enter values or use existing historical demand predictions found in the *Load Historical Pop-Up* window.
- Historical Pop-Ups Click to open the *Load Historical Pop-Up* window where you can select specific historical demand predictions which will be used for the TMI. This window is similar to the view-only window accessed via <u>Utilities > Historical Pop-up Demand</u> (for more detailed information, see Chapter 5: Historical Pop-Up Demand). However, you can adjust the values utilized while still having the predictions visible for reference. *High, Medium*, and *Low* represent confidence levels for the values as listed in the ADL. Note that predictions fewer than ten per hour may include a decimal value. Predictions greater than ten per hour are represented by whole numbers.

## To set the Reserve rate in the Historical Pop-Up window:

- 1. From the *Program Type* dropdown list, select GDP-UDP or AFP-UDP. The **Historical Pop-Up** button and the *Reserve* row will become enabled.
- 2. Click Historical Pop-Up. The Load Historical Pop-Up window opens.
- 3. Select the *High*, *Medium*, or *Low* radio button.
- 4. Click **Fill With**. The cells in the *Load With* row will be populated with the historical values for the selected confidence level (see Figure 3 110). Note that the *Fill With* functionality is not available for FCAs.
- 1. Click **OK**. The window closes and the rates are displayed in the Program Rate's *Reserve* row.
  - **Note:** Even though you used the *Fill With* functionality, you can manually edit specific hours in the *Programs Rates* table or the *Load Historical Pop-Up* window. Changes made to the *Program Rates* table will be reflected in the *Historical Pop-Up* dialog box; likewise, changes made in the *Historical Pop-Up* dialog box will be reflected in the *Program Rates* table.

| le <u>H</u> elp |       |       |       |    |    |    |    |      |    |        |      |     |      |      |    |    |    |    |    |    |    |    |    |
|-----------------|-------|-------|-------|----|----|----|----|------|----|--------|------|-----|------|------|----|----|----|----|----|----|----|----|----|
| JFK Historical  | Pop-u | p Dem | and — |    |    |    |    |      |    |        |      |     |      |      |    |    |    |    |    |    |    |    |    |
| Hour            | 01    | 02    | 03    | 04 | 05 | 06 | 07 | 08   | 09 | 10     | 11   | 12  | 13   | 14   | 15 | 16 | 17 | 18 | 19 | 20 | 21 | 22 | 23 |
| HIGH (75%)      | 2     | 3     | 4     | 5  | 5  | 6  | 6  | 11   | 11 | 11     | 11   | 11  | 11   | 11   | 11 | 11 | 11 | 11 | 11 | 11 | 11 | 11 | 11 |
| MEDIUM (50%)    | 2     | 3     | 4     | 3  | 4  | 5  | 6  | 9    | 9  | 9      | 9    | 9   | 9    | 9    | 9  | 9  | 9  | 9  | 9  | 9  | 9  | 9  | 9  |
| LOW (25%)       | 2     | 3     | 4     | 2  | 3  | 4  | 6  | 7    | 7  | 7      | 7    | 7   | 7    | 7    | 7  | 7  | 7  | 7  | 7  | 7  | 7  | 7  | 7  |
| Load With       | 2     | 3     | 4     | 3  | 4  | 5  | 6  | 9    | 9  | 9      | 9    | 9   | 9    | 9    | 9  | 9  | 9  | 9  | 9  | 9  | 9  | 9  | 9  |
|                 | 4     |       |       |    |    |    |    |      |    |        |      |     |      |      |    |    |    |    |    |    |    |    |    |
|                 |       |       |       |    |    |    | 0  | High | •  | Aediun | n () | Low | Fill | With | ]  |    |    |    |    |    |    |    |    |

## Figure 3 - 110: Load Historical Pop-Up Window

The menu bar contains two options: File and Help.

- 1. File
  - Print Prints the Load Historical Pop-Up window as displayed on your screen
  - Close Closes the window
- 2. Help Opens online help specific to the Load Historical Pop-Up window

The window contains the following action buttons:

- **OK**Click to save your changes and close the dialog box
- **Cancel**Click to close the dialog box without saving your changes
- HelpClick to display a pop-up window with a brief description of the component

To set the Pop-Up Factor for a program from the IPM Setup component.

- 1. Select the Parameters tab on the GDT Setup component.
- 2. Select Pop-Up Factor from the Fill dropdown (see Figure 3 111).

|            |            | Load | l Time | s  | Load  | I ADL / | AAR   | Hi | storica | al Pop | Ups  |    |    |     |   |
|------------|------------|------|--------|----|-------|---------|-------|----|---------|--------|------|----|----|-----|---|
| Fill Pop-l | Up Factor  | •    | With   | 0  | ÷ Fro | om Ho   | ur 00 | •  | ▼ Th    | rough  | Hour | 00 | -  | Fil | I |
|            | am Rate    |      | 03     | 04 | 05    | 06      | 07    | 08 | 09      | 10     | 11   | 12 | 13 | 14  | 1 |
|            | lp Factor  |      | 94     | 94 | 94    | 94      | 94    | 94 | 94      | 94     | 94   | 94 | 94 | 94  | 9 |
| PoReser    | IV8        |      | 0      | 0  | 0     | 0       | 0     | 0  | 0       | 0      | 0    | 0  | 0  | 0   | C |
| Reserve    |            | -    |        |    |       |         |       |    |         |        |      |    |    |     |   |
|            | 4 10000000 |      |        |    |       | 0.010   |       |    |         |        | -    |    |    |     | • |

Figure 3 - 111: Program Rate Pop-Up Factor

- 3. Enter the number of Pop-Up slots you want FSM to create in *With*.
- 4. Enter the hours for this Pop-Up Factor in *From Hour* and *Through Hour*.

5. Click *Fill*. FSM enters the Pop-Up Factor specified into the appropriate hours (see Figure 3 - 112).

|            |        |      | Load | Times | 3  | Load       | I ADL A | \AR   | Hi | storica | al Pop- | Ups  |    |    |     |   |
|------------|--------|------|------|-------|----|------------|---------|-------|----|---------|---------|------|----|----|-----|---|
| Fill Pop-l | Up Fac | ctor | •    | With  | 10 | ≜<br>▼ Fre | om Ho   | ur 00 |    | ▼ Th    | rough   | Hour | 15 | -  | Fil | I |
| Hour       | 00     | 01   | 02   | 03    | 04 | 05         | 06      | 07    | 08 | 09      | 10      | 11   | 12 | 13 | 14  | 1 |
| PR         | 94     | 94   | 94   | 94    | 94 | 94         | 94      | 94    | 94 | 94      | 94      | 94   | 94 | 94 | 94  | 9 |
| Pop-Up     | 10     | 10   | 10   | 10    | 10 | 10         | 10      | 10    | 10 | 10      | 10      | 10   | 10 | 10 | 10  | 1 |
| Reserve    | -      | -    | -    | -     | -  | -          | -       | -     | -  | -       | -       | -    | -  | -  | -   | - |
|            | 4 535  |      |      |       |    |            | 888     |       |    |         |         |      |    |    |     | • |

Figure 3 - 112: Pop-Up Factor Filled

- 6. Select the number in the Pop-Up Factor column. FSM enables the **Edit 15** button.
- 7. Click Edit 15.

The 15 Minute Pop-Up Factor window displays.

- 8. Enter the Pop-Up Factor you want for each 15 minute increment of the selected hour.
- 9. Click **OK**. The edited Pop-Up Factor is highlighted green (see Figure 3 113).

|           |        |      | Load | Times | s  | Load      | I ADL A | AR    | Hi | storica | al Pop- | Ups  |    |    |     |   |
|-----------|--------|------|------|-------|----|-----------|---------|-------|----|---------|---------|------|----|----|-----|---|
| ill Pop-l | Up Fac | ctor | •    | With  | 10 | ≜<br>▼ Fr | om Ho   | ur 00 |    | ▼ Th    | rough   | Hour | 15 | -  | Fil | I |
| Hour      | 00     | 01   | 02   | 03    | 04 | 05        | 06      | 07    | 08 | 09      | 10      | 11   | 12 | 13 | 14  | 1 |
| PR        | 94     | 94   | 94   | 94    | 94 | 94        | 94      | 94    | 94 | 94      | 94      | 94   | 94 | 94 | 94  | 9 |
| Pop-Up    | 10     | 10   | (10) | ) 10  | 10 | 10        | 10      | 10    | 10 | 10      | 10      | 10   | 10 | 10 | 10  | 1 |
| Reserve   | -      | -    | Ý    | -     | -  | -         | -       | -     | -  | -       | -       | -    | -  | -  | -   |   |
|           | 4 333  |      |      |       |    |           | 888     |       |    |         |         |      |    |    |     | Þ |

Figure 3 - 113: Pop-Up Factor Edited in 15 Minutes Increments

You may set the following parameters within the General Options section of the Parameters tab:

**Note:** The fields are available based on the Program Type you select. For more detailed information, see Chapter 2: Text Fields Display Conventions.

• *Delay Limit (Minutes)* - Allows you to set the amount of delay (in minutes) for flights controlled by a GDP - GAAP. The default *Delay Limit* is 180 minutes. If an ADL contains GDP parameters that include a Delay Limit, that limit displays when you use the Load Parameters feature. Click **Default** to reset the values to the default times.

• *Target Delay (Multiplier)* This parameter is used to compute pop ups' additional delay as compared to other flights. More specifically, it is multiplied by the average delay found in the DAS Delay Table for the 15-minute time bin in which the flight wants to arrive (ETA).

For example, if flight A is a pop-up and wants to arrive at 1535, the TFMS Core will find the average delay for known flights in the 1530-1544 time bin and multiply that delay by the Target Delay (Multiplier). So if the average delay in that 15-minute time bin is 20 minutes and the Target Delay = 1.5, Flight A's delay is calculated to be 20 x 1.5 = 30 minutes and will receive a CTA of 1535 + 30 = 1605.

This is not an editable field for DAS or GAAP programs. For DAS programs, the target delay multiplier is always 1.0 and cannot be edited. For GAAP programs, the target delay multiplier is not applicable as pop-up flights are assigned to unassigned slots or given the max additional delay.

For UDP programs, the default value is 1.0. Use the arrows to select a new value or type a new value. As you adjust the number of minutes, the time will increase in the adjacent ddhhmm field. Valid values are 1.0 to 9.9. Click **Default** to return to the default value.

• *Earliest R-Slot (Minutes)* - This parameter is used internally within FSM to prevent allocating any reserved slots that are too close to the current time to be usable. From a system point of view, the only restriction on the Earliest R-Slot is that it be earlier than the end time of the GDP.

Enter the Earliest R-Slot as a number of minutes that will be added to the TMI Start Time (Event Start Time). For example, if you think the pop-up traffic for the first 2 hours of your program has already materialized, you would not want to reserve slots for pop-up flights in those hours. With the Earliest R-Slot parameter, you can control when you want reserved slots to begin for pop-up flights by adding 120 minutes to the Program Start.

Zero is the default value. Use the arrows to select a new value or type a new value. Click **Default** to reset the values to the default times.

- *Adjust Delay (Minutes)* This parameter is available only when using the Blanket Program Type. You can use *Blanket Adjust Delay* to add or release a specified amount of time from selected criteria. You should only use Blanket during a GDP. For example, if you had a hole in the traffic flow, you could select centers, distance, fixes, or aircraft types and enter in a negative number to release some delay or release all delay by clicking **Release**. *Release* fills in the Adjust Delay text field with –999, which is equivalent to releasing all delay. Alternatively, you can add delay to the selected criteria by entering the amount of extra delay in minutes. Click **Default** to reset the values to the default times.
- *Purge Notification (Minutes)* These options are only available when a *Purge* program type is selected. You may change the values for modeling purposes; however, the default values will be used for the purge. To model the purge using different values, you may either enter the number of minutes in the fields, or use the spinner controls to change the values in five-minute increments. These values may not be negative. Click **Default** to reset the values to the default times.

**Note:** Changing Purge Notification (Minutes) values is for modeling only. The actual purge uses the default values.

- *AFP Override* Gives priority to the current AFP over previously issued AFPs. FSM assigns control times based on the current modeled AFP and overrides any other control times that flights received due to previous AFPs. These control times do NOT override control times assigned due to airport based TMIs.
- Slot Hold Override You can change parameters only for RBS++ and Compression. The Slot Hold Override field allows you to override an airline's slot holding status by either typing an airline's three-letter identifier directly in the text field next to Slot Hold Override or click Select to open the Select Slot Holding window (see Figure 3 62). The Select Slot Holding window lists the airlines currently holding slots at the data set constraint and allows you to select which airline(s) to override. Select the box next to each airline to override its slot holding status and include the slot in compression. When you check a box, that airline's slot hold status is ignored. Click Clear to remove entries.
- *Exempt AFPs* To minimize the number of changes to control time for flights that are controlled by a GDP and to minimize the change in the demand at the AFP, you may exempt AFP flights from GDP. Selected flights will be treated as previously controlled regardless of their AFP exemption status and given the first available airport arrival slot after their estimated arrival time, which is based on their current AFP EDCT and any airline submitted flight delays. FSM will make an effort not too change the assigned departure time (CTD) for the flight, subject to capacity constraints at the airport and any known flight delays. Click **Clear** to remove entries.

You can select parameters for *Arrival Fix*, *Aircraft Type*, and *Carrier* for all program types except AFP - DAS, Compress Flights, and Airborne Holding in the Include Only Options section.

- *Arrival Fix* Use the dropdown menu to determine which Arrival Fixes to include in the operation. You can select ALL (default value) or one individual fix.
- *Aircraft Type* Select ALL (default value), Jet Only, or Prop Only from the Aircraft Types dropdown menu to specify the aircraft types included in the operation.
- *Carrier (Major)* Select ALL (default value) to include all carriers at that airport. If you want to include only a single airline, type the carrier's 3-letter code into the text box. The application does not allow you to include only one carrier without including its sub-carriers. Likewise, you cannot include one sub-carrier. Typing a carrier code into this field always includes the major and its sub-carriers.

#### Scope Tab

In IPM Setup, the Scope tab is active for all Program Types except Purge. The Scope tab has two types of exemption criteria for airports, Tier-based and Distance-based. In the *Select By* dropdown box, select either a Tier or Distance based initiative. FCAs can only issue tier-based AFPs; therefore, distance is not an option.

#### Scope Tab for Data Sets with Select By Tier Selected

When you select *Select By* Tier, the following panel is displayed (see Figure 3 - 114). The panel contains four sections where you can modify parameters: Centers - Origin, Airports - Origin, Airports - Destination, and Flights.

| IPM Setup: JFK 2009/Mar/                    | 06 2020 IPM (9                | icenario 1)   |                                                                                                    | _10 ×                |
|---------------------------------------------|-------------------------------|---------------|----------------------------------------------------------------------------------------------------|----------------------|
| Eile View Help                              |                               |               |                                                                                                    |                      |
| IPM Map Multi-Gra                           | aph Reload                    | All Model All | Close                                                                                                    | Reset All Parameters |
| Program Type GDP - DAS                      | ▼ SU                          | BS: ALL ON    |                                                                                                    |                      |
| Parameters Scope                            | Modeling Optic                | ns            |                                                                                                    |                      |
| Coloct Dr. Tion                             |                               |               |                                                                                                    | Show Demand          |
| Select By Tier 🔻                            |                               |               |                                                                                                    | Snow Demand          |
| Scope Manual                                | I.                            | Total Cent    | ers Selected: 0                                                                                                    | Clear                |
| -Center Manual                              | <ul> <li>/Exempt)-</li> </ul> |               |                                                                                                    |                      |
| ZAE <sup>ALL</sup>                          | (-/-)                         | 🗌 ZBW (-/-)   | ZDC (-/-)                                                                                                    | 🗌 ZDV (-/-)          |
| ZFV 1stTier                                 | (-/-)                         | 🗌 ZID (-/-)   | 🗌 ZJX (-/-)                                                                                                    | ZKC (-/-)            |
| ZLA2ndTier                                  | (-/-)                         | ZMA (-/-)     | ZME (-/-)                                                                                                    | ZMP (-/-)            |
| ZNYNoWest<br>ALL+CZY_AP                     | (-/-)                         | ZOB (-/-)     | 🗆 ZSE (-/-)                                                                                                    | C ZTL (-/-)          |
| CZE2ndTier+CZY_AP                           | ▼ (/.)                        | 🗌 CZQ (-/-)   | 🗌 CZU (-/-)                                                                                                    | CZV (-/-)            |
|                                             | ZY (./.)                      |               |                                                                                                    |                      |
| □ ZMC (-/-) □ ZM                            | VIO (-/-)                     | □ ZMR (/-)    | 🗌 ZMZ (-/-)                                                                                                    |                      |
| Airports - Origin                           |                               |               |                                                                                                    |                      |
| Exempt                                      |                               |               |                                                                                                    |                      |
| Non-Exempt Manual 💌                         |                               |               |                                                                                                    |                      |
|                                             | 1                             |               |                                                                                                    |                      |
| -Airports - Destination                     |                               |               |                                                                                                    |                      |
| L                                           |                               |               |                                                                                                    |                      |
| Flights                                     |                               |               |                                                                                                    |                      |
| <ul> <li>Exempt Active Flights C</li> </ul> |                               |               |                                                                                                    |                      |
| Exempt All Flights Depa                     | arting Within                 | 45 Minutes    |                                                                                                    |                      |
| Exempt Individual Flights                   |                               |               |                                                                                                    |                      |
|                                             |                               | IPM           | Map                                                                                                    |                      |
|                                             |                               |               | and the second second s |                      |

Figure 3 - 114: IPM Setup - Exempt by Tier Scope Tab

**Centers - Origin**: You can select the centers you want to include in the program or select a Tier level from the *Scope* dropdown menu:

- *Scope*: Select a tier option from the dropdown menu. Selecting a Tier, automatically selects the associated centers. The total number of centers selected displays to the right of the Tier selection. Click **Clear** to erase all centers with checkmarks and return the included tier selection back to Manual.
- Manual Center Selection: Click the checkbox to select or deselect individual centers to include in the program.

Note: The recommended scope for AFP programs is ALL + Canada

Airports - Origin: This section of the panel allows you to exempt and non-exempt airports:

- *Exempt*: You can exempt certain departure airports from a TMI. Enter the three or four-letter airport code to exempt that airport. Separate airports with a space or a comma. The maximum number of exempt airports you can enter is 24.
- *Non-Exempt*: You can include certain departure airports for a TMI that were not originally included based on the Center section criteria. Select Manual from the dropdown, then enter the three or four-letter airport code to include that airport. Separate airports with a space or a comma. The maximum number of non-exempt airports you can enter is 16.

**Airports - Destination:** This section of the panel is only for airspace datasets and is disabled for airport data sets.

• *Exempt* - You can exempt certain arrival airports from an AFP. Enter the three or four-letter airport identifier to exempt flights that are arriving from that airport from departure delay. Separate airports with a space, comma, semi-colon, or colon.

**Flights:** This section of the panel allows you to exempt, i.e., give no departure delay, to priority flights as well as select *Exempt by Departure Status* or time.

- *Exempt Active Flights Only (By Status)*: Selecting this option gives exemption status only to active flights, therefore, all flights within the scope of the program that are not active are considered Non-Exempt. This option is selected by default when there is a Ground Stop in place.
- *Exempt All Flights Departing Within* 'XX' Minutes: When exempting flights based on departure time, you may adjust the time either manually by clicking in the field and typing in a value enter a value, or by using the spinner controls (the up/down arrows to the right of the field) to change the value in five-minute increments. This value must be greater than or equal to 0. Selecting this option will exempt all flights with ETDs within XX minutes of the Data Time. This option is selected by default when there is no Ground Stop in place.
- Exempt Individual Flights: Enter a flight's ACID to exempt priority flights.

#### Scope Tab for Airport Data Sets with Select By Distance Selected

When you select *Select By* Distance, the parameters for Distance are displayed. (see Figure 3 - 115). The Distance panel contains four sections in which you can modify the parameters: Distance, Centers - Origin, Airports - Origin, and Flights.

| Netup: JFK 2009/Mar/06 20                                                                              | 120 IPM (Scenario 1) |              | ×                        |
|----------------------------------------------------------------------------------------------------|----------------------|--------------|--------------------------|
| IPM Map Multi-Graph                                                                                    | Reload All Model A   | ll Close     | Reset All Parameters     |
| Program Type GDP - DAS 🔻                                                                               | SUBS: ALL ON         |              |                          |
| Parameters Scope Mode                                                                                  | ling Options         |              |                          |
| Select By Distance  Distance (nautical miles)                                                          |                      |              | Show Demand              |
| 199                                                                                                    |                      | 00 1400 1600 | 1800 2000 2200 2400 2600 |
| Centers - Origin                                                                                       |                      |              |                          |
| Exempt<br>Non-Exempt                                                                                   |                      |              |                          |
| Airports - Origin<br>Exempt<br>Non-Exempt                                                              |                      |              |                          |
| Non-Exempt if Distance Manua                                                                           | I <b>T</b>           |              |                          |
| Flights<br>C Exempt Active Flights Only (<br>Exempt All Flights Departing<br>Exempt Individual Flights |                      | S            |                          |
|                                                                                                    | [                    | IPM Map      |                          |

Figure 3 - 115: IPM Setup - Scope Tab Exempt By Distance

**Distance:** When the Distance Panel first displays, the default distance is 199 nautical miles. You can enter your distance range directly into the Distance text box or click and drag the sliding bar for the desired distance; this automatically fills in the distance. Remember, anything changed in the Setup panel is reflected in the IPM Map. You can change the distance range from the Setup panel and simultaneously view the range ring and what centers/airports are affected on the IPM Map.

**Centers - Origin:** You can enter centers to be *Exempt* (have higher priority than Non-Exempt) or *Non Exempt*.

- *Exempt*: You can exempt certain centers from a TMI that were originally partially, or entirely, included based on the Distance criteria. Enter the three or four-letter center identifier to exempt a particular center. Separate multiple centers with a space or a comma. The maximum number of exempt centers you can enter is 36.
- *Non-Exempt*: You can include certain centers from a TMI that were not included originally based on the Distance criteria. Enter the three or four-letter center identifier to include a particular center. Separate multiple centers with a space or a comma. The maximum number of non-exempt centers you can enter is 16.

Airports - Origin: This section of the panel allows you to include and/or exempt airports.

- *Exempt*: You can exempt certain departure airports from a TMI. Enter the three or four-letter airport code to exempt that airport. Separate multiple airports with a space or a comma. The maximum number of exempt airports you can enter is 24.
- *Non-Exempt*: You can include certain departure airports from a TMI that were not included originally based on the Distance criteria. Enter the three or four-letter airport code to include that airport. Separate multiple airports with a space or a comma. The maximum number of non-exempt airports you can enter is 16.
- *Non-Exempt if Distance*: Use this field to include Canadian airports. If you select a Canadian airport, FSM includes that airport if it falls within the selected distance parameter.

**Flights:** This section of the panel allows you to exempt, i.e., give no delay, to priority flights as well as select Exempt by Departure Status or Time.

- *Exempt Active Flights Only (By Status)*: Selecting this option gives exemption status only to active flights, therefore, all flights within the scope of the program that are not active are considered Non-Exempt. This option is selected by default when there is a Ground Stop in place.
- *Exempt All Flights Departing Within* 'XX' Minutes: When exempting flights based on departure time, you may adjust the time either manually by clicking in the field and typing in a value enter a value, or by using the spinner controls (the up/down arrows to the right of the field) to change the value in five-minute increments. This value must be greater than or equal to 0. Selecting this option will exempt all flights with ETDs within XX minutes of the Data Time. This option is selected by default when there is no Ground Stop in place.
- Exempt Individual Flights: Enter a flight's ACID to exempt priority flights.

IPM Map: Click this action button to bring the element's IPM Map to the forefront.

#### **Modeling Options Tab**

The Modeling Options tab is available for all program types with the exception of Purge. Once the parameters are set, you may want to determine which parameters run the best TMI. In this case, you can take advantage of FSM's powerful analysis capabilities to view the results of the parameters you have selected before actually running the operation.

You can use the Modeling Options tab in the IPM Setup component as an analysis tool. There are four GDP, three AFP, and three GS operations, which analyze the results for any program. You can select these options from the dropdown menu that displays next to *Power Run By* (see Table 3-13). You use the Power Run function to determine whether you need to modify the parameters. When any Power Run is generated, FSM automatically saves the Power Run to a file.

To view a scenario, select the type of program to model in the *Power Run By* dropdown menu and click **Model All**. Model displays the effects of potential operation parameters and how traffic at the airport would be affected by using these parameters for an actual program in all IPM components. Review the program statistics in the Data Graph. To preview the effects of running a Power Run scenario as an actual program, move the black line on the Data Graph component to other options displayed on the X-axis. This is discussed in more detail in the Data Graph Component Section.

With the exception of Power Run for Decision Time, you can preview the proposed parameters and their effect on the airport's traffic.

**Note:** After you click **Model All**, the Setup Panel no longer has a red border, indicating that all the components reflect the information in the IPM Setup component.

#### **Power Run Options**

The different options when using *Power Run By* describe what data is displayed on the Xaxis of the Data Graph and the headers in the Data Table. The Program Type you select determines which options are displayed in the Power Run By dropdown menu. All GDP functions have "GDP" listed before the Power Run Type, all AFP functions have "AFP" listed before the Power Run Type, and all GS functions have "GS" listed before the Power Run Type.

| Program Type | Power Run By Options                  |
|--------------|---------------------------------------|
| GDP - DAS    | GDP Distance/Center Group             |
|              | GDP Data Time                         |
|              | GDP Distance/Center Group & Data Time |
| GDP - GAAP   | GDP Distance/Center Group             |
|              | GDP Data Time                         |
|              | GDP Distance/Center Group & Data Time |
| GDP - UDP    | GDP Distance/Center Group             |
|              | G P Data Time                         |
|              | GDP Distance/Center Group & Data Time |
| AFP - DAS    | AFP Percent Demand                    |
|              | AFP Percent Capacity                  |
|              | AFP Data Time                         |
| AFP - GAAP   | AFP Percent Demand                    |
|              | AFP Percent Capacity                  |
|              | AFP Data Time                         |
| AFP - UDP    | AFP Percent Demand                    |
|              | AFP Percent Capacity                  |
|              | AFP Data Time                         |
| Ground Stop  | GS Center Group                       |
|              | GS Time Period                        |
|              | GS Center Group & Time Period         |

 Table 3-13: Power Run Options by Program Type

| IPM Setup: JFK 2009/Mar/06 213<br>File View Help | IS IPM (Scenario 1)                  |       | _ [] ×               |
|--------------------------------------------------|--------------------------------------|-------|----------------------|
|                                                  | Reload All Model All<br>SUBS: ALL ON | Close | Reset All Parameters |
| Power Run Options                                | ng Options                           | •     |                      |
| Start Distance                                   |                                      |       |                      |
| End Distanc<br>Step Siz                          | e 200                                |       | Concellation Time    |
| Program Cancellation Tim                         |                                      |       | ze Cancellation Time |

Figure 3 - 116: IPM Setup - Modeling Options Tab

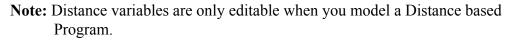

#### **Program Cancellation Time**

Using the *Program Cancellation Time*, you can model unrecoverable delay assuming a program cancellation time other than the program start time. The field defaults to the program start time and uses the ddhhmm format. The *Program Cancellation Time* is available for all Power Runs for GDP and AFP program types, but not for the GS program types. The *Program Cancellation Time* defaults to the Program's Start time in the IPM Setup panel. If you change the *Start Time*, it is dynamically reflected in the *Program Cancellation Time*.

A checkbox labeled *Freeze Cancellation Time* displays to the right of the *Program Cancellation Time*. By default the checkbox is unchecked. When checked, the *Program Cancellation Time* does not change with a newly entered *Start Time* or when FSM reloads a new ADL.

#### **GDP** Power Run Options

- GDP Center Group: This option allows you to view the effect of the "proposed parameters" on the different center groups. The post-operation demand rate for each hour for a specific group of centers displays in the Data Graph. Other information displayed, includes average delay, number of affected flights, and total delay.
- GDP Data Time: Select <u>GDP Data Time</u> in the *Power Run By* dropdown menu. This option is available only for GDP program types. This option allows you to view the effects of the proposed GDP according to the time the GDP is issued. Using the display, you can determine how far in advance you need to issue the GDP. Any hour whose demand still exceeds the AAR is highlighted in red.
- GDP Distance: Select <u>GDP Distance</u> from the *Power Run By* dropdown menu when modeling either a GDP or GS. This function shows you the effect of running a GDP or GS for various distance parameters. When GDP Distance is selected from the *Power Run By* dropdown

menu, three text fields become active in the Modeling Options tab: *Start Distance*, *End Distance*, and *Step Size* (distance increment). The default is set to start at 199 nautical miles and end at 2600 nautical miles with a step size of 200 nautical miles. You can manually enter your desired distance and increment range into the appropriate text fields.

- GDP Center Group & Data Time: Select <u>GDP Center Group & Data Time</u> from the *Power Run By* dropdown menu. This option is available only for GDP program types. This function combines Power Run by Center Group and Power Run by Data Time. When you perform Power Run by Center Group & Data Time, you can view all available options to run a GDP using a particular center group at various data times.
- GDP Data Time & Distance: Select <u>GDP Data Time & Distance</u> from the *Power Run By* dropdown menu. This option is available only for GDP program types. This function combines Power Run by Data Time and Power Run by Distance. When you perform Power Run by Center Group & Data Time, you can view all available options to run a GDP using a particular distance at various data times. Just as in the Distance set up, three text fields become active in the Modeling Options tab: *Start Distance*, *End Distance*, and *Step Size* (distance increment). The default is set to start at 199 nautical miles and end at 2600 nautical miles with a step size of 200 nautical miles. You can manually enter your desired distance and increment range into the appropriate text fields.

#### AFP Power Run Options

- AFP Data Time: This option allows you to view the effects of the modeled AFP according to the time the AFP is issued. Using the display, you can determine how far in advance you need to issue the AFP.
- AFP Percent Demand: This is the default option when you select an AFP RBS program type. An AFP Percent Demand Power Run has three fields: *Min Percent Demand (%)*, *Max Percent Demand (%)*, and *Step Size*. The default is set to start at Min Percent Demand of 50% and Max Percent Demand at 100% with a Step size of 10%. You can change the min and max percent demand and increment range to meet your needs. The AFP Percent Demand For the indicated AFP start/end time. Moving the black vertical line in the Data Graph to adjust the percent of demand automatically adjusts the AFP AAR to meet the adjusted demand.
- AFP Percent Capacity: This Power Run analyzes alternatives by increasing or decreasing the modeled AAR value for the indicated AFP Start and End times. An AFP Percent Capacity Power Run has three fields: *Min Capacity Reduction (%), Max Capacity Reduction (%)*, and *Step Size*. The default value for Min Percent Capacity is 50. The default for Max Percent Capacity is 100. The Step Size default is 10.

#### **Ground Stop Power Run Options**

• GS Center Group: This Power run allows you to see different statistics for all center groups. The Data Graph's X-axis and the Data Table's column header display the various center groups. This option is available only for GS program types.

- GS Time Period: Select <u>GS Time Period</u> from the *Power Run By* dropdown menu. This option is available only for GS program types. This function shows you the effect of running a ground stop for various lengths of time. When you select GS Time Period, two text fields become active: *Number of Start Times* and *Number of End Times*. The default for both is set to 2, but you can manually enter in another value to meet your analysis needs.
  - **Note:** If you decide to run a GS for longer than one hour, FSM provides a warning message to ensure you want the ground stop to last for that duration.
- GS Center Group & Time Period: This Power Run allows you to see which combination of center groups and time periods put in the GS parameters would produce the best program. The Data Graph's X-axis and the Data Table's column headers show the various Time Periods and Center Group combinations. This option is available only for GS program types.

#### **IPM Map Component**

The IPM Map component is the same as the GDT Map component. Selections made in the IPM Setup component are reflected dynamically in the IPM Map component. Airports that the server is currently monitoring are displayed with the airports' three-letter identifier and a colored dot indicating the GDT status of each airport. FCAs that the server is currently monitoring are displayed with a colored boundary that indicates the AFP status of that FCA. The title bar displays the normal component labeling conventions. IPM is displayed in the title bar to indicate that you are looking at the Map in IPM mode. Adaptive compression status displays in the SUBS section.

The IPM Map component allows you to design a TMI visually by selecting/deselecting airports and/or centers. Selecting/Deselecting airports, centers, and adjusting the distance range interactively updates other IPM components.

#### **IPM Map Zoom Capabilities**

IPM Map contains the same zoom capabilities as the Map in Live mode, for more detail refer to Map Component section of this chapter.

#### **Distance Based GDPs**

When you select a distance based GDP in the IPM Setup component, a maroon colored "range ring" displays on the IPM Map component. The default distance is set to 199 nautical miles. The range distance is indicated on the IPM Map just outside the top of the ring. In addition to adjusting the range from the IPM Setup component, you can alter the distance directly from the IPM Map. Put your cursor on the edge of the distance ring until the cursor turns into direction arrows, then hold down the left mouse button and drag and drop the edge of the ring to increase or decrease the distance.

All airports within the range limit are included automatically into the program and colored red. To exclude an airport from within the distance range, just click the dot for that particular airport. Clicking an airport within the distance ring turns the dot to green and excludes that airport from program delay.

Any additional airports you select are displayed in the IPM Setup component in the *Airports: Non Exempt or Exempt field* in the Scope tab. Likewise you can select/deselect centers to include in a

program from the IPM Map. Clicking once on a center includes the center in the program. The color of the selected center changes to maroon and the airports within that center change color indicating that the program includes them as well. The selected center displays in the IPM Setup component in the *Centers: Non Exempt* field in the Scope tab. Clicking only once on a center that is already included within the program selection does not reflect any visual difference on the screen.

| Mouse Action             | Description                              |
|--------------------------|------------------------------------------|
| Click Airport            | Toggle an airport from Exempt/Non-exempt |
| Click center once        | Includes Center in program               |
| Click center twice       | Exempts center from program delay        |
| Click center three times | Default selection by distance            |

Table 3-14: Mouse Actions on the IPM Map

#### **Tier-Based GDPs**

The initial default setting when you open IPM Mode components is an internal tier-based GDP. When you select a tier based GDP from the GDP Setup component, FSM colors all centers included in a TMI maroon on the map and colors all airports included red. For example, the next figure illustrates a SFO 1<sup>st</sup> Tier GDP with user selected airport, PHX, as an additional Non-Exempt airport (see Figure 3 - 117). The method of selecting/ deselecting airports and/or centers is the same as described above in the distance based GDP.

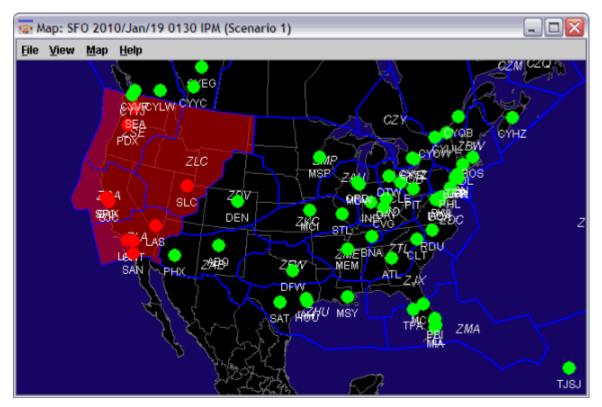

Figure 3 - 117: SFO 1st Tier Program

The following IPM setup component corresponds with the IPM Map component (see Figure 3 - 118).

| 🗐 🛛 ІРМ Мар        | Multi-Graph     | Reload All | Model All   | Close            | Reset All Parameters |
|--------------------|-----------------|------------|-------------|------------------|----------------------|
| ogram Type GD      | P-DAS 🔻         | SUBS:      | ALL ON      |                  |                      |
| Parameters S       | Scope Modeli    | ng Options |             |                  |                      |
| Select By Tier     | -               |            |             |                  | Show Demand          |
| Scope Manual       | •               |            | Total Cent  | ters Selected: 4 | Clear                |
| Centers - Origin ( | Non-Exempt / Ex | empt)      |             |                  |                      |
| ZAB (7/0)          | 🗌 ZAU (0/5)     |            | ZBW (0/0)   | ZDC (0/2)        | ZDV (0/8)            |
| ZFW (0/3)          | 🗌 ZHU (0/2)     |            | ZID (0/0)   | 🗌 ZJX (0/0)      | ZKC (0/2)            |
| ZLA (58/8)         | ZLC (7/2)       |            | ZMA (0.0)   | ZME (0/0)        | ZMP (0/2)            |
| ZNY (0/5)          | 🗹 ZOA (23/      | 2) 🗆       | ZOB (0/1)   | ZSE (23/8)       | 🗌 ZTL (0/1)          |
| CZE (0/3)          | CZM (0.0)       |            | ] CZQ (0/0) | CZU (0/0)        | CZV (0/2)            |
| CZW (0/0)          | CZY (0/0)       |            |             |                  |                      |
| ZMC (0/0)          | 🗌 ZMO (0/0      |            | ] ZMR (0/0) | 🗌 ZMZ (0/0)      |                      |
| Airports - Origin  |                 |            |             |                  |                      |
| Exempt             |                 |            |             |                  |                      |

Figure 3 - 118: IPM Setup Component ORD 1st Tier

#### IPM Map Menu Bar

The IPM Map component menu bar contains four options: File, View, Map, and Help. The menu selections are the same for the IPM Map as they are for the Monitor Live Map—see the Map Component section in this chapter for more information. The Auto-Show menu on the IPM Map is disabled for all data set types.

#### **IPM Bar Graph Component**

The IPM Bar Graph component is one of the default components opened in IPM Setup. The Bar Graph allows you to view arrival demand at the airport or FCA being monitored and compares actual data with proposed parameters. By default, the IPM Bar Graph displays flights based on their ETAs for modeled Airport TMIs or ENTRY times for modeled Airspace TMIs.

Click **Model All** on the IPM Setup component to view the modeled parameter results in the Bar Graph as well as the Data Graph component. The IPM Bar Graph menu and tab options are almost identical to the GDT Bar Graph. Please review the Bar Graph Component section above for more detail.

Like the GDT Bar Graph, the IPM Bar Graph displays both solid and hashed bars. Solid bars represent the original data, while hashed bars represent modeled data (see Figure 3 - 74).

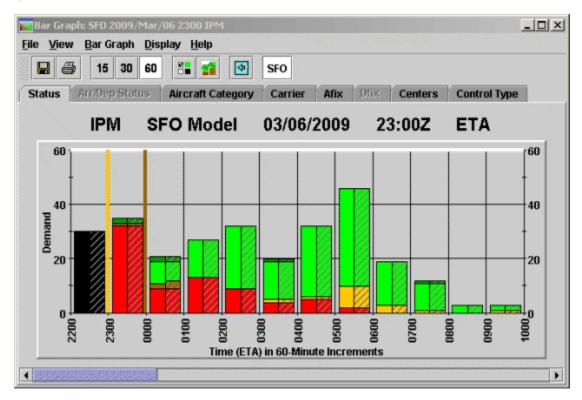

Figure 3 - 119: IPM Bar Graph

#### **Model and Impact Element Buttons**

In GDT mode Model and Impact Element buttons are displayed on the GDT Bar Graph. These buttons do not exist on the IPM Bar Graph. Open the Multi Graph component to view the model and impact IPM Bar Graphs.

## **IPM Data Graph Component**

The IPM Data Graph component opens in front of the IPM Map when you click **Reload All** or **Model All** from the IPM Setup component. You have the option to review, or model your ground delay parameters before actually running the program or revising any parameters. Click **Model All** on the IPM Setup component to view the initiative's results with your current parameters in the Data Graph.

From the Modeling Options tab on the IPM Setup component, you can choose the type of data you want to view on the Data Graph's X-axis. When you click **Model All**, you can view the results of various scenarios. You have the option to change your parameters, and analyze the program further.

#### Selecting Different Scenarios

You can view all the available scenarios based on the Power Run selection from the IPM Setup component. For example, selecting **Power Run By > GDP Center Group** from the

Modeling Options tab on the IPM Setup and then clicking **Model All**, displays all the available tiers for the monitored airport on the Data Graph component's X-axis. Your modeled scenario statistics are displayed in the Legend Table. Use your cursor to drag the black vertical line to a center group, or just move the cursor over the desired center group and click to move the line. The delay statistics to the right of the Data Graph reflect the line of scenario delineation. In addition, changing the center option automatically updates all IPM components to reflect the new parameters. The Data Graph component includes a roll-over feature. Rolling your cursor over any line in the Data Graph gives you the delay statistics for the colored line that reflects the results of the center group. From the Data Graph, it is easy to visualize what center groups give the best results.

#### **Delay Statistics**

The Legend Table displays the delay statistics. By default the Legend Table displays when you open the Data Graph component. You can hide the legend by unchecking the <u>View > Show Legend</u> box from the Data Graph Menu. In the Legend Table, you can view a desired delay statistic several ways. Selecting the *All* checkbox selects and displays all the delay statistics. Selecting the *Default* checkbox displays the default delay statistics, which are Max Delay, Avg Delay, Max Air Hold, Avg Air Hold, and Delay Var. You can select/deselect any of the delay statistic checkboxes that you want to view in the Data Graph. To view one delay statistic in more detail, select the desired radio button option, located to the left of the checkboxes. The radio button option displays only one delay statistic at a time, but gives a more refined looked at the numbers. The Data Graph includes the following Delay Statistics:

- *Total* # *Flts*: The total number of flights included in the TMI (cancelled and exempt flights) for each particular power run scenario. Default color is pink.
- *Affected Flts*: The total number of flights included in and affected by the TMI for each particular power run scenario (non-exempt and non-cancelled flights only).
- *Total Delay*: The total amount of delay that would occur if you ran that particular scenario. Default color is maroon.
- *Max Delay*: The maximum amount of delay (in minutes) that any one flight would receive if you ran that particular scenario. Default color is white.
- *Avg Delay*: The average amount of delay (in minutes) flights would receive if you ran that particular scenario. Default color is black.
- *Max Air Hold*: The maximum amount of airborne holding delay (in minutes) that would be placed on any one flight if you ran that particular scenario. Default color is lavender.
- *Avg Air Hold*: The average amount of airborne holding (in minutes) that would be placed on flights if you ran that particular scenario. Default color is orange.
- *Stack*: The amount of flights that would be left in the "stack" hour following the end of the initiative if you ran that particular scenario. Default color is hunter green.
- *Unrec Delay*: Unrecoverable delay is the amount of delay that remains on flights even if you release the TMI right before the start time for the selected scenario. FSM determines this value by setting the time to the TMI start time and performing the release delay function. Default color is lime green.
- % *Unrec*: Percentage of Unrecoverable delay is a value that FSM calculates by taking the Unrecoverable Delay and dividing it by Total Delay (Unrecoverable Delay/Total Delay). This

is the percentage of delay that remains even if you release all delay at the start time for the selected scenario. Default color is yellow.

- *Delay Var*: Delay Variability is the standard deviation of the carriers' average delay. FSM determines this value by taking the average delay of all carriers to see if they are similar. If the average delay is similar for all carriers, the delay variability is a small value. Larger deviation, or increased dissimilarity of average delay for all carriers, results in larger delay variability values. Default color is red.
- *EMA*: The Equity Metric for Airlines (EMA) is a metric that indicates (as a whole) how equitable, or fair, the proposed initiative is for the airlines. Equity is determined by comparing the delay assigned in a proposed initiative to that which results if you use the airborne holding model. You must view any deviation from the airborne holding model as decreased equity. The values shown in this field are integers rounded from the calculated values. A value of 1 indicates that the initiative option results in delays that are exactly the same as those for airborne holding. A value from 2 to 8 indicates an option that still exhibits good equity, though the one with the lower value is still preferred. A value from 9 to 16 indicates an option with increasingly significant deviation from the standard. A value above 16 indicates an option with poor equity. Default color is cyan.
- *EMF*: The Equity Metric for Flights is a metric that indicates (as a whole) how equitable, or fair, the proposed initiative is for all the flights. Equity is determined by comparing the delay assigned in a proposed initiative to that which results from using the airborne holding model. You must view any deviation from the airborne holding model as decreasing equity. The values shown in this field are integers rounded from the calculated values. A value of 1 indicates that the initiative option results in delays that are exactly the same as those for airborne holding. A value from 2 to 8 indicates an option that still exhibits good equity, though the one with the lower value is still preferred. A value from 9 to 16 indicates an option with increasingly significant deviation from the standard. A value above 16 indicates an option with poor equity. Default color is blue.
- *Avg Dly Diff*: The difference in the calculated average delay prior to and after the program. This is always a negative number and FSM only calculates it for a Compression program.

#### IPM Data Graph Menu

# The menu bar in the IPM *Data Graph* component contains three options: File, View, and Help.

- 1. File Menu
  - File > Save As Saves the Data Graph as a.jpg image in a directory that you specify.
  - <u>File > Print</u> Prints the Data Graph that is currently active on your screen.
  - <u>File > Close</u> Closes the Data Graph component only.
- 2. View Menu

- <u>View > Show Legend</u> By default the checkbox is selected and the color legend of the delay statistics is displayed. Deselect the checkbox to hide the legend and the delay statistics.
- 3. Help Menu
  - <u>Help > Data Graph</u> Opens the on-line help system.

#### **IPM Demand By Center Component**

The IPM Demand by Center component provides you with an additional analysis tool to help with scope decision making for GDPs, AFPs, and Ground Stops. The Demand by Center component functionality is similar to that of the Data Graph, in that there is only data available for display after you model a TMI. After you model a TMI, from the Scope tab of the IPM Setup component, click **Show Demand** or from the IPM Setup component, select <u>View > Show Demand</u>.

The Demand by Center component displays the scope of the modeled TMI and has three columns: Centers, Non-Exempt, and Exempt. All centers and the top five airports within each center (based and ordered primarily by the number of Non-Exempt flights and then by the number of Exempt flights) are displayed under the Centers column. The number of Non-Exempt flights displays under the Non-Exempt column and the number of Exempt flights for each center or airport displays under the Exempt column.

A red dot to the left of the center or airport identifier indicates that at least one Non-Exempt flight is present within that center or airport. A green dot indicates that all flights are Exempt within that center or airport (see Figure 3 - 120).

| File Help<br>Scope Modeled |            |        |   |
|----------------------------|------------|--------|---|
|                            | SFO 325 nm |        |   |
| Centers                    | Non-Exempt | Exempt |   |
| o- 🔴 ZLA                   | 20         | 18     |   |
| d- 🔴 zoa                   | 9          | 3      |   |
| D- 🔴 ZSE                   | 2          | 9      |   |
| 🖻 😑 CZV                    | 0          | 4      |   |
| d- 😑 zab                   | 0          | 4      | _ |
| 🖻 😑 ZLC                    | 0          | 4      |   |
| d- 😑 ZDV                   | 0          | 3      |   |
| 🖻 😑 zau                    | 0          | 1      |   |
| e- 😑 ZBW                   | 0          | 1      |   |
| d- 😑 ZDC                   | 0          | 1      |   |
| 0- 😑 ZFW                   | 0          | 1      |   |
| d- 😑 zhu                   | 0          | 1      |   |
| o- 😑 ZMP                   | 0          | 1      |   |
| e- 😑 zny                   | 0          | 1      |   |
| D- 😑 ZOB                   | 0          | 1      |   |
| 🛯 😑 CZE                    | 0          | 0      |   |
| o- 😑 czm                   | 0          | 0      |   |
| 🖻 😑 CZQ                    | 0          | 0      |   |
| A A C711                   | 0          | 0      |   |

By default, the Centers are collapsed. Click the key icon next to the center identifier to expand the center and view the top five airports within each Center. If there are more than five airports with included flights in the selected Center an additional "Others" row combines the rest of the flights within the remaining airports. If a center does not contain any flights, that center's airport list is empty.

#### Demand By Center Menu Bar

The Demand By Center menu bar contains two options, File and Help.

- 1. File Menu
  - <u>File > Save as</u> Saves the Demand By Center window as a JPG image in a directory that you specify.
  - <u>File > Print</u> Prints the Demand By Center component that is currently active on your screen.
  - <u>File > Close</u> Closes the Demand By Center component only.
- 2. Help Menu
  - <u>Help > Center Demand</u> Opens the on-line help for the Demand By Center component.

#### **IPM Time Line Component**

The IPM Time Line component is an optional component in IPM Mode. To open the IPM Time line, select <u>View > IPM Time Line</u> from the IPM Setup component menu bar.

The IPM Time Line Component is the same as the GDT Time Line Component with the exception that the title bar contains IPM and includes the Scenario number (see Figure 3 - 121).

| 🕂 Time Line      | e: SFO 2010      | )/Jan/19 0                 | 130 IPM (Scen | ario 1)                   |                  | _ 🗆 🖂                                        |
|------------------|------------------|----------------------------|---------------|---------------------------|------------------|----------------------------------------------|
|                  |                  | <u>)</u> isplay <u>H</u> e | lp            |                           |                  |                                              |
|                  |                  |                            |               |                           |                  |                                              |
|                  | IPM              | SFO                        | 01/19/20      | 10 01:3                   | BOZ ET           | А 🕴                                          |
| Aircraft Cat     | tegory Car       | rier Afix                  | Dfix Cent     | ters Control 1            | fype             | {                                            |
|                  | Status           | 1                          |               | Arr/Dep                   | Status           |                                              |
|                  |                  |                            |               |                           |                  |                                              |
| 19/0000<br>60/19 | 19/0100<br>60/16 | 19/02<br>60/2              |               | 0 19/0400<br>60/21<br>∞.≪ | 19/0500<br>60/21 | CNX & DO Fits<br>ARR (DEP) [DO]<br>0 (0) [0] |

Figure 3 - 121: IPM Time Line Title Bar

#### IPM Time Line Menu Bar

The menu bar in the IPM Time Line component contains five options: File, View, Time Line, Display and Help.

- 1. File Menu
  - File > Save as Saves the IPM Time Line as a JPG image in a directory that you specify.
  - <u>File > Print</u> Prints the IPM Time Line component that is currently active on your screen.
  - <u>File > Close</u> Closes the IPM Time Line component only.
- 2. View Menu
  - <u>View > Rename Window</u> Displays the Rename Window dialog box and allows you to change the component name in the title bar. Enter the desired name then click OK to change the title bar heading. Click Cancel to close the Rename Window dialog box without making any changes.

There are ten additional display options under the View menu. For items with checkboxes, select the checkbox to view the information.

- <u>View > Set Tabs Displayed</u> You can dynamically show and hide specific coloring schemes for the Time Line component.
- <u>View > Arrival Data</u> Displays all arrival data for that data set.
- <u>View > Departure Data</u> Displays all departure data for that airport.
- <u>View > Show CNX/DO</u> Displays all cancelled and drop out flights under the column marked CNX, to the right of the active flight information.

- <u>View > Show Legend</u> Displays the appropriate color legend associated with the current view. If you click the legend button on the Time Line, FSM dynamically selects the checkbox for Show Legend.
- <u>View > Open Slots in Carrier Color</u> Displays all open slots due to cancelled or delayed flights in the associated carriers color.
- <u>View > Show Unassigned Slots</u> Displays all unassigned slots during a GAAP GDP or AFP.
- <u>View > Auto Icons</u> Displays flights in the TSD icon format. This is the default Time Line view. The TSD format displays different icons based on the flight aircraft weight. When you select Auto Icons, the same icon is used to represent all aircraft weights).

| Auto Icon<br>Enabled | Auto Icon<br>Disabled | Description                      |
|----------------------|-----------------------|----------------------------------|
| 4                    |                       | Jumbo                            |
| æ                    | *                     | Jet                              |
| 4                    | 4                     | Heavy                            |
| ÷                    | *                     | Prop (Includes Turbo and Piston) |

Table 3-15: Auto Icons

- <u>View > Flight Info</u> Displays the Flight Info window for a quick reference on the flight.
- <u>View > Flight Detail</u> Displays the Flight Detail window for more in-depth information on the flight.
- <u>View > Flight List</u> Displays the FSM Flight List.

```
Note: View > Arrival Data, Show CNX/DO, Open Slots in Carrier Color,
Show Unassigned Slots, and Auto Icons checkboxes are selected
by default.
```

- 3. Time Line Menu
  - <u>Time Line > Track Time</u> Allows you to turn Track Time on and off. To force the Time Line component to update when the current hour changes, select Track Time. When the hour changes, the Time Line moves forward one hour. If you uncheck the Track Time box, you can scroll forward or back in time and at the next update time the Time Line does not return to the current time.

- <u>Time Line > Set Time</u> This option is enabled only under Historical Data Mode and allows you to choose the time to view within a set of historical data.
- <u>Time Line > Search By Callsign</u> Allows you to find a particular flight by entering the flight's callsign and origin airport. The flight icon in the Time Line is highlighted with a white box.

| 🔳 Search By Callsign 🛛 🛛 🔀 |
|----------------------------|
| Callsign:                  |
| Origin Airport:            |
| OK Cancel                  |

Figure 3 - 122: Search By Call Sign

- 4. Display Menu
  - <u>Display > ETA</u> Display flights based on their Estimated Time of Arrival (ETA).
  - <u>Display > BETA</u> Displays flights based on their Base Estimated Time of Arrival (BETA). The BETA matches the ETA and is frozen when the flight becomes active or when the flight becomes controlled.
  - <u>Display > IGTA taxi</u> Displays flights based on their Initial Gate Time of Arrival (IGTA) minus taxi time (IGTA Wheel Time). The IGTA is based on the OAG times or flight plan times and never changes. Taxi time default is 10 minutes, but you can change it in the IPM Control window.
  - <u>Display > OCTA</u> Displays flights based on their Original Controlled Times of Arrival (OCTA), Original ETA, OGTA Wheel Time, or ETA position, depending on the available information. For example, if the Original CTA is not available, FSM uses Original ETA and so on. This time never changes.
  - <u>**Display > EAFT</u>** Displays flights based on their Estimated Arrival Fix Time (EAFT), which is the time at which the flight crosses its designated arrival fix.</u>
  - <u>Display > CTA</u> Displays flights based on their current Controlled Time of Arrival (CTA).
  - **Display > ENTRY** Displays flights based on their current Estimated Element Entry Time (Airspace data set only)
  - <u>Display > BENTRY</u> Displays flights based on their current Based Element Entry Time (Airspace data set only)
  - <u>Display > OENTRY</u> Displays flights based on their current Original Element Entry Time (Airspace data set only)
- 5. Help Menu
  - <u>Help > Time Line</u> Opens the on-line help for the IPM Time Line component.
  - <u>Help > Legend</u> Opens the on-line help for the Time Line icon legend.

#### **IPM Flight List Component**

The IPM Flight List component is an optional component in IPM Mode that allows you to view the modeled results for multiple flights. To open the IPM Flight List, select <u>View ></u> Flight List from the IPM Setup component.

The IPM Flight List component is the same as the GDT Flight List component with the exception that the title bar contains IPM and includes the Scenario number.

| Flight List: SF         | 0 2010/Jan/         | /19 0130 <mark>IP</mark>               | M (Scenar                | rio 1) |                            |                                                                                                    | -                       |       |
|-------------------------|---------------------|----------------------------------------|--------------------------|--------|----------------------------|----------------------------------------------------------------------------------------------------|-------------------------|-------|
| <u>File ⊻iew Flight</u> | t List <u>H</u> elp |                                        |                          |        |                            |                                                                                                    |                         |       |
| 88                      |                     |                                        |                          |        |                            |                                                                                                    |                         |       |
|                         |                     | SFO                                    | 01/19/                   | 2010   | 01:30                      | )Z                                                                                                    |                         |       |
| Current Info            |                     |                                        |                          |        |                            |                                                                                                    |                         |       |
| Data: Arrivals          |                     |                                        |                          |        |                            |                                                                                                    |                         |       |
| Filter(s): N/A          |                     |                                        |                          |        |                            |                                                                                                    |                         |       |
|                         |                     |                                        |                          |        |                            |                                                                                                    |                         |       |
| ACID                    | ETD                 | ETA 🔺                                  | CTD                      | CTA    | ORIG                       | DCENTR                                                                                                    | CTL_TYPE                | Pro   |
| 1 DAL1067               | A18/1820            | A18/2313                               | -                        | -      | ATL                        | ZTL                                                                                                    | -                       | • • • |
| 2 UAL642                | A18/1720            | A18/2315                               | -                        | -      | JFK                        | ZNY                                                                                                    | -                       | 53    |
| 3 AAL1461               | A18/1943            | A18/2323                               | -                        | -      | DFW                        | ZFW                                                                                                    | -                       |       |
| 4 UAL733                | A18/2107            | A18/2325                               | -                        | -      | DEN                        | ZDV                                                                                                    | -                       |       |
| 5 JBU631                | A18/1708            | A18/2327                               | -                        | -      | BOS                        | ZBW                                                                                                    | -                       |       |
| 6 UAL217                | A18/1759            | A18/2330                               | -                        | -      | IAD                        | ZDC                                                                                                    | -                       |       |
| 7 AAL1936               | A18/2228            | A18/2334                               | -                        | -      | LAX                        | ZLA                                                                                                    | -                       |       |
| 8 COA478                | A18/1943            | A18/2338                               | -                        | -      | IAH                        | ZHU                                                                                                    | -                       |       |
| 9 UAL 193               | A18/2229            | A18/2344                               |                          |        | LAS                        | ZLA                                                                                                    | -                       |       |
| 10 AAL15                | A18/1752            | A18/2354                               | -                        | -      | JFK                        | ZNY                                                                                                    | -                       |       |
| 11 AWE468               | A18/2246            | A18/2356                               |                          | -      | LAS                        | ZLA                                                                                                    | -                       | •     |
| 60656666                |                     |                                        |                          |        |                            |                                                                                                    | 1000000000              |       |
| 00000000                |                     | ererererererererererererererererererer | The second second second |        | and a second second second | and the second second second second second second second second second second second second second second second | CONCERCION OF THE OWNER |       |

#### Figure 3 - 123 : IPM Flight List View

For more information on the Flight List component, see Chapter 6: Viewing Flight Information.

## 4: Opening FSM

The Control Panel component, shown below, is the first component displayed when you start the FSM application. You can open FSM in four different data modes:

- 1. Monitored LiveMonitor airports, FEAs, and FCAs in real-time.
- 2. HistoricalView, recall or analyze previous airport, FEA, and FCA air traffic events.
- 3. GDTModel, analyze, and/or create Traffic Management Initiatives (TMIs) for airports, FEAs, and FCAs depending on air traffic variables.
- 4. IPMModel and compare multiple TMIs and review their impact on other data sets.

When monitoring an FCA which is part of an active or proposed CTOP, FSM will disable the following FSM Toolbar buttons:

- GDT Mode
- ECR

| F5M                                                            |                                                        |  |  |  |
|----------------------------------------------------------------|--------------------------------------------------------|--|--|--|
| Elle View Reports Alerts TFMS Tools Utilities Window He        | lp                                                     |  |  |  |
| Open Data Set Map Search By Callsign GDT Mode IPM Mode         | Update ECB                                             |  |  |  |
| Bos                                                            |                                                        |  |  |  |
| Connected Servers: fsm_test_linux.metronaviation.com(ADL_MGR,F | M_MGR,HIST_MGR,FD_MGR) Data Set: BOS LIVE SUBS: ALL ON |  |  |  |

Figure 4 - 1 : Main Control Panel Component

Additionally, you can open various components from various data modes into a User Defined Group.

## Opening a Data Set

Click **Open Data Set** on the Control Panel component to open the Open Data Set Component. The Open Data Set component displays four data tabs that you use to access both live and historical data. The four Tabs available in the Open Data Set components are listed below and shown in Figure 4 - 2:

- 1. Monitored LiveProvides a list of airports, FEAs, and FCAs currently monitored by the FSM server and readily available for viewing by the user. Live data mode runs real-time data and receives ADL updates approximately every five minutes.
- 2. All LiveProvides a list of airports, FEAs, and FCAs that can be viewed by the user (not on the server but will only take a minute to bring up).
- 3. HistoricalDisplays historical data that has been stored in a database. Historical data can be recalled to analyze scenarios or replay a day's air traffic events.
- 4. Active HistoricalProvides a list of historical airport, FEA, and FCA data currently opened and monitored by the user.

| jile Help                                              |              |
|--------------------------------------------------------|--------------|
| Monitored Live All Live Historical Active Historical   | Open With    |
| Sort Airports By:   Airport ID  Center ID              | ☑ Time Line  |
| 🔄 🛅 FEAs/FCAs (0)                                      | · • 1 1      |
| 🌳 🗂 Airports (67)                                      | 🗹 Bar Graph  |
| - ACK 02/1759                                          | ECR          |
| - ANC 02/1759                                          |              |
| - ASE 02/1800                                          |              |
| ATL 02/1759                                            |              |
| - BDL 02/1800                                          |              |
| ~ BED 02/1759                                          |              |
| ~ BNA 02/1800<br>- BOS 02/1759                         |              |
| - BUF 02/1759                                          |              |
| - BOF 02/1759<br>- BWI 02/1759                         |              |
| - CLE 02/1800                                          |              |
| - CLT 02/1800 GDP ACTUAL (02/1326 - 02/2159)           |              |
| - CVG 02/1759                                          |              |
| CVEC.02/4900                                           | Default      |
| Group By:      Element Name O Custom Group: <a>New</a> | Grp>         |
| Apply OK Cancel                                        | View Element |

Figure 4 - 2 : Open Data Set Component

To open an airport, FEA, or FCA you must select a Data mode, a Data set, and select the display components from the Open With section to view the information.

- Data ModeFrom the Open Data Set component you can open an airport, FEA, or FCA in either Live or Historical Data Modes. To open an airport, FEA, or FCA in Live Data Mode, use either the Monitored Live or All Live data tabs. To open an airport, FEA, or FCA in Historical Data Mode, use either the Historical or Active Historical (if you have already opened an airport, FEA, or FCA in historical mode) data tabs. Once you have selected a data mode, you can access GDT mode by clicking **GDT Mode** on the Control Panel.
- Data SetThe Data Set is the airport, FEA, or FCA you want to view. When opening an airport, FEA, or FCA in Historical data mode, you must select a date from the Historical tab's menu structure and enter a time (optional).
- Display ComponentsFrom the Open With selection box you can open data sets in four components: *Time Line*, *Flight List*, *Bar Graph*, and *ECR* components. By default, both *Time Line* and *Bar Graph* components are selected.

#### **Opening FSM in Monitored Live Mode**

From the Open Data Set component, you can open FSM in Monitored Live mode. The Monitored Live tab is active when the Open Data Set component initially opens and provides a list of FEAs/ FCAs and Airports currently monitored by the FSM server readily available for viewing.

#### To open a data set in Monitored Live mode

- 1. Click Open Data Set.
- 2. Select the desired data set (FEA,FCA, or Airport) from the Monitored Live tab.

- **Note:** If an airport currently has a GDP or GS in place, the Open Data Set component displays "GDP ACTUAL" or "GS ACTUAL" followed by the date and times of the TMI next to the airport. If an FEA or FCA currently has an AFP in place, the Open Data Set component displays "AFP ACTUAL" followed by the date and times next to the FEA or FCA name.
- 3. Select the components you want to view for the data set in the Open With panel.
- 4. Click **Apply** or **OK** to display the data set in the components that you selected in the Open With box. By default, FSM displays both Time Line and Bar Graph components if you do not change anything in the Open With component selections.
  - **Note:** Double-clicking an airport, FEA, or FCA or selecting the airport, FEA, or FCA and then clicking **Apply** leaves the Open Data Set component open. Selecting the airport, FEA, or FCA and then clicking **OK** opens the airport, FEA, or FCA in the selected components but closes the Open Data Set window.

Figure 4 - 3 shows ATL airport selected with the *Time Line* and *Bar Graph* components checkmarked in the Open With selection box. This opens the Time Line and Bar Graph components for ATL in Live data mode.

| 📷 Open Data Set                                           | _ 🗆 ×                        |
|-----------------------------------------------------------|------------------------------|
| Eile Help                                                 |                              |
| Monitored Live All Live Historical Active Historical      | Open With                    |
| Sort Airports By:   Airport ID  Center ID                 | ☑ Time Line<br>□ Flight List |
| 🗣 🗂 FEAs/FCAs (0)                                         |                              |
| 🌳 🗂 Airports (67)                                         | 🗹 Bar Graph                  |
| ACK 02/1759                                               | ECR E                        |
| ANC 02/1759                                               |                              |
| ASE 02/1800                                               |                              |
| ATL 02/1759                                               |                              |
| BDL 02/1800                                               |                              |
| BED 02/1759                                               |                              |
| BNA 02/1800<br>BOS 02/1759                                |                              |
| BUS 02/1759                                               |                              |
| BWI 02/1759                                               |                              |
| -CLE 02/1800                                              |                              |
| - CLT 02/1800 GDP ACTUAL (02/1326 - 02/2159)              |                              |
| CVG 02/1759                                               |                              |
|                                                           | Default                      |
| Group By:      Element Name     Custom Group: <pre></pre> |                              |
| Apply OK Cancel                                           | View Element                 |

Figure 4 - 3 : Monitored Live Tab

Figure 4 - 4 shows FSM opened in Monitored Live mode for ATL.

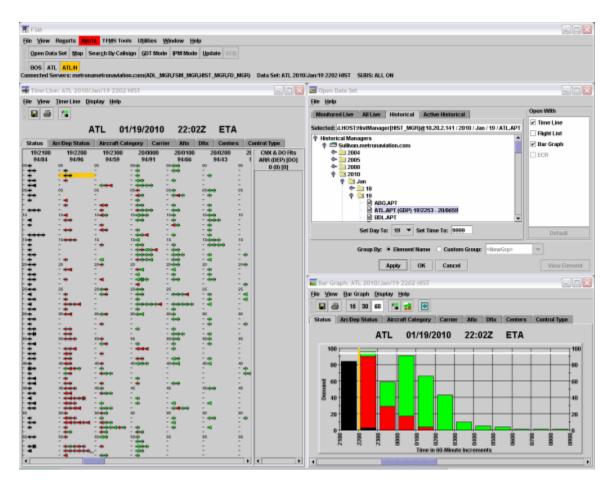

Figure 4 - 4 : ATL Monitored Live Mode

Figure 4 - 5 shows the CTOP short name next to the FCA\_ID for all FCAs which are part of a CTOP. Since a CTOP can contain more than one FCA, CTOP 001 is the Control Program for both FCA 26 and 27.

| <mark>∽</mark><br><u>F</u> ile <u>H</u> elp |            |              | Оре                 | en Data Set |
|---------------------------------------------|------------|--------------|---------------------|-------------|
| Monitored Live                              | All Live   | Historical   | Active Historical   | 1           |
|                                             |            | Sort Airpor  | ts By: 🖲 Airport II | O Center ID |
| 🖗 📑 FEAs /FCAs                              | (2)        |              |                     |             |
| -FCA026 02                                  | /1904 CTP0 | 01 ACTUAL (  | 02/1824 - 03/1659   | )           |
| FCA027 02                                   | /1903 CTP0 | 01 ACTUAL (  | 02/1832 - 03/1659   | )           |
| 🌳 📑 Airports (4)                            | )          |              |                     |             |
| - ATL 02/190                                | 02         |              |                     |             |
| - MCO 02/19                                 | 00 GDP AC  | TUAL (02/183 | 36 - 03/0259)       |             |
| - ORD 02/19                                 | 02         |              |                     |             |
| SFO 02/190                                  | 12         |              |                     |             |

Figure 4 - 5 : CTOP short name

FSM lists CTOP FCAs in the Monitored Live and Historical tabs. All functionality for both Live Monitoring and Historical Modes apply for CTOP FCAs.

## Using the Map to Open Components in Monitored Live

Click **Map** on the Control Panel component to view all the airports, FEAs, or FCAs currently being monitored on the Map (see Figure 4 - 6).

| Eile ⊻iew | Reports A          | lerts TFMS Tools  | Utilities Wind        | low <u>H</u> elp |            |
|-----------|--------------------|-------------------|-----------------------|------------------|------------|
| Open Da   | ta Set <u>M</u> ap | Search By Callsig | n <u>G</u> DT Mode [F | PM Mode          | Update ECR |
|           | BOS/G              | e                 |                       |                  |            |

Figure 4 - 6 : Map Button

Figure 4 - 7 shows green FEAs, FCAs, and airports that indicate normal operations, while red FEAs, FCAs, and airports indicate that there is an actual TMI. Yellow indicates there is a proposed TMI for that constraint.

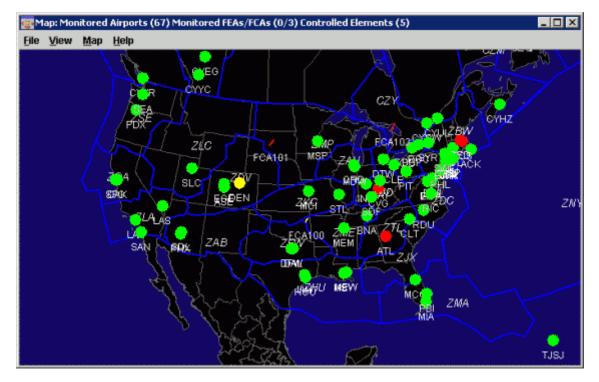

Figure 4 - 7 : Map Component

#### To open a data set from the Map component

 Click the airport, FEA boundary, or FCA boundary you want to open. The selected airport, FEA, or FCA turns white and displays the three-letter airport ID, FEA name, or FCA name followed by the current ADL time (ddhhmm).

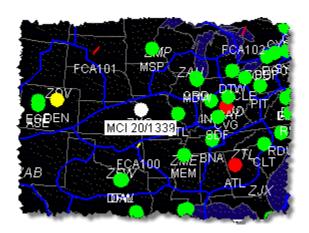

Figure 4 - 8 : Selected Airport turns White

- **Note:** If you select an airport, FEA, or FCA with actual or proposed parameters in place, the parameters are displayed (see Figure 4 8).
- 2. Right-click the selected airport, FEA, or FCA to display a pop-up menu.
- 3. Select the desired component with which you want to view the airport, FEA, or FCA: Time Line, Bar Graph, Flight List, ECR, or Element Display (FEA and FCA only) component (see Figure 4 9). You can open only one component at a time from the Map.

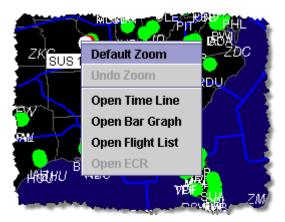

Figure 4 - 9 : Opening Components from the Map

**Note:** From the Map component you can open Monitored Live mode components only.

## **Opening FSM in Historical Mode**

The Historical tab on the Open Data Set component opens archived data that you can use to review and analyze past airport, FEA, or FCA events. The Open Data Set component defaults to the Monitored Live tab when you first open it. Click the Historical tab to view

archived data. You can drill down to the desired data set by clicking the drill down icons or by double-clicking the file name.

Historical file structure is organized as follows: Server, Year, Month, Day, and data set.

Note: If the client connects to multiple servers, both servers are listed.

| 👿 Open Data Set                                            | _ O ×         |
|------------------------------------------------------------|---------------|
| Eile Help                                                  |               |
| Monitored Live All Live Historical Active Historical       | Open With     |
| Selected:                                                  | Ime Line      |
| Historical Managers                                        | 🗔 Flight List |
|                                                            | 🗹 Bar Graph   |
|                                                            | ECR           |
| 🗢 🧰 Jan                                                    |               |
| ዋ- 🛄 Feb<br>ው- 🚞 01                                        |               |
| P 🛄 02                                                     |               |
| ACKAPT                                                     |               |
| ASE.APT                                                    |               |
| BDLAPT                                                     |               |
|                                                            |               |
| Set Day To: Set Time To: 9999                              | Default       |
| Group By:      Element Name      Custom Group: <pre></pre> |               |
| Apply OK Cancel                                            | View Element  |

Figure 4 - 10 : Historical Tab

The default settings for Historical mode are the same as in Monitored Live mode; Time Line and Bar Graph components appear to be selected by default for the selected Data set. The Flight List and ECR components do not open unless you select the corresponding checkboxes in the Open With selection box. Once you select the desired data set, you have the option to set the data set time before opening the data set. When you specify a data time, the components open the ADL data time closest to, but not after, the specified time.

Note: FSM displays in and uses Zulu times unless otherwise specified.

You can open the data set in several ways after you select the desired airport, FEA, or FCA components and data time. Double-clicking a desired airport, FEA, or FCA or clicking **Apply** opens the Historical mode data and leaves the Open Data Set component open. Clicking **OK** also opens the Historical mode data in FSM, but closes the Open Data Set component.

## Begin Monitoring an Airport, FEA, or FCA

The All Live tab on the Open Data Set component provides a list of airports, FEAs, and FCAs that the server is not currently monitoring but are readily available for viewing (see Figure 4 - 11).

| Monitored Live All Li                                                                                                    | We Historical Active Historical           | Open With   |
|----------------------------------------------------------------------------------------------------|-------------------------------------------|-------------|
|                                                                                                    | Sort Airports By:   Airport ID  Center ID | ✓ Time Line |
| <ul> <li>FEAs/FCAs (21)</li> <li>01140</li> <li>A-220</li> <li>CZUBG</li> <li>CZUBZ</li> <li>FCA100</li> <li>FCA101</li> <li>FCA103</li> <li>FCA104</li> <li>FCA105</li> <li>FCA106</li> <li>FCA107</li> <li>FCA108</li> <li>FCA108</li> <li>FCA109</li> <li>FCA110</li> </ul> |                                           | Bar Graph   |
| FFAARV                                                                                                    | Group By:  Element Name Custom Group:     | Default     |

Figure 4 - 11 : All Live Tab

To begin monitoring an airport, FEA, or FCA from the All Live tab

- 1. Click Open Data Set.
- 2. Select the All Live tab.
- 3. Select a data set.
- 4. Select the components you want to view for the data set in the Open With panel.
- 5. Click **Apply** or **OK** to open the data set.

**Note:** The All Live tab opens airports, FEAs, and FCAs in Live mode only. Opening an airport, FEA, or FCA from the All Live tab may take a few moments longer than opening one from the Monitored Live tab. An FSM information message may be displayed indicating that FSM takes a moment to collect the first set of data (see Figure 4 - 12).

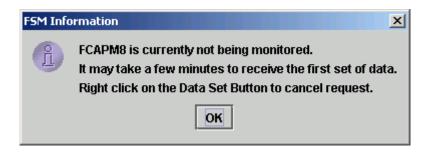

Figure 4 - 12 : FSM information message

6. Click **OK** to close the FSM information message. After opening an airport, FEA, or FCA from the All Live tab, FSM places the airport, FEA, or FCA on the Monitored Live tab.

## **Managing Historical Data**

The Active Historical tab on the Open Data Set component provides a list of opened Historical data you are viewing and monitoring. The Active Historical tab has an empty display window unless you have already opened a data set from the Historical tab.

| 😿 Open Data Set                                      | _ O ×         |
|------------------------------------------------------|---------------|
| <u>File H</u> elp                                    |               |
| Monitored Live All Live Historical Active Historical | Open With     |
| ATL 2007/Feb/02 0000 HIST                            | 🗹 Time Line   |
|                                                      | 🗔 Flight List |
|                                                      | 🗹 Bar Graph   |
|                                                      | ECR.          |
|                                                      |               |
|                                                      |               |
|                                                      |               |
|                                                      |               |
|                                                      |               |
|                                                      |               |
|                                                      |               |
|                                                      |               |
|                                                      | Default       |
| Group By:  Element Name  Custom Group:               |               |
| Apply OK Cancel                                      | View Bement   |

Figure 4 - 13 : Active Historical Tab

#### To open historical data

- 1. Click Open Data Set.
- 2. Select the Active Historical tab.
- 3. Select the desired data set.
- 4. Click **Apply**. This opens the airport with the components selected in the Open With selection box. The Active Historical tab opens airports, FEAs, and FCAs in Historical mode that you have already opened.

## **Opening FSM in GDT Mode**

When you open GDT mode (see Figure 4 - 14), three GDT components open by default: GDT Setup, GDT Map, and GDT Bar Graph. You can open additional components, such as Flight List, Data Table, Demand by Center, and Time Line components, from the GDT Setup component in GDT mode. See Chapter 3: Understanding Components for more detail.

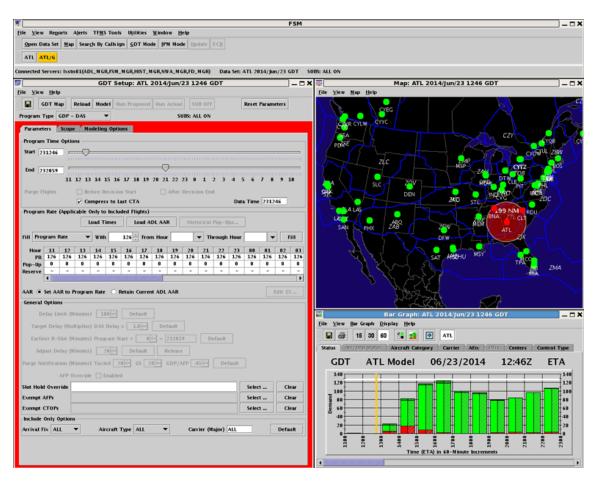

Figure 4 - 14 : GDT Mode

#### To open a data set in GDT mode

Open FSM in GDT Mode to analyze air traffic management options and implement TMIs.

- 1. Select a data set that is open in either Live or Historical mode.
- 2. Click **GDT Mode** on the Control Panel component (see Figure 4 15). The GDT Setup panel, GDT Map, and GDT Bar Graph open.

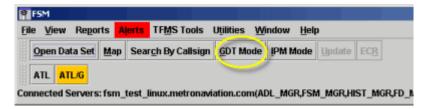

Figure 4 - 15 : GDT Mode Button

## **Opening Components from the Data Set Button**

Each airport and airspace element displays a button on the FSM Control Panel when the data set is open in FSM. Left-clicking the button makes the data set the active data set within the session and right-clicking a button displays a menu.

Right-clicking a data set button in live or historical mode opens a menu with the components listed below.

- Open Time Line
- Open Flight List
- Open Bar Graph
- Open ECR enabled only for controlled, live data sets
- Open Element Display enabled only for airspace data sets

Right-clicking a data set button in Ground Delay Tools (GDT) mode opens a menu with the components listed below. GDT mode includes Live GDT and Historical GDT modes.

- Open GDT Time Line
- Open GDT Flight List
- Open GDT Bar Graph
- Open GDT Map
- Open GDT Data Graph

Right-click menu options that do not pertain to the active data set are disabled.

You can open multiple copies of the components listed below. Each click on one of these rightclick menu items opens another copy of the component and associates it to the parent data set.

- Bar Graph
- Time Line
- Flight List
- Element Display

You can open only one instance of the following components.

- GDT Bar Graph
- GDT Time Line
- GDT Map
- GDT Flight List
- GDT Data Graph
- ECR

Additional requests to open new instances of these already-open components brings the open component to the front, but does not open a new copy of it.

Note: The right-click menu for User Defined Groups contains only a <u>Rename</u> <u>User Defined Group</u> and a <u>Close Group</u> menu item. The <u>Rename User</u> **Defined Group** item opens the Rename User Defined Group component.

## **User Defined Groups**

User Defined Groups (UDGs) allow you to create, rename, and save a custom data set grouping in FSM. You can include airport and airspace data set components in the UDG, although airspace components cannot be saved to adaptations at this time. You create UDGs from the Open Data Set component. There is no way to create UDGs automatically. You must create them manually in an FSM session (but you can then save them to an adaptation for future use). You can add elements from all four Open Data Set tabs to a UDG and select one or more elements per tab. You make multiple selections by using the Shift or CTL keys. There is no way to create a multiple selection across more than one tab at this time.

GDT components cannot be added to a UDG. GDT functionality applies only to standard TFMS data sets. You can open GDT mode from one of a UDG's monitored elements, but the GDT Setup components are associated with the related airport/airspace element and not the UDG.

FSM monitors any element added to a UDG. Even if the actual airport or airspace data set is not open in the FSM session, the act of adding it to a UDG causes FSM to monitor that element. The element then counts towards the maximum number of monitored elements supported in the session. FSM continues to monitor an element as long as at least one component for that element is open in the session. The component could be in a UDG or a standard data set. This means that the element's data set button may not always be displayed on the FSM Control Panel when the element is being monitored.

FSM does not limit the number of UDGs in a session. However, since the FSM Client configuration limits the number of monitored data sets per session, all UDGs can use only as many monitored data sets as are supported in the current session. FSM allows as many different combinations of those monitored elements as possible.

#### FSM Settings and User Defined Groups

Component display settings in TFMS data sets and UDGs are independently configurable. For example, enabling canceled flights on an ATL Time Line does not affect a copy of the ATL Time Line in a UDG.

Session display settings, such as global or data set settings (for example, flight list column persistence), apply to all components including components contained in a UDG. The rules for the specific setting still apply. For example, for flight list column persistence, only the current Flight List and any Flight List opened after setting the global default will show the new default columns. Adding the flight list to a UDG does not change the way flight list column persistence functions.

Additionally, any changes to the Query Manager filter list are visible and available to all flight list instances, any changes to data set default settings are visible in all component

instances, Color Scheme global preferences are visible in all component instances, and AFIX and DFIX coloring configurations are visible in all component instances per element.

#### FSM Functionality and User Defined Groups

For UDGs, all FSM functionality is determined by the active window regardless of whether the component is assigned to a UDG or not. For example, if you select an historical component window in a UDG the "Update" functionality is enabled. Likewise, if you then select a controlled live component window in the same UDG, the "ECR" functionality is enabled and "Update" is disabled.

The Control Panel menu options are enabled or disabled based on the active component. UDGs do not display as an entry on the <u>Alerts</u> menu. Instead, when you select a component within a UDG, FSM updates the <u>Alerts</u> menu for that component's TFMS data set. The <u>Reports</u> menu applies only to standard TFMS data sets. UDGs do not have their own reports. When you select a component within a UDG and make it active, that component updates the <u>Reports</u> menu and data. The <u>TFMS Tools</u>, <u>Utilities</u>, and <u>ECR</u> menus apply only to standard TFMS data sets. Any selection you make from the these menus applies to the related TFMS data set only and not the UDG.

#### **To Create User Defined Groups**

You create a new UDG from the Open Data Set component.

| 😿 Open Data Set                                                                                                    | _ 🗆 🗙         |
|----------------------------------------------------------------------------------------------------|---------------|
| <u>File H</u> elp                                                                                                    |               |
| Monitored Live All Live Historical Active Historical                                                                                                    | Open With     |
| Sort Airports By:      Airport ID      Center ID                                                                                                    | Time Line     |
| <ul> <li>➡ FEAs/FCAs (4)</li> <li>➡ Airports (67)</li> <li>➡ ACK 20/1354</li> <li>➡ ANC 20/1354</li> <li>➡ ASE 20/1354</li> <li>➡ ASE 20/1359 GDP ACTUAL (20/1214 - 20/2059)</li> <li>➡ BDL 20/1355 5</li> <li>➡ BED 20/1354 GS ACTUAL (20/1204 - 20/2159)</li> <li>➡ BNA 20/1359</li> <li>➡ BOS 20/1358 GDP ACTUAL (20/1213 - 20/2059)</li> <li>➡ BUF 20/1354</li> <li>➡ BWI 20/1359</li> <li>➡ CLE 20/1354</li> </ul> | ☐ Flight List |
| CLT 20/1354                                                                                                    | Default       |
| Group By: O Element Name   Custom Group: <a href="https://www.selement.com">NewGrp&gt;</a>                                                                                                    | -             |
| Apply OK Cancel                                                                                                    | View Element  |

1. Select Custom Group in the Group By section.

Figure 4 - 16 : Open Data Set With Custom Group: Selected

2. Enter the group name into the Custom Group list. The UDG name must be at least one alphanumeric character long and no longer than six alphanumeric characters. There are no

restrictions on what letter and number combinations you use. You can use hyphens and underscores in UDG names but not spaces.

| 😴 Open Data Set                                      | _ 0  ×        |
|------------------------------------------------------|---------------|
| File Help                                            |               |
| Monitored Live All Live Historical Active Historical | Open With     |
|                                                      | 🖉 Time Line   |
| Sort Airports By: 💿 Airport ID 🕓 Center ID           | R Flight List |
| 🗣 🗂 FEAS.FCAS (1) 🔹                                  |               |
|                                                      | 🗹 Bar Graph   |
| ACK 27/1716                                          | 🗆 ECR         |
| - ANC 27/1716                                        |               |
| ASE 27/1716                                          |               |
| ATL 27/1715 GDP ACTUAL (27/1315 - 27/2159)           |               |
| BDL 27/1716                                          |               |
| BED 27/1716                                          |               |
| BFL 27/1716                                          |               |
| BIS 27/1716 GDP PROPOSED (27/1548 - 27/2359)         |               |
| BNA 27/1715                                          |               |
| - BOS 27/1715 GDP ACTUAL (27/1315 - 27/2159)         |               |
| BUF 27/1716                                          |               |
| BWI 27/1715                                          |               |
| - CLE 27/1716                                        |               |
| CLT 27/17/6                                          |               |
| - CVG 27/1715 GS ACTUAL (27/1310 - 27/2214)          |               |
| CYE6 27/1716                                         |               |
| CYHZ 27/1716                                         |               |
| - CYOW 22/1716                                       | Default       |
| CYUL 27/1716                                         | Detaux        |
| Group By: O Element Name  © Custom Group: ATL_1      |               |
| Apply OK Cancel                                      | View Element  |

Figure 4 - 17 : Custom Group Name

**Note:** After creating a UDG, if you want to go back to opening components by airspace or airport ID, you need to select Element in the Group By section of the Open Data Set component.

UDG names are unique within an FSM session. If you try to create a new UDG with the same name as an existing UDG in that session, FSM adds the new components to the existing group.

The Custom Group field on the Open Data Set component lists the existing UDGs for the current session alphabetically.

Note: This list will not show saved UDGs in adaptation files.

3. Use the Open With checkboxes to select the element components that you want FSM to display in the selected UDG. For example, if you select ATL from the Monitored Live tab and select *Flight List* in the Open With section, then FSM adds the ATL Flight List to the UDG you selected from *Custom Group*.

|            | rvers: fsm_test                                                                   | -               | ation.com(ADL_                  | MGR,FSM_MG         | R,HIST_MGR,FD     | MGR) Data Set A              | 1                           |                      | [ATL_1]        | _          |            |            |                |            |       |
|------------|-----------------------------------------------------------------------------------|-----------------|---------------------------------|--------------------|-------------------|------------------------------|-----------------------------|----------------------|----------------|------------|------------|------------|----------------|------------|-------|
|            | Jime Line Disp                                                                    |                 |                                 |                    |                   |                              | Bie View Fligh              |                      |                |            |            |            |                |            |       |
|            |                                                                                   |                 |                                 |                    |                   |                              |                             | a                    |                |            |            |            |                |            |       |
|            |                                                                                   |                 |                                 |                    |                   |                              |                             | <u>.</u>             |                |            |            |            |                |            |       |
|            | A                                                                                 | TL 02/13        | 3/2009                          | 22:21Z             | ETA               |                              |                             |                      | ATL            | 02/13/2    | 009        | 22:21      | z              |            |       |
| Status A   | rr.Dep Status                                                                     | Aircraft Calego | ry Carrier                      | Mix Ditx           | Centers C         | ontrol Type                  | Current Info                |                      |                |            |            |            |                |            |       |
| 13/2100    | 13/2200                                                                           | 13/2300         | 14/0000                         | 14/0100            | 14/0200           | CNX & DO Fits                | Data: Arrivali              |                      |                |            |            |            |                |            |       |
| 126/91     | 126/94                                                                            | 126/108         | 126/110                         | 126/77             | 126/63            | ARR (DEP) [DO]<br>16 (0) [0] | Filter(s): Ground<br>Elemen | 13 OR Flight Ac      |                |            |            | coep (c ro | Issued) Of     | coep (c.ro | Other |
| <b>4</b>   | 1.00                                                                              | 1.0             | -                               | - 444              | - 0004            | 0                            | ACID                        |                      | ETA +          | DCENTR     |            | AFIX       | DFIX           | DEST       |       |
| 1.         | - *                                                                               |                 | 111                             | :±1                | : ::::            | 4<br>4                       | 1 004444                    | A13/1106             |                | ZEU        | EDOF       | PECHY      | Unix           | ATL        |       |
|            | 85 🗰                                                                              | 15              | 15444                           | 85 🗰               | 85.44             |                              | 2 DAL 1788                  |                      |                | ZHU        | SAT        | TIROE      | -              | ATL        |       |
| ***        | 1                                                                                 | :::             |                                 |                    |                   | 2                            | 3 RPA3222                   |                      | A13/2102       | ZTL.       | CLT        | FLCON      | HARAY          | ATL        |       |
| +-         |                                                                                   | : ***           |                                 | 1 <b>*</b>         | 1                 | 2                            | 4 ASQ521                    |                      | A13/2102       | 2140       | BTR        | TIROE      | 4              | ATL        |       |
| ÷.         | 10 444                                                                            | 10              | 10                              | 10 📫               | 10 40 40 40       |                              | <u>5</u> ASQ539             |                      |                | 5DC        | ROA        | FLCON      |                | ATL        |       |
|            | 111                                                                               | 11              |                                 | 12                 |                   |                              | 6 ASQ496                    |                      |                | 210        | LEK<br>TPA | FLCON      | -              | ATL        |       |
| ֥          | -                                                                                 | - T.            | -                               |                    | - + -             | 2                            | 7 DAL24<br>8 DAL124         | E13/1950<br>A13/1002 |                | ZMA<br>ZLA | LAS        | DALAS      | BAYPO<br>COWBY | ATL        |       |
| **         | 15                                                                                | 15              | 15 4                            | 15                 | 15.4+0            | ě.                           | 9 TRS76                     | A13/1937             |                | ZEW        | DFW        | TIROL      | SOLDO          | ATL        |       |
| 1          |                                                                                   | : tomas         | 124                             | - 20000            | 1                 | ä                            | 10 DAL379                   | A13/1829             |                | ZIIW       | 005        | FLCON      | GLYDE          | ATL        |       |
| ÷÷ .       |                                                                                   |                 |                                 |                    | - <b>#</b>        |                              | 11 DAL2015                  | A13/1904             | A13/2107       | ZNY        | EWR        | FLCON      | LANNA          | ATL        |       |
| +          | 20 + 4                                                                            | 20              | 20                              | 20 📫               | 20 🗰              |                              | 12 TCF5947                  | E13/1050             | A13/2108       | ZMX        | MMMY       | TIROE      |                | ATL        |       |
| <u>*</u> * | - 44                                                                              | - a.            | 1244                            | :::                | 12                |                              | Total flights: 1587         | 1                    |                |            |            |            |                |            |       |
| ++++       | - ####                                                                            | 1.4             |                                 | 1.1.4              |                   |                              | WillBar Graph: ATt          |                      | 10.01 ml       |            | _          | _          |                |            |       |
|            | 25                                                                                | 2500000         | 25444                           | 25444              | 25 💠              |                              |                             |                      |                |            |            |            |                |            |       |
| **         | 1.24                                                                              | 1               | 2.44                            | 1.466              | 1.4               |                              | Elle View Bar               | Graph Displa         | ek Heib        |            |            |            |                |            |       |
| ÷.         |                                                                                   | - 44            | -                               |                    | - <del>•</del>    |                              | 🕞 😂 🛭 11                    | 5 30 60              | 21 11          | •          |            |            |                |            |       |
| ÷.         | 30 🗰                                                                              | -<br>30 ek      | 30                              | 20404              | 20.000            |                              |                             |                      |                |            |            |            |                |            |       |
| ±• .       |                                                                                   | 114             |                                 |                    |                   |                              | Status Arr.D                | op Status 1 A        | Vircraft Caleg | pry Carri  | er Afix    | Dfbx       | Centers        | Control 1  | fype  |
| ·          | - <b>+</b>                                                                        |                 |                                 | - +++              | -                 |                              |                             |                      |                |            | -          |            |                |            |       |
| **         | 35                                                                                | 35              | 35                              | 35.44              | 35 🖏              |                              |                             | ATI                  | L 02/1         | 3/2009     | 22:        | 21Z        | ETA            |            |       |
| **         | - <b>+H</b>                                                                       |                 |                                 | - ++++             | 1.00              |                              |                             |                      |                |            |            |            |                | -          |       |
| ÷          |                                                                                   | - <b>-</b>      | - <b>+</b>                      |                    | 400               |                              | 140 J                       |                      |                |            |            |            |                |            |       |
| 4          | 40.44                                                                             |                 | -                               | -<br>40 etc.       | *0                |                              | 120                         |                      |                |            |            |            |                |            |       |
| ++         |                                                                                   |                 | - <b>4</b>                      |                    |                   |                              | 100                         |                      |                |            |            |            |                |            |       |
| *          | - <b>+</b>                                                                        | 11              |                                 | 1.20               | 1 48              |                              |                             |                      |                |            |            |            |                |            |       |
| de al      |                                                                                   | in man          |                                 | 1                  |                   |                              | 3 80-                       |                      |                |            |            |            |                |            |       |
| 1          |                                                                                   |                 |                                 |                    | · • .             |                              | 1                           |                      |                |            |            |            |                |            |       |
| Ŧ          |                                                                                   | 1 1             | 12                              |                    | 1 2 4             |                              | S e0 1                      |                      |                |            |            |            |                |            |       |
| <b>.</b>   |                                                                                   |                 |                                 |                    |                   |                              | 40                          |                      | + +            | H          |            |            |                | +          |       |
| Ε.         |                                                                                   | - 44            | - 440                           |                    |                   |                              |                             |                      |                |            |            |            |                |            |       |
| E.<br>F    |                                                                                   | 50              | - <b>44</b><br>90 <b>444</b> 44 | 50 <b>+++</b> +    | 90                |                              | -                           |                      |                |            |            |            |                |            |       |
| I.         | 90<br>                                                                            | 50 <b>4</b>     | - <b></b>                       | 90 <b></b>         | 90<br>-           |                              | 20                          |                      |                | +          |            |            |                | $\vdash$   | _     |
|            |                                                                                   | 90 <b>4</b>     |                                 | 90 <b>40 40</b> 40 | 90<br>-<br>-<br>- |                              | -                           |                      |                |            |            |            |                |            |       |
|            | 244<br>20<br>20<br>20<br>20<br>20<br>20<br>20<br>20<br>20<br>20<br>20<br>20<br>20 |                 |                                 | 50 <b>+ 0 +</b>    | 90<br>            |                              | -                           | 0002                 | 000            | 8          |            |            | 0000           | 00/0       |       |

Figure 4 - 18 : UDG With ATL Flight List

4. Once you have selected all of the components you want to include in your UDG, click **OK** or **Apply**.

If you click **OK**, FSM opens the components for the UDG, creates a data set button with the UDG name on the Control Panel, and closes Open Data Set. If you click **Apply**, FSM opens the components for the UDG, creates a data set button with the UDG name on the Control Panel, and Open Data Set remains available. Clicking **Cancel** causes FSM to close the Open Data Set component without creating the UDG.

The name of the UDG displays in the title bar of each component in that UDG. The title bar format for live components is, <Component Name>: <ELEM> DD/HHMM LIVE [UDG] (e.g., Time Line: ATL 23/1519 LIVE [ATL\_1]). The title bar format for historical components is, <Component Name>: <ELEM> YYYY/Mon/DD HHMM HIST [UDG] (e.g., Bar Graph: FCAA08 2006/Oct/19 0815 HIST [NY\_CTR]).

The UDG data set button format and appearance is consistent with the airport and airspace data set buttons. UDG data set buttons use "/U" after the group name.

The right-click menu for a UDG data set button has <u>Rename User Defined Group</u> and <u>Close Group</u> menu items. <u>Rename User Defined Group</u> allows you to change the name of the UDG. <u>Close Group</u> deletes the UDG and closes all components associated with it.

FSM components are displayed at their configured locations when you add them to a UDG. This means that if you add six Bar Graphs to one UDG, all six Bar Graphs are displayed in the lower

right corner of your screen. If you would like to have these components open in a particular arrangement, you can rearrange the display and save it to an adaptation file.

#### To Add Components to a User Defined Group

You can add components to an existing User Defined Group from Open Data Set.

- 1. Select the name of the existing UDG from the Custom Group list.
- 2. Select one or more elements and one or more components for the selected elements.
- 3. Click **OK** or **Apply**. FSM opens the components and adds them to the UDG.

#### To Remove Components from a User Defined Group

You can also remove components from an existing UDG simply by closing each component instance you want to remove.

#### To Close or Delete a User Defined Group

You can delete an existing UDG by selecting <u>Close Group</u> from the right-click menu of the UDG's data set button, by closing all of its components individually, or by closing FSM. Deleting a UDG removes the group's data set button from the FSM Control Panel, removes the group's name from the Open Data Set Custom Group list, closes all components associated with the UDG, and removes the associated components from the Control Panel Window menu.

Closing components in one data set does not affect copies of that component in a different data set. In other words, FSM does not close UDG components when the related TFMS element data set is closed and vice versa. For example, if you have ATL open and have added ATL Time Line to a UDG, you can close the ATL data set without closing the ATL Time Line in the UDG. ATL remains monitored since it is still part of a UDG.

#### To Rename a User Defined Group

You can rename an existing UDG.

- 1. Right-click the data set button for the UDG on the Control Panel.
- Select <u>Rename User Defined Group</u> from the right-click menu. <u>Rename User</u> <u>Defined Group</u> opens the Rename User Defined Group component (see Figure 4 -19).

| Rename | User Defined Group                          | × |
|--------|---------------------------------------------|---|
| 2      | Please enter a name for the group:<br>ATL_2 |   |
|        | OK Cancel                                   |   |

Figure 4 - 19 : Rename User Defined Group

3. Enter a new name for the group in *Please enter a name for the group*:.

4. Click **OK**. When you change the name of the UDG, that change is reflected in each title bar of the components contained within the UDG, the data set button for the UDG, the Custom Group list on the Open Data Set component and the Windows menu of the Control Panel (see Figure 4 - 20).

|                                        |                                                                                                    | linux.metronavia                                                                     | stion.com(ADL                                               | _MGR/FSM_MGR      | HIST_MGR,FD            | _MGR) Data Set: A                       | ILLINE SUBS; ALL ON                                                                                                    |                      |                      |                                  |         |       |         |               |              |
|----------------------------------------|----------------------------------------------------------------------------------------------------|--------------------------------------------------------------------------------------|-------------------------------------------------------------|-------------------|------------------------|-----------------------------------------|----------------------------------------------------------------------------------------------------|----------------------|----------------------|----------------------------------|---------|-------|---------|---------------|--------------|
|                                        | ATL 13/2246 LI                                                                                                    |                                                                                      |                                                             |                   |                        | <u>_ D X</u>                            | Flight Live: ATL 13/2                                                                                                    |                      | ATL_2]               |                                  |         |       |         |               | -0           |
|                                        | Time Line Disp                                                                                                    | xlay Help                                                                            |                                                             |                   |                        |                                         | Bie View FlightLis                                                                                                    | t Help               |                      |                                  |         |       |         |               |              |
| 88                                     |                                                                                                    | TL 02/1:                                                                             | 3/2009                                                      | 22:46Z            | ETA                    |                                         |                                                                                                    |                      | ATL                  | 02/13/2                          | 009     | 22:46 | z       |               |              |
| Status #                               | Inflien Status                                                                                                    | Aircraft Catego                                                                      | or Carrier                                                  | After Dile        | Centers C              | Control Type                            | Current Info                                                                                                    |                      |                      |                                  |         |       |         |               |              |
| 13/2100<br>126/91                      | 13/2200<br>126/87                                                                                                    | 13/2300<br>126/113                                                                   | 14.0000<br>126/113                                          | 14.0100<br>128.75 | 14.0200                |                                         | Date: Arrivals, De<br>Filter(s): NV.                                                                                                    | partures             |                      |                                  |         |       |         |               |              |
|                                        | 12                                                                                                    | 111                                                                                  |                                                             | 121               | 122                    | 40<br>60                                | ACID                                                                                                    | ETD                  | ETA 🔺                | DCENTR                           | ORIG    | AFIK  | DEDK    | DEST          |              |
|                                        | - <b>.</b>                                                                                                    |                                                                                      |                                                             | -                 |                        | 646484648648484848484848484848484848484 |                                                                                                    | A13/1106             | A13/2100             | ZEU                              | EDDF    | PECHY | -       | ATL           |              |
|                                        |                                                                                                    |                                                                                      | -                                                           | 1.1               | 2 Same                 | 2                                       |                                                                                                    | A13/1920<br>A13/2009 | A132101<br>A132102   | ZHU<br>ZTL                       | SAT     | TIROE | HARAY   | ATL           |              |
| 44 C                                   |                                                                                                    |                                                                                      |                                                             |                   | -                      | 2                                       |                                                                                                    | A13/1967             | A13/2102             | ZHU                              | BTR     | TIROE | -       | ATL           |              |
| ÷.                                     |                                                                                                    | 11.0                                                                                 | 110+4+0                                                     | 11-0-0            | 11-0-0                 | ž.                                      |                                                                                                    | A13/1965             | A13/2103             | ZDC                              | ROA     | FLCON | -       | ATL           |              |
| *                                      | - ++                                                                                                    |                                                                                      | - 0000                                                      | 12                | - 0400                 | \$                                      |                                                                                                    | A13/2005             | A13/2104             | 210                              | LEX     | FLCON | -       | ATL           |              |
| ÷+<br>■                                | - 1                                                                                                    | -                                                                                    |                                                             |                   | - 🎍                    | 2                                       |                                                                                                    | E13/1950<br>A13/1802 | A13/2104<br>A13/2105 | ZMA<br>ZLA                       | LAS     | DALAS | COMBA   | ATL           |              |
|                                        | 15                                                                                                    | 15-                                                                                  | 15.00                                                       | 15-               | 15-9-9                 | 2                                       |                                                                                                    | A13/1802             | A13/2100             | ZEW                              | DPW     | TIROE | SOLDO   | ATL           |              |
| <b>*</b> •                             | - **                                                                                                    |                                                                                      | - 44<br>- 444                                               |                   | 12                     | ě                                       |                                                                                                    | A13/1829             | A13(2107             | ZEW                              | 805     | FLCON | GLYDE   | ATL           |              |
| **                                     | ::                                                                                                    | -                                                                                    |                                                             |                   | 2. <del>*</del>        | :                                       |                                                                                                    | A13/1904             | A13/2107             | ZNY                              | EWR     | FLCON | LANNA   | ATL           |              |
|                                        | 2 4 4<br>- 4 4                                                                                                    | 20.000                                                                               | 21.0.00                                                     | 28.49             | 21.0                   | +                                       | 12 TCF5947                                                                                                    | E13/1858             | A13/2108             | ZMX                              | MMMY    | TIROE | -       | ATL           |              |
| ¥7.                                    | -                                                                                                    | 1.                                                                                   | - 3**                                                       | 12*               | 144                    |                                         | Total flights: 3052                                                                                                    |                      |                      |                                  |         |       |         |               |              |
| ****                                   |                                                                                                    | - <b>***</b>                                                                         | - <del>***</del> *                                          |                   | 2 a 👘                  |                                         | Bar Graph: ATL 13/                                                                                                    | 2246 LIVEI           | FATL 21              |                                  |         |       |         |               | L D          |
|                                        | 23 <b>* *</b>                                                                                                    |                                                                                      | 21000                                                       | 21004000          | 25.49                  |                                         | Ble View Bar Grap                                                                                                    |                      |                      |                                  |         |       |         |               |              |
| ÷.                                     |                                                                                                    | - 44                                                                                 | -                                                           | -                 | -                      |                                         | 281 I I I I I I I                                                                                                    |                      | 1 1 1                | _                                |         |       |         |               |              |
| 33                                     |                                                                                                    | -*                                                                                   |                                                             |                   | 11                     |                                         | 🖶 🖂 15 3                                                                                                    | 0 60                 | SI 🖬 🛛               | <del>4</del>                     |         |       |         |               |              |
| 21                                     | 0 <del>2 +</del>                                                                                                    | 0.444                                                                                | 0.00                                                        | 0.000             | 01-0-0-<br>            |                                         | Status Arr/Dep St                                                                                                    | tation al            | iroradi Cateo        | one Carri                        | er àfix | Dix   | Centers | Centrol Typ   |              |
| 2                                      |                                                                                                    |                                                                                      | 12                                                          |                   | -                      |                                         | and a start of the start of the |                      | Contract Contractor  |                                  |         | -     |         | to the system |              |
| **                                     | - ee                                                                                                    | - ++                                                                                 | - 1                                                         |                   | -                      |                                         |                                                                                                    | ATL                  | 02/1                 | 3/2009                           | 22:     | 46Z   | ETA     |               |              |
| **                                     | 31 <del>()</del><br>                                                                                                    | 31.00<br>- 000                                                                       | 30 单                                                        | 35.00<br>- 49.00  | 30 <b>-</b>            |                                         |                                                                                                    |                      |                      |                                  |         |       |         |               |              |
| **                                     |                                                                                                    | 1.                                                                                   | 11                                                          | 1.4               | - 44                   |                                         | 140                                                                                                    |                      |                      |                                  |         |       |         |               | <b>_</b> 140 |
| 4                                      |                                                                                                    |                                                                                      |                                                             | -                 | 1.00                   |                                         | 120                                                                                                    | _i                   |                      |                                  |         |       |         |               | 120          |
|                                        |                                                                                                    |                                                                                      |                                                             |                   |                        |                                         |                                                                                                    |                      |                      |                                  |         |       |         |               | +            |
| **                                     |                                                                                                    | 1.4                                                                                  |                                                             |                   | - 44                   |                                         | 100                                                                                                    |                      |                      |                                  |         |       |         |               | 100          |
| *                                      |                                                                                                    | -                                                                                    |                                                             |                   |                        |                                         | 1 80 -                                                                                                    |                      | + +_                 | _                                | +       |       |         |               | -80          |
| **<br>**                               |                                                                                                    | - +                                                                                  |                                                             |                   | - • •                  |                                         | i at                                                                                                    |                      |                      |                                  |         |       |         |               | -160         |
| **<br>**                               | - <del></del>                                                                                                    |                                                                                      |                                                             |                   |                        |                                         | E 00                                                                                                    |                      |                      |                                  |         |       |         |               | 100          |
| **                                     | 10000<br>100<br>-00<br>-00                                                                                                    | - 4004                                                                               |                                                             |                   |                        |                                         | 40 -                                                                                                    |                      | 1 - I                | Ħ                                |         | _     |         |               | 40           |
| **                                     | 100000<br>- 00<br>- 00<br>- 00<br>- 00<br>- 00<br>- 00                                                                                                    | - 4004<br>- 40<br>- 40                                                               |                                                             | -                 | ā                      |                                         |                                                                                                    |                      |                      |                                  |         |       |         |               |              |
| **                                     |                                                                                                    |                                                                                      | - 44<br>9 000 40                                            |                   | -<br>-                 |                                         |                                                                                                    |                      |                      | Ш                                |         |       |         |               | 20           |
|                                        | 전 왕부에<br>- 유<br>- 유명<br>- 유명<br>- 유명<br>- 유명<br><br><br>- 슈영<br><br><br>- 슈영<br><br>-<br><br>-<br>-<br>-<br>-<br>-<br>-<br>-<br>-<br>-<br>-<br>-<br>-<br>-<br>- |                                                                                      | -                                                           | -                 | 01<br>                 |                                         | 20                                                                                                    |                      |                      | -                                |         |       | +       |               | 20           |
|                                        | 전 상황에<br>1 - 40<br>- 40<br>- 40<br>- 40<br>- 40<br>- 40<br>- 40<br>- 40                                                                                         |                                                                                      | - 00<br>000000<br>- 00<br>- 000<br>- 000<br>- 000<br>100000 | -                 | -<br>68<br>-<br>-<br>- |                                         | 20                                                                                                    | ļ                    |                      | _                                |         |       |         |               |              |
| ·····                                  | 전 수 속 4<br>-  슈<br>-  슈 4<br>-  슈 4<br>-<br>-<br>-<br>-<br>-<br>-<br>-<br>-<br>-<br>-<br>-<br>-<br>-                                                            | - 4+04<br>- 4+<br>- 5<br>- 5<br>- 5<br>- 5<br>- 5<br>- 5<br>- 5<br>- 5<br>- 5<br>- 5 | -                                                           | 51 <b>040</b>     | -                      |                                         | 20                                                                                                    | 2300                 | 000                  | 0000                             |         | 0050  | 0000    |               | +            |
| ************************************** | · 유수· · · · · · · · · · · · · · · · · ·                                                                                                     |                                                                                      | -                                                           | 51 <b>040</b>     | -                      |                                         | 20                                                                                                    | 2300                 |                      | 90<br>10<br>10<br>10<br>10<br>10 |         |       | 0000    | 0000          | +            |

#### Figure 4 - 20 : Renamed User Defined Group

Note: Click Cancel to exit the component without making any changes.

#### To Save a User Defined Group

You can save and retrieve saved UDGs through the FSM Adaptation functionality.

You save a UDG by saving the FSM session to an adaptation file.

- **Note:** Only airport components are saved. This is a limitation of the existing FSM Adaptation functionality.
- Select <u>File > Save Adaptation</u> from the Control Panel. The Save Adaptation File window displays.

| 誊 Save Adaptal         | tion File          |        | ×      |
|------------------------|--------------------|--------|--------|
| Save <u>i</u> n: 📑 a   | adapt 💌 🕻          | 1 🗂 🗖  |        |
|                        |                    |        |        |
|                        |                    |        |        |
|                        |                    |        |        |
|                        |                    |        |        |
| File <u>N</u> ame:     | *.apt              |        |        |
| Files of <u>T</u> ype: | Adaptation (*.apt) |        | •      |
|                        |                    | Save ( | Cancel |

Figure 4 - 21 : Save Adaptation File Window

2. Enter a name for the UDG file in *File Name*.

| 誊 Save Adapta          | tion File          | ×           |
|------------------------|--------------------|-------------|
| Save in: 🔲             | adapt              |             |
|                        |                    |             |
|                        |                    |             |
|                        |                    |             |
|                        |                    |             |
| File <u>N</u> ame:     | ATL_FL.apt         |             |
| Files of <u>T</u> ype: | Adaptation (*.apt) | -           |
|                        |                    | Save Cancel |

**Figure 4 - 22** 

3. Click Save.

FSM saves the following attributes to the adaptation file:

- Component size
- Component location (within the FSM workspace)
- Component layering
- Component defaults (For example, Flight List column persistence)

FSM does not save component display settings (tabs, menu options, legend status, etc.) to the adaptation file.

#### To Load a UDG Adaptation File

Once you have saved the UDG to an adaptation file, you can retrieve it in a later session.

1. Select <u>File > Load Adaptation</u> from the Control Panel. The Load Adaptation File window displays.

| Load Adaptat           | ion File           | X           |
|------------------------|--------------------|-------------|
| Look <u>i</u> n: 📑 a   | adapt 💌            |             |
| ATL_FL.apt             | t                  |             |
|                        |                    |             |
|                        |                    |             |
|                        |                    |             |
|                        |                    |             |
| File <u>N</u> ame:     | <u> </u>           |             |
| Files of <u>T</u> ype: | Adaptation (*.apt) | •           |
|                        |                    | Open Cancel |

Figure 4 - 23 : Load Adaptation File Window

- 2. Select the adaptation file you want to view.
- 3. Click **Open**. FSM opens the UDG components and creates a data set button for the group on the Control Panel. Note that the data set button displays the name of the UDG, not the name of the adaptation file.

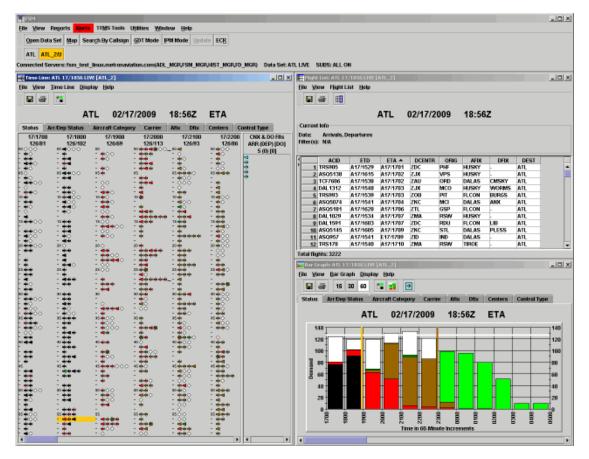

Figure 4 - 24 : UDG Loaded into FSM from an Adaptation File

Note: FSM closes all open data sets before opening an adaptation file. This affects all TFMS elements and any UDGs in the session. FSM also purges all system preferences before opening an adaptation file. This means that any user-configured global preferences (like AFIX/DFIX coloring/order, Color Tabs and Flight List columns) are purged.

When an adaptation file is open, you can add new elements or components to the session. If you would like for these components to be available the next time you load the adaptation, you will need to save a new adaptation file (or overwrite the existing one) to add new components.

# 5: Viewing Demand

You already know that FSM displays flight information in several ways. But to make traffic management decisions, you must also be able to view the overall demand on an airport, FEA, or FCA. Airport demand is made up of the total flights using the airport for arrival and departure. FEA and FCA demand is made up of flights moving through the FEA or FCA. The main utilities to view total demand are the FSM Bar Graph components and Count List Reports. The FSM Bar Graphs constantly display demand information as FSM receives it through ADLs. The Count List Reports are broken down into seven different options, depending on your needs.

For GDP-UDP programs, there is future pop-up demand that can be reviewed. The main utility to view the historical pop-up demand is the Historical Pop-Up Demand component.

# **Bar Graphs**

The Current Demand "stacks" its data according to the coloring tab currently displayed. For example, if the tab option opened is Status, the bars in the graph are colored according to the percentage of flights that represent each respective status. If half of the flights for one time period have not departed (light green), while the other half are in the air (red), the bar for that hour is half red/half green. If every flight for the hour has landed, the bar for that hour is black.

The graph is dynamic and changes according to the information in each ADL update. The graph also automatically updates itself when you choose a different color tab option.

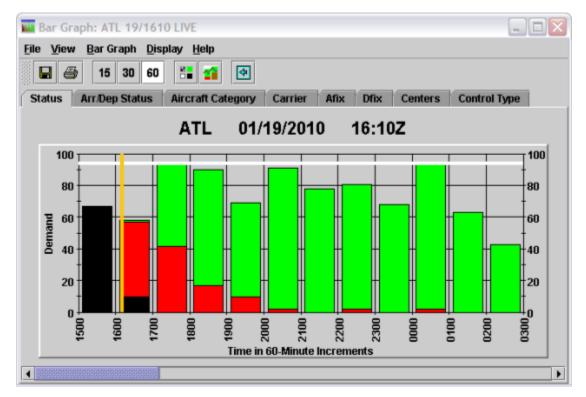

Figure 5 - 1 : Bar Graph displaying Color by Status Tab

In Monitor Live mode only, if there is an 11-minute gap between the ADL update time and your local machine time, the ADL Date and Time will turn red until the next update is received. Note that the components will remain active even though the data has expired.

| 👪 Bar Graph: ATL 19/163        | 5 LIVE                  |                |                     |
|--------------------------------|-------------------------|----------------|---------------------|
| <u>File View Bar Graph Dis</u> | olay <u>H</u> elp       |                |                     |
| 🖬 🎒 15 30 60                   | SE 😭 🐼                  |                |                     |
| Status Arr/Dep Status          | Aircraft Category Carri | er Afix Dfix C | enters Control Type |
|                                | ATL 01/19/2             | 010 16:35Z     |                     |

Figure 5 - 2 : Red Text Warns that ADL Update Time is Behind

# About the Display

There are 16 different coloring options to view the demand. When you first open a Bar Graph component, the Status tab is the default view. The component name, airport, FEA, or FCA, day, time, data mode and UDG name (when applicable) are displayed in the title bar. The airport, FEA, or FCA, date, and last ADL update time also are displayed just below the color tabs. Flight color is a feature in FSM that assists the user in distinguishing between the varying statuses of each displayed flight. You can select <u>View>Arrival Flow Rate</u> to see the arrival flow rate. This thin, gray line represents the airport, FEA, or FCA arrival flow independent of the time-bin convention. For more information on the Bar Graph component, see Chapter 3: Understanding Components.

# Arrival vs. Departure Bars on the Graph

The Bar Graph defaults to arrival data in Monitored Live mode. When you are viewing arrival data in FSM, the bars on the graphs are solid. You can toggle both Arrival and Departure data on and off using the Arrival Data and Departure Data options from the Bar Graph <u>View</u> menu. To view Departure Data select <u>View > Departure Data</u> checkbox (see Figure 5 - 3).

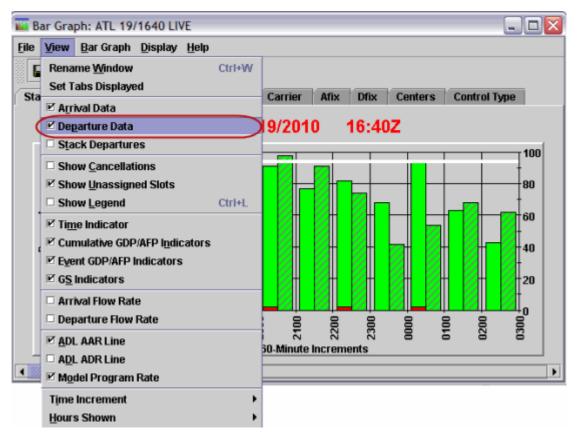

Figure 5 - 3 : Toggle Arrival and Departure Data on/off

When you select both the *Arrival Data* and *Departure Data* checkboxes from the <u>View</u> menu, the Bar Graph displays arrival and departure data simultaneously. When viewing both arrival and departure data, you see two bars for each time increment. Bars that represent arrival data are solid, while bars that represent departure data are hashed.

Note: Airspace data sets contain no departure information to display.

Selecting <u>View > Stack Departures</u> stacks departure data on top of the arrival data. The Stack Departures option creates one bar on the graph for each time increment that represents the sum of both the arriving and departing flights. The departing flights are hashed while the arriving flights are solid in color, as shown in Figure 5 - 4 below.

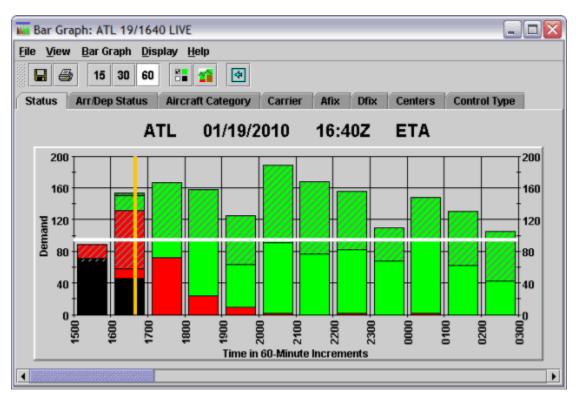

Figure 5 - 4 : Stacked Arrival/Departure Information

# Original vs. Modeled Data Bars on the GDT Bar Graph

In GDT Mode the Bar Graph by default displays both solid and hashed bars. Solid bars represent the original data, while hashed bars represent modeled data. To view modeled data only, uncheck the <u>View > Current Data</u> checkbox.

# **Show Cancelled Flights**

Cancelled flights are not displayed by default in the Bar Graph. To view cancelled flights, select the <u>View > Show Cancellations</u> checkbox. Cancelled flights are displayed in cyan at the top of each hour bar. Showing cancelled flights is useful to compare the original demand with the demand after cancellations. To hide cancelled flights, uncheck the <u>View > Show Cancellations</u> checkbox or click the Show Cancellations shortcut button.

### **Drop Out Flights**

It is essential to understand the difference between canceled flights that have their DO flag set to true and flights that have been rerouted and have their DO flag set to true. All canceled flights that are included in an FCA also have their DO flag set to true. Rerouted flights have their DO flag set to true, but are not canceled. Table 5-1 lists the differences between a canceled flight and flight that has been rerouted out of an FCA.

|                       |                                             | Flag Set                                                                             | Description                                                                                                    |
|-----------------------|---------------------------------------------|--------------------------------------------------------------------------------------|----------------------------------------------------------------------------------------------------|
| Non-Controlled<br>FCA | Cancelled (no longer<br>operating)          | The CNX flag is true<br>(cancellation type is<br>also set)<br>DO flag is set to true | The flight is treated as<br>a normal CNX. If an<br>AFP is run, the flight<br>would receive an<br>ASLOT for the<br>cancelled flight.                                                                                                    |
|                       | Rerouted out of FCA,<br>but still operating | DO flag is set to true                                                               | Flight is no longer<br>considered demand at<br>the FCA. If an AFP is<br>run, the flight would<br>not receive an<br>ASLOT for the<br>reroute flight.                                                                                                    |
| Controlled FCA        | Cancelled (no longer operating)             | The CNX flag is true<br>(cancellation type is<br>also set)<br>DO flag is set to true | The flight retains its<br>control times and can<br>sub into its cancelled<br>ASLOT. Cancelled<br>ASLOT can also be<br>utilized during a<br>compression.                                                                                                    |
|                       | Rerouted out of FCA,<br>but still operating | DO flag is set to true                                                               | The flight's control<br>times are dropped.<br>Therefore, the flight's<br>previous ASLOT is<br>not available for<br>substitution or<br>compression.<br>Adaptive<br>Compression<br>compressed the flight<br>to the end of the<br>program before<br>removing from the<br>demand list. |

| Table 5-1: Canceled and Drop Out Flights | Table 5-1: | Canceled | and Drop | <b>Out Flights</b> |
|------------------------------------------|------------|----------|----------|--------------------|
|------------------------------------------|------------|----------|----------|--------------------|

For an ATCSCC TMS it is important to view how many rerouted flights, or pure Drop Outs (DO), there are during an AFP if you are considering revising or compressing the program. The number of DO flights is indicated by the salmon colored flight icons under the CNX column of the Time Line. You can also open a Flight List and add the DO and CNX fields to the List and then sort by the DO field.

**Note:** If an included flight is cancelled, has the DO flag, and has no control times during an AFP, this could indicate that the flight was first rerouted out of the AFP and then cancelled. The flight's

control times are removed and the DO flag is set when the flight is rerouted and then later cancelled, thus setting the CNX flag as well.

### **Show Unassigned Slots**

Unassigned Slots are displayed by default in the Bar Graph. Unassigned Slots are displayed in white at the top of each hour bar. Unassigned Slots can only be viewed from the Arrival Status tab. To hide unassigned slots, uncheck the <u>View > Show Unassigned Slots</u> checkbox.

### **Show Legend**

The Bar Graph Legend indicates the color key according to each respective flight status for each color tab. To view/hide the legend, click the legend button located to the right of the time-bin buttons or select <u>View > Show Legend</u> checkbox.

# **Changing the Time Increments Display**

When the Bar Graph component opens, the default time increment to display capacity and demand information is 60-minutes. To view this information in 15-minute or 30-minute time increments, click the associated button from the Bar Graph (see Figure 5 - 5).

When you change the time increment on the Bar Graph, the demand numbers listed on the Y-axis of the graph change accordingly. For example, if the AAR of 32 displays for 60-minute time increments, a 30-minute time increment for the same information displays an AAR of 16.

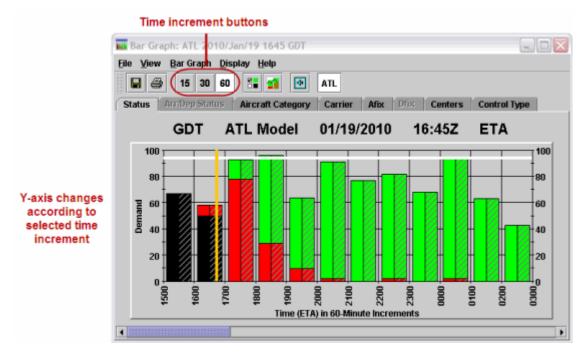

**Figure 5 - 5 : Time Increment Buttons** 

# Tracking Time

Like the FSM Time Line, the Bar Graph component also tracks time. The Time Indicator is an orange vertical line that remains fixed at the current time. To show/hide the time indicator click the <u>View > Time Indicator</u> checkbox.

By default, the Bar Graph updates with each hour. Keeping the <u>Bar Graph > Track Time</u> checkbox checked moves the bar at the turn of each hour. When you do not check the box, the bars do not move, but the orange Time Indicator still displays the current time on the graph.

# Track GDP/AFP/GS Hours

You can view the hours of a GDP, AFP, or GS in effect at the data set you are monitoring by using the Bar Graph. The Bar Graph has optional program indicators that work like the Time Indicator to show the start and end times of a current GDP, AFP, or Ground Stop. The GDP (AFP) Time indicators are colored brown and the GS Time indicators are colored yellow. The program time indicators are displayed automatically when a program goes into effect at the monitored data set. To view or remove the program indicators, select **View > GDP/AFP Indicators** or **> GS Indicators**.

**Note:** When you revise an existing program, the new start time displays as a vertical, brown, dotted line.

# **Arrival/Departure Flow Rate**

The flow rates operate independently of the time-bin convention, enabling users to visualize arrival and departure demand as dynamic flow rates. A gray line represents the Arrival Flow Rate and a cyan line represents the Departure Flow Rate. To view or remove the arrival or departure flow rate from the Bar Graph toggle the <u>View > Arrival Flow Rate</u> or <u>View > Departure Flow Rate</u> checkboxes. The Arrival Flow Rate is displayed by default.

Note: Departure Flow Rate is not applicable to Airspace data sets.

# **Show More/Less Hours**

The FSM default displays 12 hours of data in the Bar Graph. You can specify the number of hours displayed in the bar graph to view more or less flight data. For example, you may want to view the demand in 15-minute time increments, which is difficult to see on a graph with 12 hours worth of data. To change the number of hours in the Bar Graph, select  $\underline{\text{View} > \text{Hours Shown > X}}$  (where X = number of hours). The graph automatically updates itself to show the amount of hours you specify. Use the scroll bars at the bottom of the component to view more hours.

# View the AAR and ADR

The white horizontal line that runs through the graph represents the Airport Arrival Rate (AAR) for the monitored data set. The ADL AAR, which displays by default, is a fixed

AAR sent by the FAA Air Traffic Control System Command Center (ATCSCC) to advise of the number of arriving aircraft a data set can accommodate at any given interval of time. The AAR changes according to the interval of time displayed. For example, an AAR of 60 per hour is equal to an AAR of 15 per quarter hour. To toggle the ADL AAR Line on/off select the <u>View > ADL</u> <u>AAR Line</u> checkbox.

A cyan horizontal line runs through the Bar Graph representing the Airport Departure Rate (ADR) for the monitored airport. The ADL ADR is a fixed value sent by the FAA ATCSCC to specify the number of departing aircraft an airport can accommodate at any given interval of time (not available for FEAs and FCAs). FSM does not display the ADL ADR by default. To view the ADL ADR Line, select the <u>View > ADL ADR Line</u> checkbox. The ADR also changes according to the time increment used in the graph display. For example, an ADR of 60 per hour is equal to an ADR of 15 per quarter hour.

**Note:** Departure information is not available in GDT Mode; therefore, ADR options are removed from the GDT Bar Graph. Also, ADR is not applicable to FEAs and FCAs and is disabled on the Bar Graph for those data sets.

# Viewing the Model Program Rate

The Model Program Rate is a dashed white line that represents the current program rate for a data set currently under a TMI or the Program Rate you enter in the Specify Model Program Rate window. To toggle the Model Program Rate on/off select the <u>View > Model Program Rate</u> checkbox.

# Changing the Program, Pop-Up, and Reserve Rates

Only ATCSCC users can change the actual ADL AAR or ADL ADR (the rate used in TPC ADLs which reflects real operational data). For ATCSCC users, see Chapter 3: Control Panel Component for details on how to modify AAR/ADR rates. Other users can *model* the effects of various Program Rates by using the Model function.

Before modeling the Program Rate, ensure that you select the <u>View > Model Program Rate</u> checkbox, otherwise your modeled rates are hidden from view. If the ADL AAR/ADR displays on the Bar Graph, the dashed line (for modeling) may be displayed in the same position as the ADL AAR.

**Note:** ADL ADR is not applicable to FEAs and FCAs and is therefore disabled.

There are two methods to change your modeled Program Rate:

1. Use your cursor to drag the dashed line in the graph to the desired rate. The dashed line moves to the Program Rate you specified. Only the portion of the line to the right of the cursor moves. Any portion of the line to the left of your cursor should remain in the same position as you drag the line to a new Program Rate. Moving the Program Rate from the graph also automatically fills in the Specify Model Program Rate window.

2. Select <u>Bar Graph > Model Program Rate > Specify</u>. The Specify Model Program Rate window displays with the current Program, Pop-Up, and Reserve Rates filled in for any existing program. From the *Fill* dropdown menu, select *Program Rate*, *Pop-Up Factor*, or *Reserve*. In the *With* text box, enter the rate. In the *From Hour* and *Through Hour* dropdown menus, select the appropriate time. Click Fill and the new rates are displayed. Click OK to accept the changes and close the window. The new Program Rates are displayed on the Bar Graph. The Pop-Up and Reserved rates are not displayed on the Bar Graph.

| II Progra | am Ra    | ate |    | •  | With |    | 94 | Fro | m Hour |    |    | •  | Thr | ough H | lour |    |    | •  | Fill |    |    | Loa | I ADL | AAR |
|-----------|----------|-----|----|----|------|----|----|-----|--------|----|----|----|-----|--------|------|----|----|----|------|----|----|-----|-------|-----|
| Hour      | 19       | 20  | 21 | 22 | 23   | 00 | 01 | 02  | 03     | 84 | 05 | 06 | 07  | 08     | 09   | 10 | 11 | 12 | 13   | 14 | 15 | 16  | 17    | 18  |
|           | 94       | 94  | 94 | 94 | 94   | 94 | 94 | 94  |        | 94 | 94 | 94 | 94  | 94     | 94   | 94 | 94 | 94 | 94   | 94 | 94 | 94  | 94    | 94  |
|           | 5        | 5   | 5  | 5  | 5    | 5  | 0  | 0   | 0      | 0  | 0  | 0  | 0   | 0      | 0    | 0  | 0  | 0  | 0    | 0  | 0  | 0   | 0     | 0   |
| eserve    | - Income |     | 7  | 7  |      | 7  |    | 1   | 1      | 1  | -  | 0  | 0   | 0      | 0    | 0  | 0  | 0  | 0    | 0  | 0  | 0   | 0     | 0   |

Figure 5 - 6 : Specify Model Program Rate Window

To restore the Model Program Rate to its original values, select <u>Bar Graph > Model</u> <u>Program Rate > Reset</u>. You can also click **ADL AAR** from the Specify Model Program Rate window to reset the rates to the current ADL value. The Model line should no longer be displayed behind the ADL AAR rates.

### **Demand Counts**

Count Lists give you the option to check the flights that make up arrival and/or departure demand for each hour. You can open all Count Lists from the FSM Control Panel component. There are eight count list reports:

- By Demand
- By Center
- By Aircraft Category
- By Aircraft Class
- By Arrival Fix
- By Departure Fix
- By User
- By Unassigned Slot

To view a demand count for a particular monitored airport, FEA, or FCA from the active data set select <u>**Reports > Counts >**</u> [By report type] (see Figure 5 - 7). If you have not selected a data set, FSM displays an error message that indicates "No Current Data Set" is

selected. For more information on Count List reports see Chapter 21: Understanding and Using FSM Reports.

|                               |                    | nd): ATL 19/1910 | LIVE : Frozen |                          | _ 🗆 🗙 |
|-------------------------------|--------------------|------------------|---------------|--------------------------|-------|
| Eile <u>V</u> iew <u>D</u> is | play <u>H</u> elp  |                  |               |                          |       |
| 8                             |                    |                  |               |                          |       |
|                               | ATL                | 01/19/2010       | 19:10Z        | Display Mode: LIVE (ETA) |       |
| DATE                          |                    |                  | 19.102        | Display Node. LIVE (ETA) |       |
| DATE                          | TIME               | ARRIVAL          |               |                          |       |
| 19/1800                       | 00 - 14            | 18               |               |                          | 3     |
| 10/1000                       | 15 - 29            | 14               |               |                          |       |
|                               | 30 - 44            | 25               |               |                          |       |
|                               | 45 - 59            | 23               |               |                          |       |
|                               | Total              | 80               |               |                          |       |
|                               | NRP                | 0                |               |                          |       |
|                               |                    |                  |               |                          |       |
| 19/1900                       | 00 - 14            | 36               |               |                          |       |
|                               | 15 - 29            | 17<br>17         |               |                          |       |
|                               | 30 - 44<br>45 - 59 | 17               |               |                          |       |
|                               | 45-59<br>Total     | 87               |               |                          |       |
|                               | NRP                | 0                |               |                          |       |
|                               |                    |                  |               |                          |       |
| 19/2000                       | 00 - 14            | 41               |               |                          |       |
|                               | 15 - 29            | 10               |               |                          |       |
|                               | 30 - 44            | 15               |               |                          |       |
|                               | 45 - 59            | 28               |               |                          |       |
|                               | Total              | 94               |               |                          |       |
|                               | NRP                | 0                |               |                          |       |
| 19/2100                       | 00 - 14            | 14               |               |                          |       |
| 15/2100                       | 15 - 29            | 33               |               |                          |       |
|                               | 30 - 44            | 13               |               |                          |       |
|                               | 45 - 59            | 13               |               |                          |       |
|                               | Total              | 73               |               |                          |       |
|                               | NRP                | 0                |               |                          |       |

Figure 5 - 7 : Count List By Demand

# **Historical Pop-Up Demand**

Select <u>Utilities > Historical Pop-up Demand</u> to open the *Display Historical Pop-Up* window (see Figure 5 - 8). This view-only window displays the historical pop-up prediction currently included in the ADL. This window is available at anytime regardless of whether a TMI is in place or not. Note that predictions fewer than ten per hour may include a decimal value. Predictions greater than ten per hour are represented by whole numbers.

| le <u>H</u> elp |         |       |     |    |    |    |    |    |    |    |    |    |    |    |     |    |    |    |    |    |    |    |    |
|-----------------|---------|-------|-----|----|----|----|----|----|----|----|----|----|----|----|-----|----|----|----|----|----|----|----|----|
| ATL Historical  | Pop-U   | p Dem | and |    |    |    |    |    |    |    |    |    |    |    |     |    |    |    |    |    |    |    |    |
| Hour            | 22      | 23    | 00  | 01 | 02 | 03 | 04 | 05 | 06 | 07 | 08 | 09 | 10 | 11 | 12  | 13 | 14 | 15 | 16 | 17 | 18 | 19 | 20 |
| HIGH (75%)      | 3       | 4     | 5   | 5  | 5  | 5  | 6  | 6  | 11 | 11 | 11 | 11 | 11 | 11 | 11  | 11 | 11 | 11 | 11 | 11 | 11 | 11 | 11 |
| MEDIUM (50%)    | 2       | 2     | 2   | 2  | 3  | 4  | 5  | 6  | 9  | 9  | 9  | 9  | 9  | 9  | 9   | 9  | 9  | 9  | 9  | 9  | 9  | 9  | 9  |
| LOW (25%)       | 1       | 1     | 1   | 2  | 2  | 3  | 4  | 6  | 7  | 7  | 7  | 7  | 7  | 7  | 7   | 7  | 7  | 7  | 7  | 7  | 7  | 7  | 7  |
|                 | 4 222   |       |     |    |    |    |    |    |    |    |    |    |    |    | 111 |    |    |    |    |    |    |    |    |
| LOW (25%)       | - David | 1     | 1   | 2  | 2  | 3  | 4  | 6  | 7  | 7  | 7  | 7  | 7  | 7  | 7   | 7  | 7  | 7  | 7  | 7  | 7  | 7  | 7  |

Figure 5 - 8 Display Historical Pop Up Window

Each row represents an estimated confidence level of pop-up: High, Medium, and Low. The purpose of this is to give an idea of the historical distribution of pop-ups. For example, if traffic managers anticipate a typical pop-up day for the data set, they can view the values for the High confidence historical pop-up demand; conversely, if the traffic manager anticipates an unusual pop-up day, they can view the values for Low confidence.

Note that the first hour (column) is one hour earlier than the ADL time. The value is always "0" since the hour is in the past; therefore, no prediction is necessary.

The menu bar contains two options: File and Help.

- 1. File
  - Print Prints the Display Historical Pop-Up window as displayed on your screen
  - Close Closes the window
- 2. Help Opens online help specific to the Display Historical Pop-Up window

There are two action buttons, **Close** and **Help**.

- **Close** Click to close the window
- Help Click to open a pop-up window with a brief description of the component

# 6: Viewing Flight Information

FSM allows you to monitor traffic flow arriving at and departing from an airport and flights through an FEA or FCA, using several different components. The most obvious sources to view general traffic flow are the FSM Time Line and Bar Graph components. In addition to viewing the overall traffic flow of an airport, FEA, or FCA, you can access individual flight information using FSM. This chapter describes various ways that FSM allows you to view general traffic flow and flight information when making traffic management and operational decisions.

The FSM Time Line and Bar Graph components open by default to the Status tab for the monitored data set. The Status tab shows flights colored by arrival status. To view departure information, select the Arr/Dep Status tab in Time Line and Bar Graph components. FSM displays arrival and departure information depending on whether you select the Arrival and/or Departure Data checkboxes from the <u>View</u> menu.

Note: Departure data is not available for Airspace data sets.

# **Roll-Over Events**

The roll-over feature is active in the Monitored Live mode Time Line and Bar Graph components, and the GDT mode Data Graph component. Where available, rolling your cursor over various features, gives you additional pop-up information.

1. Time LineRolling your cursor over a flight icon, causes a pop-up window to display the flight's ACID, ORIG, DEST, ETD, and ETA or ENTRY (see Figure 6 - 1).

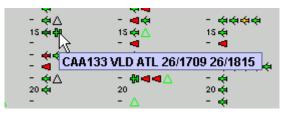

Figure 6 - 1 : Rollover Flight Icons in the Time Line Component

2. Bar GraphTo view a flight count for any hour, roll your cursor over any bar within the Bar Graph and the respective number of flights displays for the status color your cursor is over (see Figure 6 - 2). When you bring the cursor to the top of each column, the total number of flights for that column or hour displays in the Bar Graph. If you roll the cursor near the top of a bar, the total number of flights for that hour displays. You can use the same method to find the Airport Arrival Rate (AAR). Roll the cursor over the AAR line and the rate displays.

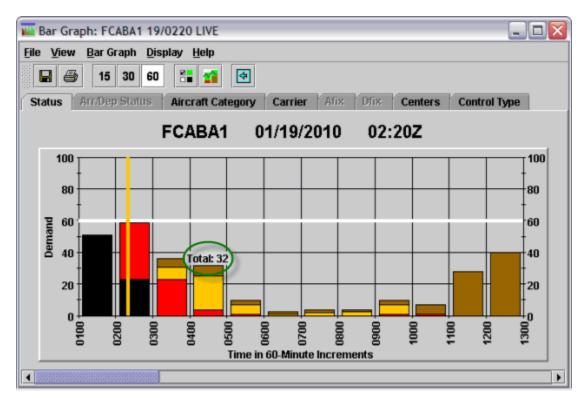

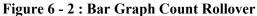

3. GDT Data GraphRolling your cursor over any line in the Data Graph shows you the delay statistic count for the colored line. This line reflects the selected criteria of the scenario being monitored or modeled. Figure 6 - 3 illustrates the 1st tier option selected with all the corresponding delay statistics in the legend. The roll-over shows a maximum delay of 210 minutes.

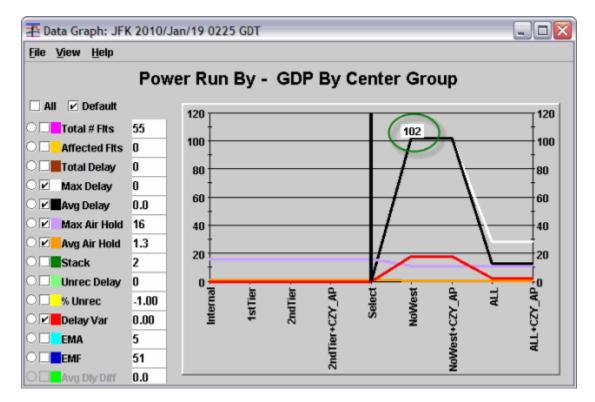

Figure 6 - 3 : Data Graph Delay Statistic Rollover

# **Right-Click Capabilities**

The right-click feature is active in Time Line, Map, Flight List, GDT Data Graph, and GDT Setup components.

1. Time LineRight-clicking a flight icon in the Time Line shows you five additional options for that flight: <u>Flight Info</u>, <u>Flight Detail</u>, <u>EDCT Check</u>, <u>EDCT Update</u>, and <u>ECR</u>.

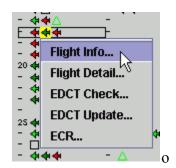

Figure 6 - 4 : Time Line Right-Click Feature

• Selecting <u>Flight Info</u> displays the Flight Info window (see Figure 6 - 5), which contains some general ADL information for a flight, including Flight ID, Aircraft Type, origin airport, destination airport, ETD, ENTRY (FEA, FCA only), EXIT (FEA, FCA only), ETE, ETA, Ctl Element, Ctl Program, CTD, CTA, CETA, TMA-RT, Delay Flag, Cancel Flag, and DO indicator when

applicable. Double-clicking a flight icon in the Time Line also opens the flight's Flight Info window.

| ¥ [                                    |                           | Flight In              | fo: JF | K 2013/Oct/28           | 1545 HIST              |              |               |     | ×_    |
|----------------------------------------|---------------------------|------------------------|--------|-------------------------|------------------------|--------------|---------------|-----|-------|
| <u>F</u> ile <u>V</u> iew <u>H</u> elp |                           |                        |        |                         |                        |              |               |     |       |
|                                        |                           |                        |        |                         |                        |              |               |     |       |
| ADL Date/Time:                         | 10/28/2013 15:45          | z                      |        | Status:                 | Normal                 |              |               |     |       |
| Flight ID:<br>Orig:                    | DAL1750<br>ATL(ZTL)/DOOLY |                        |        | Aircraft Type:<br>Dest: | 8738<br>JFK(ZNY)/CAMRN |              |               |     |       |
| ETD:<br>Ctl Element:<br>TMA-RT:        | M28/1529<br>-<br>28/1529  | ENTRY:<br>Ctl Program: | :      | EXIT:<br>CTD:           | :                      | ETA:<br>CTA: | E28/1708<br>- | ETE | 99    |
| Delay:                                 | ALD GDP AFP DAS C         | SD TOD CTOP            |        | Cancel:                 | UX FX RZ RS TO DV      | ' RM         |               | DO: | -     |
|                                        |                           | [                      | Flight | Detail                  |                        |              |               |     | Close |

**Figure 6 - 5 : Flight Info Window** 

• Selecting <u>Flight Detail</u> opens the Flight Detail window as shown in Figure 6 - 6. The Flight Detail window contains all the ADL information for that flight.

|                    |           |           |            |            |      | F11         | ght Det | INIC JEK 2 | 013/0      | ct/28 1545 HI | ST           |             |         |        |            |            |           |
|--------------------|-----------|-----------|------------|------------|------|-------------|---------|------------|------------|---------------|--------------|-------------|---------|--------|------------|------------|-----------|
| in Hirlp           |           |           |            |            |      |             |         |            |            |               |              |             |         |        |            |            |           |
| ₩ #                |           |           |            |            |      |             |         |            |            |               |              |             |         |        |            |            |           |
|                    |           |           |            |            |      |             |         | Flight Det | uil Inform | mation        |              |             |         |        |            |            |           |
| Flight ID:         |           | DA        | 4,1750     |            | AL   | U. Date:    |         |            | 10/        | 28/2013       |              | ADL Time    | 1       |        | 15:45      | z          |           |
| Aircraft Type:     |           | B7        | 38         |            | A4   | reraft Cate | pory:   |            | jet        |               |              | Aircraft Ci | 1455    |        | Large      |            |           |
| Major              |           | DA        | e.         |            | CC   | M_Particip  | ant     |            | Y.         |               |              | lsec        |         |        | Air Ca     | nier       |           |
|                    |           |           | Depar      | ture       |      |             | GCD     |            |            | A             | rrival       |             |         | ADL I  | lement     |            |           |
| Airport/Center     |           |           | ATL /      | ZTL        |      |             | 65.9    |            |            | JF.           | K / 2NY      |             |         |        |            |            |           |
| Rx/Estimate:       |           |           | DODU       | ( / 28/153 | 7    |             |         |            |            | 0             | AMPN / 28/17 | 00          |         | DRX /  | EOFT / AP  | IX / EAFT  |           |
| Procedure:         |           |           | DODU       | ( / GRD    |      |             |         |            |            | 0             | AMRN4 / SE   |             |         | DP / 0 | TRSN / ST  | AR / STRSI | N         |
|                    | Ga        | Le .      | Ru         | inverse.   | - En | try         | Ex      | it.        | R          | umway         | Gate         | E           | n Route | A      | DL Deme    | nt.        |           |
| Estimated:         |           |           | A          | 28/1529    | -    |             | -       |            | E2         | 8/1708        |              | 9           | 9       | ET     | 0 / ENTR   | r/EXIT/8   | ETA / ETE |
| Controlled:        |           |           | -          |            |      |             |         |            | -          |               |              | -           |         | C      | D/CTA/     | CETE       |           |
| TMA-RT:            |           |           | 21         | 8/1529     |      |             |         |            |            |               |              |             |         | ET     | 0          |            |           |
| icheduled          | -         |           |            |            |      |             |         |            |            |               |              |             |         | sc     | TD / SCT   | A          |           |
| hoposed            | 21        | /1507     |            |            |      |             |         |            |            |               | 28/1701      | 1           | 04      | PC     | TD / PGT   | A / PETE   |           |
| Airline            | -         |           | -          |            |      |             |         |            | -          |               | -            |             |         | 1.0    | TO / LRTC  | / LRTA /   | LGTA      |
| initial Estimate:  | 28        | /1507     |            |            | -    |             |         |            |            |               | 28/1701      |             |         | IG     | TD / IENT  | RY / IGTA  |           |
| Actual(TFMS):      |           |           | 24         | 1/1529     |      |             |         |            |            |               |              | -           |         | А      | TD / ART   | A / ETE    |           |
| Actual(Airling:    | -         |           | -          |            |      |             |         |            | -          |               | -            |             |         | 0      | JT / OFF / | ON / IN    |           |
| Carliest           |           |           | -          |            | -    |             |         |            |            |               |              |             |         | U      | TO / EEN   | TRY / ERTA | 4         |
| Original Estimate: |           |           | 28         | /1517      | -    |             |         |            | 28         | 9/1658        |              | 1           | 01      | 08     | ETD / OEN  | TRY / DET. | A / OETE  |
| lase Estimate:     |           |           | 28         | 1/1517     | -    |             |         |            | 26         | 8/1658        |              |             |         | 86     | TD / BEV   | RY / BETA  |           |
| Driginal Control   |           |           | -          |            |      |             |         |            | -          |               |              |             |         | 0      | CTD / OCT  | A          |           |
| ti Element:        |           |           | -          |            |      | Subbable    | ¢       |            | )          | r             | 58           | H ID:       |         |        |            |            |           |
| Ctl Type:          |           |           | -          |            |      | Slot Hold   | t i     |            |            | -             | Ct           | Exempt      |         |        | -          |            |           |
| Ctl Program:       |           |           |            |            |      |             |         |            |            |               |              |             |         |        |            |            |           |
| Delay Status:      | ALD       | GDP       | AFP        | D.45       | GSD  | TOD         | CTOP    | LTOD:      | 0          | CNX Status:   | UK           | ĐΧ          | RZ      | RS     | TO         | DV         | FN        |
| Remarks            | NRP       | UG        |            | ATV        | SWP  | OVT         | ADC     | FCA        | WOR        | Alarme        | CC           | EC          | EA      | SF     | O          | D0:        | -         |
| Absolute Delay Ø   | davit), E | TA - dGT/ | A - Taxili | κ 17       |      |             |         |            | Div F      | lecovery:     | -            |             |         |        |            |            |           |
| Schedule Variation | n (ETA-   | ØGTA -    | Fast()C    | 17         |      |             |         |            |            |               |              |             |         |        |            |            |           |
| Program Delay (M   | lavifi, C | TA - BETA | WIC .      | 0          |      |             |         |            |            |               |              |             |         |        |            |            |           |

**Figure 6 - 6 : Flight Detail Window** 

• Selecting <u>EDCT Check</u> or <u>EDCT Update</u> opens the EDCT Check or EDCT Update windows. These EDCT widows allow you to check a flight's EDCT or Update a flight's EDCT.

|    | EDCT Check                            |        | _ 🗆 🗡 | t |
|----|---------------------------------------|--------|-------|---|
|    | Aircraft ID: TR<br>Origin Airport: FL | L      |       |   |
| De | estination Airport: AT                | Ľ      |       |   |
|    | Send                                  | Cancel | Help  |   |
|    | EDCT Update                           |        | _     |   |
|    | Aircraft ID:                          | TRS301 | ]     |   |
|    | Departure Airport:                    | FLL    | ]     |   |
|    | Arrival Airport:                      | ATL    |       |   |
|    | IGTD (ddhhmm):                        | 231533 |       |   |
|    | CTD (ddhhmm):                         | -      |       |   |
|    | CTA (ddhhmm):                         | -      |       |   |
|    | ERTA (ddhhmm):                        | -      |       |   |
|    | CX (Y/N):                             | N      |       |   |
|    | SH (Y/N):                             | -      |       |   |
|    |                                       |        |       |   |
|    | Send                                  | Cancel | Help  |   |

Figure 6 - 7 : EDCT Check and Update Windows

- **Note:** The EDCT Check and EDCT Update options are available only for specialists at the ATCSCC.
- Selecting <u>ECR</u> opens the EDCT Change Request (ECR) component. If the selected flight from the time is a controlled flight, the flight information automatically fills in the ECR window. Refer to Chapter 13 for more information.
- 2. Bar GraphRight-clicking a bar within the Bar Graph component gives you a menu with the appropriate selections from the legend for that tab. When you select <u>Open</u> <u>Flight List For</u> and an option from the menu, FSM creates a flight list filtered to show the flights that meet those criteria. For tabs with dynamic legends (legend options that change when data changes) like the Carriers tab, the right-click menu reflects the options available at that moment on the legend.

**Note:** Selecting an option that has no flights associated with it opens an empty flight list. If you uncheck a checkbox on the legend, that option will not be displayed in the right-click menu.

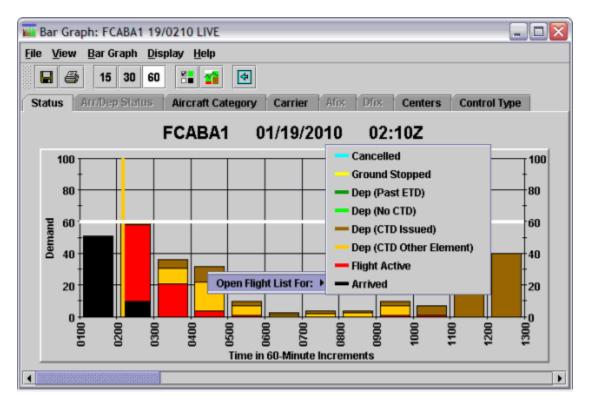

Figure 6 - 8 : Example of Bar Graph Right-Click Menu

- 3. MapRight-clicking anywhere within the Map component gives you two options: <u>Default</u> <u>Zoom</u> or <u>Undo Zoom</u>.
  - <u>Default Zoom</u> takes you back to the initial or default zoom setting for the Map. <u>Undo</u> <u>Zoom</u>, undoes the last zoom command. The GDT Map right-click functionality is the same as the Map.

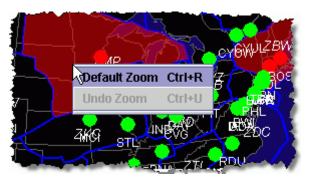

Figure 6 - 9 : GDT Map Right-Click Zoom Pop-Up Menu

• In addition, after you select an airport, FEA, or FCA on the Map, you can right-click the selected airport, FEA, or FCA to view more options to open the airport in other components. You have the option of showing flights in the Time Line, Bar Graph,

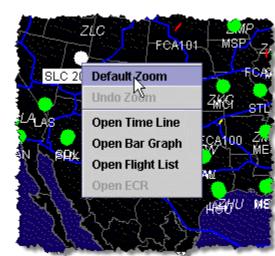

Flight List, or View Element (FEA, FCA only) components (see Figure 6 - 10). You can open only one component at a time from the Map component.

Figure 6 - 10 : Map Right-Click Selected Airport, FEA, or FCA

# **FSM Flight Coloring**

Displaying information by flight color is a feature in FSM that assists the user in distinguishing between the varying statuses of multiple flights. Flight color options are displayed as tabs on the Time Line and Bar Graph components in all data modes. The following 16 coloring options are available in FSM:

- 1. Status
- 2. Arrival/Departure Status
- 3. Aircraft Category
- 4. Aircraft Class
- 5. Carrier
- 6. Arrival Fix
- 7. Departure Fix
- 8. Exemption
- 9. User
- 10. Alarm Status
- 11. Centers
- 12. Distance
- 13. Substitution Status
- 14. CDM Participation
- 15. Program Delay

#### 16. Control Type

The following sections provide a brief description of the 16 coloring options. For more information on tab options see Chapter 3: Understanding Components. The coloring schemes are documented based on FSM's default settings. You can configure all coloring schemes. Within the components you can select <u>View > Show Legend</u> at any time to display the color legend associated with the active color tab (see Figure 6 - 11).

You can view cancelled flights and dropped out flights by selecting <u>View > Show Cancellations</u>. Cancelled flights are colored cyan, dropped out flights are colored salmon. The examples below show the Bar Graph component, but the Time Line component works in the same manner.

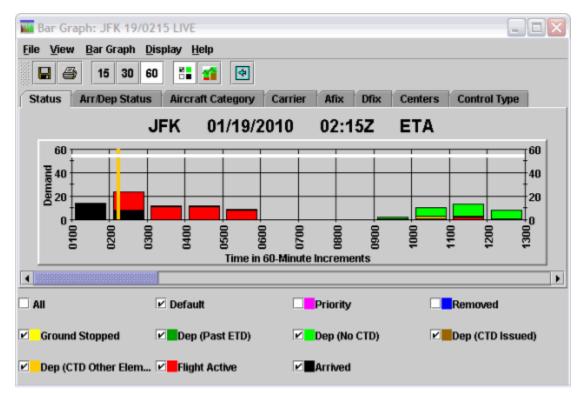

Figure 6 - 11 : Bar Graph with Legend

### **Color By Status**

The *Status* tab colors flights in the Time Line and Bar Graph according to their arrival status at their destination airport, FEA, or FCA. To remove a color associated with a flight status in the Time Line or Bar Graph uncheck that status color checkbox in the component legend. The status data remains grayed-out until you select the checkbox again to restore the status color back to the graph.

Table 6-1 displays FSM default coloring for Status.

| Flight Status                                                 | Definition                                                                                                    | Default Color |
|---------------------------------------------------------------|----------------------------------------------------------------------------------------------------|---------------|
| Dep (No CTD)                                                  | Flights waiting to take off without delay. No<br>Estimated Departure Clearance Time issued.                                                                                                | Light Green   |
| Dep (CTD Issued)                                              | Waiting to take off without delay. Estimated Departure Clearance Time issued.                                                                                                    | Brown         |
| Dep (Past ETD)                                                | Dep (Past ETD) Flights which have passed their Estimated Departure<br>Time and remain on the ground.                                                                                       |               |
| Arrived                                                       | Flights have arrived at their destination airport.                                                                                                    | Black         |
| Flight Active                                                 | Flight ActiveFlights currently en route to their destination airport                                                                                                    |               |
| Cancelled Flights that do not fly because they are cancelled. |                                                                                                    | Cyan          |
| Ground Stopped                                                | The flight is currently in a Ground Stop program.                                                                                                    | Yellow        |
| Removed                                                       | The ATCSCC CSA removed the flights.                                                                                                    | Blue          |
| Priority                                                      | Flights designated as Lifeguard (LFG) or Diversion<br>Recovery (DVT) flight. This coloring applies only to<br>flights that are not active and overrides all other<br>colors when selected. | Pink          |
| Unassigned Slots                                              | Unassigned slots allocated by TFMS during a GAAP GDP.                                                                                                    | White         |
| Dep (CTD Other<br>Element)                                    | Flights that are controlled by another Control<br>Element and have not departed                                                                                                    | Orange        |

You can view the removed flights in the Bar Graph by Selecting <u>View >Show</u> <u>Cancellations</u>, clicking the legend button, and selecting *Removed*. The dark blue segment displays in the Bar Graph. You can deselect the other checkboxes to see the removed flights more clearly.

Note: If you do not select *Removed* after selecting <u>View >Show</u> <u>Cancellations</u>, the RM cancelled flights display cyan like all other cancelled flights.

#### **Color By Arrival/Departure**

The Arr/Dep Status tab allows you to quickly view flights that are arriving at the monitored airport versus flights that are departing the monitored airport. This tab is disabled for FEAs and FCAs. Arriving flights are colored light green while departing flights are blue.

### **Color By Aircraft Category**

The Aircraft Category tab colors flights according to their equipment classification. Table 6-2 displays FSM default coloring for Aircraft Category.

| Equipment Type | Default Color |
|----------------|---------------|
| Propeller      | Black         |
| Turbo          | Green         |
| Jet            | Red           |
| Unknown        | White         |

 Table 6-2: Aircraft Category Coloring

**Note:** FSM colors flights based on their equipment types. FSM does not classify equipment types.

#### **Color By Aircraft Class**

The Aircraft Class tab colors flights according to their standardized weight class, determined by the FAA. Table 6-3 shows FSM default coloring for Aircraft Class.

| Equipment Type | Color  |
|----------------|--------|
| Small          | Black  |
| Large          | Green  |
| Heavy          | Red    |
| Jumbo          | Yellow |
| Unknown        | White  |

Table 6-3: Aircraft Class Coloring

#### **Color By Carrier**

The Carrier tab colors flights by airline carrier. In the Carrier tab, select <u>View > Show Legend</u> to show the color assigned to each carrier.

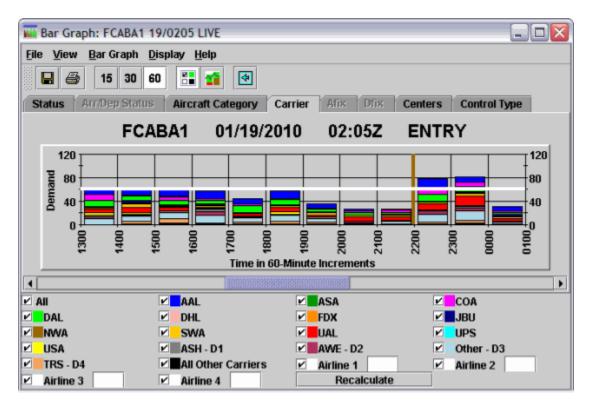

Figure 6 - 12 : Bar Graph Color by Carrier

Uncheck the carrier checkbox in the color legend if you do not want to view a particular carrier in the component. The carrier data remains grayed-out until you select the checkbox again to restore the carrier color back to the component.

Typing a single airline identifier into one of the Single Airline text boxes lets you view the flights of a major carrier without viewing its sub-carrier flights. Selecting *All* displays all listed carriers.

The list of static carriers displayed in the Carrier tab is based on the opened data set. See Table 6-4 for a list of static carriers and predefined colors for each country. For all FEA/FCAs, regardless of their location, the US color scheme is displayed. For example, if you open a US airport or FEA/FCA, the Carrier tab displays the US scheme by default. If you open a Canadian airport, the Carrier tab displays the Canadian scheme by default. Note that the Carrier tab has replaced the Carrier\_NC tab. If you open a Mexican airport, the Carrier tab displays the Mexican scheme by default. The static carriers are listed below with the predefined colors.

| US Defaults |                  |  | Canad   | ian Defaults     | Mexican Defaults |                  |  |  |
|-------------|------------------|--|---------|------------------|------------------|------------------|--|--|
| Carrier     | Default<br>Color |  | Carrier | Default<br>Color | Carrier          | Default<br>Color |  |  |
| AAL         | Royal Blue       |  | AAL     | Orange           | AAL              | Royal Blue       |  |  |

Table 6-4: Static Carrier Coloring

| US      | Defaults         | Canad   | ian Defaults     | Mexican Defaults |                  |  |  |
|---------|------------------|---------|------------------|------------------|------------------|--|--|
| Carrier | Default<br>Color | Carrier | Default<br>Color | Carrier          | Default<br>Color |  |  |
| ASA     | Dark Green       | ACA     | Dark Green       | AMX              | Dark Green       |  |  |
| COA     | Magenta          | CJA     | Royal Blue       | COA              | Magenta          |  |  |
| DAL     | Light Green      | COA     | Brown            | DAL              | Light Green      |  |  |
| DHL     | Pink             | GGN     | Light Green      | MXA              | Pink             |  |  |
| FDX     | Orange           | GLR     | Pink             | CHP              | Orange           |  |  |
| JBU     | Navy Blue        | JZA     | Red              | SER              | Navy Blue        |  |  |
| NWA     | Brown            | РСО     | Magenta          | TAO              | Brown            |  |  |
| SWA     | Light Orange     | SSV     | Light Orange     | UAL              | Red              |  |  |
| UAL     | Red              | UAL     | Yellow           | USA              | Yellow           |  |  |
| UPS     | Cyan             | WJA     | Cyan             | AIJ              | Cyan             |  |  |
| USA     | Yellow           |         |                  |                  |                  |  |  |

 Table 6-4: Static Carrier Coloring

In addition, FSM dynamically determines a list of additional top majors displaying in the current data set being viewed. FSM calculates the top four dynamic carriers based on the total number of flights at the time of processing for that data set. If there are more than four dynamic carriers, FSM assigns the top four a dynamic carrier color and groups all others under the "Other" label. Based on the configuration file, a carrier must have at least five flights in the data set to qualify for the dynamic carrier coloring. If a data set has less than four dynamic carriers, FSM does not display the dynamic colors that it cannot assign. Similar to the static carriers display, FSM lists the dynamic carriers in alphabetical order beginning after USA.

| Table 6-5: Dyn | amic Carrier Coloring |
|----------------|-----------------------|
| Carrier        | Default Color         |

| Carrier | <b>Default</b> Color |
|---------|----------------------|
| D1      | Dark Gray            |
| D2      | Maroon               |
| D3      | Light Blue           |
| D4      | Sand                 |

Figure 6 - 13 illustrates the Carrier tab for BOS. The four dynamic carriers for BOS when the data set was opened were BSY, EJA, KAP, and TRS.

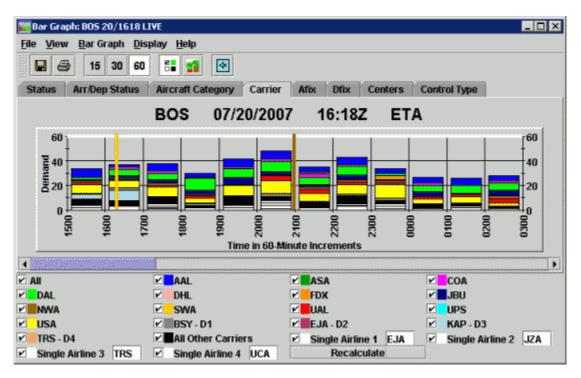

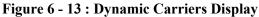

If you are an airline user, when you select the Carrier tab, the FSM default color is for the flights of your carrier. Your carrier abbreviation displays in the Single Airline text box so that you immediately view your carrier's flights. For major carriers, the box next to the carrier name is selected and the carrier abbreviation displays in the Single Airline box. This allows you to differentiate between the major and any of your sub-carriers. Because of flight filtering, non-FAA operators cannot view any other carriers' flights. They can only view those flights belonging to their own major or sub-carriers. All other flights are colored black.

If you are an FAA user, the FSM default is to have all carriers selected for coloring. You can add additional carrier or sub-carrier codes in one of the *Single Airline* text boxes in the Carrier legend. When you select a major carrier to color, the major carrier and its sub-carriers are all the color of its Major.

#### **Recalculate Dynamic Carriers**

FSM calculates dynamic carriers based on the total number of flights at the time of processing when you first open the Bar Graph. FSM does not update the dynamic list of carriers with each ADL update. Therefore, if you would like to get an updated dynamic carrier list for the Bar Graph, you must click **Recalculate** from the Carrier's tab color legend. FSM updates the list of dynamic carriers based on the current data.

#### **Color By Centers**

The Centers tab allows you to quickly locate flights that departed from one or several centers. By default, FSM shows all centers. To color flights departing from a specific group of centers, you can either select a tier level from the legend's dropdown menu or

you can select a center or group of centers. When you select one of the options from the dropdown menu, the centers not associated with that particular group are disabled, leaving only the selected centers colored in red. You can also enter a center in the *Manual* text box if it is not already a center choice. Selecting the All option in the dropdown menu restores all centers back to the graph. The figure below in an example of 1<sup>st</sup> Tier centers plus ATL selected for BOS.

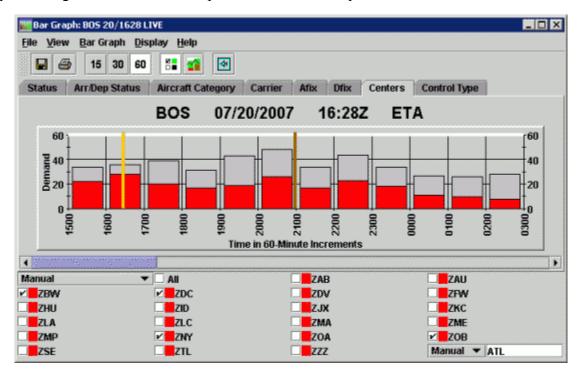

Figure 6 - 14 : Bar Graph Colored by Centers

The *All* checkbox is selected by default. Uncheck *All* to deselect all the centers for the Bar Graph display. If you uncheck one center from the legend, FSM also unchecks *All*.

#### **Color by Arrival Fix**

The Arrival Fix (AFIX) tab colors flights according to which arrival fix the flight is approaching for the arrival airport. Arrival Fix names vary for each airport. FSM automatically generates the monitored airport's arrival fix names and assigns a color to each fix in the legend. These colors are configurable as is the order in which the fixes are displayed. For more information on fix coloring and fix order, see Chapter 3: Understanding Components. For those flights with an unknown arrival fix, FSM assigns that fix a value of "Other." This tab is disabled for FEAs and FCAs.

**Note:** All flights departing the monitored airport are colored as "Other" because their arrival fix is at another airport.

#### **Color by Departure Fix**

The Departure Fix (DFIX) tab colors flights according to which departure fix the flight has departed over at its origin airport. Departure fix names vary for each airport. FSM automatically generates the monitored airport's top departure fix names and assigns a color to each fix in the legend. These colors are configurable as is the order in which the fixes are displayed. For more

information on fix coloring and fix order, see Chapter 3: Understanding Components. For those flights with a departure fix that is other than the top departure fix names listed or that is unknown, FSM assigns that flight a value of "Other."This tab is disabled for FEAs and FCAs.

#### **Color by Exemption**

The Exemption tab colors flights according to their exemption status in a TMI (see Table 6-6).

| Color | Exemption Status  | Description                                                                                          |
|-------|-------------------|----------------------------------------------------------------------------------------------------|
| Black | Flts Excluded     | Flights that are not controlled<br>by the element and not<br>subject to EDCT compliance.             |
| Green | Flts Exempted     | Included flights that have a<br>priority over Non Exempted<br>flights of available arrival<br>slots. |
| Red   | Flts Not Exempted | Included flights that are subject to departure delay.                                                |

 Table 6-6: Color by Exemption Status

### Color By User

The User tab colors flights according to their user status. User status describes the primary function of that flight. This information is sometimes masked from airline users because of flight filtering. For example, military flights are not listed as such. Table 6-7shows FSM default coloring for User status.

| User Status            | Color   |
|------------------------|---------|
| Air Cargo (F)          | Blue    |
| Carrier (C)            | Magenta |
| General Aviation (G/A) | Green   |
| Military (M)           | Brown   |
| Air Taxi (T)           | Orange  |
| Other (O)              | Cyan    |
| Unknown (U)            | Red     |

| Table | 6-7:  | User  | Coloring |
|-------|-------|-------|----------|
| Iabic | • • • | C SCI | Coloring |

#### **Color by Alarm Status**

The Alarm Status tab allows you to distinguish between compliant flights and those that have at least one non-compliant alarm set (CC, EC, EA, SP, and CF). Flights that have at

least one non-compliant alarm triggered are colored in red; compliant flights are colored in black (see Table 6-8).

| Color | Alarm Status                 |
|-------|------------------------------|
| Red   | Flight with alarm set        |
| Black | Other flights (no alarm set) |

| Table | 6-8: | Alarm | Status |
|-------|------|-------|--------|
|-------|------|-------|--------|

#### **Color by Distance**

The Distance tab allows you to display flights based on their distance from the airport. By default, all flights are displayed in the Distance tab. You may select from 200-mile increments up to 2,400 miles from the airport or FEA/FCA. You may also choose to display flights with a distance greater than 2,400 miles. Flights that are within the selected distance are displayed in red. This tab is disabled for FEAs and FCAs.

#### **Color by Substitution Status**

The Substitution Status tab distinguishes between flights that may be substituted and those that may not. Flights that may have their slot substituted with that of another flight are colored in green. Flights that may not be substituted are colored in red (see Table 6-9).

| Table 6-9: Co | olor by Substit | tution Status |
|---------------|-----------------|---------------|
| ~ .           | R               |               |

| Color | Program Delay       |
|-------|---------------------|
| Green | Subbing Flights     |
| Red   | Non-Subbing Flights |

#### **Color by CDM Participation**

The CDM Participation tab colors flights based on whether they are CDM participants. CDM participants are colored in green while those that do not participate in CDM are colored in red (see Table 6-10). This information may be useful in determining how accurate the flight data is that you are viewing.

Table 6-10: Color by CDM Participation

| Color | <b>CDM Participation Status</b> |
|-------|---------------------------------|
| Green | Participant                     |
| Red   | Non-participant                 |

# Color by Program Delay

The Program Delay tab colors flights based on the number of minutes that they are delayed by a program (see Table 6-11). Flights that are not controlled are colored in white. Flights controlled by an element other than the displayed element are colored orange.

| Color   | Program Delay            |
|---------|--------------------------|
| White   | Not Controlled           |
| Orange  | Controlled Other Element |
| Green   | 0-29 minutes             |
| Blue    | 30-59 minutes            |
| Cyan    | 60-89 minutes            |
| Gray    | 90-119 minutes           |
| Pink    | 120-149 minutes          |
| Yellow  | 150-179 minutes          |
| Maroon  | 180-209 minutes          |
| Magenta | 210-239 minutes          |
| Red     | More than 240 minutes    |

Table 6-11: Color by Program Delay

# Color by Control Type

The Control Type tab helps you monitor TMIs by showing you the control types that flights are receiving. For example, when flights receive a Control Type of DAS, formerly FA, during a GAAP GDP this is because there were no Unassigned Slots available and the flights were given CTAs equal to each flight's ETA + Delay Limit. Monitoring the number of flights receiving a control type of DAS can help with decision making when considering if a revision, extension, or transition to a traditional GDP is needed. There are nine different control types displayed in the Control Type tab (see Table 6-12).

Table 6-12: Control Type Tab Coloring

| Control Type | Definition                                                                                                    | Color  |
|--------------|----------------------------------------------------------------------------------------------------|--------|
| TFMS-Others  | Flights that have a control type of DAS or RCTL.<br>During a GAAP GDP, a DAS control type indicates<br>that a pop-up flight was assigned the Delay Limit<br>because there were no available Unassigned Slots. | Orange |
| Bridge       | Flights that have a control type of BRG, ABRG and SBRG. Flights that were bridges due to a successful SCS request                                                                                             | Purple |

| Control Type                  | Definition                                                                                                    | Color      |
|-------------------------------|----------------------------------------------------------------------------------------------------|------------|
| GAAP                          | Flights that have a control type of GAAP, which<br>means that the flight was pop-up flight that was<br>given an Unassigned Slot during a GAAP GDP or<br>AFP.                               | Pink       |
| Not Controlled                | Flights that are not active AND not controlled.                                                                                                    | Green      |
| FAA                           | Flights that have a control type of UPD or ECR.<br>Flights that have had a change in their control times<br>due to an EDCT Update or SCS request (FAA<br>initiated).                       | Dark Green |
| Flight Active                 | Flights that are airborne.                                                                                                    | Red        |
| Program (GDP/GS/<br>AFP/CTOP) | Flights that have a control type of GDP, GS, AFP,<br>CTOP, COMP, or BLKT. Flights that are controlled<br>by the Element you are currently viewing                                          | Brown      |
| NAS User                      | Flights that have a control type of SUB or SCS.<br>Flights that have had any change of control times<br>due to an Airline or GA User substitution or a SCS<br>request (airline initiated). | Light Blue |
| Arrived                       | Flights that have already arrived at the monitored<br>element coloring takes precedence over other<br>control type coloring.                                                               | Black      |
| TFMS-ADPT                     | All flights affected by the TFMS Adaptive<br>Compression process                                                                                                    | Dark Blue  |

## Viewing Information in the Time Line Component

From the Time Line, you can view flights arriving at and departing from the monitored airport, as well as open arrival slots, unassigned slots, cancellations and drop outs. The selected tab in the Time Line indicates the type of data displayed. The tab coloring options are the same as described above for the Bar Graph in Flight Coloring options. Directly above the tab options, the Time Line lists the airport, FEA, or FCA being monitored, as well as the date and ADL time as shown in Figure 6 - 15. For more information on the Time Line component, see Chapter 3: Understanding Components.

| <mark>≪</mark> Time Line: BOS<br>File <u>V</u> iew <u>T</u> im                         | e Line <u>D</u> isplay                                                                                                    | Help                      |                                                                                 |                                                                                               |              |
|----------------------------------------------------------------------------------------|----------------------------------------------------------------------------------------------------|---------------------------|---------------------------------------------------------------------------------|-----------------------------------------------------------------------------------------------|--------------|
| 8 8                                                                                    |                                                                                                    |                           |                                                                                 |                                                                                               |              |
|                                                                                        | I                                                                                                    | BOS (                     | 2/27/2008                                                                       | 17:25 <b>Z</b>                                                                                | ETA          |
| Status Arr/D                                                                           | ep Status Airc                                                                                                    | raft Category             | Carrier Afix                                                                    | Dfix Centers                                                                                  | Control Type |
| 27/1600<br>60/25<br>- ←<br>- ←<br>- ←<br>- ←<br>- ←<br>- ←<br>- ←<br>- ←<br>- ←<br>- ← | 27/1700<br>60/27<br>- ○<br>- ○<br>- ○<br>- ○<br>- ○<br>- ↓<br>- ↓<br>- ↓<br>- ↓<br>- ↓<br>- ↓<br>- ↓<br>- ↓<br>- ↓<br>- ↓ |                           | 1880 2<br>0/31 00 € €<br>- ◇<br>- ◇<br>- ◇<br>- ↓<br>- ↓<br>-<br>10<br>- ↓<br>- | CNX & DO FRS<br>ARR (DEP) [DO]<br>9 (0) [0]<br>약<br>약<br>약<br>약<br>약<br>약<br>약<br>약<br>약<br>* |              |
| 5                                                                                      | - ()<br>15-41                                                                                                    | - <b>#</b><br>15 <b>\</b> | - ()<br>15                                                                      |                                                                                               |              |

Figure 6 - 15 : Time Line Component with Color Legend Displayed

The AAR and/or ADR (airport only) versus the demand on the airport, FEA, or FCA (the number of flights projected to arrive at an airport or enter into an FEA or FCA) for that hour displays directly below the date/hour information. The Airport Departure Rate versus demand displays in parentheses when you select <u>View > Departure Data</u>. For example, if the Time Line displayed (90/85), this would indicate that 90 is the Airport Departure Rate and 85 flights are projected to depart for that hour.

Each flight arriving at the monitored airport, FEA, or FCA displays beside the minute hash mark, which corresponds to the ETA or ENTRY time of the flight. Canceled and dropped out flights are listed under the CNX & DO Flts column. You can show or hide icons for canceled and dropped out flights by selecting <u>View > Show Cancellations</u> from the Time Line component. FSM keeps and displays flight data compiled by TPC, which includes data for up to 24 hours after the current time.

## View Open Arrival Slots

To view open arrival slots that resulted from delayed or cancelled flights, select the <u>View ></u> <u>**Open Slots in Carrier Color**</u> checkbox from the Time Line. Slots are displayed on the Time Line as square (cancelled) or triangle (delayed) icons.

**Note:** Airline users see only their own slots in the color that FSM designates for their airline.

Any slot left open from another carrier's cancelled or delayed flight is colored black.

# **Time Line Flight Count**

If you need to determine a flight count for a particular time span, you can use the Time Line to retrieve the information quickly.

- 1. Select the hour number for the beginning time.
- Press and hold Ctrl as you select the last hour number for the time span. This counts all flights in the selected area that are colored according to a "Color By" criterion. A message box opens.

Note: You must select at least two minutes worth of flight data.

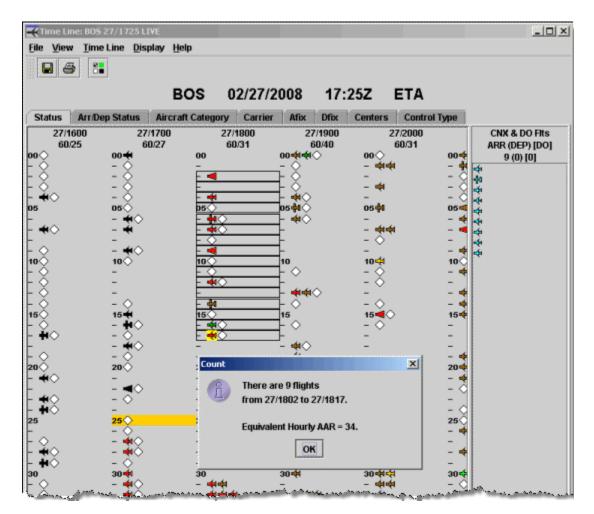

Figure 6 - 16 : Flight Count List

- 3. When you select a group of flights to count on the Time Line, FSM returns information about the count. This information includes the total number of flights, the time period and the equivalent AAR and/or ADR. FSM derives the AAR and ADR values using: AAR = (#flts/#minutes) x 60.
- 4. Click **OK** to close the message box.

## **Time Line Flight List**

If you need to determine a flight list for a particular time span, you can use the Time Line to retrieve the list quickly.

1. Select the first flight icon.

2. Press **Shift** as you select the last flight icon. This creates a flight list in the selected area that is colored according to a "Color By" criterion (see Figure 6 - 17).

Note: You must select at least two minutes worth of flight data.

The Flight List window opens.

| 1 4 1                                                                                                    |                                                                                                    |                                                                                                    |                                                                                                    |                                                                                        |                                                                                                    |                                                                                                    |                                                                                                   |                    |                            |                |         |
|----------------------------------------------------------------------------------------------------|----------------------------------------------------------------------------------------------------|----------------------------------------------------------------------------------------------------|----------------------------------------------------------------------------------------------------|----------------------------------------------------------------------------------------|----------------------------------------------------------------------------------------------------|----------------------------------------------------------------------------------------------------|---------------------------------------------------------------------------------------------------|--------------------|----------------------------|----------------|---------|
|                                                                                                    |                                                                                                    | BOS                                                                                                    | 02/27                                                                                                    | /2008                                                                                  | 3 17                                                                                                    | :30Z                                                                                                    | ETA                                                                                               |                    |                            |                |         |
| tus Arr/De                                                                                                    | p Status 🛛 A                                                                                                    | Vircraft Categ                                                                                                    | gory Carri                                                                                                    | ier Afi                                                                                | ix Dfix                                                                                                    | Centers                                                                                                    | Contro                                                                                            | Type               |                            |                |         |
| 27/1600                                                                                                    | 27/17                                                                                                    |                                                                                                    | 27/1800<br>60/31                                                                                                    |                                                                                        | 27/1908                                                                                                    |                                                                                                    | 27/2000                                                                                           |                    | CNX & DO Fit:              |                |         |
| 60/25                                                                                                    | 68/2<br>00 <b>4</b>                                                                                                    | 00                                                                                                    | 60.51                                                                                                    | 000                                                                                    | 60/40                                                                                                    | 000                                                                                                    | 60/32                                                                                             | 00+                | ARR (DEP) [D0<br>9 (0) [0] | 1              |         |
| ,                                                                                                    | - 🔆                                                                                                    | -                                                                                                    |                                                                                                    | - 0                                                                                    | ·                                                                                                    | - 📫                                                                                                    | <b>*</b>                                                                                          |                    | 4                          |                |         |
|                                                                                                    | 8                                                                                                    | - *                                                                                                    | •                                                                                                    | - 18                                                                                   |                                                                                                    | <b>4</b>                                                                                                    |                                                                                                   |                    | 44                         |                |         |
| 0                                                                                                    | - Ŏ                                                                                                    | -                                                                                                    |                                                                                                    | — 🐳                                                                                    |                                                                                                    |                                                                                                    |                                                                                                   | - ŏ                | 2                          |                |         |
|                                                                                                    | 05                                                                                                    | 05                                                                                                    | 2                                                                                                    |                                                                                        | <b>₩</b> #0                                                                                                    | 05 🚧                                                                                                    |                                                                                                   | 05=                | 4                          |                |         |
| 0                                                                                                    | - <b> -</b> -                                                                                                    |                                                                                                    |                                                                                                    |                                                                                        | 0                                                                                                    |                                                                                                    | 44                                                                                                | - 2 3              | 44                         |                |         |
|                                                                                                    | -                                                                                                    | - 2                                                                                                    |                                                                                                    | -                                                                                      |                                                                                                    | - Õ                                                                                                    |                                                                                                   | - `                | 4                          |                |         |
|                                                                                                    | - 📢 🔿                                                                                                    | 10                                                                                                    | 9A                                                                                                    | 10                                                                                     |                                                                                                    | - 104                                                                                                    |                                                                                                   | - 📫<br>10 े        | 4                          |                |         |
|                                                                                                    | -                                                                                                    | E S                                                                                                    | <u></u>                                                                                                    | <b></b> "°o                                                                            | ,                                                                                                    | - 0                                                                                                    |                                                                                                   | - 4                |                            |                |         |
| •                                                                                                    | -                                                                                                    |                                                                                                    | NO CON                                                                                                    |                                                                                        |                                                                                                    | - ŏ                                                                                                    |                                                                                                   | - ]                |                            |                |         |
|                                                                                                    |                                                                                                    |                                                                                                    |                                                                                                    | -t *                                                                                   | <b></b>                                                                                                    |                                                                                                    |                                                                                                   | - 5                |                            |                |         |
|                                                                                                    | 154                                                                                                    | 15<                                                                                                    |                                                                                                    | 154                                                                                    |                                                                                                    | - 15                                                                                                    |                                                                                                   | 15                 |                            |                |         |
|                                                                                                    | - 🗰 🔿                                                                                                    | Ē                                                                                                    | >                                                                                                    | - +                                                                                    | 0                                                                                                    | - ŏ                                                                                                    |                                                                                                   | -                  |                            |                |         |
| $\odot$                                                                                                    | - 2.                                                                                                    | E                                                                                                    | 2                                                                                                    | ÷.                                                                                     |                                                                                                    |                                                                                                    |                                                                                                   | -                  |                            |                |         |
|                                                                                                    | 1.2                                                                                                    | - F                                                                                                    | <u>.</u>                                                                                                    | —F ¥                                                                                   |                                                                                                    | _                                                                                                    |                                                                                                   |                    |                            |                |         |
|                                                                                                    |                                                                                                    |                                                                                                    |                                                                                                    |                                                                                        |                                                                                                    |                                                                                                    | ~                                                                                                 | 204                |                            |                |         |
|                                                                                                    | 20 🔿                                                                                                    | 20<                                                                                                    | 2                                                                                                    | 20                                                                                     |                                                                                                    | 20 📢                                                                                                    | <u> </u>                                                                                          | 20-4               | 1                          |                |         |
| ,<br>iO                                                                                                    | 20<br>                                                                                                    |                                                                                                    | ŧ٥                                                                                                    | - +                                                                                    |                                                                                                    | - 📫                                                                                                    | ۹¢                                                                                                | - 4                |                            |                |         |
|                                                                                                    | - <b>4</b> 0<br>- 0<br>27/1730 LIVE<br>List Help                                                                                                    |                                                                                                    | ŧ٥                                                                                                    | ∃:‡                                                                                    |                                                                                                    |                                                                                                    |                                                                                                   | - 4                |                            |                | <u></u> |
| ght List: 805 :<br>View Flight                                                                                                    | - <b>4</b> 0<br>- 0<br>27/1730 LIVE<br>List Help                                                                                                    |                                                                                                    | ŧ٥                                                                                                    |                                                                                        |                                                                                                    | - *<br>- *                                                                                                    |                                                                                                   | - 0                |                            |                | 1       |
| ght List: 805 :<br>View Flight<br>2 @ Elight                                                                                                    | - <b>4</b> 0<br>- 0<br>27/1730 LIVE<br>List Help                                                                                                    |                                                                                                    | <b>4</b> ◆<br><b>4</b>                                                                                                    |                                                                                        |                                                                                                    | - *<br>- *                                                                                                    | <b>₩</b> ≎                                                                                        | - 0                |                            |                |         |
| ght List: 805 ;<br>View Flight<br>a a fill fill fill<br>ent Info<br>c Arrivals<br>((s): Ground !                                                                                                    | 27/1730 LIVE                                                                                                    | Dep (Past ETI                                                                                                    | BC                                                                                                    | )s                                                                                     | 02/27/                                                                                                    | /2008                                                                                                    | ₩○<br>17:3(                                                                                       | <br>- 0<br>-<br>DZ | Element) OR Flight         | Active OR Arri |         |
| Ight List: BOS<br>View Flight<br>Com Flight<br>ent Info<br>c. Arrivals<br>((s): Ground 9<br>between                                                                                                    | 27/1730 LIVE                                                                                                    | Dep (Past ETT<br>127/1832                                                                                                    | BC                                                                                                    | <b>)</b><br>()<br>()<br>()<br>()<br>()<br>()<br>()<br>()<br>()<br>()<br>()<br>()<br>() | <b>02/27</b><br>R Dep (C1                                                                                                    | - 44<br>- 3<br>- 41<br>/2008                                                                                                    | 40<br><b>17:3(</b><br>DR Dep (CT                                                                  | <br>- 0<br>-<br>DZ | Element) OR Flight         | Active OR Arri |         |
| Ight List: BOS<br>View Flight<br>a a b time<br>rent Info<br>c Arrivals<br>r(s): Ground time<br>between<br>ACID                                                                                                    | 27/1730 LIVE                                                                                                    | Pep (Past ETI<br>127/1832<br>ETA +                                                                                                    | BC                                                                                                    | DS 0R86                                                                                | <b>02/27</b><br>R Dep (CT<br>AFIX                                                                                                    | - 44<br>- 0<br>/2008<br>(D Issued) (                                                                                                    | <b>17:3(</b><br>DR Dep (CT                                                                        | <br>- 0<br>-<br>DZ | Element) OR Flight         | Active OR Arri |         |
| Ight List: BOS 2<br>View Flight<br>a a time<br>rent Info<br>c Arrivals<br>r(s): Ground 1<br>between<br>1 JEU434                                                                                                    | 27/1730 LIVE<br>List Help<br>Stopped OR D<br>127/1810 and<br>ETD<br>A27/1559                                                                                                    | Pep (Past ETI<br>27/1832<br>ETA +<br>E27/1810                                                                                                    | BC<br>) OR Dep (N<br>DCENTR<br>ZJX                                                                                                    | DS<br>ORIG<br>MCO                                                                      | 02/27)<br>R Dep (CT<br>AFIX<br>PVD                                                                                                    | - 44<br>- 0<br>/2008<br>D Issued) (<br>DFIX<br>WORMS                                                                                                    | 17:30<br>DR Dep (CT<br>DEST<br>BOS                                                                | <br>- 0<br>-<br>DZ | Element) OR Flight         | Active OR Arri |         |
| International States States St | 27/1730 L1VE<br>List Help<br>Stopped OR D<br>127/1810 and<br>ETD<br>A27/1559<br>A27/1617                                                                                                    | Pep (Past ETI<br>127/1832<br>ETA +                                                                                                    | BC                                                                                                    | ORIG<br>MCO<br>ORD                                                                     | <b>02/27</b><br>R Dep (CT<br>AFIX                                                                                                    | - 44<br>- 0<br>/2008<br>(D Issued) (                                                                                                    | <b>17:3(</b><br>DR Dep (CT                                                                        | <br>- 0<br>-<br>DZ | Element) OR Flight         | Active OR Arri |         |
| ight List: BOS 2<br>View Flight<br>a a time<br>ent Info<br>c Arrivals<br>(s): Ground 1<br>between<br>1 JEU434                                                                                                    | 27/1730 LIVE<br>List Help<br>Stopped OR D<br>127/1810 and<br>ETD<br>A27/1559                                                                                                    | Dep (Past ETI<br>127/1832<br>ETA +<br>E27/1810<br>E27/1812                                                                                                    | BC<br>D) OR Dep (N<br>DCENTR<br>ZJK<br>ZAU                                                                                                    | DS<br>ORIG<br>MCO                                                                      | 02/27)<br>R Dep (CT<br>AFIX<br>PVD<br>LOBBY                                                                                                    | - 44<br>- 0<br>/2008<br>D Issued) (<br>DFIX<br>WORMS                                                                                                    | 17:30<br>DR Dep (CT<br>BOS<br>BOS                                                                 | <br>- 0<br>-<br>DZ | Element) OR Flight         | Active OR Arri |         |
| In the second second se | 27/1730 Live<br>List Help<br>Stopped OR D<br>127/1810 and<br>ETD<br>A27/1559<br>A27/1617<br>A27/1050<br>P27/1745<br>A27/1722                                                                                                    | Pep (Past ETI<br>27/1832<br>ETA +<br>E27/1810<br>E27/1812<br>E27/1813<br>C27/1814<br>E27/1818                                                                                                    | BC<br>D OR Dep (N<br>DCENTR<br>ZJX<br>ZAU<br>ZEW<br>ZNY                                                                                                    | ORIG<br>MCO<br>ORID<br>EGLL<br>MVY<br>PHL                                              | R Dep (CT<br>PVD<br>LOBBY<br>SCUPP<br>FREDO<br>PVD                                                                                                | - 44<br>- 0<br>/2008<br>D Issued) (<br>DFIX<br>WORMS                                                                                                    | 17:30<br>DR Dep (CT<br>DEST<br>BOS<br>BOS<br>BOS<br>BOS<br>BOS                                    | <br>- 0<br>-<br>DZ | Element) OR Flight         | Active OR Arri |         |
| ight List: 805<br>View Flight<br>a a b b<br>c Arrivals<br>(s): Ground 1<br>between<br>ACID<br>1 JBU434<br>2 AAL444<br>3 BAW716<br>4 KAP927<br>5 USA1562<br>6 VPCHA                                                                                                    | 27/1730 L199<br>27/1730 L199<br>27/1730 L199<br>27/1810 and<br>ETD<br>A27/1810 and<br>ETD<br>A27/1659<br>A27/1759<br>A27/1750<br>P27/1745<br>A27/1722<br>P27/1730                                                                     | Pep (Past ETI<br>127/1832<br>ETA -<br>E27/1812<br>E27/1813<br>C27/1814<br>E27/1818<br>E27/1818<br>E27/1818                                                                                                    | BC<br>D) OR Dep (N<br>DCENTR<br>ZJX<br>ZAU<br>ZEU<br>ZEW<br>ZEW<br>ZEW<br>ZEW<br>ZDC                                                                                                    | ORD<br>EGLL<br>MVL<br>ILG                                                              | R Dep (CT<br>AFIX<br>PVD<br>LOBBY<br>SCUPP<br>FREDO<br>PVD                                                                                        | - 44<br>- 0<br>- 44<br>/2008<br>D Issued) (<br>DFIX<br>WORMS<br>EBAKE                                                                                                    | 17:30<br>DR Dep (CT<br>DEST<br>BOS<br>BOS<br>BOS<br>BOS<br>BOS                                    | <br>- 0<br>-<br>DZ | Element) OR Flight         | Active OR Arri |         |
| Info<br>Info<br>Info                                                                                                    | Stopped OR D<br>27/1730 L1VE<br>List Help<br>51/1730 L1VE<br>ETD<br>A27/1559<br>A27/1617<br>A27/1559<br>A27/1617<br>A27/1730<br>P27/1730<br>P27/1730<br>L27/1805                                                                      | Dep (Past ETT<br>127/1832<br>ETA •<br>E27/1812<br>E27/1813<br>C27/1814<br>E27/1813<br>C27/1814<br>E27/1821<br>C27/1822                                                                                                    | BC<br>D) OR Dep (N<br>DCENTR<br>ZJK<br>ZAU<br>ZEU<br>ZEW<br>ZNY<br>ZNC<br>ZBW                                                                                                    | ORIG<br>MCO<br>ORIG<br>MCO<br>ORID<br>EGLL<br>MVY<br>PHL<br>G<br>MHT                   | O2/27)<br>R Dep (CT<br>PVD<br>LOBBY<br>SCUPP<br>FREDO<br>PVD<br>LWM                                                                               | - 44<br>- 0<br>- 44<br>/2008<br>D Issued) (<br>DFIX<br>WORMS<br>EBAKE                                                                                                    | 17:30<br>DR Dep (CT<br>DEST<br>BOS<br>BOS<br>BOS<br>BOS<br>BOS<br>BOS<br>BOS                      | <br>- 0<br>-<br>DZ | Element) OR Flight         | Active OR Arri |         |
| ight List: 805 2<br>View Flight<br>a a b flight<br>ent Info<br>c Arrivals<br>(s): Ground 1<br>between<br>ACID<br>1 JBU434<br>2 AAL444<br>3 BAW716<br>4 KAP927<br>5 USA1562<br>6 VPCHA<br>7 CJC4867<br>8 TRS863                                                                                                    | Stopped OR D<br>27/1730 LIVE<br>List Help<br>27/1810 and<br>ETD<br>A27/1559<br>A27/1617<br>A27/1050<br>P27/1735<br>A27/1725<br>P27/1730<br>L27/1805<br>A27/1558                                                                       | Pep (Past ETI<br>27/1832<br>ETA -<br>E27/1810<br>E27/1812<br>E27/1813<br>C27/1814<br>E27/1814<br>E27/1822<br>E27/1822<br>E27/1822                                                                                                    | BC<br>BC<br>D) OR Dep (N<br>DCENTR<br>ZJX<br>ZAU<br>ZEW<br>ZNY<br>ZDV<br>ZDV<br>ZBW<br>ZMA                                                                                                    | ORIG<br>MCO<br>ORIG<br>EGLL<br>EGLL<br>EGLL<br>RVY<br>PHL<br>ILG<br>RSW                | C 2/27<br>R Dep (CT<br>AFIX<br>PVD<br>LOBBY<br>FREDO<br>PVD<br>PVD<br>PVD<br>LVWM<br>PVD                                                          | - del<br>- del<br>- del<br>/2008<br>D Issued) (<br>DFIX<br>WORMS<br>EBAKE<br>-<br>DITCH<br>-<br>-                                                                                                    | 17:30<br>DR Dep (CT<br>DEST<br>BOS<br>BOS<br>BOS<br>BOS<br>BOS<br>BOS<br>BOS<br>BOS               | <br>- 0<br>-<br>DZ | Element) OR Flight         | Active OR Arri |         |
| International States States St | ETD<br>A27/1730 L1VE<br>List Help<br>A27/1810 and<br>ETD<br>A27/1810 and<br>P27/1745<br>A27/1745<br>A27/1745<br>A27/1745<br>A27/1758<br>A27/1558<br>A27/1558                                                                          | Dep (Past ETT<br>127/1832<br>ETA •<br>E27/1812<br>E27/1813<br>C27/1814<br>E27/1813<br>C27/1814<br>E27/1821<br>C27/1822                                                                                                    | BC<br>D) OR Dep (N<br>DCENTR<br>ZJK<br>ZAU<br>ZEU<br>ZEW<br>ZNY<br>ZNC<br>ZBW                                                                                                    | ORIG<br>MCO<br>ORIG<br>MCO<br>ORID<br>EGLL<br>MVY<br>PHL<br>G<br>MHT                   | O2/27)<br>R Dep (CT<br>PVD<br>LOBBY<br>SCUPP<br>FREDO<br>PVD<br>LWM                                                                               | - 44<br>- 0<br>- 44<br>/2008<br>D Issued) (<br>DFIX<br>WORMS<br>EBAKE                                                                                                    | 17:30<br>DR Dep (CT<br>DEST<br>BOS<br>BOS<br>BOS<br>BOS<br>BOS<br>BOS<br>BOS                      | <br>- 0<br>-<br>DZ | Element) OR Flight         | Active OR Arri |         |
| International and a second second sec | Stopped OR D<br>27/1730 LIVE<br>List Help<br>27/1810 and<br>ETD<br>A27/1559<br>A27/1617<br>A27/1050<br>P27/1735<br>A27/1725<br>P27/1730<br>L27/1805<br>A27/1558                                                                       | Pep (Past ETI<br>27/1832<br>ETA •<br>E27/1810<br>E27/1812<br>E27/1814<br>E27/1818<br>E27/1821<br>C27/1825<br>E27/1825<br>E27/1825<br>E27/1826                                                                                                 | BC<br>DO OR Dep (N<br>DCENTR<br>ZJX<br>ZAU<br>ZEBW<br>ZNY<br>ZDC<br>ZBW<br>ZNY<br>ZDC<br>ZBW<br>ZNY<br>ZDC<br>ZBW<br>ZNY<br>ZDC                                                                                                    | ORD<br>EGLL<br>MVY<br>PHL<br>ILG<br>MHT<br>RSW<br>CLT                                  | R Dep (CT<br>AFIX<br>PVD<br>LOBBY<br>SCUPP<br>FREDO<br>PVD<br>LWM<br>PVD<br>PVD                                                                   | - del<br>- del<br>/2008<br>D Issued) (<br>DFIX<br>WORMS<br>EBAKE<br>-<br>DITCH<br>-<br>-<br>-<br>-<br>MERBL                                                                                                    | 17:30<br>DR Dep (CT<br>DEST<br>BOS<br>BOS<br>BOS<br>BOS<br>BOS<br>BOS<br>BOS<br>BOS<br>BOS<br>BOS | <br>- 0<br>-<br>DZ | Element) OR Flight         | Active OR Arri |         |
| Action         Action         Action<                                                                                                    | ETD<br>A27/1730 L199<br>List Help<br>A27/1810 and<br>ETD<br>A27/1810 and<br>ETD<br>A27/1659<br>A27/1650<br>P27/1745<br>A27/1722<br>P27/1730<br>L27/1805<br>A27/1654<br>L27/1654                                                       | Pep (Past ETI<br>27/1832<br>ETA -<br>E27/1810<br>E27/1812<br>E27/1813<br>C27/1814<br>E27/1818<br>E27/1826<br>E27/1826<br>E27/1826<br>C27/1826                                                                                                 | BC<br>DO OR Dep (N<br>DCENTR<br>ZJX<br>ZAU<br>ZEW<br>ZEW<br>ZDC<br>ZBW<br>ZDC<br>ZBW<br>ZMA<br>ZTL<br>ZNY                                                                                                    | ORIG<br>MCO<br>ORIG<br>MCO<br>ORD<br>EGLL<br>MVY<br>PHL<br>ILG<br>LGA<br>LGA<br>CMH    | AFIX<br>PVD<br>LOBBY<br>SCUPP<br>FREDO<br>PVD<br>LLWM<br>PVD<br>PVD<br>PVD<br>PVD                                                                 | - del<br>- del<br>- del<br>/2008<br>D Issued) (<br>DEIX<br>WORMS<br>EBAKE<br>-<br>-<br>DITCH<br>-<br>-<br>MERIL<br>MERIT                                                                                                    | TT:30<br>DR Dep (CT<br>DEST<br>BOS<br>BOS<br>BOS<br>BOS<br>BOS<br>BOS<br>BOS<br>BOS               | <br>- 0<br>-<br>DZ | Element) OR Flight         | Active OR Arri |         |
| Action         Action           action         action         action           action         action         action                                                                                                    | Stopped OR D<br>27/1730 L1VE<br>List Help<br>27/1810 and<br>ETD<br>A27/1810 and<br>ETD<br>A27/1810 and<br>P27/1745<br>A27/1758<br>A27/1722<br>P27/1745<br>A27/1758<br>A27/1558<br>A27/1558<br>A27/1558<br>A27/1558<br>A27/1558        | Pep (Past ETI<br>27/1832<br>ETA •<br>E27/1810<br>E27/1812<br>E27/1812<br>E27/1814<br>E27/1818<br>E27/1825<br>E27/1825<br>E27/1826<br>C27/1828<br>C27/1829<br>E27/1829<br>E27/1829<br>E27/1829                                                 | BC<br>DOR Dep (N<br>DCENTR<br>ZJX<br>ZAU<br>ZEW<br>ZNY<br>ZDC<br>ZBW<br>ZNY<br>ZDC<br>ZBW<br>ZNY<br>ZDC<br>ZBW<br>ZNY<br>ZDC<br>ZBW<br>ZNY<br>ZDC<br>ZDW<br>ZDC<br>ZDW | ORD<br>EGLL<br>MVY<br>PHL<br>ILG<br>MHT<br>CLT<br>LGA<br>IAD<br>CCMH<br>CLE            | О2/27)     R Dep (C1     АГIX     РVD     LOBBY     SCUPP     FREDO     PVD     PVD     PVD     PVD     PVD     PVD     LOBBY     LOBBY     LOBBY | - de<br>- de<br>- de<br>/2008<br>/2008<br>/200 | 17:30<br>DR Dep (CT<br>DEST<br>BOS<br>BOS<br>BOS<br>BOS<br>BOS<br>BOS<br>BOS<br>BOS<br>BOS<br>BOS | <br>- 0<br>-<br>DZ | Element) OR Flight         | Active OR Arri |         |
| Arrivals           Cist         Arrivals           Cist         Arrivals           Cist         Arrivals           Cist         Arrivals           Cist         Arrivals           Cist         Ground 1           JEU434         AAL444           BAW716         KAP927           S         USA1562           G         VPCHA           7         CJC4867           9         USA1562           9         USA1562           10         DAL1920           11         UAL424           12         CHQ6340           13         COA130           14         EJA233                                                                                                    | Stopped OR D<br>27/1730 L199<br>List Help<br>27/1810 and<br>ETD<br>A27/1810 and<br>ETD<br>A27/1810 and<br>ETD<br>A27/1659<br>A27/1650<br>P27/1730<br>A27/1654<br>A27/1654<br>A27/1654<br>L27/1730<br>A27/1654<br>L27/1708<br>L27/1708 | Pep (Past ETI<br>27/1832<br>ETA -<br>E27/1810<br>E27/1812<br>E27/1812<br>E27/1826<br>C27/1827<br>E27/1826<br>C27/1826<br>C27/1828<br>C27/1828<br>C27/1828<br>E27/1828<br>E27/1828<br>C27/1828<br>C27/1828<br>C27/1830<br>C27/1830<br>C27/1831 | BC<br>DO OR Dep (N<br>DCENTR<br>ZJX<br>ZAU<br>ZEW<br>ZEW<br>ZEW<br>ZEW<br>ZEW<br>ZEW<br>ZIL<br>ZNY<br>ZDC<br>ZEW<br>ZMA<br>ZTL<br>ZNY<br>ZDC<br>ZID<br>ZNY<br>ZDC<br>ZNY                                                                                                    | ORD<br>EGLL<br>MVY<br>PHL<br>ILG<br>MHT<br>CLT<br>LGA<br>IAD<br>CMH<br>CLE<br>TEB      | 02/27)<br>R Dep (C1<br>AFIX<br>PVD<br>LO88Y<br>SCUPP<br>FREDO<br>PVD<br>PVD<br>PVD<br>PVD<br>PVD<br>PVD<br>PVD<br>PVD                             | - del<br>- del<br>- del<br>/2008<br>D Issued) (<br>DFIX<br>WORMS<br>EBAKE<br>-<br>DITCH<br>-<br>MERUL<br>MERUT<br>SWANN<br>-                                                                                                    | TT:30<br>DR Dep (CT<br>DEST<br>BOS<br>BOS<br>BOS<br>BOS<br>BOS<br>BOS<br>BOS<br>BOS<br>BOS<br>BOS | <br>- 0<br>-<br>DZ | Element) OR Flight         | Active OR Arri |         |
| ight List: 805 2<br>View Flight<br>a a b flight<br>ent Info<br>c Arrivals<br>(s): Ground 1<br>between<br>ACID<br>1 JBU434<br>2 AAL444<br>3 BAW716<br>4 KAP927<br>5 USA1562<br>6 VPCHA<br>7 CJC4867<br>8 TRS863                                                                                                    | Stopped OR D<br>27/1730 L1VE<br>List Help<br>27/1810 and<br>ETD<br>A27/1810 and<br>ETD<br>A27/1810 and<br>P27/1745<br>A27/1758<br>A27/1722<br>P27/1745<br>A27/1758<br>A27/1558<br>A27/1558<br>A27/1558<br>A27/1558<br>A27/1558        | Pep (Past ETI<br>27/1832<br>ETA •<br>E27/1810<br>E27/1812<br>E27/1812<br>E27/1814<br>E27/1818<br>E27/1825<br>E27/1825<br>E27/1826<br>C27/1828<br>C27/1829<br>E27/1829<br>E27/1829<br>E27/1829                                                 | BC<br>DOR Dep (N<br>DCENTR<br>ZJX<br>ZAU<br>ZEW<br>ZNY<br>ZDC<br>ZBW<br>ZNY<br>ZDC<br>ZBW<br>ZNY<br>ZDC<br>ZBW<br>ZNY<br>ZDC<br>ZBW<br>ZNY<br>ZDC<br>ZDW<br>ZDC<br>ZDW | ORD<br>EGLL<br>MVY<br>PHL<br>ILG<br>MHT<br>CLT<br>LGA<br>IAD<br>CCMH<br>CLE            | О2/27)     R Dep (C1     АГIX     РVD     LOBBY     SCUPP     FREDO     PVD     PVD     PVD     PVD     PVD     PVD     LOBBY     LOBBY     LOBBY | - de<br>- de<br>- de<br>/2008<br>/2008<br>/200 | 17:30<br>DR Dep (CT<br>DEST<br>BOS<br>BOS<br>BOS<br>BOS<br>BOS<br>BOS<br>BOS<br>BOS<br>BOS<br>BOS | <br>- 0<br>-<br>DZ | Element) OR Flight         | Active OR Arri |         |

#### Figure 6 - 17 : Flight List

3. Select <u>File > Close</u> from the Flight List window to close the flight list.

# **Time Line Display Options**

The Time Line gives you the option to display flights according to different flight data in Live, Historical, or GDT mode. When you choose different criteria to use in the FSM Flight display, your changes affect only the component you have selected to change. For a description of each menu option on the Time Line **Display** menu, see Chapter 3: Understanding Components.

#### To Change the Time Line Flight Display

To change the display in the Time Line, use the Display menu options. For a description of each menu item, see Chapter 3: Understanding Components. For example, you want to see all flights by their Controlled Time of Arrival (CTA) and colored by Carrier.

1. Select  $\underline{\text{Display} > \text{CTA}}$  in the GDT Time Line component.

| 🔫 Time Lin                | e: ATL 19/        | 0425 LIV        | Έ            |       |         |                       |           |           |          | _ 🗆 🔀          |
|---------------------------|-------------------|-----------------|--------------|-------|---------|-----------------------|-----------|-----------|----------|----------------|
| <u>F</u> ile <u>V</u> iew | <u>T</u> ime Line | Display         | <u>H</u> elp |       |         |                       |           |           |          |                |
| 8 🖪 😹                     |                   | ⊖ <u>E</u> TA   |              |       |         |                       |           |           |          |                |
| * <b>Le</b> lei           |                   | O BETA          |              |       |         |                       |           |           |          |                |
|                           |                   | O IGTA -        | Taxi         | /19/2 | 010     | 04:2                  | 5Z        | СТА       |          |                |
| Status A                  | rr/Dep Stat       | о <u>о</u> ста  |              | едогу | Carrier | Afix                  | Dfix      | Centers   | Co       | ontrol Type    |
| 19/0900                   | 19/10(            | ○ EA <u>E</u> T |              | 19/*  | 1200    | 19/1300               | 1         | 19/1400   | 1        | CNX & DO Fits  |
| 94/8                      |                   | ● <u>C</u> TA   |              |       | /74     | 94/112                |           | 94/71     |          | ARR (DEP) [DO] |
| - 88                      | -                 | O ENTRY         | r            | 00    | 0       | 0 <del>444</del>      | 00        |           | - 00     | 0 (0) [0]      |
| - 80                      | -                 | O BENTI         | RY           | -     |         | 2                     | _ +       |           | : 🔹      |                |
| - 6                       | -<br>05           |                 | RY           | - 05  | -       | ି <b>ଶ୍</b> ୟୁ<br>କେଳ | -<br>05 🖛 |           | -<br>054 |                |
| - 40                      | - <               | - 4             |              |       | -       |                       | =         |           | - 🐳      |                |
| 1- 8.                     | -                 | -               |              | -     |         |                       | - 2       |           |          |                |
| - Å                       | -                 | -               | المار مدر    | -     | -       | -                     |           | لمنقص حطة | بمعتت    | مسمد جسم محافظ |

Figure 6 - 18 : GDT Time Line Display by CTA

2. Select the Carrier tab.

The Carrier tab shows all flights colored by Carrier and by their CTA.

3. Select  $\underline{\text{Display} > \text{ETA}}$  to return the flight display to its default appearance.

# **Flight Lists**

FSM generates Flight Lists automatically when it performs certain functions. You can generate one for a specific group of flights that you select. Flight Lists allow you to view what flights contribute to the arrival demand at an airport, or contribute to the demand in an FEA/FCA, and how many flights fall into specific categories. You can open an FSM Flight List in a variety of ways from all FSM modes and several FSM components. You can obtain Flight Lists from the Bar Graph, Time Line, Status Map, Open Data Set, Query Manager, and GDT Setup components.

The way FSM generates a Flight List differs depending upon the type of information you need.

**Note:** Report Flight Lists vary in the initial default information displayed, but the functionality described below is the same. For more information on Report Lists, see Chapter 21: Understanding and Using FSM Reports.

When you want to see flights that meet only certain criteria, you can generate a Flight List from the Query Manager component. From a Flight List, you can also select a single flight and view the Flight Info or Flight Details for that flight by right-clicking the selected flight, or by highlighting the flight and using the **View** menu options (see Figure 6 - 19). All Flight Lists are dynamic and are updated along with every ADL update.

|          |     | -/////   | ~~~~~                                                                                                    | $\sim$    |
|----------|-----|----------|----------------------------------------------------------------------------------------------------|-----------|
| <u>ا</u> |     | ACID     | ETD                                                                                                    | Ę         |
| 1        | AAI | 0070     | C40/0774                                                                                                    | C19       |
| 2        | AAI | Flight I | nfo                                                                                                    | E19       |
| 3        | AAI | Flight D | )etail                                                                                                    | C19       |
| 4        | AAI | EDCT (   | heck                                                                                                    | C19       |
| 5        | AAI |          |                                                                                                    | E19       |
| 6        | AAI | EDCTU    | lpdate                                                                                                    | E19       |
| 7        | AAI | ECR      |                                                                                                    | C15       |
| . 8      | AAI | 1903     | S19/1446                                                                                                    | ' E19     |
|          |     |          | And a state of the state of the | الحت تعاد |

Figure 6 - 19 : Flight List

# Flight List Filters

The Flight List display differs depending on how you open each Flight list. The data and filter information being passed by components generating each Flight List are displayed in the Current Info section on the Flight List. The Current Info section, located below the data set information, helps users identify what **Data** and **Filter(s)** are applied to the Flight List (see Table 6-13).

| Table 6-13: Data and Filte | r Descriptions |
|----------------------------|----------------|
|----------------------------|----------------|

| Field Label | Description                                                                                                    |
|-------------|----------------------------------------------------------------------------------------------------|
| Data        | Indicates what type of data displays in the Flight List. You cannot<br>change the type of data displayed from the Flight List.                                                                                                    |
| Filter(s)   | <ul> <li>Indicates what filters are applied to the data. Filters are separated with either an AND or OR logical operator.</li> <li>AND displays between filters when an intersection of data is used. This means the flights in the list match each of the filter criteria.</li> <li>OR displays between filters when a union of data is used. This means that each flight in the list meets at least one of the filter criteria.</li> </ul> |

| View Flight L                                                         | .ist <u>H</u> elp                                        |                                                          |                                 |                                  |                                       |                                     |                                 |                        |        |
|-----------------------------------------------------------------------|----------------------------------------------------------|----------------------------------------------------------|---------------------------------|----------------------------------|---------------------------------------|-------------------------------------|---------------------------------|------------------------|--------|
| 6                                                                     |                                                          |                                                          |                                 |                                  |                                       |                                     |                                 |                        |        |
|                                                                       |                                                          | s                                                        | FO (                            | )8/21/                           | 2006                                  | 15:5                                | 2 <b>Z</b>                      |                        |        |
| ent Info                                                              |                                                          |                                                          |                                 |                                  |                                       |                                     |                                 |                        |        |
| Arrivals                                                              |                                                          |                                                          |                                 |                                  |                                       |                                     |                                 |                        |        |
|                                                                       |                                                          | ep (Past ETD<br>etween 21/1                              |                                 | -                                | R Dep (CT                             | D Issued) C                         | R Dep (CTD O                    | Other Element) OR Flig | ght Ac |
|                                                                       |                                                          |                                                          |                                 |                                  |                                       |                                     |                                 |                        |        |
| ACID                                                                  | ETD                                                      | ETA A                                                    | DCENTR<br>ZBW                   | ORIG<br>BOS                      | AFIX                                  | DEX                                 | DEST                            |                        |        |
| 1 UAL8137<br>2 AAL 1077                                               | A21/1102<br>A21/1350                                     | E21/1704                                                 | ZEW                             | DFW                              | CEDES                                 | SLOTT                               | SFO                             |                        |        |
| 3 UAL 1287                                                            | A21/1503                                                 | E21/1704                                                 | CZV                             | CYVR                             | PYE                                   | SLUTT                               | SFO                             |                        |        |
| 3 UAL 1207                                                            | A21/1505                                                 | E21/1704                                                 | ZDV                             | DEN                              | CEDES                                 | RLG                                 | SFO                             |                        |        |
| 4 1101 276                                                            | AZ 1/1400                                                |                                                          |                                 |                                  |                                       | WOODD                               | SFO                             |                        |        |
| 4 UAL275                                                              | 021/1542                                                 | E24/4709                                                 | 7SE                             | DDX                              |                                       |                                     |                                 |                        |        |
| 5 UAL378                                                              | A21/1542                                                 | E21/1708                                                 | ZSE                             | PDX                              | PYE                                   |                                     |                                 |                        |        |
| 5 UAL378<br>6 UAL344                                                  | T21/1601                                                 | L21/1709                                                 | ZLA                             | SAN                              | SKUNK                                 | PEBLE                               | SFO                             |                        |        |
| 5 UAL378<br>6 UAL344<br>7 NWA28                                       | T21/1601<br>A21/0732                                     | L21/1709<br>E21/1711                                     | ZLA<br>ZPA                      | SAN<br>RJAA                      | skunk<br>Pye                          | PEBLE                               | SFO<br>SFO                      |                        |        |
| 5 UAL378<br>6 UAL344<br>7 NWA28<br>8 UAL1631                          | T21/1601<br>A21/0732<br>A21/1530                         | L21/1709<br>E21/1711<br>E21/1712                         | ZLA<br>ZPA<br>ZAB               | SAN<br>RJAA<br>PHX               | skunk<br>Pye<br>Skunk                 | PEBLE                               | SFO<br>SFO<br>SFO               |                        |        |
| 5 UAL378<br>6 UAL344<br>7 NWA28<br>8 UAL1631<br>9 COA448              | T21/1601<br>A21/0732<br>A21/1530<br>A21/1127             | L21/1709<br>E21/1711<br>E21/1712<br>E21/1713             | ZLA<br>ZPA<br>ZAB<br>ZNY        | SAN<br>RJAA<br>PHX<br>EWR        | skunk<br>Pye<br>Skunk<br>Cedes        | PEBLE<br>-<br>BXK<br>ELIOT          | SFO<br>SFO<br>SFO<br>SFO        |                        |        |
| 5 UAL378<br>6 UAL344<br>7 NWA28<br>8 UAL1631<br>9 COA448<br>0 UAL8135 | T21/1601<br>A21/0732<br>A21/1530<br>A21/1127<br>A21/1528 | L21/1709<br>E21/1711<br>E21/1712<br>E21/1713<br>E21/1718 | ZLA<br>ZPA<br>ZAB<br>ZNY<br>ZSE | SAN<br>RJAA<br>PHX<br>EWR<br>SEA | skunk<br>Pye<br>Skunk<br>Cedes<br>Pye | PEBLE                               | SFO<br>SFO<br>SFO               |                        |        |
| 5 UAL378<br>6 UAL344<br>7 NWA28<br>8 UAL1631<br>9 COA448              | T21/1601<br>A21/0732<br>A21/1530<br>A21/1127             | L21/1709<br>E21/1711<br>E21/1712<br>E21/1713             | ZLA<br>ZPA<br>ZAB<br>ZNY        | SAN<br>RJAA<br>PHX<br>EWR        | skunk<br>Pye<br>Skunk<br>Cedes        | PEBLE<br>-<br>BXK<br>ELIOT<br>ELMAA | SFO<br>SFO<br>SFO<br>SFO<br>SFO |                        |        |

#### Figure 6 - 20 : Flight List with Filters Displayed

To conserve space on the Flight List, you can turn off the Current Info display by selecting <u>Flight</u> <u>List > Data/Filter Display</u>. This collapses the Current Info section (see Figure 6 - 21).

| -    |          |          |          |        | )8/21/ |       | 15:5  |      | <br> |
|------|----------|----------|----------|--------|--------|-------|-------|------|------|
| -    | ACID     | ETD      | ETA 🔺    | DCENTR | ORIG   | AFIX  | DFIX  | DEST |      |
|      | UAL8137  | A21/1102 | E21/1704 | ZBW    | BOS    | CEDES | MHT   | SFO  |      |
|      | EJA161   | L21/1554 | L21/1706 | ZLA    | LAS    | CEDES | SHEAD | SFO  |      |
|      | UAL275   | A21/1455 | E21/1707 | ZDV    | DEN    | CEDES | RLG   | SFO  |      |
| _    | UAL378   | A21/1542 | E21/1708 | ZSE    | PDX    | PYE   | WOODD | SFO  |      |
|      | UAL344   | T21/1601 | L21/1709 | ZLA    | SAN    | SKUNK | PEBLE | SFO  |      |
| _    | NWA28    | A21/0732 | E21/1711 | ZPA    | RJAA   | PYE   | -     | SFO  |      |
| _    | UAL 1631 | A21/1530 | E21/1712 | ZAB    | PHX    | SKUNK | BXK   | SFO  |      |
| - 22 | COA448   | A21/1127 | E21/1713 | ZNY    | EWR    | CEDES | ELIOT | SFO  |      |
|      | UAL8135  | A21/1528 | E21/1718 | ZSE    | SEA    | PYE   | ELMAA | SFO  |      |
|      | UAL1283  | A21/1528 | E21/1719 | ZLC    | SLC    | PYE   | BAT   | SFO  |      |
|      | UAL37    | A21/1316 | E21/1722 | ZAU    | ORD    | CEDES | MZV   | SFO  |      |
| 12   | SKW6393  | A21/1511 | E21/1722 | ZAB    | ABQ    | CEDES | ABQ   | SFO  |      |

Figure 6 - 21 : Flight List with Current Info Display Turned Off

# Flight List Menu

The menu bar in the Flight List component contains four menu options: File, View, Flight List, and Help.

- 1. File Menu
  - File > Save As Saves the Flight List to a spreadsheet or text file, which can be opened later and used again.
  - <u>File > Print</u>Prints the Flight List information viewed on the monitor screen.
  - File > Close GroupCloses the all the data set components associated with the Flight List component.
  - <u>File > Close</u> Closes the Flight List component.
- 2. View Menu
  - <u>View > Rename Window</u>Displays the Rename Window dialog box and allows you to change the title bar name.
  - <u>View > Add/Remove Columns</u> Allows you to add or delete ADL data fields as columns to the Flight List.
  - <u>View > Group Flights</u>Allows you to group ADL data fields to the Flight List in ascending or descending order.
  - <u>View > Sort Flights</u>Allows you to sort ADL data fields to the Flight List in ascending or descending order.
  - <u>View > Apply Filter</u>Allows you to apply a filter to the data fields in the Flight List component.
  - <u>View > Clear Filter</u>Allows you to clear a filter from the data fields in the Flight List component.
  - <u>View > Flight Info</u> Opens the Flight Info window.
  - <u>View > Flight Detail</u> Opens the Flight Detail window.
- 3. Flight List Menu
  - <u>Flight List > Freeze Data</u>When checked, prevents the Flight List from updating when new ADLs arrive.
  - <u>Data/Filter Display</u>When checked, displays the Current Info section with the Data and Filter information for the flight list.
  - <u>Flight List > Set Time</u>Sets the time for the Flight List component in Historical mode only.
  - <u>Flight List > Search By Callsign</u>Opens the Search by Callsign component.
- 4. Help Menu
  - <u>Help > Flight List</u>Opens on-line help for Flight Lists.

# **Flight List Buttons**

Three buttons are displayed on the Flight List component. Table 6-14 explains the purpose of each button.

| Button | Purpose                                             |
|--------|-----------------------------------------------------|
|        | Saves the flight list to a spreadsheet or text file |
| 9      | Prints the flight list                              |
| Ħ      | Opens the Add/Remove Columns component              |

 Table 6-14: Flight List Buttons

# **Opening Flight Lists**

You can open flight lists from multiple components in FSM. This section explains how to open Flight Lists from the following components:

- Open Data Set
- Bar Graph
- Time Line
- Map

## To open a Flight List from the Open Data Set component

You can open Flight Lists directly from the Open Data Set component. For example, you want to see the flight list for ORD, as well as the Time Line and Bar Graph components, that FSM is currently monitoring.

- 1. Click **Open Data Set** from the Control Panel.
- 2. Select the ORD data set in the Monitored Live tab.
- 3. Select *Flight List* in the Open With section of the screen (*Time Line* and *Bar Graph* are selected by default).
- 4. Click **Apply** or **OK**.

The Time Line, Bar Graph, and current Flight List for ORD are displayed.

## To open a Flight List from the Bar Graph component

You can open Flight Lists directly from the Bar Graph component. For example, you want to see a flight list for the Arrival Status of all flights, including cancelled flights, between the 1700 and 1800 hours for BOS.

- 1. Click **Open Data Set** from the Control Panel.
- 2. Select the BOS data set in the Monitored Live tab.

The Time Line and Bar Graph for BOS are displayed.

- 3. Select <u>View > Show Cancellations</u> from the Bar Graph to include cancelled flights in the flight list.
- 4. Ensure the Bar Graph displays in 60 minute increments. If it is not, click 60.

**Note:** If the Bar Graph displays in 15 or 30 minute increments, clicking a bar gives you only the flights for that increment.

5. Double-click the bar between 1700 and 1800 to generate the Flight List (For more information on Bar Graphs, see Chapter 3: Understanding Components).

## To open a Flight List from the Time Line component

See the Time Line Flight List section above for information on how to open a flight list from the Time Line.

#### To open a Flight List from the Map component

You can open Flight Lists for a monitored airport, FEA, or FCA directly from the Map component. For example, you want to view a flight list for FCA009.

- 1. Click **Map** on the Control Panel.
- 2. Select FCA009.

The boundary for the FCA turns white in color when selected. In addition to turning white, the FCA's last ADL time also displays-day then time.

- 3. Right-click the FCA boundary to display a pop-up menu, which includes the zoom options as well as the options to view the Time Line, Bar Graph, or Flight List components for that FCA in Monitor Live mode.
- Select <u>Open Flight List</u> to view the Flight List for FCA009. The Flight List opens.
- 5. Select  $\underline{File > Close}$  to close the Flight List window.

# Flight List Format

Although there are many ways to generate an FSM Flight List, the lists are always in the same format (see Figure 6 - 22). Flight List characteristics include:

- Spreadsheet formatyou can manage the lists in the same way you manage spreadsheets.
- You can resize the Flight List and scroll through it.
- The default sort order for an airport Flight List is by ETA.
- The Component information displays in the Flight List title bar: Three-letter airport code or FEA/FCA name, ADL day and time, mode in which the data was retrieved and User Defined Group name (if applicable).
- The number of flights contained in the list displays in the bottom left corner of the component.

| 🗐 Flight List: ATL 19/0335 LIVE |                                                                                                    |          |          |         |      |       |       |      |     |  |
|---------------------------------|----------------------------------------------------------------------------------------------------|----------|----------|---------|------|-------|-------|------|-----|--|
| Eile ⊻i                         | Eile View Flight List Help                                                                                                    |          |          |         |      |       |       |      |     |  |
|                                 | <b>a</b>                                                                                                    |          |          |         |      |       |       |      |     |  |
|                                 |                                                                                                    |          | ATL      | 01/19/2 | 010  | 03:35 | σ     |      |     |  |
| Current                         | Info                                                                                                    |          |          |         |      |       |       |      |     |  |
| Data:<br>Filter(s)              | Data: Arrivals<br>Filter(s): Ground Stopped OR Dep (Past ETD) OR Dep (No CTD) OR Dep (CTD Issued) OR Dep (CTD Other<br>Element) OR Flight Active OR Arrived OR Cancelled |          |          |         |      |       |       |      |     |  |
|                                 | ACID                                                                                                    | ETD      | ETA 🔺    | DCENTR  | ORIG | AFIX  | DFIX  | DEST |     |  |
| 1                               | DAL440                                                                                                    | A18/2030 | A19/0044 | ZSU     | TNCM | HUSKY | -     | ATL  |     |  |
| 2                               | ASQ5277                                                                                                    | A18/2241 | A19/0052 | ZOB     | ROC  | FLCON | -     | ATL  | 333 |  |
| 3                               | DAL 1975                                                                                                    | A18/2324 | A19/0056 | ZDC     | DCA  | FLCON | MOL   | ATL  |     |  |
| 4                               | DAL1511                                                                                                    | A18/2321 | A19/0057 | ZAU     | ORD  | DALAS | CMSKY | ATL  |     |  |
| 5                               | DAL560                                                                                                    | A18/2017 | A19/0058 | ZSA     | TLPL | HUSKY | -     | ATL  |     |  |
| 6                               | TRS583                                                                                                    | A18/2253 | A19/0059 | ZOB     | ROC  | FLCON | -     | ATL  |     |  |
| 7                               | DAL1328                                                                                                    | A18/2344 | A19/0059 | ZJX     | MCO  | HUSKY | WORMS | ATL  |     |  |
| 8                               | DAL51                                                                                                    | A18/1531 | A19/0100 | ZEU     | LFPG | FLCON | -     | ATL  |     |  |
| 9                               | ASQ5398                                                                                                    | A19/0020 | A19/0101 | ZTL     | AVL  | FLCON | -     | ATL  |     |  |
| 10                              | TRS162                                                                                                    | A18/2322 | A19/0101 | ZMA     | RSW  | TIROE | -     | ATL  |     |  |
| 11                              | TRS116                                                                                                    | A18/2322 | A19/0102 | ZFW     | DFW  | TIROE | SOLDO | ATL  |     |  |
| 12                              | FL G902                                                                                                    | A18/2340 | A19/0103 | ZKC.    | STI  | DALAS | PLESS | ATI  | -   |  |
| <b>Total flig</b>               | hts: 1398                                                                                                    |          |          |         |      |       |       |      |     |  |

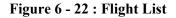

## **Selecting Flight List Information**

There are certain default values for Flight List information categories (the default information is configurable). When you first open an airport Flight List, the following default information displays:

- ACIDThe air carrier (AC) and aircraft identification number (ID). This is a three letter carrier code followed by the flight's identification number. For example, UAL1234 indicates a United Airlines flight with ID number 1234. Airline users see only their own carrier and subcarriers ACIDs; FSM masks all other flights.
- ETDThe flight's Estimated Time of Departure
- ETAThe flight's Estimated Time of Arrival
- DCENTERThe center from which the flight is departing
- ORIGThe airport at which the flight originated.
- AFIXThe Arrival Fixes associated with the monitored airport
- DFIXThe Departure Fixes associated with the monitored airport
- DESTThe Destination airport for the flight

When you first open an FEA/FCA Flight List, the following default information displays:

• ACIDThe air carrier (AC) and aircraft identification number (ID). This is a three letter carrier code followed by the flight's identification number. For example, UAL1234 indicates a

United Airlines flight with ID number 1234. Airline users see only their own carrier and sub-carriers ACIDs; FSM masks all other flights.

- ORIGThe airport at which the flight originated.
- DESTThe Destination airport for the flight
- ETDThe flight's Estimated Time of Departure
- ENTRYCurrent, best, estimated time of entry for a flight into an FEA or FCA considering all data sources
- CTL\_ELEMIf a flight is controlled (i.e., has a CTD and CTA), this field indicates the constrained NAS element for which a ground delay program or ground stop was run. Currently, the CTL\_ELEM can be an arrival airport, FEA, or FCA.
- DCENTERThe center from which the flight is departing
- ACENTERThe center where the flight is arriving

| gr<br>H |                                      | elp                      |                                 |                                              |                                          |                                      |                                                |                                 |
|---------|--------------------------------------|--------------------------|---------------------------------|----------------------------------------------|------------------------------------------|--------------------------------------|------------------------------------------------|---------------------------------|
|         | <b>-</b>                             | 50                       |                                 | CTDO                                         |                                          |                                      |                                                |                                 |
|         |                                      | FC                       | A026                            | CTP0                                         | 0 10                                     | 5/02/2                               | 012 4                                          | 20:34                           |
| -       |                                      |                          |                                 |                                              |                                          |                                      |                                                |                                 |
| als     | , Departu                            | ires                     |                                 |                                              |                                          |                                      |                                                |                                 |
|         |                                      |                          |                                 |                                              |                                          |                                      |                                                |                                 |
|         |                                      |                          |                                 |                                              |                                          |                                      |                                                |                                 |
|         |                                      |                          |                                 |                                              |                                          |                                      |                                                |                                 |
| >       | TYPE                                 | ORIG                     | DEST                            | ETD                                          | ENTRY 🔺                                  | CTL_ELEM                             | CTL_PRGM                                       | DCE                             |
| ŀ       | 10.11                                | LWK                      | ALL                             | LUZ/ZIJZ                                     | 02/2300                                  | CTL_ELEM                             | C11001                                         | 2191                            |
| ;       | B737                                 | EWR                      | ATL                             | L02/2152                                     | 02/2305                                  | FCA026                               | CTP001                                         | ZNY                             |
| ,<br>,  | B737<br>B737                         | EWR                      | ATL<br>ATL<br>ATL               | L02/2157<br>L02/2202                         | 02/2305<br>02/2310                       | FCA026<br>FCA026                     | CTP001<br>CTP001<br>CTP001                     | ZNY<br>ZNY<br>ZNY               |
| •       | B737<br>B737<br>B737<br>B737         | EWR<br>EWR<br>EWR        | ATL<br>ATL<br>ATL<br>ATL        | L02/2157<br>L02/2202<br>L02/2207             | 02/2305<br>02/2310<br>02/2315            | FCA026<br>FCA026<br>FCA026           | CTP001<br>CTP001<br>CTP001<br>CTP001           | ZNY<br>ZNY<br>ZNY<br>ZNY        |
|         | B737<br>B737<br>B737<br>B737<br>B737 | EWR<br>EWR<br>EWR<br>EWR | ATL<br>ATL<br>ATL<br>ATL<br>ATL | L02/2157<br>L02/2202<br>L02/2207<br>L02/2214 | 02/2305<br>02/2310<br>02/2315<br>02/2322 | FCA026<br>FCA026<br>FCA026<br>FCA026 | CTP001<br>CTP001<br>CTP001<br>CTP001<br>CTP001 | ZNY<br>ZNY<br>ZNY<br>ZNY<br>ZNY |
| •       | B737<br>B737<br>B737<br>B737         | EWR<br>EWR<br>EWR        | ATL<br>ATL<br>ATL<br>ATL        | L02/2157<br>L02/2202<br>L02/2207             | 02/2305<br>02/2310<br>02/2315            | FCA026<br>FCA026<br>FCA026           | CTP001<br>CTP001<br>CTP001<br>CTP001           | ZNY<br>ZNY<br>ZNY<br>ZNY        |
|         | B737<br>B737<br>B737<br>B737<br>B737 | EWR<br>EWR<br>EWR<br>EWR | ATL<br>ATL<br>ATL<br>ATL<br>ATL | L02/2157<br>L02/2202<br>L02/2207<br>L02/2214 | 02/2305<br>02/2310<br>02/2315<br>02/2322 | FCA026<br>FCA026<br>FCA026<br>FCA026 | CTP001<br>CTP001<br>CTP001<br>CTP001<br>CTP001 | ZNY<br>ZNY<br>ZNY<br>ZNY<br>ZNY |

Figure 6 - 23 : Controlling Program

When monitoring an FCA which is part of a CTOP, FSM displays the CTOP short name in the header label after the FCA\_ID.

FSM displays CTL\_PRGM in place of CTL\_ELEM by default in all lists which have CTL\_ELEM as a default column.

This column will show the value of the Controlling Program of the flight. For CTOP controlled flights this will be the CTOP short name. For all other program types, it will be the same value as their CTL\_ELEM.

You can configure the information in the Flight List to suit your needs by using the Add/Remove Columns window. The Add/Remove Columns window allows you to add columns by:

- FieldAllows you to select individual ADL data elements.
- GroupAllows you to select logical groups of ADL elements.
- FSM Calculated valueAllows you to select values that are the result of operations on times listed in the ADL.

You can also remove columns using the Add/Remove Columns window with the following *exception*:

• ACID

This section explains how to add, remove, and move columns on the flight list.

#### To add data column information to a Flight List

1. Select <u>View > Add/Remove Columns</u> from the Flight List component.

The Add/Remove Columns window opens showing all possible informational categories that you can view in FSM's Flight Lists. The categories correspond to the available data fields in the ADL, groups of available data fields, and calculations that you can specify. The data elements currently displayed in the Flight List, also are displayed in the **Fields Displayed** scroll box (see Figure 6 - 24).

- 2. Select any data fields you want to add from the By Field section of the window.
- 3. Click the bottom arrow button to move the fields to the Fields Displayed scroll box.
- 4. Select any groups of data fields that you want to add from the By Group section of the window.
- 5. Click the bottom arrow button to move the groups to the Fields Displayed scroll box.
- 6. Specify the calculation you would like to add from the By Calculation section of the window.

| SM Calculated      |             |             |
|--------------------|-------------|-------------|
| ielect Time 🔻      | - •         | Select Time |
| Set Global Default | Clear Globa | al Dofault  |

#### Figure 6 - 24 : Add/Remove Columns Window

- 7. Click the bottom arrow button to move the calculations to the Fields Displayed scroll box.
- 8. Click **OK**.

## To add multiple calculations to a Flight List

 Select <u>View > Add/Remove Columns</u> from the Flight List component. The Add/Remove Columns window opens.

- 2. Select the data fields you want to use for first the calculation.
- 3. Click the bottom arrow button to move the category to the **Fields Displayed** scroll box.
- 4. Select the data fields you want to use for the next calculation.
- 5. Click the bottom arrow button to move the category to the **Fields Displayed** scroll box.
- 6. Continue adding calculations in this way until all of your calculations are displayed in the Shown Fields section of the window.
- 7. Click OK.

All of the calculations are displayed in the Flight List window.

#### To remove data column information from a Flight List

1. Select <u>View > Add/Remove Columns</u> from the Flight List component.

The Add/Remove Columns window opens. The data elements currently displayed in the Flight List, are in the **Fields Displayed** scroll box (see Figure 6 - 25).

| NAME FIELD DESCRIPTION   AbsDelay Ahsokute Delay   AC Carrier   AC_CAT Aircraft Category (Jet;Turbo;Prop)   ACENTR Arrival Center   Active True if the flight has a DZ but no AZ   ADC AdMese Customs   AETE Actual ETE   AFP AFP Detayed   AFP AFP Detayed   ACD Arrival Center   ACC Control Information                                                                                                    | By Field |                                                | _ |            | Current Defa | ult                 |     |      |  |
|----------------------------------------------------------------------------------------------------|----------|------------------------------------------------|---|------------|--------------|---------------------|-----|------|--|
| Absolute Delay   AC   Carrier   AC_CAT   Aircraft Category (Jet;Turbo;Prop)   ACENTR   Arival Center   Actove   true if the flight has a DZ but no AZ   ADC   Advise Customs   AETE   AFP   AFP Delayed   ALD   Airline Delayed      Fields Displayed   Corrigin Arival ETE   AFP   AFP Delayed   AC   OFIG   Origin Arival Fix   Default   ©   Default   ©   Default   ©   Control Information   Find Calculated                                                                                                    |          |                                                |   |            | SYSTEM       |                     |     |      |  |
| AC_       Carrier         AC_CAT       Aircraft Category (Jet;Turbo;Prop)         ACENTR       Arrival Center         Active       true if the flight has a DZ but no AZ         ADC       Advise Customs         AETE       Actual ETE         Actual ETE       Actual ETE         ALD       Airline Delayed         ALD       Airline Delayed         PGroup          PGroup          PGTo       ENTRY         BAC          BITRY       BAT         BITRY       BITRY         BITRY       BITRY         BITRY       BITRY         BITRY       BITRY         BITRY       BITRY         BITRY       BITRY         BITRY       BITRY         BIT       BITRY         BIT       BITRY         BIT       BITRY         BIT       BIT         BIT       BIT         AC       BIT         BIT       BIT         BIT       BIT         BIT       BIT         BIT       BIT         BIT       BIT         BIT                                                                                                    | AbsDelay | Absolute Delay                                 | - |            |              |                     |     | 1    |  |
| ACENTR Arrival Center<br>Active true if the flight has a DZ but no AZ<br>ADC Advise Customs<br>AETE Actual ETE<br>AFP AFP Delayed<br>ALD Airline Delayed<br>By Group<br>© Default<br>© Default<br>© ENTRY<br>© IGTD<br>© IGTD<br>© IGTA<br>© Control Information<br>FSM Calculated                                                                                                    | AC       | Carrier                                        |   |            |              |                     |     |      |  |
| ACENTR Arrival Center   Active true if the flight has a DZ but no AZ   ADC Advise Customs   AETE Actual ETE   ALD Airline Delayed   ALD Airline Delayed   By Group     © Default     AC     But for Delayed     AC     Default     AC     Distring     FSM Calculated                                                                                                    | AC_CAT   | Aircraft Category (Jet;Turbo;Prop)             |   |            |              |                     |     |      |  |
| Active frue if the flight has a DZ but no AZ   ADC Advise Customs   AETE Actual ETE   ALD Airline Delayed   ALD Airline Delayed     By Group     P   Default   AC   DD   Botton Information     FSM Calculated                                                                                                    | ACENTR   | Arrival Center                                 |   |            |              |                     |     |      |  |
| ADC Advise Customs   AETE Actual ETE   AFP AFP Delayed   ALD Airline Delayed   By Group    C DFX   Departure Fix   DFX   Departure Fix   DFX                                                                                                    | Active   | true if the flight has a DZ but no AZ          |   |            |              |                     |     |      |  |
| AETE Actual ETE   AFP AFP Delayed   ALD Airline Delayed   ALD Airline Delayed     Py Group     P Default     P Default    <                                                                                                    | ADC      | Advise Customs                                 |   |            |              |                     | - 1 |      |  |
| AFP AFP Delayed   ALD Airline Delayed   AID Airline Delayed     AFX Arrival Fix   DFX Departure Fix   DFX Departure Fix   DEST Destination Airport     P Default     AC   DD   ENTRY   BOTD   IGTD   IENTRY   IGTA     V     Control Information     V                                                                                                    | AETE     | Actual ETE                                     |   |            |              |                     | - 1 |      |  |
| ALD Airline Delayed     By Group                            By Group <b>Protect Destination Airport Destination Airport De</b>                                                                                                    | AFP      | AFP Delayed                                    |   |            |              |                     | - 1 |      |  |
| Control Information      FSM Calculated      Control Information      Control Information | ALD      | Airline Delayed                                | - | $\frown$   |              |                     |     |      |  |
| By Group     OEST        OEST        OEST        OEST        OEST        OEST        OEST        OEST                                                                                                    Observe Destination Airport      Oetation Airport  Oetation Airport  Oetation Airpor                                                                                                    |          |                                                |   | ( < )      |              |                     |     | Up   |  |
| AC<br>DD<br>ENTRY<br>EXIT<br>DIGTD<br>IENTRY<br>DIGTA<br>Control Information                                                                                                    | By Group |                                                |   | $\bigcirc$ | DEST         | Destination Airport |     |      |  |
| Select Time V . V Select Time V                                                                                                    | ← Contro | TRY<br>IT<br>TD<br>TRY<br>FA<br>JI Information | • | >          |              |                     |     | Down |  |

#### Figure 6 - 25 : Add/Remove Columns Window

- 2. To remove a shown data field, double-click the field you want to remove or select the field and click the top arrow button to move the data field back to the appropriate scroll box.
- 3. Click OK.

#### To rearrange columns in a Flight List

You can arrange the order in which your columns are displayed with two different methods. The easiest and most convenient method is to do it directly from the Flight List itself, by dragging and dropping the column header to the desired position in the list. The second method, discussed below, uses the Add/Remove Columns window.

- Select <u>View > Add/Remove Columns</u> from the Flight List component. The Add/Remove Columns window opens.
- 2. Select the ADL data field (column header) from the Fields Displayed scroll box.
- 3. Move it up or down the list using the **Up** or **Down** buttons located to the right of the **Fields Displayed** scroll box. Moving a data element to the top of the Add/Remove Columns window positions the data element header to the left most column on the Flight List.
- 4. Once you move the data fields to the positions you want, click OK.

## Using the Global Default

To improve the process and speed of comparing multiple Flight Lists and decrease the amount of time required to modify the column display, FSM has a Global Default functionality. This provides the ability to save a set of columns to be used for all data sets throughout the application. The persistence settings are managed through the Add/Remove Columns Dialog.

You can preserve the columns selected and the order in which they are displayed in the Fields Displayed section as a global setting so that all future Flight Lists open with the same display. Once you set a Global Default, the current Flight List and future Flight Lists display the same columns and positioning that you defined.

**Note:** Flight Lists generated using Reports are not affected by Flight List persistence settings. Report lists contain predefined elements relevant to the report.

If you are unsure what an opened Flight List's settings are, open the Add/Remove Columns dialog and review the Current Default display. There are three options: System, Global, and Manual (see Table 6-15).

| Current Default | Description                                                                                |
|-----------------|--------------------------------------------------------------------------------------------|
| System          | The system default set by FSM in the configuration file.                                   |
| Global          | Global default you set for the current FSM session.                                        |
| Manual          | Indicates that the Flight List settings differ<br>from both GLOBAL and SYSTEM<br>defaults. |

| <b>Table 6-15:</b> | Flight List | Settings |
|--------------------|-------------|----------|
|--------------------|-------------|----------|

#### To set a Global Default

1. Select <u>View > Add/Remove Columns</u> from the Flight List component.

- 2. Select any data fields you want to add from the By Field section of the window.
- 3. Click the right arrow button to move the fields to the Fields Displayed scroll box.
- 4. Select any data fields you want to remove from the Fields Displayed scroll box.
- 5. Click the left arrow button to move the fields to the By Field section.
- 6. Change the position of the columns in the Fields Displayed section as desired.
- 7. Click **Set Global Default** at the bottom left-hand corner of the Add/Remove Columns dialog, an FSM Information box pops up to inform you how FSM will set the Global default.

| FSM Inf | formation 🛛 🔀                                                                            |
|---------|------------------------------------------------------------------------------------------|
| Ĵ       | Global default set to [ACID, ETD, ETA, DCENTR, ORIG, AFIX, DFIX, DEST, DV, DV_REC]       |
|         | These changes will not take effect until OK is clicked in the Add/Remove Columns window. |
|         | Continue                                                                                 |

Figure 6 - 26 : Set Global Default Information Dialog

- 8. Click Continue, the FSM Information window no longer is displayed.
- 9. Click **OK** on the Add/Remove Column dialog to approve the changes and close the dialog.

FSM now applies the default to all flight lists that you open from that client for that session.

**Note:** A Global setting can be saved from session to session by saving an adaptation. If an adaptation is not saved, all Flight List columns reset to the System default when FSM is closed.

#### To remove a Global Default

- 1. Select <u>View > Add/Remove Columns</u> from the Flight List component.
- 2. Click **Clear Global Default** from the Add/Remove Columns dialog, an FSM Information box pops up to inform you how FSM will remove the Global default.

| FSM Inf | formation 🛛 🔀                                                                            |
|---------|------------------------------------------------------------------------------------------|
| Â       | Global default cleared.                                                                  |
|         | These changes will not take effect until OK is clicked in the Add.Remove Columns window. |
|         | Continue                                                                                 |

Figure 6 - 27 : Remove Global Default Information Dialog

- 3. Click **Continue**, the FSM Information window no longer is displayed.
- 4. Click **OK** on the Add/Remove Column dialog. FSM restores the System default for all new Flight Lists.

### **Grouping Information in the Flight List**

Once you create a Flight List, you can group the information according to your own needs. To group a flight list select <u>View > Group Flights</u> on the Flight List component. The Group window enables either individual or multi-level grouping of all data fields currently displayed in the Flight List.

| Ascending    |
|--------------|
| O Descending |
|              |
| Ascending    |
| O Descending |
|              |
| Ascending    |
| O Descending |
| OK Cancel    |
|              |

Figure 6 - 28 : Flight List Grouping Window

The Group window has the following buttons:

- Clear AllErases all selections in the Group window. Clicking Apply or OK after clicking Clear All returns you to the default Flight List.
- **Help**Displays information about the component version currently running in the Group window.
- ApplyKeeps the Group window open after FSM updates the flight list.
- **OK**Closes the Group window after FSM updates the flight list.
- **Cancel**Cancels any selections made, closes the Group window, and restores the default selections.

Figure 6 - 29 below, shows the flights grouped by ETA, then departure center, then origin airport. The Flight List displays in a split screen and FSM puts grouped flights into folders that you can expand for more detail. This grouped Flight List corresponds with the Group window parameters shown in Figure 6 - 28.

| E Flight List: ATL 19/0345 LIVE                                                                                                    |              |     |                                   |          |          |            |        |       |     |
|----------------------------------------------------------------------------------------------------|--------------|-----|-----------------------------------|----------|----------|------------|--------|-------|-----|
| <u>F</u> ile ⊻iew Flight List                                                                                                    | <u>H</u> elp |     |                                   |          |          |            |        |       |     |
| 88                                                                                                    |              |     |                                   |          |          |            |        |       |     |
|                                                                                                    |              | ATL | . 01/1                            | 19/2010  | 03:4     | 5 <b>Z</b> |        |       |     |
| -Current Info                                                                                                    |              |     |                                   |          |          |            |        |       |     |
| Data: Arrivals<br>Filter(s): Ground Stopped OR Dep (Past ETD) OR Dep (No CTD) OR Dep (CTD Issued) OR Dep (CTD Other<br>Element) OR Flight Active OR Arrived OR Cancelled |              |     |                                   |          |          |            |        |       |     |
| ACIDETA                                                                                                    | ORIG         |     |                                   |          |          |            |        |       |     |
| *ALL* (1398)                                                                                                    | ▲   •        |     | ACID 📥                            | ETD      | ETA ^    | DCENTR     | ORIG ~ | AFIX  |     |
| 🗣 🚍 AAL474 (1)                                                                                                    |              | 1   | DAL 1532                          | S19/1552 | E19/1727 | Zhu        | IAH    | TIROE | L 🔺 |
| 🖭 🗂 AAL536 (1)                                                                                                    |              | 2   | DAL 1936                          | A19/0029 | E19/0344 | ZDV        | DEN    | DALAS | G   |
| • 🗖 AAL807Q (1)                                                                                                    |              | 3   | DAL 1693                          | A18/2217 | E19/0344 | ZLA        | SNA    | DALAS | -   |
| ©                                                                                                    |              | 4   | DAL 1693                          | S19/2211 | E20/0204 | ZLA        | SNA    | TIROE | -   |
|                                                                                                    |              | 5   | ASQ5164                           | S20/0018 | E20/0134 | ZME        | LIT    | DALAS | -   |
| ©- 📑 AAL 1098 (1)                                                                                                    |              | 6   | ASQ5164                           | A19/0016 | A19/0127 | ZME        | LIT    | DALAS | •   |
| 🔍 📑 AAL 1192 (2)                                                                                                    |              | 7   | ASQ5273                           | A18/2352 | A19/0139 | ZDC        | IAD    | FLCON | Ν., |
| 🖭 🧰 AAL 1250 (1)                                                                                                    | - 11         |     | <ul> <li>Statisticitat</li> </ul> |          |          |            | 1999   |       |     |
| Total flights: 1398                                                                                                    |              |     |                                   |          |          |            |        |       |     |

Figure 6 - 29 : Flight List Grouped

#### To group flights by one data field

- 1. Select a data field in the Group By dropdown.
- 2. Select either *Ascending* or *Descending*.
- 3. Click **OK** or **Apply** in the Group window and the Flight List groups flights according to the parameters you set.

#### To group flights by multiple data fields

You can also group according to multiple categories in the Flight List. For example, you want to group your filtered airport Flight List by the Initial Gate Time of Arrival (IGTA), Airline, and Origin Airport (ORIG) respectively.

1. Select the IGTA data field in the Group By dropdown.

**Note:** You can specify time increments of *15*, *30*, and *60* minutes for data fields that are time based by selecting the corresponding radio buttons.

- 2. Select Ascending.
- 3. Select **ORIG** data field in the Then By dropdown.
- 4. Select Ascending.
- 5. After you select all the grouping parameters, click **Apply** or **OK** to generate the grouped Flight List.

6. You can expand a group by double-clicking the group or clicking the expand/collapse icon. Drilling down shows individual flights within each group set. The grouping parameters are displayed above the grouped flights section.

#### To remove grouping from a Flight List

You can easily return to the normal Flight List display.

- 1. Select <u>View > Group Flights</u> to access the Group Window.
- 2. Click Clear All.
- 3. Click OK.

#### Sorting Information in the Flight List

Once you create a Flight List, you can sort the information and arrange it according to your own needs. You can sort the list one column category at a time by double-clicking the column heading. The arrow at the top of the column indicates that ascending or descending order for that category sorts the Flight List column.

To sort by multiple categories select <u>View > Sort Flights</u> from the Flight List component. The Sort window shows the data fields that are currently listed in the Flight List. The data fields correspond to the available data fields in the ADL. You can also sort multiple categories by pressing **Ctrl** on your keyboard and then selecting up to three categories in the flight list. The arrow at the top of the column indicates the ascending or descending order for that category and the size of the arrow indicates what level the sort is.

| Sort Flights   |                 |
|----------------|-----------------|
| Sort By        |                 |
| DCENTR -       | Ascending       |
|                | O Descending    |
| Then By        |                 |
| 4.010          | Ascending       |
| ACID           | O Descending    |
| Then By        |                 |
| -              | Ascending       |
| ETA            | O Descending    |
| Clear All Help | Apply OK Cancel |

#### Figure 6 - 30 : Sort Window

The Sort Window has the following buttons:

• Clear All - Erases all selections in the Sort window. Clicking Apply or OK after clicking Clear All returns you to the default Flight List.

- **Help** Displays information about the component version currently running in the Sort window.
- Apply Keeps the Sort window open after FSM updates the flight list.
- **OK** Closes the Sort window after FSM updates the flight list.
- **Cancel** Cancels any selections made and closes the Sort window.

Figure 6 - 31 shows flights sorted by DCENTER, then ACID, and then ETA. This sorted Flight List corresponds with the Sort window parameters shown in Figure 6 - 30.

| 📕 Flight List: ATL 19/0350 LIVE                                                      |               |          |            |              |          |       |      |  |  |
|--------------------------------------------------------------------------------------|---------------|----------|------------|--------------|----------|-------|------|--|--|
| <u>File View Flight List Help</u>                                                    |               |          |            |              |          |       |      |  |  |
| 8                                                                                    |               |          |            |              |          |       |      |  |  |
| AT                                                                                   | 'L 01/1       | 9/2010   | 03:5       | 0Z           |          |       |      |  |  |
| Current Info                                                                         |               |          |            |              |          |       |      |  |  |
| Data: Arrivals<br>Filter(s): Ground Stopped OR Dep (F<br>Element) OR Flight Active ( |               |          | OR Dep (CT | D Issued) OF | Dep (CTD | Other |      |  |  |
| ACID ETA ORIG                                                                        |               |          |            |              |          |       |      |  |  |
| 🗖 *ALL* (1398) 🔺 🔬                                                                   |               | ETD      | ETA        | CENTR -      | ORIG -   | AFIX  |      |  |  |
| 🗢 🗂 AAL474 (1) 🔤 💾                                                                   | 1 DAL370      | S19/1505 | E19/1812   |              | MNMG     | TIROE | -    |  |  |
| Or C AAL536 (1)                                                                      | 2 DAL404      | S19/2025 | E19/2319   | -            | MSLP     | TIROE | - 22 |  |  |
| C AAL 8070 (1)                                                                       | 3 DAL412      | C19/2005 | C19/2339   | -            | MROC     | HUSKY | •    |  |  |
| ©                                                                                    | 4 DAL414      | C19/1510 | C19/1843   | -            | MROC     | HUSKY | -    |  |  |
| 0 C AAL 4000 (4)                                                                     | 5 DAL444      | S19/1544 | E19/2019   | -            | SKBO     | HUSKY | -    |  |  |
|                                                                                      | 6 DAL692      | S19/2000 | E19/2246   | -            | MGGT     | TIROE | -    |  |  |
|                                                                                      | 7 ASQ5158     | C19/1044 | C19/1309   | CZU          | CYUL     | FLCON | Y.   |  |  |
| 🖭 🗖 AAL 1250 (1)                                                                     | 4 88886888888 |          |            |              |          |       | ► I  |  |  |
| Total flights: 1398                                                                  |               |          |            |              |          |       |      |  |  |

Figure 6 - 31 : Sorted Flight List

## **Multi-Level Sorting**

You can use the Sort window to sort a flight list by multiple data fields. For example, you want to sort your Flight List by Destination Center (DCENTER), Aircraft ID (ACID), and Estimated Time of Arrival (ETA) respectively.

1. Select <u>View > Sort Flights</u> from the Flight List component. The G - to i - i

The Sort window opens.

- 2. Select the DCENTER data field in the Sort By dropdown menu.
- 3. Select Ascending.
- 4. Select the ACID data field in the Then By dropdown menu.
- 5. Select Ascending.

- 6. Select the ETA data field in the Then By dropdown menu.
- 7. Select Ascending.
- 8. Click **OK** or **Apply** in the *Sort* window to generate the sorted Flight List.

## Using the Apply Filters Window

The Apply Filter window displays a predetermined list that allows you to arrange the data in the Flight List according to your selection.

1. Select <u>View > Apply Filter</u> from the Flight List component.

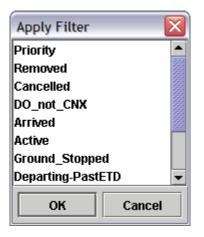

Figure 6 - 32 Apply Filter Window

- 2. Select a filter option from the Apply Filter window.
- 3. Click **OK**. This applies the filter to the Flight List. For example, when you select the Arrived filter option, FSM arranges the data according to the arrived flights in the Flight List.
- 4. To cancel the applied filter and return to the original Flight List settings, select <u>View ></u> <u>Clear Filter</u> from the Flight List menu.

## **Exporting Flight List**

#### To export Flight List to an Excel spreadsheet

- From the Flight List window menu bar, select <u>File > Save As</u>. The Save Flight List As dialog box opens.
- 2. Enter a name in the File Name field.
- 3. Microsoft Office Excel Worksheet (\*.xls) is the default file type in the Files of Type dropdown menu. Click **Save**.

The exported report is compatible with Microsoft Office Excel 2003 or later and Open Office 1.x or later.

All time values are saved as native time/date fields; therefore, ADL fields that combine date/time with text are exported as multiple cells. The date/time portion of the field is saved in one cell and

the text portion is saved in another. An example is ASLOT. In the following spreadsheet, ASLOT is represented in two columns, ASLOT and SlotTime.

|        | Aicrosoft E | xcel - js_f | light_list.x        | ls        |                    |            |           |         |        |        |                 | _ D      | $\overline{\mathbf{x}}$ |
|--------|-------------|-------------|---------------------|-----------|--------------------|------------|-----------|---------|--------|--------|-----------------|----------|-------------------------|
| :0)    | Ele Edit    | View Ins    | ert F <u>o</u> rmat | Tools D   | ata <u>W</u> indov | N Help /   | Adobe PDF |         |        | Type a | question for he | ·        | ×                       |
| 1D     | 😂 🖬 🛛       | ala         | 🗅 🖤 😰               | X Da      | 2 🦪                | 17 - (21 - | 🧕 Σ       | - 21 21 | 100    | % • 🔞  |                 |          |                         |
| ] Aria | al          | <b>v</b> 10 | • B /               |           |                    |            |           | (連連)    |        |        |                 |          |                         |
| 10     | Snagit 😁    | Window      |                     |           |                    |            |           |         |        |        |                 |          |                         |
| _      | K3          | •           | & ASLOT             |           |                    |            |           |         |        |        |                 |          |                         |
|        | A           | В           | С                   | D         | E                  | F          | G         | H       | - I    | J      | K               | L        | ~                       |
| 1      |             |             | ATL                 | 1/19/2010 | 4:00               |            |           |         |        |        |                 |          |                         |
| 2      |             |             |                     |           |                    |            |           |         |        |        |                 |          |                         |
| 3      | ACID        | ETDprefix   |                     | ETAprefix | ETA                | DCENTR     | ORIG      | AFIX    | DFIX   | DEST   | ASLOT           | SlotTime |                         |
| 4      | DAL444      | S           | 19/1544             | E         | 19/2019            |            | SKBO      | HUSKY   | -      | ATL    | -               | -        |                         |
| 5      | DAL414      | C           | 19/1510             | C         | 19/1843            | -          | MROC      | HUSKY   | -      | ATL    | 19/1530A        | 19/1530  |                         |
| 6      | DAL404      | S           | 19/2025             | E         | 19/2319            | -          | MSLP      | TIROE   | -      | ATL    | -               | -        |                         |
| 7      | DAL692      | S           | 19/2000             | E         | 19/2246            | -          | MGGT      | TIROE   | -      | ATL    | -               | -        |                         |
| 8      | DAL412      | C           | 19/2005             | C         | 19/2339            | -          | MROC      | HUSKY   | -      | ATL    | 19/2024A        | 19/2024  |                         |
| 9      | DAL370      | S           | 19/1505             | E         | 19/1812            | -          | MNMG      | TIROE   | -      | ATL    | -               | -        |                         |
| 10     | ASQ5168     | S           | 19/2257             | E         | 20/0126            | CZU        | CYUL      | FLCON   | YUL    | ATL    | -               | -        |                         |
|        | ASQ5443     |             | 19/1816             |           | 19/2043            | CZU        | CYUL      | FLCON   | YUL    | ATL    | 19/1912A        | 19/1912  |                         |
| 10     | ► H\Sh      |             | 40/4044             | 0         | 40/4000            | 070        | 030.0     | 141     | \$20.0 | ATD U  | 40144004        | 40/4400  | ř.                      |
| Read   |             | 0000/       |                     |           |                    |            |           | 1.      |        |        | NUM             |          |                         |

Figure 6 - 33 . Exported Flight List

# Viewing a Single Flight

You can view information for a single flight by:

- Searching By Callsign for the flight
- Viewing the Flight Information window
- Viewing the Flight Detail window

This section describes how to access and use each of these methods to obtain information on a specific flight.

# Search By Callsign

You can use the Search By Callsign component when you know the call sign for the flight you want to view. In FSM, the uniqueness of a flight relies on the call sign, origin, and destination. In performing the search, if you enter only the call sign, leaving Origin blank, FSM finds all flights with that call sign regardless of the origin airport.

## To use Search By Callsign

- 1. Ensure you have a data set open.
- From the Time Line or Flight List component select [Component Name] > Search By Callsign (or select Utilities > Search By Callsign from the Control Panel). The Search By Callsign dialog box opens.

| 🔳 Search By Callsign |
|----------------------|
| Callsign: AAL1192    |
| Origin Airport:      |
| OK Cancel            |

Figure 6 - 34 : Search By Call sign Dialog Box

3. Enter the flight's *Callsign* and *Origin Airport*.

Note: The origin airport field is optional.

4. Click **OK**.

The Flight Info window for that flight opens or if more than one flight has the call sign you entered, a Flight List opens displaying all flights that match the callsign searched (Figure 6 - 35).

| Flight List: ATL 19/0410                             | LIVE     |         |      |       |       |      |  |
|------------------------------------------------------|----------|---------|------|-------|-------|------|--|
| <u>File View Flight List H</u> elp                   |          |         |      |       |       |      |  |
|                                                      |          |         |      |       |       |      |  |
|                                                      | ATL      | 01/19/2 | 2010 | 04:1  | 10Z   |      |  |
| Current Info                                         |          |         |      |       |       |      |  |
| Data: Arrivals<br>Filter(s): <anonymous></anonymous> |          |         |      |       |       |      |  |
| Thereas, sunonymous                                  |          |         |      |       |       |      |  |
| ACID ETD                                             | ETA 🔺    | DCENTR  | ORIG | AFIX  | DFIX  | DEST |  |
| 1 AAL1192 P19/0545                                   | E19/0727 | ZMA     | MIA  | HUSKY | HEDLY | ATL  |  |
| 2 AAL1192 \$20/0339                                  | E20/0516 | ZMA     | MIA  | HUSKY | HEDLY | ATL  |  |
|                                                      |          |         |      |       |       |      |  |
| Total flights: 2                                     |          |         |      |       |       |      |  |

Figure 6 - 35 : Duplicate Flight Warning

5. Right-click the flight in the Flight List and select either Flight Info or Flight Detail to view the selected flight's information.

#### Using wildcards to search for a flight

You can use the \* and ? wildcards to search for flights for which you have incomplete call sign or origin airport information. For example, you have call sign SWA13 but are missing the last two digits and the origin airport starts with a D.

- 1. Ensure you have an airport data set open.
- From the Time Line component select <u>Time Line > Search By Callsign</u> (or select <u>Utilities > Search By Callsign</u> if the Time Line is not open).

The Search By Callsign dialog box opens.

- 3. Enter the flight's *Callsign* and *Origin Airport* using the wildcards.
  - Note: The wildcard '?"stands in for one character (e.g., SWA1?? returns all SWA flights with two ID numbers). The wildcard '\*' stands for multiple characters (e.g., UAL\* returns all UAL flights with any length ID number.

| E Search By Callsign | $\overline{\mathbf{X}}$ |
|----------------------|-------------------------|
| Callsign:            | AAL*                    |
| Origin Airport:      |                         |
| ОК                   | Cancel                  |

Figure 6 - 36 : Search by call Sign with wildcard

4. Click OK.

The Flight Info window for that flight opens. If more than one flight meets these criteria, a Flight List displays displaying all matching flights. The Flight List operates in the same way as any other Flight List.

5. Click **Cancel** on the Search By Callsign dialog box to exit the search.

# Flight Info Window

You can access individual flight information by right-clicking any flight icon in the Time Line component or by right-clicking a single flight in a Flight List and selecting **Flight Info** from the pop-up menu (see Figure 6 - 37). The Flight Info window opens. The Flight Info window gives you some general ADL information for the selected flight.

| *                                      |                           | Flight In              | fo: JF | K 2013/Oct/28           | 1545 HIST              |              |               |     | ×_    |
|----------------------------------------|---------------------------|------------------------|--------|-------------------------|------------------------|--------------|---------------|-----|-------|
| <u>F</u> ile <u>V</u> iew <u>H</u> elp |                           |                        |        |                         |                        |              |               |     |       |
|                                        |                           |                        |        |                         |                        |              |               |     |       |
| ADL Date/Time:                         | 10/28/2013 15:45          | 5 Z                    |        | Status:                 | Normal                 |              |               |     |       |
| Flight ID:<br>Orig:                    | DAL1750<br>ATL(ZTL)/DOOLY |                        |        | Aircraft Type:<br>Dest: | 8738<br>JFK(ZNY)/CAMRN |              |               |     |       |
| ETD:<br>Ctl Element:<br>TMA-RT:        | M28/1529<br>-<br>28/1529  | ENTRY:<br>Ctl Program: | -      | EXIT:<br>CTD:           | :                      | ETA:<br>CTA: | E28/1708<br>- | ETE | 99    |
| Delay:                                 | ALD GDP AFP DAS (         | GSD TOD CTOP           |        | Cancet                  | UX FX RZ RS TO D       | / RM         |               | DO: | -     |
|                                        |                           | [                      | Flight | t Detail                |                        |              |               |     | Close |

**Figure 6 - 37 Flight Information Window** 

#### **Flight Information Data**

The Flight Info window contains the following information:

- *ADL Date/Time*The date and time at which you are viewing the flight. In Monitored Live mode, this is always the current date and time.
- *Status*Flight Status describes the current status of a flight. For example, a flight can be Delayed, In Program, or Unknown.
- *Flight ID* The aircraft call sign (a combination of airline code and flight number). FSM filters this information for airline users.
- Aircraft TypeIndicated the type of aircraft.
- OrigOrigin airport of the flight, with the corresponding center in parentheses.
- *Dest*Destination airport of the flight, with the corresponding center in parentheses.
- *ENTRY*Estimated Element Entry Time. The estimated time when the flight will enter the FCA or FEA. This field is null if the flight does not fly through an FEA or FCA.
- *ETD*Most recent Estimated Time of Departure for the flight. FSM will display an 'M' prefix (for 'Metering') when the most precedent departure time is the Release Time from Traffic Management Advisor (TMA).
- *EXIT*Estimated Element Exit Time. The estimated time when the flight will exit the FEA or FCA. This field is null if the flight does not fly through an FEA or FCA.
- *ETE*When available, FSM gives the actual time en route for the flight. Otherwise, FSM gives an estimated time en route.
- *ETA*Most recent Estimated Arrival Time for the flight.
- *Ctl Element*If a flight is controlled (i.e., has a CTD and CTA), the CTL\_ELEM indicates the constrained NAS element for which a ground delay program or ground stop was run. Currently, the CTL\_ELEM can be an arrival airport, FEA, or FCA. This field is null if the flight is not controlled.
- *Ctl Program*If a flight is actively being controlled by a CTOP, the controlling CTOP's short name shall populate the value area of the Ctl Program field.
- **CTD**The Control Time of Departure for the flight, if it has one.
- CTAThe Control Time of Arrival for the flight, if it has one.
- **Delay**If the flight is delayed, one of the delay codes is highlighted. ALD indicates that the carrier imposed a delay on the flight. GDP indicates that the flight is delayed because of a ground delay program. AFP indicates that the flight is delayed because of an airspace flow program. DAS (formerly FAD) indicates that the flight is delayed because of pop-up flight(s) after the GDP was issued. GSD indicates that the flight is delayed because of a ground stop. TOD indicates the flight is delayed because its ETD timed out in TFMS (the number in parentheses next to this field indicates the length in minutes of the time out delay); the flight passed its ETD without taking off.
- *Cancel*If the flight is canceled, one of the cancellation codes is highlighted. UX indicates that the flight was canceled due to an EDCT update, which a traffic manager may use to cancel a flight. FX indicates that the flight was canceled using an FX message, which is the CDM message used by the airlines to indicate a canceled flight. RZ indicates that the flight was canceled using an RZ message, which is a NAS flight plan cancellation message. RS indicates

that the flight was canceled using an RS message, which is an internal TFMS message generated when a specialist takes an OAG flight out of the database. TO indicates that TFMS considers the flight time out canceled because no activation message has been received within a certain time of the predicted departure time. The amount of time out delay displays in parentheses. DV indicates that the flight was canceled and diverted to an alternate destination. RM indicates that the flight has been removed from the TFMS database. DO indicates that the flight was originally routed through an FEA/FCA, but has since changed its route so that it no longer travels through the FEA/FCA.

- **DO**The DO flag displays Red if the flight has dropped out of an FEA/FCA.
- *TMA-RT*Traffic Management Advisor (TMA) Release Time (RT)- The TMA-RT label displays metering time data, specifically Schedule Time of Departure. When the TMA-Release Time has expired, the TMA-RT time and M prefix will no longer be displayed in FSM.

## Flight Info buttons

• **Flight Detail**Clicking this button brings up the Flight Detail window. This window provides more detailed information for the flight.

### Flight Info Menu

The menu bar in the Flight Info window contains three options: File, View, and Help.

- 1. File Menu
  - <u>File > Save As</u>Saves the flight information to a text file, which you can open later and use again.
  - <u>File > Print</u>Prints the flight information you see on the screen.
  - <u>File > Close</u>Closes the Flight Info window.
- 2. View Menu
  - <u>View > Flight Detail</u>Displays the Flight Detail window.
- 3. Help Menu
  - <u>Help > Flight Information</u>Opens the on-line help information for the Flight Info window.

## Flight Detail Window

Use **Flight Detail** to obtain more detailed information for a specific flight than displays in the Flight Info window (see Figure 6 - 38). There are four ways to access the **Flight Detail** window:

- 1. Right-click any flight icon in the FSM Time Line and select Flight Detail.
- 2. Right-click a flight in any FSM Flight List and select Flight Detail.
- 3. Click Flight Detail from the Flight Information window.
- 4. Select <u>View > Flight Detail</u> in the Flight Information window.

|                    |          |          |           |           |      | F 11.        | ght Det | INE JEK 2   | 013/0     | ct/28 1545 H | IST          |              |       |        |            |            |           |
|--------------------|----------|----------|-----------|-----------|------|--------------|---------|-------------|-----------|--------------|--------------|--------------|-------|--------|------------|------------|-----------|
| le Help            |          |          |           |           |      |              |         |             |           |              |              |              |       |        |            |            |           |
| 🖬 🌐                |          |          |           |           |      |              |         |             |           |              |              |              |       |        |            |            |           |
|                    |          |          |           |           |      |              |         | Flight Deta | uil Imfor | mation       |              |              |       |        |            |            |           |
| Flight ID:         |          | D        | AL1750    |           | AD   | L Date:      |         |             | 10        | /28/2013     | 1            | ADL Time:    |       |        | 15:45      | z          |           |
| Aircraft Type:     |          | B        | 73:8      |           | Air  | rcraft Categ | ory:    |             | Jet       |              |              | Aircraft Cla | 55    |        | Large      |            |           |
| Major              |          | D        | AL.       |           | CD   | M_Participa  | an/C    |             | Y         |              |              | Usen         |       |        | Air Ca     | nter       |           |
|                    |          |          | Depar     | ture      |      |              | GCD     |             |           | /            | Arrhial      |              |       | ADL I  | Dement     |            |           |
| Airport/Center:    |          |          | ATL /     | ZTL       |      |              | 65.9    |             |           | J            | PK / ZNY     |              |       |        |            |            |           |
| Fix/Estimate:      |          |          | DODU      | / 28/1537 |      |              |         |             |           | 0            | AMPN / 28/17 | 00           |       | DRX /  | EDFT / AP  | IX / EAFT  |           |
| Procedure:         |          |          | DODU      | ( / GRD   |      |              |         |             |           | 0            | AMRN4 / SE   |              |       | DP / 0 | TRSN / ST  | AR / STRS  | N .       |
|                    | Ga       | Le .     | Ra        | mway      | - En | try          | Exi     | n.          | R         | umway        | Gate         | En           | Route | A      | DL Deme    | nt.        |           |
| Estimated:         |          |          | A         | 28/1529   | -    |              | -       |             | E         | 28/1708      |              | 99           |       | E      | O / ENTR   | r / EKT /  | ETA / ETE |
| Controlled:        |          |          | -         |           |      |              |         |             | -         |              |              | -            |       | C      | TD / CTA / | CETE       |           |
| TMA-RT:            |          |          | 2         | 8/1529    |      |              |         |             |           |              |              |              |       | ET     | 10         |            |           |
| Scheduled          | -        |          |           |           |      |              |         |             |           |              | -            |              |       | \$0    | TD / SCT   | A.         |           |
| Proposed:          | 28       | /15/07   |           |           |      |              |         |             |           |              | 28/1701      | 10           | 4     | PC     | TD / PGT   | A / PETE   |           |
| Airline            | -        |          | -         |           |      |              |         |             | -         |              | -            |              |       | LC     | TO / LRTC  | D/LRTA/    | LGTA      |
| Initial Estimate:  | 28       | /1507    |           |           | -    |              |         |             |           |              | 28/1701      |              |       | K      | TD / IENT  | RY / KITA  |           |
| Actual(TFMS):      |          |          | 21        | /1529     |      |              |         |             |           | 0            |              |              |       | A      | RTD / ART  | A / ETE    |           |
| Actual(Airline):   | -        |          | -         |           |      |              |         |             | -         |              | -            |              |       | 0      | UT / OFF / | ON / IN    |           |
| Earliest           |          |          | -         |           |      |              |         |             | -         | 0            |              |              |       | U      | TO / DEN   | TRY / ERT. | A,        |
| Original Estimate: |          |          | 28        | /1517     | -    |              |         |             | 2         | 8/1658       |              | 10           | 1     | 08     | ETD / OEN  | TRY / DET  | A / OETE  |
| Base Estimate:     |          |          | 28        | /1517     | -    |              |         |             | 2         | 8/1658       |              |              |       | 86     | TD / BEV   | TRY / BET/ | A,        |
| Original Control   |          |          | -         |           |      |              |         |             | -         |              |              |              |       | 0      | CTD / OCT  | A          |           |
| Ctl Element:       |          |          | -         |           |      | Subbable     |         |             |           | Υ            | 54           | et ID:       |       |        | -          |            |           |
| Ctl Type:          |          |          | -         |           |      | Slot Hold    |         |             |           | -            | Ct           | Exempt       |       |        | -          |            |           |
| Ctl Program:       |          |          |           |           |      |              |         |             |           |              |              |              |       |        |            |            |           |
| Delay Status:      | ALD      | GDP      | AFP       | D.45      | GSD  | TOD          | CTOP    | LTOD:       | 0         | CNX Status   | u uk         | EX.          | RZ    | RS     | TO         | DV         | FN        |
| Remarks            | NRP      | UG       |           | VTA       | SWP  | OVT          | ADC     | FCA         | WOR       | Alarme       | CC           | EC           | EA    | SF     | OF         | DOC        | -         |
| Absolute Delay (h  | lavel, E | TA - dGT | A - Taxis | κ 17      |      |              |         |             | Div       | Recovery:    |              |              |       |        |            |            |           |
| Schedule Variation | ETA-     | ØGTA -   | Taxi():   | 17        |      |              |         |             |           |              |              |              |       |        |            |            |           |
| Program Delay (M   | avit, C  | TA - BET | NIC .     | 0         |      |              |         |             |           |              |              |              |       |        |            |            |           |

Figure 6 - 38 : Flight Details Window

#### **Flight Detail ADL Data Elements**

The Flight Details window contains the following information:

- *Flight ID*The code that identifies the airline and flight number.
- *Date/Time*The date and time at which you are viewing the flight. In Monitored Live mode, this is always the current date and time.
- Aircraft TypeIndicates the type of aircraft being used for the flight.
- AC CAT Indicates the equipment type: propeller, jet, turbo, or unknown.
- Class The class to which the aircraft belongs. Classes are: heavy, large, or small.
- *Major* The airline carrier that controls substitutions for the flight.
- *CDM\_Participant*Indicates whether the flight belongs to an airline that participates in the FAA's Collaborative Decision Making program.
- *User*The user class to which the aircraft belongs. User Classes are: air carrier, air taxi, air cargo, military, general aviation, and other.
- Departure Information This column contains the flights Departure information.
- **GCD**This field indicates the Great Circle Distance (GCD), which is the distance between the origin airport and arrival airport.
- Arrival Information This column contains the flights Arrival information.
- *ADL Element* This column indicates which ADL elements FSM used to derive the information in each column. For example, to display the flight's departure fix time, FSM uses the ADL element marked DFIX.

- *Airport/Center*Includes the flights' origin and destination Airport and Center (Airport/ Center). This row also contains the flight's GCD.
- *Fix/Estimate*Departure Fix (DFIX), Estimated Departure Fix Time (EDFT), the arrival Fix (AFIX), and Estimated Arrival Fix Time (EAFT).
- *Procedure*Departure Procedure (DP), Departure Procedure Transition (DTRSN), Standard Terminal Arrival Route (STAR) and Standard Transition (STRSN)
- *Gate, Runway, ENTRY, EXIT*, and *En Route Times*This section of the Flight Details window displays estimated, controlled, scheduled, proposed, airline, and actual times for several fields that allow you to track the flight's progress from the departure gate and runway to the destination runway and gate. It also includes entry and exit times for flights traversing FEAs or FCAs. The information includes the various times given for:
  - *ETD/ENTRY/EXIT/ETE/ETA*Estimated Wheel Times, Entry times and Exit times

**Note:** FSM displays the CTA under Entry if an airspace Element controls a flight. FSM displays CTA under Runway for all other instances.

- CTD/CTA/CETEControl Times
- *SGTD/SGTA* Scheduled Gate Times
- *PGTD/PGTA/PETE*Proposed Gate Times
- LGTD/LRTD/LRTA/LGTA Airline Gate and Runway Times
- IGTD/IENTRY/IGTAInitial Estimated Gate/Entry Times
- ARTD/ARTA/ETEActual Runway Times
- **OUT/OFF/ON/IN**Time that the flight was out of the departure gate, off the departure runway, on the arrival runway, and in the arrival gate.
- **ERTD/EENTRY/ERTA**Earliest Runway/Entry Times
- **OETD/OENTRY/OETA/OETE**Original Estimated Wheel/Entry Times
- **BETD/BENTRY/BETA**Beginning Estimated Wheel/Entry Times
- OCTD/OCTAOriginal Control Times
- *Ctl Exempt/ Ctl Type/ Ctl Element/ Ctl Program*Displays the type of controls on the flight resulting from a program. When the flight is actively being controlled by a CTOP, the controlling CTOP's short name will populate the value area of the Ctl Program field. When the flight is actively being controlled by an AFP, GDP, or GS, the name of the Ctl Element shall populate the value area of the Ctl Program field. FSM will show a value of "CTOP" in the Ctl Type field when the flight is controlled by a CTOP.

- *Slot ID/Slot Hold*The Slot ID is the currently assigned slot for the flight. Slot Hold indicates whether the slot is being held so that it is not used in compression. A "Y" indicates the slot is being held. A dash (-) indicates the slot is not being held.
- Diversion Recovery (*Div Recovery*)Indicates whether the flight is a diversion recovery leg of a previous flight.
- *Delay Status* (ALD GDP DAS (formerly FAD) GSD TOD CTOP)Indicates the type of delay, if any, on a flight.
- *LTOD*If a flight is time out delayed, the length of time out delay displays here.
- *CNX Status* (UX FX RZ RS TO DV RM)Indicates the cancellation status of the flight. The codes indicate how or why the flight was cancelled.
- *Remark* (NRP LFG III ATV SWP DVT ADC FCA WXR)These codes indicate important information about the flight. NRP is National Route Program flight. LFG is Lifeguard flight. III is Category III flight. ATV is Altitude reservation. SWP is SWAP flight. DVT is Diversion recovery flight. ADC is Advise customs. FCA is Flow Constrained Area. WXR is Severe weather route.
- *Alarm Status* (CC EC EA SF CF)Indicates the type of alarm criteria, if any, that the flight meets.
- **DO** (Y N)Indicates whether the flight has dropped out of the FEA/FCA. If the flight has dropped out the Y is colored red for easier viewing.
- *Absolute Delay* (Max [0, ETA (IGTA Taxi)])FSM calculates the Absolute Delay to include all types of delay on a flight. This includes FAA and airline-imposed delay due to traffic management initiatives, mechanical delays, etc. Please note that delay can be only a positive integer. Therefore, if the flight is running as scheduled or is early, Absolute Delay is a value of zero (0).
- *Schedule Variation* (ETA [IGTA Taxi])Schedule variation is almost identical to absolute delay with the exception that schedule variation can include negative values. A negative value in the Schedule Variation field indicates that the flight is running earlier than scheduled.
- *TMA-RT* Traffic Management Advisor (TMA) Release Time (RT)- The TMA-RT label displays metering time data, specifically Schedule Time of Departure. When the TMA-Release Time has expired, the TMA-RT time and M prefix will no longer be displayed in FSM.
- *ATC Delay* (Max [0, CTA BETA])ATC Delay includes only that delay that results from an FAA traffic management initiative and any action taken by the airline as a result of the traffic management initiative. This does not include airline-imposed delay, such as mechanical failures, crew delay, etc. ATC Delay can be only a positive integer. If the flight is running ahead of its schedule, ATC delay is a value of zero (0).

Note: For a description of each of the flight data fields contained in the Flight Details window. See ADL Data Format or select <u>Help > ADL Data</u> <u>Elements</u> from the FSM Control Panel component.

# Flight Detail Menu

The menu bar in the Flight Detail component contains two options: File and Help.

1. File Menu

- <u>File > Save As</u>Saves the Flight Detail to a text file, which you can open later and use again.
- <u>File > Print</u>Prints the Flight Detail information you see on the screen.
- <u>File > Close</u>Closes the Flight Detail window.
- 2. Help Menu
  - <u>Help > Flight Details</u>Opens the on-line help for Flight Details information.

# **Viewing Problem Flights**

In the air traffic community, operators need to identify which flights from their own operations may be contributing to delay and cancellation problems. Delays and cancellations, caused by Time Outs, occur when no activation message has been received within a certain time of the predicted departure time. Time Outs can be problematic when trying to manage air traffic. To help, FSM includes two reports for problem flights: Time Out Delay Report and Time Out Cancel Report. See Chapter 21: Understanding and Using FSM Reports for more information about these reports. You can group and sort Report Lists using the same methods described in the Flight List section. You can access all reports lists from the <u>Reports</u> menu on the Control Panel component.

# **Other Flight Reports**

Flight reports in FSM are a good way to view a set of flights arriving at an airport that meet specific criteria. You can access the following reports from the <u>**Reports**</u> menu on the Control Panel component:

- Surface Delay Report
- Priority Flight Report
- Slot Hold Report
- Sub Opportunities Report

See Chapter 21: Understanding and Using FSM Reports for more information about these reports.

# **Compliance Flight Lists**

When any flight becomes noncompliant, FSM generates a Flight List, called a compliance report, that includes these flights. You can access the compliance reports from the <u>Reports</u> <u>> Compliance</u> > option from the Control Panel component. There are five possible compliance reports:

- By CTD
- By ETE
- By CTA
- Spurious Flight

• Cancel That Flew

See Chapter 21: Understanding and Using FSM Reports for more information about these reports.

# **Query Manager Flight Lists**

The Query Manager component can query an element and generate a Flight List that contains only flights that meet certain criteria. You can access the Query Manger by selecting <u>Utilities ></u> <u>Ouery Manager</u> on the FSM Control Panel component. From the Query Manger, select any one of the Built-In or User Defined Filters then click **Flight List** or select <u>View > Flight List</u>.

**Note:** If you do not have a data set selected, FSM displays a "No Active Data Sets" error message.

The generated Flight List contains only those flights that meet the selected criteria. For more detail on how to view and use flight filters in Query Manager, see Chapter 22: Using Query Manager.

# 7: Evaluating Airport and Airspace Conditions

Decision support or modeling tools are functions in FSM that aid you in looking at various operational or traffic scenarios. You can use modeling tools to analyze existing operations and previous days' events. This chapter reviews some of the utilities in FSM specifically set up to help you model various air traffic scenarios. You can use these tools at any time during your FSM session.

Adverse weather or any other significant airport event can decrease the airport's or airspace's capacity, which lowers the AAR. When the arriving flight demand exceeds the AAR capacity, then you may need a Traffic Management Initiative (TMI).

FSM allows you to model different scenarios in Ground Delay Tools (GDT) mode to help you determine what type of TMI would be most effective. Either a Ground Delay Program, or Ground Stop, or in some cases more both may be necessary. Alternately, an Airspace Flow Program might be more effective.

# **Evaluating Demand Versus Capacity**

# Bar Graph

The Bar Graph serves as a quick look to see if demand exceeds the airport's or airspace's capacity. The arrival flow rate displays the demand independently of the time-bin conventions. Therefore, you can view where the fluctuations in demand are located within each hour. If there are several hours where demand is significantly greater than the AAR, you may need a TMI to control the traffic flow into the airport or airspace.

The Bar Graph component is colored according to the tab option currently in use. For example, if the Status tab is active, the bars in the graph are colored according to the percentage of flights that represent each respective arrival status. If half of the flights for one time period have not departed (light green), while the other half are in the air (red), the bar for that hour is half red and half green. If every flight for the hour has already landed, the bar for that hour is black. The Bar Graph is dynamic and changes according to the information in each ADL update. The Bar Graph also automatically updates itself when you choose a different tab option. See Chapter 3: Understanding Components for more information.

# Time Line

The Time Line component is colored according to the tab option currently in use. You can view the default colors from the Time Line's legend. See Chapter 3: Understanding Components for more information. At the top of each hour column in the Time Line, the AAR and expected demand are displayed for that hour. For example, 94/101 indicates that the AAR is 94 and the demand expected for that hour is 101 (see Figure 7 - 1). There are situations where demand exceeds capacity in one hour but the next hour has plenty of room to accommodate the spill over from the previous hour. In these instances, a TMI would be unlikely. Figure 7 - 1 shows an AAR of 94. At 1300z, the demand expected is 112; therefore, the demand exceeds the capacity by 18 flights. At first glance this seems

excessive, but looking into the next hour, the expected demand is only 71. The airport can accommodate the 18 flights from the 1300z hour in the 1400z hour. A TMI is more likely when demand exceeds capacity for several hours.

| No.   | 19/1300<br>94/112   | (19/1400<br>94/71 |             |
|-------|---------------------|-------------------|-------------|
| Ŷ.    | ००-संस्वरव          | 00                | 00          |
| £     | - 🖨 🗌               | -                 | - 1         |
| 3     | - 🚽                 | - 🔃               | - 4         |
| -     | - 🚓                 | - '               | - 4         |
| 5     |                     | -                 | - 2         |
| ÷.    | 05 🐳                | 05 <b>4</b>       | os 🗟        |
| ξ.    | -                   | -                 | - 4         |
| 5     | - 44                | - 🚓               | - 3         |
| - S.a | market and a second | and the second    | in a second |

Figure 7 - 1 : Time Line AAR vs. Demand counts

Deciding when a TMI is necessary is not always this simple, but the ATCSCC works closely with all participants through telcons to decide when a TMI is essential.

# **TMI Evaluation Using Carrier Statistics Report**

When you run a TMI, FSM generates a Carrier Statistics report. You can view this report from the Control Panel component by selecting <u>Reports > Carrier Statistics</u> or from <u>View > Carrier</u> <u>Statistics</u> on any TMI Coversheet. Ensure the desired data set is active to review the correct carrier statistics. From the Carrier Statistics report you can view Program delay or ABS delay (total delay including airline delay). The Carrier Statistics report is based on a flight's ETA and displays specific delay information for each carrier's flights. The Carrier Statistics report is particularly helpful to airlines. Airlines can view how the TMI affects them.

Figure 7 - 2 is an example of the ATCSCC personnel view of the carrier statistic report. Airlines would only see their own callsign and any sub-carriers. For more information on the Carrier Statistics report, see Chapter 21: Understanding and Using FSM Reports.

| File View |        |       |     |      |     |      |          |         |            |       |     |      |        |    |                |       |        |          |
|-----------|--------|-------|-----|------|-----|------|----------|---------|------------|-------|-----|------|--------|----|----------------|-------|--------|----------|
|           | _      |       | ,   | ADI  | Ll  | Jpd  | ate      | Time: 0 | 1/19/10 04 | 4:40Z |     |      |        | De | elay Typ       | e: 🖲  | Progra | m OABS   |
| Carrier   | CDM    | #F11( | jht | s At | cc. | cte  | 1        |         | On Time    |       |     |      | Delay  | Į  |                | Del   | ay     | *Delay / |
| Nane      | MBR.   | Total | /N  | on_l | Exe | mpt, | /Exe     | apt/CNX | 4          | Tota  | 1/T | otal | k∕ Àvg | 14 | <b>LEEA</b> Vg | Max   | / Min  | - 1      |
| AAL       | Y      | 4     | ,   | 4    | ,   | 0    | ,        |         | 0.0        | 004   | ,   |      | /206.0 |    | 06.0           | 0.5.4 | /126   | 2.67     |
|           | Y      | 1     |     | 1    |     | 0    |          | 0       | 0.0        |       |     |      | /100.0 |    |                |       | /120   | 1.29     |
|           | Y      | 1     | -   | 0    |     | 1    |          | 0       |            |       | -   |      |        |    | 0.0            |       |        | 0.00     |
|           | x<br>Y | 3     |     | -    | 2   |      | -        | 0       | 0.0        |       | -   |      | ,      |    | 37.0           |       | /237   | 1.02     |
|           | Y      | 3     | ~   | 1    | ~   | _    |          | 0       | 0.0        |       |     |      |        |    | 47.0           |       | /237   | 1.02     |
|           | Ŷ      | 40    | -   | 13   |     |      |          | *       | 2.5        |       |     |      |        |    |                |       | / 0    | 0.88     |
|           | Y      | 3     | ~   | 3    |     | 0    | ·        | 0       |            |       |     |      |        |    | 0.3            |       | -      | 0.00     |
|           | Ŷ      | 1     | -   | -    | 7   | 1    | -        | 0       | 0.0        |       | -   |      |        | -  | 0.0            |       | / NA   | 0.00     |
|           | Ŷ      | î     | -   | _    | 7   | _    | -        | 0       | 0.0        | -     |     |      | / 0.0  |    |                |       | / NA   | 0.00     |
|           | Ŷ      | 4     | ~   | _    | 7   | 4    |          | 0       | 0.0        |       | -   |      | / 0.0  |    |                |       | / NA   | 0.00     |
|           | v.     | 31    | -   | -    |     | 24   |          | 0       |            |       |     |      | / 57.3 |    |                |       | / 1    | 0.74     |
|           | Y      | 1     | ~   |      | r   |      | ~        | 0       |            |       |     |      |        |    | 10.0           |       | /310   | 4.01     |
|           | Ŷ      |       |     |      |     |      | <i>;</i> | -       |            |       |     |      |        |    | 0.0            |       |        | 0.00     |
|           | Y      | 3     | ~   | _    |     | -    |          |         | 0.0        |       |     |      |        |    |                |       | /143   | 2.61     |
| Other     | N      |       | -   |      |     | 11   | -        | 0       | 0.0        |       |     |      |        |    | 23.4           |       | / 98   | 1.45     |
| Total     | NA     | 120   | /   | 47   | /   | 73   | /        | -       | 5.8        |       | -   |      |        |    | 97.3           | 340   | / 0    | NA       |
| Scheduled | NA     | 113   | /   | 42   | /   | 71   |          |         |            |       |     |      |        |    | 02.8           | 340   | / 0    | NA       |
| Non-Sched | NA     | 7     | 1   | 5    | 1   | 2    | 1        | 0       | 0.0        | 754   | 1   | 8.1  | /107.7 | /1 | 50.8           | 206   | / 98   | NA       |

Figure 7 - 2 : Carrier Statistics

# **Modifying Program Rates**

Modeling the Program Rate on the Bar Graph is helpful to visually determine how a lowered AAR affects the balance between capacity and demand. If demand exceeds the reduced AAR, then a TMI may be necessary.

## **Specify Model Program Rate**

The <u>Bar Graph > Model Program Rate > Specify</u> allows you to change the Model Program Rate for a specific amount of time. You can set the Model Program Rate for up to 36 hours beyond the current time. The new Model Program Rate displays in the Bar Graphs. The Time Line only displays actual ADL AAR rates.

# Changing the Rate

There are several ways to change the model Program Rate, Pop-Up Rate, and Reserve Rate using the Specify Model Program Rate window, including the ability to assign several different Program Rates within the same hour.

To modify rates, from the Fill dropdown menu, select Program Rate/Pop-Up Factor/ Reserve. Enter the new value in the *With* text box. Then, fill in the hours in the *From Hour* and *Through Hour* text boxes to reflect the duration of the new rate. Click **Fill** to automatically fill those hours. This is a good option when you need to fill a block of hours with one rate.

To fill several hours, each with different rates, you can enter new values directly into the Element row cells next to the appropriate Time column cells that you want to change.

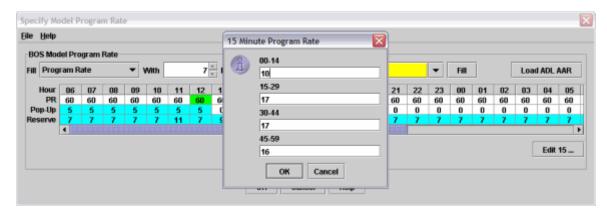

Figure 7 - 3 : Specify Model AAR Window and 15 Min AAR Dialog Box

To fill a single hour with multiple Program Rates, click the cell you want to modify and then click **Edit 15** in the lower right-hand corner of the rates table or right-click an active cell in the Element row. The 15 Min Program Rate dialog box opens.

This window allows you to assign Program Rates in 15-minute increments for that hour. For example, Figure 7 - 3 illustrates a Program Rate of 60, but for the first fifteen minutes the element can take 10 flights. Therefore, you need to assign an AAR of 17, 17, and 16 for the other 15-minute time increments. You can assign any value in each 15-minute increment as long as the total equals the overall Program Rate for that hour. Click **OK** to change the 15-minute increments for that hour or **Cancel** to close the window. When an hour increment is not evenly distributed in the 15-minute increments, the cell is colored green.

After changing your Model Program Rate information, click **OK** from the Specify Model Program Rate window to reflect the changes in your local Bar Graph component.

# **View Model Program Rate**

The dashed, white line represents the modeled Program Rate. To view the modeled Program Rate, you must select the <u>View > Model Program Rate</u> checkbox. In all FSM modes, the Model Program Rate initially displays in the same position as the ADL AAR in the Bar Graph. If the ADL AAR displays on the graph, the dashed line (for modeling) is hidden behind the white solid line. In addition to changing the model Program Rate from the <u>Bar Graph > Model Program Rate ></u> <u>Specify</u> feature, you can change the Program Rate by placing your cursor over the Program Rate line and dragging the model line to your desired model rate.

Note: Only the portion of the line to the right of the cursor moves.

Any portion of the line to the left of your cursor should remain in the same position as you drag the line to a new AAR. The Bar Graph component and the Specified Model Program Rate component dynamically synchronize; therefore when you alter an Program Rate from one component, the changes also are reflected in the other. For more information on Program Rate see Chapter 5: Viewing Demand.

## Apply or Clear Program Rate Changes

After you enter new Program Rate information, there are three options available on the Specify Model Program Rate panel:

- **OK**Applies the newly modeled Program Rate to the Bar Graph and closes the Specify Model Program Rate window.
- CancelCloses the Specify Model Program Rate window without taking any action.
- HelpDefines the function of the component.

## Specify Model Program Rate Menu Options

- 1. File Menu
  - <u>File > Open</u>Opens previously saved Program Rate parameters.
  - <u>File > Save As</u>Saves the Program Rate parameters to a text file which you can open later and use again.
  - <u>File > Print</u>Prints the Specify Model Program Rate window.
  - <u>File > Close</u>Closes the Specify Model Program Rate window.
- 2. Help Menu
  - <u>Help > Demand Rates</u>Opens the on-line help for Specifying Program Rates.

## Reset Program Rate Model Data

You can reset the Program Rate data to the original data in several ways during your FSM session. In the Bar Graph, you can select <u>Bar Graph > Model Program Rate > Reset</u> in the Monitored Live, Historical, or GDT mode. You can select <u>Utilities > Model Program Rate</u>  $\geq$  <u>Reset</u> from the Control Panel.

You can also reset the Program Rates from the Specify Program Rate window. Select <u>**Bar**</u> <u>**Graph > Model Program Rate > Specify</u>** and click **ADL AAR** to reset the Program Rates to the original values.</u>

# **Manipulating Data Time**

## Set Time (Historical Mode)

Note: Not available when accessing FSM using the thin client.

When working in Historical Mode, you have the ability to specify the time you would like to view. You can specify the data time from the Open Data Set component when you first open an airport, FEA, or FCA in Historical Mode or at any time while you are in Historical Mode. To change the data time when viewing an airport, FEA, or FCA in Historical Mode, select <u>Bar Graph > Set Time</u>. This feature is available only in Historical

Mode. The Set time dialog box displays and allows you to specify the time at which to view the data (see Figure 7 - 4). Select the day from the dropdown box and enter the time in "hhmm" format.

Note: Time in FSM is always in Zulu time unless otherwise specified.

Click **OK** to update flights' data to the closest to (but no later than) the entered time. Click **Cancel** to close the Set Time dialog box without changing the data time.

| Set time for 01/19/2010            |
|------------------------------------|
| Set Day To: 19 🔻 Set Time To: 2202 |
| OK Cancel                          |

**Figure 7 - 4 : Set Time Dialog Box** 

### Modify Data Time (GDT Mode only)

You can select the *Data Time* from the Parameters tab on the GDT Setup component (see Figure 7 - 5). The data time allows you to change the data time without making any modifications to the data itself. If you wanted to model what might happen if the program was modeled and run an hour from the current time, you could set the Data Time to be an hour in the future. In the *Data Time* textbox, enter a time in "ddhhmm" format to change the time. Valid times are from 0000 - 2359. When you change the *Data Time* to a value other than the current time, the *Data Time* text box, as well as the GDT tab border, is highlighted in red.

| 🐨 GDT Setup: ATL 2010/Jan/19 06     | 15 GDT                   |              |                  |
|-------------------------------------|--------------------------|--------------|------------------|
| <u>File View H</u> elp              |                          |              |                  |
| GDT Map Reload Model                | Run Proposed Run Actual  | SUB OFF      | Reset Parameters |
| Program Type GDP - DAS 🔹            | SU                       | IBS: ALL OFF |                  |
| Parameters Scope Modeling           | Options                  |              |                  |
| Program Time Options                |                          |              |                  |
| Start 190615                        |                          |              |                  |
| End 190959                          | 0 11 12 13 14 15 16 17 1 |              |                  |
| Purge Flights 🛛 🗆 Before Revis      | ion Start 🛛 🗌 After Revi | sion End     |                  |
| 🗹 Compress to                       | Last CTA                 | Data Tim     | e <b>191100</b>  |
| Program Rate (Applicable Only to In | cluded Flights)          |              |                  |

Figure 7 - 5 : GDT Setup Component

## Update Data Time (Historical Mode Only)

You can only use **Update** on the Control Panel component when in Historical Mode. Click **Update** to receive the next historical ADL updates.

# Remove and Restore Flights (CSA Only)

### **Remove Flights**

You can remove flights from the TFMS database using FSM. You can use this feature to remove an airline that goes on strike, eliminate duplicate flights, or remove erroneous flights listed in the OAG. To remove a flight, ensure the airport, FEA, or FCA from which you want to remove the flight is active, and then select <u>TFMS Tools > EDCT Commands > EDCT Remove</u> from the Control Panel (see Figure 7 - 6). The EDCT Remove dialog box prompts you to type in the flight number and date. To remove the flights from the database, click **Send**. FSM prompts you to decide whether you really want to remove the flight. Click **YES** to remove the flight. Click **NO** to cancel the action. Click **Cancel** to close the dialog box without taking any action. **Help** defines and explains the Remove Flights feature.

| EDCT Remove             |           |
|-------------------------|-----------|
| Flight:<br>Date (mmdd): |           |
| Send Car                | ncel Help |

Figure 7 - 6 : EDCT Remove Dialog Box

## **Restore Flights**

To restore a flight, select <u>TFMS Tools > EDCT Commands > EDCT Restore</u> from the Control Panel, as shown in Figure 7 - 7. The EDCT Restore dialog box prompts you to type in the flight number and date. To restore the flight to the database, click **Send.** FSM prompts you to decide whether you really want to restore the flight. Click **YES** to restore the flight. Click **NO** to cancel the action. Click **Cancel** to close the dialog box without taking any action. **Help** defines and explains the Restore Flights feature.

| EDCT Restore |                  | _ 🗆 🗵 |
|--------------|------------------|-------|
| Date (m      | Flight:<br>mdd): |       |
| Send         | Cancel           | Help  |

Figure 7 - 7 : EDCT Restore Dialog Box

FSM User Guide, Version 13.0

# 8: Modeling a Ground Delay Program

Due to unexpected events, such as bad weather at an airport, the FAA delays flights scheduled to arrive at the affected airport. The FAA examines flights to determine whether to include them in a Ground Delay Program (GDP) based on the time period of the operation. The FAA checks those flights eligible for inclusion in the operation against the various exemption criteria specified.

Generally, a GDP is necessary where arrival demand excessively surpasses the airport capacity. The AAR defines airport capacity for a GDP. You can raise the AAR rates, or lower them, due to weather, runway closures, or any other significant event by adjusting the Program Rate with a GDP. FSM helps determine what kind of program would be necessary to adequately control the traffic flow into the airport.

One important function of FSM GDT Mode is that it allows you to view "what-if" scenarios. That is, FSM analyzes the effects of a GDP operation using different parameters you set. FSM's analysis capabilities help you determine the best parameters for a GDP operation-that minimizes impact on air carrier operations and maximizes efficiency during adverse conditions. This chapter discusses modeling a GDP in GDT Mode.

You can use the GDT Setup Panel component to model, issue, and send GDPs. In addition to GDPs FSM can also model and run Airborne Holding, Ground Stops, Compressions, Blankets, and revisions. You can manage the TMI parameters from the GDT Setup Panel. When you model a GDP, you can use parameters that you specify or you can use proposed parameters.

# Modeling a GDP Using Parameters You Specify

To model a GDP, you need to set the parameters you want to use for the GDP. You can do this by opening any monitored airport in GDT mode and selecting the GDP parameters. The parameters you can set are different depending on which program type you select, this chapter will discuss setting parameters for a GDP. For more information on what parameters are available for each program type, see Chapter 3: Understanding Components.

### To model a GDP using parameters you specify

For example, you want to model a GDP - DAS program type for ATL.

1. Click Open Data Set.

The Open Data Set window opens.

- Select ATL from the Airports Section on the Monitored Live tab.
   If ATL is not available from the Monitored Live tab, select the airport from the All Live tab
- 3. Click Apply.

The Time Line and Bar Graph components for ATL are displayed.

4. Click **GDT Mode** from the main Control Panel.

Note: If there is no active airport, the GDT Mode button is disabled.

The GDT Setup Panel, GDT Bar Graph, and GDT Map are displayed, as shown in Figure 8 - 1.

**Note:** All GDT components interact with one another; The GDT Setup and GDT Map dynamically reflect one another, whereas clicking Reload or Model on the GDT Setup panel reflects changes in all components.

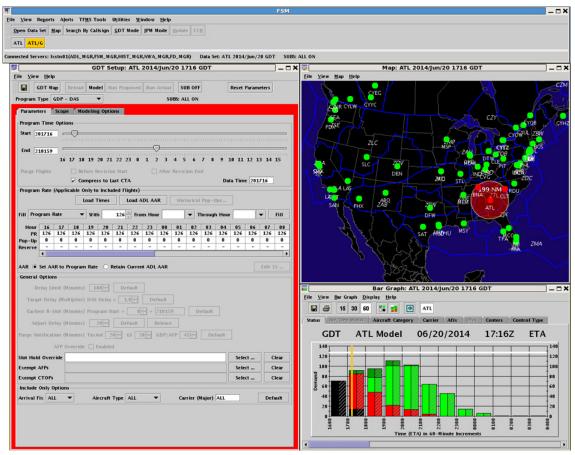

Figure 8 - 1 : Initial Default GDT Display

- 5. Select GDP UDP from the *Program Type* dropdown menu.
- 6. On the Parameters tab of the GDT Setup panel (see Figure 8 3), complete the Program Time Options section. For this example, enter the following:
  - Start Time201940 (ddhhmm)
  - *End Time*211114 (ddhhmm)
- 7. Enter the appropriate values for the program into the Program Rate section of the Parameters tab. For this example, enter a Program Rate of 55 (See Figure 8 3).
- 8. To enter the Reserve rate, click **Historical Pop-Ups**. The Load Historical Pop-Ups window open.

- 9. Click the **Medium** radio button and click **Fill With**. The *Load With* row is filled with the Medium predictions.
- 10. Click **OK** to return to GDT Setup. The Reserve row is populated with the medium prediction values.

**Note:** For more detailed information on the Load Historical Pop-Up window, see Chapter 3: Parameters Tab.

| File <u>H</u> elp |       |       |      |     |     |     |     |        | Load | i His | toric | al Po | թ-Սթ   | 5    |     |     |     |    |     |     |     |     |     |
|-------------------|-------|-------|------|-----|-----|-----|-----|--------|------|-------|-------|-------|--------|------|-----|-----|-----|----|-----|-----|-----|-----|-----|
| ATL Historical    | Pop-U | p Den | nand |     |     |     |     |        |      |       |       |       |        |      |     |     |     |    |     |     |     |     |     |
| Hour              | 15    | 16    | 17   | 18  | 19  | 20  | 21  | 22     | 23   | 00    | 01    | 02    | 03     | 04   | 05  | 06  | 07  | 08 | 09  | 10  | 11  | 12  | 13  |
| HIGH (75%)        | 0.2   | 0.7   | 0.9  | 1.6 | 1.1 | 14  | 1.1 | 1.8    | 1.2  | 3.5   | 0.5   | 15    | 0      | 0    | 0.4 | . 0 | 13  | 0  | 0.4 | 1.3 | 0.5 | 1.3 | 1.3 |
| MEDIUM (50%)      | 0.2   | 0.7   | 0.8  | 1.5 | 1   | 1.3 | 1   | 1.6    | 1.1  | 3.2   | 0.5   | 1.3   | 0      | 0    | 0.3 | 0   | 1.2 | 0  | 0.3 | 1.2 | 0.5 | 1.2 | 1.2 |
| LOW (25%)         | 0.2   | 0.6   | 0.8  | 14  | 1   | 1.3 | 1   | 1.6    | 1.1  | 3     | 0.5   | 1.2   | 0      | 0    | 0.3 | 0   | 1.1 | 0  | 0.3 | 1.1 | 0.5 | 1.1 | 1.1 |
| Load With         | 0.2   | 0.7   | 0.8  | 1.5 | 1   | 13  | 1   | 1.6    | 11   | 3.2   | 0.5   | 1.3   | 0      | 0    | 0.3 | 0   | 1.2 | 0  | 0.3 | 1.2 | 0.5 | 1.2 | 1.2 |
|                   | 4     |       |      |     |     |     |     | Lile b | () M |       |       | [     |        |      | 1   |     |     |    |     |     |     |     | •   |
|                   |       |       |      |     |     |     | 0   | rtign  |      | earun |       | Low   | Fill 1 | with | J   |     |     |    |     |     |     |     |     |
|                   |       |       |      |     |     |     |     |        |      |       |       |       |        |      |     |     |     |    |     |     |     |     |     |
|                   |       |       |      |     |     |     |     | _      |      |       |       | 1     |        |      |     |     |     |    |     |     |     |     |     |
|                   |       |       |      |     |     |     |     |        | OK   | Q     | incel | H F   | lelp   |      |     |     |     |    |     |     |     |     |     |

#### Figure 8 - 2 Load Reserve Rate

- Complete the Delay Limit (Minutes), Target Delay (Multiplier), and Earliest R-Slot fields or keep the default values. For information on these fields, see Chapter 3: General Options Section.
- 12. Complete the Include Only Options section by selecting values for *Arrival Fix*, *Aircraft Type*, and *Carrier* or keep the default values of *All* (see Figure 8 3).

| gram Type       GDP - UDP       ✓       SUBS: ALL ON         arameters       Scope       Modeling Options          rogram Time Options            tat       201940       ✓           ind       211114       ✓       ✓           ind       211114       ✓       ✓       ✓          ind       211114       ✓       ✓       ✓          ind       211114       ✓       ✓       ✓        ✓         ind       21114       ✓       ✓       ✓        ✓          ind       21114       ✓       ✓       ✓       ✓       ✓       ✓        ✓         ind       21114       ✓       ✓       ✓       ✓       ✓       ✓       ✓       ✓       ✓       ✓       ✓       ✓       ✓       ✓       ✓       ✓       ✓       ✓       ✓       ✓       ✓       ✓       ✓       ✓       ✓       ✓       ✓       ✓       ✓       ✓       ✓       ✓       ✓       ✓       ✓       ✓       ✓       ✓       ✓                                                                                                    | 0 11 12<br>16    |
|----------------------------------------------------------------------------------------------------|------------------|
| ogram Time Options         art 201940         13 14 15 16 17 18 19 20 21 22 23 0 1 2 3 4 5 6 7 8 9 10         urge Flights         Before Revision Start         After Revision End         ✓ Compress to Last CTA       Data Time 2017         rogram Rate (Applicable Only to Included Flights)         Load Times       Load ADL AAR       Historical Pop-Ups         I       Program Rate       With       55 ± 55 55 55 55 126 126 126 126 126 126 126 126 126 126                                                                                                    | 0 11 12<br>16    |
| art 201940<br>nd 211114<br>13 14 15 16 17 18 19 20 21 22 23 0 1 2 3 4 5 6 7 8 9 10<br>urge Flights Before Revision Start After Revision End<br>✓ Compress to Last CTA Data Time 2017<br>rogram Rate (Applicable Only to Included Flights)<br>Load Times Load ADL AAR Historical Pop-Ups<br>I Program Rate ♥ With 55 = From Hour 18 ♥ Through Hour 23 ♥<br>Hour 16 17 18 19 20 21 22 23 00 01 02 03 04 05 06<br>PR 126 126 55 55 55 55 55 126 126 126 126 126 126 126 126 126 126                                                                                                    | 0 11 12<br>16    |
| nd       211114         13       14       15       16       17       18       19       20       21       22       23       0       1       2       3       4       5       6       7       8       9       10         urge Flights       Before Revision Start       After Revision End        2017         rogram Rate       (Applicable Only to Included Flights)          Data Time       2017         I       Program Rate       With       55       From Hour       18       Through Hour       23          Hour       16       17       18       19       20       21       22       23       00       01       02       03       04       05       06         PR       126       126       55       55       55       55       126       126       126       126       126       126       126       126       126       126       126       126       126       126       126       126       126       126       126       126       126       126       126       126       126       126       126       126       126       126                                                                                                    | 0 11 12<br>16    |
| 13       14       15       16       17       18       19       20       21       22       23       0       1       2       3       4       5       6       7       8       9       10         urge Flights       Before Revision Start       After Revision End        After Revision End        2017         rogram Rate (Applicable Only to Included Flights)        Load ADL AAR       Historical Pop-Ups         I       Program Rate       With       55 ±       from Hour       18       Through Hour       23       v         Hour       16       17       18       19       20       21       22       23       00       01       02       03       04       05       06         PR       126       126       55       55       55       55       126       126       126       126       126       126       126       126       126       126       126       126       126       126       126       126       126       126       126       126       126       126       126       126       126       126       126       126       126       126       126                                                                                                    | 16               |
| 13       14       15       16       17       18       19       20       21       22       23       0       1       2       3       4       5       6       7       8       9       14         urge Flights       Before Revision Start       After Revision End       After Revision End       2017         ogram Rate (Applicable Only to Included Flights)       Load ADL AAR       Historical Pop-Ups       Data Time       2017         I       Program Rate       With       55       5       From Hour       18       ▼       Through Hour       23       ▼         Hour       16       17       18       19       20       21       22       23       00       01       02       03       04       05       06         PR       126       126       55       55       55       55       126       126       126       126       126       126       126       126       126       126       126       126       126       126       126       126       126       126       126       126       126       126       126       126       126       126       126       126       126       126                                                                                          | 16               |
| ✓ Compress to Last CTA     Data Time     2017       rogram Rate (Applicable Only to Included Flights)     Load ADL AAR     Historical Pop-Ups     1       Il     Program Rate     With     55 ±     From Hour     18     ▼     Through Hour     23     ▼       Hour     16     17     18     19     20     21     22     23     00     01     02     03     04     05     06       PR     126     126     55     55     55     55     126     126     126     126     126     126     126     126     126     126     126     126     126     126     126     126     126     126     126     126     126     126     126     126     126     126     126     126     126     126     126     126     126     126     126     126     126     126     126     126     126     126     126     126     126     126     126     126     126     126     126     126     126     126     126     126     126     126     126     126     126     126     126     126     126     126     126     126     126     126     1                                                                                                    |                  |
| ✓ Compress to Last CTA     Data Time     2017       rogram Rate (Applicable Only to Included Flights)     Load ADL AAR     Historical Pop-Ups     1       Il     Program Rate     With     55 ±     From Hour     18     ▼     Through Hour     23     ▼       Hour     16     17     18     19     20     21     22     23     00     01     02     03     04     05     06       PR     126     126     55     55     55     55     126     126     126     126     126     126     126     126     126     126     126     126     126     126     126     126     126     126     126     126     126     126     126     126     126     126     126     126     126     126     126     126     126     126     126     126     126     126     126     126     126     126     126     126     126     126     126     126     126     126     126     126     126     126     126     126     126     126     126     126     126     126     126     126     126     126     126     126     126     126     1                                                                                                    |                  |
| rogram Rate (Applicable Only to Included Flights)         Load Times       Load ADL AAR       Historical Pop-Ups         I       Program Rate       With       55 ° r       From Hour       18       Through Hour       23       N         Hour       16       17       18       19       20       21       22       23       00       01       02       03       04       05       06         PR       126       126       55       55       55       55       126       126       126       126       126       126       126       126       126       126       126       126       126       126       126       126       126       126       126       126       126       126       126       126       126       126       126       126       126       126       126       126       126       126       126       126       126       126       126       126       126       126       126       126       126       126       126       126       126       126       126       126       126       126       126       126       126       126       126       126       126       1                                                                                           |                  |
| I       Program Rate       With       55 ±       From Hour       18       Through Hour       23       N         Hour       16       17       18       19       20       21       22       23       00       01       02       03       04       05       06         PR       126       126       55       55       55       55       126       126       126       126       126       126       126       126       126       126       126       126       126       126       126       126       126       126       126       126       126       126       126       126       126       126       126       126       126       126       126       126       126       126       126       126       126       126       126       126       126       126       126       126       126       126       126       126       126       126       126       126       126       126       126       126       126       126       126       126       126       126       126       126       126       126       126       126       126       126       126       126                                                                                                    | r Fill           |
| Hour       16       17       18       19       20       21       22       23       00       01       02       03       04       05       06         PR       126       126       55       55       55       55       55       126       126       126       126       126       126       126       126       126       126       126       126       126       126       126       126       126       126       126       126       126       126       126       126       126       126       126       126       126       126       126       126       126       126       126       126       126       126       126       126       126       126       126       126       126       126       126       126       126       126       126       126       126       126       126       126       126       126       126       126       126       126       126       126       126       126       126       126       126       126       126       126       126       126       126       126       126       126       126       126       126       126       12                                                                                                    | Fill             |
| Hour         16         17         18         19         20         21         22         23         00         01         02         03         04         05         06           PR         126         126         55         55         55         55         126         126         126         126         126         126         126         126         126         126         126         126         126         126         126         126         126         126         126         126         126         126         126         126         126         126         126         126         126         126         126         126         126         126         126         126         126         126         126         126         126         126         126         126         126         126         126         126         126         126         126         126         126         126         126         126         126         126         126         126         126         126         126         126         126         126         126         126         126         126         126         126         126         126 <td></td>  |                  |
| PR         126         126         55         55         55         55         52         126         126         126         126         126         126         126         126         126         126         126         126         126         126         126         126         126         126         126         126         126         126         126         126         126         126         126         126         126         126         126         126         126         126         126         126         126         126         126         126         126         126         126         126         126         126         126         126         126         126         126         126         126         126         126         126         126         126         126         126         126         126         126         126         126         126         126         126         126         126         126         126         126         126         126         126         126         126         126         126         126         126         126         126         126         126         126         126         126 |                  |
| serve 0.2 0.7 0.8 1.5 1 1.3 1 1.6 1.1 3.2 0.5 1.3 0 0 0.3                                                                                                    | 07 08<br>126 126 |
|                                                                                                    | 0 0              |
|                                                                                                    | 0 12             |
| neral Options                                                                                                    |                  |
| Delay Limit (Minutes) 180 Default                                                                                                    |                  |
| Target Delay (Multiplier) DAS Delay x 10 - Default                                                                                                    |                  |
| Earliest R-Slot (Minutes) Program Start + 0 = 201940 Default                                                                                                    |                  |
| Adjust Delay (Minutes) 20                                                                                                    |                  |
| ge Notification (Minutes) Taxied 20 - GS 20 - GDP/AFP 45 - Default                                                                                                    |                  |
| AFP Override Enabled                                                                                                    |                  |
| t Hold Override Select                                                                                                    | Clear            |
| mpt AFPs Select                                                                                                    | Clear            |
|                                                                                                    |                  |
| mpt CTOPs Select                                                                                                    | Clear            |
| sude Only Options                                                                                                    | Clear            |
| ·                                                                                                    | Clear            |

Figure 8 - 3 : GDT Setup Parameters Tab

- 13. Click the Scope tab, and enter the appropriate values for the program. For this example, enter the following (see Figure 8 4):
  - Select ByDistance
  - *Scope*400 nm

| GDT Setup: TEB 2014/Jun/20 1716 GDT                                                               |                  | $-\Box \times$ |
|---------------------------------------------------------------------------------------------------|------------------|----------------|
| <u>F</u> ile <u>V</u> iew <u>H</u> elp                                                            |                  |                |
| GDT Map Reload Model Run Proposed Run Actual SUB OFF                                              | Reset Parameters |                |
| Program Type GDP - UDP 💌 SUBS: ALL ON                                                             |                  |                |
| Parameters Scope Modeling Options                                                                 |                  |                |
| Select By Distance 🔻                                                                              | Show Demand      | t              |
| Distance (nautical miles)                                                                         |                  |                |
|                                                                                                   | 2000 2200 2400   | 2600           |
| a diara statu to the way the to be a same a barran to a barrant state the a barrant state the set | a marken a stars | he she made    |

Figure 8 - 4 : Scope Selected by Distance

**Note:** Any changes you make to the *GDT Map* are dynamically reflected in the *GDT Setup* component's Scope tab.

- 14. GDP Distance is selected by default on the Modeling Options tab.
- 15. Click Model.

FSM models the program using the parameters you provided. The red border inside the GDT Setup Panel no longer is displayed. FSM updates all GDT components with your parameters.

If you want to load the latest ADL and model to analyze the data before issuing the program, click **Reload**.

**Note:** You can retrieve additional GDT components from the <u>View</u> menu on the GDT Setup panel.

# Modeling a GDP Using Proposed Parameters

When the ATCSCC sends out proposed parameters for a GDP, you can model those parameters to determine how they affect your situation. This can help you to plan before the ATCSCC implements the actual GDP.

**Note:** You can use the same steps to model actual parameters except that you select <u>File > Load Actual Parameters>[Program Type]</u> from the GDT Setup panel.

#### To Model a GDP using proposed parameters

For example, the ATCSCC sends out proposed parameters for GDP - GAAP program type for TEB and you want to view the program.

1. Click Open Data Set.

The Open Data Set window displays.

- 2. Select TEB from the Monitored Live tab.
- 3. Click Apply.

The Time Line and Bar Graph components for ATL are displayed.

- 4. Click **GDT Mode** from the main Control panel. The GDT Setup Panel, GDT Data Graph, GDT Bar Graph, and GDT Map are displayed.
- 5. Select <u>File > Load Proposed Parameters>Ground Delay Program</u>. FSM loads the proposed parameters into the GDT Setup Panel.

Note: You can only load parameters for the airport you are modeling.

6. Click Model or Reload if available.

FSM models the program using the loaded parameters. The red border inside the GDT Setup Panel no longer is displayed. FSM updates all GDT components with the proposed parameters. You can now determine how the program affects your operations.

# **Impact Modeling**

You can use impact modeling in GDT mode to determine how a program you are modeling for one element affects other elements. Impact modeling gives you the ability to make adjustments to the TMI based on the impact of it other elements. For more information on the Modeling Options tab, see Chapter 3: Understanding Components.

FSM uses all of the same presentation logic and coloring for an Impact Element as for a Model Element with the following exceptions:

- When switching among different elements in the GDT Bar Graph, the display defaults to ETA for Airport data sets and ENTRY for Airspace data sets.
- When switching among different elements in the Bar Graph, the color by tab display remains the same.
- If a color by tab is not available for a data set, the tab defaults to Status.
- When viewing the Afix tab for a model or impact element, FSM displays the Afixes for the selected Airport.

FSM maintains the GDT Bar Graph tabs and makes them available to all element graphs. Currently, there are six default tabs available for airport data sets and five default tabs available for airspace data sets. You can use the tabs where applicable, whether you are in the model or impact element bar graph. The impact elements display the current ADL data before modeling.

For example, if you model a GDP for EWR, you can model the impact of the GDP on JFK, LGA, BOS, and BED.

- 1. Select the Modeling Options tab from the GDT Setup component for the program you are modeling.
- 2. From the Impact Modeling Options section, select the elements on which you want to model the impact of the TMI from the *Available* box.

Note: You can model the impact on up to five elements.

3. Click > to add the elements to the *Selected* box.

| 🛃 GDT Setup: EWR 2009/Feb/19 1411 G              | DT                |           |                  |
|--------------------------------------------------|-------------------|-----------|------------------|
| <u>File View H</u> elp                           | manual processing |           |                  |
| GDT Map Reload Model                             | Rum SUB OFF       |           | Reset Parameters |
| Program Type GDP - DAS 🔻                         | SUBS: ALL ON      | -         |                  |
| J                                                |                   |           |                  |
| Parameters Scope Modeling O<br>Power Run Options | poons             |           |                  |
|                                                  | CDD Distance      |           |                  |
| Power Run By                                     | GDP Distance      |           |                  |
|                                                  | [                 |           |                  |
| Start Distance                                   | 199               |           |                  |
| End Distance                                     | 2600              |           |                  |
|                                                  |                   |           |                  |
| Step Size                                        | 200               |           |                  |
| Program Cancellation Time                        | 191411            | Freeze Ca | ancellation Time |
|                                                  | 1997              |           |                  |
|                                                  |                   |           |                  |
|                                                  |                   |           |                  |
|                                                  |                   |           |                  |
|                                                  |                   |           |                  |
|                                                  |                   |           |                  |
|                                                  |                   |           |                  |
| Impact Modeling Options                          |                   |           |                  |
| Available                                        |                   |           | Selected         |
| P Currently Open Data Sets                       |                   |           | IFK 19/1416      |
| BED                                              |                   |           | .GA 19/1416      |
| - BOS 19/1416                                    |                   | E         | BOS 19/1416      |
| JFK 19/1416<br>LGA 19/1416                       |                   | E         | BED 19/1417      |
| P T FEAS/FCAS (2)                                |                   |           |                  |
| 🌳 🗂 Center (12 Airports)                         |                   |           |                  |
| 🌳 🗂 ZBW                                          |                   | >         |                  |
| - BED 19/1417<br>BOS 19/1416                     |                   |           |                  |
| • C ZDC (1 Actual)                               |                   | <         |                  |
| e T ZHU                                          |                   |           |                  |
| ©- 🗂 ZID                                         |                   |           |                  |
| 🖭 🗇 🛄 ZMA (1 Actual)                             |                   |           |                  |
| P □ ZNY                                          |                   |           |                  |
| - JFK 19/1416<br>- LGA 19/1416                   |                   |           |                  |
| ©- □ ZOB                                         |                   |           |                  |
| e TZTL (1 Actual)                                |                   | -         |                  |
|                                                  |                   |           |                  |

Figure 8 - 5 : Selected Impact Elements

### 4. Click Model.

The GDT Bar Graph displays the model element and impact elements as buttons next to the button bar.

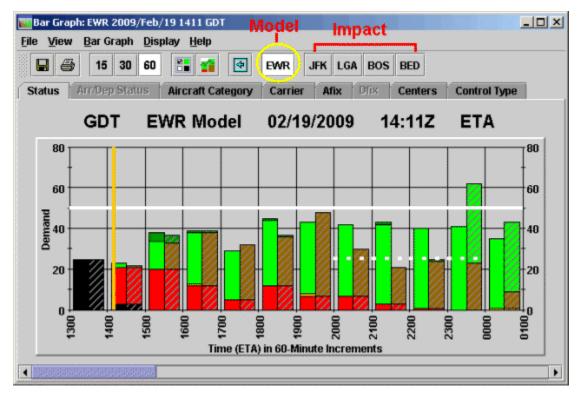

#### Figure 8 - 6 : GDT Bar Graph with both Model and Impact Elements

5. On the Bar Graph, click the appropriate button to view the impact of the TMI on the element you selected.

**Note:** The model element button displays first and is separated from the impact element buttons by a space.

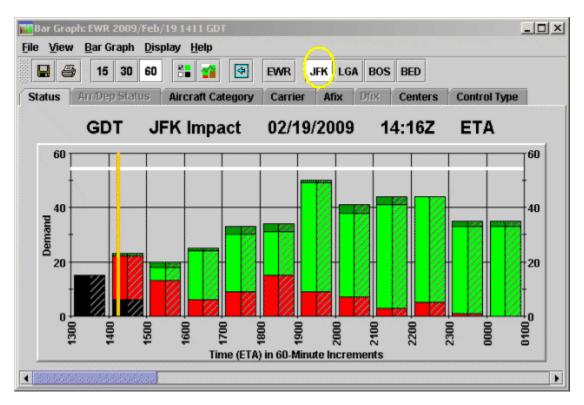

Figure 8 - 7 : GDT Bar Graph with Impact Element selected

- 6. Click **Reset Parameters** to clear the Impact elements of the modeled data and display the current ADL data on the GDT Bar Graph.
- You can remove or add impact elements by making change in the Modeling Options tab and clicking Model. Select the element you want to remove from the *Selected* box and click < to remove an element.</li>

# **Modeling Analysis**

### **Preview Your Work**

After clicking **Model** or **Reload** on the GDT Setup component, all FSM GDT components change to reflect the modeled GDP. Viewing these components can help you decide if the GDP you have modeled is the best scenario for the traffic flow problems at an airport. All of the following components are based on an ATL modeled GDP program.

#### **GDT Time Line Component**

To open the GDT Time Line, select <u>View > Time Line</u> from the GDT Setup component. You can preview the changes made in the Time Line as a result of running the GDP model (see Figure 8 - 8). A quick glance at the Time Line shows you the distribution of flights, the number of canceled flights (squares) and the number of delayed flights (triangles).

**Note:** If you modeled a GDP with a GAAP delay limit, you would also see the number of Unassigned Slots (white diamonds).

| Time Line:              | EWR 2009/               | Feb/19 1411 GD                                                                                                    | т                |                                                            |                          | _OX             |
|-------------------------|-------------------------|----------------------------------------------------------------------------------------------------|------------------|------------------------------------------------------------|--------------------------|-----------------|
|                         |                         | <u>D</u> isplay <u>H</u> elp                                                                                                    |                  |                                                            |                          |                 |
| 8                       |                         |                                                                                                    |                  |                                                            |                          |                 |
|                         | ·                       |                                                                                                    |                  |                                                            |                          |                 |
|                         | GDT                     | EWR                                                                                                    | 02/19/20         | 09 14:                                                     | 11Z E                    | TA              |
| Aircraft Cat            | tegory Ca               | rrier Afix                                                                                                    | Dfix Center      | rs Control 1                                               | ívpe                     |                 |
|                         | Status                  | The second second second second second second second second second second second second second second second se                       |                  | Arr/Dep                                                    |                          |                 |
| 19/1300                 | 19/1400                 |                                                                                                    | 19/1600          | 19/1700                                                    | 19/1800                  | CNX & DO Fits   |
| 50/25<br>∞ <del>∢</del> | 50/22                   | 50/37                                                                                                    | 50/39            | 50/32                                                      | 50/37<br>00              | ARR (DEP) [DO]  |
| -                       | -                       | - 🔶                                                                                                    | - 4              | -                                                          | -                        | 9 (0) [0]       |
| - +                     | -                       | - 44                                                                                                    |                  | - <del>- •</del>                                           | -                        | 4               |
| 05 44                   | - <b>-</b>              | -<br>05 <b>4</b> 8                                                                                                    | - 05             | - 05                                                       | -<br>05                  | \$              |
| E                       | -                       | - 44                                                                                                    | -                | -                                                          | -                        | <b>40004440</b> |
| -                       | - +                     | - 44                                                                                                    | - 41             | -                                                          | -                        | <b>V</b>        |
| 10 -                    | 10 +                    | - <b>40</b>                                                                                                    | - 🐳              | -<br>10- <b></b>                                           | - 🐳<br>10 🐳              | *               |
| - ++                    | - 44                    |                                                                                                    | - #              | -                                                          | - 4                      |                 |
| - +                     |                         |                                                                                                    | - 🐳              |                                                            | -                        |                 |
|                         | 15                      | - 15                                                                                                    | -<br>15 🐗        | - 15 🐗                                                     | - 15                     |                 |
| - ±                     |                         | -                                                                                                    | - 44             | - 4                                                        | -                        |                 |
| - **                    |                         | - 🔶                                                                                                    | - 44             | - 🐳                                                        | -                        |                 |
| 20                      | 20                      | - 20                                                                                                    | 20               | 20 📣                                                       | 20                       |                 |
| Ł                       | - 4                     | - ++++                                                                                                    |                  | 12                                                         | 1 🛃                      |                 |
| -                       | - 🀳                     | -                                                                                                    | - 4              | - 🀳                                                        | - 7                      |                 |
| -<br>25 <b>+</b>        | - 25 🐳                  | -<br>25 🙀                                                                                                    | - <b>4</b><br>25 | -<br>25 🙀                                                  | - 25                     |                 |
| E                       | -                       |                                                                                                    | - 🙀              | -                                                          | - <b>-</b>               |                 |
|                         |                         | - 4                                                                                                    | - 2              | -                                                          | - 🐗                      |                 |
| - <b>+</b>              | -<br>30 🗰               | - 🐳<br>30 🐳                                                                                                    | - 30 -           | - 30                                                       | -<br>30 - <b>4 -4</b> -4 |                 |
| t                       | - +                     | - +                                                                                                    | - 41             | 1 1                                                        | -                        |                 |
| - 🐳                     | -                       | - 2                                                                                                    | - 4              | - 2                                                        | - 4                      |                 |
| 35 <b>4</b> 4           | 35                      | 35 🐳                                                                                                    | - 🛶<br>35 🐳      | 35                                                         | - 📢<br>35                |                 |
| - +++                   | - 4                     | <u>-</u> +                                                                                                    | _ <b>_</b>       | 1                                                          | - <b>-</b>               |                 |
| -                       |                         | - 🐳                                                                                                    | - +              | -                                                          | - 🐗                      |                 |
| 40                      | 40                      | 40 🐳                                                                                                    | 40 🐳             | -<br>40 <b>4 4</b>                                         | 40 🐳                     |                 |
|                         | 2                       | 1.4                                                                                                    | - 44             | - 4                                                        | - 4                      |                 |
| -                       | -                       |                                                                                                    | - 4              | - 🗰                                                        | - 🐳                      |                 |
| 45                      | 45                      | -<br>45                                                                                                    | - 45             | 45                                                         | 45-                      |                 |
| È.                      | 2                       |                                                                                                    | -                | - #                                                        | - +                      |                 |
| - +                     | - 4                     | - 🍝                                                                                                    | - 4              |                                                            | - 4<br>- 4<br>- 4        |                 |
| 50                      | S0 🗰                    | 50 🐗                                                                                                    | 50               | S0                                                         | S0 🐗                     |                 |
| E                       | - 🐗<br>-<br>50 🐳<br>- 🗰 | - 🚅                                                                                                    | -                | - 4<br>- 4<br>- 4<br>- 4<br>So<br>- 4<br>- 4<br>- 4<br>- 4 | - 🐳                      |                 |
| - +                     | -                       | - 👾                                                                                                    | - **             | - *                                                        | <u>;</u> +               |                 |
| 50<br>55<br>55          | -<br>SS                 | -<br><br><br><br><br><br><br><br>-<br><br>-<br>-<br>-<br>-<br>-<br>-<br>-<br>-<br>-<br>-<br>-<br>-<br>-<br>-<br>-<br>-<br>-<br>-<br>- | SS 🙀             | ss 🔶                                                       | ss 🙌                     |                 |
| F                       | - 1                     | - 40                                                                                                    | 2                | - 🐗                                                        |                          |                 |
| Ę                       | - 🐳                     | -                                                                                                    | -                | -                                                          | 14                       |                 |
|                         |                         |                                                                                                    |                  |                                                            | Þ                        | •               |

Figure 8 - 8 : GDT Time Line View

#### **GDT Bar Graph Component**

The Bar Graph displays by default both solid and hashed bars. Solid bars represent the original data, while hashed bars represent modeled data. Uncheck <u>View > Current Data</u> from the GDT Bar Graph to view only modeled data. The modeled AAR line (dashed white line) is displayed by default when in GDT mode. The Bar Graph can indicate if the stack at the end of the program is a potential problem and allows you to view the overall impact of the program (see Figure 8 - 9).

**Note:** If you model a GDP with a GAAP delay limit, white sections of bars represent the Unassigned Slots.

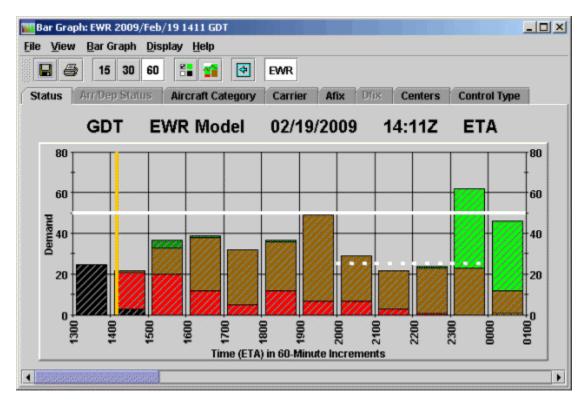

Figure 8 - 9 : GDT Bar Graph View With Current Data Option Unchecked

For more information on the Bar Graph component, see Chapter 3: Understanding Components.

### **GDT Data Graph Component**

The GDT Data Graph provides a visual statistical representation of the modeled GDP. The Power Run option that you ran is displayed on the X-axis (see Figure 8 - 10). Using your mouse, drag the black vertical line to the desired Power Run option or just click the mouse over the desired option to move the line. The delay statistics to the left of the Data Graph reflect the line of delineation of the scenario. Additionally, changing the Power Run option automatically updates all GDT components to reflect the new parameters. Rolling your mouse over any line in the Data Graph gives you the delay statistic count for the colored line that reflects the results of the option.

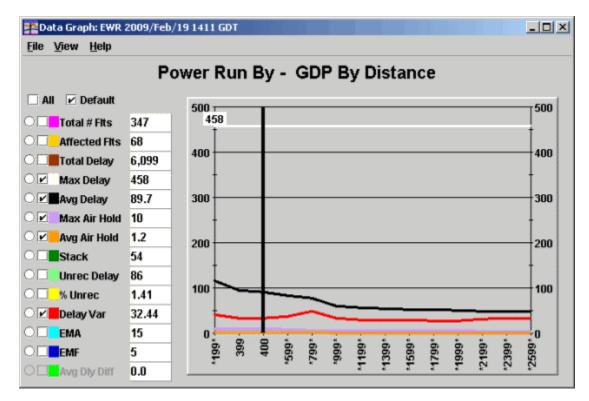

Figure 8 - 10 : Data Graph View

For more information on the Data Graph component, see Chapter 3: Understanding Components.

## GDT Map Component

The GDT Map component provides a visual representation of the modeled scope of the GDP. The burgundy highlighted areas indicate the scope of Non-Exempt flights. Airports that are colored red are Non-Exempt and Airports colored green are Exempt due to the scope of the modeled GDP. Clicking an Airport or Center will change the scope of the GDP and be reflected in the GDT Setup component.

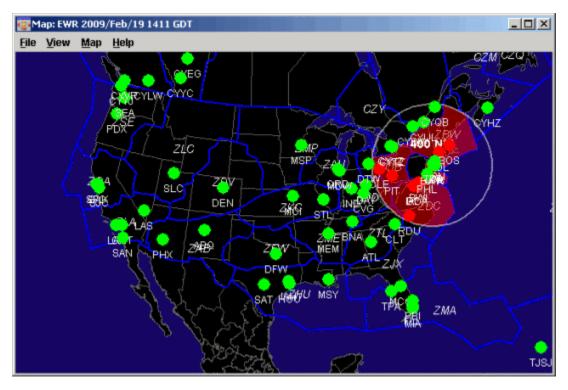

Figure 8 - 11 : GDT Map View

For more information on the GDT Map component, see Chapter 3: Understanding Components.

### **GDT Flight List Component**

To open the GDT Flight List, select <u>View > Flight List</u> from the GDT Setup component. The GDT Flight List allows you to view the modeled results for multiple flights (see Figure 8 - 12).

| View Flight I                                                                         | List <u>H</u> elp                                                                |                                                                                  |                                               |                                                  |                                                         |                               |                                                      |
|---------------------------------------------------------------------------------------|----------------------------------------------------------------------------------|----------------------------------------------------------------------------------|-----------------------------------------------|--------------------------------------------------|---------------------------------------------------------|-------------------------------|------------------------------------------------------|
|                                                                                       | 1                                                                                | EWR                                                                              | 02/19/2                                       | 2009                                             | 14:1                                                    | 1Z                            |                                                      |
| ent Info                                                                              |                                                                                  |                                                                                  |                                               |                                                  |                                                         |                               |                                                      |
| Element)                                                                              | OR Flight Act                                                                    | ETA 🔺                                                                            | DCENTR                                        | ORIG                                             | AFIX                                                    | DFIX                          | DEST                                                 |
| 1 COA1682                                                                             | A19/1155                                                                         | A19/1300                                                                         | ZDC                                           | RDU                                              | ARD                                                     | FAK                           | EWR                                                  |
|                                                                                       |                                                                                  |                                                                                  |                                               |                                                  |                                                         |                               |                                                      |
| 2 NWA1411                                                                             | A19/1151                                                                         | A19/1303                                                                         | ZOB                                           | DTW                                              | PENNS                                                   | FRRTH                         |                                                      |
| 2 NWA1411<br>3 CJC3304                                                                | A19/1151<br>A19/1150                                                             | A19/1303<br>A19/1305                                                             | ZOB                                           | DTW                                              | PENNS                                                   | ERRTH                         | EWR                                                  |
| 2 NWA1411<br>3 CJC3304<br>4 COA139                                                    | A19/1151<br>A19/1150<br>S19/0521                                                 | A19/1303<br>A19/1305<br>E19/1307                                                 | ZOB<br>CZY<br>ZEU                             | DTW<br>CYYZ<br>LFPG                              | PENNS<br>COATE<br>SHAFF                                 | ERRTH<br>BULGE                |                                                      |
| 3 CJC3304                                                                             | A19/1150                                                                         | A19/1305                                                                         | CZY                                           | CYYZ                                             | COATE                                                   |                               | EWR                                                  |
| 3 CJC3304<br>4 COA139                                                                 | A19/1150<br>S19/0521                                                             | A19/1305<br>E19/1307                                                             | CZY<br>ZEU                                    | CYYZ<br>LFPG                                     | COATE<br>SHAFF                                          |                               | EWR<br>EWR<br>EWR                                    |
| 3 CJC3304<br>4 COA139<br>5 BTA2093                                                    | A19/1150<br>S19/0521<br>A19/1155                                                 | A19/1305<br>E19/1307<br>A19/1310                                                 | CZY<br>ZEU<br>ZBW                             | CYYZ<br>LFPG<br>BGR                              | COATE<br>SHAFF<br>SHAFF                                 |                               | EWR<br>EWR<br>EWR<br>EWR                             |
| 3 CJC3304<br>4 COA139<br>5 BTA2093<br>6 BTA2807                                       | A19/1150<br>S19/0521<br>A19/1155<br>A19/1144                                     | A19/1305<br>E19/1307<br>A19/1310<br>A19/1311                                     | CZY<br>ZEU<br>ZBW<br>ZTL                      | CYYZ<br>LFPG<br>BGR<br>TYS                       | COATE<br>SHAFF<br>SHAFF<br>ARD                          | BULGE<br>-<br>-<br>-          | EWR<br>EWR<br>EWR<br>EWR<br>EWR                      |
| 3 CJC3304<br>4 COA139<br>5 BTA2093<br>6 BTA2807<br>7 BTA3057                          | A19/1150<br>S19/0521<br>A19/1155<br>A19/1144<br>A19/1153                         | A19/1305<br>E19/1307<br>A19/1310<br>A19/1311<br>A19/1311                         | CZY<br>ZEU<br>ZBW<br>ZTL<br>ZTL               | CYYZ<br>LFPG<br>BGR<br>TYS<br>CLT                | COATE<br>SHAFF<br>SHAFF<br>ARD<br>ARD                   | BULGE<br>-<br>-<br>-<br>MERIL | EWR<br>EWR<br>EWR<br>EWR<br>EWR<br>EWR               |
| 3 CJC3304<br>4 COA139<br>5 BTA2093<br>6 BTA2807<br>7 BTA3057<br>8 CJC3265             | A19/1150<br>S19/0521<br>A19/1155<br>A19/1144<br>A19/1153<br>A19/1205             | A19/1305<br>E19/1307<br>A19/1310<br>A19/1311<br>A19/1311<br>A19/1313             | CZY<br>ZEU<br>ZBW<br>ZTL<br>ZTL<br>ZOB        | CYYZ<br>LFPG<br>BGR<br>TYS<br>CLT<br>PIT         | COATE<br>SHAFF<br>SHAFF<br>ARD<br>ARD<br>COATE          | BULGE MERIL EWC               | EWR<br>EWR<br>EWR<br>EWR<br>EWR<br>EWR<br>EWR        |
| 3 CJC3304<br>4 COA139<br>5 BTA2093<br>6 BTA2807<br>7 BTA3057<br>8 CJC3265<br>9 JZA630 | A19/1150<br>S19/0521<br>A19/1155<br>A19/1144<br>A19/1153<br>A19/1205<br>A19/1212 | A19/1305<br>E19/1307<br>A19/1310<br>A19/1311<br>A19/1311<br>A19/1313<br>A19/1315 | CZY<br>ZEU<br>ZBW<br>ZTL<br>ZTL<br>ZOB<br>CZY | CYYZ<br>LFPG<br>BGR<br>TYS<br>CLT<br>PIT<br>CYYZ | COATE<br>SHAFF<br>SHAFF<br>ARD<br>ARD<br>COATE<br>SHAFF | BULGE MERIL EWC BULGE         | EWR<br>EWR<br>EWR<br>EWR<br>EWR<br>EWR<br>EWR<br>EWR |

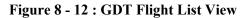

For more information on the GDT Flight List component, see Chapter 6: Viewing Flight Information.

### **GDT Demand By Center Component**

To open the GDT Demand by Center, select <u>View > Show Demand</u> from the GDT Setup component or click **Show Demand** from the Scope tab on the GDT Setup component. The GDT Demand By Center component displays non-active, non-completed, and included flights that are Non-Exempt or Exempt by the modeled GDP (see Figure 8 - 13). Included flights are the combination of both Exempt and Non-Exempt flights included in the modeled GDP. The Demand by Center component lists all Centers and the top five airports, as defined by the number of included flights within each center for the modeled GDP. Click the key icon to the left of the Center coloring to expand the Center selection and display the airports. The Centers are ordered in descending order based on the number of Non-Exempt flights. The red colored Centers indicate that there is at least one Non-Exempt flight within the Center. Using this component can help you make decisions on the scope of your GDP based on the number of Non-Exempt and Exempt flights.

| Eile Help<br>Scope Modeled |            |        |   |  |  |  |  |  |  |  |
|----------------------------|------------|--------|---|--|--|--|--|--|--|--|
| EWR 400 nm                 |            |        |   |  |  |  |  |  |  |  |
| Centers                    | Non-Exempt | Exempt |   |  |  |  |  |  |  |  |
| 🛯 🔴 ZDC                    | 23         | 3      |   |  |  |  |  |  |  |  |
| o• 🔴 ZBW                   | 21         | 4      |   |  |  |  |  |  |  |  |
| 👁 🔴 ZOB                    | 12         | 11     |   |  |  |  |  |  |  |  |
| o• 🔴 ztl                   | 2          | 25     |   |  |  |  |  |  |  |  |
| o- 🛑 Zid                   | 2          | 13     |   |  |  |  |  |  |  |  |
| 🕫 😑 ZMA                    | 0          | 22     |   |  |  |  |  |  |  |  |
| 🗈 🔵 zau                    | 0          | 15     |   |  |  |  |  |  |  |  |
| @• 😑 ZJX                   | 0          | 12     |   |  |  |  |  |  |  |  |
| 🕫 😑 ZNY                    | 0          | 10     |   |  |  |  |  |  |  |  |
| 👁 😑 CZY                    | 0          | 9      |   |  |  |  |  |  |  |  |
| 🕫 😑 ZME                    | 0          | 9      |   |  |  |  |  |  |  |  |
| 🗈 😑 CZU                    | 0          | 8      |   |  |  |  |  |  |  |  |
| 👁 😑 zhu                    | 0          | 8      |   |  |  |  |  |  |  |  |
| 🗈 😑 ZLA                    | 0          | 8      |   |  |  |  |  |  |  |  |
| o- 😑 ZMP                   | 0          | 7      |   |  |  |  |  |  |  |  |
| 🛯 😑 ZKC                    | 0          | 6      |   |  |  |  |  |  |  |  |
| o• 😑 ZFW                   | 0          | 4      |   |  |  |  |  |  |  |  |
| 👁 😑 ZDV                    | 0          | 3      |   |  |  |  |  |  |  |  |
| A A 704                    | 0          |        | ] |  |  |  |  |  |  |  |

Figure 8 - 13 : Demand by Center View

For more information on the Demand by Center component, see Chapter 3: Understanding Components.

### The Analysis Report

FSM generates the Analysis Report after you click **Run Actual or Run Proposed** from the GDT Setup component. To evaluate the effects of any delay operation, select <u>View > Analysis Report</u> from the Coversheet, as shown in Figure 8 - 14.

| 1                            |                         |               |          |                   |          |          |          |          |          |          |          |          |          |          |          |          |          |
|------------------------------|-------------------------|---------------|----------|-------------------|----------|----------|----------|----------|----------|----------|----------|----------|----------|----------|----------|----------|----------|
| _                            | Resen                   | d <u>H</u> el | p        |                   |          |          |          |          |          |          |          |          |          |          |          |          |          |
| XI EADT<br>Analys<br>Carrier |                         | tics          |          |                   | -        | EV       | VR/GD    | P - DA   | S / ACI  | TUAL     | -        | -        | -        | -        | -        | -        |          |
| - 🗋 Progra                   |                         | amete         | rs 💌     |                   |          |          |          |          |          |          |          |          |          |          |          |          |          |
| Summary<br>Start 190         |                         | _             |          | 04044             | _        |          | Model    | Time     | 40070    | •        |          |          |          |          |          |          |          |
| Compres                      |                         |               | -        | 91944<br>Enabled  |          |          | model    | nme      | 19072    | U        |          |          |          |          |          |          |          |
| Exempt A                     |                         |               |          |                   | _        | Minu     | -        |          |          |          |          |          |          |          |          |          |          |
| Scope Se                     |                         | By Di         | stanc    | 6                 | of       | 400      | Miles    |          |          |          |          |          |          |          |          |          |          |
| -Program I                   |                         |               |          |                   |          | L        | 1.07     |          |          |          |          | 1.05     |          |          |          | Lei      |          |
| Hour<br>PR                   | 06<br>50                | 07<br>50      | 08<br>50 | 09<br>50          | 10<br>50 | 11<br>50 | 12<br>50 | 13<br>50 | 14<br>50 | 15<br>50 | 16<br>50 | 17<br>50 | 18<br>50 | 19<br>50 | 20<br>25 | 21<br>25 | 22<br>25 |
| Pop-Up<br>Reserve            | 0                       | 0             | 0        | 0                 | 0        | 0        | 0        | 0        | 0        | 0        | 0        | 0        | 0        | 0        | 0        | 0        | -        |
|                              | 4 333                   |               |          |                   |          |          |          |          |          |          |          |          |          |          |          |          |          |
|                              |                         |               |          |                   |          |          |          |          |          |          |          |          |          |          |          |          |          |
| - 🗌 Adviso                   |                         |               |          | _                 |          |          |          |          |          |          |          | 10       | -        |          |          |          |          |
| Charge To                    |                         | Facil         |          | e Airp<br>lot Cha |          | To FA    | Q.       |          | ~        |          |          | ID       | EWR      | ¢.       |          |          |          |
| Impacting                    | <b>Condit</b><br>Equipm |               | atego    |                   |          |          |          |          |          | •        | ) Sch    | edule    | Caus     | Non-So   | chedul   | led      | •        |
| Respond E<br>Comments        |                         |               |          |                   | Valid    | Until:   | 1920     | 44Z      |          |          |          |          |          |          |          |          |          |
|                              |                         |               |          |                   |          |          |          |          |          |          |          |          |          |          |          |          |          |
| Send Ac                      | tual GE                 | )P - DA       | s        |                   |          |          |          |          |          |          |          |          |          |          |          |          | Close    |

Figure 8 - 14 : Coversheet

FSM automatically opens the spreadsheet application that you have indicated in your configuration files to display the Analysis Report.

| × 1  | Aicrosoft E       | xcel - anal              | .ewr2               | 01008031    | 123.xls           |                  |                                       |             |                |           |      |
|------|-------------------|--------------------------|---------------------|-------------|-------------------|------------------|---------------------------------------|-------------|----------------|-----------|------|
| :1   | <u>Eile E</u> dit | <u>V</u> iew <u>I</u> ns | ert F <u>o</u> rmat | Tools D     | ata <u>W</u> indo | w <u>H</u> elp A | do <u>b</u> e PDF                     | Type a      | question for l | help 🔹 🗕  | 8 >  |
| ED   | 23 🖬 D            | 3 G G                    | े। 🍄 🛍              | X 🗈         | 3-31              | <b>·) ·</b> (* · | 🧶 Σ 🔹                                 | 21 21 道     | 100%           |           |      |
| Ari  | al                | <ul> <li>10</li> </ul>   | - B /               | U 🗐         |                   | \$ %             | · · · · · · · · · · · · · · · · · · · | 建建制         | H • 🕭 •        | A -       | ,    |
| : @  | Snagit 📑          |                          |                     | 1           | -                 |                  |                                       |             |                |           |      |
|      | Shoght E          |                          | <i>f</i> ≈ 2/19/20  |             |                   |                  |                                       |             |                |           |      |
|      | A                 | B                        | C                   | D           | E                 | F                | G                                     | Н           | 1              | J         |      |
| 1    | EWR GDP           | Analysis F               | Report              |             |                   |                  |                                       |             |                |           |      |
|      | ADL TIME          |                          | 2/19/2009           | 19:25       |                   |                  |                                       |             |                |           |      |
|      | REPORT            |                          | 3/1123              |             |                   |                  |                                       |             |                |           |      |
| 4    |                   | TART_TIME                |                     |             |                   |                  |                                       |             |                |           |      |
| 5    | EVENT E           |                          | 20/0359             |             |                   |                  |                                       |             |                |           |      |
|      | CUMULAT           |                          |                     |             |                   |                  |                                       |             |                |           |      |
| 7    |                   | IVE END                  |                     |             |                   |                  |                                       |             |                |           |      |
| 8    |                   |                          |                     |             |                   |                  |                                       |             |                |           |      |
| 9    | AIRLINE S         | UMMARY                   |                     |             |                   |                  |                                       |             |                |           |      |
| 10   |                   | Controlled               | Flights             | Total Delay | Ave Delay         | Total Delay      | Ave Delay                             | Total Delay | Ave Delay      | Canceled  | Ca   |
| 11   | AOC               | Flights                  | Affected            | Before      | Before            | After            | After                                 | Diff        | Diff           | Open Slot | s Mc |
| 12   | AAL               | 10                       | 3                   | 0           | 0                 | 2997             | 999                                   | 2997        | 999            | 0         |      |
| 13   | ASH               | 2                        | 2                   | 0           | 0                 | 1998             | 999                                   | 1998        | 999            | 0         |      |
| 14   | AWE               | 9                        | 4                   | 0           | 0                 | 3996             | 999                                   | 3996        | 999            | 0         |      |
| 15   | COA               | 109                      | 41                  | 0           | 0                 | 40959            | 999                                   | 40959       | 999            | 0         |      |
|      | DAL               | 8                        | 0                   | 0           | 0                 | 0                | 0                                     | 0           | 0              | 0         |      |
| 17   | FDX               | 2                        | 1                   | 0           | 0                 | 999              | 999                                   | 999         | 999            | 0         |      |
| 18   | JBU               | 8                        | 1                   | 0           | 0                 | 999              | 999                                   | 999         | 999            | 0         |      |
|      | NWA               | 1                        | 0                   | 0           | 0                 | 0                | 0                                     | 0           | 0              | 0         |      |
|      | UAL               | 5                        | 1                   | 0           | 0                 | 999              | 999                                   | 999         |                | 0         |      |
| 21   | GA\M              | 1                        | 1                   | 0           | 0                 | 999              | 999                                   | 999         | 999            | 0         |      |
|      | Other             | 4                        | 1                   | 0           | 0                 | 999              | 999                                   | 999         | 999            | 0         |      |
|      | Total             | 159                      | 55                  | 0           | 0                 | 54945            | 999                                   | 54945       | 999            | 0         |      |
| 24   |                   |                          |                     |             |                   |                  |                                       |             |                |           |      |
|      | START_FL          |                          |                     |             |                   |                  |                                       |             |                |           |      |
|      | Category          |                          |                     | ORIG        | DCENTR            |                  |                                       | IGTD        | IGTA           | BETD      | BE   |
|      |                   | AAL                      |                     | LAX         | ZĻA               | 19/1710          |                                       | 19/1710     | 19/2230        | 19/1729   |      |
| 4 4  | → → \ RB          | S ( COMPR                | ESSION /            | POST_PRO    | :/                |                  | < 11                                  |             |                |           | >    |
| Edit |                   |                          |                     |             |                   |                  |                                       |             | NUM            |           |      |

Figure 8 - 15 : Analysis Report for EWR GDP

The Analysis Report contains pertinent information for the Ground Delay Operation that has just run, including detailed slot information for individual airlines, delay statistics for before and after the operation, and arrival and departure information for individual flights (see Figure 8 - 15). The report contains two sections. One section reflects changes that occur as a result of RBS; the other section reflects changes that occur as a result of reflects are statistics for bridge-only carriers.

### **Reload the Data**

If you have been developing a GDP for a while, you may have missed some incoming ADLs. Before sending out the final GDP parameters, you may want to update the data for your proposed TMI. To do this, click **Reload** on the GDT Setup component. The **Reload** button is active only when the actual data time is more recent than the data available in GDT mode. Clicking **Reload** also models the GDP event.

# 9: Modeling an Airspace Flow Program

The foundation of the Airspace Flow Program (AFP) is the integration of the Flow Evaluation Area/Flow Control Area (FEA/FCA) function of the Traffic Situation Display (TSD) with FSM. Traffic Management Specialists, after consultation with the field Traffic Management Coordinators and customers, create an FEA or FCA in TSD. The FEA/FCA can be a polygon, a line, a sector, or a box. If the FEA/FCA is designated as 'FSM-eligible,' TFMS begins to generate an Aggregate Demand List (ADL), containing detailed information about every flight expected to be part of that FEA/FCA for its duration and several hours afterwards.

When the demand in the FCA is projected to substantially exceed capacity, the National En Route Spacing Position (NESP) specialist at the ATCSCC can issue an AFP for the constrained resource. The process of issuing an AFP is similar to issuing a GDP for an airport.

**Note:** The ATCSCC can only issue an AFP for an FCA. An FEA must be converted to a FCA before an AFP can be issued.

This chapter discusses modeling an AFP in GDT Mode. You can use the GDT Setup Panel component to model, issue, and send AFPs. In addition to initial AFPs, FSM can also model and run Revisions, Compressions, and Purges to existing AFPs. When you model an AFP, you can use parameters that you specify or you can use proposed parameters.

# Modeling an AFP Using Parameters You Specify

To model an AFP, you need to set the parameters you want to use for the AFP. You can do this by opening any monitored FCA in GDT mode and selecting the AFP parameters. The parameters you can set are different depending on which program type you select, this chapter will discuss setting parameters for an AFP. For more information on what parameters are available for each program type, see Chapter 3: Understanding Components.

1. Click Open Data Set.

The Open Data Set window displays.

- Select an FCA from the FEAs/FCAs section on the Monitored Live tab. If the FCA is not available from the Monitored Live tab, select the FCA from the All Live tab
- 3. Click Apply.

The Time Line and Bar Graph components for the FCA are displayed.

4. Click **GDT Mode** from the Control Panel.

Note: If there is no active FCA, the GDT Mode button is disabled.

The GDT Setup Panel, GDT Data Graph, GDT Bar Graph, and GDT Map are displayed, as shown in Figure 9 - 1.

**Note:** All GDT components interact with one another; The GDT Setup and GDT Map dynamically reflect one another, whereas clicking **Reload** or **Model** on the GDT Setup panel reflects changes in all components.

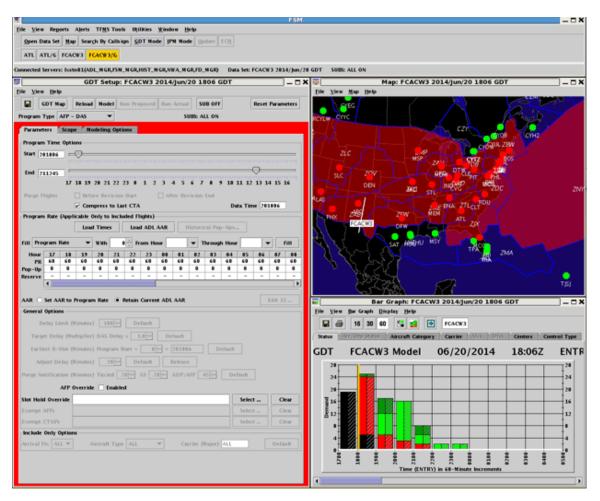

Figure 9 - 1 : Initial Default Display for AFP GDT Mode

- 5. Select AFP DAS from the *Program Type* dropdown menu.
- 6. Enter the appropriate values for the AFP DAS into the Parameters tab of the GDT Setup panel. For this example, enter the following:
  - *Start time*-201806 (ddhhmm)

**Note:** Start Time of the AFP should be the start time of the FCA or the most current ADL, whichever is latest.

• End time211245 (ddhhmm)

**Note:** End time of the AFP should be the end time of the FCA or the last minute of the available display in FSM.

| iram T                                     | DT Ma                         |          |          | Model    | Run      | Propo    | sed      | Run Ai   |             | SUB C    | _             |          | Rese     | t Para     | unete    | s                     |
|--------------------------------------------|-------------------------------|----------|----------|----------|----------|----------|----------|----------|-------------|----------|---------------|----------|----------|------------|----------|-----------------------|
|                                            | _                             | \FP - D  | _        | -        |          |          |          |          | SUBS        | : ALL C  | DN .          |          |          |            |          |                       |
| rameto                                     | ers 👔                         | Scope    | Mod      | deling   | Option   | 5        |          |          |             |          |               |          |          |            |          |                       |
| ogram                                      | Time                          | Option   | 15       |          |          |          |          |          |             |          |               |          |          |            |          |                       |
| rt 20                                      | 1806                          |          |          |          |          |          |          |          |             |          |               |          |          |            |          |                       |
| d Da                                       | 1245                          |          |          |          |          |          |          |          |             |          |               |          |          | <u>–</u>   |          |                       |
| d  21                                      | 1245                          |          |          | 20 21    |          |          | 1 2      |          | 4 5         | 6 7      | 8             |          | 11 12    |            |          |                       |
| rge Fl                                     | labte                         |          |          | ore Rev  |          |          |          |          | fter Rev    | de lon   | End           |          |          |            |          |                       |
| rge ri                                     | ignts                         |          |          | npress   |          |          |          |          | itter itter | IS ION   | LING          | Da       | ıta Tirr | ne 20      | 1815     | 1                     |
| ogram                                      | Rate (                        |          |          | nly to I |          |          | nts)     |          |             |          |               |          |          |            |          | _                     |
|                                            |                               |          | Lo       | ad Tin   | nes      | Loa      | id ADL   | AAR      | н           | listorio | al Pop        | -Ups     |          |            |          |                       |
| Bree                                       | gram R                        |          |          | With     |          | 40 🚆     |          |          |             | •        |               |          |          |            |          | Fill                  |
| rrog                                       | ram k                         | arc      | •        | with     | <u> </u> |          | rrom     | nour     | 1/          |          | Throu         | igh Ho   | ur jus   |            |          |                       |
| Hour<br>PR                                 | 17<br>40                      | 18<br>40 | 19<br>40 | 20<br>40 | 21<br>40 | 22<br>40 | 23<br>40 | 00<br>40 | 01<br>40    | 02<br>40 | 03<br>40      | 04<br>40 | 05<br>40 | 06<br>40   | 07<br>40 | 08                    |
| D-Up                                       | 0                             | 0        | 0        | 0        | 0        | 0        | 0        | 0        | 0           | 0        | 0             | 0        | 0        | 0          | 0        | 0                     |
| erve                                       | -                             | -        | -        | -        | -        | -        | -        | -        | -           | -        | -             | -        | -        | -          | -        | -                     |
|                                            | Option                        |          | ogram    | Rate     | © m      | cum ca   |          |          |             |          |               |          |          |            |          | 15                    |
| De                                         | lay Lir                       | nit (Mi  | nutes)   | 180      |          | Defa     | ult      |          |             |          |               |          |          |            |          |                       |
| Targe                                      | t Dela                        | y (Mult  | iplier)  | DAS D    | elay x   | 1.0      |          | Defa     | ult         |          |               |          |          |            |          |                       |
|                                            |                               |          |          | Progra   |          |          |          | = 20     | 1815        |          | Defau         | utr .    |          |            |          |                       |
|                                            |                               |          |          | 20       |          |          | _        |          |             |          | 1.7 % I 987.9 |          |          |            |          |                       |
|                                            |                               |          |          |          |          | Defa     |          |          | lease       |          |               |          | _        |            |          |                       |
|                                            | (ificati                      | on (Mi   | nutes)   | Taxied   | 20       | - GS     | 20       | - GI     | DP/AFP      | 45       |               | Default  |          |            |          |                       |
|                                            |                               |          | arrida   | Env      | abled    |          |          |          |             |          |               |          |          |            |          |                       |
|                                            | ,                             | AFP Ov   | crriac   |          | abrica   |          |          |          |             |          |               | _        |          |            |          |                       |
| ge No                                      | )<br>Overr                    |          | CITINC   |          | Dicu     |          |          |          |             |          |               |          | Sele     | ect        |          | Clear                 |
| ge Not                                     | Overr                         |          | errive   |          |          |          |          |          |             |          |               |          |          | <b>ect</b> |          | <b>Clear</b><br>Clear |
| ge Not<br>t <b>Hold</b><br>mpt A           | Overr                         |          | errive   |          |          |          |          |          |             |          |               |          | Sel      |            |          |                       |
| ge Not<br>t Hold<br>mpt A<br>mpt C         | <b>Overr</b><br>AFPs<br>CTOPs |          |          |          |          |          |          |          |             |          |               |          | Sel      | ect        |          | Clear                 |
| ge Nor<br>Hold<br>mpt A<br>mpt C<br>lude ( | <b>Overr</b><br>AFPs<br>CTOPs | ptions   |          | Aircraf  |          | ALL      |          | <b>-</b> | 0           | arrier ( | (Major)       | ALL      | Sel      | ect        |          | Clear                 |

Figure 9 - 2 : GDT Setup Parameters Tab

7. Enter the appropriate values for the Program Rate into the Program Rate section of the GDT Setup panel. You can use the National En Route Spacing Position (NESP) Rate Guidelines document to help determine the appropriate Program Rate for the selected FCA. For this example, enter a Program Rate of 40 for the duration of the AFP and the stack hours after the end time of the AFP.

8. Enter the appropriate values for the *Pop-up Factor*. Select Pop-Up Factor from the *Fill* field. For this example, enter a *Pop-up Factor* of 10.

|            |        |     | Load | Times | 5  | Load       | ADL A | \AR   | Hi | storica | al Pop- | Ups  |    |    |     |   |
|------------|--------|-----|------|-------|----|------------|-------|-------|----|---------|---------|------|----|----|-----|---|
| Fill Pop-l | Jp Fac | tor | -    | With  | 10 | ≜<br>▼ Fro | om Ho | ur 10 | ·  | ▼ Th    | rough   | Hour | 15 | •  | Fil | ] |
| Hour       | 06     | 07  | 08   | 09    | 10 | 11         | 12    | 13    | 14 | 15      | 16      | 17   | 18 | 19 | 20  | 1 |
| PR         | 40     | 40  | 40   | 40    | 40 | 40         | 40    | 40    | 40 | 40      | 40      | 40   | 40 | 40 | 40  | 4 |
| Pop-Up     | 0      | 0   | 0    | 0     | 10 | 10         | 10    | 10    | 10 | 10      | 0       | 0    | 0  | 0  | 0   |   |
| Reserve    |        |     | -    | -     |    | -          |       | -     |    |         |         |      | -  |    |     |   |
|            | 4 888  |     |      |       |    |            | 1000  |       |    |         |         |      |    |    |     | Þ |

Figure 9 - 3 : GDT Setup Panel Program Rate

- **Note:** The program rate default for an airspace data set is zero. Ensure that the program rate is set high enough after the end of the program to account for the stack value.
- 9. Enter the appropriate values for the program into the Scope tab of the GDT Setup panel. For this example, enter the following in the Departure Facilities section:
  - ScopeALL
  - Non-Exempt Airports Add Canadian airports as necessary
- 10. Enter any *Exempt Airports* under the Arrival Facilities section. For this example, leave *Exempt Airports* blank.

| 🗊 GDT Setup:                 | FCABA3 20       | 10/Jan/19   | 9 0730 GDT       |                | _ D 🛛            |
|------------------------------|-----------------|-------------|------------------|----------------|------------------|
| Eile <u>V</u> iew <u>H</u> e | elp             |             |                  |                |                  |
| GDT I                        | Map Reloa       | d Model     | Run Proposed Run | Actual SUB OFF | Reset Parameters |
| Program Type                 | AFP - DAS       | -           |                  | SUBS: SCS ON/A | DPT OFF          |
| Parameters                   | Scope           | Modeling    | Options          |                |                  |
| Colort Dr. T                 |                 |             |                  |                | Chau Damand      |
| Select By T                  | ier 🔻           |             |                  |                | Show Demand      |
| Scope ALL                    | -               |             | Total Centers 5  | Selected: 20   | Clear            |
| Centers - Or                 | igin (Non-Exe   | mpt / Exem  | npt)             |                |                  |
| 🗹 ZAB (-/-)                  | ¥ 2             | (-/-) UA    | 🗹 ZBW (-/-)      | ZDC (-/-)      | 🗹 ZDV (-/-)      |
| 🗹 ZFW (-/-)                  | ¥ 2             | (+/-)       | ZID (-/-)        | 🗹 ZJX (-/-)    | ZKC (-/-)        |
| 🗹 ZLA (-/-)                  | ¥ 2             | LC (-/-)    | 🗹 ZMA (-/-)      | ZME (-/-)      | ZMP (-/-)        |
| 🗹 ZNY (-/-)                  | ₩ Z             | (-/-)       | 🗹 ZOB (-/-)      | 🗹 ZSE (-/-)    | ZTL (-/-)        |
| CZE (-/-)                    |                 | ZM (-/-)    | 🗌 CZQ (-/-)      | 🗌 CZU (-/-)    | CZV (-/-)        |
| CZW (-/-)                    |                 | :ZY (-/-)   |                  |                |                  |
| C ZMC (-/-)                  | 🗆 Z             | :MO (-/-)   | 🗌 ZMR (-/-)      | 🗌 ZMZ (-,/-)   |                  |
| -Airports - Or               | igin            |             |                  |                |                  |
| Exempt                       | -               |             |                  |                |                  |
| Non-Exempt                   | Manual 💌        |             |                  |                |                  |
|                              |                 |             |                  |                |                  |
| -Airports - De               | stination       |             |                  |                |                  |
| Exempt                       |                 |             |                  |                | ]                |
| Flights                      |                 |             |                  |                |                  |
| O Exempt /                   | Active Flights  | Only (By St |                  |                |                  |
|                              | All Flights Dep | -           | in 45 📩 Minutes  |                |                  |
| Exempt Indi                  | vidual Flights  |             |                  |                |                  |
|                              |                 |             | GD               | T Map          |                  |
|                              |                 |             |                  |                |                  |
|                              |                 |             |                  |                |                  |
|                              |                 |             |                  |                |                  |
|                              |                 |             |                  |                |                  |
|                              |                 |             |                  |                |                  |
|                              |                 |             |                  |                |                  |

Figure 9 - 4 : GDT Setup Scope Tab

**Note:** Any changes you make to the *GDT Map* dynamically reflect in the *GDT Setup* component's Scope tab.

- 11. AFP Percent Demand is selected by default on the Modeling Options tab.
- 12. Click Model.

FSM models the program using the parameters you provided. The red border inside the GDT Setup Panel no longer is displayed. FSM updates all GDT components with your parameters. You can use these components to determine how this program affects the airspace.

13. If you want to load the latest ADL and model to analyze the data before issuing the program, click **Reload**.

**Note:** You can retrieve additional GDT components from the <u>View</u> menu on the Setup panel.

# Modeling an AFP Using Proposed Parameters

When the ATCSCC sends out proposed parameters for an AFP, you can model those parameters to determine how they affect your situation. This can help you to plan before the ATCSCC implements the actual AFP or when running a revision.

Note: You can use the same steps to model actual parameters except select <u>File</u> <u>> Load Actual Parameters>Airspace Flow Program</u> from the GDT Setup panel.

### To Model an AFP using proposed parameters

For example, the ATCSCC sends out proposed parameters for AFP - GAAP program type for an FCA and you want to view it.

1. Click Open Data Set.

The Open Data Set window displays.

- 2. Select the FCA from the Monitored Live or All Live tab.
- 3. Click Apply.

The Time Line and Bar Graph components for the FCA are displayed.

- 4. Click **GDT Mode** from the main Control panel. The GDT Setup Panel, GDT Data Graph, GDT Bar Graph, and GDT Map are displayed.
- Select <u>File > Load Proposed Parameters>Airspace Flow Program</u>.
   FSM loads the proposed AFP parameters into the GDT Setup Panel.

Note: You can only load parameters for the FCA you are modeling.

6. Click Model or Reload if available.

FSM models the program using the loaded parameters. The red border inside the GDT Setup Panel no longer is displayed. FSM updates all GDT components with the proposed parameters. You can now determine how the program affects your operations.

# **Impact Modeling**

You can use impact modeling in GDT mode to determine how a program you are modeling for one element affects other elements. Impact modeling gives you the ability to make adjustments to the TMI based on the impact of it other elements. For more information on the Modeling Options tab, see Chapter 3: Understanding Components.

FSM uses all of the same presentation logic and coloring for an Impact Element as for a Model Element with the following exceptions:

- When switching among different elements in the GDT Bar Graph, the display defaults to ETA for airport data sets and ENTRY for airspace data sets.
- When switching among different elements in the Bar Graph, the color by tab display remains the same.
- If a color by tab is not available for a data set, the tab defaults to Status.
- When viewing the Afix tab for a model or impact element, FSM displays the Afixes for the selected airport.

FSM maintains the GDT Bar Graph tabs and makes them available to all element graphs. Currently, there are six default tabs available for airport data sets and five default tabs available for airspace data sets. You can use the tabs where applicable, whether you are in the model or impact element bar graph. The impact elements display the current ADL data before modeling.

For example, if you model a AFP for FCAMSP, you can model the impact of the AFP on JFK and LGA.

- 1. Select the Modeling Options tab from the GDT Setup component for the program you are modeling.
- 2. Select the elements on which you want to model the impact of the TMI from the *Available* box.

Note: You can model the impact on up to five elements.

3. Click > to add the elements to the *Selected* box.

| un Proposed Run Actual SUBS: ALL ON stions P Percent Demand | SUB OFF     | Reset Parameters        |
|-------------------------------------------------------------|-------------|-------------------------|
| SUBS: ALL ON                                                | <br>-<br>-  |                         |
| tions                                                       | •]          |                         |
|                                                             | •]          |                         |
| P Percent Demand                                            | •           |                         |
|                                                             | -           |                         |
|                                                             |             |                         |
| )                                                           |             |                         |
|                                                             |             |                         |
| 2200                                                        | Freeze Cano | ellation Time           |
|                                                             | S           | elected                 |
|                                                             | JF          | K 12/2009               |
|                                                             |             | Add to<br>selected list |
|                                                             |             | 2200 Freeze Canc        |

Figure 9 - 5 : Selected Impact Elements

### 4. Click Model.

The GDT Bar Graph displays the model element and impact elements as buttons next to the button bar.

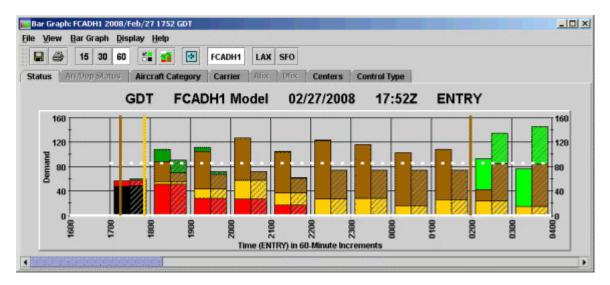

Figure 9 - 6 : GDT Bar Graph with both Model and Impact Elements

5. Click the appropriate button to view the impact of the TMI on the element you selected.

**Note:** The model element button displays first and is separated from the impact element buttons by a space.

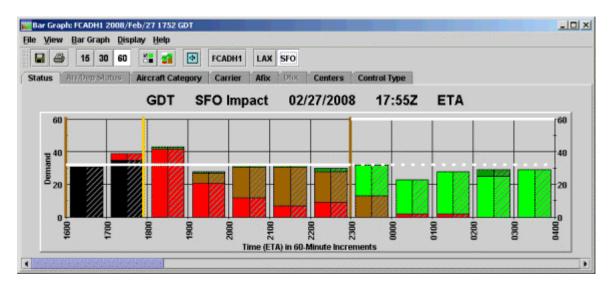

Figure 9 - 7 : GDT Bar Graph with Impact Element selected

- 6. Click **Reset Parameters** to clear the Impact elements of the modeled data and display the current ADL data on the GDT Bar Graph.
- You can remove or add impact elements by making change in the Modeling Options tab and clicking Model. Select the element you want to remove from the *Selected* box and click < to remove an element.</li>

| DT Setup: FC                                                                           |                                                                                                    | Aug/12 1 | 300 001     |               |     |          | للد.                    |
|----------------------------------------------------------------------------------------|----------------------------------------------------------------------------------------------------|----------|-------------|---------------|-----|----------|-------------------------|
| View Help                                                                              |                                                                                                    | Model    | Run Propos  | ed Run Actual | SUB | OFF      | Reset Parame            |
| ogram Type                                                                             | AFP - DAS                                                                                                    | -        | SUBS        | ALL ON        |     |          |                         |
| Parameters                                                                             |                                                                                                    | Modeling | Options     |               |     |          |                         |
| ower Run Op                                                                            |                                                                                                    | Dun Dv   | AFP Percent | Domand        | -   |          |                         |
|                                                                                        | Power                                                                                                    | run by   | Arrecon     | Demana        |     |          |                         |
| Min                                                                                    | Percent Den                                                                                                    | nand (%) | 50          |               |     |          |                         |
| Max                                                                                    | Percent Den                                                                                                    | nand (%) | 100         |               |     |          |                         |
|                                                                                        | s                                                                                                    | tep Size | 10          |               |     |          |                         |
| Drograd                                                                                |                                                                                                    |          |             |               |     |          |                         |
|                                                                                        | m Cancollati                                                                                                    | on Time  |             |               |     | Freezo C | ancollation Time        |
| , rogra                                                                                | m Cancellati                                                                                                    | on Time  |             |               |     | Freeze C | ancellation Time        |
| mpact Modeli                                                                           |                                                                                                    | on Time  |             |               |     | Freeze C |                         |
| npact Modeli<br>Available<br>9 🗂 Currer                                                | ing Options<br>ntly Open Da                                                                                                    |          |             |               |     | Freeze C | Selected<br>JFK 12/2009 |
| npact Modeli<br>Available<br>P Currer<br>BWI 12<br>EWR 1<br>FCA 10<br>JFK 12<br>LGA 12 | ing Options<br>ntly Open Da<br>2/2018<br>12/2018<br>12/2018<br>12/2019<br>2/2019<br>2/2019<br>2/2019<br>2/2019<br>2/2019<br>2/2019<br>2/2019 | ta Sets  |             | Remove fro    |     | Freeze C | Selected                |

Figure 9 - 8 : GDT Setup Modeling Options Tab with Impact Element removed

# **Modeling Analysis**

#### **Preview Your Work**

After clicking **Model** or **Reload** on the GDT Setup component, all FSM GDT components change to reflect the modeled AFP. Viewing these components can help you decide if the AFP you have

modeled is the best scenario for the traffic flow problems in the FCA. The following Data Graph component is an example of one of FSM's decision support tools; see Chapter 8: Modeling Analysis to review all of the decision support tool components.

### **GDT Data Graph Component**

The GDT Data Graph provides a visual statistical representation of the modeled AFP (see Figure 9 - 9). The Power Run option that you ran displays on the X-axis, by default the Percent of Demand. Using your mouse, drag the black vertical line to the desired Power Run option or just click the mouse over the desired option to move the line. The delay statistics to the right of the Data Graph reflect the line of delineation of the scenario. Additionally, changing the Percent of Demand black vertical line automatically adjusts the Program Rate and updates all GDT components to reflect the new selection. Rolling your mouse over any line in the Data Graph gives you the delay statistic count for the colored line that reflects the results of the option.

**Note:** The Program Rate entered reflects as a Percentage of the current demand in the Data Graph component. A 70% percent means that the modeled Program Rate reduces the current airspace demand by 30% for the AFP time frame.

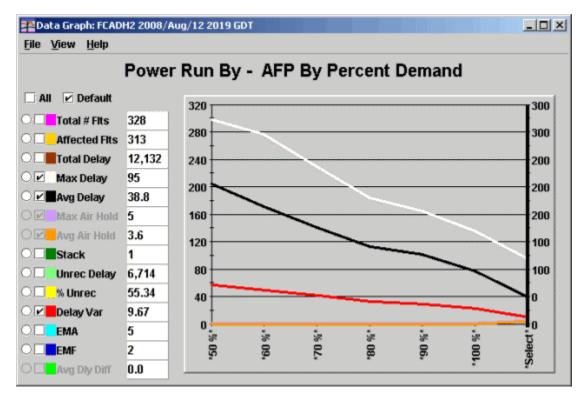

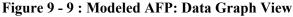

For more information on the Data Graph component, see Chapter 3: Understanding Components.

### The Analysis Report

FSM generates the Analysis Report after you click **Run Proposed or Run Actual** from the GDT Setup component. To evaluate the effects of any delay operation, select <u>View > Analysis</u> from the Coversheet.

| 9                                              |                  |               |           |          |          |          |          |          |          |          |          |          |          |          |          |          | ×        |
|------------------------------------------------|------------------|---------------|-----------|----------|----------|----------|----------|----------|----------|----------|----------|----------|----------|----------|----------|----------|----------|
| Eile <u>V</u> iew                              | <u>R</u> esei    | nd <u>H</u> e | db        |          |          |          |          |          |          |          |          |          |          |          |          |          |          |
| XI EADT                                        |                  |               |           |          |          |          |          |          |          |          |          |          |          |          |          |          |          |
| Analys<br><u>C</u> arrier<br>Progra<br>Summary | r Stati<br>im Pa |               | ers 💌     | ]        |          | FCA      | BA3 / A  | ifip - D | AS / A   | CTUAL    |          |          |          |          |          |          |          |
| Start 190                                      |                  |               | End 2     | 200443   |          |          | Model    | Time     | 19073    | 0        |          |          |          |          |          |          |          |
| Compres                                        |                  | ast CT        |           |          |          |          |          |          | 10010    |          |          |          |          |          |          |          |          |
| Exempt A<br>Scope Se                           | -                | _             |           | of Al    | _        | Minu     | tes      |          |          |          |          |          |          |          |          |          |          |
| Program                                        | Rate             |               |           |          |          |          |          |          |          |          |          |          |          |          |          |          |          |
| Hour                                           | 06<br>40         | 07<br>40      | 08<br>40  | 09<br>40 | 10<br>40 | 11<br>40 | 12<br>40 | 13<br>40 | 14<br>40 | 15<br>40 | 16<br>40 | 17<br>40 | 18<br>40 | 19<br>40 | 20<br>40 | 21<br>40 | 22<br>40 |
| Pop-Up<br>Reserve                              | 0                | 0             | 0         | 0        | 10       | 10       | 10       | 10       | 10       | 10       | 0        | 0        | 0        | 0        | 0        | 0        | 0        |
| Reserve                                        | 4                | -             | -         | -        |          |          | -        | 888      |          | -        | -        | •        |          | -        | •        |          |          |
| Centers -                                      | Origin           | n (Non-       | Exem      | ot) —    |          |          |          |          |          |          |          |          |          |          |          |          |          |
| ZAB                                            |                  |               | ₽ Z       |          |          |          | ∠ ZBM    | v        |          | r        | ZDC      |          |          | ₽ ZC     | w        |          |          |
| ✓ ZFW                                          |                  |               | V Z       |          |          |          | ✓ ZID    | -        |          |          | zjx      |          |          | ₩ Zł     |          |          |          |
| 🗹 ZLA                                          |                  |               | ٧Z        | LC       |          |          | r zma    |          |          | r        | ZME      |          |          | ₽ ZN     | мР       |          |          |
| ZNY ZNY                                        |                  |               | V Z       | OA       |          |          | r zoe    | 1        |          | r        | ZSE      |          |          | ✓ Z1     | rL       |          |          |
| - 🗌 Adviso                                     | -                |               |           | _        |          |          |          |          |          |          |          |          |          |          |          |          |          |
| Charge To                                      | :                | Faci          | ility Typ |          |          |          |          |          | •        |          |          | ID       | ZAB      |          |          |          | -        |
| Impacting                                      | Cond             | ition: (      |           | lot Cha  |          |          | 5        |          | •        | Ī        |          | Cause    | Equ      | ipmen    | ıt       |          | -        |
|                                                |                  | ment:         | O F       |          | Non-     |          |          |          |          | )        | ) Sch    | eduled   | -        |          | chedul   | ed       |          |
| Respond E                                      | by: [            |               |           |          | Valid    | Until:   | 2005     | 43Z      |          |          |          |          |          |          |          |          |          |
| Comments                                       | s:               |               |           |          |          |          |          |          |          |          |          |          |          |          |          |          | - 1      |
|                                                |                  |               |           |          |          |          |          |          |          |          |          |          |          |          |          |          |          |
| 2                                              | _                |               |           |          |          |          |          | _        |          |          |          |          |          |          |          | _        |          |
| Send Ac                                        | tual A           | FP - D        | AS        |          |          |          |          |          |          |          |          |          |          |          |          |          | Close    |

Figure 9 - 10 : AFP Coversheet

FSM automatically opens the spreadsheet application that you have indicated in your configuration files to display the Analysis Report.

| 3      | Ele Edit  | View Ins   | ert Format | Tools D     | ata <u>W</u> indo | w <u>H</u> elp A | dobe PDF                              |             |                  | Тур      | e a question f | or help 🔹  | _ 8  |
|--------|-----------|------------|------------|-------------|-------------------|------------------|---------------------------------------|-------------|------------------|----------|----------------|------------|------|
| _      |           |            | -          |             | _                 |                  | -                                     | ALZI (0     | in all soos      |          |                |            |      |
| -      |           |            |            |             |                   |                  |                                       | 2 3 1 1     |                  | -        |                |            |      |
| Ari    | al        | • 10       | • B /      | u ≣         | 등 등 책             | \$ %             | · · · · · · · · · · · · · · · · · · · | 建建日         | <u>H</u> • 🖄 • , | <u>A</u> |                |            |      |
| ß      | Snagit 🛃  | Window     |            | - <b>1</b>  |                   |                  |                                       |             |                  |          |                |            |      |
| -      | A1        |            |            | 3 AFP Ana   |                   |                  |                                       |             |                  |          |                |            |      |
| _      | A         | в          | C C        | D D         | E                 | F                | G                                     | Н           |                  |          | К              | 1          |      |
| 4      |           | FP Analys  |            | U           | C                 | F                | G                                     |             |                  | J        | n              | L          | 1    |
|        | ADL TIME  |            | 1/19/2010  | 7:30        |                   |                  |                                       |             |                  |          |                |            |      |
| 2<br>3 | REPORT    |            | 2/2338     | 7:30        |                   |                  |                                       |             |                  |          |                |            |      |
| 3<br>4 |           | TART TIME  |            |             |                   |                  |                                       |             |                  |          |                |            |      |
| •<br>5 | EVENT E   |            | 20/0443    |             |                   |                  |                                       |             |                  |          |                |            |      |
| 5      |           | IVE_STAR   |            |             |                   |                  |                                       |             |                  |          |                |            |      |
| 7      |           | IVE END    | 20/0443    |             |                   |                  |                                       |             |                  |          |                |            |      |
| 8      | Comocra   | TTE_END_   | 20/0440    |             |                   |                  |                                       |             |                  |          |                |            |      |
| 9      | AIRLINE S | UMMARY     |            |             |                   |                  |                                       |             |                  |          |                |            |      |
| 10     |           | Controlled | Flights    | Total Delay | Ave Delay         | Total Dela       | Ave Delay                             | Total Delay | Ave Delay        | Canceled | Canceled       | Delayed    | Dela |
|        | AOC       | Flights    | Affected   | Before      | Before            | After            | After                                 |             | Diff             |          |                | Open Slots |      |
|        | AAL       | 187        | 164        | 27408       | 167               | 142561           | 869                                   | 115153      | 702              |          | 0              |            |      |
| 13     | ASA       | 1          | 1          | 0           | 0                 | 999              | 999                                   | 999         | 999              | 0        | 0              | 0          |      |
| 4      | ASH       | 37         | 34         | 4849        | 143               | 28363            | 834                                   | 23514       | 692              | 0        | 0              | 0          |      |
| 15     | AWE       | 79         | 79         | 15817       | 200               | 66388            | 840                                   | 50571       | 640              | 0        | 0              | 0          |      |
| 16     | AWI       | 23         | 23         | 6517        | 240               | 20454            | 889                                   | 14937       | 649              | 0        | 0              | 0          |      |
| 17     | COA       | 150        | 137        | 26456       | 193               | 118448           | 865                                   | 91992       | 671              | 0        | 0              | 0          |      |
|        | DAL       | 204        | 186        | 32583       | 175               | 158353           | 851                                   | 125770      | 676              | 0        | 0              |            |      |
| 19     | FDX       | 26         | 19         | 1797        | 95                |                  | 399                                   |             | 304              | 0        | 0              | 3          |      |
| 20     | JBU       | 43         | 40         | 9064        | 227               | 34847            | 871                                   | 25783       | 645              | 0        | 0              | 0          |      |
| 21     | JZA       | 2          | 1          | 0           | 0                 |                  | 999                                   |             | 999              | 0        | 0              | 0          |      |
|        | MEP       | 3          | 3          | 262         | 87                |                  | 938                                   |             | 851              | 0        | 0              |            |      |
|        | NKS       | 14         | 14         | 2546        | 182               |                  | 812                                   |             | 630              | -        | 0              | -          | -    |
|        | NWA       | 42         | 41         | 8577        | 209               |                  |                                       |             | 666              | -        |                |            | _    |
| _      | SWA       | 67         | 67         | 13564       | 202               |                  | 900                                   |             | 697              | -        | -              | -          |      |
|        | TRS       | 100        | 94         | 17581       | 187               |                  |                                       |             | 687              | 0        | -              |            |      |
|        | UAL       | 37         | 24         | 3122        | 130               | 22065            | 919                                   |             | 789              | 0        | 0              | 1          |      |
|        | H N RE    | S / COMPR  | ESSION /   | POST_PROC   |                   |                  |                                       | <           | 11               |          |                |            | 2    |

#### Figure 9 - 11 : Analysis Report

The Analysis Report contains pertinent information for the AFP that has just run, including detailed slot information for individual airlines, delay statistics for before and after the operation, and arrival and departure information for individual flights (see Figure 9 - 11). The report contains two sections. One section reflects changes that occur as a result of RBS; the other section reflects changes that occur as a result of reflects for bridge-only carriers.

#### **Reload the Data**

If you have been developing an AFP for a while, you may have missed some incoming ADLs. Before sending out the final AFP parameters, you may want to update the data. To do this, click **Reload** on the GDT Setup component. The **Reload** button is active only when the actual data time is more recent than the data loaded in GDT mode. Clicking **Reload** also models the AFP event.

# **10: Using Integrated Program Modeling**

Integrated Program Modeling (IPM) allows you to model and compare multiple traffic management initiatives (TMIs), and to review their impact on other data sets. This version of IPM only provides modeling capabilities and does not allow you to send scenarios.

In FSM 8.70 you could model one program's effect on multiple data sets. For example, you could analyze the effect of one Airspace Flow Program (AFP) on many airports. For more information, see Chapter 8: Impact Modeling.

As of FSM 8.80 you can model and compare multiple programs and their impact on other data sets. For example, you can model the effects of multiple GDPs on an FCA.

Note the following limitations:

- You cannot send programs (proposed or actual).
- You cannot alter Data Time.
- You cannot include multiple instances of an element in a scenario.
- You cannot run Blanket or Compression TMIs.
- You cannot model AFPs before airports TMIs.
- AFP exemptions within a GDP are limited to existing AFPs.
- You cannot model re-controls in a purge.
- There is no support for Historical IPM mode.

# **Building Scenarios**

The first step in using the IPM tool is to create one or more scenarios in the Scenario Manager component. The creation of a scenario involves selecting the elements that are either going to be controlled through initiatives or may be impacted by those initiatives. In this example, GDPs are included in a scenario because you want to see their impact on an FCA.

To better understand the IPM Mode, review Chapter 3: Integrated Program Modeling Components prior to creating the scenarios.

- 1. From the FSM Control Panel component, click **IPM Mode**. The IPM Mode (Scenario Manager and Multi Graph) opens.
- 2. On the **Scenario Setup** tab > *Available* box in the Scenario Manager component, select the airport or airspace to be included in a scenario.
- 3. For the scenario that you are building, click **Add Model** to add the element that you want to model, or click **Add Impact** to add the element that you want to review the impact of the modeled elements. As you move an element into a scenario, it is displayed in the corresponding Multi Graph tab. FSM highlights the Scenario Manager tabs with a red border to indicate that modifications have been made in Scenario Manager.

Note: You can add up to eight elements within each scenario.

4. Repeat the previous two steps for each element. In this example, three scenarios are compared (see Figure 10 - 1).

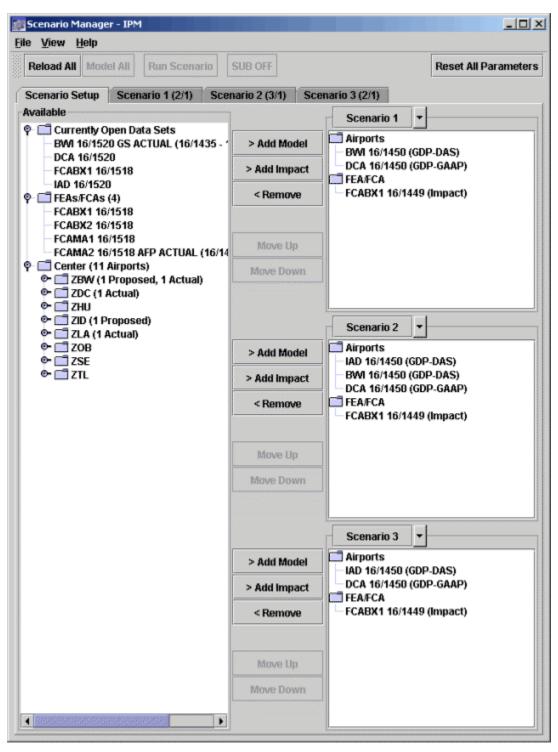

Figure 10 - 1 : Scenario Manager with Three Scenarios Created

To change parameters, right-click the element in the Scenario box, and select <u>IPM</u>.
 <u>Setup</u> (see Figure 10 - 2) or click the appropriate Scenario tab, and click the *Element ID* action button to open the IPM Setup component.

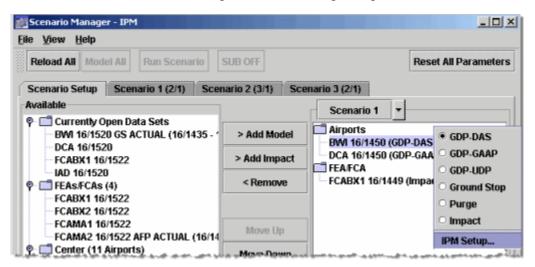

Figure 10 - 2 : Right-Click Menu Option to Open IPM Setup

**Note:** The IPM Setup (see Figure 10 - 3) component is very similar to GDT Setup.

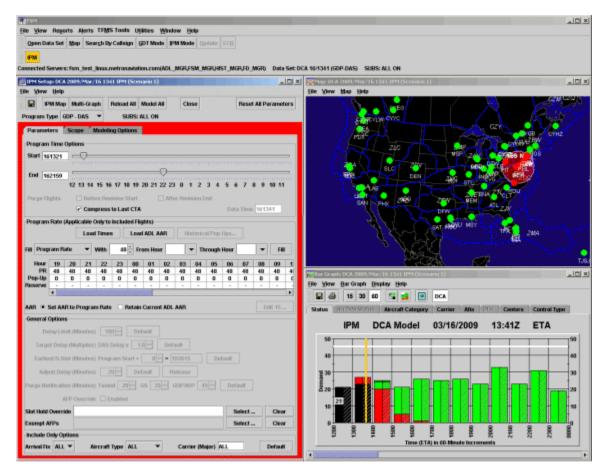

Figure 10 - 3 : IPM Setup Component

6. Select the program type from the *Program Type* dropdown menu. This step is only necessary if you want a program type other than the one defined when you created the scenario.

Note: Compression and Blanket programs are not available in IPM.

- 7. On the Parameters tab of the IPM Setup panel, complete the Program Time Options section. For this example, enter the following:
  - Start Time161415 (ddhhmm)
  - End Time162114 (ddhhmm)
- 8. Enter the appropriate values for the program into the *Program Rate* section of the Parameters tab.
- 9. Complete the Include Only Options section by selecting values for *Arrival Fix*, *Aircraft Type*, and *Carrier*.
- 10. Click the Scope tab, and enter the appropriate values for the program. For this example, enter the following:
  - *Select By*Distance

• Scope400 nm

**Note:** Any changes you make to the *IPM Map* are dynamically reflected in the *IPM Setup* component's Scope tab.

- 11. Click **Scenario Mgr** to close the IPM Setup components and return to the Scenario Manager component. Continue to change the parameters for each Model element in each scenario.
- 12. If you want to re-use an element in another scenario (for example, BWI and DCA are used in Scenario 1 and Scenario 2). Select the down arrow next to the Scenario label and select <u>Copy to > Scenario 2</u> (see Figure 10 4). This copies the list of elements and all parameters to Scenario 2.

| 📷 Scenario Manager - IPM                 |                      |                | _ 🗆 🗙                   |
|------------------------------------------|----------------------|----------------|-------------------------|
| <u>File View H</u> elp                   |                      |                |                         |
| Reload All Model All Run Scenario        | SUB OFF              |                | Reset All Parameters    |
| Scenario Setup Scenario 1 (2/0) Sce      | nario 2 (0/0) Scenar | rio 3 (0/0)    |                         |
| Available                                | -                    | Scenario 1     |                         |
| Currently Open Data Sets     ATL 17/1505 | > Add Model          | Copy to 🔸      | Scenario 2              |
| BWI 17/1505<br>DCA 17/1506               | > Add Impact         | Clear Scenario | Scenario 3              |
| JAD 47/1500                              |                      | FEAFCA         | المراجع معرجون والمراجع |

**Figure 10 - 4 : Copy To Functionality** 

- 13. If you have been modeling a GDP for a while, you may have missed some incoming ADLs. Before modeling the GDP parameters, you may want to update the data for your proposed TMI. To do this, click **Reload All** on the IPM Setup component. The **Reload All** button is active only when the actual data time is more recent than the data available in IPM mode. Clicking **Reload All** also models all elements in all scenarios.
- 14. Click Model All to model all scenarios. Note the logic used to model the programs:
  - Airports are modeled before FCA/FEAs.
  - Elements are modeled in the order that they are listed.
  - Impact data elements are processed after all TMIs are modeled.
  - Each scenario is a separate optional operational solution, only one of which can be implemented. Each scenario is processed independently of other scenarios.
  - All scenarios are modeled.
- 15. Click **Reset All Parameters** to clear any elements of the modeled data, and return the IPM settings to their defaults. You cannot reset just one element. To reset just one element without resetting the other elements, remove it and re-add it to the scenario by selecting the element, and clicking **Remove**.

The previous steps reviewed changing parameters through the IPM Setup Component. An alternative method is to click the Scenario tab in the Scenario Manager component and update the *Program Type*, *Program Rate*, *Scope*, *Start Time*, and *End Time* fields directly on the Scenario tab. (see Figure 10 - 5).

| Reload A                          | ll Mo                                                                                                    | odel Al                                                  | Rt                             | ın Sce                            | nario                              | SU                                 | B OFF                           |                          |           |                              |                                                |                               | Res | et All F  | Param          | ete |
|-----------------------------------|----------------------------------------------------------------------------------------------------|----------------------------------------------------------|--------------------------------|-----------------------------------|------------------------------------|------------------------------------|---------------------------------|--------------------------|-----------|------------------------------|------------------------------------------------|-------------------------------|-----|-----------|----------------|-----|
| Scenario                          | Setup                                                                                                    | Sc                                                       | enario                         | 0 1 (2/1                          | ) S                                | cenari                             | o 2 (0/                         | 0) (1                    | Scena     | rio 3 (0                     | 1/0)                                           |                               |     |           |                |     |
| BWI.                              | ]                                                                                                    | -                                                        | Progr                          | am Ty                             | pe G                               | DP-DAS                             | s •                             | -                        | Scop      | e                            | 400                                            | nm                            |     |           |                |     |
| ► Me                              | odel                                                                                                    | •                                                        | Star                           | t 1714                            | 100                                | End                                | 1722                            | 59                       |           | Data 1                       | lime 1                                         | 71600                         | :   | Subs      | ON             |     |
| Hour                              | 15                                                                                                    | 16                                                       | 17                             | 18                                | 19                                 | 20                                 | 21                              | 22                       | 23        | 00                           | 01                                             | 02                            | 03  | 04        | 05             |     |
| PR                                | 40                                                                                                    | 40                                                       | 40                             | 48                                | 40                                 | 65                                 | 65                              | 65                       | 65        | 65                           | 65                                             | 65                            | 65  | 65        | 65             |     |
|                                   |                                                                                                    |                                                          |                                |                                   |                                    |                                    |                                 |                          | 0.5       |                              |                                                |                               |     |           |                |     |
| Pop-Up                            | 0                                                                                                    | 0                                                        | 0                              | 0                                 | 0                                  | 0                                  | 0                               | 0                        | 0         | 0                            | 0                                              | 0                             | 0   | 0         | 0              |     |
| Pop-Up<br>DCA                     | •                                                                                                    | •                                                        |                                |                                   | 0                                  |                                    | 0                               |                          |           | 0                            |                                                | 0                             | 0   | 0         | 0              | )   |
| DCA                               | •                                                                                                    | •<br>•<br>•                                              | Prog                           | ram Ty                            | 0<br>npe G                         | 0                                  | 0<br>S                          | 0                        | 0<br>Scot | o<br>pe                      | 0<br>400                                       | 0                             |     | 0<br>Subs |                |     |
| DCA                               | •                                                                                                    | •<br>•<br>•                                              | Prog                           | ram Ty                            | 0<br>npe G                         | 0<br>DP-DA                         | 0<br>S                          | 0                        | 0<br>Scot | o<br>pe                      | 0<br>400                                       | 0<br>nm                       |     |           |                |     |
| DCA                               | •                                                                                                    | -J<br>-                                                  | Progr                          | ram Ty<br>t 1719                  | 0<br>npe G                         | 0<br>DP-DA                         | 0<br>S<br>1723                  | •                        | 0<br>Scor | o<br>pe                      | 0<br>400                                       | 0<br>nm                       |     | Subs      | ON             |     |
| DCA                               | <ul> <li></li> <li></li></ul> | •<br>•<br>16                                             | Progr<br>Star                  | ram Ty<br>t 1719<br>18            | 0<br>npe G<br>501<br>19            | 0<br>DP-DA<br>End<br>20            | 0<br>S<br>1723<br>21            | •<br>•<br>59<br>22       | 0<br>Scop | 0<br>Deta 1<br>00            | 0<br>400                                       | 0<br>nm<br>71601<br>02        | 03  | Subs      | ON<br>05       |     |
| DCA                               | <ul> <li>del</li> <li>15</li> <li>45</li> </ul>                                                                                                    | •<br>•<br>16<br>45                                       | Progr<br>Star<br>17<br>45      | ram Ty<br>t 1719<br>18<br>45      | 0<br>npe G<br>501<br>19<br>45      | 0<br>DP-DA<br>End<br>20<br>45      | 0<br>S<br>1723<br>21<br>45      | 0<br>59<br>22<br>45      | 0<br>Scop | 0<br>Data 1<br>00<br>45      | 0<br>400 -                                     | 0<br>nm<br>171601<br>02<br>45 | 03  | Subs      | ON<br>05<br>45 |     |
| DCA                               | <ul> <li>del</li> <li>15</li> <li>45</li> </ul>                                                                                                    | •<br>•<br>16<br>45                                       | Progr<br>Star<br>17<br>45      | ram Ty<br>t 1719<br>18<br>45      | 0<br>npe G<br>501<br>19<br>45      | 0<br>DP-DA<br>End<br>20<br>45      | 0<br>S<br>1723<br>21<br>45      | 0<br>59<br>22<br>45      | 0<br>Scop | 0<br>Data 1<br>00<br>45      | 0<br>400 -                                     | 0<br>nm<br>171601<br>02<br>45 | 03  | Subs      | ON<br>05<br>45 |     |
| DCA<br>Ma<br>Hour<br>PR<br>Pop-Up | <ul> <li>del</li> <li>15</li> <li>45</li> </ul>                                                                                                    | <ul> <li>✓</li> <li>16</li> <li>45</li> <li>0</li> </ul> | Progr<br>Star<br>17<br>45<br>0 | ram Ty<br>t 1715<br>18<br>45<br>0 | 0<br>npe G<br>501<br>19<br>45<br>0 | 0<br>DP-DA<br>End<br>20<br>45      | 0<br>S<br>1723<br>21<br>45<br>0 | 0<br>59<br>22<br>45<br>0 | 0<br>Scol | 0<br>Data 1<br>00<br>45      | 0<br>400<br>5<br>1<br>400<br>5<br>1<br>45<br>0 | 0<br>nm<br>171601<br>02<br>45 | 03  | Subs      | ON<br>05<br>45 |     |
| DCA<br>Ma<br>Hour<br>PR<br>Pop-Up | <ul> <li>del</li> <li>15</li> <li>45</li> <li>0</li> <li></li></ul>                                                                                                    | <ul> <li>✓</li> <li>16</li> <li>45</li> <li>0</li> </ul> | Progr<br>Star<br>17<br>45<br>0 | ram Ty<br>t 1715<br>18<br>45<br>0 | 0<br>npe G<br>501<br>19<br>45<br>0 | 0<br>DP-DA<br>End<br>20<br>45<br>0 | 0<br>S<br>1723<br>21<br>45<br>0 | 0<br>59<br>22<br>45<br>0 | 0<br>Scol | 0<br>Data 1<br>00<br>45<br>0 | 0<br>400<br>5<br>1<br>400<br>5<br>0<br>0       | 0<br>nm<br>171601<br>02<br>45 | 03  | Subs      | ON<br>05<br>45 |     |

Figure 10 - 5 : Changing Parameters on Scenario Tab

## Using Modeled Data in a Program

If you want to run a program using the modeled parameters for an element:

 Click the appropriate Scenario tab in Scenario Manager. From the *Element Id* dropdown menu, select <u>Open New GDT Mode Instance</u> (see Figure 10 - 6). This opens a new instance of GDT Mode and copies all the parameters to that GDT Mode. GDT Mode is opened with the ADL currently opened in the Scenario Manager. If the element's ADL for the Scenario Manager is later than the current ADL time, click **Reload All**.

| Reload All               | odel All | Run Scena    | io  |
|--------------------------|----------|--------------|-----|
| Scenario Setu            | Scen     | ario 1 (1/1) | 14. |
| 8WI                      | ▲ Pr     | ogram Type   | G   |
| IPM Setup                |          |              | 7   |
| Copy to<br>Move to       |          | ,            |     |
| Load Propo<br>Load Actua |          |              |     |
| Open new (               | DT Mode  | Instance     | K   |

Figure 10 - 6 : Open New GDT Mode Instance

2. Click **Run** to send the program.

Note: This may yield different results and metrics than your model.

## **Modeling Analysis**

#### **Preview Your Work**

After clicking **Model All** or **Reload All** in the IPM Setup component, all IPM components are updated with the modeled GDPs. Viewing these components can help you determine the effect of the model GDPs on the impact data set. The IPM components are the same as what you view in GDT Mode. All of the following components are based on a BWI modeled GDP program.

#### **IPM Multi Graph Component**

The Multi Graph component provides a comparative view of the bar graphs of all the data sets in the scenario (see Figure 10 - 7). The functionality is the same as that found in GDT Mode Bar Graph; however, there are some menu option differences. See Chapter 3: Integrated Program Modeling Components for information on the menu differences.

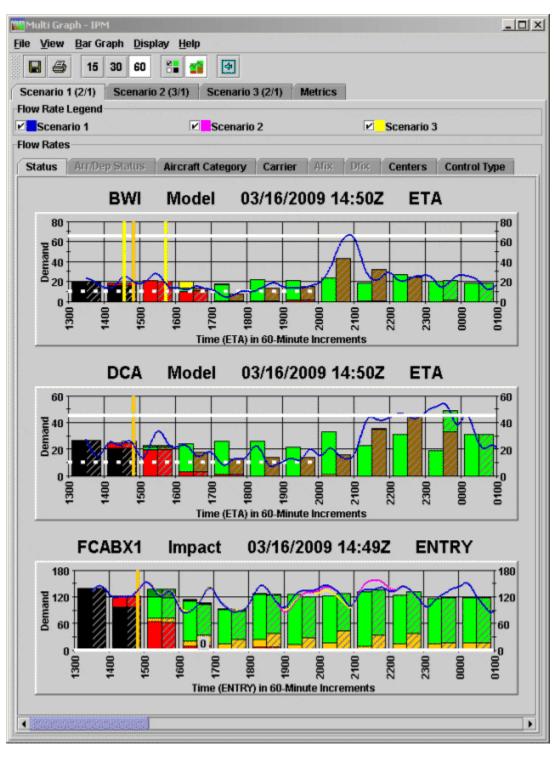

Figure 10 - 7 : IPM Multi Graph View

#### **IPM Metrics Tab**

The Metrics grid is accessed on the IPM Multi Graph component. It contains expandable trees to simultaneously display consolidated statistics across all scenarios (see Figure 10 - 8). Use different combinations of the Grouping and Display options to analyze the data.

| le <u>V</u> iew | Bar Graph    | <u>D</u> isplay <u>H</u> elp                    |                        |               |            |
|-----------------|--------------|-------------------------------------------------|------------------------|---------------|------------|
|                 | 15 30        | 60 🔠 📬                                          | 4                      |               |            |
| Scenario        |              |                                                 | Scenario 3 (2/1) Metri |               |            |
|                 | 1 (2/1) 50   | enano 2 (5/1)                                   | Scenario 5 (2/1) Metri | cs            |            |
| Grouping        | _            | _                                               | -                      |               |            |
| Resour          | ce 🔾 Arriva  | al 🔾 Departure                                  | O Carrier              |               |            |
| Display         |              |                                                 |                        |               |            |
| Number of       | Elements     | 5 Number o                                      | f Airlines 5 🖗 Numbe   | r of CTs 10 🗍 |            |
|                 | M            | etric                                           | Scenario 1             | Scenario 2    | Scenario 3 |
| Aver            | age Delay (N | CARTO CALCERS FOR FOR FOR A SAME AND A SAME AND | 123.3                  | 124.3         | 138.9      |
| ĎÞ              | CA           |                                                 | 148.7                  | 148.7         | 148.7      |
| AI 🗋            |              |                                                 | -                      | 126.6         | 126.6      |
| 🗋 B             | M            |                                                 | 89.5                   | 89.5          | -          |
| ≻ 🗂 Maxi        | mum Delay    | (Minutes)                                       | 283                    | 283           | 283        |
| ) 🗂 Total       | Delay (Minu  | tes)                                            | 18994                  | 27854         | 21949      |
| ĎD              | CA           |                                                 | 13089                  | 13089         | 13089      |
| 🗋 IA            | D            |                                                 | -                      | 8860          | 8860       |
| 🗋 B             | w            |                                                 | 5905                   | 5905          | -          |
| ≻ 📑 Total       | Flights      |                                                 | 396                    | 646           | 469        |
| 🕈 🗖 Affec       | ted Flights  |                                                 | 154                    | 224           | 158        |
| ĎÞ              | CA           |                                                 | 88                     | 88            | 88         |
| 🗋 IA            | D            |                                                 | -                      | 70            | 70         |
| 🗋 В             | w            |                                                 | 66                     | 66            | -          |
| ≻🗂 Unre         | coverable D  | elay (Minutes)                                  | 959                    | 1030          | 447        |
| 🕈 📑 % Un        | recoverable  | Delay                                           | 5                      | 3             | 2          |
| 🗋 B             | W            |                                                 | 9                      | 9             | -          |
| 🗋 D             | CA           |                                                 | 2                      | 2             | 2          |
| 🗋 IA            | D            |                                                 | -                      | 0             | 0          |
| 🗋 Delay         | /Variance (I | Minutes)                                        | 25.3                   | 40.3          | 43.2       |
| AI 🗋            | D            |                                                 | -                      | 47.7          | 47.7       |
| 🗋 F0            | CABX1        |                                                 | 42.2                   | 34.3          | 37.7       |
| 🗋 D             | CA           |                                                 | 31.5                   | 31.5          | 31.5       |
|                 | M            |                                                 | 23.2                   | 23.2          | -          |
|                 | ediate CTs S | ient                                            | 44                     | 91            | 76         |
|                 | D            |                                                 | •                      | 47            | 47         |
|                 | CABX1        |                                                 | 22                     | 36            | 27         |
|                 | CA           |                                                 | 29                     | 29            | 29         |
| 🗋 D             | M            |                                                 | 15                     | 15            | -          |

Figure 10 - 8 : IPM Metrics Tab Grouped by Resource

#### **IPM Time Line Component**

To open the IPM Time Line, select <u>View > IPM Time Line</u> from the IPM Setup component. You can preview the changes made in the Time Line as a result of running the IPM model (see Figure 10 - 9). A quick glance at the Time Line shows you the distribution of flights, the number of canceled flights (squares), and the number of delayed flights (triangles).

| THE REAL PROPERTY AND ADDRESS OF ADDRESS OF ADDRES | BWI 2009/Ma<br>Time Line D | Transmission Avenue Annotation | M (Scenario 1)   |                 |                  | <u>_ 0 ×</u>                    |
|----------------------------------------------------------------------------------------------------|----------------------------|--------------------------------|------------------|-----------------|------------------|---------------------------------|
|                                                                                                    |                            |                                |                  |                 |                  |                                 |
|                                                                                                    | IPM                        | BWI                            | 03/16/200        | 9 14:5          | OZ ET            | A                               |
| Aircraft Cat                                                                                                    | egory Carr                 | ier Afix                       | Dfix Center      | s Control Ty    | /pe              |                                 |
|                                                                                                    | Status                     |                                |                  | Arr/Dep 5       | status           |                                 |
| 16/1300<br>10/20                                                                                                    | 16/1400<br>10/19           | 16/1500<br>10/20               | 16/1600<br>10/14 | 16/1700<br>10/8 | 16/1800<br>10/14 | CNX & DO Fits<br>ARR (DEP) [DO] |
| 00                                                                                                    | 00                         | 00                             | 00               | 00              | 00               | 0 (0) [0]                       |
| -                                                                                                    | - 7                        | - 🐳                            | - 🐳              | - *             | -                |                                 |
| <b>*</b>                                                                                                    | -                          | -                              | 11               | -               |                  |                                 |
| os <b>÷</b>                                                                                                    | 05 <b>+</b>                | 05                             | 05               | 05              | 05 <b>4</b>      |                                 |
|                                                                                                    | -                          | - *                            | -                | -               | -                |                                 |
| -                                                                                                    | -                          | -                              | -                | - 44            | -                |                                 |
| -                                                                                                    | -                          | -                              | - +              | -               | -                |                                 |
| 10<br>-                                                                                                    | 10                         | 10 🗰                           | 10               | 10              | 10               |                                 |
| • 🗰                                                                                                    |                            | -                              | -                | -               | -                |                                 |
|                                                                                                    | -                          |                                | -                |                 | -                |                                 |
| 15 <b>4</b> 4                                                                                                    | 15 📫                       | 15                             | 15               | 15              | 15               |                                 |
| • ]                                                                                                    | - '                        | -                              | -                | -               | -                |                                 |
| . •                                                                                                    | -                          | -                              | - +              | -               | - +              |                                 |
| +                                                                                                    | -                          | - 🗰                            | -                | -               | -                |                                 |
| 20                                                                                                    | 20                         | 20                             | 20               | 20              | 20               |                                 |
| +                                                                                                    | -                          | - +                            | -                | -               | -                |                                 |
|                                                                                                    | -                          | - 44                           | -                | -               | -                |                                 |
| • 📫<br>25                                                                                                    | -                          | - 25                           | - 25             | -               | - 25 -           |                                 |
|                                                                                                    | -                          | -                              | =                | -               | -                |                                 |
| •                                                                                                    | - 🗰                        |                                | -                | -               | - 🕠              |                                 |
|                                                                                                    |                            |                                | -                | -               | -                |                                 |
|                                                                                                    | . 30                       | A.30.6                         |                  | Mar Mar         | 20               | ha                              |

Figure 10 - 9 : IPM Time Line View

## **IPM Bar Graph Component**

By default, the IPM Bar Graph displays both solid and hashed bars. Solid bars represent the original data, while hashed bars represent modeled data. Uncheck <u>View > Current Data</u> from the IPM Bar Graph to view only modeled data. The modeled AAR line (dashed white line) is displayed by default when in IPM mode. The Bar Graph can indicate if the stack at the end of the program is a potential problem and allows you to view the overall impact of the program (see Figure 10 - 10).

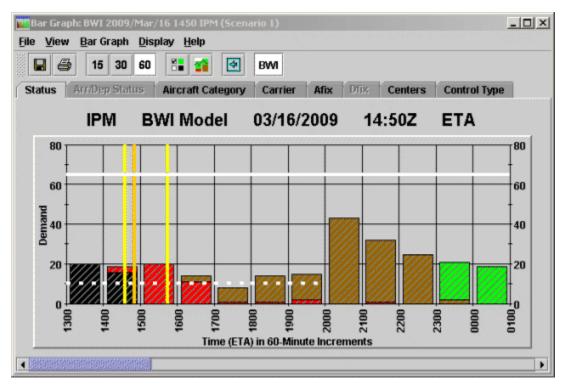

Figure 10 - 10 : IPM Bar Graph View With Current Data Option Unchecked

For more information on the IPM Bar Graph component, see Chapter 3: Understanding Components.

## **IPM Data Graph Component**

The IPM Data Graph provides a visual statistical representation of the modeled GDP. The Power Run option that you ran is displayed on the X-axis (see Figure 10 - 11). Using your mouse, drag the black vertical line to the desired Power Run option or just click the mouse over the desired option to move the line. The delay statistics to the left of the Data Graph reflect the line of delineation of the scenario. Additionally, changing the Power Run option automatically updates all IPM components to reflect the new parameters. Rolling your mouse over any line in the Data Graph gives you the delay statistic count for the colored line that reflects the results of the option.

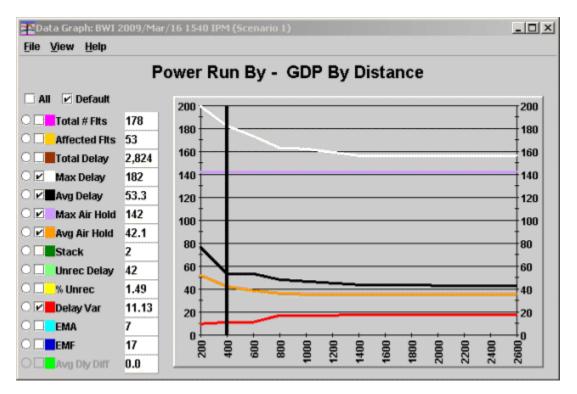

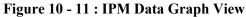

For more information on the IPM Data Graph component, see Chapter 3: Understanding Components.

## **IPM Map Component**

The IPM Map component provides a visual representation of the modeled scope of the GDP (see Figure 10 - 12). The burgundy highlighted areas indicate the scope of Non-Exempt flights. Airports that are colored red are Non-Exempt and Airports colored green are Exempt due to the scope of the modeled GDP. Clicking an Airport or Center will change the scope of the GDP and simultaneously update the IPM Setup component.

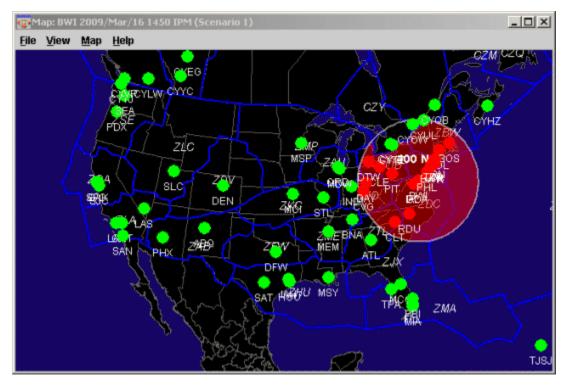

Figure 10 - 12 : IPM Map View

For more information on the IPM Map component, see Chapter 3: Understanding Components.

## **IPM Flight List Component**

To open the IPM Flight List, select <u>View > Flight List</u> from the IPM Setup component. The IPM Flight List allows you to view the modeled results for multiple flights (see Figure 10 - 13).

| s ⊻i                          |                              | .ist <u>H</u> elp                |                      |                               |                               |            |            |            |      |
|-------------------------------|------------------------------|----------------------------------|----------------------|-------------------------------|-------------------------------|------------|------------|------------|------|
|                               |                              |                                  | BWI                  | 03/16/2                       | 2009                          | 14:50      | οz         |            |      |
| rren                          | t Info                       |                                  |                      |                               |                               |            |            |            |      |
| ta:                           | Arrivals                     |                                  |                      |                               |                               |            |            |            |      |
|                               | ): N/A                       |                                  |                      |                               |                               |            |            |            |      |
| 61(3)                         |                              |                                  |                      |                               |                               |            |            |            |      |
|                               | ACID                         | ETD                              | ETA                  | CTD 🔻                         | СТА                           | ORIG       | DCENTR     | CTL TYPE   | Prog |
| 1                             | SWA1768                      | L16/2205                         | L16/2257             | 16/2205                       | 16/2257                       | RDU        | ZDC        | GDP        | 1103 |
| 2                             | AWE830                       | S16/2200                         | E16/2301             | 16/2200                       | 16/2301                       | CLT        | ZTL        | GDP        |      |
| 3                             | TRS459                       | L16/2156                         | E16/2300             | 16/2156                       | 16/2300                       | DAY        | ZID        | GDP        |      |
| 4                             | SWA391                       | L16/2151                         | L16/2248             | 16/2151                       | 16/2248                       | BDL        | ZBW        | GDP        |      |
| 5                             | SWA101                       | L16/2149                         | L16/2236             | 16/2149                       | 16/2236                       | PIT        | ZOB        | GDP        |      |
| ~                             | TRS402                       | L16/2143                         | E16/2249             | 16/2143                       | 16/2249                       | BOS        | ZBW        | GDP        |      |
| D                             | SWA1396                      | L16/2140                         | L16/2247             | 16/2140                       | 16/2247                       | PVD        | ZBW        | GDP        |      |
|                               |                              | 146/0420                         | L16/2245             | 16/2138                       | 16/2245                       | DTW        | ZOB        | GDP        |      |
| 7                             | NWA1144                      | L16/2138                         |                      |                               |                               |            |            |            | -    |
| 7                             | NWA1144<br>SWA360            | L16/2138                         | L16/2256             | 16/2134                       | 16/2256                       | IND        | ZID        | GDP        |      |
| 7<br>8<br>9                   |                              |                                  | L16/2256<br>L16/2246 |                               |                               | IND<br>MHT | ZID        | GDP<br>GDP |      |
| 7<br>8<br>9<br>10             | SWA360                       | L16/2134                         |                      | 16/2134                       | 16/2256                       |            |            |            |      |
| 7<br>8<br>9<br>10<br>11       | SWA360<br>SWA2380            | L16/2134<br>L16/2129             | L16/2246             | 16/2134<br>16/2129            | 16/2256<br>16/2246            | MHT        | ZBW        | GDP        |      |
| 7<br>8<br>9<br>10<br>11<br>12 | SWA360<br>SWA2380<br>BTA2699 | L16/2134<br>L16/2129<br>L16/2127 | L16/2246<br>L16/2206 | 16/2134<br>16/2129<br>16/2127 | 16/2256<br>16/2246<br>16/2206 | MHT        | ZBW<br>ZNY | GDP<br>GDP |      |

Figure 10 - 13 : IPM Flight List View

For more information on the IPM Flight List component, see Chapter 6: Viewing Flight Information.

## **IPM Demand By Center Component**

To open the IPM Demand by Center, select <u>View > Show Demand</u> from the IPM Setup component or click **Show Demand** on the Scope tab. The IPM Demand By Center component displays nonactive, non-completed, and included flights that are Non-Exempt or Exempt by the modeled GDP (see Figure 10 - 14). Included flights are the combination of both Exempt and Non-Exempt flights included in the modeled GDP. The Demand by Center component lists all Centers and the top five airports, as defined by the number of included flights within each center for the modeled GDP. Click the key icon to the left of the Center coloring to expand the Center selection and display the airports. The Centers are ordered in descending order based on the number of Non-Exempt flights. The red colored Centers indicate that there is at least one Non-Exempt flight within the Center. Using this component can help you make decisions on the scope of your GDP based on the number of Non-Exempt flights.

| File Help<br>Scope Modeled |            |        |
|----------------------------|------------|--------|
|                            | BWI 400 nm |        |
| Centers                    | Non-Exempt | Exempt |
| o- 🔴 ZBW                   | 24         | 0      |
| o- 🔴 zny                   | 14         | 0      |
| 👁 🔴 ZOB                    | 11         | 0      |
| 🛯 🔴 ZTL                    | 6          | 10     |
| o- 🔴 ZID                   | 6          | 4      |
| 🛯 🔶 ZDC                    | 5          | 0      |
| o- 😑 zma                   | 0          | 16     |
| o- 😑 zau                   | 0          | 6      |
| ©∽ 😑 ZDV                   | 0          | 6      |
| o- 😑 zjx                   | 0          | 5      |
| o- 😑 zab                   | 0          | 4      |
| o <del>- 😑</del> zhu       | 0          | 4      |
| o- 😑 zme                   | 0          | 4      |
| 🛯 😑 zkc                    | 0          | 3      |
| 🛯 😑 CZY                    | 0          | 2      |
| o- 😑 ZFW                   | 0          | 2      |
| o- 😑 ZLA                   | 0          | 2      |
| o- 😑 zmp                   | 0          | 2      |
| 7LC                        | 0          |        |

#### Figure 10 - 14 : Demand by Center View

For more information on the Demand by Center component, see Chapter 3: Understanding Components.

# 11: Issuing an Initial Program

This chapter assumes that you have already modeled your Ground Delay Program (GDP) or Airspace Flow Program (AFP) and you have decided that the modeled parameters are the best Traffic Management Initiative (TMI) to control the demand at the airport you are monitoring. See Chapter 8: Modeling a Ground Delay Program and Chapter 9: Modeling an Airspace Flow Program for more information on how to set and model your parameters.

# **GDP/AFP** Coversheet

Click **Run Proposed** or **Run Actual** after you complete and model your GDP/AFP from the GDT Setup component. Clicking **Run Proposed** or **Run Actual** saves the parameters to a file specified in FSM's configuration file and opens the GDP or AFP Coversheet. Clicking **Run Proposed** or **Run Actual** also generates three reports, the FADT, Analysis, and Carrier Statistics Reports. From the *View* menu, select <u>FADT</u>, <u>Analysis</u>, or <u>Carrier</u> <u>Statistics</u>. See Chapter 21: Understanding and Using FSM Reports for more information on reports.

Note: If you modeled your program, the red border around the GDT Setup Panel no longer is displayed and the **Run Proposed** or **Run Actual** buttons are enabled. If you change any parameter in the GDT Setup component, you must click **Model** first, and then **Run**. Clicking **Reload** retrieves the most current ADL and models at the same time.

The GDP/AFP Coversheet contains all the GDP or AFP parameters from the GDT Setup panel and an Advisory/Causal Factors section that must be completed before the program is sent to the hub site. From the *Program Parameters* dropdown, select <u>View Program</u> <u>Results</u> to view flight and stack information. Select <u>View Delay Assignment</u> to view the program's slot allocation and delay distribution.

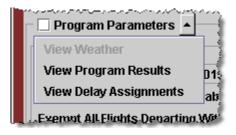

Figure 11 - 1 Coversheet View Options

Click Send Actual/Proposed GDP <Program Type> or Send Actual/Proposed AFP <Program Type> from the Coversheet to issue the GDP or AFP and send the Advisory/ Causal Factor, as shown in Figure 11 - 2.

| ile <u>V</u> iew ∣<br>✓ FCABA1              | Resen              | id <u>H</u> el     | lp.                |                       |                    |                    |                    |                    |                    |                    |                    |                    |                    |                    |                    |                    | Þ                  |
|---------------------------------------------|--------------------|--------------------|--------------------|-----------------------|--------------------|--------------------|--------------------|--------------------|--------------------|--------------------|--------------------|--------------------|--------------------|--------------------|--------------------|--------------------|--------------------|
| Summary<br>Start 192<br>Compres<br>Exempt A | 2055<br>s to La    | ast CT/            | End 2<br>A VE      | ,<br>200443<br>Enable | d                  |                    | BA1/A<br>Model     |                    |                    |                    |                    |                    |                    |                    |                    |                    |                    |
| Scope Se                                    |                    | _                  |                    | of Al                 | _                  | Jimina             | 163                |                    |                    |                    |                    |                    |                    |                    |                    |                    |                    |
| Program                                     | Rate               |                    |                    |                       |                    |                    |                    |                    |                    |                    |                    |                    |                    |                    |                    |                    |                    |
| Hour<br>PR<br>Pop-Up<br>Reserve             | 19<br>60<br>0<br>- | 20<br>60<br>0<br>- | 21<br>60<br>0<br>- | 22<br>60<br>0<br>-    | 23<br>60<br>0<br>- | 00<br>60<br>0<br>- | 01<br>60<br>0<br>- | 02<br>60<br>0<br>- | 03<br>60<br>0<br>- | 04<br>60<br>0<br>- | 05<br>60<br>0<br>- | 06<br>60<br>0<br>- | 07<br>60<br>0<br>- | 08<br>60<br>0<br>- | 09<br>60<br>0<br>- | 10<br>60<br>0<br>- | 11<br>60<br>0<br>- |
| Centers -                                   | Origin             | (Non-I             | Exemr              | nt) —                 |                    |                    |                    |                    |                    |                    |                    |                    |                    |                    |                    |                    |                    |
| ✓ ZAB                                       |                    |                    | ₽ Z                |                       |                    |                    | ✓ ZBV              | v                  |                    | r                  | ZDC                |                    |                    | ₽ ZC               | v                  |                    |                    |
| ✓ ZFW                                       |                    |                    | ∠ Z                |                       |                    |                    | r ZID              | -                  |                    |                    | zJX                |                    |                    | ∠ Zł               |                    |                    |                    |
| 🖌 ZLA                                       |                    |                    | ₽ ZI               | LC                    |                    |                    | r∕ ZM/             | ۹.                 |                    | r                  | ZME                |                    |                    | ₽ ZN               | 1P                 |                    |                    |
| ZNY                                         |                    |                    | ₽ Z                | OA                    |                    |                    | ₽ ZOE              | 3                  |                    | V                  | ZSE                |                    |                    | r 21               | L                  |                    |                    |
| - 🗹 Adviso                                  | iry/Cai            | usal Fa            | ictors             | •                     |                    |                    |                    |                    |                    |                    |                    |                    |                    |                    |                    |                    |                    |
| Charge To                                   | :                  | Facil              | lity Typ           | e Te                  | rminal             |                    |                    |                    | •                  |                    |                    | ID                 | A80                |                    |                    |                    | •                  |
|                                             |                    |                    |                    | lot Cha               | arged              | To FA/             | 1                  |                    |                    |                    |                    |                    |                    |                    |                    |                    |                    |
| Impacting                                   |                    |                    | _                  |                       |                    |                    |                    |                    | •                  | ]                  | 0.5                | Cause              |                    | iipmen             |                    |                    | •                  |
| Respond E                                   |                    | nent:              | 0 Fi               | AA (•                 | Valid              | FAA<br>Until:      | 2005               | 43Z                |                    | (                  | ) Sch              | eduled             |                    | Non-Se             | chedul             | ed                 |                    |
| Send Ac                                     | tual A             | FP - DA            | s                  |                       |                    |                    |                    |                    |                    |                    |                    |                    |                    |                    |                    |                    | Close              |

Figure 11 - 2 : AFP Coversheet

For more information on the Coversheet component, see Chapter 3: Understanding Components.

# **Reviewing Program Parameters**

Reviewing the program parameters is important before issuing the program. Ensure that the Program Parameters section on the Coversheet accurately reflects all of your inputs on the GDT Setup panel.

# Creating an Advisory

Before sending a program, you must complete the Advisory/Causal Factors section of the Coversheet. The *Respond By* field is only available during a proposed event. You must complete all enabled fields before sending the program.

| Charge To: Facility Type      | Terminal                   | ▼ ID        | A80 -         |
|-------------------------------|----------------------------|-------------|---------------|
| 🗆 Not                         | Charged To FAA             |             |               |
| Impacting Condition: Category | Equipment                  | ▼ Cause     | Equipment 🔹   |
| Equipment: 🕓 FAA              |                            | O Scheduled | Non-Scheduled |
|                               | Equipment<br>Other         |             |               |
| Respond By:                   | Runway/Taxi                |             |               |
|                               | Volume/Center              |             |               |
|                               | Volume/Terminal<br>Weather |             |               |

Figure 11 - 3 : Coversheet Advisory Section

Place a checkmark next to each section of the Coversheet after you have reviewed the parameters, facilities, and advisory/causal factors information. To review the Advisory text before sending the event, from the Advisory/Causal Factors dropdown, select **Preview Advisory**.

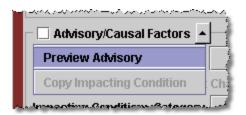

Figure 11 - 4 Preview Advisory Option

This opens the program Advisory overlay in text format (see Figure 11 - 5).

For more information on the Advisory/Causal Factors section of the Coversheet, see Chapter 3: Understanding Components

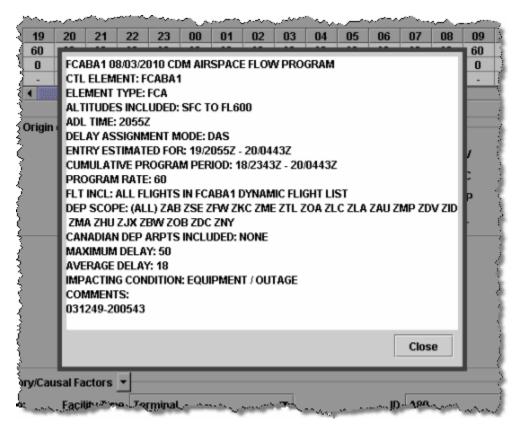

Figure 11 - 5 : Advisory Preview

To send the Program and Advisory click **Send Actual/Proposed <Program Type>** located at the bottom of the Coversheet.

When you click **Send Actual <Program Type>**, the FSM client interfaces with TFMS Autosend Server and sends the web coversheet XML file to NTML and the FADT file to the hub site. The Autosend Server also invokes TFMS E-mail and sends the Advisory to the specified address list. TFMS E-mail puts the ATCSCC position number and phone number in the Advisory signature line.

When you click **Send Proposed <Program Type>**, only the proposed parameters and Advisory is sent.

Click **Close** and no action is taken from the Coversheet window.

#### **Program Manager**

Clicking **Send Actual/Proposed <Program Type>** activates the Autosend process and opens the Program Manager dialog which displays the status window and progress bar at the bottom of the window (see Figure 11 - 6). The Program Manager performs a list of actions based on the type of program sent - proposed or actual. Some actions specify the next action to perform sequentially upon completion of the first action. If an action fails, a dialog is displayed asking if further sequential action should be performed or if the process should be stopped.

| Program Manager: AFP FCABA1 2010/Jan/19 GDT                                                                                                    | X    |
|----------------------------------------------------------------------------------------------------|------|
| <u>File V</u> iew                                                                                                    |      |
| Send Message: ADD_ADL_AAR_GDP<br>AUTOSEND adzy.fcaba1.3134552zz -ag all -t adv<br>AUTOSEND covr.fcaba1.3134552zz.AFPNew.Manual.xml -no_option<br>AUTOSEND fadt.fcaba1.3134552zz -allfiles<br>Copy WEB_COVERSHEET file(s): covr.fcaba1.3134552zz.AFPNew.Manual.xml<br>Send Message: ADD_ADL_AFP_PARAM |      |
| 100%                                                                                                    |      |
| Close Cancel                                                                                                    | 1000 |

Figure 11 - 6 : Program Manager

For more information on the Program Manager see Chapter 3: Understanding Components.

Note: If you click Send Actual/Proposed <Program Type> more than 15 minutes after modeling your program, it is recommended that you close your Coversheet and Reload to get the most recent data from an updated ADL before continuing with the program operation.

## **Resending Coversheet Information**

If your program parameters, advisory, or EDCTs were not properly sent the first time, you can select information you would like to resend from the Coversheet. If the Coversheet is not already open, open the Coversheet from the GDT Setup panel. Select <u>File > Open</u> <u>Coversheet</u>. This opens a file selection window for the Reports directory. You should see all Coversheets generated for that airport.

**Note:** The Coversheet files are saved in the reports directory until you choose to delete them.

FSM generates Coversheet files when you run a new or revised GDP, AFP, GS, Compression, or Blanket. FSM also generates Coversheets when you purge (cancel) a program. You can differentiate among the Coversheet files by looking at the last few letters in the file name:

- GDP indicates a GDP Coversheet.
- AFP indicates an AFP Coversheet.
- GS indicates a Ground Stop Coversheet.

- COMP indicates a Compression Coversheet.
- BLKT indicates a Blanket Coversheet.
- Purge indicates a CNX Coversheet.

FSM names a typical Coversheet file by:

- Type of file (for Coversheets, it is always fsmc)
- Airport or FCA
- 2-character date (just the day)
- Time generated (HHMMSS)
- Rate used
- Type of Coversheet (gdp, afp, gs, comp, blkt, purge)
- Scope included

For example, a file named "fsmc.SFO.28150808.3030.GDPNew.ALL" indicates a New GDP (first GDP of the day) Coversheet generated for SFO airport on the 28th at 1508Z with a 30 rate that includes all centers in the program.

Once you find the appropriate Coversheet file, click the file name to select it and click **Open**. The Coversheet opens in FSM exactly as it appeared the first time FSM generated it

**Note:** Even though you can open an old Coversheet, enough time may have passed that it would be better to generate a new program and Coversheet.

The <u>Resend</u> menu contains four options: <u>Resend Program</u>, <u>Resend Parameters</u>, <u>Resend Advisory</u>, and <u>Resend Program & Advisory</u> (see Figure 11 - 7).

Note: The Resend menu options are only available after Send Actual/ Proposed <Program Type> has been initially clicked on the Coversheet.

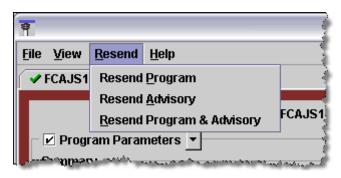

Figure 11 - 7 : Coversheet Resend Menu Options

Below is a description of the Resend menu options and when they are available.

• **<u>Resend Program:</u>** Invokes the TFMS Autosend process to send the FADT file to the hub site and the Coversheet file to NTML, as well as remote copies the files. This option is only available for Actual GDPs and AFPs.

- <u>Resend Advisory:</u> Uses an existing advisory number (if available) and invokes the TFMS Autosend process to send only the Advisory for the program. This is available for all Proposed and Actual TMIs.
- <u>Resend Program and Advisory</u>: This is the same process as clicking the initial Send button from the Coversheet and is only available for Actual Programs.

# **Purging a Program**

To purge (cancel) and release all delay on flights included in a program, use the Purge function from the GDT Setup Component. The Purge option requires no user input; however, for *modeling purposes only* you can change *Purge Notification (Minutes)* for *Taxied*, *GS*, or *GDP/AFP* (see Figure 11 - 8).

|     | Delay Limit (Minutes) 180 - Default                               |
|-----|-------------------------------------------------------------------|
| 1   | Target Delay (Multiplier) DAS Delay x 1.0 - Default               |
| E   | arliest R-Slot (Minutes) Program Start + 0 - 192205 Default       |
|     | Adjust Delay (Minutes) 20 - Default Release                       |
| ure | e Notification (Minutes) Taxied 20 - GS 20 - GDP/AFP 45 - Default |

Figure 11 - 8 : Purge Notifications (Minutes) Values

**Note:** Changing Purge Notification (Minutes) values is for modeling only. The actual purge uses the default values.

Click **Model** and review the Bar Graph to ensure the demand versus capacity are acceptable after running the purge algorithm and then click **Run Actual/Proposed** to generate the CNX Coversheet (See Figure 11 - 9).

| •                                                                                                    |
|----------------------------------------------------------------------------------------------------|
| Eile View Besend Help                                                                                                    |
| ✓ FCABA3                                                                                                    |
| FCABA3 / PURGE / ACTUAL    Program Parameters  Summary  Start 200010 End 200443 Model Time 200010 Purge Notification (Minutes) Taxied 20 GS 20 GDP/AFP 45 |
|                                                                                                    |
|                                                                                                    |
|                                                                                                    |
|                                                                                                    |
| - ☑ Advisory/Causal Factors ▼                                                                                                    |
| Charge To: Facility Type Center  ID ZAB                                                                                                    |
| Not Charged To FAA Impacting Condition: Category     Cause                                                                                                |
| Equipment: O FAA O Non-FAA O Scheduled O Non-Scheduled                                                                                                    |
| Respond By: Valid Until: 200543Z<br>Comments:                                                                                                    |
|                                                                                                    |
| Send Actual Purge Close                                                                                                    |

Figure 11 - 9 : Purge Coversheet

After you review the information, select the *Program Parameters* checkbox. The Advisory/Causal Factors section of the Purge Coversheet *must* be completed before you proceed. For more information on the Coversheet component, see Chapter 3: GDT Coversheet.

## **Purge Coversheet**

From the Purge Coversheet, click **Send Actual Purge** to purge any control times from the TFMS system. Purge works the same as the **Send Actual <Program Type>** function from other Coversheets as far as sending new operation parameters, advisory, and cancellation messages to the Hub site for inclusion in the ADLs.

## Viewing Flight Information before Purging a Program

When you model a purge for a program, TFMS sets the minimum notification time to the value of the minimum notification time for flights in a program. For the controlled flights affected by the purge, FSM determines the minimum notification time based on the type of control and taxi status of the flight. If a controlled flight is in a taxi status, without regard to the type of control, then FSM sets the minimum notification time to the value of the minimum notification time for flights in a taxi status.

TFMS models a new estimated departure time based on the flight's control departure time and the minimum notification time based on the following criteria:

- If the flight is active or completed, TFMS sets the ETD to the actual departure time.
- If the CTD of the flight is within the minimum notification time from the current time, the estimated departure time remains set to the CTD.
- If the CTD of the flight is greater than the minimum notification time plus the current time, then TFMS calculates a candidate ETD selected from the following values in order of priority:
  - 1. Earliest Runway Departure Time
  - 2. Earliest Runway Arrival Time minus the Estimated Time En route
  - 3. Original Estimated Departure Time
  - 4. Initial Gate Departure Time plus the taxi time for the flight
- If this candidate time is greater than the current time plus the minimum notification time, then TFMS sets the ETD to this candidate time.
- If the candidate time is less than the current time plus the minimum notification time, then TFMS sets the ETD to the current time plus the minimum notification time.

## Issuing a GDP Example

The section below is an example of how to issue a General Aviation Airport Program (GAAP) GDP. When the known demand does not exceed the capacity at an airport but you think that the unknown demand will exceed capacity, you can use a GDP with a *Delay Assignment Mode* of GAAP to control traffic flow into the airport. This situation usually

occurs at airports that serve large numbers of General Aviation (GA) flights. The GAAP was designed for this situation. As usual, known flights receive a slot, but TFMS also generates unassigned slots for unknown demand. As flights become known, TFMS assigns them to one of the open slots or gives them DAS delay. The DAS delay time also differs in that it is one set value for all flights. No flight at a GAAP airport receives a delay longer than the maximum delay limit entered by the user.

#### To issue a GAAP GDP

1. Click Open Data Set.

The Open Data Set window is displayed.

- 2. Select the airport for which you want to issue the GAAP GDP.
- 3. Click **OK**.

The Time Line and Bar Graph components for the airport are displayed.

- Click GDT Mode on the Control Panel.
   The GDT components for the airport are displayed.
- 5. Select GDP GAAP for the *Program Type*.
- 6. Select the appropriate values for the Program Time section of the Parameters tab on the GDT Setup Panel.
- 7. Enter the appropriate Program Rate and Pop-Up Factor for the GAAP GDP in the Program Rate section.
- 8. Enter the GAAP Delay Limit appropriate for the GAAP GDP. The default value is 180.
- 9. Select any *Slot Hold Override* that is necessary for the GAAP GDP.
- 10. Select any *Exempt AFPs* that you want to try to keep the AFP flight's CTD equal or close to their current CTD.
- 11. Set the Scope for the GAAP GDP on the Scope tab. It is recommended to issue an ALL program for GAAP GDPs.
- 12. Select the Power Run you want FSM from the Modeling Options tab to use for this GAAP GDP.
- 13. Click Model.

The red border in the GDT Setup Panel no longer is displayed and all the GDT components reflect the modeled GAAP GDP.

14. If the program seems to deal with the traffic flow in the manner you want, click **Run Actual** to generate the Coversheet.

The Coversheet window is displayed.

- 15. Carefully examine each section of the Coversheet. If the data is correct, select the *Program Parameters* checkbox.
- 16. Complete the Advisory/Causal Factors section of the coversheet.
- 17. Modify the *Respond By* time if Proposed was selected.

- 18. Modify the Valid Until time as necessary.
- 19. Select the *Category* for the GAAP GDP.
- 20. Select the Cause.
- 21. Select the Advisory/Causal Factors checkbox.
- 22. Click Send Actual GDP GAAP.

The Program Manager window opens and activates the Autosend process.

The unassigned slots for the GAAP GDP are displayed in the Time Line and Bar Graph components for the airport, an Unassigned slots block is displayed in the ADL, and an UNASSIGNED\_SLOTS block is displayed in the FADT.

# 12: Monitoring Program Delivery

# Introduction

When a Ground Delay Program (GDP) or Airspace Flow Program (AFP) is in effect, you want to monitor the progress of the program to ensure the program is affecting NAS operations in the intended manner. You also want to ensure that flights included in the program are complying with the program parameters. FSM generates various reports and statistics for monitoring a program's progress.

# Monitoring Delivery Using the Time Line and Bar Graph

## Time Line Component

During a program, it is easy to view the Time Line to get a general idea of how evenly the flights are distributed throughout an hour and of how many canceled or delayed flights are in the program. Filled triangles represent delayed flights and are displayed on the Time Line only when a GDP or AFP is in effect. The filled triangle indicates an open arrival slot due to a delayed flight. TFMS leaves the arrival slot open and makes it available for use by other flights. Clicking this icon also highlights the associated delayed flight.

The filled square icon is displayed only when a GDP or AFP is in effect and represents an arrival slot left open by a canceled flight. Canceled flights are displayed in cyan on the Time Line under the CNX heading and are highlighted when you click their associated slot. If there are numerous open slots, or solid triangles and squares, you may need to use a compression or revision to use the empty slots (see Figure 12 - 1).

The white diamond icon is displayed on the Time Line when a GDP with a GAAP delay assignment is in place. This icon represents Unassigned Slots. As pop-up flights become known, TFMS assigns them to one of the unassigned slots or gives them a DAS (formerly FA) delay equal to the delay limit.

Flights that have dropped out (DO) of an AFP but are still operating (rerouted out of the FCA) are displayed in salmon under the CNX/[DO] heading.

## **Bar Graph Component**

During a program, use the Bar Graph component to view the distribution of flights, within each hour. To view how flights are distributed in smaller time increments, click the **15** or **30-minute** bin selection buttons located below the Bar Graph menu bar. The default time increment is set to 60 minutes. In addition to viewing the flight distribution, you can view how many canceled flights and unassigned slots are in the program. Select the Show Cancellation shortcut button to display the canceled flights (cyan) on the Bar Graph. During a GAAP GDP it may be useful to select the Control Type tab to monitor how your GAAP GDP is performing (see Figure 12 - 1). Click the **Color Legend** shortcut button to view what the colors represent.

**Note:** AFP DO flights are not displayed in the Bar Graph because they are not considered demand or potential demand.

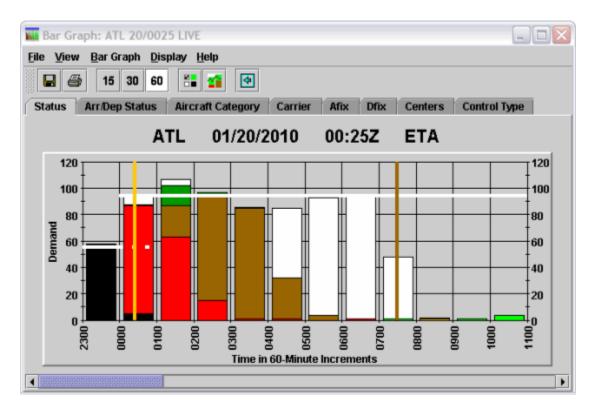

Figure 12 - 1 : Bar Graph displayed by Control Type for a GDP

White sections are displayed on the bars when a GDP or AFP with a GAAP delay assignment is in place. These sections represent Unassigned Slots. As pop-up flights become known, TFMS assigns them to one of the unassigned slots or gives them a DAS delay equal to the Delay Limit.

#### **Flight List Component**

During a program, use the Flight List component to view specific information for flights. For example, the Flight List can be useful to view what Control Element flights are controlled by when there are multiple AFPs and GDPs in place. Figure 12 - 2 displays a Flight List for an AFP grouped by Control Element (CTL ELEM).

| Flight List: FCABA3 20                                           | 0/0030 LIV | /E        |         |      |                   |             | X          |
|------------------------------------------------------------------|------------|-----------|---------|------|-------------------|-------------|------------|
| <u>F</u> ile ⊻iew Flight List <u>H</u> e                         | elp        |           |         |      |                   |             |            |
| 88                                                               |            |           |         |      |                   |             |            |
|                                                                  | FCAB       | A3 (      | 01/20/2 | 010  | 00:30Z            | 2           |            |
| Current Info                                                     |            |           |         |      |                   |             |            |
| Data: Arrivals<br>Filter(s): Ground Stopped<br>Element) OR Fligh |            |           |         |      | p (CTD Issue      | d) OR Dep ( | CTD Other  |
| CTL_ELEM                                                         |            |           |         |      |                   |             |            |
| 🗂 *ALL* (1471)                                                   |            | ACID      | ORIG    | DEST | ETD               | ENTRY 🔺     | CTL_ELEM A |
| - 🗂 - (769)                                                      | 1          | DAL481    | JFK     | MMMX | A19/1836          | 19/1927     | FCABA3     |
| - T ATL (230)                                                    | 2          | AAL720    | DFW     | LGA  | A19/2237          | 19/1931     | FCAJS1 🛛 🖉 |
| - CABA1 (9)                                                      | 3          | COA301    | EWR     | FLL  | P20/0439          | 19/1946     |            |
|                                                                  | 4          | JBU615    | JFK     | JAX  | P20/0430          | 19/1947     | -          |
| - CABA3 (381)                                                    | 5          | JBU1783   | JFK     | MCO  | P20/0439          | 19/1950     | -          |
| - 📑 FCAJS1 (82)                                                  | 6          | COA1011   | EWR     | IAH  | A19/1855          | 19/1953     | FCABA3     |
|                                                                  | 7          | AAL1311   | EWR     | MIA  | P20/0507          | 19/1957     | -          |
|                                                                  | 8          | AMX405    | JFK     | MMMX | A19/1908          | 19/2004     | FCABA3     |
|                                                                  |            | CO4254    | 4116    | DM/D | C20/0246          | 40/2004     | ECADA3     |
| J                                                                |            | • ******* |         |      | 00000000000000000 |             | •          |
| Total flights: 1471                                              |            |           |         |      |                   |             |            |

Figure 12 - 2 : Flight List Grouped by Control Element

## **Monitoring Effects on NAS Users**

You can open several reports from the <u>**Reports**</u> menu on the Control Panel component. You can use these reports to monitor the effects of the selected program on NAS users.

#### **Surface Delay Report**

Select <u>Reports> Surface Delay</u> to generate a report that indicates the ground delay imposed on flights. The report contains departure information for both arriving at the control element. See Chapter 6: Flight Lists for more information on Flight Lists.

## **Priority Flight List**

Select <u>**Reports > Priority Flights</u></u> to view this report. This report identifies priority flights. It is similar to an FSM Flight List, but lists only those flights tagged as Lifeguard (LFG) or Diversion Recovery (DVT) flights.</u>** 

## **Time Out Delay List**

Select <u>Reports > Time Out Delay</u> to view this report. The Time Out Delay Report quickly provides a picture of which flights are contributing to the Time Out delay problem. The report is in the same format as FSM Flight Lists and includes all flights whose delay status is `TOD.'

## **Time Out Cancel List**

Select <u>**Reports > Time Out Cancel**</u> to view this report. The Time Out Cancel Report provides a picture of which flights are contributing to the Time Out cancel problem. The report is in the same format as FSM Flight Lists and includes all flights whose cancellation status is `TO.'

## Slot Hold

Select **<u>Reports > Slot Hold</u>** to view this report. This report generates a flight list of all flights that are currently holding their cancelled slots.

## Sub Opportunities (Airline and General Aviation Users Only)

Select <u>Reports > Sub Opportunities</u> to view this report. This report generates a flight list to assist airlines and general aviation customers in identifying subbing opportunities. Two columns, ERTA-CTA for Airport data sets or EENTRY - CTA for Airspace data set and SchedVar, help illustrate the most eligible flights to be subbed (see Figure 12 - 3).

|                          | tList <u>H</u> elp | )    |      |      |         |      |          |         |              |          |  |
|--------------------------|--------------------|------|------|------|---------|------|----------|---------|--------------|----------|--|
| FCABA3 01/20/2010 00:10Z |                    |      |      |      |         |      |          |         |              |          |  |
| ACID                     | TYPE               | ORIG | DEST | ERTD | EENTRY  | ERTA | CTL_ELEM | CTA     | EENTRY-CTA 🔺 | SchedVar |  |
| 1 AAL753                 | MD80               | LGA  | DFW  | -    | 19/2125 |      | FCABA3   | 20/0717 | -592         | -15      |  |
| 2 GJS7400                | CRJ7               | ORD  | GSO  |      | 19/2132 | -    | FCABA3   | 20/0720 | -588         | 0        |  |
| 3 ASH7130                |                    | ORD  | CAE  | -    | 19/2139 | -    | FCABA3   | 20/0726 | -587         | 0        |  |
| 4 TRS20                  | B737               | ATL  | MDW  | -    | 19/2133 | -    | FCABA3   | 20/0719 | -586         | 0        |  |
| 5 EGF4065                | E145               | IND  | MIA  | -    | 19/2117 |      | FCABA3   | 20/0658 | -581         | 0        |  |
| 6 AWE933                 | A320               | ORD  | CLT  | -    | 19/2107 | -    | FCABA3   | 20/0645 | -578         | 0        |  |
| 7 COA1761                | B738               | MROC | EWR  | -    | 19/2150 | -    | FCABA3   | 20/0728 | -578         | -27      |  |
| 8 AAL1374                | B763               | ORD  | MIA  | -    | 19/2106 | -    | FCABA3   | 20/0643 | -577         | 0        |  |
| 9 EGF3905                | E145               | PIT  | MIA  | ·    | 19/2109 | -    | FCABA3   | 20/0644 | -575         | 0        |  |
| 10 ASQ5386               |                    | ATL  | SBN  | -    | 19/2101 | -    | FCABA3   | 20/0634 | -573         | 0        |  |
| 11 ASQ5310               |                    | ATL  | SYR  | · .  | 19/2109 | -    | FCABA3   | 20/0640 | -571         | 0        |  |
| 12 AAL846                | B752               | MIA  | ORD  | -    | 19/2139 | -    | FCABA3   | 20/0706 | -567         | 0        |  |
| 13 AAL2067               | MD80               | PBI  | ORD  |      | 19/2105 |      | FCABA3   | 20/0631 | -566         | 0        |  |
| 14 AAL719                | B738               | CYYZ | MIA  | -    | 19/2043 | -    | FCABA3   | 20/0608 | -565         | 5        |  |
| 15 AAL1737               | B738               | DTW  | MIA  |      | 19/2052 | -    | FCABA3   | 20/0617 | -565         | 0        |  |
| 16 SKW586                |                    | TYS  | ORD  | -    | 19/2053 | -    | FCABA3   | 20/0612 | -559         | 0        |  |
| 17 AAL1730               | MD80               | MCO  | ORD  | -    | 19/2102 | -    | FCABA3   | 20/0619 | -557         | 0        |  |
| 18 AAL751                | MD80               | LGA  | DFW  | -    | 19/2036 | -    | FCABA3   | 20/0551 | -555         | -19      |  |
| 19 ASQ5145               |                    | ATL  | ALB  | -    | 19/2043 | -    | FCABA3   | 20/0556 | -553         | 0        |  |
| 20 ASH7111               |                    | ATL  | ORD  | -    | 19/2055 | -    | FCABA3   | 20/0607 | -552         | 0        |  |
| 21 VIR5                  | A346               | EGLL | MIA  | -    | 19/2030 | -    | FCABA3   | 20/0542 | -552         | 13       |  |
| 22 ASQ5168               |                    | ATL  | CYUL | -    | 19/2023 | -    | FCABA3   | 20/0524 | -541         | 0        |  |
| 23 JBU621                | A320               | JFK  | HOU  | -    | 19/1737 | -    | FCABA3   | 20/0141 | -484         | 456      |  |
| 24 JBU362                | A320               | PBI  | LGA  | -    | 19/1748 |      | FCABA3   | 20/0136 | -468         | 444      |  |
| 25 DAL 1334              | MD80               | FLL  | LGA  | •    | 19/1749 | •    | FCABA3   | 20/0135 | -466         | 445      |  |
| 26 COA886                | B739               | MPTO | EWR  |      | 19/1853 | -    | FCABA3   | 20/0234 | -461         | 436      |  |

Figure 12 - 3 : Sub Opportunities Report

## Slot List

You can view the Slot List for airlines or centers with the following two Slot List reports:

- By Carrier
- By Center

#### **Slot List By Carrier**

Select <u>**Reports** > Slot List</u> > <u>**By Carrier**</u> to view this report. The Slot List report generates the second part of the FADT List that FSM generates after a program runs. Included in the Slot List are the Aircraft Identification number (ACID), assigned slot time (ASLOT), departure center (DEP), arrival center (ARR), controlled time of departure (CTD), controlled time of arrival (CTA), aircraft type (TYPE), exemption status (EX), cancellation status (CX), slot hold status (SH), earliest runway time of arrival (ERTA), and initial gate time of departure (IGTD) (see Figure 12 - 4).

| 💷 Slot Li                 | ist By Carrier: FC                | ABA3 | 2010 | /Jan/20 | 0010 GI | DT : F | roze | en |    |        |        | _ 0 🗙 |
|---------------------------|-----------------------------------|------|------|---------|---------|--------|------|----|----|--------|--------|-------|
| <u>F</u> ile <u>V</u> iev | w S <u>l</u> ot List <u>H</u> elp |      |      |         |         |        |      |    |    |        |        |       |
| 🖗 🗖 d                     | 5                                 |      |      |         |         |        |      |    |    |        |        |       |
|                           |                                   |      |      |         |         |        |      |    |    |        |        |       |
|                           | B8 LIST REPORT                    |      |      |         |         |        |      |    |    |        |        |       |
|                           |                                   |      |      |         |         |        |      |    |    |        |        |       |
|                           | RLINE .GA                         |      |      |         |         |        |      |    |    |        |        |       |
| ACID                      |                                   |      |      | CTD     |         |        |      |    |    | EENTRY |        |       |
| N1630                     | FCABA3.192328A                    | TEB  | FTY  | 192229  | 192328  | AFP    | -    | -  | -  | 191659 | 191555 |       |
| AIF                       | RLINE AAL                         |      |      |         |         |        |      |    |    |        |        |       |
| ACID                      | ASLOT                             | DEP  | ARR  | CTD     | CTA     | TYPE   | ΕX   | сх | SH | EENTRY | IGTD   |       |
| AAL437                    | FCABA3.192159A                    | DCA  | MIA  | 192141  | 192159  | AFP    | -    | -  | -  | 191617 | 191550 |       |
| AAL1866                   | FCABA3.192332A                    | MIA  | EWR  | 192148  | 192332  | AFP    | -    | -  | -  | 191704 | 191505 |       |
| AAL1122                   | FCABA3.192333A                    | DFU  | IAD  | 192150  | 192333  | AFP    | -    | -  | -  | 191658 | 191510 |       |
| AAL1124                   | FCABA3.192344A                    | MIA  | LGA  | 192202  | 192344  | AFP    | -    | -  | -  | 191717 | 191510 |       |
| AAL1981                   | FCABA3.192311A                    | IAD  | DFW  | 192206  | 192311  | AFP    | -    | -  | -  | 191653 | 191530 |       |
| AAL897                    | FCABA3.192346A                    | BWI  | DFW  | 192236  | 192346  | AFP    | -    | -  | -  | 191713 | 191545 |       |
| EGF4565                   | FCABA3.192349A                    | DCA  | BNA  | 192242  | 192349  | AFP    | -    | -  | -  | 191733 | 191600 |       |
| EGF4645                   | FCABA3.200005A                    | BNA  | LGA  | 192331  | 200005  | AFP    | -    | -  | -  | 191717 | 191635 |       |
| AAL1285                   | FCABA3.200039A                    | DCA  | DFW  | 192331  | 200039  | AFP    | -    | -  | -  | 191736 | 191620 |       |
| AAL1356                   | FCABA3.200134A                    | DFU  | DCA  | 192347  | 200134  | AFP    | -    | -  | -  | 191754 | 191600 |       |
| CHQ6060                   | FCABA3.200045A                    | CHS  | LGA  | 192353  | 200045  | AFP    | -    | -  | -  | 191738 | 191633 |       |
| ΔΤΕ                       | RLINE AMX                         |      |      |         |         |        |      |    |    |        |        |       |
|                           |                                   | DEP  | ARR  | CTD     | CTA     | TYPE   | FΧ   | CX | SH | EENTRY | TGTD   |       |
|                           | FCABA3.192039A                    |      |      |         |         |        |      |    |    |        |        |       |
|                           |                                   | **** |      |         | ******  |        |      |    |    |        |        |       |
| AIF                       | RLINE ASQ                         |      |      |         |         |        |      |    |    |        |        |       |
| ACID                      | ASLOT                             | DEP  | ARR  | CTD     | CTA     | TYPE   | EΧ   | СХ | SH | EENTRY | IGTD   |       |
| ASQ5456                   | FCABA3.192355A                    | ATL  | BMI  | 192309  | 192355  | AFP    | -    | -  | -  | 191706 | 191610 |       |
| AIF                       | RLINE AWE                         |      |      |         |         |        |      |    |    |        |        |       |
| ACID                      | ASLOT                             | DEP  | ARR  | CTD     | CTA     | TYPE   | ΕX   | СХ | SH | EENTRY | IGTD   |       |
| AWE1262                   | FCABA3.200012A                    | RSU  | DCA  | 192228  | 200012  | AFP    | -    | -  | -  | 191719 | 191530 |       |
| AWE1576                   | FCABA3.192338A                    | CLT  | EWR  | 192304  | 192338  | AFP    | -    | -  | -  | 191708 | 191615 |       |
| AWE1015                   | FCABA3.200053A                    | LGA  | CLT  | 192354  | 200053  | AFP    | -    | -  | -  | 191742 | 191625 |       |
| AWE1924                   | FCABA3.200035A                    | CLT  | BWI  | 192356  | 200035  | AFP    | -    | -  | -  | 191725 | 191640 |       |
|                           |                                   |      |      |         |         |        |      |    |    |        |        | •     |

#### Figure 12 - 4 : Reports > Slot List > By Carrier

#### Slot List by Center

Select <u>Reports > Slot List > By Center</u> to view this report. This report allows any field facilities to recreate a slot list should the list normally transmitted by the TFMS not be received. The report is based on the current ADL. FSM allows the user to select a center's (or centers') report to view. Users can select US and Canadian Centers.

#### To generate a Slot List By Center report

 From the main Control Panel select <u>Reports > Slot List > By Center</u>. The Slot List By Center dialog box opens (see Figure 12 - 5).

| 👎 Slot List | By Center |            |         | (     | × |
|-------------|-----------|------------|---------|-------|---|
|             | Select    | Include    | d Cente | rs    |   |
| -US Centers | ;         |            |         |       |   |
| ZAB         | 🗹 ZAU     | ZBW        | ZDC     | ZDV   |   |
| ZFW         | 🗹 ZHU     | 🗹 ZID      | 🗹 ZJX   | 🗌 ZKC |   |
| 🗌 ZLA       | 🗌 ZLC     | 🗌 ZMA      | ZME     | ZMP   |   |
| 🗌 ZNY       | 🗌 ZOA     | <b>ZOB</b> | ZSE     | 🗌 ZTL |   |
| -Canadian C | centers   |            |         |       |   |
| 🗆 CZE       | CZM       | 🗌 CZQ      | 🗌 CZU   | 🗌 CZV |   |
| 🗆 CZW       | 🗌 CZY     |            |         |       |   |
|             | ОК        | Clear All  | Cancel  |       |   |

Figure 12 - 5 : Slot List by Center

- Select the Centers to be included in the report and click OK. Clicking Clear All erases all selections in the Slot List By Center dialog box. Clicking OK after you click Clear All returns you to the Time Line window. Clicking Cancel closes the Slot List By Center dialog box without taking any action.
- 3. The data fields and menu options in the Slot List by Center report are the same as the Slot List by Carrier report. Note that the Slot List by Center report title is B6 List Report (see Figure 12 6).

| 🕒 Slot Li        | ist By Center: FC | ABA3 | 2010/ | Jan/20 | 0010 GD | T : Fr | oze | n  |                  |        |        |      |
|------------------|-------------------|------|-------|--------|---------|--------|-----|----|------------------|--------|--------|------|
| <u>File Viev</u> | N Slot List Help  |      |       |        |         |        |     |    |                  |        |        |      |
| 8 🔒 🗧            | 3                 |      |       |        |         |        |     |    |                  |        |        |      |
| 201              |                   |      |       |        |         |        |     |    |                  |        |        |      |
|                  | B6 LIST REPORT    |      |       |        |         |        |     |    |                  |        |        | 88   |
|                  | DO BIDI IGIONI    |      |       |        |         |        |     |    |                  |        |        | 222  |
| DEP              | CNTR ZAU          |      |       |        |         |        |     |    |                  |        |        |      |
| ACID             | ASLOT             | DEP  | ARR   | CTD    | CTA     | TYPE   | ΕX  | СХ | SH               | EENTRY | IGTD   |      |
| UAL632           | FCABA3.192234A    | ORD  | TPA   | 192150 | 192234  | AFP    | -   | -  | -                | 191631 | 191535 | 22   |
| NKS433           | FCABA3.192302A    | ORD  | FLL   | 192217 | 192302  | AFP    | -   | -  | -                | 191649 | 191545 | 33   |
|                  |                   |      |       |        |         |        |     |    |                  |        |        |      |
| DEP              | CNTR ZDC          |      |       |        |         |        |     |    |                  |        |        | 100  |
| ACID             | ASLOT             | DEP  | ARR   | CTD    | CTA     | TYPE   | ΕX  | СΧ | $^{\mathrm{SH}}$ | EENTRY | IGTD   |      |
| TAI581           | FCABA3.192010A    | IAD  | MSLP  | 191951 | 192010  | AFP    | -   | -  | -                | 191541 | 191508 | 128  |
| TRS84            | FCABA3.192133A    | BWI  | MMUN  | 192108 | 192133  | AFP    | -   | -  | -                | 191615 | 191535 | 22   |
| AAL437           | FCABA3.192159A    | DCA  | MIA   | 192141 | 192159  | AFP    | -   | -  | -                | 191617 | 191550 | 28   |
| SWA1246          | FCABA3.192255A    | BWI  | SAT   | 192146 | 192255  | AFP    | -   | -  | -                | 191646 | 191510 | 1000 |
| SWA1550          | FCABA3.192304A    | BWI  | AUS   | 192153 | 192304  | AFP    | -   | -  | -                | 191646 | 191510 | 8    |
| AAL1981          | FCABA3.192311A    | IAD  | DFW   | 192206 | 192311  | AFP    | -   | -  | -                | 191653 | 191530 | 88   |
| AAL897           | FCABA3.192346A    | BWI  | DFW   | 192236 | 192346  | AFP    | -   | -  | -                | 191713 | 191545 | 33   |
| EGF4565          | FCABA3.192349A    | DCA  | BNA   | 192242 | 192349  | AFP    | -   | -  | -                | 191733 | 191600 | 8    |
| SWA1459          | FCABA3.200014A    | BWI  | BNA   | 192304 | 200014  | AFP    | -   | -  | -                | 191728 | 191555 | 22   |
| A₩I4083          | FCABA3.192325A    | DCA  | CHS   | 192307 | 192325  | AFP    | -   | -  | -                | 191702 | 191625 | 33   |
| TRS181           | FCABA3.192339A    | DCA  | MCO   | 192320 | 192339  | AFP    | -   | -  | -                | 191705 | 191638 | 88   |
| AWI3989          | FCABA3.200003A    | DCA  | HSV   | 192326 | 200003  | AFP    | -   | -  | -                | 191726 | 191630 |      |
| AAL1285          | FCABA3.200039A    | DCA  | DFW   | 192331 | 200039  | AFP    | -   | -  | -                | 191736 | 191620 | 20   |
| RPA3485          | FCABA3.200009A    | DCA  | JAX   | 192351 | 200009  | AFP    | -   | -  | -                | 191722 | 191655 | 100  |
| RPA3277          | FCABA3.200037A    | DCA  | MSY   | 192357 | 200037  | AFP    | -   | -  | -                | 191735 | 191645 | 23   |
| AWE951           | FCABA3.200028A    | DCA  | MCO   | 200009 | 200028  | AFP    | -   | -  | -                | 191729 | 191659 |      |
|                  |                   |      |       |        |         |        |     |    |                  |        |        |      |
| DEP              | CNTR ZFW          |      |       |        |         |        |     |    |                  |        |        |      |
| ACID             | ASLOT             | DEP  | ARR   | CTD    | CTA     | TYPE   | ΕX  | СХ | $^{\rm SH}$      | EENTRY | IGTD   |      |
| AAL1122          | FCABA3.192333A    | DFW  | IAD   | 192150 | 192333  | AFP    | -   | -  | -                | 191658 | 191510 |      |
| AAL1356          | FCABA3.200134A    | DFW  | DCA   | 192347 | 200134  | AFP    | -   | -  | -                | 191754 | 191600 |      |
|                  |                   |      |       |        |         |        |     |    |                  |        |        |      |
| DEP              | CNTR ZHU          |      |       |        |         |        |     |    |                  |        |        |      |
| ACID             | ASLOT             | DEP  | ARR   | CTD    | CTA     | TYPE   | ΕX  | СХ | $^{\rm SH}$      | EENTRY | IGTD   |      |
|                  | FCABA3.200013A    |      |       |        |         |        |     |    |                  |        | 191506 |      |

Figure 12 - 6 : Reports > Slot List > By Center

#### **Carrier Statistics**

Select <u>**Reports** > Carrier Statistics</u> to view this report. The report shows delay statistics for all carriers with flights that operate at that particular control element. FSM calculates flights only with assigned slots in the report metrics. That is, flights with a Control Time of Arrival (CTA) are displayed in carrier statistics. If a carrier has no flights with a CTA, the Carrier Statistics report displays "0" or "N/A" in those rows. You can choose the type of delay to view in the report by selecting the *Delay Type* of **Program** or **ABS** at the top right of the report. FSM selects the **ATC** delay type by default. ABS Delay is the *absolute delay* on flights, including FAA and airline delay

imposed on the flights. FSM calculates absolute delay using Max (0, ETA - [IGTA - Taxi]). Program Delay is the *delay imposed due to a TMI* on flights. FSM calculates it using [Max (0, CTA - BETA)] for a GDP or [Max (0, CTA - BENTRY)] for an AFP. Any time a flight's CTA is updated, the Program Delay is recalculated.

The report displays delay statistics for all carriers that operate at an airport or that are flying through the selected FCA. Carriers with no presence at the control element do not show up in the Carrier Statistics report (see Figure 12 - 7).

| Eile View | Help | )       |      |     |      |      |          |            |         |       |    |      |    |       |       |    |       |           |
|-----------|------|---------|------|-----|------|------|----------|------------|---------|-------|----|------|----|-------|-------|----|-------|-----------|
| 8         |      |         |      |     |      |      |          |            |         |       |    |      |    |       |       |    |       |           |
| Element   | FC/  | ABA3    |      | A   | DL   | Up   | date Tin | ne: 01/20/ | 10 00:1 | ΟZ    |    |      |    | Delay | у Тур | e: | • Pro | ogram O   |
| Carrier   | CDM  | #Flight | s Af | fe  | cte  | 9    |          | On Time    |         | _     | I  | elay |    |       | Del   | ay |       | \$Delay / |
| Nane      | MBR  | Total/N | on_E | (xe | mpt. | /Exc | empt/CNX | 4          | Total/  | [ota] | 4/ | Avg  | /1 | ffAvg | Max   | /  | Hin   | %Traffic  |
| AAL       | Y    | 36 /    | 0    | 7   | 36   | 7    | 0        | 0.0        | 0 /     | 0.0   | 17 | 0.0  | 7  | 0.0   | NA    | 7  | NA    | 0.00      |
| ASH       | Y    | 6 /     | 0    | 1   | 6    | /    | 0        | 0.0        | 0 /     | 0.0   | 1  | 0.0  | /  | 0.0   | NA    | /  | NA    | 0.00      |
| ANE       | Y    | 13 /    | 0    | 1   | 13   | 1    | 0        | 0.0        | 0 /     | 0.0   | 1  | 0.0  | 1  | 0.0   | NA    | 1  | NA    | 0.00      |
| AWI       | N    | 6 /     | 0    | 1   | 6    | /    | 0        | 0.0        | 0 /     | 0.0   | 17 | 0.0  | 1  | 0.0   | NA    | 1  | NA    | 0.00      |
| COA       | Y    | 29 /    | 0    | /   | 29   | 1    | 0        | 0.0        | 0 /     | 0.0   | 1  | 0.0  | 1  | 0.0   | NA    | 1  | NA    | 0.00      |
| DAL       | Y    | 18 /    | 0    | /   | 18   | /    | 0        | 0.0        | 0 /     | 0.0   | 1  | 0.0  | 7  | 0.0   | NA    | 1  | NA    | 0.00      |
| FDX       | Y    | 1 /     | 0    | /   | 1    | /    | 0        | 0.0        | 0 /     | 0.0   | 1  | 0.0  | /  | 0.0   | NA    | 1  | NA    | 0.00      |
| JEU       | Y    | 9 /     | 0    | 1   | 9    | /    | 0        | 0.0        | 0 /     | 0.0   | 1  | 0.0  | 1  | 0.0   | NA    | 1  | NA    | 0.00      |
| NKS       | Y    | 3 /     | 0    | /   | 3    | /    | 0        | 0.0        | 0 /     | 0.0   | 1  | 0.0  | /  | 0.0   | NA    | /  | NA    | 0.00      |
| NVA       | Y    | 4 /     | 0    | /   | -4   | /    | 0        | 0.0        | 0 /     | 0.0   | 1  | 0.0  | /  | 0.0   | NA    | 1  | NA    | 0.00      |
| SWA       | Y    | 16 /    | 0    | /   | 16   | /    | 0        | 0.0        | 0 /     | 0.0   | 1  | 0.0  | /  | 0.0   | NA    | /  | NA    | 0.00      |
| TRS       | Y    | 12 /    | 0    | /   | 12   | 1    | 0        | 0.0        | 0 /     | 0.0   | 1  | 0.0  | 1  | 0.0   | NA    | 1  | NA    | 0.00      |
| UAL       | Y    | 1 /     | 0    | /   | 1    | /    | 0        | 0.0        | 0 /     | 0.0   | 1  | 0.0  | /  | 0.0   | NA    | /  | NA    | 0.00      |
| USA       | Y    | 2 /     | 0    | /   | 2    | 1    | 0        | 0.0        | 0 /     | 0.0   | 1  | 0.0  | 1  | 0.0   | NA    | 1  | NA    | 0.00      |
| Other     | N    | 31 /    | 0    | /   | 31   | /    | 0        | 0.0        | 0 /     | 0.0   | 17 | 0.0  | /  | 0.0   | NA    | /  | NA    | 0.00      |
| GA\H      | N    | 20 /    | 0    | /   | 20   |      | 0        | 0.0        |         | 0.0   |    |      |    |       |       | /  | NÅ    | 0.00      |
| Total     | NA   | 207 /   | 0    | /   | 207  |      |          | 0.0        |         |       |    |      |    | 0.0   |       | /  | NA    | NA        |
| Scheduled | NA   | 178 /   | 0    | /   | 178  | ,    | 0        | 0.0        | 0 /     | 0.0   | 7  | 0.0  | 7  | 0.0   | NA    | ,  | NA    | NA        |
| Non-Sched |      | 29 /    |      | -   | 29   | -    |          | 0.0        |         |       |    |      |    | 0.0   |       |    | NA    | NA        |

Figure 12 - 7 : Carrier Statistics

For more information on the Carrier Statistics Report, see Chapter 21: Carrier Statistics Report.

# **Monitoring Flight Counts**

FSM generates Flight Count reports for monitored data sets currently in a program. Under the **<u>Reports > Counts ></u>** menu option on the main Control Panel there are eight count reports:

- By Demand
- By Center
- By Aircraft Category
- By Aircraft Class

- By Arrival Fix (Airport Data Set only)
- By Departure Fix (Airport Data Set only)
- By User
- By Unassigned Slot

See Chapter 21: Understanding and Using FSM Reports for more information on Flight Counts.

## **Monitoring Flight Compliance**

FSM generates Compliance List reports for monitored data sets currently in a program. Under the **Reports > Compliance >** menu option on the main Control Panel you find five compliance reports:

- By CTD
- By ETE
- By CTA
- Spurious Flight
- Cancel That Flew

See Chapter 21: Understanding and Using FSM Reports for more information on Compliance Reports.

FSM updates the compliance reports automatically with every ADL for all Airport and Airspace data sets for which FSM collects data. Compliance reports include only those flights arriving at the currently monitored data set. The list you generate is for the data set that you were last viewing, therefore ensure that the desired data set is active before selecting the Compliance report. The Compliance reports is displayed in the same format as all FSM Flight Lists, see Chapter 6: Viewing Flight Information for more information on Flight Lists.

# **Monitoring Delay Histograms**

FSM generates two delay histograms for monitored data sets currently in a program. Under the **<u>Reports > Delay Histograms ></u>** menu option on the main Control Panel you find two delay histograms:

- Program Delay
- Absolute Delay

The Program delay histogram displays the amount of delay that non-cancelled, non-active, controlled flights have received due to a Traffic Management Initiative. Program delay is calculated using Max (0, [CTA - BETA]) for a GDP or Max (0, [CTA - BENTRY]) for an AFP, therefore any time a flight's CTA is updated the Program delay is recalculated.

The Absolute delay histogram displays the total amount of delay that non-cancelled flights have received. This includes delays assigned by the National Airspace System (NAS) and Air Traffic Control (ATC) as well as airline delay. Absolute delay is calculated using Max (0, [ETA - (IGTA - Taxi)]) for a GDP or Max (0, [ENTRY - IENTRY]) for an AFP, therefore any time a flight's ETA or ENTRY time is updated the absolute delay is recalculated.

See Chapter 21: Understanding and Using FSM Reports for more information on Delay Histograms.

# **Monitoring Program Parameters**

You can find the program parameter alerts for all monitored data sets under the <u>Alerts</u> menu on the Control Panel component. All monitored data sets are listed in alphabetical order under the <u>Alerts</u> menu. When TFMS updates an data set's parameters, the <u>Alerts</u> menu is highlighted in red as well as the monitored data set and its corresponding updated parameters. Figure 12 - 8 shows FCAA01 data set active with FADT Parameters, SCS Bridge parameters, and Actual AFP Parameters updated. DFW also has updated parameters. Once you read the updated parameters, the parameter color returns to its original state. FSM lists the parameters of the data set currently active on the main Alerts menu. Clicking the other data sets activates a pop-up box that displays the parameters for the selected data set. If you select another data set, the Alerts menu changes accordingly.

| le ⊻iew Re <u>p</u> orts | Alerts TFMS Tools Utilities W   | indow Help                           |
|--------------------------|---------------------------------|--------------------------------------|
| Open Data Set M          | a Acknowledge All Alerts        | M Mode Update ECR                    |
| FCAJS1 ATL AT            | BOSTME                          |                                      |
|                          | FCABA3 LIVE                     | FADT Parameters Available            |
| GDT Setup: FCAE          | FCAJS1 LIVE                     | SCS Bridge                           |
| le ⊻iew <u>H</u> elp     | FCABA3 LIVE                     | No Actual GDP Parameters             |
| GDT Map                  | FADT Parameters Available       | Actual AFP Parameters Available Para |
|                          | SCS Bridge                      | No Proposed GDP Parameters           |
| Program Type Purg        | No Actual GDP Parameters        | No Proposed AFP Parameters           |
| Parameters Sp            | Actual AFP Parameters Available | No Actual GS Parameters              |
|                          | No Proposed GDP Parameters      | No Proposed GS Parameters            |
| Program Time Opt         | No Proposed AFP Parameters      | No COMP Parameters                   |
| Start 192200             | No Actual GS Parameters         | No BLANKET Parameters                |
| 1                        | No Proposed GS Parameters       |                                      |
| End 192200               | No COMP Parameters              |                                      |
| 2                        | No BLANKET Parameters           | 9 10 11 12 13 14 15 16 17 18 19 2    |

Figure 12 - 8 : Alerts Menu

## **FADT Parameters Updated**

The <u>Alerts > FADT Parameters Available</u> menu option is highlighted in red when there is a new FADT. FADTs are reports generated when you run a GDP, AFP, GS, Blanket, or a Compression operation. Selecting <u>FADT Parameters Available</u> displays a pop-up window that lists the time the FADT was generated during the day for the selected airport in [ddhhmmss] format (see Figure 12 - 9). This option does not actually give you program parameters.

Note: FSM does not always list the FADTs in chronological order.

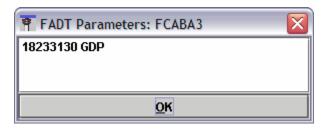

Figure 12 - 9 : FADT Parameters Window

## SCS Bridge

<u>Alerts > SCS Bridge</u> is highlighted red in color when there is a new SCS update. Selecting <u>SCS</u> <u>Bridge</u> displays the Substitution Flag Block window, which displays the current subbing status (see Figure 12 - 10). The Substitution Flag Block may contain the following keywords:

- SUBS: Indicates whether all substitutions are enabled (ON) or disabled (OFF)
- SCS: Indicates whether slot credit substitutions for all operators are enabled (ON) or disabled (OFF)
- ADPT: Indicates whether adaptive compression is enabled (ON) or disabled (OFF).
- **BRIDGING:** Indicates whether bridging subs are disabled (OFF) for a particular operator (Airline, GA, or Military). If bridging is off for an airline, any flight that has a MAJOR field or carrier code (from ACID) that matches the airline name is not used for an SCS bridge. If bridging is enabled for an operator, no line is displayed, that is, the only allowed value for this keyword is OFF.

| Toustitution Flag Block: FCABA3 |  |
|---------------------------------|--|
| SUBS ON                         |  |
| SCS ON                          |  |
| ADPT OFF                        |  |
|                                 |  |
|                                 |  |
| <u>OK</u>                       |  |

Figure 12 - 10 : SCS Flag Block Window

Note: By default, Military and GA bridging is disabled.

#### **GDP or AFP Parameters**

<u>Alerts > Actual GDP/AFP Parameters Available</u> is highlighted in red when FSM receives Actual GDP/AFP Parameters through the ADL. First-time Parameters, new Parameters, and deleted Parameters all trigger this Alert. Select <u>Actual GDP/AFP Parameters Available</u> to view the parameters that FSM takes from the FADT file and displays in a static GDT Setup window (see Figure 12 - 11). Tab navigation allows you to view all the parameters, although you cannot make changes to this window. If no Actual Parameters exist, the text reads <u>No Actual GDP/AFP</u> <u>Parameters</u>.

| 🖉 Paramet         |          |          | FCAB     | A3 20    | )10/Ja   | an/18    | 2331     | AFP      |               |          |          |          |          |          | _ [      |        |
|-------------------|----------|----------|----------|----------|----------|----------|----------|----------|---------------|----------|----------|----------|----------|----------|----------|--------|
| jie ⊻iew          |          |          |          |          |          |          |          |          |               |          |          |          |          |          |          |        |
| Program Ty        | ype      | AFP - D  | AS       |          | ~        |          |          |          | SL            | JBS: N   | IA       |          |          |          |          |        |
| Paramet           | ers      | Scop     | ie 🕅     | lodelir  | ig Opti  | ions     |          |          |               |          |          |          |          |          |          |        |
| Program           | Time     | e Option | IS       |          |          |          |          |          |               |          |          |          |          |          |          |        |
| Start 18          | 2343     |          |          |          |          |          |          |          |               |          |          |          |          |          |          |        |
| End to            | 0.450    |          |          |          |          |          |          |          |               |          |          |          |          |          |          | 0      |
| End 19            | 2159     |          |          |          |          |          |          |          |               |          | 13 14    |          |          |          |          | чř     |
| Purge Fli         | ahts     | _        | Befo     | re Rev   | ision (  | Start    |          | Afte     | er Roui       | sion F   | nd       |          |          |          |          |        |
| 1 argo m          | gino     |          | ] Com    |          |          |          |          |          | 1 1 1 2 2 2 1 | GTOTI L  |          | Data     | a Time   | 1823     | 34       |        |
| Program           | Rate     | (Applic  | able C   | )nly to  | Includ   | led Flig | hts)     |          |               |          |          |          |          |          |          |        |
|                   |          | Γ        | Load     | Times    | ;        | Load     | ADL A    | AR       | His           | storica  | al Pop-  | Ups      |          |          |          |        |
| Fill Progr        | cam I    |          | -        | With     | 60       | E Fro    | um Hoi   |          |               | Th       | rough    | Hour     |          | ŢŢ       | Fill     |        |
|                   |          | -        |          | L        |          |          |          |          |               |          | -        |          | 10       |          |          |        |
| Hour              | 22<br>60 | 23<br>60 | 00<br>60 | 01<br>60 | 02<br>60 | 03<br>60 | 04<br>60 | 05<br>60 | 06<br>60      | 07<br>60 | 08<br>60 | 09<br>60 | 10<br>60 | 11<br>60 | 12<br>60 | 1<br>6 |
| Pop-Up<br>Reserve | 0        | 0        | 0        | 0        | 0        | 0        | 0        | 0        | 0             | 0        | 0        | 0        | 0        | 0        | 0        | C      |
| aar ® s           | - 1964   | AR to P  | rogran   | n Rate   | 01       | Retain   | Currei   | 1t ADL   | ÅÅR           |          |          |          |          | Ec       | lit 15   |        |
| General C         | Optio    | ns       |          |          |          |          |          |          |               |          |          |          |          |          |          |        |
| De                | lay L    | imit (Mi | nutes)   | 18       |          | Def      | ault     |          |               |          |          |          |          |          |          |        |
| Targe             | t Del    | ay (Mul  | tiplier) | DASI     | Delay:   | x [1.0   |          | Defa     | sult          |          |          |          |          |          |          |        |
| Earlie            | st R-    | Slot (Mi | nutes)   | Progr    | am Si    | tart +   | 0        | - = 1    | 82331         |          | Def      | ault     | 1        |          |          |        |
| Adju              | ist De   | elay (Mi | nutes)   | 2        |          | Def      | ault     | R        | elease        |          |          |          | _        |          |          |        |
| Purge Not         | fificat  | tion (Mi | nutes)   | Taxie    | d [20    |          | is [2]   |          | DP/AF         | <br>P 43 | 56       | Defa     | ault     |          |          |        |
| 1 01 90 110       |          | AFP Ov   |          |          |          |          |          |          |               |          |          |          |          |          |          |        |
| Slot Hold         |          |          | GITIGE   |          | namet    |          |          |          |               |          |          |          | elect    |          | Clear    |        |
| Exempt A          |          |          |          |          |          |          |          |          |               |          |          |          | elect    |          | Clear    | -      |
| -Include 0        |          | ptions   |          |          |          |          |          |          |               |          |          |          | onot a   |          | Great    |        |
| Arrival Fix       | _        | -        | Al       | rcraft   | Type     | ALL      |          | r        | Carri         | ier (Ma  | ajor) A  | LL       |          |          | )efault  |        |
|                   |          |          |          |          |          |          |          |          |               |          |          |          |          |          |          |        |
|                   |          |          |          |          |          |          |          |          |               |          |          |          |          |          |          |        |

Figure 12 - 11 : Actual GDP Parameter Display Window

<u>Alerts > Proposed GDP/AFP Parameters Available</u> is highlighted in red when parameters for a Proposed GDP or AFP arrive through the ADL. Select <u>Proposed GDP/AFP</u> <u>Parameters Available</u> to view the proposed parameters, which FSM takes from the FADT file and displays in a static GDT Setup window. Tab navigation allows you to view all the proposed parameters, although you cannot make changes to this window. If no Proposed GDP or AFP Parameters exist, the text reads **No Proposed GDP/AFP Parameters**.

#### **GS** Parameters

<u>Alerts > GS Parameters Active</u> is highlighted in red when the FAA issues a Ground Stop and FSM receives its parameters through the ADL. First-time GS Parameters, new GS Parameters, and deleted GS Parameters all trigger this Alert. Select <u>GS Parameters Available</u> to view the parameters, which FSM takes from the FADT file and displays in a static GDP Setup window (see Figure 12 - 12). Tab navigation allows you to view all the GS Parameters, although you cannot make changes to this window. If no GS Parameters exist, the text reads <u>No GS Parameters</u>.

| Parameter Di<br>jile <u>V</u> iew <u>H</u> el |           | AN 20  | 108/Au  | g/11 1 | 1829 0            | is     |     |        |        |       |        |        |       |        | -101 |
|-----------------------------------------------|-----------|--------|---------|--------|-------------------|--------|-----|--------|--------|-------|--------|--------|-------|--------|------|
| Program Type                                  | Ground    | d Stop | 1       | Ŧ      | S                 | UBS: N | 1A  |        |        |       |        |        |       |        |      |
| Parameters                                    | Scor      | е      | Modeli  | ng Op  | tions             |        |     |        |        |       |        |        |       |        |      |
| Program Tim                                   | e Option  | ıs     |         |        |                   |        |     |        |        |       |        |        |       |        |      |
| Start 11181                                   | 9 -       |        |         |        |                   |        |     |        |        |       |        |        |       |        |      |
| End 11193                                     |           |        | 20 2    |        |                   |        |     |        | 6 7    |       |        |        | 13 14 |        |      |
| Purge Flights                                 | ; C       | Bef    | ore Re  | vision | Start             |        |     | ter Re | vision | End   | R      |        |       |        |      |
|                                               | P         | 2 Con  | npress  | to La  | st CTA            | L      |     |        |        |       | ~      | ta Tim | e 111 | 829    |      |
| Program Rate                                  | e (Applia | cable  | Only to |        | ded Fli<br>ad Tim | -      | Lo  | ad ADI | . AAR  |       |        |        |       |        |      |
| Fill Program                                  | Rate      | Ψ      | With    | 28     | B 🛧 Fi            | rom Ho | our |        | ΨT     | hroug | h Hour |        | w     | F      | ill  |
| Hour 17                                       | 18        | 19     | 20      | 21     | 22                | 23     | 00  | 01     | 02     | 03    | 04     | 05     | 06    | 07     | 08   |
| PR 28                                         | 0         | 0      | 0       | 0      | 0                 | 0      | 0   | 0      | 0      | 0     | 0      | 0      | 0     | 0      | 0    |
| Pop-Up                                        |           |        |         |        |                   |        | 9   | 5      |        | 0     |        |        |       | 5      | •    |
| AAR O Set A                                   |           |        |         |        |                   |        |     |        |        |       |        |        |       | dit 15 |      |

Figure 12 - 12 : Actual GS Parameters Window

### **Compression Parameters**

When FSM receives parameters for the compression function through the ADL, it triggers the <u>Alerts > COMP Parameters Available</u>. When Compress Flights or Compress Slots Parameters arrive, <u>COMP Parameters Available</u> is highlighted in red for the corresponding airport. Select <u>COMP Parameters Available</u> to view the new parameters, which FSM takes from the FADT file and displays in a static GDT Setup window. Tab navigation allows you to view Compression Parameters, although you cannot make changes to this window. If no Compression Parameters exist, the text reads <u>No COMP Parameters</u>.

#### **Blanket Parameters**

When the FAA lifts or adds delay to flights in a ground delay program, FSM triggers the <u>Alerts > BLANKET Parameters Available</u>. When FSM receives the message through the ADL to add or remove delay for all flights, it highlights the <u>BLANKET Parameters</u>. <u>Available</u> text in red. Select this menu option to view the new parameters, which FSM takes from the FADT file and displays in text format in the Blanket Parameters window. If no Blanket Parameters exist, the text reads <u>No BLANKET Parameters</u>.

#### **Parameters Block**

You can view the parameters block for a program by opening the static Parameter Display window from the <u>Alerts</u> menu on the Control Panel. From the Parameter Display window, select <u>View> Parameters Block</u> to see the parameter block for the program (see Figure 12 - 13).

**Note:** For programs with a Delay Assignment Mode of GAAP, the Parameters Block includes Unassigned Slots information.

| Parameters Block                                                    | × |
|---------------------------------------------------------------------|---|
| <u>File Edit View</u>                                               |   |
| 88                                                                  |   |
| START_GS_PARAMS                                                     |   |
| ACTUAL                                                              |   |
| ELEM_NAME BOS                                                       |   |
| ELEM_TYPE APT                                                       |   |
| DATA_TIME 20060821184700                                            |   |
| ADL_TIME 20060821184701                                             |   |
| REPORT_TIME 21185206Z                                               |   |
| REPORT_TIME_FULL 20060821185206                                     |   |
| EVENT_START_TIME 200608211837                                       |   |
| EVENT_END_TIME 200608212359                                         |   |
| CUMULATIVE_START_TIME 200608211837                                  |   |
| CUMULATIVE_END_TIME 200608212359                                    |   |
| AIRCRAFT_TYPE ALL                                                   |   |
| ARRIVAL_FIX ALL                                                     |   |
| CARRIER_NAME ALL                                                    |   |
| NOW_PLUS 0                                                          |   |
| EXEMPT_TYPE By_Tiers                                                | 1 |
| NONEXEMPT_CENTER_ORIG :ALL: ZSE ZAB ZLC ZFW ZLA ZAU ZMP ZDV ZKC ZME |   |
| ZID ZMA ZHU ZJX ZOB ZBW ZTL ZNY ZDC ZOA                             |   |
| START_AAR                                                           |   |
| :200608211800 - 60: 15 15 15 15                                     |   |
| :200608211900 - 35: 9 9 9 8                                         |   |
| :200608212000 - 35: 9 9 9 8                                         |   |
| :200608212100 - 35: 9 9 9 8                                         |   |
| :200608212200 - 35: 9 9 9 8                                         |   |
| :200608212300 - 35: 9 9 9 8                                         |   |
| :200608220000 - 35: 9 9 9 8                                         |   |
| :200608220100 - 35: 9 9 9 8                                         |   |
| :200608220200 - 35: 9 9 9 8                                         |   |
| :200608220300 - 35: 9 9 9 8                                         |   |
| :200608220400 - 35: 9 9 9 8                                         |   |
|                                                                     |   |

Figure 12 - 13 : Parameters Block

# **13: Monitoring EDCT Compliance**

Estimated Departure Clearance Time (EDCT) compliance impacts the success of a Ground Delay Program (GDP) or Airspace Flow Program (AFP). Real-time monitoring of EDCTs is possible through FSM to identify problem areas as they occur, therefore reducing EDCT compliance issues. This chapter introduces several options for monitoring EDCT compliance of a program.

The Reports menu on the FSM Control Panel contains five compliance flight lists:

- CTD Compliance
- Actual ETE vs. Original ETE Compliance
- CTA Compliance
- Spurious Flight Compliance
- Cancel That Flew Compliance

The functionality of compliance flight lists is identical to all other FSM Flight Lists. This chapter focuses on CTD compliance for monitoring EDCT compliance of a program. See Chapter 21: Understanding and Using FSM Reports for more information on other compliance reports.

To view a list of flights that had non-complaint EDCTs, select <u>**Reports > Compliance > By**</u> <u>**CTD**</u> from the Control Panel component (see Figure 13 - 1). The CTD Compliance list includes all flights in a delay program that violate departure compliance. The default departure boundaries are:

### More than five minutes before their EDCT or more than five minutes after their EDCT.

Any flight that has an ARTD of five minutes earlier or five minutes later than the most recent OrigEDCT is displayed in the **<u>Reports > Compliance > By CTD</u>** list.

**Note:** Ensure that the data set for which you want to view the compliance report is active. If no data set is active, FSM displays an error message- "No current data set".

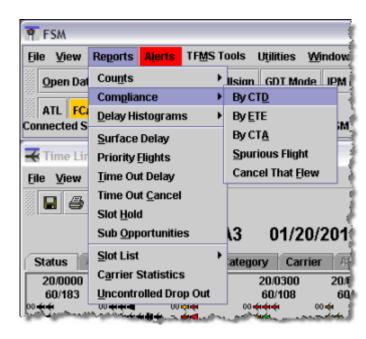

Figure 13 - 1 : Accessing the CTD Compliance List

When you open the CTD Compliance list, FSM displays by default the flights' *ACID*, *ORIG*, *DEST*, *ETD*, *ETA*, *ARTD*, *ARTA*, *CTD*, *CTA*, and *ARTD-CTD* are displayed. The *ETD* has a prefix "A", which indicates that the flights' *ETD* is the Actual time of departure (see Figure 13 - 2). The total count of all CTD non-compliant flights is displayed in the lower left-hand portion of the CTD Compliance window. The CTD Compliance window automatically updates when FSM receives a new ADL.

| -            | D Complia<br>View Fi | ight List             |       | 1654 LI   |      |          |          |             |                         |              |         |         | _101  |
|--------------|----------------------|-----------------------|-------|-----------|------|----------|----------|-------------|-------------------------|--------------|---------|---------|-------|
| 6            | 18                   | <b>==</b>             |       |           |      |          |          |             |                         |              |         |         |       |
|              |                      |                       |       |           | FC/  | ARG1     | 02/25/   | 2009        | 18:54                   | z            |         |         |       |
|              | ent info-            |                       |       |           |      |          |          |             |                         | -            |         |         |       |
|              |                      |                       |       |           |      |          |          |             |                         |              |         |         |       |
| ata:<br>iter | : Arriv<br>(s): CTD  | als, Depa<br>Complian |       |           |      |          |          |             |                         |              |         |         |       |
|              | A                    | ID I                  | MAJOR | ORIG      | DEST | ETD      | ETA      | ENTRY       | ARTD                    | ARTA         | CTD     | CTA     | ARTD- |
|              | 1 N475E              | IS 01                 | lher  | ORL       | UOX  | A25/1535 | C25/1856 | 25/1702     | 25/1535                 | -            | 25/1724 | 25/1848 |       |
|              | 2 NWA5               | 87 NV                 | NA    | MCO       | MSP  | A25/1828 | C25/2132 | 25/1909     | 25/1828                 | =            | 25/1836 | 25/1918 |       |
|              | 3 N175E              | C X/                  | ۱A    | BZN       | SRQ  | A25/1804 | C25/2156 | 25/2107     | 25/1804                 |              | 25/1819 | 25/2111 |       |
|              | 4 NWA5               | 73 N                  | NA    | MIA       | MSP  | A25/1737 | C25/2107 | 25/1841     | 25/1737                 | -            | 25/1758 | 25/1903 |       |
|              | 5 N7243              | M Ot                  | ther  | DYR       | SPG  | A25/1849 | C25/2220 | 25/2047     | 25/1849                 | -            | 25/2026 | 25/2226 |       |
|              | 6 SWA1               | 673 SV                | NA    | RSW       | STL  | A25/1851 | C25/2111 | 25/1941     | 25/1851                 | -            | 25/1857 | 25/1956 |       |
|              | 7 N6915              | M Ot                  | ther  | TLH       | SPI  | A25/1815 | C25/2101 | 25/1827     | 25/1815                 |              | 25/2017 | 25/2030 |       |
|              | 8 N6915              | M Ot                  | ther  | SPI       | TLH  | A25/1517 | C25/1732 | 25/1710     | 25/1517                 | 4            | 25/1619 | 25/1830 |       |
|              | 9 N123               | D Ot                  | ther  | MDQ       | APF  | P25/1647 | A25/1841 | 25/1859     | 25/1647                 | 25/1841      | 25/1657 | 25/1733 |       |
|              | 10 SWA3              | 07 SV                 | NA    | ABQ       | MCO  | A25/1712 | C25/2011 | 25/1922     | 25/1712                 | -            | 25/1723 | 25/1941 |       |
|              | 11 N8165             | E.H                   | w     | APF       | MKC  | A25/1611 | C25/1909 | 25/1706     | 25/1611                 | -            | 25/1548 | 25/1648 |       |
|              | 12 FIV610            | ) FN                  | V     | PBI       | MGM  | A25/1705 | C25/1829 | 25/1803     | 25/1705                 |              | 25/1909 | 25/2011 |       |
|              | 13 UPS20             | 120 UF                | PS .  | DFW       | MCO  | A25/1838 | C25/2040 | 25/1952     | 25/1838                 | -            | 25/2030 | 25/2145 |       |
|              | 14 N402L             | M .N                  | B     | SFO       | MCO  | A25/1510 | C25/1936 | 25/1845     | 25/1510                 | -            | 25/1330 | 25/1807 |       |
|              | 15 N702A             | M UN                  | /A    | TEB       | PFN  | A25/1730 | C25/1958 | 25/1943     | 25/1730                 | -            | 25/1736 | 25/1952 |       |
|              | 16 W783              | 304 Ot                | ther  | MXF       | MCO  | A25/1835 | C25/2022 | 25/1900     | 25/1835                 |              | 25/2114 | 25/2137 |       |
|              | 17 EGF42             | 81 AJ                 | NL.   | MIA       | MEM  | A25/1612 | C25/1838 | 25/1724     | 25/1612                 |              | 25/1621 | 25/1726 |       |
|              | 18 FDX25             | 2 FD                  | X     | TJSJ      | MEM  | A25/1446 | C25/1847 | 25/1742     | -                       | -            | 25/1453 | 25/1752 |       |
|              | 19 NWA5              | 81 NN                 | NA    | MCO       | MSP  | A25/1625 | C25/1929 | 25/1705     | 25/1625                 | -            | 25/1701 | 25/1741 |       |
|              | 20 N5HC              | Ot                    | lher  | SRQ       | BHM  | A25/1549 | C25/1847 | 25/1732     | 25/1549                 | -            | 25/1625 | 25/1811 |       |
|              | 21 EJA59             | 2 EJ                  | IA    | APF       | BHM  | A25/1853 | C25/2029 | 25/1946     | 25/1853                 |              | 25/1907 | 25/2000 |       |
|              | 22 SWA1              | 808 SV                | NA    | PHX       | MCO  | A25/1722 | C25/2101 | 25/2005     | 25/1722                 |              | 25/1714 | 25/2007 |       |
|              | 4                    | ********              |       | ********* |      |          | 1        | *********** | S 21 12 1 1 1 1 2 2 1 1 | ************ | 1       |         | •     |

Figure 13 - 2 : CTD Compliance Window

# Viewing a Single Flight

You can access more information on a single flight in two ways from the CTD Compliance window. Right-click a single flight row or use the <u>View</u> menu. Right-click a flight and select either <u>Flight Info</u> or <u>Flight details</u> for more information on the selected flight (see Figure 13 - 3), or click a single flight to highlight the entire row and then select <u>View > Flight Info</u> or <u>Flight Details</u> to access the same information.

| m <sup>224</sup> 4- | ·-~~ أن A16/ ت | ר_ – א¥אבן | N399       | rsrL"             | AZ5/160    |
|---------------------|----------------|------------|------------|-------------------|------------|
| 5                   | N691SM         | Other      | TLH        | SPI               | A25/1815   |
| 6                   | N605RF         | XAA        | BHM        | TPA               | A25/1902   |
| 7                   | N123KD         | Other      | MDO        | ADE               | P25/1647   |
| 8                   | N825PS         | UVA        | Flight Inf |                   | A25/1909   |
| 9                   | SWA307         | SWA        | Flight De  | tail <sup>V</sup> | A25/1712   |
| 10                  | FIV610         | FIV        | EDCT Ch    | eck               | A25/1705 a |
| 11                  | UPS2020        | UPS        |            |                   | A25/1838   |
| 12                  | N402LM         | .NB        | EDCT Up    | date              | A25/1510   |
| 13                  | N222MW         | UVA        | ECR        |                   | A25/1856 · |
| 14                  | N702AM         | UVA        | IEB        | PEN               | A25/1730   |
| 15                  | VV7B304        | Other      | MXF        | мсо               | A25/1835   |
| J                   | NWA435         | NWA        | Ţ₽Ą        | MŞP               | A25/1903   |

Figure 13 - 3 : Accessing Flight Information

Select **Flight Info** and the Flight Info for the selected flight is displayed (see Figure 13 - 4).

| ADL Date/Time:       | 02/25/2009 1         | 9:14Z          |                    | Status:                 | Drop Out           |         |          |      |     |
|----------------------|----------------------|----------------|--------------------|-------------------------|--------------------|---------|----------|------|-----|
| Flight ID:<br>Orig:  | N123KD<br>MDQ(ZME)/- |                |                    | Aircraft Type:<br>Dest: | C501<br>APF(ZMA)/- |         |          |      |     |
| ETD:<br>Ctl Element: | P25/1647<br>FCARG1   | ENTRY:<br>CTD: | 25/1859<br>25/1657 | EXIT:<br>CTA:           | 25/1859<br>25/1733 | ETA:    | A25/1841 | ETE: | 114 |
| Delay:               | ALD GDP AFF          | DAS GSD        | TOD                | Cancel:                 | UX FX RZ R         | S TO DV | RM       | DO:  | Y   |

Figure 13 - 4 : Flight Info for Selected Flight

# **Adding ADL Fields**

Adding ADL fields in the CTD Compliance Report is the same as adding fields to the Flight List. For more information see Chapter 6: To add data column information to a Flight List.

# **Column Positioning**

Column positioning in the CTD Compliance Report is the same as column positioning in the Flight List. For more information see Chapter 6: To rearrange columns in a Flight List.

# Sorting Information in the CTD Compliance List

Sorting Information in the CTD Compliance Report is the same as sorting information in the Flight List. For more information see Chapter 6: Sorting Information in the Flight List.

## **Multi-Level Sorting**

Multi-level sorting in the CTD Compliance Report is the same as multi-level sorting in the Flight List. For more information see Chapter 6: Multi-Level Sorting.

# **Compliance List Menu**

The menu bar in the Flight List component contains four options: File, View, Flight List and Help. The functionality of compliance flight lists is identical to all other FSM Flight Lists.

- 1. File Menu
  - <u>File > Save As</u>Saves the Compliance List to an Excel spreadsheet, which you can open later and use again.

- <u>File > Print</u>Prints the Compliance List information viewed on the screen.
- <u>File > Close</u>Closes the Compliance list window.
- 2. View Menu
  - <u>View > Rename Window</u>Displays the Rename Window dialog box and allows you to change the title bar name.
  - <u>View > Add/Remove Columns</u>Allows you to add or delete ADL data fields to the Flight List.
  - <u>View > Group Flights</u>Allows you to group ADL data fields to the Flight List in ascending or descending order.
  - <u>View > Sort Flights</u>Allows you to sort ADL data fields to the Flight List in ascending or descending order.
  - <u>View > Apply Filter</u>Allows you to apply a filter to the data fields in the Flight List.
  - <u>View > Clear Filter</u> Allows you to clear a filter from the data fields in the Flight List.
  - <u>View > Flight Info</u>Opens the Flight Info window.
  - <u>View > Flight Detail</u>Opens the Flight Detail window.
- 3. Flight List Menu
  - <u>Flight List > Set Time</u>Sets the time for the Flight List component in Historical mode only.
  - <u>Flight List > Search by Call sign</u>Opens the Search by Call sign window.
- 4. Help Menu
  - <u>Help > CTD Compliance</u>Accesses the web-based on-line help for the CTD Compliance Report.

## **Exporting Compliance List to an Excel Spreadsheet**

- 1. From the Compliance window menu bar, select <u>File > Save As</u>. The Save Compliance As dialog box opens.
- 2. Enter a name in the File Name field.
- 3. Microsoft Office Excel Worksheet (\*.xls) is the default file type in the Files of Type dropdown menu. Click **Save**.
- 4. The exported report is compatible with Microsoft Office Excel 2003 or later and Open Office 1.x or later. See Figure 13 5.

**Note:** All time values are saved as native time/date fields; therefore, ADL fields that combine date/time with text are exported as multiple cells. The date/time portion of the field is saved in one cell and the text portion is saved in another. For example, the ETD column becomes ETDprefix and ETD, the ETA column becomes ETAprefix and ETA, and the ASLOT column becomes ASLOT and SlotTime. See the highlighted text in the following figure.

| -      |           | _          | ompliance.xl |            |                     |                         |                 |                   |                                                                                                    | -        |        |
|--------|-----------|------------|--------------|------------|---------------------|-------------------------|-----------------|-------------------|----------------------------------------------------------------------------------------------------|----------|--------|
| 맨      | Eile Know | ledgeTree  | Edit View    | Insert Fg  | ormat <u>T</u> ools | : <u>D</u> ata <u>R</u> | oboPDF <u>W</u> | ndow <u>H</u> elp | Adobe PD                                                                                                    | e _      |        |
|        | i 💕 🖬 🕻   | 3 🙆 🖨      | 🕰 💝 🕻        | 1 8 0      | 遇 • 🕩 🗌             | <b>*) •</b> (* •        | 😣 Σ 🔹           | 2 X X             | 100% 🍕 🌡                                                                                                    | • • 🔞 🚽  |        |
| Ari    | al        | - 1        | 0 - B        | <u>u</u> ≡ | = = 👬               | \$ %                    | , 20 .00        |                   | a . S.                                                                                                    | A - 1    |        |
| lesses |           |            |              |            | _                   | ,                       | 100 010         |                   | _                                                                                                    |          |        |
| 0      |           | ree Ogen 🔓 | Knowledge    |            |                     |                         |                 |                   |                                                                                                    |          |        |
|        | 13        | •          | ∱ ASLOT      |            |                     |                         |                 |                   |                                                                                                    |          |        |
|        | A         | В          | C            | D          | E                   | F                       | G               | Н                 |                                                                                                    | . J      | K      |
| 1      |           |            | FCARG1       | 2/25/2009  | 19:32               |                         |                 |                   |                                                                                                    |          |        |
| 2      | 1.010     |            | 0.010        |            |                     |                         |                 |                   | 10107                                                                                                    |          |        |
| 3      | ACID      | MAJOR      | ORIG         | DEST       | ETDprefix           |                         | ETAprefix       |                   | the second second second second second second second second second second second second second second second se | SlotTime |        |
| 4      | NWA587    | NWA        | MCO          | MSP        | A                   | 25/1828                 |                 |                   | 25/1918A                                                                                                    | 25/1918  | 25/190 |
| 5      | NWA573    | NWA        | MIA          | MSP        | A                   | 25/1737                 | C               | 25/2107           | 25/1903A                                                                                                    | 25/1903  | 25/184 |
| 6      | N7243M    | Other      | DYR          | SPG        | A                   | 25/1849                 | C               | 25/2228           | 25/2226A                                                                                                    | 25/2226  | 25/205 |
| 7      | SWA1673   | SWA        | RSW          | STL        | A                   | 25/1851                 | C               | 25/2112           | 25/1956A                                                                                                    | 25/1956  | 25/19/ |
| 8      | N691SM    | Other      | TLH          | SPI        | A                   | 25/1815                 | С               | 25/2101           | 25/2030A                                                                                                    | 25/2030  | 25/182 |
| 9      | N605RF    | XAA        | BHM          | TPA        | A                   | 25/1902                 | C               | 25/2013           | 25/2219Z                                                                                                    | 25/2219  | 25/192 |
| 10     | N123KD    | Other      | MDQ          | APF        | P                   | 25/1647                 | Α               | 25/1841           | 25/1733A                                                                                                    | 25/1733  | 25/185 |
| 11     | N825PS    | UVA        | ISM          | SYL        | Α                   | 25/1909                 | C               | 25/2106           | 25/2033A                                                                                                    | 25/2033  | 25/200 |
| 12     | SWA307    | SWA        | ABQ          | MCO        | A                   | 25/1712                 | C               | 25/2017           | 25/1941A                                                                                                    | 25/1941  | 25/192 |
| 13     | FIV610    | FIV        | PBI          | MGM        | A                   | 25/1705                 | С               | 25/1829           | 25/2011A                                                                                                    | 25/2011  | 25/180 |
| 14     | SWA1479   | SWA        | JAX          | LAS        | A                   | 25/1929                 | C               | 26/0015           | 25/2207A                                                                                                    | 25/2207  | 25/195 |
| 15     | UPS2020   | UPS        | DFW          | MCO        | A                   | 25/1838                 |                 | 25/2046           | 25/2145A                                                                                                    | 25/2145  | 25/195 |
| 16     | N402LM    | .NB        | SFO          | MCO        | A                   | 25/1510                 |                 |                   | 25/1807A                                                                                                    | 25/1807  | 25/184 |
| 17     | N222MW    | UVA        | RSW.         | BHM        | Α                   | 25/1856                 |                 | 25/2025           | 25/2018A                                                                                                    | 25/2018  |        |

Figure 13 - 5 : Exported Compliance List

# **Confirming an EDCT**

The <u>TFMS Tools > EDCT Commands > EDCT Check</u> option is available from the Control Panel and displays an unfilled EDCT Check dialog box. To confirm a flight's EDCT, type in the flight's callsign, its Origin and Destination Airport, and then click **Send**. In addition to using the TFMS Tools menu, right-clicking on a single flight icon in the Time Line or flight row in any Flight List window opens a pop-up window that allows you to select EDCT Check to display the EDCT Check dialog box. The right-click method automatically populates the flight information (see Figure 13 - 6). Click **Send** to submit the request to TFMS. TFMS then sends a response with the flight's current EDCT.

| EDCT Check           | _ 🗆 🔀       |
|----------------------|-------------|
| Aircraft ID:         | AAL222      |
| Origin Airport:      | LAX         |
| Destination Airport: | BOS         |
| Send                 | Cancel Help |

Figure 13 - 6 : EDCT Check Dialog Box

# Adjusting an EDCT

If you are an ATCSCC specialist and you select the <u>TFMS Tools > EDCT Command ></u> <u>EDCT Check</u> option from the main Control Panel, you can adjust the control times for individual flights. This command displays an unfilled EDCT Update dialog box. You must type in the flight's callsign, Origin and Destination Airports. You can also update EDCTs through the ECR component, see Chapter 14: EDCT Change Request (ECR) for more details.

In addition to using the <u>TFMS Tools</u> menu, right-clicking a single flight in the Time Line or Flight List window displays a pop-up menu that allows you to select <u>EDCT Update</u> to open the EDCT Update dialog box. The right-click method automatically populates the flight's information, requiring you to fill in only the new control times for the flight (see Figure 13 - 7). Click **Send** to submit the update to TFMS. TFMS then sends a response confirming the fight's new EDCT, which is displayed in the next ADL.

| EDCT Update        |        | _ 🗆 🔀 |
|--------------------|--------|-------|
| Aircraft ID:       | BAW7TG |       |
| Departure Airport: | EGLL   |       |
| Arrival Airport:   | ATL    | ]     |
| IGTD (ddhhmm):     | 191413 | ]     |
| CTD (ddhhmm):      | 192006 |       |
| CTA (ddhhmm):      | 200429 |       |
| ERTA (ddhhmm):     | -      |       |
| CX (Y/N):          | N      |       |
| SH (Y/N):          | -      |       |
|                    |        |       |
| Send               | Cancel | Help  |

Figure 13 - 7 : EDCT Update Dialog Box

# 14: EDCT Change Request (ECR)

The EDCT Change Request (ECR) tool is part of the FAA's CDM Ground Delay Program Enhancements (GDPE) effort. ECR has been operational at the FAA's ATCSCC since April 2002. ECR displays current flight information using real-time data culled from CDM participants and aggregated by the Hub site. It allows you to change Estimated Departure Clearance Times (EDCTs) for controlled flights and keep traffic flowing as smoothly as possible.

ECR is available for all CDM participants; however, access is based on the user type:

- NAS users can access only the SCS Update Option.
- Field users can access the SCS and Unlimited Update Options.
- ATCSCC users can access the SCS, Limited, Unlimited, and Manual Update Options.

Note: Unavailable options are hidden from the user.

The ECR component allows you to search for a flight, view current flight information, model suggested update times for flights, and display options for updating control times. The ECR title bar displays the data set, date, ADL time, and monitor mode (see Figure 14 - 1).

This functionality is not available over the thin client.

| b E          | CR: AT    | 20/0155 LIVE : P | rozen      |          |                 |              |         |
|--------------|-----------|------------------|------------|----------|-----------------|--------------|---------|
| <u>F</u> ile | ⊻iew      | Help             |            |          |                 |              |         |
| Fin          | nd Flight |                  |            |          |                 |              |         |
|              | Airpo     | rt/FCA: ATL      |            | Sour     | e ADL: 20/0     | 155          |         |
|              | ACID:     | AL245 ORI        | G: ANC     |          |                 |              |         |
|              | Earlies   | t EDCT:          | ]          |          |                 |              |         |
|              |           |                  |            |          |                 |              |         |
|              |           |                  | Get Flight | Data     | light Detail    |              |         |
| Cu           | rrent Fl  | ght Data         |            |          |                 |              |         |
| IG           | TD: 19,   | /2320            |            |          |                 | IGTA:        | 20/0600 |
|              |           | CTD:             | 20/0019    |          | CTA:            | 20/0647      |         |
|              |           | ETD:             | 20/0019    | ETE: 388 | ETA:            | 20/0647      |         |
|              |           | ERTD:            | -          |          | ERTA:           | -            |         |
| Up           | date Op   | tions            |            |          |                 |              |         |
|              | Limited   | CTA Range:/      | [          | Max A    | dditional Delay | r Default Ra | ange    |
|              | SCS       |                  |            |          |                 |              |         |
|              | Limite    | d CTD:           | /          | CTA:     | /               | E_CTA+: -    |         |
| L I          | Unlimite  | d CTA Range:/-   | /          | Max A    | dditional Delay | <i>r</i>     |         |
|              | ) Unlim   | ited CTD:        | /          | CTA:     | /               | E_CTA+: -    |         |
|              | ) Manu    | al               |            | CTA:     | /               | E_CTA+: -    |         |
|              | Updat     | e ERTA To:/      |            |          |                 |              |         |
|              | Apply M   | lodel Send R     | equest     |          |                 | Clear All    | Cancel  |

Figure 14 - 1 : Airport Data Set ECR Component

The functionality of ECR components for Airspace data sets is the same as for Airport data sets. The difference for an ECR component opened for an Airspace data set is that the ENTRY data replaces traditional airport arrival information in the Flight Information section. For example, instead of displaying ETA for a flight, the ENTRY time is displayed. ENTRY is the estimated time that the flight will enter the FCA. In addition to ENTRY information, the FCA\_ETE data replaces the traditional ETE. The FCA\_ETE is a flight's Estimated Time En Route from departure to entry into the FCA (see Figure 14 - 2).

| 🖢 ECR: FCABA3 20/0155  | LIVE : Frozen        |                       | _ 🗆 🖂            |
|------------------------|----------------------|-----------------------|------------------|
| Eile ⊻iew <u>H</u> elp |                      |                       |                  |
| Find Flight            |                      |                       |                  |
| Airport/FCA: FCAE      | A3                   | Source ADL: 20/0      | )155             |
| ACID: N800TT           | ORIG: IAD            |                       |                  |
| Earliest EDCT:         |                      |                       |                  |
|                        |                      |                       |                  |
|                        | Get Flight Data      | Flight Detail         |                  |
| Current Flight Data    |                      |                       |                  |
| Current Flight Data    |                      |                       | IENTRY: 19/2139  |
|                        | TD: 20/0653          | CTA: 20               |                  |
|                        | ID: 20/0653 FCA_ETE: |                       |                  |
|                        | ID: -                | EENTRY: 19            |                  |
|                        |                      |                       |                  |
| Update Options         |                      |                       |                  |
| - Limited CTA Range:   | /                    | Max Additional Delay: | - Default Range  |
| • scs                  |                      |                       |                  |
| O Limited              | CTD:/                | CTA:/                 | E_CTA+: -        |
| Unlimited CTA Range:   | //                   | Max Additional Delay: | -                |
| O Unlimited            | CTD:/                | CTA:/                 | E_CTA+: -        |
| O Manual               |                      | CTA:/                 | E_CTA+: -        |
| Update ERTA To:        | -/                   |                       |                  |
| Apply Model Se         | nd Request           | [                     | Clear All Cancel |

Figure 14 - 2 : Airspace Data Set ECR Component

## **ECR Menu Bar**

The ECR menu bar contains three options: File, View, and Help.

- 1. File menu
  - <u>File > Close</u>Closes the *ECR* component.
- 2. View menu
  - <u>View > Rename Window</u>Displays the Rename Window dialog box that allows you to change the component name of the title bar. Enter the desired

component name then click **OK** to change the title bar heading. Click **Cancel** to close the Rename Window dialog box without making any changes.

- 3. Help menu
  - <u>Help > ECR</u> Opens the on-line help for the *ECR* component.

## **Opening ECR**

Use one of the following five methods to open ECR:

Note: Ensure that the correct Data Set is active.

1. Select the ECR checkbox in the Open With panel of the Open Data Set component and click **Apply** (see Figure 14 - 3).

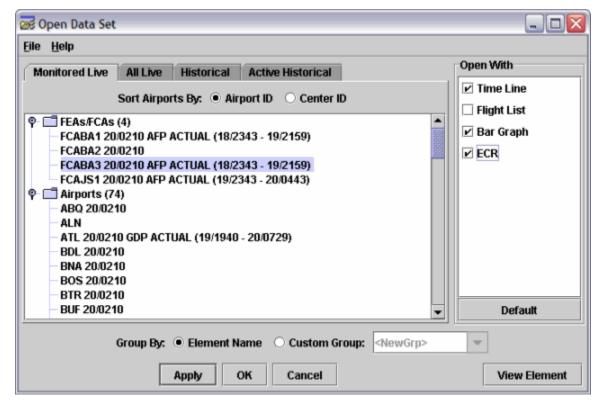

Figure 14 - 3 : Select ECR from Open With Panel

2. Click **ECR** from the Control Panel (see Figure 14 - 4).

| 🕈 FSM                                                                             |                                                      |  |  |  |
|-----------------------------------------------------------------------------------|------------------------------------------------------|--|--|--|
| <u>File V</u> iew Reports Alerts TFMS Tools Utilities <u>W</u> indow <u>H</u> elp |                                                      |  |  |  |
| Open Data Set Map                                                                 | Search By Callsign GDT Mode IPM Mode Update ECR      |  |  |  |
| ATL FCABA3                                                                        |                                                      |  |  |  |
| connectea Servers: meu                                                            | UNAVIAUUNAVIAUUN.CUM(ADL_MGK,FSM_MGK,HIST_MGK,FD_MGF |  |  |  |

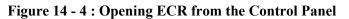

3. Select <u>Utilities > ECR</u> from the Control Panel (see Figure 14 - 5).

| FSM                                                        |                             |        |           |  |  |
|------------------------------------------------------------|-----------------------------|--------|-----------|--|--|
| File View Reports Alerts TFMS Tools                        | Utilities Window Help       |        |           |  |  |
| Open Data Set Map Search By Callsign                       | Query Manager               | Ctrl+Q | <u>`R</u> |  |  |
|                                                            | Sear <u>c</u> h By Callsign | Ctrl+C |           |  |  |
| ATL FCABA3<br>Connected Servers: metronaviation/aviation.c | Model Progr <u>a</u> m Rate | •      | J_MG      |  |  |
|                                                            | Historical Pop-up Demand    | I      | -         |  |  |
|                                                            | <u>V</u> iew File           |        |           |  |  |
|                                                            | Se <u>t</u> Time            |        | 1         |  |  |
|                                                            | <u>U</u> pdate              | Ctrl+U |           |  |  |
|                                                            | EC <u>R</u>                 | Ctrl+R |           |  |  |

#### Figure 14 - 5 : Select ECR from Utilities Menu

4. Right-click a flight icon in the Time Line or a row in a Flight List and select <u>ECR</u> from the pop-up menu (see Figure 14 - 6). The ACID, ORIG, and flight information automatically display in the ECR component when you open it from the Time Line.

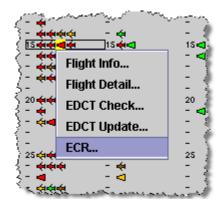

Figure 14 - 6 : Opening ECR from the Time Line

5. Select an Airport or FCA on the Monitor Live map to turn it white, then right-click and select **ECR** from the pop-up menu.

## Locating a Flight

To begin updating an EDCT, enter a flight ACID in the ECR window. Verify that your Airport/ FCA identifier (*Airport/FCA*) and the last ADL Update time (*ADL Update*) for the correct data set are displayed in purple text, as shown in Figure 14 - 7.

Note: You can open only one ECR component per data set.

Use one of the following two methods to find a flight in ECR:

- 1. Open ECR from the Time Line or Flight List by right-clicking a flight icon or flight row and selecting the <u>ECR</u> option. ECR automatically finds flight information and populates the appropriate fields in the ECR component.
- 2. Enter a flight's aircraft identifier in *ACID* and click **Get Flight Data**.

| 👙 ECR: FCABA3 20/0245 LIV | E : Frozen       |                       | _ 🗆 🖂            |
|---------------------------|------------------|-----------------------|------------------|
| <u>File View H</u> elp    |                  |                       |                  |
| Find Flight               |                  |                       |                  |
| Airport/FCA: FCABA3       |                  | Source ADL: 20/0      | 245              |
| ACID: UAL632 ORI          | G: ORD           |                       |                  |
| Earliest EDCT:            | 1                |                       |                  |
|                           |                  |                       |                  |
|                           | Get Flight Data  | Flight Detail         |                  |
| Current Flight Data       |                  |                       |                  |
| IGTD: 19/1535             |                  |                       | IENTRY: 19/1633  |
|                           | 19/2150          | CTA: 19               |                  |
| ETD:                      | 19/2150 FCA ETE: | 42 ENTRY: 19          | ·                |
| ERTD:                     | -                | EENTRY: 19            |                  |
| Update Options            |                  |                       |                  |
| - Limited CTA Range:/     | M                | ax Additional Delay:  | - Default Range  |
| • scs                     |                  |                       |                  |
| C Limited CTD:            | / 0              | TA:/                  | E_CTA+: -        |
| Unlimited CTA Range:/-    | / M              | lax Additional Delay: |                  |
| O Unlimited CTD:          | / 0              | TA:/                  | E_CTA+: -        |
| O Manual                  | c                | CTA:/                 | E_CTA+: -        |
| Update ERTA To:/          | -                |                       |                  |
| Apply Model Send R        | equest           |                       | Clear All Cancel |

Figure 14 - 7 : Updating an EDCT using ECR

# **Viewing Flight Information**

After ECR finds a flight, the current information is displayed under the Flight Information section. The tables below illustrate the fields listed in the current data section for Airport and Airspace data sets.

|      | Airport Data Set Current Flight Data           |      |                                 |  |  |
|------|------------------------------------------------|------|---------------------------------|--|--|
| IGTD | Initial gate time of departure                 | IGTA | Initial gate time of arrival    |  |  |
| CTD  | Current control time of departure              | СТА  | Current control time of arrival |  |  |
| ETD  | Estimated time of departure                    | ETA  | Estimated time of arrival       |  |  |
| ETE  | Estimated time en route (departure to arrival) | ERTA | Earliest runway time of arrival |  |  |
| ERTD | Earliest runway time of departure              |      |                                 |  |  |

## Table 14-1: Airport - Current Flight Data

## Table 14-2: Airspace - Current Flight Data

|         | Airspace Data Set Current Flight Data               |        |                                        |  |  |
|---------|-----------------------------------------------------|--------|----------------------------------------|--|--|
| IGTD    | Initial gate time of departure                      | IENTRY | Initial FCA ENTRY time                 |  |  |
| CTD     | Current control time of departure                   | СТА    | Current control time of arrival at FCA |  |  |
| ETD     | Estimated time of departure                         | ENTRY  | Estimated time of arrival at FCA       |  |  |
| FCA_ETE | Estimated time en route<br>(departure to FCA entry) | EENTRY | Earliest FCA ENTRY time                |  |  |
| ERTD    | Earliest runway time of departure                   |        |                                        |  |  |

# Updating an EDCT for a Flight

After finding and displaying the flight's current information, enter the flight's new *Earliest EDCT* in the Find Flight section of the ECR component.

- 1. Enter the earliest EDCT to which the flight can comply in *Earliest EDCT*.
- 2. Click **Apply Model** at the bottom of the screen to populate the Current Flight Data section and to model different update parameters based on the new Earliest EDCT data.

### Table 14-3: Update Options

| Update Options |                             |            |                                 |  |  |
|----------------|-----------------------------|------------|---------------------------------|--|--|
| СТА            | Interval between the New    | Max        | The maximum additional          |  |  |
| Range          | Earliest CTA and the sum of | Additional | amount of delay (in minutes)    |  |  |
| _              | the New Earliest CTA and    | Delay      |                                 |  |  |
|                | Maximum Additional Delay    |            |                                 |  |  |
| CTD            | Current control time of     | CTA        | Current control time of arrival |  |  |
|                | departure                   |            |                                 |  |  |
| E_CIA          | New earliest CTA requested  |            | ·                               |  |  |

Note: If you need to reset the ECR to its default state, click Clear All.

3. Select the desired update option. For Limited CTA Range, select SCS or Limited. For Unlimited CTA Range, select Unlimited. You also can select Manual. FSM selects the SCS radio button by default when SCS is a valid option (NAS Users can access only the SCS Update Option, Field users can access the SCS and Unlimited Update Options, and ATCSCC users can access the SCS, Limited, Unlimited, and Manual Update Options).

**Note:** You can also set the ERTA. For more information see Chapter 14: Adjusting the CTA Range.

- 4. Click **Send Request** to send the request to the Hub site. The ECR component is disabled while it waits for a response.
  - **Note:** The user is prevented from submitting an ECR request for a flight which is controlled by a proposed or active CTOP. This prevents requests being sent for CTOP controlled flights due to user error. Once the user enters the ECR dialog through other paths, it is up to that user to manually enter flight information.
- 5. Click **Cancel** to end the request, if you decide you no longer need the ECR. Clicking **Cancel** closes the ECR component.
- 6. Click **Clear All** to remove the information from the ECR component so that you can enter a different ACID. If a request is successful, FSM clears all of the ECR fields. If a request is unsuccessful, FSM clears all information *except* the Find Flight information.

# Adjusting the CTA Range

You may manually adjust the CTA range for SCS and Limited Update Options. FSM sends the SCS and Limited CTA range parameters as entered in ECR to the hubsite. Adjusting the CTA range will change the Max Additional Delay from the default value.

- 1. Find the Flight in ECR.
- 2. Enter the *Earliest EDCT* to the earliest EDCT to which the flight can comply and click **Apply Model**. FSM will calculate the Limited and Unlimited CTA range for the flight and the Earliest CTA (EDCT + ETE).
- 3. If you would like to change the Limited CTA range, enter the new value in the *Limited CTA Range* field. The value may not be less than 30 minutes of Max Additional Delay.
- 4. The Max Additional Delay is recalculated based on the CTA range value that you entered. If you need to reset the Max Additional Delay to its default value, click the **Default Range** button (See Figure 14 - 8).

| and the local distance in the local distance in the local distance | IVE : Frozen                                                                                 |                                                                                    | and the second second                                                   | >           |
|----------------------------------------------------------------------------------------------------|----------------------------------------------------------------------------------------------|------------------------------------------------------------------------------------|-------------------------------------------------------------------------|-------------|
| e <u>V</u> iew <u>H</u> elp                                                                                                    |                                                                                              |                                                                                    |                                                                         |             |
| ind Flight                                                                                                    |                                                                                              |                                                                                    |                                                                         |             |
| Airport/FCA: A                                                                                                    | TL                                                                                           | Source ADL: 16                                                                     | /1549                                                                   |             |
| ACID: TRS93                                                                                                    | ORIG: RDU                                                                                    |                                                                                    |                                                                         |             |
| Earliest EDCT: 16                                                                                                    | 5 1800                                                                                       |                                                                                    |                                                                         |             |
|                                                                                                    |                                                                                              |                                                                                    |                                                                         |             |
|                                                                                                    | Get Flight D                                                                                 | ata Flight Detail                                                                  |                                                                         |             |
| Current Flight Data-                                                                                                    |                                                                                              |                                                                                    |                                                                         |             |
| GTD: 16/1355                                                                                                    |                                                                                              |                                                                                    | IGTA                                                                    | : 16/1514   |
|                                                                                                    | CTD: 16/1610                                                                                 | CTA                                                                                | : 16/1717                                                               |             |
|                                                                                                    | ETD: 16/1610 I                                                                               | TE: 67 ETA                                                                         | : 16/1717                                                               |             |
|                                                                                                    | ERTD: -                                                                                      |                                                                                    | -                                                                       |             |
|                                                                                                    | ERID: =                                                                                      | ERTA                                                                               |                                                                         |             |
| Jpdate Options                                                                                                    | ERID: -                                                                                      | ERIA                                                                               |                                                                         |             |
| Jpdate Options                                                                                                    |                                                                                              | _                                                                                  |                                                                         |             |
|                                                                                                    | e: 16/1907 16 1945                                                                           | _                                                                                  |                                                                         | Range       |
|                                                                                                    | e: 16/1907 16 1945                                                                           | _                                                                                  | ay: 38 Default                                                          |             |
| Limited CTA Rang                                                                                                    | e: 16/1907 16 1945<br>Changing the CTA                                                       | Max Additional Del                                                                 | befault                                                                 | ional Delay |
| Limited CTA Rang     SCS     Limited                                                                                                    | e: 16/1907 16 1945<br>Changing the CTA                                                       | Max Additional Del<br>range recalculates                                           | ay: 38 Default<br>the Max Additi<br>E_CTA+: -                           | ional Delay |
| Limited CTA Rang     SCS     Limited                                                                                                    | e: 16/1907 16 1945<br>Changing the CTA<br>CTD:/<br>nge: 16/1907 - 17/175                     | Max Additional Del<br>range recalculates                                           | ay: 38 Default<br>the Max Additi<br>E_CTA+: -                           | ional Delay |
| Limited CTA Rang     SCS     Limited     Limited                                                                                                    | e: 16/1907 16 1945<br>Changing the CTA<br>CTD:/<br>nge: 16/1907 - 17/175<br>CTD:/            | Max Additional Del<br>range recalculates<br>CTA:/                                  | ay: 38 Default<br>the Max Additi<br>E_CTA+: -<br>lay: 1370<br>E_CTA+: - | ional Delay |
| Limited CTA Rang     SCS     Limited     Unlimited CTA Ran     Unlimited CTA Ran                                                                                                    | e: 16/1907 16 1945<br>Changing the CTA<br>CTD:/<br>nge: 16/1907 - 17/175<br>CTD:/<br>16 1800 | Max Additional Del<br>range recalculates<br>CTA:/<br>7 Max Additional Del<br>CTA:/ | ay: 38 Default<br>the Max Additi<br>E_CTA+: -<br>lay: 1370<br>E_CTA+: - | ional Delay |

Figure 14 - 8 : Manually Adjusting CTA Range for ECR

- 5. Click **Apply Model** again so FSM can recalculate the update options based on the newly specified Limited CTA range.
- Select the desired update option (SCS, Limited, Unlimited, or Manual). FSM selects the SCS radio button by default when SCS is a valid option (NAS Users can access only the SCS Update Option, Field users can access the SCS and Unlimited Update Options, and ATCSCC users can access the SCS, Limited, Unlimited, and Manual Update Options).
- 7. Click **Send Request** to send the request to the Hubsite. The ECR component is disabled while it waits for a response.

# Setting the ERTA

To set the flight's ERTA using the ECR component, select the *Update ERTA To* checkbox. FSM determines the default selection of the ERTA based on whether or not the flight can be subbed. The following are the default possibilities:

- Flights that cannot be subbed checkbox selected
- Flights that can subbed checkbox not selected

| ECR: LAX 12/1855 LI                   | VE : Frozen                  |                     |                     |
|---------------------------------------|------------------------------|---------------------|---------------------|
| File <u>V</u> iew <u>H</u> elp        |                              |                     |                     |
| Find Flight                           |                              |                     |                     |
| Airport/FCA: LA                       | xx                           | Source ADL: 12/1    | 1855                |
| ACID: AAL2421                         | ORIG: DFW                    |                     |                     |
| Earliest EDCT: 12                     | 1900                         |                     |                     |
|                                       |                              |                     |                     |
|                                       | Get Flight Data              | Flight Detail       |                     |
| -Current Flight Data                  |                              |                     |                     |
| IGTD: 12/1615                         |                              |                     | IGTA: 12/1925       |
|                                       | CTD: 12/1632                 | CTA:                | 12/1910             |
|                                       | ETD: 12/1629 ETE             | : 158 ETA:          | 12/1907             |
|                                       | ERTD: 12/1630                | ERTA:               | 12/1908             |
| Update Options                        |                              |                     |                     |
|                                       | · · · · · ·                  | -                   |                     |
| <ul> <li>Limited CTA Range</li> </ul> | : 12/2138 - <b>12 2208</b>   | Max Additional Dela | y: 30 Default Range |
| • scs                                 |                              |                     |                     |
| O Limited                             | CTD: 12/1900                 | CTA: 12/2138 🗟      | E_CTA+: 0           |
| Unlimited CTA Ran                     | <b>je:</b> 12/2138 . 13/0919 | Max Additional Dela | <b>y:</b> 701       |
| O Unlimited                           | CTD: 12/1900                 |                     |                     |
| O Manual                              | 12 1900                      | CTA: 12/2138        | E_CTA+: 0           |
| Update ERTA To:                       | 12/2138                      |                     |                     |
| Apply Model                           | Send Request                 |                     | Clear All Cancel    |
|                                       |                              |                     |                     |

Figure 14 - 9 : ECR with Update ERTA To Selected

ECR sets, or updates, the flight's ERTA when *Update ERTA To* is selected and determines the ERTA according to the following formula (see Figure 14 - 9):

(Earliest EDCT + (ETA-ETD))

This can result in an ERTA that is earlier than the CTA/ASLOT issued by ECR. Basically, the ERTA is set to the earliest potential arrival time based on the Earliest Departure time, even if the earliest arrival slot that ECR could identify for that flight is later. This ensures that FSM Compression, GDP/AFP Revisions, and Hubsite Bridging (for SCS and AC) can still provide delay relief to the flight should an earlier slot become available.

ECR sends a message to TFMS to update the ERTA when you select *Update ERTA To* and click **Send**. When you select the *Unlimited*, *Limited* or *Manual* update options and click **Send**, FSM uses the EDCT UPDATE message to set/update the flight's ERTA. When you select the *SCS* update option and click **Send**, FSM sends an Update ERTA message using an EDCT UPDATE message to TFMS after FSM receives an accepted SCS message for the flights from the Hubsite.

## Flight Placement for Limited and Unlimited Update Options

ECR uses a queue-based model where the arrival time of a flight is based on the ETA projected by the TFMS-Core. To determine a flight's placement, projected demand is compared to the AAR. The flight is queued and modeled as arrived based on the capacity projected using the AAR. FSM creates pseudo slots (PSLOT) based on the current AAR. Note that the PSLOTs are used for internal modeling only and are not visible to the user.

When you select the *Limited* update option, FSM compares the current demand (based on flights' ETAs) to the AAR to determine the best place for a flight between the new Earliest CTA and (New Earliest CTA + Max Additional Delay).

When determining Limited Option flight placement, FSM assigns the flight to a pseudo slot (PSLOT) within the CTA Range based on the following rules:

- The first available free PSLOT within Limited CTA Range; if no free PSLOT is found within the limited CTA Range, then;
- The flight is placed in the minute within the Limited CTA range where there are the least number of flights in the airborne-holding queue.

When you select the *Unlimited* update option, FSM compares the current demand (based on flights' ETAs) to the AAR to determine the best place for a flight between the new Earliest CTA and the end time of the program.

When determining Unlimited Option flight placement, FSM assigns the flight to a pseudo slot (PSLOT) within the CTA Range based on the following rule:

- The first available free PSLOT within Unlimited CTA Range is assigned. Note: The Unlimited option will always find a free PSLOT, even though that may cause the flight to incur substantial additional delay.
  - **Note:** The AAR is not automatically adjusted with the Program Rate. It is important to remember that the Limited and Unlimited update algorithms use the AAR and not the Program Rate; therefore, it is necessary to ensure that the AAR is set correctly.

## **Update Options**

There are four options for updating an EDCT using ECR: *SCS*, *Unlimited*, *Limited*, and *Manual*. NAS Users can access only the *SCS* Update Option, Field users can access the *SCS* and *Unlimited* Update Options, and ATCSCC users can access the *SCS*, *Limited*, *Unlimited*, and *Manual* Update Options.

• *SCS*The ECR tool sends a Slot Credit Substitution (SCS) request via a Simplified Subs Packet to TFMS, using the window reflected in the CTA range. FSM selects the SCS Request option by default (all users).

**Note:** You can use SCS only when you request a later EDCT. If the New Earliest EDCT is before the current CTD, FSM grays out the SCS radio button.

- *Unlimited* The ECR tool shows the EDCT, CTA, and the delay past the New Earliest CTA for the optimal EDCT update for between the New Earliest CTA and the last CTA of the program (Field and ATCSCC users only).
- *Limited* The ECR tool shows the EDCT, CTA and delay past the New Earliest CTA for the optimal EDCT update within the CTA range (ATCSCC users only).
- *Manual* The Manual field is automatically populated with the value you entered in the Earliest EDCT in the Find Flight section of the ECR component. Edit the flight's EDCT in the space provided (DD/ hhmm) and the ECR tool calculates the CTA by adding the flight's ETE or FCA\_ETE (ATCSCC users only).

## **Viewing SCS Response**

After requesting a Slot Credit Substitution (SCS), the Hub site sends back a response. If the SCS request is successful, the response is a slot list of the flights affected including new control times and control types (see Figure 14 - 10).

| FSM Info | rmation                       |                |     |     |        |        | Πĭ   |    |    |    |        | 2      | d |
|----------|-------------------------------|----------------|-----|-----|--------|--------|------|----|----|----|--------|--------|---|
| Â        | ECR Information               |                |     |     |        |        |      |    |    |    |        |        |   |
|          | SS FAA0202163949.01 ACCEPTED. |                |     |     |        |        |      |    |    |    |        |        |   |
|          | SLOT LIST for FCA006          |                |     |     |        |        |      |    |    |    |        |        |   |
|          |                               |                |     |     |        |        |      |    |    |    |        |        |   |
|          | ACID                          | ASLOT          | DEP | ARR | CTD    | CTA    | TYPE | EΧ | CX | SH | EENTRY | IGTD   |   |
|          | AAL1869                       | FCA006.022036Z | DFU | SFO | 021920 | 022036 | ECR  | -  | -  | -  | 021712 | 021540 |   |
|          | BTA282T                       | FCA006.021946P | IAH | TUS | 021812 | 021946 | BRG  | -  | -  | -  | 021647 | 021525 |   |
|          | COA1606                       | FCA006.022004Z | SAN | IAH | 021900 | 022004 | BRG  | -  | -  | -  | 021911 | 021750 |   |
|          |                               |                |     |     |        |        |      |    |    |    |        |        |   |
| ок       |                               |                |     |     |        |        |      |    |    |    |        |        |   |

Figure 14 - 10 : SCS Response

# **Control Types Associated with ECR**

## Table 14-3: Control Time - Origin of Changes

| Control Type | Control Time Change Origin                          |
|--------------|-----------------------------------------------------|
| ECR          | SCS Request submitted by the ATCSCC                 |
| SCS          | SCS Request submitted by all customers other than   |
|              | ATCSCC (airline user or general aviation customers) |
| UPD          | ATCSCC EDCT update (Changes made by Unlimited,      |
|              | Limited, or Manual options)                         |
| BRG          | Bridged up to accommodate an SCS request            |

# 15: Revising/Extending a Ground Delay Program or Airspace Flow Program

Once a Ground Delay Program (GDP) or Airspace Flow Program (AFP) is already in place, the conditions that originally necessitated the program may change. The weather may improve or get worse, a runway may shut down or its configuration change, the AAR may increase or decrease, or the demand may have changed since the original program was issued. When these cases arise, you may find it necessary to revise the original program.

## **Getting Current Demand and Weather Information**

Before you revise, you want to ensure you have the most current ADL. From the FSM *Control Panel* component, select <u>**TFMS Tools > ADL Request**</u>. Enter the data set's identifier in the TFMS ADL Request Dialog box and click **Send**. FSM sends the request immediately to TFMS and all live mode windows for that data set update when FSM receives the new ADL (see Figure 15 - 1).

| 🛨 ADL Request 📃 🗆 |      |        |      |  |  |  |  |  |
|-------------------|------|--------|------|--|--|--|--|--|
| Airport/FCA: ATL  |      |        |      |  |  |  |  |  |
|                   | Send | Cancel | Help |  |  |  |  |  |

Figure 15 - 1 : TFMS ADL Request and TFMS ADL Request Dialog Box

You also want to ensure you have the most recent weather information when monitoring an Airport data set. Select <u>TFMS Tools > Weather Request</u> from the Control Panel. TFMS Weather is the option directly above the ADL Request (see Figure 15 - 2). Enter the threecharacter airport ID (for multiple airport weather reports, enter airport identifiers separated by spaces or commas) in the TFMS Weather dialog box (see Figure 15 - 2). FSM sends the request immediately to TFMS and the current METAR and TAF are displayed in a text window on your screen. Weather Request is not an option for Airspace data sets.

| \Xi Weather  |        | _ 🗆 🛛 |  |  |  |  |
|--------------|--------|-------|--|--|--|--|
| Airport: ATL |        |       |  |  |  |  |
| Send         | Cancel | Help  |  |  |  |  |

Figure 15 - 2 : TFMS Weather Request and TFMS Weather Request Dialog Box

# Deciding When to Revise a Program

There are several tools available to help you decide if a revision is necessary. The Live Time Line and Bar Graph components allow you to visually compare the data sets capacity (AAR) vs. its demand. If the Time Line shows a large number of delayed flights (solid triangles) or canceled flights (solid squares) and/or the Bar Graph shows that demand is under or over the AAR for certain hours, a revision can help reallocate the slots. In addition to delayed or canceled flights, monitoring the number of Drop Out flights shown under the Time Line CNX/ [DO] column during an AFP can help determine if a revision is needed. When a revision is necessary, the FSM Modeling Options tab in the GDT Setup component is helpful for analyzing different options. For more information on how to use Power Run, see Chapter 8: GDT Data Graph Component.

## **Revising a GDP**

You can change a number of parameters during a revision to meet the change of conditions at the data set monitored. For example, you may need to revise any one or combination of the following parameters: you may need to increase/decrease the AAR, increase/decrease the number of centers involved, expanded/reduced the distance range of the GDP, revise from a GAAP GDP into a normal GDP, or extend the length of the program. To change any of the program parameters, open the data set in GDT mode. To load the current parameters select <u>File > Load Actual Parameters > Ground Delay Program</u> in the GDT Setup component.

## **Revising an AFP**

Revising an AFP is similar to revising a GDP with a few additional parameters to be aware of. For example, you may need to revise any one or combination of the following parameters: you may need to increase/decrease the AAR, increase/decrease the number of departure centers involved, increase/decrease the number of arrival airports involved, revise from a GAAP AFP into a normal AFP, give priority to the revised AFP over existing AFPs, or extend the length of the program. To change any of the program parameters, open the data set in GDT mode. To load the current parameters select <u>File > Load Actual Parameters > Airspace Flow Program</u> in the GDT Setup component. If you want the revised AFP to take priority over other existing AFP control times, check the *AFP Override* checkbox.

Note: It is advised to use AFP Override in only extreme or crisis scenarios.

### **Extending the Program**

To extend the length of the AFP or GDP, change the *End* time from the Parameters tab or click and drag the *End time* slide bar to adjust the duration. You can extend the program without changing any other parameters or you can extend the program in conjunction with any other number of parameter modifications, as shown in Figure 15 - 3.

Note: You can model an AFP past the End time of the underlying FCA, but Send Proposed/Actual <Program Type> is disabled from the Coversheet. To extend an AFP past the End time of the underlying FCA, the FCA must first be extended in TSD.

| 7 GDT Setup: ATL 2010/Jan/20 03      | 00 GDT                                   |                       | _ 🗆 🛛            |
|--------------------------------------|------------------------------------------|-----------------------|------------------|
| Eile <u>V</u> iew <u>H</u> elp       |                                          |                       |                  |
| GDT Map Reload Model                 | Run Proposed Run Actual                  | SUB OFF               | Reset Parameters |
| Program Type GDP - UDP 🔹             | SU                                       | BS: SCS ON/ADPT OFF   |                  |
| Parameters Scope Modeling            | Options                                  |                       |                  |
| Program Time Options                 |                                          |                       |                  |
| Start 200300 -                       |                                          |                       |                  |
| End 200744                           | ♥<br>8 <sup>1</sup> 89 10 11 12 13 14 19 |                       |                  |
| Purge Flights 📃 Before Revisi        | on Start 🛛 🗌 After Revi                  | sion End              |                  |
| Compress to                          | Last CTA                                 | Data Tim              | e 200300         |
| Program Rate (Applicable Only to Inc | luner Elights)                           | and the second second |                  |

**Figure 15 - 3 : Modifying the Program Duration** 

#### Modifying the Program Rate

Select the Parameters Tab in the GDT Setup component. The current Program Rate is displayed for the hours of the current program. To increase/decrease the Program Rate, use either the **Fill** method or change each hour manually. For more information on the Parameters Tab, see Chapter 3: Understanding Components.

If a Pop-up Factor is being used, it is suggested to manually adjust the Program Rate to a higher rate for two hours past the Data time to compensate for the Pop-up Factor value entered. Typically, unknown demand has already materialized for the two hours past the Data time.

### Reducing/Expanding the Scope of a GDP

You can reduce or expand the scope of your tier or distance-based GDP. Select the Scope tab on the GDT Setup panel, and select either *Select By* Tier or Distance. If you prefer to use the Tier based GDP, you can select a new center group or manually add or delete centers by selecting the center checkboxes. Newly selected centers are now non-exempt (receive departure delay) in the program. If you release a center from program delay, the flights originating from that center run through the release delay algorithm. FSM adjusts distance based programs based on the distance radius. You can expand the distance range to capture more airports in the program or decrease the distance radius to release delay on previously delayed airports.

### Reducing/Expanding the Scope of an AFP

You can reduce or expand the scope of your tier-based AFP. Select the Scope tab on the GDT Setup panel. You can manually add or delete departure centers by selecting the center checkboxes. Newly selected centers are now non-exempt (receive departure delay) in the program. If you release a center from program delay, the flights originating from

that center runs through the release delay algorithm. In additional to departure facilities, arrival airports can be exempted. To exempt an arrival airport from departure delay, enter the airport ID in the *Exempt Airports* field in the Arrival Facilities section. Any flight arriving to an Exempt arrival airport is exempt from departure delay.

### Purging Flights Outside of the Revised Program Parameters

When you revise an existing AFP, GDP, or GS, you can purge flights outside of the new program time frame, thus removing them from the program's control. The Purge Flights section on the Parameters tab of the GDT Setup panel allows you to purge flights that arrive before the new start time or after the new end time. This section is enabled when modeling an AFP or GDP revision, for an initial AFP/GDP and all other program types the Purge Flights options are disabled.

#### To purge flights prior to the new Start time

- 1. Adjust your Start time in the GDT Setup panel's Parameters tab
- 2. Select *Before Revision Start* in the Purge Flights section. When this box is selected, FSM logic determines which flights are no longer controlled due to the change in the new event Start time entered in the GDT Setup panel.

**Note:** The logic for which flights are included is unchanged; this new process simply means that when the time frame is reduced, FSM re-determines which flights are in the program.

3. Click Model.

The cumulative start time is displayed as a solid goal post in the Bar Graph. The new Start time of the program will be displayed as a dotted goal post once the revision is displayed in the ADL.

- **Note:** By default the cumulative time indicators are enabled, but you have the option to toggle the display. Select <u>View > Cumulative Indicators</u> from the Bar Graph to turn the cumulative time indicators on/off.
- 4. If the program appears to meet your needs, click **Run Proposed or Run Actual** and submit the program. For more information, see Chapter 15: Issuing the Revision. Advisories are sent to all users to indicate that the time frame of the program has changed. The TFMS system notifies users of flights that are no longer controlled by the program.

#### To purge flights after to the new End time

- 1. Adjust your *End* time in the GDT Setup panel's Parameters tab.
- 2. Select *After Revision End* in the Purge Flights section. When this box is selected, FSM logic determines which flights are no longer controlled due to the change in the new event End time entered in the GDT Setup panel.

**Note:** The logic for which flights are included is unchanged; this new process simply means that when the time frame is reduced, FSM re-determines which flights are in the program.

3. Click Model.

The cumulative end time is displayed as a solid goal post in the Bar Graph. The new end time of the program is displayed as a dotted goal post once the revision is displayed in the ADL.

- Note: By default the cumulative time indicators are enabled, but you have the option to toggle the display. Select <u>View > Cumulative</u> <u>Indicators</u> from the Bar Graph to turn the cumulative time indicators on/off.
- 4. If the program meets your needs, click **Run Proposed or Run Actual** and submit the program. Advisories are sent to all users to indicate that the time frame of the program has changed. The TFMS system notifies users of flights that are no longer controlled by the program.

### Revising a GAAP Program

To revise a program from a GAAP to a DAS, in GDT Setup, from the Parameters tab > *Program Type* dropdown menu, select GDP/AFP DAS.

### Sending a Proposed Program and Advisory

After modifying the parameters of the program and if the modeled results are favorable, it is recommended that you send out a Proposed Advisory. A Proposed program revision is a program suggested by the FAA, but not immediately implemented. Click **Run Proposed** from the GDT Setup panel to open the proposed program coversheet (see Figure 15 - 4). Review all parameters and place a checkmark next to each section of the coversheet you have reviewed. Before sending the Proposed program, the Advisory/Causal Factors section of the coversheet must be completed.

| le ⊻iew  <br>✔FCABA3            | <u>R</u> eser    | nd <u>H</u> e | lp       |             |          |          |                   |          |          |          |          |                 |          |                  |          |          | E        |
|---------------------------------|------------------|---------------|----------|-------------|----------|----------|-------------------|----------|----------|----------|----------|-----------------|----------|------------------|----------|----------|----------|
| Progra<br>Summary<br>Start 200  | 315              |               | End 2    | ,<br>200443 | 1        |          | A3 / AFI<br>Model |          |          |          | Ð        |                 |          |                  |          |          |          |
| Comprès<br>Exempt A<br>Scope Se | ll Flig<br>lecte | hts Dep       | parting  |             | n 45     | Minu     | tes               |          |          |          |          |                 |          |                  |          |          |          |
| Program                         |                  | 1             |          |             |          |          |                   |          | 1.07     |          | 1        |                 |          | L                |          |          |          |
| Hour<br>PR                      | 02<br>60         | 03<br>60      | 04<br>60 | 05<br>60    | 06<br>60 | 07<br>60 | 08<br>60          | 09<br>60 | 10<br>60 | 11<br>60 | 12<br>60 | 13<br>60        | 14<br>60 | 15<br>60         | 16<br>60 | 17<br>60 | 18<br>60 |
| Pop-Up<br>Reserve               | 0                | 0             | 0        | 0           | 0        | 0        | 0                 | 0        | 0        | 0        | 0        | 0               | 0        | 0                | 0        | 0        | 0        |
| reserve                         | 4                | -             | -        | -           | -        | -        | -                 | -        |          | -        | -        |                 | -        | -                | -        |          | •        |
| Centers -                       | Origir           | n (Non-       | Exemp    | nt)         |          |          |                   |          |          |          |          |                 |          |                  |          |          |          |
| ZAB                             |                  |               | νZ       | AU          |          |          | r ZBV             | v        |          | r        | ZDC      |                 |          | ₽ ZC             | v        |          |          |
| ✓ ZFW                           |                  |               | νZ       |             |          |          | ₽ ZID             |          |          |          | ZJX      |                 |          | ₩ ZH             |          |          |          |
| ZLA                             |                  |               | V Z      |             |          |          | ∠ ZM/             |          |          |          | ZME      |                 |          | ∠ ZN             |          |          |          |
| ZNY                             |                  |               | ₽ Z      | OA          |          |          | ZOE               | 3        |          | ~        | ZSE      |                 |          | ₽ ZT             | L        |          |          |
| - ☑ Adviso<br>Charge To         | -                |               | lity Typ | e Ce        |          |          |                   |          | •        |          |          | ID              | ZAE      | 3                |          |          | •        |
|                                 |                  | ,             |          | lot Cha     |          |          | f.                |          |          |          |          |                 | -        |                  |          |          |          |
| Impacting                       |                  |               | _        |             | _        |          |                   |          | •        |          | ) Eat    | Cause<br>eduled | -        | iipmen<br>Non-Sc |          | od       | -        |
|                                 | Equipi           | nenc          | 0 F.     |             | Non      | TAA      |                   |          |          |          | sch      | euuleu          |          | 1011-30          | neuu     | eu       |          |
| Respond E<br>Comments           |                  | 00345         | z        |             | Valid    | Until:   | 0320              | 59Z      |          |          |          |                 |          |                  |          |          |          |
|                                 |                  |               |          |             |          |          |                   |          |          |          |          |                 |          |                  |          |          |          |
| Send Pro                        | opose            | ed AFP        | - DAS    |             |          |          |                   |          |          |          |          |                 |          |                  |          |          | Close    |

Figure 15 - 4 : AFP Coversheet

After you complete the Advisory/Causal Factors section, place a checkmark next to the Advisory/Causal Factors section of the Coversheet. To review the Advisory text before sending the proposed event, from the *Advisory/Causal Factors* dropdown, select **Preview Advisory**.

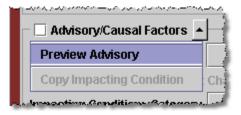

Figure 15 - 5 Preview Advisory Option

This opens the Advisory in text format.

**Note:** The first line of the Advisory states that it is a Proposed revision (see Figure 15 - 6).

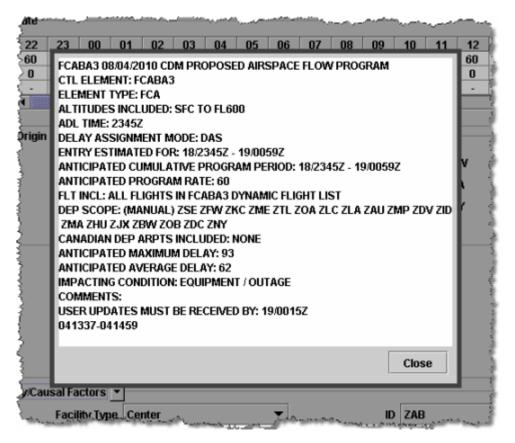

Figure 15 - 6 : Proposed AFP Advisory Preview

Click **Send Proposed AFP - DAS** to distribute the proposed program parameters and Advisory to all FSM users. A Proposed program revision allows NAS users enough time to comment on the proposed parameters even though they may change before the FAA implements an actual program.

## **Suspend Airline Substitutions and Slot Credit Substitutions**

Now you are ready to issue the revised program but before issuing the revision, you need to suspend the acceptance of airline substitutions and Slot Credit Substitutions (SCS) messages temporarily. From the FSM Control Panel, select the **TFMS Tools** > **EDCT Commands** > **EDCT Sub Off** option to turn substitutions off or when in GDT mode click the **SUB OFF** button from the GDT Setup component, as shown in Figure 15 - 7. The data set identifier is already entered in the EDCT SubOff dialog box when opened from the GDT Setup component, otherwise enter the data set ID and click **Send** to suspend substitutions for that airport. Airlines' substitution or SCS messages are no longer accepted after FSM sends the SubOff message to TFMS.

**Note:** Ensure that the SUBS OFF indicator is displayed on the GDT Setup panel after you have sent the EDCT Sub Off message. If SUBS ON is displayed, click **Reload** to model the program with the most recent ADL.

| = EC | 🛨 EDCT Sub Off 📃 🗆 🔀            |        |      |  |  |  |  |  |
|------|---------------------------------|--------|------|--|--|--|--|--|
| Airp | Airport/FCA name or ALL: FCABA3 |        |      |  |  |  |  |  |
|      | Send                            | Cancel | Help |  |  |  |  |  |

Figure 15 - 7 : Turn Subs OFF

## **Issuing the Revision**

Once you have determined the program parameters for an Actual program, turned off substitutions, and reloaded the most current ADL you are ready to send your program revision.

Click **Run Actual** from the GDT Setup component to open the program coversheet with the revised parameters. If substitutions are currently turned on for the selected data set, the *Subs On Warning* dialog box is displayed before the coversheet opens (see Figure 15 - 8). The warning gives you the opportunity to turn off substitutions without having to reload.

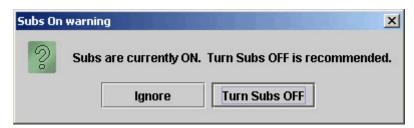

Figure 15 - 8 : SUBS ON Warning

If you click **Ignore**, the Subs OFF warning closes and the coversheet opens. If you click **Turn Subs OFF**, the Subs OFF message is sent to the hubsite/TFM Processing Center (TPC), and an informational message is displayed (see Figure 15 - 9).

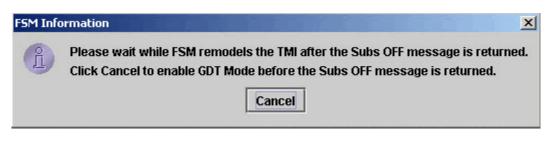

Figure 15 - 9 : FSM Modeling Information Message

Click **Cancel** to continue without waiting for FSM to automatically remodel the TMI. If you did not click **Cancel**, FSM remodels the TMI after the Subs Off message is returned by the TPC and the FSM Information message closes. *SUBS: ALL OFF* is then displayed on the GDT setup panel.

Review the Coversheet parameters and program results, complete the Advisory section, and click **Send Actual <Program Type>** from the Coversheet to implement the revision.

Completing a revision is similar to sending an initial program. For more information, see Chapter 11: Issuing an Initial Program.

# Exempt AFP Flights from GDP

When an airport goes into a GDP the GDP takes control of all arrivals at the airport within the duration of the program, including any flights currently controlled by AFPs. You have the option of exempting flights currently controlled by AFPs. When an AFP is selected as an Exempt AFP in the GDT Setup panel, the AFP-exempt flights in the GDP will be treated as previously controlled regardless of their AFP exemption status and given the first available airport arrival slot after their estimated arrival time, which is based on their current AFP EDCT and any airline submitted flight delays. FSM will make an effort not to change the assigned departure time (CTD) for the flight, subject to capacity constraints at the airport and any known flight delays. This minimizes the number of changes to control time for flights that are now controlled by the GDP, as well as to minimize the change in the demand at the AFP.

#### Exempting an AFP from a GDP

- 1. Go into GDT Mode for an airport that has AFP controlled flights.
- 2. Set up your desired GDP Parameters as normal (see Figure 15 10).

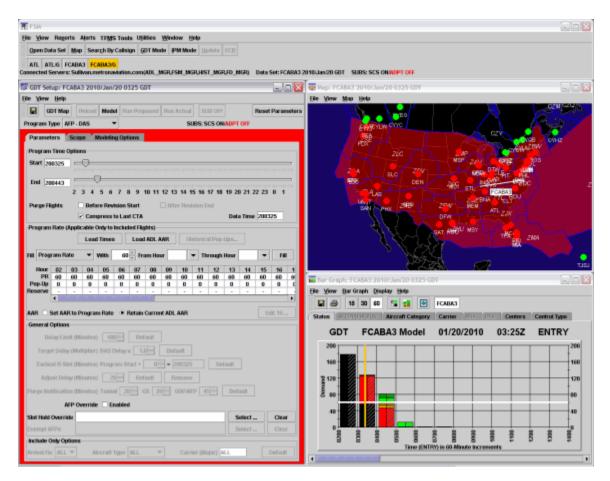

Figure 15 - 10 : SYR GDP Parameters Selected

- 3. In the General Options of the Parameter tab on the GDT Setup component, click **Select**... located to the right of the *Exempt AFPs* field.
- 4. The Exempt AFPs dialog box opens, which displays information for each AFP controlling flights within the domain of the GDP (see Figure 15 11).

| FCA ID | AFP Controlled | AFP Not Exempt | Avg Delay | Max Delay | Flight List |
|--------|----------------|----------------|-----------|-----------|-------------|
| FCAA05 | 14             | 14             | 65        | 141       | FCAA05      |
| FCAA06 | 2              | 1              | 115       | 115       | FCAA06      |
| FCARG2 | 4              | 3              | 62        | 180       | FCARG2      |
|        |                |                |           |           |             |

Figure 15 - 11 : Exempt AFPs Dialog Box

See Table 15-1 for the information displayed in the Exempt AFPs dialog box.

| Header Label      | Description                                                                                                    |
|-------------------|----------------------------------------------------------------------------------------------------|
| FCA ID            | The name of the FCA on which the AFP is based.                                                                                    |
| AFP Controlled    | The total number of flights that would be controlled by the GDP whose current control element is the indicated AFP.               |
| AFP Not<br>Exempt | The subset of flights listed in AFP Controlled column that would not be exempted by the current GDP exemption criteria.           |
| Avg Delay         | The current average delay for all flights listed in the AFP Not Exempt column.                                                    |
| Max Delay         | The maximum delay for a flight listed in the AFP Not Exempt column.                                                               |
| Flight List       | Clicking the button labeled with the AFP's FCA ID displays a flight list with all the flights that will be controlled by the GDP. |

Table 15-1: Exempt AFPs Dialog Information

5. To view a Flight List of all the AFP controlled flights arriving within your GDP parameters, click the Flight List button. Click **OK** to close the Flight List (see Figure 15 - 12).

| ACID    | ORIG | ETD     | ETA     | CTD     | CTA     | CTL_ELEM | GDP EXEMPT |
|---------|------|---------|---------|---------|---------|----------|------------|
| GJS5326 | ORD  | 23/1947 | 23/2113 | 23/1947 | 23/2007 | FCAA05   | false      |
| EGF132  | ORD  | 23/2025 | 23/2148 | 23/2025 | 23/2045 | FCAA05   | false      |
| UPS2134 | SDF  | 23/2207 | 23/2328 | 23/2207 | 23/2236 | FCAA05   | false      |
| EGF906  | ORD  | 24/0143 | 24/0305 | 24/0143 | 24/0203 | FCAA05   | false      |
| USA1692 | CLT  | 24/0239 | 24/0413 | 24/0239 | 24/0318 | FCAA05   | false      |
| ASQ4566 | ATL  | 23/2021 | 23/2208 | 23/2021 | 23/2113 | FCAA05   | false      |
| GJS5394 | ORD  | 24/0302 | 24/0424 | 24/0302 | 24/0322 | FCAA05   | false      |
| ASH7200 | ORD  | 23/2257 | 24/0029 | 23/2257 | 23/2319 | FCAA05   | false      |
| ASQ4777 | ATL  | 23/2342 | 24/0127 | 23/2342 | 24/0037 | FCAA05   | false      |
| COM198  | CVG  | 24/0133 | 24/0252 | 24/0133 | 24/0151 | FCAA05   | false      |
| ASQ4895 | ATL  | 24/0245 | 24/0430 | 24/0245 | 24/0335 | FCAA05   | false      |
| COM171  | CVG  | 23/2353 | 24/0111 | 23/1956 | 23/2015 | FCAA05   | false      |
| SKW5806 | ORD  | 24/0140 | 24/0257 | 24/0140 | 24/0159 | FCAA05   | false      |
| USA1049 | CLT  | 23/2258 | 24/0028 | 23/2258 | 23/2338 | FCAA05   | false      |

#### Figure 15 - 12 : Exempt AFPs Flight List

- 6. To Exempt one or all AFPs listed, select the checkbox to the left of the FCA ID.
- Click OK to accept the Exempt AFP selection or click Cancel to close the dialog without accepting the selected AFP exemption. The selected AFP is then listed in the *Exempt AFPs* field on the GDT Setup Parameters tab (see Figure 15 - 13).

| lot Hold Override  |        |                  |       |                 | Select | Clear |
|--------------------|--------|------------------|-------|-----------------|--------|-------|
| Exempt AFPs        | FCARG2 |                  |       |                 | Select | Clear |
| nclude Only Option | ns     |                  |       |                 |        |       |
| rrival Fix: ALL 🔻  | 7      | Aircraft Type: A | <br>- | Carrier (Major) |        |       |

Figure 15 - 13 : AFP FCARG2 Entered in the *Exempt AFPs* Field

- 8. Click Reload or Model.
- 9. Flights that were controlled by the selected AFP will now be controlled by the GDP control element, but will retain their previous EDCT (from the AFP) to the degree possible based on airport slot availability and airline submitted delay information. The CTA of the flight will be adjusted for the airport GDP.

## **Example Revision**

The section below is an example of how to revise a GDP with a GAAP Delay Assignment Mode to a DAS Delay Assignment Mode. If you change Delay Assignment Mode to DAS, all unassigned slots are removed from the program and from the ADL and FADT.

#### To revise a Program with a GAAP Delay Assignment Mode

1. Click Open Data Set.

The Open Data Set window opens.

- 2. Select the data set for which you want to revise the program with a GAAP Delay Assignment Mode.
- 3. Click **OK**.

The Time Line and Bar Graph components for the data set opens.

4. Click GDT Mode.

The GDT components for the data set open. Select <u>File > Load Actual Parameters ></u> <u>Ground Delay Program</u> to load the current parameters for the data set.

- 5. Make any additional changes to the program that are needed.
- 6. Select the Power Run you want FSM to use for this program.
- 7. Click Model or Reload if available.

The red border in the GDT Setup Panel no longer is displayed and the GDT components reflect the modeled program.

- 8. If the program appears to deal with the traffic flow in the manner you want, click **Run Actual** to generate the coversheet.
- 9. Carefully examine each section of the coversheet. If the data is correct, select the *Program Parameters* checkbox.
- 10. Complete the Advisory/Causal section of the coversheet.

- 11. Modify the *Respond By* time if Proposed was selected.
- 12. Modify the Valid Until time if necessary.

**Note:** The program inherits its Causal Factor information from the original program you are revising but you can modify some or all of the information.

- 13. Select the Advisory/Causal Factors checkbox.
- 14. Click **Send Actual GDP**. The Program Manager opens and activates the Autosend process.

# 16: Issuing Compress Flight Program

At certain times during a GDP or AFP, you may find it favorable to run a Compression. The Compression function exchanges delayed flights with open slots to lessen the delay on flights. Compression attempts to fill all available slots with flights that, although delayed from their OETA or OENTRY, can still arrive at the available slot time. Compression tries to place flights from the same airline that created the slot in the new slot, however, if this is not possible, it uses other airlines' flights to fill the arrival slots. A pure Compression can be beneficial to the performance of a program when there is limited pop-up traffic and non-compliance issues with flights in the stack hours.

In addition to the traditional Compression program, FSM has a background process called Adaptive Compression that automatically runs for GDPs and AFPs. Adaptive compression helps ensure that all slots are used. A background process at the TFMS Hub monitors a GDP or AFP for open slots, identifies those that are in danger of going unused, moves other flights earlier to take advantage of those slots, and consequently moves the open slots later. The benefits are higher utilization of the airport capacity, reduced delay for the flights operating to that airport, and reduced workload for the ATCSCC specialist.

The adaptive compression process:

- Identifies the slots that should be compressed
- Determines the flights that should be moved to use the slot
- Updates the databases with the changes
- Sends notification to the flight operators about the changes

For more information on Adaptive Compression, please review the TFMS Reference Manual.

The TFMS Hub performs Adaptive Compression processing and has little effect on FSM other than to:

- Display the status of whether Adaptive Compression is on or off for an Element.
- Provide a method through which an EDCT command can be sent from FSM to turn Adaptive Compression on or off.

## Adaptive Compression in FSM

When there is an AFP or GDP in place, the subs indicator located on the FSM Control Panel and the GDT Setup panel indicates the status of Adaptive Compression. If Adaptive Compression is ON the display reads ADPT ON. If Adaptive Compression is OFF the display reads ADPT OFF. The status of Adaptive Compression is displayed in the Substitution Flag Block. Select <u>Alerts > SCS Bridge</u> for the selected Element and the Substitution Flag Block opens (See Figure 16 - 1).

| 🖷 Substitution Flag Block: ATL 🛛 👔 | R |
|------------------------------------|---|
| SUBS ON                            |   |
| SCS ON                             |   |
| ADPT ON                            |   |
|                                    |   |
|                                    |   |
| <u>о</u> к                         |   |

**Figure 16 - 1 : Substitution Block** 

**Note:** If there is no AFP/GDP in place, the Subs indicator does not display any Adaptive Compression status.

Authorized FAA users will be able to turn Adaptive Compression on and off through EDCT commands. Select <u>TFMS Tools > EDCT Commands > AC ON/OFF</u> to turn Adaptive Compression at the TFMS Hub site on or off.

## **Suspending Airline Substitutions and Slot Credit Substitutions**

Before issuing a Compression, you need to suspend, temporarily, the acceptance of airline substitutions and Slot Credit Substitutions (SCS) messages. From the FSM Control Panel, select the <u>TFMS Tools > EDCT Commands > EDCT Sub Off</u> option to turn substitutions off or when in GDT mode click the **SUB OFF** button from the GDT Setup component, as shown in Figure 16 - 2. The data set identifier is already entered in the EDCT SubOff dialog box when opened from the GDT Setup component, otherwise enter the data set ID and click **Send** to suspend substitutions for that airport. Airlines' substitution or SCS messages are no longer accepted after FSM sends the SubOff message to TFMS.

Ensure that the SUBS OFF indicator is displayed on the GDT Setup panel after you have sent the EDCT Sub Off message. If SUBS ON is displayed, click **Reload** to model the program with the most recent ADL.

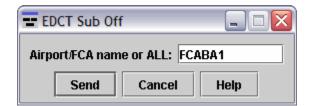

Figure 16 - 2 : Turn Subs OFF

## **Opening GDT Mode**

Open Ground Delay Tools (GDT) mode by selecting a monitored data set and then clicking **GDT Mode** from the Control Panel. The four default GDT components automatically open for the selected airport. To perform the Compression function, select the <u>Program Type > Compress</u> <u>Flights</u> option from the FSM GDT Setup component. When you select the *Program Type* Compress Flights, the Parameters and Modeling Options tabs are the only tabs available for entering parameters (see Figure 16 - 3).

| 🗊 GDT Setup: FCABA1 2010/Jan/20                                                                                 | ) 0455 GDT              |                          |
|----------------------------------------------------------------------------------------------------|-------------------------|--------------------------|
| Eile View Help                                                                                                  |                         |                          |
| GDT Map Reload Model                                                                                            | Run Proposed Run Actual | SUB OFF Reset Parameters |
| Program Type Compress Slots 🔻                                                                                   | SUBS                    | : ALL ON                 |
| Parameters Scope Modeling                                                                                       | Options                 |                          |
| Program Time Options                                                                                            |                         |                          |
| Start 200455                                                                                                    |                         |                          |
| The second second second second second second second second second second second second second second second se |                         |                          |

Figure 16 - 3 : Compress Flights Setup

## **Entering Parameters**

On the Parameters tab, adjust the time range by clicking and dragging the pointers on the *Start* and *End* time lines or by entering a new time (ddhhmm) in the textboxes. When you select the *Compress to Last CTA* checkbox, the end time and duration fields are disabled. *Compress to Last CTA* indicates that FSM includes all flights with control times in the Compression, even flights past the End time of the program. When *Compress to Last CTA* is unchecked, FSM automatically fills in the current *End* time and duration of the program. The *Slot Hold Override* functionality is available during Compression. Click **Select** to review the slots held (see Figure 16 - 4).

| Select Slot Holding         | < |
|-----------------------------|---|
| Select Carrier To Override: |   |
| All Clear                   |   |
| Carrier(CNX/Held)           |   |
| CAA (1/1)                   |   |
| AAL (7/2)                   |   |
| 🗌 DAL (2/1)                 |   |
| OK Cancel                   |   |

Figure 16 - 4 : Slot Hold Override

On the Modeling Options tab, you can adjust the *Earliest Start Time*, *Latest Start Time*, and *Step Size* parameters for the Power Run model statistics.

For more information on the GDT Setup Panel, see Chapter 3: GDT Setup Component.

## Using Run to Generate the Compression Coversheet

Click **Run Proposed** or **Run Actual** after you turn subs off, complete your Compression setup, and model it from the GDT Setup component.

If substitutions are currently turned on for the selected data set, the Subs On warning dialog box is displayed before the coversheet opens (see Figure 16 - 5). The warning gives you the opportunity to turn off substitutions without having to reload.

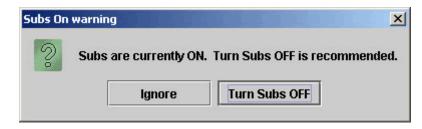

Figure 16 - 5 : Subs On Warning

If you click **Ignore**, the Subs OFF warning closes and the coversheet opens. If you click **Turn Subs OFF**, the Subs OFF message is sent to the hubsite/TFM Processing Center (TPC), and an informational message is displayed (see Figure 16 - 6).

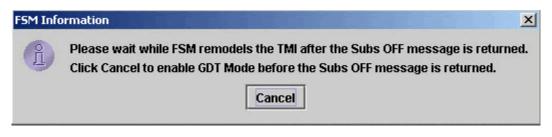

Figure 16 - 6 : FSM Modeling Information Message

Click **Cancel** to continue without waiting for FSM to automatically remodel the TMI. If you did not click **Cancel**, FSM remodels the TMI after the Subs Off message is returned by the TPC and the FSM Information message closes. *SUBS: ALL OFF* is then displayed on the GDT setup panel.

Clicking **Run Proposed or Run Actual** saves the coversheet parameters to a file specified in FSM's configuration file and opens the Compression coversheet. Clicking **Run Proposed or Run Actual** also generates three reports, the FADT, Analysis, and Carrier Statistics Reports, which you can view by selecting <u>View > FADT</u>, <u>Analysis</u>. or <u>Carrier Statistics</u> from the coversheet menu. See Chapter 21: Understanding and Using FSM Reports for more information on reports.

The Compression coversheet contains all the Compression parameters data. After reviewing the Compression parameters, program results, and completing the Advisory section, click **Send Actual Compression or Send Proposed Compression** to implement the Compression and send the Advisory (see Figure 16 - 7).

| ile <u>V</u> iew <u>R</u> esend <u>H</u> elp                                                        | X |
|----------------------------------------------------------------------------------------------------|---|
| ✓ FCABA1                                                                                            |   |
| FCABA1 / COMPRESSION / ACTUAL  Program Parameters Summary                                           |   |
| Start 200455 End 210114 Model Time 200455                                                           |   |
|                                                                                                    |   |
|                                                                                                    |   |
|                                                                                                    |   |
|                                                                                                    |   |
|                                                                                                    |   |
|                                                                                                    |   |
|                                                                                                    |   |
|                                                                                                    |   |
|                                                                                                    |   |
|                                                                                                    |   |
|                                                                                                    |   |
|                                                                                                    |   |
|                                                                                                    |   |
|                                                                                                    |   |
|                                                                                                    |   |
| Advisory/Causal Factors 💌                                                                           |   |
| Charge To: Facility Type Terminal  ID A80  Not Charged To FAA                                       |   |
| Impacting Condition: Category Equipment  Cause Equipment                                            |   |
| Equipment: O FAA   Non-FAA  O Scheduled  Non-Scheduled                                              |   |
| Respond By: Valid Until: 210214Z                                                                    |   |
| Comments:<br>USERS ARE ADVISED TO RESUME SUBSTITUTIONS, COMPRESSION PROCESSING COMPLETE AND REVISED |   |
| EDCT'S SENT.                                                                                        |   |
|                                                                                                    |   |
| Send Actual Compression Close                                                                       | e |

Figure 16 - 7 : Compression Coversheet

#### **Reviewing Program Parameters**

Reviewing the program parameters is important before issuing the compression. Ensure that the Program Parameters section on the coversheet accurately reflects all of your inputs on the GDT Setup panel.

From the *Program Parameters* dropdown, select <u>View Program Results</u> to view flight and stack information. Select <u>View Delay Assignment</u> to view the program's slot allocation and delay distribution.

#### **Creating the Advisory**

Before sending a Compression, the Advisory/Causal Factors section of the coversheet must be completed. The *Respond By* field is only available during a proposed event.

Place a checkmark next to each section of the coversheet after you have reviewed the parameters, facilities, and advisory information. To review the Advisory text before sending the event, from the *Advisory/Causal Factors* dropdown, select **Preview Advisory**.

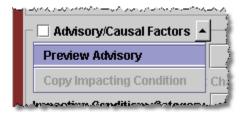

Figure 16 - 8 Preview Advisory Option

This opens the Compression Advisory overlay in text format (see Figure 16 - 9).

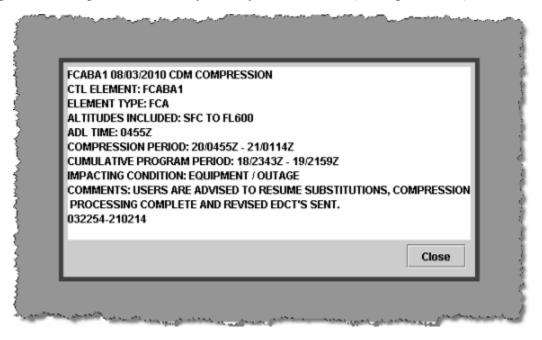

Figure 16 - 9 : Compression Advisory Preview

For more information about the Coversheet and Advisory component, see Chapter 3: GDT Coversheet.

### **Issuing the Compress Flight Program**

To send the Compression and Advisory click **Send Actual Compression or Send Proposed Compression** located at the bottom of the coversheet. When you click **Send Actual Compression**, the FSM client interfaces with TFMS Autosend Server and sends the web coversheet XML file to NTML and the FADT file to the hub site. The Autosend Server also invokes TFMS E-mail and sends the Advisory to the specified address list. TFMS E-mail puts the ATCSCC position number and phone number in the Advisory signature line.

When you click **Send Proposed Compression**, only the proposed parameters and Advisory is sent. No new EDCTs are issued for a proposed Compression.

When you click **Send Actual Compression or Send Proposed Compression** the Program Manager window opens and displays the Autosend progress.

If SUBS are ON when you click **Send Actual Compression or Send Proposed Compression** from a coversheet during a compression, blanket, revision, or extension, you receive the following FSM warning message (see Figure 16 - 10). This message is displayed only if you chose to ignore the previously displayed Subs On Warning. Once the coversheet is opened, you must reload and remodel the program in order to turn subs off.

| Warning | : unable to send!                                                                            |
|---------|----------------------------------------------------------------------------------------------|
|         | Turn SUBS OFF, reload, and remodel program.<br>Note: The use of "Ignore" is not recommended. |
|         | OK Ignore                                                                                    |

Figure 16 - 10 : SUBS OFF Warning

Click **OK** to clear the FSM warning and then turn SUBS OFF before reloading and remodeling the program. Wait for FSM to reflect SUBS OFF successfully before clicking **Send Actual Compression or Send Proposed Compression** again.

Although it is recommended that you turn SUBS OFF during any revision, you can bypass the warning message by clicking **Ignore** on the message box. FSM automatically continues with the Autosend process even though SUBS are ON.

When you click **Close**, FSM takes no action from the Compression coversheet.

# GAAP GDP - Compress Slots Program Type

When a GAAP program is in place, FSM now provides the ability to adjust the Unassigned Slots in the GAAP program without reallocating EDCTs to flights currently arriving at the data set. Users can compress Unassigned Slots at GAAP programs by using the new Program Type, Compress Slots.

The Compress Slots program type offers no program options in the GDT Setup panel, but when modeled, FSM will recalculate the Unassigned Slots based on the program rate and the flights' current positions based on their ETA (airport) or ENTRY (airspace). This ensures that pop-up traffic is assigned to Unassigned Slots that are appropriately based on the current capacity vs. demand at the data set.

When sending a Compress Slots program, no advisory is sent to users because flights' EDCTs are not affected by this program.

#### **Compressing Unassigned Slots**

A specialist may not want to adjust flights' current EDCTs within a GAAP program, but would like to adjust the Unassigned Slots. In Figure 16 - 11, a Ground Stop has been put into place over a GAAP GDP. It is obvious that pop-up flights should not be assigned to the Unassigned Slots in the 2100 hour and the 2200 hour slots should be reserved for spill over flights from the 2100.

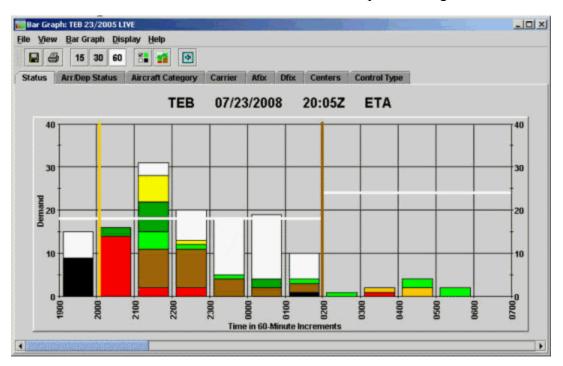

Figure 16 - 11 : TEB GAAP GDP

- 1. Click GDT Mode on the FSM Control Panel.
- 2. From the GDT Setup component select *Compress Flights* from the Program Type dropdown. The Scope tab is disabled when Compress Flights is selected.
- 3. Click Reload or Model to model the Compress Slots program.
- 4. View the modeled results in the GDT Bar Graph (see Figure 16 12).

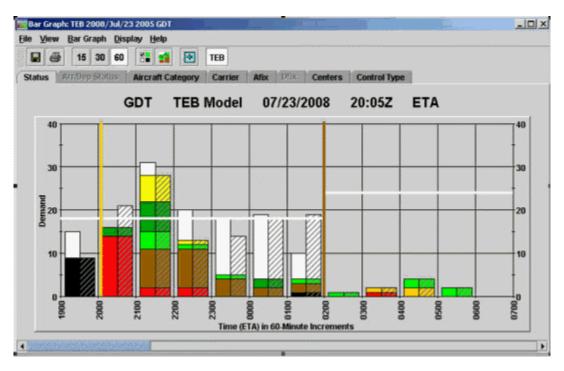

Figure 16 - 12 : Compress Slots Modeled

In the modeled results there is no change to flights currently arriving to the data set, but the Unassigned Slots have been reallocated based on the current demand vs. capacity. Note there are no longer any Unassigned Slots in the 2100 or 2200 hours.

- 5. If you are satisfied with the modeled results, click **Run Proposed or Run Actual**. The Compression coversheet opens.
- 6. Select the *Advisory/Causal Factors* and *Program Parameters* checkboxes. The Advisory/Causal Factors section of the coversheet is disabled because no Advisory is sent for a Compress Slot program; however, you still need to select the Advisory/Causal Factor. The red "X" in the tab will changed to a green checkmark.
- 7. Click **Send Actual/Proposed Compression** to replace the current pool of Unassigned Slots with the newly created Unassigned Slot list.

# 17: Deciding When to Use a Compression or Revision

After the FAA issues an initial GDP or AFP, the data set's demand and/or capacity fluctuate and a Compression or Revision may be necessary to adjust the traffic flow. Monitor the data set's delivery (see Chapter 12: Monitoring Program Delivery) to determine if demand continues to exceed capacity and decide whether a Compression or Revision may be necessary.

# Deciding When to Revise or Compress a GDP

Use a Revision when you want to change the program parameters, such as Start or End time, Program Rate, or scope. A Revision reallocates flights to slots based on the entered parameters and sends new EDCTs to flights arriving to the airport within the revision's time parameters. If the scope of the GDP is reduced, newly exempted flights still receive new EDCTs and are subject to departure compliance.

In cases where you do not want to modify the GDP parameters, either a Revision or Compression can be considered. If a GDP is over delivering and/or there are multiple popup flights, then a Revision may be the best option. To view the number of pop-up flights in a GDP go to the Control Type tab on the Bar Graph or Time Line. Any flight with a control type (CTL\_TYPE) of DAS is a pop-up flight and the color orange on the Control Type tab. A Revision captures the pop-up flights in the system and assigns them new slots based on the airport's capacity. A Revision can reduce or increase the average delay of the program depending on the airport's demand vs. capacity at the time of the Revision.

If a GDP is under delivering, you are not concerned about the extra demand due to popups, and there are a large number of canceled or delayed flights with open slots ahead of operational flights. For example, if there are numerous canceled flights before operational flights that are in the stack hour, a Compression could move the operational flights into the canceled flights slots if Compress to Last CTA is checked. The Stack hours are the stack of flights after the end time of the GDP. You can easily identify the number of canceled flights in a stack hour by looking at the FSM Bar Graph. Click the **Cancellations** shortcut button on the Bar Graph to view all canceled flights. Rolling your mouse over the cyan colored flights displays a tool tip with the number of canceled flights for that hour. Figure 17 - 1 illustrates numerous canceled flights ahead of operational flights in the stack hours.

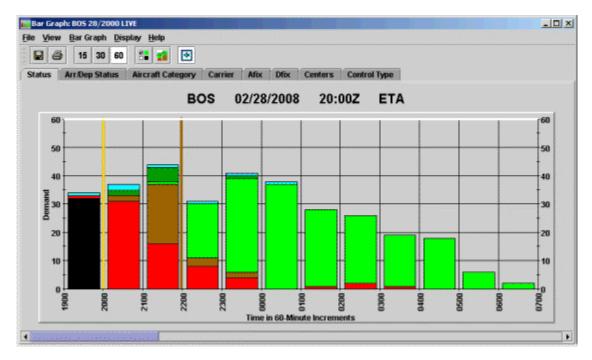

Figure 17 - 1 : Stacked Hours

You can also get a quick visual idea of where the cancelled flights (squares) and delayed flights (triangles) are from the FSM Time Line. If a large number of squares are displayed throughout the program time, issuing a compression is helpful for reallocating operational flights to the slots held by the cancelled flights. A revision will also do the same, but will also assign pop-up flights to arrival slots. A compression ignores all pop-up flights and only compression flights that were previously in the GDP.

Running a Compression with the *Compress to Last CTA* checkbox selected on the Parameters tab of the GDT Setup panel compresses every flight that has a control time, even if the flight is past the End time of the GDP (see Figure 17 - 2). Deselecting *Compress to Last CTA* compresses flights that have a CTA before the End time of the program. It is advised to use the *Compress to Last CTA* option when a GDP extension is not expected.

| 🕼 GDT Setup: BOS 2010/Jan/20 04                                                                                                    | 20 GDT                                                                                                    |                 | _ 🗆 🛛                                                                                                    |
|----------------------------------------------------------------------------------------------------|----------------------------------------------------------------------------------------------------|-----------------|----------------------------------------------------------------------------------------------------|
| <u>File V</u> iew <u>H</u> elp                                                                                                    |                                                                                                    |                 |                                                                                                    |
| GDT Map Reload Model                                                                                                    | Run Proposed Run Actual                                                                                                    | SUB OFF         | Reset Parameters                                                                                               |
| Program Type Compress Flights 🔻                                                                                                    | SU                                                                                                    | IBS: ALL ON     |                                                                                                    |
| Parameters Scope Modeling                                                                                                    | Options                                                                                                    |                 |                                                                                                    |
| Program Time Options                                                                                                    |                                                                                                    |                 |                                                                                                    |
| Start 200402                                                                                                    | porter porter port |                 |                                                                                                    |
| End 200402 3 4 5 6 7 3                                                                                                    | 8 9 10 11 12 13 14 15 1                                                                                                    |                 |                                                                                                    |
| Purge Flights 🛛 🗌 Before Revisi                                                                                                    | ion Start 🛛 🗌 After Revi                                                                                                    | sion End        |                                                                                                    |
| Compress to                                                                                                    | Last CTA                                                                                                    | Data Tin        | ne                                                                                                    |
| and when the state of the second second seco |                                                                                                    | محب المسين مسين | المعالي المراجعة المراجعة المراجعة المراجعة المراجعة المراجعة المراجعة المراجعة المراجعة المراجعة المراجعة الم |

Figure 17 - 2 : Compress to Last CTA

Compressions can decrease delay on operational flights and move canceled flights to the end of the program. Compression can reduce, but cannot increase, both the total delay and average delay of a GDP. If there are no flights available to move into earlier times, a Compression does not yield any change. For more information on Issuing a Compression, see Chapter 16: Issuing Compress Flight Program.

**Note:** Flights can receive more delay during a Compression or Revision due to Airline submitted times. For example, if a flight's earliest departure/arrival times submitted are later than its current control times, the flight can receive a later time if there is another available flight to move up into the delayed flight's slot.

## Deciding When to Revise or Compress an AFP

Use a Revision when you want to change the program parameters, such as Start or End time, AAR, or scope. A Revision will reallocate flights to slots based on the entered parameters and sends new EDCTs to flights arriving to the FCA within the revision parameters. If the scope of the AFP is reduced, newly exempted flights still receive new EDCTs and are subject to departure compliance.

In cases where you do not want to modify the AFP parameters, either a Revision or Compression can be considered. If an AFP is over delivering due to pop-up traffic and/or if multiple Drop Out flights are causing the program to under deliver during all or part of the program, a revision is the best option to reallocate flights to slots and smooth out the FCA demand. To view the number of pop-up flights in the FCA go to the Control Type tab on the Bar Graph or Time Line. Any flight with a control type (CTL\_TYPE) of DAS is a pop-up flight and colored orange on the Control Type tab. The number of drop out flights are displayed in salmon under the Time Line's CNX header (see Figure 17 - 3).

A Revision captures the pop-up flights in the system, creates slots based on the Program Rate, and allocates all known flights to slots. A Revision can reduce or increase the average delay of the program depending on the FCA's demand vs. capacity.

|        | FCA104 23/153<br>Time Line Dis                                                                                         |                                                                                                    |             |                                             |                            |                                                                                    |
|--------|----------------------------------------------------------------------------------------------------|----------------------------------------------------------------------------------------------------|-------------|---------------------------------------------|----------------------------|------------------------------------------------------------------------------------|
| 88     | FCA                                                                                                    |                                                                                                    | 23/2007     | 15:36Z                                      | ENT                        | RY                                                                                 |
| Status | mDep Status                                                                                                    | Aircraft Catego                                                                                                    | ory Carrier | Afix Dfix                                   | Centers                    | Control Type                                                                       |
|        | 23/1500<br>0/35<br>00 #<br>-<br>-<br>-<br>-<br>-<br>-<br>-<br>-<br>-<br>-<br>-<br>-<br>-<br>-<br>-<br>-<br>-<br>-<br>- | 23/1600<br>0/38<br>00 € △<br>-<br>-<br>- € △<br>-<br>- € △<br>-<br>- € ▲<br>-<br>-<br>- € ▲<br>-<br>-<br>-<br>-<br>-<br>-<br>-<br>-<br>-<br>-<br>-<br>-<br>-<br>-<br>-<br>-<br>-<br>-<br>- | 0 AR        | IX & DO Fits<br>R (DEP) [DO]<br>6 (0) [104] | Dep (P<br>Dep (N<br>Dep (N | ed<br>I Stopped<br>ast ETD)<br>o CTD)<br>TD Issued)<br>TD Other Element)<br>Active |

#### Figure 17 - 3 : Multiple Pop-up and Drop Out Flights

Note: The guidelines mentioned above are not procedures.

## **Deciding When to Compress a GAAP**

When a GAAP program is in place, you can adjust the Unassigned Slots in the GAAP program without reallocating EDCTs to flights currently arriving at the data set. Compress Unassigned Slots at GAAP programs by selecting *Program Type* Compress Slots.

The Compress Slots program type offers no program options in the GDT Setup panel, but when modeled, FSM recalculates the Unassigned Slots based on the program rate and the flights' current positions based on their ETA (airport) or ENTRY (airspace). This ensures that pop-up traffic is assigned to Unassigned Slots that are appropriately based on the current capacity vs. demand at the data set.

Use the Compress Slots program when current demand does not exceed capacity and you want to realign unassigned slots around current demand. For example, when you do not want to adjust

flights' current EDCTs within a GAAP program, but would like to adjust the Unassigned Slots. In the modeled results there is no change to flights currently arriving to the data set, but the Unassigned Slots have been reallocated based on the current demand vs. capacity (see Figure 17 - 4).

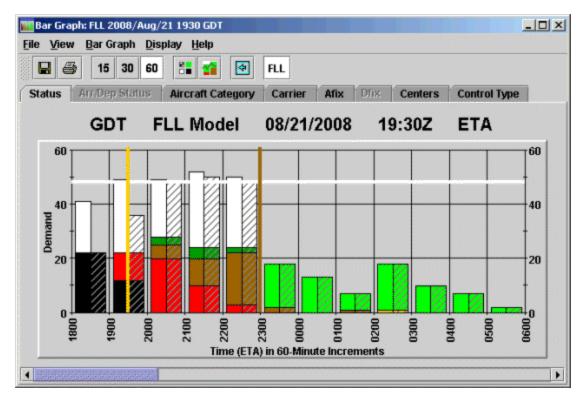

Figure 17 - 4 : Compressed Slots on GDP GAAP

Note that when sending a Compress Slots program, no advisory is sent to users because flights' EDCTs are not affected by this program.

# 18: Airborne Holding and Blanket Programs

# **Using Airborne Holding**

Traffic management specialists use Airborne Holding to determine the necessity of a GDP. Airborne Holding is not an option for Airspace data sets. In certain situations, putting delay on flights en route may be a better option than delaying flights on the ground. The airborne holding algorithm in FSM produces the amount of expected airborne holding delay, defined as ASLOT - ETA, which would result from running a program.

To run the Airborne Holding algorithm, select the Program Type Airborne Holding option from the GDT Setup component. Note that only the Parameters tab is enabled. Use the Parameters tab to complete the parameters of the air traffic scenario you want to model. The only input parameters for Airborne Holding are the Program Time Options (Start and End times) and the Program Rate (PR).

### **Parameters Tab Modifications**

In the Program Time Options section, specify the start and end times of the program. In the Program Rate section, enter the reduced Program Rate for the airport on which you want to base your Airborne Holding Model. Note that the Pop-Up and Reserve rows in the Program Rate table are filled with dashes as they are not applicable to Airborne Holding programs. In addition, the General Options and Include Only Options sections are disabled, as shown in Figure 18 - 1.

| 🖬 G                                                                                                    | DT Ma                                                                                                    |                                                                                                    | eload                                                          | Mod                                                                                               | el R                                                                                 | in Proj                                       | posed                                                                                                    | Run                                                                                                | Actual                                                                                                   | 51                         | JB OFF        |               |               | Reset     | Param          | eters     |               |                    |      |                                       |
|----------------------------------------------------------------------------------------------------|----------------------------------------------------------------------------------------------------|----------------------------------------------------------------------------------------------------|----------------------------------------------------------------|---------------------------------------------------------------------------------------------------|--------------------------------------------------------------------------------------|-----------------------------------------------|----------------------------------------------------------------------------------------------------|----------------------------------------------------------------------------------------------------|----------------------------------------------------------------------------------------------------|----------------------------|---------------|---------------|---------------|-----------|----------------|-----------|---------------|--------------------|------|---------------------------------------|
| ogram 1                                                                                                    | _                                                                                                    |                                                                                                    |                                                                |                                                                                                   | _                                                                                    |                                               |                                                                                                    |                                                                                                    |                                                                                                    | BS: A                      |               |               | I.            |           |                |           |               |                    |      |                                       |
| Paramet                                                                                                    |                                                                                                    |                                                                                                    |                                                                |                                                                                                   |                                                                                      |                                               |                                                                                                    |                                                                                                    |                                                                                                    | 001 /4                     |               |               |               |           |                |           |               |                    |      |                                       |
|                                                                                                    |                                                                                                    |                                                                                                    | _                                                              | ucinis                                                                                            | ( optin                                                                              | ins -                                         |                                                                                                    |                                                                                                    |                                                                                                    |                            |               |               |               |           |                |           |               |                    |      |                                       |
| Program                                                                                                    |                                                                                                    | _                                                                                                    |                                                                |                                                                                                   |                                                                                      |                                               |                                                                                                    |                                                                                                    |                                                                                                    |                            |               |               |               |           |                |           |               |                    |      |                                       |
| Start 2                                                                                                    | 31151                                                                                                    |                                                                                                    |                                                                |                                                                                                   |                                                                                      |                                               |                                                                                                    |                                                                                                    |                                                                                                    |                            |               |               |               |           |                |           |               |                    |      |                                       |
| End 2                                                                                                    | 31959                                                                                                    |                                                                                                    |                                                                |                                                                                                   |                                                                                      |                                               |                                                                                                    |                                                                                                    |                                                                                                    |                            |               |               |               |           |                |           |               |                    |      |                                       |
|                                                                                                    |                                                                                                    |                                                                                                    |                                                                |                                                                                                   |                                                                                      |                                               |                                                                                                    |                                                                                                    | 8 19                                                                                                    |                            |               |               |               |           | 2 3            |           | 5             | 67                 | 8    | 9                                     |
| Purge Fl                                                                                                    | ights                                                                                                    |                                                                                                    |                                                                | Bef                                                                                               | ore Re                                                                               | vision                                        | Start                                                                                                    |                                                                                                    |                                                                                                    | 🗆 A                        | fter Re       | ev is ion     | End           |           |                |           |               |                    |      |                                       |
|                                                                                                    |                                                                                                    |                                                                                                    |                                                                | Cor                                                                                               | npress                                                                               | to La                                         | st CTA                                                                                                    | ł.                                                                                                 |                                                                                                    |                            |               |               |               |           | 1              | Pata Ti   | ime           |                    |      |                                       |
| Program                                                                                                    | Rate (/                                                                                                    | Applic                                                                                                    | able 0                                                         | nly to                                                                                            |                                                                                      |                                               |                                                                                                    |                                                                                                    |                                                                                                    |                            |               |               |               |           |                |           |               |                    |      |                                       |
|                                                                                                    |                                                                                                    |                                                                                                    |                                                                |                                                                                                   | Loa                                                                                  | d Tim                                         |                                                                                                    |                                                                                                    | ad ADL                                                                                                   |                            |               | Histor        | ical Po       | op-Ups    |                | _         |               |                    |      |                                       |
| Fill Prog                                                                                                    | gram R                                                                                                    | ate                                                                                                    |                                                                | •                                                                                                 | With                                                                                 |                                               |                                                                                                    | 60                                                                                                 | From I                                                                                                   | lour                       | 10            |               | -             | Throu     | igh Ho         | ur 14     |               |                    | -    | Fill                                  |
|                                                                                                    |                                                                                                    |                                                                                                    |                                                                |                                                                                                   |                                                                                      |                                               |                                                                                                    |                                                                                                    |                                                                                                    |                            |               |               |               |           |                |           |               |                    |      |                                       |
| Hour                                                                                                    | 10                                                                                                    | 11                                                                                                    | 12                                                             | 13                                                                                                | 14                                                                                   | 15                                            | 16                                                                                                    | 17                                                                                                 | 18                                                                                                    | 19                         | 20            | 21            | 22            | 23        | 00             | 01        | 02            | 03                 | 84   | 05                                    |
| Hour<br>PR<br>Pop-Up                                                                                               | 10<br>60                                                                                                    | 11<br>60                                                                                                    | 12<br>60                                                       | 13<br>60                                                                                          | 14<br>60                                                                             | 15<br>126                                     | 16<br>126                                                                                                    | 17<br>126                                                                                          | 18                                                                                                    |                            | 20<br>126     | 21<br>126     | 22<br>126     | 23<br>126 |                | 01<br>126 | 02<br>126     | 03<br>126          | _    |                                       |
| PR                                                                                                    | 60<br>-<br>-                                                                                                    | 60                                                                                                    | 60                                                             | 60                                                                                                | 60                                                                                   | 126                                           | 126                                                                                                    | 126                                                                                                | 18<br>126                                                                                                | 19<br>126                  | 126           | 126           | 126           | 126       | 00<br>126      | 126       | 126           | 126                | 126  | 126<br>-<br>-                         |
| PR<br>Pop-Up                                                                                                    | 60<br>-                                                                                                    | 60                                                                                                    | 60                                                             | 60                                                                                                | <u>60</u><br>-                                                                       | 126<br>-                                      | 126                                                                                                    | 126                                                                                                | 18<br>126<br>-                                                                                           | 19<br>126                  | 126           | 126           | 126           | 126       | 00<br>126<br>- | 126       | 126           | 126                | 126  | 126                                   |
| PR<br>Pop-Up                                                                                                    | 60<br>-<br>-<br>4                                                                                                    | -<br>-                                                                                                    | 60<br>-<br>-                                                   | -                                                                                                 | <u>60</u><br>-<br>-                                                                  | 126<br>-<br>-                                 | 126<br>-<br>-                                                                                                    | 126<br>-<br>-                                                                                      | 18<br>126<br>-                                                                                           | 19<br>126                  | 126           | 126           | 126           | 126       | 00<br>126<br>- | 126       | 126           | 126                | 126  | 126<br>-<br>-                         |
| PR<br>Pop-Up<br>Reserve                                                                                            | 60<br>-<br>-<br>≪<br>Set AAF                                                                                                    | 60<br>-<br>-<br>2 to Pr                                                                                                    | 60<br>-<br>-                                                   | -                                                                                                 | <u>60</u><br>-<br>-                                                                  | 126<br>-<br>-                                 | 126<br>-<br>-                                                                                                    | 126<br>-<br>-                                                                                      | 18<br>126<br>-                                                                                           | 19<br>126                  | 126           | 126           | 126           | 126       | 00<br>126<br>- | 126       | 126           | 126                | 126  | 126                                   |
| PR<br>Pop-Up<br>Reserve<br>AAR O<br>General                                                                        | 60<br>-<br>-<br>≪<br>Set AAF                                                                                                    | 60<br>-<br>-<br>R to Pr                                                                                                    | 60<br>-<br>-<br>ogran                                          | 60<br>-<br>-<br>1 Rate                                                                            | 60<br>-<br>-<br>® F                                                                  | 126<br>-<br>-                                 | 126<br>-<br>-                                                                                                    | 126<br>-<br>-                                                                                      | 18<br>126<br>-                                                                                           | 19<br>126                  | 126           | 126           | 126           | 126       | 00<br>126<br>- | 126       | 126           | 126                | 126  | 126                                   |
| PR<br>Pop-Up<br>Reserve                                                                                            | 60<br>-<br>-<br>Set AAS<br>Options                                                                                                    | 60<br>-<br>-<br>2 to Pr                                                                                                    | 60<br>-<br>-<br>ogran<br>nutes)                                | 60<br>-<br>-<br>1 Rate                                                                            | 60<br>-<br>-<br>0<br>F                                                               | 126<br>-<br>-<br>tetain<br>De                 | 126<br>-<br>Currer<br>fault                                                                                                    | 126<br>-<br>-                                                                                      | 18<br>126<br>-                                                                                           | 19<br>126                  | 126           | 126           | 126           | 126       | 00<br>126<br>- | 126       | 126           | 126                | 126  | 126                                   |
| PR<br>Pop-Up<br>Reserve<br>AAR O<br>General<br>De<br>Targe                                                         | 60<br>-<br>-<br>Set AAF<br>Options                                                                                                    | Eto Pr                                                                                                    | 60<br>-<br>-<br>ogram<br>nutes)                                | 60<br>-<br>-<br>-<br>-<br>-<br>-<br>-<br>-<br>-<br>-<br>-<br>-<br>-<br>-<br>-<br>-<br>-<br>-<br>- | 60<br>-<br>-<br>80<br>-<br>80<br>-<br>80<br>-<br>80<br>-<br>80<br>-<br>80<br>-<br>80 | 126<br>-<br>-<br>Retain<br>Der<br>x 1         | 126<br>-<br>-<br>Currer<br>fault                                                                                                | 126<br>-<br>-<br>nt ADL                                                                            | <b>18</b><br><b>126</b><br>-<br>-<br>. AAR                                                               | 19<br>126<br>-<br>-        | 126           | 126           | 126           | 126       | 00<br>126<br>- | 126       | 126           | 126                | 126  | 126                                   |
| PR<br>Pop-Up<br>Reserve<br>AAR O<br>General<br>Do<br>Targe<br>Earlie                                               | 60<br>-<br>-<br>Set AAI<br>Options<br>:lay Lin<br>t Delay                                                                                                    | CO<br>-<br>-<br>-<br>-<br>-<br>-<br>-<br>-<br>-<br>-<br>-<br>-<br>-                                                                                                    | 60<br>-<br>-<br>ogram<br>nutes)<br>iplier)<br>nutes)           | 60<br>-<br>-<br>-<br>-<br>-<br>-<br>-<br>-<br>-<br>-<br>-<br>-<br>-<br>-<br>-<br>-<br>-<br>-<br>- | e o o o o o o o o o o o o o o o o o o o                                              | 126<br>-<br>-<br>Retain<br>De<br>x 1<br>art + | 126<br>-<br>-<br>Currer<br>fault                                                                                                | 126<br>-<br>-<br>-<br>-<br>-<br>-<br>-<br>-<br>-<br>-<br>-<br>-<br>-<br>-<br>-<br>-<br>-<br>-<br>- | <b>18</b><br><b>126</b><br>-<br>-<br>. AAR                                                               | <u>19</u><br>126<br>-<br>- | 126           | 126           | 126           | 126       | 00<br>126<br>- | 126       | 126           | 126                | 126  | 126                                   |
| PR<br>Pop-Up<br>Reserve<br>AAR O<br>General<br>Do<br>Targe<br>Earlie                                               | 60<br>-<br>-<br>Set AAI<br>Options<br>:lay Lin<br>t Delay<br>st R-SI<br>ust Del                                                                                                    | Eto Pr<br>init (Mii<br>(Mult<br>iot (Mii<br>ay (Mii                                                                                                    | 60<br>-<br>ogram<br>nutes)<br>iplier)<br>nutes)                | CO<br>Rate<br>DAS<br>Prog                                                                         | e F<br>e F<br>e F<br>e F<br>e F<br>e F<br>e F<br>e F<br>e F<br>e F                   | 126<br>-<br>-<br>De<br>x 1<br>art +           | 126<br>-<br>-<br>Currer<br>fault<br>.0<br>-<br>-                                                                                | 126<br>-<br>-<br>Mt ADL                                                                            | <b>18</b><br><b>126</b><br>-<br>-<br>. AAR<br>fault<br>231151                                            | 19<br>126<br>-<br>-        | 126<br>-<br>- | 126<br>-<br>- | 126           | 126       | 00<br>126<br>- | 126       | 126           | 126                | 126  | 126                                   |
| PR<br>Pop-Up<br>Reserve<br>General<br>Do<br>Targe<br>Earlie<br>Adj                                                 | 60<br>−<br>−<br>Set AAF<br>Options<br>clay Lin<br>t Delay<br>st R-SI<br>ust Del<br>tificatio                                                                                                    | sto Pr<br>to Pr<br>it (Mii<br>(Mult<br>iot (Mii<br>ay (Mii<br>on (Mii                                                                                                    | 60<br>-<br>-<br>ogran<br>nutes)<br>iplier)<br>nutes)<br>nutes) | a Rate                                                                                            | ed 2                                                                                 | 126<br>-<br>-<br>Cetain<br>De<br>x 1<br>art + | 126<br>-<br>-<br>Currer<br>fault<br>.0<br>-<br>-                                                                                | 126<br>-<br>-<br>Mt ADL                                                                            | <b>18</b><br><b>126</b><br>-<br>-<br>. AAR<br>fault<br>231151                                            | 19<br>126<br>-<br>-        | 126<br>-<br>- | 126<br>-<br>- | 126           | 126       | 00<br>126<br>- | 126       | 126           | 126                | 126  | 126                                   |
| PR<br>Pop-Up<br>Reserve<br>AAR O<br>General<br>Do<br>Targe<br>Earlie<br>Adj<br>Purge No                            | 60<br>-<br>-<br>Set AAI<br>Options<br>elay Lin<br>t Delay<br>st R-SI<br>ust Del<br>tificatio<br>A                                                                                                    | Eto Pr<br>att (Mil<br>(Mult<br>ot (Mil<br>ay (Mil<br>on (Mil<br>FP Ov                                                                                                    | 60<br>-<br>-<br>ogran<br>nutes)<br>iplier)<br>nutes)<br>nutes) | a Rate                                                                                            | e F<br>e F<br>e F<br>e F<br>e F<br>e F<br>e F<br>e F<br>e F<br>e F                   | 126<br>-<br>-<br>Cetain<br>De<br>x 1<br>art + | 126<br>-<br>-<br>Currer<br>fault<br>.0<br>-<br>-                                                                                | 126<br>-<br>-<br>Mt ADL                                                                            | <b>18</b><br><b>126</b><br>-<br>-<br>. AAR<br>fault<br>231151                                            | 19<br>126<br>-<br>-        | 126<br>-<br>- | 126<br>-<br>- | 126           | 126       | 00<br>126<br>- | 126       | 126           | 126                | 126  | 126                                   |
| PR<br>Pop-Up<br>Reserve<br>AAR · · ·<br>General ·<br>Dr<br>Targe<br>Earlie<br>Adj<br>Purge No                      | 60<br>-<br>-<br>Set AAF<br>Options<br>:lay Lin<br>t Delay<br>st R-SI<br>ust Del<br>tifficatio<br>A<br>I Overri                                                                                                    | Eto Pr<br>att (Mil<br>(Mult<br>ot (Mil<br>ay (Mil<br>on (Mil<br>FP Ov                                                                                                    | 60<br>-<br>-<br>ogran<br>nutes)<br>iplier)<br>nutes)<br>nutes) | a Rate                                                                                            | ed 2                                                                                 | 126<br>-<br>-<br>Cetain<br>De<br>x 1<br>art + | 126<br>-<br>-<br>Currer<br>fault<br>.0<br>-<br>-                                                                                | 126<br>-<br>-<br>Mt ADL                                                                            | <b>18</b><br><b>126</b><br>-<br>-<br>. AAR<br>fault<br>231151                                            | 19<br>126<br>-<br>-        | 126<br>-<br>- | 126<br>-<br>- | 126           | 126       | 00<br>126<br>- | 126       | 126<br>-<br>- | 126<br>-<br>-      | 126  | 126                                   |
| PR<br>Pop-Up<br>Reserve<br>AAR O<br>General<br>Do<br>Targe<br>Earlie<br>Adj<br>Purge No                            | 60<br>-<br>-<br>Set AAF<br>Options<br>clay Lin<br>t Delay<br>st R-SI<br>ust Del<br>ust Del<br>tificatio<br>A                                                                                                    | Eto Pr<br>att (Mil<br>(Mult<br>ot (Mil<br>ay (Mil<br>on (Mil<br>FP Ov                                                                                                    | 60<br>-<br>-<br>ogran<br>nutes)<br>iplier)<br>nutes)<br>nutes) | a Rate                                                                                            | ed 2                                                                                 | 126<br>-<br>-<br>Cetain<br>De<br>x 1<br>art + | 126<br>-<br>-<br>Currer<br>fault<br>.0<br>-<br>-                                                                                | 126<br>-<br>-<br>Mt ADL                                                                            | <b>18</b><br><b>126</b><br>-<br>-<br>. AAR<br>fault<br>231151                                            | 19<br>126<br>-<br>-        | 126<br>-<br>- | 126<br>-<br>- | 126           | 126       | 00<br>126<br>- | 126       | Sel           | 126                | 126  | 126                                   |
| PR<br>Pop-Up<br>Reserve<br>AAR O<br>General O<br>Dr<br>Targe<br>Earlie<br>Adj<br>Purge No<br>Slot Hold<br>Exempt ( | 60<br>-<br>-<br>Set AAF<br>Options<br>stay Lin<br>t Delay<br>st R-SI<br>ust Delay<br>tification<br>A<br>Coverrin<br>A<br>Coverrin<br>Set AFF<br>Set AAF<br>Set AA | CO<br>C C C C C C C C C C C C C C C C C C C                                                                                                     | 60<br>-<br>-<br>ogran<br>nutes)<br>iplier)<br>nutes)<br>nutes) | a Rate                                                                                            | ed 2                                                                                 | 126<br>-<br>-<br>Cetain<br>De<br>x 1<br>art + | 126<br>-<br>-<br>Currer<br>fault<br>.0<br>-<br>-                                                                                | 126<br>-<br>-<br>Mt ADL                                                                            | <b>18</b><br><b>126</b><br>-<br>-<br>. AAR<br>fault<br>231151                                            | 19<br>126<br>-<br>-        | 126<br>-<br>- | 126<br>-<br>- | 126           | 126       | 00<br>126<br>- | 126       | Sel           | 126<br>-<br>-<br>[ | 126  | 126<br>-<br>-<br>15<br>Clear<br>Clear |
| PR<br>Pop-Up<br>Reserve<br>AAR O<br>General<br>Dr<br>Targe<br>Earlie<br>Adj<br>Purge No<br>Slot Hold<br>Exempt /   | 60<br>-<br>Set AAF<br>Set AAF<br>(a)<br>(a)<br>(a)<br>(b)<br>(c)<br>(c)<br>(c)<br>(c)<br>(c)<br>(c)<br>(c)<br>(c                                                                                                    | Contract of the second second | 60<br>-<br>-<br>ogran<br>nutes)<br>iplier)<br>nutes)<br>nutes) | a Rate                                                                                            | 60<br>-<br>-<br>-<br>-<br>-<br>-<br>-<br>-<br>-<br>-<br>-<br>-<br>-                  | 126<br>-<br>-<br>Cetain<br>De<br>x 1<br>art + | 126<br>-<br>-<br>Currer<br>fault<br>0<br>-<br>-<br>-<br>-<br>-<br>-<br>-<br>-<br>-<br>-<br>-<br>-<br>-<br>-<br>-<br>-<br>-<br>- | 126                                                                                                | 18<br>126<br>-<br>-<br>-<br>-<br>-<br>-<br>-<br>-<br>-<br>-<br>-<br>-<br>-<br>-<br>-<br>-<br>-<br>-<br>- | 19<br>126<br>-<br>-        | 126<br>-<br>- | efault        | 126<br>-<br>- | 126       | 00 126         | 126       | Sel           | 126<br>-<br>-<br>[ | Edit | 126<br>-<br>-<br>15<br>Clear<br>Clear |

Figure 18 - 1 : Airborne Holding Parameters Tab

For more information on the Parameters tab, see Chapter 3: Understanding Components.

#### **Airborne Holding Reports**

Click **Model** or **Reload** if available and then **Run Proposed or Run Actual**. Running the Airborne Holding algorithm generates two reports: Airborne Holding Flight List and Carrier Statistics. The Airborne Holding Flight List and Carrier Statistics are displayed automatically when you run the *Program Type* Airborne Holding.

#### **Airborne Holding Flight List**

The Flight List contains information for all flights that meet the operation parameters. The Flight List includes *ASLOT*, which is the pseudo arrival slot the flights use, and *ASLOT ETA*, which is the amount of expected airborne holding delay. The Flight List in Figure 18 - 2 is sorted by *ASLOT - ETA* in descending order. For more information on the Flight List Format, see Chapter 6: Flight List Format.

| ile V   | iew Flight I | Airbo<br>List Help | rne Hol | ding F | light List: | ATL 2014 | Jun/23 12 | 01 GDT      |       |   |
|---------|--------------|--------------------|---------|--------|-------------|----------|-----------|-------------|-------|---|
|         |              | rest Tielb         |         |        |             |          |           |             |       |   |
|         |              |                    |         |        |             |          |           |             |       |   |
|         |              |                    | ATI     | _ (    | 06/23/2     | 2014     | 12:012    | z           |       |   |
|         | ACID         | MAJOR              | ORIG    | DEST   | ETD         | ETA      | ASLOT     | ASLOT-ETA 🔻 | AFIX  |   |
| 1       | DAL1175      | DAL                | DTW     | ATL    | \$23/1258   | E23/1430 | 23/1452Z  | 22 0        | DALAS | - |
| 2       | AWE1465      | USA                | PHL     | ATL    | \$23/1248   | E23/1424 | 23/1445Z  | 21 6        | LCON  |   |
| 3       | DAL1880      | DAL                | SFO     | ATL    | A23/1016    | E23/1425 | 23/1446Z  | 21 0        | DALAS |   |
| - 4     | TRS335       | TRS                | PHL     | ATL    | \$23/1255   | E23/1428 | 23/1449Z  | 21 8        | LCON  |   |
| 5       | KAL249       | KAL                | ANC     | ATL    | \$23/0818   | E23/1430 | 23/1451Z  | 21 0        | DALAS |   |
| 6       | ASQ4942      | DAL                | MGM     | ATL    | \$23/1401   | E23/1432 | 23/1453Z  | 21          | IROE  |   |
| 7       | FLG4094      | DAL                | SBN     | ATL    | \$23/1303   | E23/1433 | 23/1454Z  | 21 0        | DALAS |   |
| 8       | ASQ5408      | DAL                | VPS     | ATL    | \$23/1333   | E23/1419 | 23/1439Z  | 20 1        | TIROE |   |
| 9       | DAL1093      | DAL                | IAD     | ATL    | \$23/1303   | E23/1421 | 23/1441Z  | 20 F        | LCON  |   |
| 10      | DAL1139      | DAL                | DCA     | ATL    | \$23/1303   | E23/1422 | 23/1442Z  | 20 F        | LCON  |   |
| 11      | DAL1522      | DAL                | SDF     | ATL    | \$23/1328   | E23/1424 | 23/1444Z  | 20 0        | DALAS |   |
| 12      | DAL2120      | DAL                | MDW     | ATL    | \$23/1303   | E23/1428 | 23/1448Z  | 20 0        | DALAS |   |
| 13      | TRS298       | TRS                | HOU     | ATL    | \$23/1245   | E23/1430 | 23/1450Z  | 20 1        | TIROE |   |
| 14      | ASQ5288      | DAL                | LEX     | ATL    | \$23/1332   | E23/1435 | 23/1455Z  | 20 F        | LCON  |   |
| 15      | A\$Q5314     | DAL                | AVL     | ATL    | \$23/1400   | E23/1436 | 23/1456Z  | 20 F        | LCON  |   |
| 16      | TRS134       | TRS                | TPA     | ATL    | \$23/1329   | E23/1437 | 23/14572  | 20 1        | IROE  |   |
| 17      | DAL1576      | DAL                | PDX     | ATL    | A23/1028    | E23/1438 | 23/1458Z  | 20 0        | DALAS |   |
| 18      | TRS537       | TRS                | MEM     | ATL    | \$23/1347   | E23/1440 | 23/1500Z  | 20 0        | DALAS |   |
| 19      | DAL1925      | DAL                | BWI     | ATL    | \$23/1318   | E23/1442 | 23/1502Z  | 20 F        | LCON  |   |
| 20      | EGF4654      | AAL                | LGA     | ATL    | \$23/1258   | E23/1442 | 23/1502Z  | 20 F        | LCON  |   |
| 21      | ASQ5493      | DAL                | GSP     | ATL    | \$23/1409   | E23/1443 | 23/1503Z  | 20 F        | LCON  |   |
| 22      | DAL1847      | DAL                | LGA     | ATL    | \$23/1303   | E23/1447 | 23/1507Z  | 20 F        | LCON  |   |
| tal fli | ights: 644   |                    |         |        |             |          |           |             |       |   |

Figure 18 - 2 : Airborne Holding Flight List

#### **Carrier Statistics**

The Carrier Statistics report displays specific delay information for each carrier's flights, based on ETA after Airborne Holding. The Carrier Statistics report is arranged in several columns for easy access to important information. If the Average and Maximum delays are minimal for all carriers, then Airborne Holding could be a valid TMI option. The Carrier Statistics report opens automatically when you run the *Program Type* Airborne Holding (see Figure 18 - 3).

| #Flight<br>Total/N          | s Affected<br>on_Exempt/                                                                                                    | 1                                                                                                    | 06/23/14                                                                                                    | 12:01Z                                                                                                    | Delay                                                                                                    | Type: Ahld                                            |                                                                                                    |
|-----------------------------|----------------------------------------------------------------------------------------------------|----------------------------------------------------------------------------------------------------|----------------------------------------------------------------------------------------------------|----------------------------------------------------------------------------------------------------|----------------------------------------------------------------------------------------------------|-------------------------------------------------------|----------------------------------------------------------------------------------------------------|
| #Flights<br>Total/N<br>11 / | s Affected<br>on_Exempt/                                                                                                    | 1                                                                                                    | On Time                                                                                                    | 12:01Z                                                                                                    |                                                                                                    |                                                       |                                                                                                    |
| #Flights<br>Total/N<br>11 / | s Affected<br>on_Exempt/                                                                                                    | 1                                                                                                    | On Time                                                                                                    | 12:01Z                                                                                                    |                                                                                                    |                                                       |                                                                                                    |
| #Flights<br>Total/N<br>11 / | s Affected<br>on_Exempt/                                                                                                    | 1                                                                                                    | On Time                                                                                                    | 12:01Z                                                                                                    |                                                                                                    |                                                       |                                                                                                    |
| #Flights<br>Total/N<br>11 / | s Affected<br>on_Exempt/                                                                                                    | 1                                                                                                    | On Time                                                                                                    |                                                                                                    |                                                                                                    |                                                       |                                                                                                    |
| 11 /                        | on_Exempt/                                                                                                    |                                                                                                    |                                                                                                    |                                                                                                    | Delay                                                                                                    | Dolor                                                 |                                                                                                    |
| 11 /                        |                                                                                                    | Exempt/                                                                                                    | CMV 9/                                                                                                    |                                                                                                    |                                                                                                    |                                                       | %Delay /                                                                                                    |
| /                           |                                                                                                    |                                                                                                    | CRA 26                                                                                                    | Total/Total%                                                                                                    | / Avg /AffAvg                                                                                                    | Max / Min                                             | %Traffic                                                                                                    |
|                             | 11 / 0                                                                                                    | / 0                                                                                                    | 90.9                                                                                                    | 68 / 2.0                                                                                                    | / 6.2 / 6.2                                                                                                    | 20 / 0                                                | 1.15                                                                                                    |
| 1 /                         | 1/ 0                                                                                                    | / 0                                                                                                    | 100.0                                                                                                    | 3 / 0.1                                                                                                    |                                                                                                    | 3/3                                                   | 0.56                                                                                                    |
| 3 /                         | 3/ 0                                                                                                    | / 0                                                                                                    | 100.0                                                                                                    | 0 / 0.0                                                                                                    |                                                                                                    | NA / O                                                | 0.00                                                                                                    |
| 1 /                         | 1/ 0                                                                                                    | / 0                                                                                                    | 100.0                                                                                                    | 2 / 0.1                                                                                                    |                                                                                                    | 2/2                                                   | 0.37                                                                                                    |
| 1 /                         | 1/ 0                                                                                                    | / 0                                                                                                    | 100.0                                                                                                    | 1 / 0.0                                                                                                    | / 1.0 / 1.0                                                                                                    | 1 / 1                                                 | 0.19                                                                                                    |
| 10 /                        | 10 / 0                                                                                                    | / 0                                                                                                    | 90.0                                                                                                    | 64 / 1.8                                                                                                    | / 6.4 / 6.4                                                                                                    | 19 / 0                                                | 1.19                                                                                                    |
| 1/                          | 1/ 0                                                                                                    | / 0                                                                                                    | 100.0                                                                                                    |                                                                                                    |                                                                                                    | 1/1                                                   | 0.19                                                                                                    |
| 516 / 5                     | 516 / 0                                                                                                    | / 0                                                                                                    | 90.5                                                                                                    | 2761 / 79.4                                                                                                    | / 5.4 / 5.4                                                                                                    | 22 / 0                                                | 0.99                                                                                                    |
| 1/                          | 1/ 0                                                                                                    | / 0                                                                                                    | 100.0                                                                                                    | 1 / 0.0                                                                                                    | / 1.0 / 1.0                                                                                                    | 1/1                                                   | 0.19                                                                                                    |
| 1/                          | 1/ 0                                                                                                    | / 0                                                                                                    | 100.0                                                                                                    |                                                                                                    |                                                                                                    | NA / O                                                | 0.00                                                                                                    |
| 1/                          | 1/ 0                                                                                                    | / 0                                                                                                    | 100.0                                                                                                    | 11 / 0.3                                                                                                    | / 11.0 / 11.0                                                                                                    | 11 / 11                                               | 2.04                                                                                                    |
| 1/                          | 1/ 0                                                                                                    | / 0                                                                                                    | 100.0                                                                                                    |                                                                                                    |                                                                                                    | NA / O                                                | 0.00                                                                                                    |
| 2/                          | 2/0                                                                                                    | / 0                                                                                                    | 50.0                                                                                                    | 21 / 0.6                                                                                                    | / 10.5 / 10.5                                                                                                    | 21 / 0                                                | 1.95                                                                                                    |
| 80 /                        | - /                                                                                                    |                                                                                                    | 88.8                                                                                                    | , ,                                                                                                    |                                                                                                    | 21 / 0                                                | 1.12                                                                                                    |
| 6 /                         | ,                                                                                                    | / -                                                                                                    | 100.0                                                                                                    |                                                                                                    |                                                                                                    | 12 / 0                                                | 0.71                                                                                                    |
| 8 /                         | ,                                                                                                    | / 0                                                                                                    | 87.5                                                                                                    |                                                                                                    |                                                                                                    | 21 / 0                                                | 0.81                                                                                                    |
| 644 / 6                     | 544 / 0                                                                                                    | / 0                                                                                                    | 90.4                                                                                                    | 3476 /100.0                                                                                                    | / 5.4 / 5.4                                                                                                    | 22 / 0                                                | NA.                                                                                                    |
| 633 / 6                     | 533 / 0                                                                                                    | / 0                                                                                                    | 90.4                                                                                                    | 3422 / 98.4                                                                                                    | / 5.4 / 5.4                                                                                                    | 22 / 0                                                | NA.                                                                                                    |
|                             |                                                                                                    | , .                                                                                                    | 90.9                                                                                                    |                                                                                                    |                                                                                                    | 18 / 0                                                | NA.                                                                                                    |
| -                           | 1 / 1 / 1 / 1 / 1 / 1 / 516 / 5 1 / 5 1 / | 1 / 1 / 0<br>1 / 1 / 0<br>1 / 1 / 0<br>1 / 1 / 0<br>516 / 516 / 0<br>1 / 1 / 0<br>1 / 1 / 0<br>1 / 1 / 0<br>1 / 1 / 0<br>1 / 1 / 0<br>1 / 1 / 0<br>2 / 2 / 0<br>80 / 80 / 0<br>6 / 6 / 0<br>8 / 8 / 0<br> | 1 / 1 / 0 / 0<br>1 / 1 / 0 / 0<br>1 / 1 / 0 / 0<br>1 / 1 / 0 / 0<br>516 / 516 / 0 / 0<br>1 / 1 / 0 / 0<br>1 / 1 / 0 / 0<br>1 / 1 / 0 / 0<br>1 / 1 / 0 / 0<br>2 / 2 / 0 / 0<br>8 / 8 / 0 / 0<br>644 / 644 / 0 / 0<br>633 / 633 / 0 / 0 | 1 / 1 / 0 / 0 100.0<br>1 / 1 / 0 / 0 90.0<br>1 / 1 / 0 / 0 90.0<br>1 / 1 / 0 / 0 90.0<br>1 / 1 / 0 / 0 90.5<br>1 / 1 / 0 / 0 100.0<br>516 / 516 / 0 / 0 90.5<br>1 / 1 / 0 / 0 100.0<br>1 / 1 / 0 / 0 100.0<br>1 / 1 / 0 / 0 100.0<br>2 / 2 / 0 / 0 50.0<br>80 / 80 / 0 / 0 88.8<br>6 / 6 / 0 / 0 100.0<br>8 / 8 / 0 / 0 87.5<br> | 1 / 1 / 0 / 0       100.0       2 / 0.1         1 / 1 / 0 / 0       100.0       1 / 0.0         10 / 10 / 0 / 0       90.0       64 / 1.8         1 / 1 / 0 / 0       100.0       1 / 0.0         516 / 516 / 0 / 0       90.5       2761 / 79.4         1 / 1 / 0 / 0       100.0       1 / 0.0         1 / 1 / 0 / 0       100.0       1 / 0.0         1 / 1 / 0 / 0       100.0       0 / 0.0         1 / 1 / 0 / 0       100.0       0 / 0.0         1 / 1 / 0 / 0       100.0       0 / 0.0         1 / 1 / 0 / 0       100.0       0 / 0.0         2 / 2 / 0 / 0       50.0       21 / 0.6         80 / 80 / 0 / 0       88.8       485 / 14.0         6 / 6 / 0 / 0       100.0       23 / 0.7         8 / 8 / 0 / 0       87.5       35 / 1.0         644 / 644 / 0 / 0         644 / 644 / 0 / 0         633 / 633 / 0 / 0 | $\begin{array}{c ccccccccccccccccccccccccccccccccccc$ | 1 / 1 / 0 / 0       100.0       2 / 0.1 / 2.0 / 2.0       2 / 2         1 / 1 / 0 / 0       100.0       1 / 0.0 / 1.0 / 1.0       1 / 1         10 / 10 / 0 / 0       90.0       64 / 1.8 / 6.4 / 6.4       19 / 0         1 / 1 / 0 / 0       100.0       1 / 0.0 / 1.0 / 1.0       1 / 1         516 / 516 / 0 / 0       90.5       2761 / 79.4 / 5.4 / 5.4       22 / 0         1 / 1 / 0 / 0       100.0       1 / 0.0 / 1.0 / 1.0       1 / 1         1 / 1 / 0 / 0       100.0       1 / 0.0 / 1.0 / 1.0       1 / 1         1 / 1 / 0 / 0       100.0       1 / 0.0 / 0.0 / 0.0       NA / 0         1 / 1 / 0 / 0       100.0       0 / 0.0 / 0.0 / 0.0       NA / 0         1 / 1 / 0 / 0       100.0       11 / 0.5 / 11.0       11 / 11         1 / 1 / 0 / 0       100.0       11 / 0.5 / 10.5       21 / 0         80 / 80 / 0 / 0       50.0       21 / 0.6 / 10.5 / 10.5       21 / 0         80 / 80 / 0 / 0       87.5       35 / 1.0 / 4.4 / 4.4       21 / 0         644 / 644 / 0 / 0       90.4       3476 /100.0 / 5.4 / 5.4 / 5.4       22 / 0 |

Figure 18 - 3 : Airborne Holding Carrier Statistics

For more information on the Carrier Statistics report, see Chapter 21: Carrier Statistics Report.

## **Using a Blanket Program**

You can use the Blanket program to revise any GDP. The Blanket *Program Type* is not an option for Airspace data sets. Before you revise, ensure you have the most current ADL and weather information. From the Control Panel, select <u>TFMS Tools > ADL Request</u> or <u>Weather Request</u>. For more information, see Chapter 15: Revising/Extending a Ground Delay Program or Airspace Flow Program. Use the Blanket program to add or subtract a fixed number of minutes to or from an FAA-imposed delay. Do not use Blanket in conjunction with a GS. You should use a Blanket program only if you do not need to adjust the airport's AAR.

Select *Program Type* of Blanket from the GDT Setup panel's Parameters tab. Each grounddelayed flight has an associated slot time. Use this IGTA-based slot time to determine whether to include a flight in the Blanket program. The slot times of included flights are adjusted by the minutes of delay entered in the *Blanket Adjust Delay (Minutes)* field, as shown in Figure 18 - 4. Should the airline-delayed flight's position be earlier than the new slot time, the program moves the airline-delayed flight to the newly assigned slot time. The program moves the open slots due to the delay and cancellation accordingly.

| General Options                                                 | The same the same of the same |       |
|-----------------------------------------------------------------|-------------------------------|-------|
| Delay Limit (Minutes) 180                                       |                               |       |
| Target Delay (Multiplier) DAS Delay x 1.0 Default               |                               |       |
| Earliest R-Slot (Minutes) Program Start + 017 = 231201 Default  |                               |       |
| Adjust Delay (Minutes) 20 Default Release                       |                               |       |
| Purge Notification (Minutes) Taxied 20 GS 20 GDP/AFP 45 Default |                               |       |
| AFP Override 🗌 Enabled                                          |                               |       |
| Slot Hold Override                                              | Select                        | Clear |
|                                                                 | Select                        | Clear |
| Exempt AFPs                                                     |                               |       |

Figure 18 - 4 : Blanket Delay Program Type

When you use the Blanket Program, the Parameters, Scope, and Modeling Options tabs are available for entering parameters. The tabs are almost identical to other programs with the exception of the additional *Blanket Adjust Delay* feature on the Parameters tab.

For more information on the GDT Setup component, see Chapter 3: GDT Setup Component.

#### Blanket Coversheet

Click **Run Proposed or Run Actual** after you complete and model your Blanket program in the GDT Setup component. Clicking **Run Proposed or Run Actual** saves the parameters to a file specified in FSM's configuration file and opens the Blanket coversheet (see Figure 18 - 5).

| 7                                                      | ×        |
|--------------------------------------------------------|----------|
| Eile View Besend Help                                  |          |
| ✓ ATL                                                  |          |
| ATL / BLANKET / ACTUAL                                 |          |
| Program Parameters 💌                                   |          |
| Summary                                                |          |
| Start 200445 End 200647 Model Time 200435              |          |
| Adjusting Delays By +25 Minutes                        |          |
| Scope Selected By Distance of 1400 Miles               |          |
| Centers - Origin                                       |          |
| Exempt ZLC                                             |          |
| Airports - Origin                                      |          |
| Exempt DEN                                             |          |
|                                                        |          |
|                                                        |          |
|                                                        |          |
|                                                        |          |
|                                                        |          |
|                                                        |          |
|                                                        |          |
|                                                        |          |
|                                                        |          |
|                                                        |          |
|                                                        |          |
|                                                        |          |
|                                                        |          |
| Advisory/Causal Factors                                |          |
| Charge To: Facility Type Airport TD ATL                | ~        |
| Not Charged To FAA                                     |          |
| Impacting Condition: Category Weather Cause Snow/Ice   | <b>v</b> |
| Equipment: O FAA O Non-FAA O Scheduled O Non-Scheduled |          |
| Respond By: Valid Until: 200747Z                       |          |
| Comments:                                              |          |
|                                                        |          |
|                                                        |          |
|                                                        |          |
| Send Actual Blanket                                    | Close    |

Figure 18 - 5 : Blanket Coversheet

Clicking **Run Proposed or Run Actual** also generates three reports, the FADT, Analysis, and Carrier Statistics Reports, which you can view by selecting <u>FADT</u>, <u>Analysis</u>, or <u>Carrier Statistics</u>

from the *View* menu (see Figure 18 - 6). For more information on reports, see Chapter 21: Understanding and Using FSM Reports.

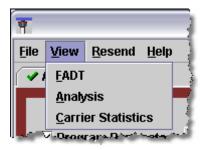

Figure 18 - 6 : View FADT, Analysis, and Carrier Statistics Reports

## Sending a Proposed Blanket and Advisory

After setting the parameters of the Blanket and if the modeled results are favorable, it is recommended that you send out a Proposed Advisory. A Proposed Blanket is a revision suggested by the FAA, but not immediately implemented. Click **Run Proposed** from the GDT Setup panel to open the *Proposed Blanket* coversheet. Review all parameters and place a checkmark next to each section of the Coversheet you have reviewed.

After you complete the Advisory/Causal Factors section, place a checkmark next to the Advisory/Causal Factors section of the Coversheet. To review the Advisory text before sending the event, from the *Advisory/Causal Factors* dropdown, select *Preview Advisory*. This opens the Blanket Advisory in text format.

**Note:** The first line of the Advisory states that it is a Proposed revision (see Figure 18 - 7).

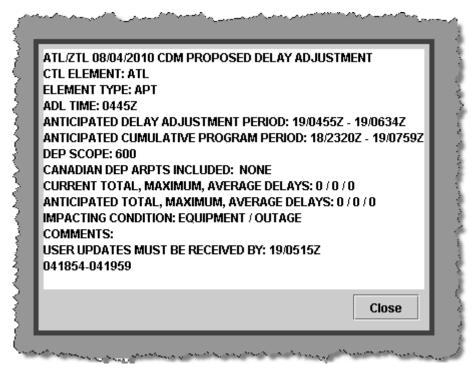

Figure 18 - 7 : Blanket Advisory Preview

Click **Send Proposed Blanket** to distribute the proposed GDP parameters and Advisory to all FSM users. A Proposed Blanket revision allows NAS users enough time to comment on the proposed parameters even though they may change before the FAA implements an actual program.

#### **Suspending Airline Substitutions and Slot Credit Substitutions**

Before issuing the Blanket program, you need to suspend the acceptance of airline substitutions and Slot Credit Substitutions (SCS) messages temporarily. From the FSM Control Panel, select the <u>TFMS Tools > EDCT Commands > EDCT Sub Off</u> option to turn substitutions off or when in GDT mode click the **SUB OFF** button from the GDT Setup component.

The EDCT Sub Off dialog box opens with the data set identifier already entered in the *Airport/FCA name or All* field (see Figure 18 - 8). Click **Send** to suspend substitutions for that airport. Airlines' substitution or SCS messages no longer are accepted after FSM sends the SubOff message to TFMS.

| 🛨 EDCT Sub Off 📃 🗖 🔀         |      |        |      |  |  |  |  |  |
|------------------------------|------|--------|------|--|--|--|--|--|
| Airport/FCA name or ALL: SFO |      |        |      |  |  |  |  |  |
|                              | Send | Cancel | Help |  |  |  |  |  |

Figure 18 - 8 : EDCT Sub Off Dialog Box

**Note:** Ensure that the SUBS OFF indicator is displayed on the GDT Setup panel after you have sent the EDCT Sub Off message. If SUBS ON is

displayed, click **Reload** to model the program with the most recent ADL.

#### **Issuing a Blanket Revision**

Once you have determined the program parameters for an Actual Blanket, turned off substitutions, and reloaded the most current ADL you are ready to send your Blanket revision.

If substitutions are currently turned on for the selected data set, the Subs On Warning dialog box is displayed before the coversheet opens (see Figure 18 - 9). The warning gives you the opportunity to turn off substitutions without having to reload.

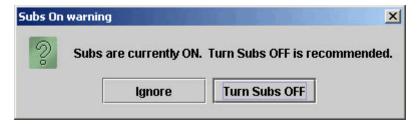

Figure 18 - 9 : Subs On Warning

If you click **Ignore**, the Subs OFF warning closes and the coversheet opens. If you click **Turn Subs OFF**, the Subs OFF message is sent to the hubsite/TFM Processing Center (TPC), and an informational message is displayed (see Figure 18 - 10).

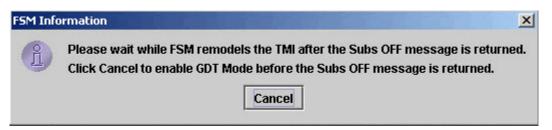

Figure 18 - 10 : FSM Modeling Information Message

Click **Cancel** to continue without waiting for FSM to automatically remodel the TMI. If you did not click **Cancel**, FSM remodels the TMI after the Subs Off message is returned by the TPC and the FSM Information message closes. *SUBS: ALL OFF* is then displayed on the GDT setup panel.

Click **Run** from the GDT Setup component to open the Blanket coversheet with the revised parameters. From the *Program Parameters* dropdown, select <u>View Program</u> <u>Results</u> to view flight and stack information. Select <u>View Delay Assignment</u> to view the program's slot allocation and delay distribution. Review the coversheet parameters and program results, complete the Advisory section, and click **Send Proposed Blanket** or **Send Actual Blanket** from the Coversheet to implement the Blanket revision.

**Note:** Blanket programs ignore all unassigned slots if the GDP has a *Delay Assignment Mode* of GAAP.

If you leave SUBS turned ON, when you click **Send Proposed Blanket** or **Send Actual Blanket** during a compression, blanket, revision, or extension, you receive an FSM warning message that instructs you to "Turn SUBS OFF, reload, and remodel the program." (see Figure 18 - 11). This message is displayed only if you chose to ignore the previously displayed Subs On warning. Once the coversheet is opened, you must reload and remodel the program in order to turn subs off.

| Warning | : unable to send!                                                                            |
|---------|----------------------------------------------------------------------------------------------|
|         | Turn SUBS OFF, reload, and remodel program.<br>Note: The use of "Ignore" is not recommended. |
|         | OK Ignore                                                                                    |

Figure 18 - 11 : SUBS OFF Warning

Click **OK** to clear the FSM warning and then turn SUBS OFF before reloading and remodeling the program. Wait for SUBS OFF to be reflected successfully before clicking **Autosend** again.

Although it is recommended that you turn SUBS OFF during any revision, you can bypass the warning message by clicking **Ignore** from the message box. Click **Ignore** to clear the FSM warning and FSM automatically continues with the Autosend process even though SUBS are ON.

Completing a Blanket revision is similar to sending an initial Program. For more detail, see Chapter 11: Issuing an Initial Program.

# 19: Issuing a Ground Stop

Unlike GDPs, which delay flights because of a reduced AAR, the Ground Stop function prevents flights from departure until one minute after the End time of the Ground Stop. In FSM, the GDT Setup Component is identical for all Traffic initiatives, with active tabs and fields differentiating among program types. During a GS, ETD is checked against the *Start* time and *End* time to determine whether to include the flight in the GS. (In a GDP, times are checked against a flight's IGTA). Flights included in the GS program are assigned a new ETD one minute after the GS *End* time. The flight's new ETAs are assigned based on the flight's Original ETE. For example, if the GS period is 1320-1419, flights with an ETD between 1320 and 1419 have a new ETD of 1420. The new ETA is the New ETD + Orig. ETE. If a flight is already controlled by a CTOP, FSM will shift control to the Ground Stop.

**Note:** GS programs are not applicable to Airspace data sets (FEAs and FCAs); therefore, they are not available for use for Airspace data sets.

# **Selecting the Parameters**

Open any monitored airport in Ground Delay Tools (GDT) mode by clicking **GDT Mode** on the Control Panel component. When the four GDT components open, select the *Program Type* Ground Stop from the GDT Setup component.

Once you select the appropriate *Program Type*, you are ready to set the necessary parameters through each of the tabs of the GDT Setup component.

### **Parameters Tab**

In the Parameters tab (see Figure 19 - 1), you can adjust the program time and include options. Change the Ground Stop (GS) program time by clicking and dragging the pointers on the *Start* and *End* time lines. The default End time for Ground Stops will adjust to 15-minute increments on the hour (00, 15, 30, and 45); conversely, all other programs have a default end time on the 14, 29, 44, or 59th minutes. The End time for Ground Stops will be a time increment that results in at least a one hour GS. For example, if the Ground Stop Start time is 1902, the default End time will be 2015.

If you do not indicate changes for *Arrival Fix*, *Aircraft Type*, or *Carrier (Major)*, the default is set to include All.

| GDT M                                        | ap Reload                      | Mod     | el Run P   | roposed   | Run Actua                              | SUB C      | FF        |         | Reset   | Param  | eters  |       |       |       |       |
|----------------------------------------------|--------------------------------|---------|------------|-----------|----------------------------------------|------------|-----------|---------|---------|--------|--------|-------|-------|-------|-------|
| ogram Type                                   | Ground Stop                    |         | •          |           | s                                      | UBS: ALL O | N         |         |         |        |        |       |       |       |       |
| Parameters                                   | Scope Mo                       | deling  | Options    |           |                                        |            |           |         |         |        |        |       |       |       |       |
| Program Time                                 | • Options                      |         |            |           |                                        |            |           |         |         |        |        |       |       |       |       |
| Start 19183                                  |                                |         |            |           | 0.0000                                 |            | 0.1010/01 |         |         |        |        |       |       | 10000 |       |
| End total                                    |                                | _       |            |           |                                        |            |           |         |         |        |        |       |       |       |       |
| End 191930                                   | 17 18                          | 19 2    | 0 21 2     | 2 23      | 0 1 2                                  | 3 4        | 5 6       | 7       | 8 5     | 10     | 11     | 12 1  | 3 14  | 15    | 16    |
| Purge Flights                                |                                | Befr    | ore Revisi |           |                                        | After      | Revisio   | n End   |         |        |        |       |       |       |       |
|                                              |                                |         | npress to  |           | <b>N</b>                               |            |           |         |         | D      | ata Ti | ime 1 | 91840 |       |       |
| rogram Rate                                  | (Applicable (                  | only to | Included   | Flights)  |                                        |            |           |         |         |        |        |       |       |       |       |
|                                              |                                |         | Load T     | imes      | Load AD                                | L AAR      | Histor    | ical Po | op-Ups  |        |        |       |       |       |       |
| ill Program                                  | Rate                           | -       | With       | 1         | 26 From                                | Hour       |           | -       | Throu   | igh Ho | ur     |       |       | -     | Fill  |
| Hour 17                                      | 18 19                          | 20      | 21 2       |           |                                        | 02 0       | 3 04      | 05      | 06      | 07     | 08     | 09    | 10    | 11    | 12    |
| PR 126                                       | 126 126                        | 126     | 126 12     | 6 126     | 126 126                                | 126 12     | 6 126     | 126     | 126     | 126    | 126    | 126   | 126   | 126   | 126   |
| op-Up -                                      |                                | -       |            | _         |                                        |            | _         | -       | -       | -      | -      | -     | -     | -     | -     |
| 4                                            |                                |         |            | _         |                                        |            |           |         |         |        |        |       |       |       | )     |
| AR O Set A                                   | AR to Program                  | n Rate  | @ Reta     | in Currer | nt ADL AAR                             |            |           |         |         |        |        |       | -     | Edit  | 15    |
| ieneral Optio                                | ns                             |         |            |           |                                        |            |           |         |         |        |        |       |       |       |       |
| Delay L                                      | imit (Minutes)                 | ) [18   | 0          | Default   |                                        |            |           |         |         |        |        |       |       |       |       |
| Target Dela                                  | ay (Multiplier)                | ) DAS   | Delay x    | 1.0       | Default                                |            |           |         |         |        |        |       |       |       |       |
| Earliest R-                                  | Slot (Minutes                  | ) Prog  | ram Start  | + 0       | - 1918                                 | 30         | Default   |         |         |        |        |       |       |       |       |
|                                              |                                |         |            | Default   |                                        |            |           |         |         |        |        |       |       |       |       |
| Adjust D                                     |                                |         |            |           |                                        |            |           | fault   |         |        |        |       |       |       |       |
| Adjust D                                     |                                | Tavis   |            | 1 43 2    | ······································ | an Lasts   |           |         |         |        |        |       |       |       |       |
|                                              | tion (Minutes)                 |         |            |           |                                        |            |           |         |         |        |        |       |       |       |       |
| urge Notifica                                | tion (Minutes                  |         |            |           |                                        |            |           |         |         |        |        | 6.1   | act   |       | Class |
| lurge Notifica<br>lot Hold Over              | tion (Minutes                  |         |            |           |                                        |            |           |         |         |        |        |       | ect   |       | Clear |
| urge Notifica<br>lot Hold Over<br>xempt AFPs | tion (Minutes)<br>AFP Override |         |            |           |                                        |            |           |         |         |        |        | Sel   | ect   |       | Clear |
| lot Hold Over<br>xempt AFPs<br>xempt CTOPy   | AFP Override                   |         |            |           |                                        |            |           |         |         |        |        | Sel   |       |       |       |
| urge Notifica<br>lot Hold Over<br>xempt AFPs | AFP Override                   |         | nabled     | aft Type  | ALL                                    |            |           | arrier  | (Major) | ALL    |        | Sel   | ect   |       | Clear |

Figure 19 - 1 :GDT Setup Parameters Tab

#### Scope Tab

Click the Scope tab to select the facilities and airports included in the GS. Ground stops are always Tier-based; therefore, *Select By* Distance is not a valid exemption criterion. The Tier panel contains three sections where you can modify parameters: Centers, Airports-Origin, and Flights (see Figure 19 - 2).

|           |                       |            |                 |                |                | -            |             |      |
|-----------|-----------------------|------------|-----------------|----------------|----------------|--------------|-------------|------|
| GDT       | Map                   | Reload M   | Iodel Run Propo | sed Run Actual | SUB OFF        | Reset Parame | ters        |      |
| ram Type  | Ground                | d Stop     | •               | SUB            | S: ALL ON      |              |             |      |
| rameters  | Scope                 | Model      | ling Options    |                |                |              |             |      |
| et By T   | ier 🤊                 | -          |                 |                |                |              | Show Dema   | nd . |
| pe Mans   |                       | -<br>-     |                 | T              | I Centers Sele |              |             | Clea |
|           |                       |            | / Exempt)       | rota           | Centers Sele   | scied: U     |             | ciea |
| ZAB (-/-  |                       |            | ZAU (-/-)       | 🗌 ZBW (-/-     | -)             | ZDC (-/-)    | 🗆 ZDV (-/-) |      |
| ZFW (-/-  | -)                    |            | ZHU (-/-)       | 🗌 ZID (-/-)    | 1              | 🗌 ZJX (-/-)  | ZKC (-/-)   |      |
| ZLA (-/-  | -)                    |            | ZLC (-/-)       | 🗌 ZMA (-/-     | •)             | 🗌 ZME (-/-)  | ZMP (-/-)   |      |
| ZNY (-/-  |                       |            | ZOA (-/-)       | 🗌 ZOB (-/-     |                | 🗌 ZSE (-/-)  | 🗌 ZTL (-/-) |      |
| CZE (-/-  |                       |            | CZM (-/-)       | □ CZQ (-/-     | -)             | 🗌 CZU (-/-)  | CZV (-/-)   |      |
| CZW (-/   |                       |            | CZY (-/-)       |                |                |              |             |      |
| ZMC (-/   | -)                    |            | ZM O (-/-)      | □ ZMR (-/-     | )              | □ ZMZ (-/-)  |             |      |
| ports - ( | Origin                |            |                 |                |                |              |             |      |
| Exempt    | -                     |            |                 |                |                |              |             |      |
| -Exempt   | t Manual              |            |                 |                |                |              |             |      |
| ports - I | Destinatio            | m          |                 |                |                |              |             |      |
| mpt       |                       |            |                 |                |                |              |             |      |
|           |                       |            |                 |                |                |              |             |      |
| ghts      |                       |            |                 |                |                |              |             |      |
|           | and the second second |            | (By Status)     |                |                |              |             |      |
|           |                       | ights Only |                 |                |                |              |             |      |
| Exempt    | All Flight            | s Departin | g Within 0      | M inutes       |                |              |             |      |
| Exempt    |                       | s Departin | ng Within 0     | Minutes        |                |              |             |      |
| Exempt    | All Flight            | s Departin | ng Within 0 🕝   | M inutes       | GDT Man        |              |             | _    |
| Exempt    | All Flight            | s Departin | ng Within 0 -   | M inutes       | GDT Map        |              |             | _    |
| Exempt    | All Flight            | s Departin | ng Within 0     | M inutes       | GDT Map        |              |             |      |
| Exempt    | All Flight            | s Departin | ng Within 0     | M inutes       | GDT Map        |              |             |      |
| Exempt    | All Flight            | s Departin | ng Within 0     | M inutes       | GDT Map        |              |             |      |
| Exempt    | All Flight            | s Departin | ng Within 0     | M inutes       | GDT Map        |              |             |      |
| Exempt    | All Flight            | s Departin | ng Within 0     | M inutes       | GDT Map        |              |             |      |
| Exempt    | All Flight            | s Departin | ng Within 0     | M inutes       | GDT Map        |              |             |      |
| Exempt    | All Flight            | s Departin | ng Within 0     | M inutes       | GDT Map        |              |             |      |
| Exempt    | All Flight            | s Departin | ng Within 0 💼   | M inutes       | GDT Map        |              |             |      |
| Exempt    | All Flight            | s Departin | ng Within 0     | M inutes       | GDT Map        |              |             |      |
| Exempt    | All Flight            | s Departin | ng Within 0     | M inutes       | GDT Map        |              |             |      |
| Exempt    | All Flight            | s Departin | ng Within 0     | M inutes       | GDT Map        |              |             |      |
| Exempt    | All Flight            | s Departin | ng Within 0 -   | M inutes       | GDT Map        |              |             |      |
| Exempt    | All Flight            | s Departin | ng Within 0 -   | M inutes       | GDT Map        |              |             |      |
| Exempt    | All Flight            | s Departin | ng Within 0 -   | M inutes       | GDT Map        |              |             |      |
| Exempt    | All Flight            | s Departin | ng Within 0 -   | M inutes       | GDT Map        |              |             |      |

Figure 19 - 2 : GDT Setup GS Scope Tab

### **Modeling Options Tab**

Before actually running the GS, you may want to review the parameters you set to ensure they are best for your program. This allows you to take advantage of several analysis tools embedded in FSM.

Use the Modeling Options tab in the GDT Setup component as an analysis tool. There are three GS Power Run operations, which analyze the effects/results of any program:

- GS Center Group
- GS Time Period
- GS Center Group & Time Period

Select these options from the *Power Run By* drop down menu (see Figure 19 - 3). Use the Power Run function to determine whether you need to modify the parameters.

| 🗊 GDT Setup: LAX 2010/Jan/20 0                                                                                                    | 455 GDT                       |                                                                                                    |                       |
|----------------------------------------------------------------------------------------------------|-------------------------------|----------------------------------------------------------------------------------------------------|-----------------------|
| Eile View Help                                                                                                    |                               |                                                                                                    |                       |
| GDT Map Reload Model                                                                                                    | Run Proposed Run Actual       | SUB OFF                                                                                                    | Reset Parameters      |
| Program Type Ground Stop 💌                                                                                                    | SUB                           | S: ALL ON                                                                                                    |                       |
| Parameters Scope Modeling                                                                                                    | Options                       |                                                                                                    |                       |
| Power Run Options                                                                                                    |                               |                                                                                                    |                       |
| Power Run By                                                                                                    | GS Center Group               | •                                                                                                    |                       |
|                                                                                                    | GS Center Group               |                                                                                                    |                       |
|                                                                                                    | GS Time Period                |                                                                                                    |                       |
|                                                                                                    | GS Center Group & Time Period |                                                                                                    |                       |
|                                                                                                    |                               |                                                                                                    |                       |
|                                                                                                    |                               |                                                                                                    |                       |
| and the second state of the second state of th | therease an a stress the      | and the state of the state of the state of the state of the state of the state of the state of the state of the | and the second second |

Figure 19 - 3 : GDT Setup GS Power Run By Option

To view a scenario, select an option from the *Power Run By* dropdown menu and click **Model**. Model displays the effects of the GS parameters and how traffic at the airport would be affected if you used these parameters for an actual program in all GDT components. Review the program statistics in the Data Graph (see Figure 19 - 4).

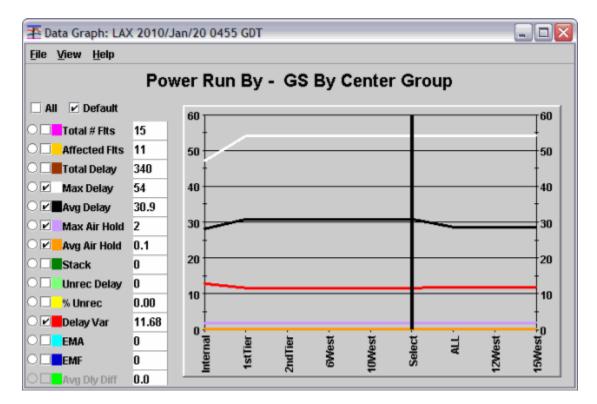

Figure 19 - 4 : Power Run Data Graph by GS Center Group

To preview the effects of a Power Run scenario, move the black line on the Data Graph component to other options displayed on the x-axis. This is discussed in more detail below in the Data Graph Component section.

**Note:** After you click **Model**, the Setup Panel no longer contains a red border; this indicates that all components reflect the information in the GDT Setup Panel.

The Demand by Center component functionality is similar to that of the Data Graph, in that there is only data available for display after you model a TMI. After you model a TMI, click **Show Demand** on the Scope tab of the GDT Setup panel.

The Demand by Center component displays the scope of the modeled TMI and has three columns: Centers, Non-Exempt, and Exempt. All centers and the top five airports within each center (based and ordered primarily by the number of Non-Exempt flights and then by the number of Exempt flights) are displayed in the Centers column.

A red dot to the left of the center or airport identifier indicates that at least one Non-Exempt flight is present within that center or airport. A green dot indicates that all flights are Exempt within that center or airport (see Figure 19 - 5).

| <u>File H</u> elp            |            |        |       |  |  |  |  |
|------------------------------|------------|--------|-------|--|--|--|--|
| Scope Modeled<br>LAX 2ndTier |            |        |       |  |  |  |  |
| Centers                      | Non-Exempt | Exempt | _     |  |  |  |  |
| o- 🔴 ZOA                     | 7          | 0      | 1     |  |  |  |  |
| ©- 🔴 ZLA                     | 3          | 0      | 1000  |  |  |  |  |
| 🛛 🔴 ZLC                      | 1          | 0      | 10000 |  |  |  |  |
| @- 😑 zau                     | 0          | 1      |       |  |  |  |  |
| 🗈 😑 CZE                      | 0          | 0      |       |  |  |  |  |
| o- 😑 czm                     | 0          | 0      | 0000  |  |  |  |  |
| 🗈 😑 CZQ                      | 0          | 0      |       |  |  |  |  |
| 🕫 😑 CZU                      | 0          | 0      | 00000 |  |  |  |  |
| 🗈 😑 CZV                      | 0          | 0      |       |  |  |  |  |
| 🗈 😑 CZW                      | 0          | 0      | 0000  |  |  |  |  |
| 🕫 😑 CZY                      | 0          | 0      | ľ     |  |  |  |  |
| 🗈 😑 ZAB                      | 0          | 0      |       |  |  |  |  |
| 🕫 😑 ZBW                      | 0          | 0      |       |  |  |  |  |
| ତ- 😑 ZDC                     | 0          | 0      |       |  |  |  |  |
| 🗈 😑 ZDV                      | 0          | 0      |       |  |  |  |  |
| 🕫 😑 ZFW                      | 0          | 0      |       |  |  |  |  |
| o• 😑 zhu                     | 0          | 0      |       |  |  |  |  |
| 🗈 😑 ZID                      | 0          | 0      |       |  |  |  |  |

Figure 19 - 5 : Demand By Center

If there are more than five airports with included flights in the selected Center an additional "Others" row combines the rest of the flights within the remaining airports. If a center does not contain any flights, that center's airport list is empty. For more information on Demand By Center, see Chapter 3: Demand By Center Component.

You can use the Impact Modeling Options to see how the GS affects other airports of interest. See Chapter 3: Understanding Components for more information.

# **Generating a GS Coversheet**

Run the GS program once you set the parameters and you are ready to implement the GS. Click **Run Proposed** or **Run Actual** on the GDT Setup component. This saves the parameters to a specified FSM configuration file and the GS coversheet opens. Clicking **Run Proposed** or **Run Actual** or also generates three reports, the FADT, Analysis, and Carrier Statistics Reports, which you can view by selecting <u>View > FADT</u>, <u>Analysis</u>, or <u>Carrier Statistics</u> from the Coversheet menu. For more information on reports, see Chapter 21: Understanding and Using FSM Reports.

## **GS** Coversheet

The GS coversheet contains all program parameter data for you to review before sending the GS program. You send the GS out from the GS coversheet (see Figure 19 - 6).

| View <u>R</u> esent                                                          | a Doth                                                                                      |                                        |       |       |          |
|------------------------------------------------------------------------------|---------------------------------------------------------------------------------------------|----------------------------------------|-------|-------|----------|
| LAA                                                                          |                                                                                             |                                        |       |       |          |
|                                                                              | _                                                                                           | LAX / GS / ACT                         | TUAL  |       |          |
| Program Par                                                                  | ameters 💌                                                                                   |                                        |       |       |          |
| Summary                                                                      |                                                                                             | ]                                      |       |       |          |
| Start 200445<br>Exempt Active F                                              | End 200545<br>lights Only (By Status)                                                       | Model Time 20                          | 00455 |       |          |
| Scope Selected                                                               |                                                                                             |                                        |       |       |          |
| Centers - Origin                                                             | (Non-Exempt)                                                                                |                                        |       |       |          |
| ZAB                                                                          | ✓ ZDV                                                                                       | ✓ ZFW                                  | ✓ ZHU | ✓ ZKC |          |
| ✓ ZLA                                                                        | V ZLC                                                                                       | ✓ ZMP                                  | ✓ ZOA | ✓ ZSE |          |
|                                                                              |                                                                                             |                                        |       |       |          |
|                                                                              |                                                                                             |                                        |       |       |          |
|                                                                              |                                                                                             |                                        |       |       |          |
|                                                                              | isal Factors 💌                                                                              |                                        |       |       |          |
|                                                                              | Facility Type Airport                                                                       |                                        | ·     | LAX   | <b>~</b> |
| Charge To:                                                                   | Facility Type Airport                                                                       |                                        |       |       | ~        |
| Charge To:<br>mpacting Condit                                                | Facility Type Airport                                                                       | d To FAA                               | -     | Cause | <b>▼</b> |
| Charge To:                                                                   | Facility Type Airport                                                                       | d To FAA                               | -     |       | ~        |
| Charge To:<br>mpacting Condit<br>Equipm<br>Respond By:                       | Facility Type Airport Not Charge Not Charge Not Charge Not Charge Not Charge Val            | d To FAA                               | -     | Cause | ▼        |
| Charge To:<br>mpacting Condit<br>Equipm<br>Respond By:<br>Probability of Ext | Facility Type Airport Not Charge Not Charge Not Charge Not Charge Not Charge Not Charge Val | d To FAA<br>m-FAA<br>id Until: 2006452 | -     | Cause |          |
| Charge To:<br>mpacting Condit<br>Equipm<br>Respond By:                       | Facility Type Airport Not Charge Not Charge Not Charge Not Charge Not Charge Not Charge Val | d To FAA<br>m-FAA<br>id Until: 2006452 | -     | Cause | ▼        |
| Charge To:<br>mpacting Condit<br>Equipm<br>Respond By:                       | Facility Type Airport Not Charge Not Charge Not Charge Not Charge Not Charge Not Charge Val | d To FAA<br>m-FAA<br>id Until: 2006452 | -     | Cause |          |

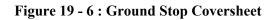

For more information on the GS coversheet, see Chapter 3: Understanding Components.

Once you review the GS coversheet and checkmark all checkboxes, send out an Advisory and click **Send Actual GS** to send the GS to the Hub site.

# **Reviewing Program Parameters**

Reviewing the parameters is important before issuing the GS. Ensure that the Program Parameters section accurately reflects all of the inputs on the GDT Setup panel.

# **Creating an Advisory**

Before sending a GS, the Advisory/Causal Factors section (see Figure 19 - 7) of the coversheet must be completed. The *Respond By* field is only available during a proposed event. Select the *Category*, *Cause* and *Equipment* that are applicable to the situation. Select the *Probability of Extension* for the GS, by default, MEDIUM is selected.

| margara           | Facility Type  | Airport        | w. | ID          | LAX             | - |
|-------------------|----------------|----------------|----|-------------|-----------------|---|
|                   | 🗆 Not          | Charged To FAA |    |             |                 |   |
| mpacting Condi    | tion: Category | Weather        | •  | Cause Fog   |                 | • |
| Equipr            | ient: O FAA    | O Non-FAA      |    | O Scheduled | O Non-Scheduled |   |
| Probability of Ex | tension.       | MEDIUM 🔻       |    |             |                 |   |
|                   |                |                |    |             |                 |   |
| Comments:         |                |                |    |             |                 |   |

#### Figure 19 - 7 : Coversheet Advisory Section

Place a checkmark next to each section of the coversheet after you have reviewed the parameters, facilities, and advisory information. To review the Advisory text before sending the event, from the Advisory/Causal Factors dropdown menu, select **Preview Advisory**. This opens the GS Advisory overlay in text format (see Figure 19 - 8). Note that the coversheet is inactive until you click **Close** on the overlay.

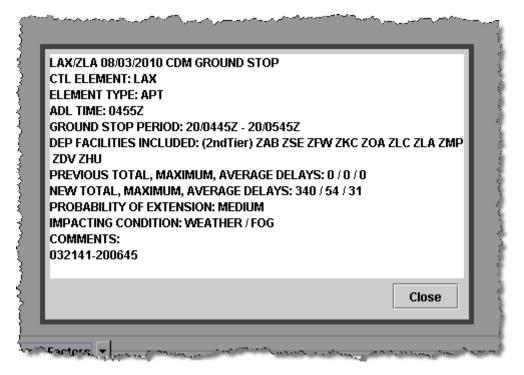

Figure 19 - 8 : GS Advisory Preview

To send the GS and Advisory, click **Send Actual GS** located at the bottom of the coversheet. The FSM client interfaces with TFMS Autosend Server and sends the web coversheet XML file to NTML and the FADT file to the Hub site. The Autosend Server also invokes TFMS E-mail and sends the Advisory to the specified address list. TFMS E-mail puts the ATCSCC position number and phone number in the Advisory signature line.

When you click Send Proposed GS, only the proposed parameters and Advisory is sent.

When you click **Send Proposed GS** or **Send Actual GS**, the Program Manager window opens and displays the Autosend progress.

Click **Close** and no action is taken from the GDP coversheet window.

#### **Program Manager**

Clicking **Send Proposed GS or Send Actual GS** activates the Autosend process and opens the Program Manager dialog that displays that status window and progress bar at the bottom of the window (see Figure 19 - 9). The Program Manager performs a list of actions based on the type of GS sent: proposed or actual. Some actions specify the next action to perform sequentially upon completion of the first action. If an action fails, a dialog is displayed asking if further sequential action should be performed or the process stopped.

| 📍 P                   | rogram Manager: Ground Stop LAX 2010/Jan/20 GDT                                                                                                    | X       |
|-----------------------|----------------------------------------------------------------------------------------------------|---------|
| <u>F</u> ile          | View                                                                                                    |         |
| S<br>A<br>A<br>A<br>C | AUTOSEND adzy.lax03220522zz .ag all .t adv<br>Gend Message: ADD_ADL_AAR<br>AUTOSEND covr.lax03220522zz.gs.2ndTier.xml .no_option<br>AUTOSEND fadt.lax03220522zz .edct_hub all .edct_airl all<br>Copy WEB_COVERSHEET file(s): covr.lax03220522zz.gs.2ndTier.xml<br>Gend Message: ADD_ADL_GS_PARAM |         |
|                       |                                                                                                    |         |
|                       | Close Cancel                                                                                                    | <u></u> |

Figure 19 - 9 : Program Manager

For more information on the Program Manager see Chapter 3: Understanding Components.

**Note:** If you click **Send Proposed GS or Send Actual GS** more than 15 minutes after modeling your program, it is recommended that you close your coversheet and **Reload** to get the most recent data from an updated ADL before continuing with the Ground Delay Operation.

### **Resending Coversheet Information**

If your GS parameters or advisory was not properly sent the first time, you can select information you would like to resend from the coversheet. If the coversheet is not already open, open the coversheet from the GDT Setup panel. Select <u>File > Open Coversheet</u>. This opens a file selection window for the Reports directory. You should see all coversheets generated for that airport. See Chapter 11: Issuing an Initial Program for more information on resending information.

## Example of Issuing an Actual GS

An Actual GS is a program that the FAA is going to implement; they have gathered user comments and are ready to enact the program.

#### To send an Actual Ground Stop

- 1. Click Open Data Set. The Open Data Set window opens.
- 2. Select the airport for which you want to issue the GS.
- 3. Click **OK**. The Time Line and Bar Graph components for the airport open.
- 4. Click **GDT Mode** on the Control Panel. The GDT components for the airport are displayed.
- 5. On the GDT Setup panel select Ground Stop for the *Program Type*.

- 6. Enter the GS parameters on the various GDT Setup Panel tabs.
- 7. Click **Model**. The red border outlining the GDT Setup Panel no longer is displayed and all the GDT components reflect the modeled Ground Stop.
- 8. If the program appears to deal with the traffic flow in the manner you want, click **Run Actual** to generate the coversheet. The Coversheet window opens.
- 9. Carefully examine each section of the coversheet. If the data is correct, select the *Program Parameters* checkboxe.
- 10. Select the *Category* for the Ground Stop.
- 11. Select the *Cause* related to the Category.
- 12. Select the *Equipment* causing the GS (if you selected Equipment from *Cause*).
- 13. Select the *Probability for Extension* for the Ground Stop.
- 14. Enter any *Comments* as needed.
- 15. Select the *Advisory/Causal Factors* checkbox. The red X on the tab will change to a green checkmark.
- 16. From the *Advisory/Causal Factors* dropdown menu, click **Preview Advisory** to review the GS Advisory.
- 17. Click **Send Actual GS** to issue the Ground Stop. The Program Manager window opens and activates the Autosend process.

# Viewing GS Controlled Flights

To monitor controlled flights, view the Bar Graph and Time Line in Monitor Live mode. You can identify GS flights by looking for yellow flights in the Bar Graph and the Time Line (see Figure 19 - 10). In the Bar Graph, move the cursor over the yellow bar and the number of GS controlled flights in that hour is displayed.

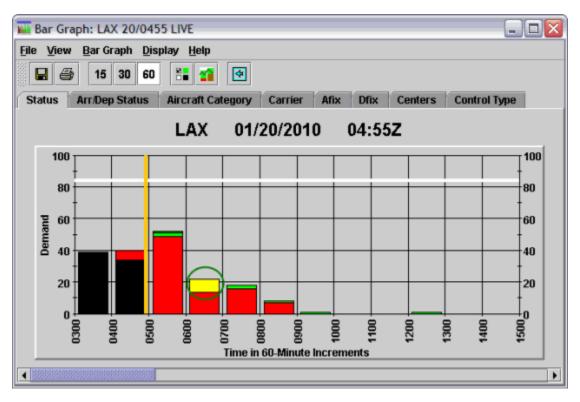

#### Figure 19 - 10 : Live Mode

Double-click a bar in the Bar Graph to open the Flight List component. When all colors are displayed on the Bar Graph, the Flight List contains all flights, both GS and other flights. Click the color legend button to open the color legend. Uncheck all color options with the exception of yellow GS Flights. Then click the hour bar that has only GS flights displayed; this opens a Flight List containing only GS flights.

| View Flight l                                                                         | _ist <u>H</u> elp                                                                            |                                                                                  |                                                      |                                                      |                                                 |                                                      |                                                      |            |
|---------------------------------------------------------------------------------------|----------------------------------------------------------------------------------------------|----------------------------------------------------------------------------------|------------------------------------------------------|------------------------------------------------------|-------------------------------------------------|------------------------------------------------------|------------------------------------------------------|------------|
| 8 8                                                                                   |                                                                                              |                                                                                  |                                                      |                                                      |                                                 |                                                      |                                                      |            |
|                                                                                       | LAX                                                                                          | ( Model                                                                          | l 01/2                                               | 20/201                                               | 10                                              | 04:55Z                                               | 2                                                    |            |
| rrent Info                                                                            |                                                                                              |                                                                                  |                                                      |                                                      |                                                 |                                                      |                                                      |            |
| ta: Arrivals                                                                          |                                                                                              |                                                                                  |                                                      |                                                      |                                                 |                                                      |                                                      |            |
| er(s): NOT(Arriv                                                                      | MAL AND NOT                                                                                  | Elight Activ                                                                     | n) AND Grou                                          | nd Stone                                             |                                                 | CTā hotwo                                            | on 20/060                                            | 0 and 20 f |
| ei(s): NOT(AITN                                                                       | eu) AND NO                                                                                   | (Flight Activ                                                                    | e) AND GLOU                                          | na srobb                                             | JEU AND                                         | ETA Detwe                                            | en 20/000                                            | u anu zuvu |
|                                                                                       |                                                                                              |                                                                                  |                                                      |                                                      |                                                 |                                                      |                                                      |            |
| ACID                                                                                  | ETD                                                                                          | ETA 🔺                                                                            | DCENTR                                               | ORIG                                                 | AFIX                                            | DFIX                                                 | DEST                                                 |            |
| noit                                                                                  |                                                                                              |                                                                                  |                                                      |                                                      |                                                 |                                                      |                                                      |            |
| 1 EGE3064                                                                             | T20/0546                                                                                     | E20/0609                                                                         |                                                      | SAN                                                  |                                                 | SLI                                                  |                                                      | · · · ·    |
| 1 EGF3064<br>2 SKW6409                                                                |                                                                                              | E20/0609                                                                         | ZLA                                                  | SAN                                                  | SLI                                             |                                                      | LAX                                                  |            |
| 2 SKW6409                                                                             | P20/0546                                                                                     | E20/0624                                                                         | ZLA<br>ZLA                                           | SAN<br>SBP                                           | sli<br>Vtu                                      | SLI<br>-                                             | LAX                                                  |            |
|                                                                                       |                                                                                              |                                                                                  | ZLA                                                  | SAN                                                  | SLI                                             |                                                      | LAX                                                  |            |
| 2 SKW6409<br>3 SWA961<br>4 EGF3050                                                    | P20/0546<br>P20/0546                                                                         | E20/0624<br>E20/0631                                                             | ZLA<br>ZLA<br>ZLA<br>ZOA                             | SAN<br>SBP<br>LAS                                    | sli<br>Vtu<br>Civet<br>Fim                      | SLI<br>BOACH                                         | LAX<br>LAX<br>LAX                                    |            |
| 2 SKW6409<br>3 SWA961<br>4 EGF3050<br>5 UAL9935                                       | P20/0546<br>P20/0546<br>P20/0546                                                             | E20/0624<br>E20/0631<br>E20/0632                                                 | ZLA<br>ZLA<br>ZLA                                    | SAN<br>SBP<br>LAS<br>FAT                             | sli<br>Vtu<br>Civet                             | SLI<br>-<br>BOACH<br>-<br>CZQ                        | LAX<br>LAX<br>LAX<br>LAX                             |            |
| 2 SKW6409<br>3 SWA961<br>4 EGF3050<br>5 UAL9935<br>6 SWA197                           | P20/0546<br>P20/0546<br>P20/0546<br>P20/0546                                                 | E20/0624<br>E20/0631<br>E20/0632<br>E20/0633                                     | ZLA<br>ZLA<br>ZLA<br>ZOA<br>ZOA                      | SAN<br>SBP<br>LAS<br>FAT<br>SFO                      | sli<br>Vtu<br>Civet<br>Fim<br>Fim               | SLI<br>BOACH                                         | LAX<br>LAX<br>LAX<br>LAX<br>LAX                      |            |
| 2 SKW6409<br>3 SWA961<br>4 EGF3050<br>5 UAL9935<br>6 SWA197<br>7 SWA2967              | P20/0546<br>P20/0546<br>P20/0546<br>P20/0546<br>P20/0546<br>P20/0546                         | E20/0624<br>E20/0631<br>E20/0632<br>E20/0633<br>E20/0637<br>E20/0638             | ZLA<br>ZLA<br>ZLA<br>ZOA<br>ZOA<br>ZOA<br>ZOA        | SAN<br>SBP<br>LAS<br>FAT<br>SFO<br>SFO<br>OAK        | SLI<br>VTU<br>CIVET<br>FIM<br>FIM<br>FIM        | SLI<br>-<br>BOACH<br>-<br>CZQ<br>CZQ<br>PORTE        | LAX<br>LAX<br>LAX<br>LAX<br>LAX<br>LAX<br>LAX        |            |
| 2 SKW6409<br>3 SWA961<br>4 EGF3050<br>5 UAL9935<br>6 SWA197<br>7 SWA2967<br>8 UAL9936 | P20.0546<br>P20.0546<br>P20.0546<br>P20.0546<br>P20.0546<br>P20.0546<br>P20.0546<br>P20.0546 | E20/0624<br>E20/0631<br>E20/0632<br>E20/0633<br>E20/0637<br>E20/0638<br>E20/0642 | ZLA<br>ZLA<br>ZLA<br>ZOA<br>ZOA<br>ZOA<br>ZOA<br>ZOA | SAN<br>SBP<br>LAS<br>FAT<br>SFO<br>SFO<br>OAK<br>SFO | SLI<br>VTU<br>CIVET<br>FIM<br>FIM<br>FIM<br>FIM | SLI<br>-<br>BOACH<br>-<br>CZQ<br>CZQ<br>PORTE<br>CZQ | LAX<br>LAX<br>LAX<br>LAX<br>LAX<br>LAX<br>LAX<br>LAX |            |
| 2 SKW6409<br>3 SWA961<br>4 EGF3050<br>5 UAL9935<br>6 SWA197<br>7 SWA2967              | P20/0546<br>P20/0546<br>P20/0546<br>P20/0546<br>P20/0546<br>P20/0546<br>P20/0546             | E20/0624<br>E20/0631<br>E20/0632<br>E20/0633<br>E20/0637<br>E20/0638             | ZLA<br>ZLA<br>ZLA<br>ZOA<br>ZOA<br>ZOA<br>ZOA        | SAN<br>SBP<br>LAS<br>FAT<br>SFO<br>SFO<br>OAK        | SLI<br>VTU<br>CIVET<br>FIM<br>FIM<br>FIM        | SLI<br>-<br>BOACH<br>-<br>CZQ<br>CZQ<br>PORTE        | LAX<br>LAX<br>LAX<br>LAX<br>LAX<br>LAX<br>LAX        |            |

Figure 19 - 11 : GS Flight list for 1 Hour Bar

There are certain default values of Flight List information. When you first open a Flight List, the default information is displayed. This default information is adjustable. For more information on the Flight List component, see Chapter 6: Viewing Flight Information.

# **Query Manager Flight List**

The Query Manager already contains a built-in filter for GS flights. To get a list of GS flights at any open airport, select the *AND Ground\_Stopped* Filter and then click **Flight** List or select <u>View > Flight List</u> from the Query Manager component (see Figure 19 - 12).

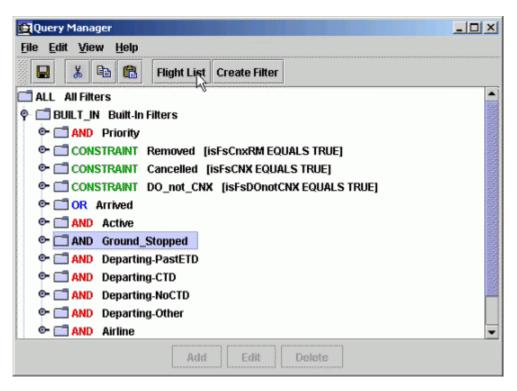

Figure 19 - 12 : Query Manager Component

When you are monitoring more than one data set, clicking **Flight List** opens the Set Data Set window, showing all open data sets. Select the Data Set/Data Mode and click **OK** to view that airport's GS Flight List (see Figure 19 - 13). Click **Cancel** to exit the Set Data Set window without opening a Flight List.

| Set Data Set 🛛 💈    | < |
|---------------------|---|
| ATL LIVE            | • |
| BOS LIVE            |   |
| LAX LIVE            |   |
| LAX 2010/Jan/20 GDT |   |
|                     | • |
|                     | _ |

Figure 19 - 13 : Set Data Set Selection window

Opening a Flight List from the Query Manger lists all Ground Stopped flights that are at the specified airport, FEA, or FCA unless otherwise defined by a customized CONSTRAINT, whereas accessing a Flight List from the Bar Graph only displays a list of flights for the selected hour. For more information on how to use the Query Manager component, see Chapter 22: Using Query Manager.

# 20: Other Ground Stop Functions

Once a Ground Stop (GS) is in place, the conditions that originally necessitated the Ground Delay Program (GDP) may change. This chapter covers additional GS features that you use when conditions demand modifications to an existing GS:

- Purging a GS
- Reducing the Scope of a GS
- Extending a GS
- Moving from a GS to a GDP

# Purging a GS

From the Purge coversheet, click **Purge** to purge any control times from the TFMS system and send the Purge Advisory. Purge works the same as the Autosend function to send new operation parameters and cancellation messages to the Hub site for inclusion in the ADLs.

### Viewing Flight Information before Purging a Program

When you model a purge for a GS program, TFMS sets the minimum notification time to the value of the minimum notification time for flights in a ground stop. FSM determines a minimum notification time for controlled flights in a taxi status. If a controlled flight is in a taxi status, without regard to the type of control, then FSM sets the minimum notification time to the value of the minimum notification time for flights in a taxi status.

TFMS models a new estimated departure time based on the flight's control departure time and the minimum notification time based on the following criteria:

- If the flight is active or completed, TFMS sets the ETD to the actual departure time.
- If the CTD of the flight is within the minimum notification time from the current time, the estimated departure time remains set to the CTD.
- If the CTD of the flight is greater than the minimum notification time plus the current time, then TFMS calculates a candidate ETD selected from the following values in order of priority:
  - 1. Earliest Runway Departure Time
  - 2. Earliest Runway Arrival Time minus the Estimated Time En route
  - 3. Original Estimated Departure Time
  - 4. Initial Gate Departure Time plus the taxi time for the flight
- If this candidate time is greater than the current time plus the minimum notification time, then TFMS sets the ETD to this candidate time.
- If the candidate time is less than the current time plus the minimum notification time, then TFMS sets the ETD to the current time plus the minimum notification time.

### To Purge a Ground Stop

The Purge option requires no user input.

- 1. Select **Purge** from the Program Type dropdown.
- 2. Even though no user input is required, for modeling purposes you can change *Purge Notification (Minutes)* for *Taxied*, *GS* or *GDP/AFP* (see Figure 20 1).

| ìe | neral Options                                                 |
|----|---------------------------------------------------------------|
|    | Delay Limit (Minutes) 180 -                                   |
|    | Target Delay (Multiplier) DAS Delay x 1.0                     |
|    | Earliest R-Slot (Minutes) Program Start + 0 - 192205 Default  |
|    | Adjust Delay (Minutes) 20 - Default Release                   |
| ur | rge Notification (Minutes) Taxied 20 GS 20 GDP/AFP 45 Default |
|    | AFP Override  Enabled                                         |

Figure 20 - 1 : Purge Notifications (Minutes) Values

- 3. Click **Model**. The red border in the GDT Setup Panel no longer is displayed and all the GDT components reflect the modeled purge.
- If the program handles the traffic flow in the manner you want, click Run Proposed or Run Actual to generate the GS CNX coversheet. The Coversheet window is displayed (See Figure 20 - 2).

**Note:** Changing Purge Notification (Minutes) values is for modeling only. The actual purge uses the default values.

| FCABA1                                 |                    |                 |               |
|----------------------------------------|--------------------|-----------------|---------------|
| Program Parameters 🔻                   | FCABA1 / PURGE / / | ACTUAL          |               |
| Summary                                |                    |                 |               |
| Start 200455 End 200455                | Model Time 200     | 1455            |               |
| Purge Notification (Minutes) Taxied 20 | GS 20 GD           | P/AFP 45        |               |
|                                        |                    |                 |               |
|                                        |                    |                 |               |
|                                        |                    |                 |               |
|                                        |                    |                 |               |
|                                        |                    |                 |               |
|                                        |                    |                 |               |
|                                        |                    |                 |               |
|                                        |                    |                 |               |
|                                        |                    |                 |               |
|                                        |                    |                 |               |
|                                        |                    |                 |               |
|                                        |                    |                 |               |
|                                        |                    |                 |               |
|                                        |                    |                 |               |
|                                        |                    |                 |               |
|                                        |                    |                 |               |
| Advisory/Causal Factors                |                    |                 |               |
| harge To: Facility Type Terminal       |                    | ID A80          | · · ·         |
| Not Charged To I                       | FAA                | Causa           | ~             |
| Equipment: O FAA O Non-FA              |                    | Cause Cause     |               |
|                                        |                    | O scheduled O i | ion-Scheduleu |
|                                        | til: 200555Z       |                 |               |
| Comments:                              |                    |                 |               |
|                                        |                    |                 |               |

### Figure 20 - 2 : GS CNX Coversheet

For more information on the Coversheet component, see Chapter 3: Understanding Components.

- 5. After you review the information, select the *Program Parameters* checkbox.
- 6. After completing the Advisory section of the coversheet, select the *Advisory/Causal Factors* checkbox.
- 7. From the CNX coversheet, click Send Proposed Purge or Send Actual Purge. If you click Send Proposed Purge, only the Purge Advisory is sent. If you click Send Actual Purge, all control times are purged from the TFMS system and the Actual Advisory is sent to all users. Purge works the same as the Autosend function to send new operation parameters and cancellation messages to the Hub site for inclusion in the ADLs.

# **Reducing the Scope of a Ground Stop**

GDP processing enhancements now allow for you to reduce the scope of a Ground Stop. You no longer need to purge the current Ground Stop and reissue a new Ground Stop with a reduced scope. Reducing the scope can now be done as a simple Ground Stop revision. When the scope is reduced, FSM purges control times from any flight no longer included in Ground Stop and the TFMS system notifies all users of flights that are no longer controlled by the Ground Stop.

Fill in the GS parameters as needed. Once you make the GS parameter inputs, click **Reload** or **Model** on the GDT Setup component to view the delay statistics for the new scenario and make adjustments if necessary. Once you are ready to issue the GS, click **Run Proposed or Run Actual** from the GDT Setup component to open the GS coversheet. From the GS coversheet, send the Ground Stop and Advisory by clicking **Send Proposed Purge** or **Send Actual Purge** to implement the new GS. See Chapter 19: Issuing a Ground Stop for more detail on how to issue a GS.

# **Extending a Ground Stop**

To extend an existing GS, ensure the Ground Stopped airport you want to modify is active before clicking **GDT Mode** on the Control Panel component. This opens the four default GDT components for the selected airport. Select GS from the *Program Type* dropdown menu and then select <u>File > Load Actual Parameters > Ground Stop</u> (see Figure 20 - 3).

After FSM loads the actual parameters, adjust the parameters and extend the GS Time as necessary. Click **Model** to view the Delay Statistics in the Data Graph and make any adjustments as needed.

| 🕼 GDT Setup: ATL 2010/Jan/20 0 | 455 GDT                                                                                                    |
|--------------------------------|----------------------------------------------------------------------------------------------------|
| Eile View Help                 |                                                                                                    |
| Load Proposed Parameters       | Run Pronosed Run Actual                                                                                         |
| Load Actual Parameters         | Airspace Flow Program                                                                                           |
| Open Coversheet                | Groun <u>d</u> Delay Program                                                                                    |
| Open IPM Mode Instance         | Ground <u>S</u> top                                                                                             |
| Open Parameters File           | Blanket                                                                                                    |
| Save As Ctrl+S                 | Compression                                                                                                    |
| Close Alt+F4                   |                                                                                                    |
| End 200729                     | and see the second second second second second second second second second second second second second second s |

Figure 20 - 3 : Load Actual Parameters > Ground Stop

**Note:** Before sending a revised GS, it is advised to suspend Airline substitutions and SCS. Click **SUB OFF** on the GDT Setup Panel to turn substitutions off.

Run the GS program once you modify the parameters and you are ready to implement the GS. Click **Run Proposed** or **Run Actual** on the GDT Setup component. This saves the parameters to a file specified in FSM's configuration file and opens a GS coversheet. Clicking **Run Proposed** or **Run Actual** generates three reports:

- FADT report
- Analysis report
- Carrier Statistics report

You can view these reports by selecting <u>View > FADT</u>, <u>View > Analysis</u>, or <u>View > Carrier</u> <u>Statistics</u> from the coversheet. You can also view the Carrier Statistics by selecting <u>Report</u> <u>> Carrier Statistics</u> from the main Control Panel component. For more information on these reports, see Chapter 21: Understanding and Using FSM Reports.

### **GS** Coversheet

The GS coversheet contains all the operation's parameter data. Send the GS from the GS coversheet.

| e ⊻iew <u>R</u> esend <u>H</u> elp                                                                                                    |                                                                   |                 |                      |             |
|----------------------------------------------------------------------------------------------------|-------------------------------------------------------------------|-----------------|----------------------|-------------|
|                                                                                                    |                                                                   |                 |                      |             |
| ATL                                                                                                    |                                                                   |                 |                      |             |
|                                                                                                    | A                                                                 | TL/GS/ACTUAL    |                      |             |
| Program Parameters                                                                                                    |                                                                   |                 |                      |             |
| Summary                                                                                                    |                                                                   |                 |                      |             |
| Start 200445 End 210                                                                                                    |                                                                   | del Time 200455 |                      |             |
| Exempt Active Flights Only (By<br>Scope Selected By Tier of                                                                              | / Status)<br>of 2ndTier                                           |                 |                      |             |
| Centers - Origin (Non-Exempt)                                                                                                    |                                                                   |                 |                      |             |
|                                                                                                    |                                                                   | 2044            | 200                  | 204         |
| V ZAB V ZAL<br>V ZHU V ZID                                                                                                    |                                                                   | zbw<br>zjx      | ZDC<br>ZKC           | ✓ ZFW ✓ ZMA |
| V ZME V ZNY                                                                                                    |                                                                   | ZOB             | ✓ ZTL                |             |
|                                                                                                    |                                                                   |                 |                      |             |
|                                                                                                    |                                                                   |                 |                      |             |
| 🗆 Advisory/Causal Factors 👱                                                                                                    | ]                                                                 |                 |                      |             |
| _                                                                                                    |                                                                   |                 | ID                   | ATL         |
| Charge To: Facility Type                                                                                                    | Airport<br>Charged To FAA                                         |                 |                      |             |
| Charge To: Facility Type                                                                                                    | Airport<br>Charged To FAA                                         |                 | ID<br>Cause Snow/Ice |             |
| Charge To: Facility Type                                                                                                    | Airport<br>Charged To FAA<br>Weather                              |                 | Cause Snow/Ice       |             |
| Charge To: Facility Type                                                                                                    | Airport<br>Charged To FAA<br>Weather                              | <b>•</b>        | Cause Snow/Ice       | •           |
| Charge To: Facility Type                                                                                                    | Airport<br>Charged To FAA<br>Weather<br>Non-FAA                   | <b>•</b>        | Cause Snow/Ice       | •           |
| Charge To: Facility Type                                                                                                    | Airport<br>Charged To FAA<br>Weather<br>Non-FAA<br>Valid Until: 2 | <b>•</b>        | Cause Snow/Ice       | •           |
| Charge To: Facility Type Charge To: Facility Type Not Impacting Condition: Category Equipment: FAA Respond By: Probability of Extension: | Airport<br>Charged To FAA<br>Weather<br>Non-FAA<br>Valid Until: 2 | <b>•</b>        | Cause Snow/Ice       | •           |
| Charge To: Facility Type Charge To: Facility Type Not Impacting Condition: Category Equipment: FAA Respond By: Probability of Extension: | Airport<br>Charged To FAA<br>Weather<br>Non-FAA<br>Valid Until: 2 | <b>•</b>        | Cause Snow/Ice       | •           |

Figure 20 - 4 : GS Coversheet

Once you complete the GS coversheet and checkmark all checkboxes, click **Send Actual GS** to send the Ground Stop and Advisory (see Figure 20 - 4).

# Moving from a GS to a GDP

When issuing a GDP at an airport that already has a GS in place, open GDT mode for the airport and from the *Program Type* dropdown, select GDP - DAS. Click the *Scope* tab and in the *Flights* section, select *Exempt Active Flights Only (By Status)* (see Figure 20 - 5).

| 🕼 GDT Setup: ATL 2010/Jan/20 0455 GDT 🛛 💷 🖾                                                                                                    |
|----------------------------------------------------------------------------------------------------|
| Eile <u>V</u> iew <u>H</u> elp                                                                                                    |
| GDT Map Reload Model Run Proposed Run Actual SUB OFF Reset Parameters                                                                                 |
| Program Type GDP - UDP   SUBS: ALL OFF                                                                                                    |
| Parameters Scope Modeling Options                                                                                                    |
| Select By Distance  Show Demand Distance (nautical miles)                                                                                             |
| 199<br>0 200 400 600 800 1000 1200 1400 1600 1800 2000 2200 2400 2600                                                                                 |
| Centers - Origin<br>Exempt<br>Non-Exempt<br>Airports - Origin                                                                                         |
| Exempt                                                                                                    |
| Non-Exempt                                                                                                    |
| Non-Exempt if Distance Manual 🔻                                                                                                    |
| Flights         • Exempt Active Flights Only (By Status)         • Exempt All Flights Departing Within 45 - Minutes         Exempt Individual Flights |
| GDT Map                                                                                                    |

Figure 20 - 5 : Scope Tab Set Up for Moving From a GS to a GDP

### Suspending Airline Substitutions and Slot Credit Substitutions

When moving from a GS to a GDP, you need to suspend, temporarily, the acceptance of airline substitutions and Slot Credit Substitutions (SCS) messages. From the FSM Control Panel, select the <u>TFMS Tools > EDCT Commands > EDCT Sub Off</u> option or on the GDT Setup Panel click **SUB OFF** to turn substitutions off. The EDCT Sub Off dialog box opens with the three-character airport ID pre-filled, as shown in Figure 20 - 6. Click **Send** to suspend substitutions for that airport. Airlines' substitution or SCS messages are no longer accepted after FSM sends the SubOff message to TFMS.

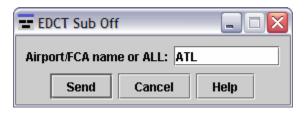

Figure 20 - 6 : Turn Subs OFF

**Note:** It is important to click **Reload** on the GDT Setup component after you have sent the EDCT Sub Off message and ensure the SUBS indicator reads **ALL OFF**.

### **Issuing a GDP**

Once you have determined the program parameters for an Actual GDP and you have turned off the substitutions and have modeled the program you are ready to send the program. Click **Run Proposed** or **Run Actual** from the GDT Setup component to open the GDP coversheet with the revised parameters.

If substitutions are currently turned on for the selected data set, the Subs On Warning dialog box is displayed before the coversheet opens (see Figure 20 - 7). The warning gives you the opportunity to turn off substitutions without having to reload.

| Subs On | warning                | ×                             |
|---------|------------------------|-------------------------------|
| 2       | Subs are currently ON. | Turn Subs OFF is recommended. |
|         | lgnore                 | Turn Subs OFF                 |

Figure 20 - 7 : Subs On Warning

If you click **Ignore**, the Subs OFF warning closes and the coversheet opens. If you click **Turn Subs OFF**, the Subs OFF message is sent to the hubsite/TFM Processing Center (TPC), and an informational message is displayed (see Figure 20 - 8).

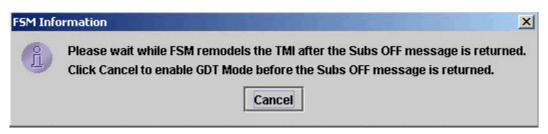

Figure 20 - 8 : FSM Modeling Information Message

Click **Cancel** to continue without waiting for FSM to automatically remodel the TMI. If you did not click **Cancel**, FSM remodels the TMI after the Subs Off message is returned by the TPC and the FSM Information message closes. *SUBS: ALL OFF* is then displayed on the GDT setup panel.

Review each section of the coversheet and complete the Advisory. Click **Send GS** from the coversheet to implement the revision.

If SUBS are turned ON when you click **Autosend** from a coversheet during a compression, revision, or extension, you receive an FSM warning message that instructs you to "Turn SUBS OFF, reload, and remodel the program" (see Figure 20 - 9). This message is displayed only if you chose to ignore the previously displayed Subs On warning. Once the coversheet is opened, you must reload and remodel the program in order to turn subs off. Click **OK** to clear the FSM warning and then turn SUBS OFF before reloading and remodeling the program. Wait for SUBS OFF to be reflected successfully before clicking **Send Actual GS** or **Send Proposed GS** again.

| Warning | ;: unable to send!                                                                           |
|---------|----------------------------------------------------------------------------------------------|
|         | Turn SUBS OFF, reload, and remodel program.<br>Note: The use of "Ignore" is not recommended. |
|         | OK Ignore                                                                                    |

Figure 20 - 9 : SUBS OFF Warning

Although it is recommended that you turn SUBS OFF during any revision, you can bypass the warning message by clicking **Ignore** from the message box. This clears the FSM warning. FSM automatically continues with the **Send GS** process even though SUBS are ON.

See Chapter 11: Issuing an Initial Program for more information on issuing a GDP.

# 21: Understanding and Using FSM Reports

FSM makes several different reports available to you. These reports give you information about counts, compliance, surface delay, priority flights, time out delay, time out cancel, slot hold, sub opportunities, analysis, FADT, and carrier statistics. You can use these reports to better understand how traffic reacts to programs that are in place and determine when to make adjustments to programs.

# **Counts Reports**

Counts reports give you the option to check the flights that make up arrival and/or departure demand for each hour. You can open all Count Lists from the FSM Control Panel component. There are eight Count List reports:

- By Demand
- By Center
- By Aircraft Category
- By Aircraft Class
- By Arrival Fix (Airport only)
- By Departure Fix (Airport only)
- By User
- By Unassigned Slot

To view a demand count for a particular monitored airport, first select the airport you want to view, and then select **<u>Reports > Counts > [By report type]</u>**. If you have not selected a data set, the Counts are disabled.

Note: Count Lists in GDT Mode only show counts for arriving flights.

## Viewing the Count List

After selecting the type of demand count, a Count List window opens. The type of Count List is displayed in parentheses in the Count List window's title bar. The three-letter airport code or the FEA/FCA name, date, ADL time of the FSM generated list, and display mode are displayed in the title bar as well as above the Count List columns.

FSM arranges each count list in 15-minute intervals with totals for each hour based on the FSM Time Line component. NRP (National Route Program) counts are displayed below the total count for each hour. An NRP is a flight that files for a more direct route, but is considered to be a preferred route (as designated by the FAA). In Monitor Mode, counts are displayed based on a flight's ETA by FSM default. You can view Count Lists for airports based on the Count List **Display** menu: by ETA, BETA, IGTA - Taxi, OCTA, EAFT, Departure, Arrival/Departure, and CTA as shown in Figure 21 - 1.

| and the second second se | nt List (By Demand): P                                                 | HL 24/1212 LIVE                 | : Frozen       |                          | <u>_     ×</u> |
|----------------------------------------------------------------------------------------------------|------------------------------------------------------------------------|---------------------------------|----------------|--------------------------|----------------|
|                                                                                                    | ETA<br>BETA<br>IGTA - Taxi<br>OCTA                                     | /24/2006<br>ARRIVAL             | 12:12 <b>Z</b> | Display Mode: LIVE (ETA) |                |
| 24/1100 0<br>0<br>0<br>0                                                                                                    | EAET<br>Departure<br>Arrival/Departure<br>CTA                          | 6<br>3<br>6<br>7<br>22<br>2     |                |                          | -              |
| 24/1200 0<br>0                                                                                                    | ) ENIRY<br>) BENIRY<br>) DENIRY<br>0 OENTRY<br>43 - 39<br>Total<br>NRP | 17<br>10<br>18<br>13<br>58<br>0 |                |                          |                |
| 24/1300                                                                                                    | 00 - 14<br>15 - 29<br>30 - 44<br>45 - 59<br>Total<br>NRP               | 7<br>8<br>8<br>9<br>32<br>0     |                |                          |                |
| 24/1400                                                                                                    | 00 - 14<br>15 - 29<br>30 - 44<br>45 - 59<br>Total<br>NRP               | 10<br>17<br>12<br>9<br>48<br>2  |                |                          |                |

#### Figure 21 - 1 : Count List Display Data-Airport

You can view Count Lists for FEAs and FCAs based on the Count List <u>Display</u> menu: by CTA, ENTRY, BENTRY, IENTRY, and OENTRY, as shown in Figure 21 - 2.

|         | ount List (By Demand): | FCAFLA 24/1739 LIVE | : Frozen |                          | - |
|---------|------------------------|---------------------|----------|--------------------------|---|
| Yiew    | Display Help           |                     |          |                          |   |
| 6       | O ETA                  |                     |          |                          |   |
|         | OBETA                  | 08/24/2006          | 17:39Z   | Display Mode: LIVE (ETA) |   |
|         | C IGTA - Taxi          |                     | 17:592   | Display Mode: LIVE (ETA) |   |
| DATE    | O OCTA                 | ARRIVAL             |          |                          |   |
| 24/1600 | C EAET                 | 0                   |          |                          |   |
|         | O Departure            | 0                   |          |                          |   |
|         | C AntivakDeparture     | 0                   |          |                          |   |
|         | O CTA                  | 0                   |          |                          |   |
|         |                        | 0                   |          |                          |   |
|         |                        |                     |          |                          |   |
| 24/1700 | O IENTRY               | 0                   |          |                          |   |
|         | OENTRY                 | 1                   |          |                          |   |
|         | 43 - 39                | 16                  |          |                          |   |
|         | Total                  | 21                  |          |                          |   |
|         | NRP                    | 0                   |          |                          |   |
| 24/1800 | 08 - 14                | 17                  |          |                          |   |
|         | 15 - 29                | 27                  |          |                          |   |
|         | 30 - 44                | 23                  |          |                          |   |
|         | 45 - 59<br>Total       | 36<br>103           |          |                          |   |
|         | NRP                    | 2                   |          |                          |   |
|         |                        |                     |          |                          |   |
| 24/1900 |                        | 39                  |          |                          |   |
|         | 15 - 29<br>30 - 44     | 31<br>38            |          |                          |   |
|         | - 44<br>45 - 59        | 30                  |          |                          |   |
|         | Total                  | 148                 |          |                          |   |
|         | NRP                    | 8                   |          |                          |   |

#### Figure 21 - 2 :Count List Display Data-FEA/FCA

To increase the size of any Count List window, drag the edge of the window with your mouse. When the information contained in the window is too large for the window, you can scroll through the data.

### Count List Menu

The Count Lists (with the exception of Departure Fix) each have four menus: File, View, Display and Help.

- 1. File Menu
  - <u>File > Save As</u>Saves the Count List to a file so that you can open it later in a text editor.
  - <u>File > Print</u>Sends the Count List to a printer so that you can view a hard copy of the Count List.
  - <u>File > Close</u>Closes and quits the Count List component without taking any action.
- 2. View Menu
  - <u>View > Freeze Data</u>Freezes the Count List data at the time you select the option, otherwise the Count List updates with each new ADL.

- 3. Display Menu
  - <u>**Display > ETA</u>**Displays counts based on the flights' Estimated Time of Arrival. (Airport only)</u>
  - <u>**Display > BETA</u>**Displays counts based on the flights' Beginning Estimated Wheel Time of Arrival. (Airport only)</u>
  - <u>Display > IGTATaxi</u>Displays counts based on the flights' Initial Estimated Gate Time ArrivalTaxi. (Airport only)
  - <u>**Display > OCTA</u>**Displays counts based on the flights' Original Control Time of Arrival. (Airport only)</u>
  - <u>**Display > EAFT</u>**Displays counts based on the flights' Estimated Fixed Time of Arrival. (Airport only)</u>
  - <u>Display > Departure</u>Displays counts based on the Departure flights. (Airport only)
  - <u>Display > Arrival/Departure</u>Displays counts based on Arrival and Departure flights. (Airport only)
  - <u>Display > CTA</u>Displays counts based on the flights' Control Time of Arrival.
  - <u>Display > ENTRY</u>Displays counts based on the flights' Estimated Element Entry Time. (FEA and FCA only)
  - <u>Display > BENTRY</u>Displays counts based on the flights' Based Element Entry Time. (FEA and FCA only)
  - <u>**Display > IENTRY**</u>Displays counts based on the flights' Initial Element Entry Time. (FEA and FCA only)
  - <u>Display > OENTRY</u>Displays counts based on the flights' Original Element Entry Time. (FEA and FCA only)
  - **Note:** The Counts by Departure Fix and Counts by Unassigned Slots do not have a Display Menu.
- 4. Help Menu
  - <u>Help > Counts</u>Opens the on-line help for the Count Lists.

### **Count List by Demand**

The By Demand Count List displays arrival demand in 15-minute intervals and totals the flight count for each hour. You can use this report to perform a quick check of the arrival demands in each hour (see Figure 21 - 3).

| View Dis | play <u>H</u> elp |            |        |                          |  |
|----------|-------------------|------------|--------|--------------------------|--|
| 8        |                   |            |        |                          |  |
|          | BWI               | 08/24/2006 | 18:12Z | Display Mode: LIVE (ETA) |  |
| DATE     | TIME              | ARRIVAL    |        |                          |  |
| 24/1700  | 00 - 14           | 2          |        |                          |  |
| 24/11/00 | 15 - 29           | 7          |        |                          |  |
|          | 30 - 44           | 7          |        |                          |  |
|          | 45 - 59           | 11         |        |                          |  |
|          | Total             | 27         |        |                          |  |
|          | NRP               | 1          |        |                          |  |
| 24/1800  | 00 - 14           | 6          |        |                          |  |
| 24/1000  | 15 - 29           | 5          |        |                          |  |
|          | 30 - 44           | 5<br>2     |        |                          |  |
|          | 45 - 59           | 6          |        |                          |  |
|          | Total             | 19         |        |                          |  |
|          | NRP               | 0          |        |                          |  |
| 24/1900  | 08 - 14           | 7          |        |                          |  |
| 24/1500  | 15 - 29           | 7          |        |                          |  |
|          | 30 - 44           | 4          |        |                          |  |
|          | 45 - 59           | 10         |        |                          |  |
|          | Total             | 28         |        |                          |  |
|          | NRP               | 1          |        |                          |  |
| 24/2000  | 00 - 14           | 7          |        |                          |  |
| 24/2000  | 15 - 29           | 6          |        |                          |  |
|          | 30 - 44           | 4          |        |                          |  |
|          | 45 - 59           | 9          |        |                          |  |
|          | Total             | 26         |        |                          |  |
|          | NRP               | 0          |        |                          |  |

Figure 21 - 3 : Counts by Demand

### Counts by Centers

The By Centers Count List provides flight counts according to departure centers. There are 20 centers for this particular display (Figure 21 - 4). If the three-letters "ZZZ" are displayed, they represent any center that is not part of the other 20. Again, in Monitored Live mode, FSM bases these counts on flights' ETA times for airports and ENTRY times for FEAs and FCAs as displayed in the FSM Time Line.

| <u>V</u> iew <u>D</u> is | play <u>H</u> elp  |      |       |     |     |      |                          |     |     |     |     |    |     |     |    |
|--------------------------|--------------------|------|-------|-----|-----|------|--------------------------|-----|-----|-----|-----|----|-----|-----|----|
| 2 3                      |                    |      |       |     |     |      |                          |     |     |     |     |    |     |     |    |
|                          | FCAFLA             | 08/2 | 24/20 | 006 | 18  | :15Z | Display Mode: LIVE (ETA) |     |     |     |     |    |     |     |    |
| DATE                     | TIME               | CZE  | CZM   | CZQ | CZU | CZV  | CZW                      | CZY | ZAB | ZAU | ZBW |    | ZDV | ZFW | ZH |
| 24/1700                  | 00 - 14            | 0    | 0     | 0   | 0   | 0    | 0                        | 0   | 0   | 0   | 0   | 0  | 0   | 0   | 0  |
| 24/1700                  | 15 - 29            | Ö    | Ő     | Ö   | ŏ   | ō    | Ő                        | Ő   | 0   | ő   | 0   | 1  | ñ   | õ   | ő  |
|                          | 30 - 44            | ŏ    | ŏ     | Ő   | ŏ   | Ő    | õ                        | Ő   | õ   | ŏ   | Ö   | ò  | ñ   | Ö   | ŏ  |
|                          | 45 - 59            | Ő    | ň     | ñ   | ŏ   | õ    | õ                        | õ   | Ő   | ŏ   | 1   | 2  | ñ   | Ő   | 1  |
|                          | Total              | ŏ    | ő     | ñ   | ŏ   | õ    | Õ                        | Õ   | Ő   | ŏ   | 1   | 3  | õ   | ů   | 1  |
|                          | NRP                | ŏ    | ŏ     | ñ   | ŏ   | Ő    | õ                        | õ   | Ő   | ŏ   | o i | ő  | õ   | Ő   | Ö  |
|                          |                    |      |       |     |     |      |                          |     |     |     |     |    |     |     |    |
| 24/1800                  | 00 - 14            | 0    | 0     | 0   | 0   | 0    | 0                        | 0   | 0   | 0   | 0   | 2  | 1   | 0   | 0  |
| 21.1000                  | 15 - 29            | ŏ    | ŏ     | õ   | ŏ   | õ    | õ                        | Ő   | õ   | 2   | 3   | 1  | Ō   | õ   | 2  |
|                          | 30 - 44            | Õ    | Ö     | õ   | ŏ   | õ    | õ                        | Õ   | 1   | 1   | 2   | 1  | ñ   | õ   | ō  |
|                          | 45 - 59            | ŏ    | ŏ     | ñ   | ŏ   | õ    | õ                        | õ   | ů.  | Ó   | 1   | 8  | 1   | õ   | 2  |
|                          | Total              | Õ    | ŏ     | õ   | ŏ   | Õ    | Õ                        | õ   | 1   | 3   | 6   | 12 | ż   | Õ   | 4  |
|                          | NRP                | Ō    | Ö     | Õ   | Ő   | Ő    | Ō                        | Ő   | 0   | Ő   | 0   | 0  | 1   | Ő   | Ö  |
|                          |                    |      |       |     |     |      |                          |     |     |     |     |    |     |     |    |
| 24/1900                  | 00 - 14            | 0    | 0     | 0   | 0   | 0    | 0                        | 1   | 0   | 2   | 1   | 2  | 0   | 0   | 0  |
|                          | 15 - 29            | 0    | 0     | 0   | 0   | 0    | 0                        | 0   | 0   | 0   | 0   | 2  | 0   | 0   | 1  |
|                          | 30 - 44            | 0    | 0     | 0   | 0   | 0    | 0                        | 0   | 0   | 1   | 1   | 0  | 0   | 3   | 0  |
|                          | 45 - 59            | 0    | 0     | 0   | 0   | 0    | 0                        | 0   | 0   | 0   | 1   | 1  | 1   | 1   | 2  |
|                          | Total              | 0    | 0     | 0   | 0   | 0    | 0                        | 1   | 0   | 3   | 3   | 5  | 1   | 4   | 3  |
|                          | NRP                | 0    | 0     | 0   | 0   | 0    | 0                        | 0   | 0   | 0   | 0   | 0  | 0   | 1   | 0  |
| 24/2000                  | 00 - 14            |      |       |     |     |      |                          |     |     |     |     | 2  |     |     |    |
| 24/2000                  | 15 - 29            | 0    | 0     | 0   | 0   | 0    | 0                        | 0   | 0   | 1   | 1   | 2  | 0   | 1   | 1  |
|                          | 15 - 29<br>30 - 44 | 0    | 0     | 0   | 0   | 0    | 0                        | 0   | 1   | 1   | 0   | 1  | 0   | 0   | 1  |
|                          |                    | 0    | 0     | 0   | 0   | 0    | 0                        | 0   | 0   | 3   | 1   | 2  | 0   | 0   | 0  |
|                          | 45 - 59            | 0    | 0     | 0   | 0   | 0    | 0                        | 0   | 0   | 0   | 3   | 4  | 1   | 0   | 0  |
|                          | Total              | 0    | 0     | 0   | 0   | 0    | 0                        | 0   | 1   | 5   | 5   | 9  |     | 1   | 2  |

**Figure 21 - 4 : Counts by Centers** 

### **Counts by Aircraft Category**

The By Aircraft Category Count List displays a count list based on the aircraft category. FSM classifies Aircraft Categories according to the aircraft category as specified by TFMS (Propeller, Turbo, Jet, and Unknown).

The Count List By Aircraft Category report contains the following information:

- DateADL day and time
- Time15-minute time bins
- Aircraft Categories (P, T, J, U)
- TotalTotal for each time bin and for categories by hour and NRP flights.

**Note:** For airport data sets times are by ETA, for FEA and FCA data sets times are by ENTRY.

The Aircraft Category counts are arranged in the following manner:

- Block for each hour in the ADL
- Counts by each 15-minute bin
- Sum of categories in each hour
- NRP flight count

| Arrival Count I<br>ile View Disp |                         | Category | ): BWI : | 24/181  | 7 LIVE : | Frozen   |                     |   |
|----------------------------------|-------------------------|----------|----------|---------|----------|----------|---------------------|---|
| 8                                |                         |          |          |         |          |          |                     |   |
| Laurial actions!                 | BWI                     | 08/24    | /200     | 6       | 18:1     | 7Z Displ | ay Mode: LIVE (ETA) |   |
| DATE                             | TIME                    | Р        | T        | J       | U        | TOTAL    |                     |   |
| 24/1700                          | 00 - 14<br>15 - 29      | 1        | 0        | 1       | 0        | 27       |                     | - |
|                                  | 30 - 44<br>45 - 59      | 0        | 0        | 7       | 0        | 7<br>11  |                     |   |
|                                  | 43 - 39<br>Total<br>NRP | 1        | 1        | 25<br>1 | 0        | 27       |                     |   |
| 24/1800                          | 00 - 14                 | 0        | 0        | 5       | 0        | 5        |                     |   |
|                                  | 15 - 29<br>30 - 44      | 0        | 0        | 6<br>1  | 0<br>0   | 6<br>2   |                     |   |
|                                  | 45 - 59<br>Total        | 2<br>3   | 0        | 5<br>17 | 0<br>0   | 7<br>20  |                     |   |
|                                  | NRP                     | 0        | 0        | 0       | 0        | 0        | -                   |   |
| 24/1900                          | 00 - 14<br>15 - 29      | 1        | 0        | 6<br>4  | 0<br>0   | 7<br>5   |                     |   |
|                                  | 30 - 44<br>45 - 59      | 1        | 0        | 5       | 0        | 6        |                     |   |
|                                  | Total<br>NRP            | 4<br>0   | 0        | 23<br>1 | 0        | 27       |                     |   |
| 24/2000                          | 00 - 14                 | 1        | 0        | 7       | 0        | 8        |                     |   |
|                                  | 15 - 29<br>30 - 44      | 0<br>0   | 2<br>0   | 4       | 0<br>0   | 6<br>4   |                     |   |
|                                  | 45 - 59<br>Total        | 0        | 0<br>2   | 9<br>24 | 0        | 9<br>27  |                     |   |
|                                  | NRP                     | 0        | 0        | 0       | 0        | 0        |                     |   |

| Figure 21 | - 5 : | Counts | by Aircraft | t Category |
|-----------|-------|--------|-------------|------------|
|           |       |        | •           |            |

### **Counts by Aircraft Class**

The By Aircraft Class Count List provides flight counts according to the aircraft weight. This Count List incorporates the following classifications for aircraft weight: Small, Large, Heavy, Jumbo, and Unknown.

**Note:** For airport data sets times are by ETA, for FEA and FCA data sets times are by ENTRY.

The Count List By Aircraft Class report contains the following information:

- DateADL day and time
- Time15-minute time bins
- Aircraft Classes (S, L, H, J, U)
- TotalTotal for each time bin and for classes by hour and NRP flights.

The data are arranged in the following manner:

- Block for each hour in the ADL
- Counts by each 15-minute bin
- Sum of classes in each hour

#### • NRP flight count

| Arrival Count<br>9 View Di: | t List (By Aircraft (<br>splay <u>H</u> elp       | lass): F( | AFLA 2         | 4/1815       | LIVE : F    | rozen          |   |  |  |  |  |
|-----------------------------|---------------------------------------------------|-----------|----------------|--------------|-------------|----------------|---|--|--|--|--|
| 8 8                         | FCAFLA 08/24/2006 18:15Z Display Mode: LIVE (ETA) |           |                |              |             |                |   |  |  |  |  |
| DATE                        | TIME                                              | S         | L              | Н            | U           | TOTAL          |   |  |  |  |  |
| 24/1700                     | 00 - 14<br>15 - 29                                | 0         | 0              | 0            | 0           | 0              |   |  |  |  |  |
|                             | 30 - 44<br>45 - 59                                | 1         | 2              | 1            | 0           | 4<br>15        |   |  |  |  |  |
|                             | Total<br>NRP                                      | 3         | 13<br>0        | 4<br>0       | 0           | 20<br>0        |   |  |  |  |  |
| 24/1800                     | 00 - 14                                           | 4         | 9              | 1            | 0           | 14             |   |  |  |  |  |
|                             | 15 - 29<br>30 - 44                                | 4         | 13<br>19       | 3<br>3       | 1<br>0      | 21<br>29       |   |  |  |  |  |
|                             | 45 - 59<br>Total                                  | 9<br>24   | 20<br>61       | 6<br>13      | 0<br>1      | 35<br>99       |   |  |  |  |  |
|                             | NRP                                               | 0         | 2              | 0            | 0           | 2              | - |  |  |  |  |
| 24/1900                     | 00 - 14<br>15 - 29                                | 8         | 24<br>36       | 7            | 0           | 39<br>46       |   |  |  |  |  |
|                             | 30 - 44<br>45 - 59                                | 6<br>10   | 19<br>28       | 6<br>5       | 0           | 31<br>43       |   |  |  |  |  |
|                             | Total<br>NRP                                      | 32<br>0   | 107<br>6       | 20<br>2      | 0<br>0      | 159<br>8       |   |  |  |  |  |
| 24/2000                     | 00 - 14<br>15 - 29                                | 7         | 22<br>27       | 7            | 0           | 36<br>41       |   |  |  |  |  |
|                             | 10 - 29<br>30 - 44<br>45 - 59                     | 6<br>5    | 27<br>16<br>25 | 5<br>2       | 0<br>0<br>0 | 41<br>27<br>32 |   |  |  |  |  |
|                             | 45 - 59<br>Total<br>NRP                           | 25<br>0   | 25<br>90<br>5  | 2<br>21<br>0 | 0           | 32<br>136<br>5 |   |  |  |  |  |

Figure 21 - 6 : Counts by Aircraft Class

### **Counts by Arrival Fix**

The By Arrival Fix Count List provides flight counts according to the Arrival Fix each flight is arriving at for the monitored airport. Arrival Fix names for each airport vary. FSM automatically generates the correct Arrival Fix names for the monitored airports and uses them in the Count List headings.

**Note:** Times are displayed by ETA. Not applicable for FEA and FCA data sets and is therefore disabled.

The Count List By Arrival Fix report contains the following information:

- DateADL day and time
- Time15-minute time bins
- Arrival Fixes
- TotalTotal fix crossings for each time bin and for each fix, by hour and NRP flight.

The data are arranged in the following manner:

- Block for each hour in the ADL
- Counts by each 15-minute bin

- Sum of fix crossings in each hour
- NRP flight count

| View Dist    | List (By Arrival<br>play <u>H</u> elp | 1107 0171 21 | 7 TOTT E |        |         |               |             |            |  |
|--------------|---------------------------------------|--------------|----------|--------|---------|---------------|-------------|------------|--|
| 3 6          |                                       |              |          |        |         |               |             |            |  |
| anna karanak | BWI                                   | 08/24/2006   |          | 18:17Z |         | Display Mode: |             | LIVE (ETA) |  |
| DATE         | TIME                                  | MRB          | CSN      | TRISH  | SABBI   | Other         | TOTAL       |            |  |
| 24/1700      | 00 - 14                               | 0            | 1        | 0      | 1       | 0             | 2           |            |  |
| 24/1700      | 15 - 29                               | 4            | o        | 2      | 1       | ŏ             | 7           |            |  |
|              | 30 - 44                               | 1            | 2        | õ      | 4       | ŏ             | 7           |            |  |
|              | 45 - 59                               | 3            | ō        | 3      | 5       | ŏ             | 11          |            |  |
|              | Total                                 | 8            | 3        | 5      | 11      | Ő             | 27          |            |  |
|              | NRP                                   | 1            | 0        | 0      | 0       | 0             | 1           |            |  |
|              | 00 - 14                               |              | 0        |        |         | 0             | <i>c</i>    |            |  |
| 24/1800      | 15 - 29                               | 2            | 0        | 1      | 2       | 0             | 5           |            |  |
|              | 15 - 29<br>30 - 44                    |              | 1        | 0      | 0       | 0             | 5<br>6<br>2 |            |  |
|              | 45 - 59                               | 2            | Ó        | 2      | 3       | 0             | 7           |            |  |
|              | Total                                 | 6            | 1        | 6      | 6       | 1             | 20          |            |  |
|              | NRP                                   | Ő            | Ö        | ŏ      | Ő       | Ö             | 0           |            |  |
|              |                                       |              |          |        |         |               | -           |            |  |
| 24/1900      | 00 - 14                               | 2            | 1        | 1      | 3       | 0             | 7           |            |  |
|              | 15 - 29                               | 2            | 0        | 2      | 1       | 0             | 5           |            |  |
|              | 30 - 44                               | 4            | 0        | 0      | 2       | 0             | 6<br>9      |            |  |
|              | 45 - 59<br>Total                      | 3            | 0        | 2      | 4       | 0             |             |            |  |
|              | Total<br>NRP                          | 11<br>0      | 1        | 5      | 10<br>1 | 0             | 27          |            |  |
|              | ina                                   |              |          |        |         |               | •           |            |  |
| 24/2000      | 00 - 14                               | 2            | 1        | 2      | 3       | 0             | 8           |            |  |
|              | 15 - 29                               | 1            | 1        | 3      | 1       | 0             | 6           |            |  |
|              | 30 - 44                               | 3            | 1        | 0      | 0       | 0             | 4           |            |  |
|              | 45 - 59                               | 5            | 1        | 1      | 2       | 0             | 9           |            |  |
|              | Total                                 | 11           | 4        | 6      | 6       | 0             | 27          |            |  |
|              | NRP                                   | 0            | 0        | 0      | 0       | 0             | 0           |            |  |

Figure 21 - 7 : Counts by Arrival Fix

### **Counts by Departure Fix**

The By Departure Fix Count List provides flight counts according to the departure fix each departing flight is passing over for the monitored airport. Departure fix names for each airport vary. FSM generates the departure fixes for the monitored airport from the ADL file and uses them in the Count List headings. If the departure fix is not specified in the ADL or is blank, the flight is displayed under the "Other" column.

**Note:** Times are displayed by ETD. Not applicable for FEA and FCA data sets and is therefore disabled.

The Count List By Departure Fix report contains the following information:

- DateADL day and time
- Time15-minute time bins
- Departure Fixes
- TotalTotal fix crossings for each time bin and for each fix, by hour and NRP flights

The data are arranged in the following manner:

- Block for each hour in the ADL
- Counts by each 15-minute bin
- Sum of fix crossings in each hour
- NRP flight count

| eparture (<br>View H | ount List (By Depart<br>elp | ure Fix): | CLE 24/1 | 837 LIVE : | Frozen |        |       |             |           | _1 |
|----------------------|-----------------------------|-----------|----------|------------|--------|--------|-------|-------------|-----------|----|
| 2 6                  |                             |           |          |            |        |        |       |             |           |    |
|                      | CLE 08/2                    | 4/200     | 61       | 8:37Z      | D      | isplay | Mod   | e: LIVE (De | eparture) |    |
| DATE                 | TIME                        | ACO       | FAILS    | MFD        | SKY    | APE    | Other | TOTAL       |           |    |
| 24/1700              | 00 - 14                     | 0         | 0        | 0          | 0      | 0      | 6     | 6           |           |    |
| 24/1700              | 15 - 29                     | 0         | 0        | 0          | 0      | 8      | 3     | 3           |           |    |
|                      | 30 - 44                     | Ő         | 0        | 0          | ő      | Ő      | 1     | 1           |           |    |
|                      | 45 - 59                     | ก         | ñ        | Ő          | õ      | ñ      | Ó     | 0           |           |    |
|                      | Total                       | ŏ         | Ő        | Ő          | õ      | ŏ      | 10    | 10          |           |    |
|                      | NRP                         | ŏ         | ŏ        | Ő          | ŏ      | Ő      | Ő     | 0           |           |    |
| 24:4000              | 00 44                       |           |          |            | 0      |        |       |             | ]         |    |
| 24/1800              | 00 - 14<br>15 - 29          | 1         |          | 0          | 0<br>0 | 0      | 3     | 5<br>2      |           |    |
|                      | 15 - 29<br>30 - 44          | 0         |          | 0<br>0     | U<br>0 | 0      | 3     | 6           |           |    |
|                      | 45 - 59                     | ő         | 0        | 0          | 0      | 0      | 1     | 1           |           |    |
|                      | Total                       | 3         | 3        | 0          | 0      | 0      | 8     | 14          |           |    |
|                      | NRP                         | ő         | ő        | 0          | ö      | Ő      | ŏ     | 0           |           |    |
|                      |                             |           |          |            |        |        |       |             |           |    |
| 24/1900              | 00 - 14                     | 0         | 2        | 0          | 0      | 0      | 3     | 5           |           |    |
|                      | 15 - 29                     | 1         | 2        | 0          | 0      | 0      | 4     | 7           |           |    |
|                      | 30 - 44                     | 4         | 7<br>5   | 0          | 0      | 0      | 8     | 19<br>12    |           |    |
|                      | 45 - 59<br>Total            | 27        | 5<br>16  | 0          | 2      | 0      | 18    | 43          |           |    |
|                      | NRP                         | Ó         | 16       | 0          | 0      | 0      | 18    | 43          |           |    |
|                      | mw                          |           |          |            | 0      |        |       | 0           |           |    |
| 24/2000              | 00 - 14                     | 0         | 2        | 0          | 0      | 0      | 1     | 3           |           |    |
|                      | 15 - 29                     | 2         | 2        | 0          | 0      | 0      | 0     | 4           |           |    |
|                      | 30 - 44                     | 1         | 0        | 0          | 0      | 0      | 1     | 2           |           |    |
|                      | 45 - 59                     | 2         | 0        | 0          | 1      | 0      | 10    | 13          |           |    |
|                      | Total                       | 5         | 4        | 0          | 1      | 0      | 12    | 22          |           |    |
|                      | NRP                         | 0         | 0        | 0          | 0      | 0      | 0     | 0           |           |    |

Figure 21 - 8 : Counts by Departure Fix

### Counts by User

The Arrival Count List By User provides a flight count according to the classification of the aircraft (Figure 21 - 9). The Arrival Count List by User classifies flights according to their function in the NAS. There are seven types of users in FSM:

- CAir Carriers
- TAir Taxi
- FFreight/Cargo Carriers
- MMilitary
- GGeneral Aviation
- OOtherThis class includes flights that do not belong to one of the five categories listed above.
- UUnknownThis category is for flights which may fall into a user category, but the classification is not known in FSM

# **Note:** For airport data sets times are by ETA, for FEA and FCA data sets times are by ENTRY.

|         | splay <u>H</u> elp |      |       |     |    |      |   |       |            |           |  |
|---------|--------------------|------|-------|-----|----|------|---|-------|------------|-----------|--|
| 1 🚭     |                    |      |       |     |    |      |   |       |            |           |  |
|         | FCAFLA             | 08/3 | 24/20 | 006 | 18 | :35Z | D | ispla | ay Mode: L | IVE (ETA) |  |
| DATE    | TIME               | F    | С     | G   | M  | . T  | 0 | Ű     | TOTAL      |           |  |
| 24/1700 | 00 - 14            | 0    | 0     | 0   | 0  | 0    | 0 | 0     | 0          |           |  |
|         | 15 - 29            | ő    | ŏ     | 1   | ŏ  | õ    | ŏ | õ     | 1          |           |  |
|         | 30 - 44            | Ő    | 2     | 2   | Ō  | Ō    | Õ | Ö     | 4          |           |  |
|         | 45 - 59            | 0    | 11    | 2   | 0  | 2    | 0 | 0     | 15         |           |  |
|         | Total              | 0    | 13    | 5   | 0  | 2    | 0 | 0     | 20         |           |  |
|         | NRP                | 0    | 0     | 0   | 0  | 0    | 0 | 0     | 0          |           |  |
| 24/1800 | 00 - 14            | 0    | 5     | 4   | 1  | 2    | 2 | 0     | 14         |           |  |
|         | 15 - 29            | ŏ    | 12    | 5   | i  | 2    | ō | ŏ     | 20         |           |  |
|         | 30 - 44            | ŏ    | 19    | 5   | ò  | 2    | õ | õ     | 26         |           |  |
|         | 45 - 59            | Ō    | 21    | 6   | 3  | 2    | Ō | 0     | 32         |           |  |
|         | Total              | 0    | 57    | 20  | 5  | 8    | 2 | 0     | 92         |           |  |
|         | NRP                | 0    | 2     | 0   | 0  | 0    | 0 | 0     | 2          |           |  |
| 24/1900 | 00 - 14            | 6    | 36    | 8   | 2  | 0    | 0 | 0     | 46         |           |  |
|         | 15 - 29            | ŏ    | 34    | 8   | 2  | 1    | ŏ | Õ     | 45         |           |  |
|         | 30 - 44            | 1    | 29    | 7   | õ  | 2    | õ | Õ     | 39         |           |  |
|         | 45 - 59            | 0    | 33    | 8   | Ō  | 2    | Ō | 0     | 43         |           |  |
|         | Total              | 1    | 132   | 31  | 4  | 5    | 0 | 0     | 173        |           |  |
|         | NRP                | 1    | 6     | 0   | 0  | 0    | 0 | 0     | 7          |           |  |
| 24/2000 | 00 - 14            | 0    | 27    | 8   | 2  | 1    | 0 | 0     | 38         |           |  |
|         | 15 - 29            | ŏ    | 27    | 8   | ō  | 2    | ŏ | õ     | 37         |           |  |
|         | 30 - 44            | ŏ    | 28    | 8   | ŏ  | 2    | ŏ | ŏ     | 38         |           |  |
|         | 45 - 59            | ŏ    | 27    | 9   | 1  | Ō    | ŏ | Õ     | 37         |           |  |
|         | Total              | 0    | 109   | 33  | 3  | 5    | Ō | 0     | 150        |           |  |

#### Figure 21 - 9 : Counts by User

The Count List By User report contains the following information:

- DateADL day and time
- Time15-minute time bins
- UsersF, C, G, M, T, O, U
- TotalTotal for each time bin, and for user class, by hour and NRP flights

The data are arranged in the following manner:

- Block for each hour in the ADL
- Counts by each 15-minute bin
- Sum of Users in each hour
- NRP flight count

### **Counts By Unassigned Slot**

The unassigned slot report is very similar to the count list report (Figure 21 - 10). The title bar for the report shows the report icon, and "Count List (Unassigned Slot): [three letter

airport identifier] [ADL Date YYYY/MMM/DD/] [ADL Time HH:MMZ] [Mode: Live/Hist]: [Frozen (if you select it)]". The report does not have a Display menu item.

**Note:** For airport data sets times are by ETA, for FEA and FCA data sets times are by ENTRY.

The Count List By Unassigned Slot report contains the following information:

- DateADL day and time
- Time15-minute time bins and Total
- Unassigned Slotsnumber of unassigned slots per time bin

The data are arranged in the following manner:

- Block for each hour in the ADL
- Counts by each 15-minute bin
- Sum of slots in each hourTotal number of Unassigned slots for the hour.

| View Help |                                                   | ned Slot): DEN 24/18  | s7 LIVE : Prozen |                          |  |
|-----------|---------------------------------------------------|-----------------------|------------------|--------------------------|--|
| 3 8       | DEN                                               | 08/24/2006            | 18:37Z           | Display Mode: LIVE (ETA) |  |
| DATE      | TIME                                              | UNASSIGNED S          |                  |                          |  |
| 24/1700   | 00 - 14<br>15 - 29<br>30 - 44<br>45 - 59<br>Total | 0<br>0<br>0<br>0      |                  |                          |  |
| 24/1800   | 00 - 14<br>15 - 29<br>30 - 44<br>45 - 59<br>Total | 0<br>0<br>0<br>0<br>0 |                  |                          |  |
| 24/1900   | 00 - 14<br>15 - 29<br>30 - 44<br>45 - 59<br>Total | 0<br>0<br>0<br>0<br>0 |                  |                          |  |
| 24/2000   | 00 - 14<br>15 - 29<br>30 - 44<br>45 - 59<br>Total | 0<br>0<br>0<br>0      |                  |                          |  |

#### Figure 21 - 10 : Count By Unassigned Slot

## **Compliance Flight Lists**

When any flight becomes noncompliant, FSM generates a flight list that includes these flights. You can access the compliance reports from the <u>Reports > Compliance >[Report</u>] <u>Name]</u> option from the Control Panel component. There are five possible compliance reports:

- By CTD
- By ETE
- By CTA
- Spurious Flight (Airport only)
- Cancel That Flew

For example, if you select <u>**Reports** > Compliance > By CTA</u>, all flights that have noncompliant CTAs are displayed with the FltAlarm CC checkboxes checked. This report also contains non-compliant alarm columns. If the flight has additional alarms (noncompliant) associated with it, those alarm checkboxes also are checkmarked. Figure 21 -11 is an example of CTA Compliance Alarm Flight List.

**Note:** Alarm Flight Lists include only those flights arriving at the selected airport.

|                                  |                   |      |      | CTA Co    | mpliance: | ATL 25/1 | 246 L | IVE   |      |     |     | _        | . [ |
|----------------------------------|-------------------|------|------|-----------|-----------|----------|-------|-------|------|-----|-----|----------|-----|
| ile <u>V</u> iew F <u>l</u> ight | List <u>H</u> elp |      |      |           |           |          |       |       |      |     |     |          |     |
|                                  |                   |      |      |           |           |          |       |       |      |     |     |          |     |
|                                  |                   |      |      | ATL       | 08/25/    | 2014     | 1     | 2:46Z |      |     |     |          |     |
| ACID                             | MAJOR             | ORIG | DEST |           | ETA       | ENTRY    | сс    | ARTD  | ARTA | CTD | СТА | ARTA-CTA | Į   |
| 1 EJA106P                        | EJA               | SOP  | ATL  | L25/2040  | L25/2134  | -        |       | -     | -    | -   | -   | -        | -   |
| 2 ASQ5456                        | DAL               | BMT  | ATL  | \$25/1730 | E25/1851  | -        |       | -     | -    | -   | -   | -        | -   |
| 3 ASQ5452                        | DAL               | JAN  | ATL  | \$25/2243 | E25/2340  | -        |       | -     | -    | -   | -   | -        | -   |
| 4 DAL1282                        | DAL               | BHM  | ATL  | \$25/2141 | E25/2216  | -        |       | -     | -    | -   | -   | -        | -   |
| 5 ASQ5451                        | DAL               | VPS  | ATL  | \$25/1345 | E25/1430  | -        |       | -     | -    | -   | -   | -        | -   |
| 6 ASQ5450                        | DAL               | GNV  | ATL  | S26/1030  | E26/1125  | -        |       | -     | -    | -   | -   | -        | -   |
| 7 ASQ5450                        | DAL               | GNV  | ATL  | \$25/1035 | E25/1130  | -        |       | -     | -    | -   | -   | -        | -   |
| 8 ASQ5448                        | DAL               | FAY  | ATL  | \$25/2358 | E26/0100  | -        |       | -     | -    | -   | -   | -        | -   |
| 9 DAL2090                        | DAL               | ONT  | ATL  | S25/1947  | E25/2337  | -        |       | -     | -    | -   | -   | -        | -   |
| 10 ASQ5066                       | DAL               | DHN  | ATL  | \$25/2320 | E25/2356  | -        |       | -     | -    | -   | -   | -        | -   |
| 11 ASQ5067                       | DAL               | MGM  | ATL  | \$25/1753 | E25/1824  | -        |       | -     | -    | -   | -   | -        | -   |
| 12 EGF4610                       | AAL               | LGA  | ATL  | S26/1246  | E26/1432  | -        |       | -     | -    | -   | -   | -        | -   |
| 13 EGF4610                       | AAL               | LGA  | ATL  | L25/1834  | L25/2023  | -        |       | -     | -    | -   | -   | -        | -   |
| 14 TRS369                        | TRS               | LGA  | ATL  | \$25/2115 | E25/2300  | -        |       | -     | -    | -   | -   | -        | -   |
| 15 DAL1295                       | DAL               | PIT  | ATL  | \$25/1655 | E25/1807  | -        |       | -     | -    | -   | -   | -        | -   |
| 16 ASQ5467                       | DAL               | TYS  | ATL  | \$25/1703 | E25/1741  | -        |       | -     | -    | -   | -   | -        | -   |
| 17 DAL1291                       | DAL               | MSP  | ATL  | \$26/1246 | E26/1445  | -        |       | -     | -    | -   | -   | -        | -   |
| 18 DAL1291                       | DAL               | MSP  | ATL  | \$25/1246 | E25/1445  | -        |       | -     | -    | -   | -   | -        | -   |
| 19 DAL1294                       | DAL               | RDU  | ATL  | \$25/1516 | E25/1617  | -        |       | -     | -    | -   | -   | -        | -   |
| 20 DAL1293                       | DAL               | MSY  | ATL  | \$25/2132 | E25/2236  | -        |       | -     | -    | -   | -   | -        | -   |
| 21 ASQ5458                       | DAL               | ECP  | ATL  | \$25/2257 | E25/2342  | -        |       | -     | -    | -   | -   | -        | -   |
| 22 ASQ4896                       | DAL               | СНО  | ATL  | \$25/1546 | E25/1700  | -        |       | -     | -    | -   | -   | -        | -   |
| 23 ASQ5057                       | DAL               | CRW  | ATL  | \$26/1030 | E26/1133  | -        |       | -     | -    | -   | -   | -        | -   |
| 24 ASQ5057                       | DAL               | CRW  | ATL  | \$25/1035 | E25/1138  | -        |       | -     | -    | -   | -   | -        | -   |
| 25 ASQ5059                       | DAL               | GNV  | ATL  | \$25/2126 | E25/2221  | -        |       | -     | -    | -   | -   | -        | -   |
| 26 TRS373                        | TRS               | LGA  | ATL  | \$25/1320 | E25/1505  | -        |       | -     | -    | -   | -   | -        | -   |
| 27 ASQ5054                       | DAL               | EWN  | ATL  | \$25/1629 | E25/1743  | -        |       | -     | -    | -   | -   | -        | _   |
| 28 TRS371                        | TRS               | LGA  | ATL  | \$25/2215 | E26/0000  | -        |       | -     | -    | -   | -   | -        | _   |
| 29 ASQ5056                       | DAL               | FAY  | ATL  | \$25/2112 | E25/2214  | -        | Ē     | -     | -    | -   | -   | -        | _   |
| 30 ASQ5430                       | DAL               | GNV  | ATL  | \$25/2248 | E25/2343  | -        | Ē     | -     | -    | -   | -   | -        | _   |
| 31 DAL8817                       | DAL               | LFPG | ATL  | L25/1439  | L25/2333  | -        | Ē     | -     | -    | -   | -   | -        | _   |
| 32 DAL1265                       | DAL               | SAV  | ATL  | \$25/1956 | E25/2042  | -        | Ē     | -     | -    | -   | -   | -        | _   |
| 33 DAL1263                       | DAL               | PVD  | ATL  | \$26/1133 | E26/1349  | -        | Ē     | -     | -    | -   | -   | -        | _   |
| 34 DAL1263                       | DAL               | PVD  | ATL  | \$25/1138 | E25/1353  | -        | Ē     | -     | -    | -   | -   | -        | _   |
| 35 DAL1269                       | DAL               | ORF  | ATL  | \$26/1006 | E26/1129  | -        | H     | -     | -    | -   | -   | -        | -   |
| 36 DAL1269                       | DAL               | ORF  | ATL  | \$25/1011 | E25/1134  | -        | H     | -     | -    | -   | -   | -        | -   |
| 37 DAL1266                       | DAL               | BUF  | ATL  | \$26/1054 | E26/1235  | -        |       | -     | -    | -   | -   | -        |     |
| 38 ASQ5424                       | DAL               | AVL  | ATL  | S25/1305  | E25/1341  | -        | H     | -     | -    | -   | -   | -        | -   |
| 39 DAL1266                       | DAL               | BUF  | ATL  | L25/1626  | L25/1803  | -        |       | -     | -    | -   | -   | -        | -   |
| 40 ASQ5425                       | DAL               | CRW  | ATL  | \$25/1820 | E25/1923  | _        |       | _     | -    | -   | -   | -        | -   |
| tal flights: 3207 \$             |                   |      |      |           |           | 1        |       | 1     | 1    |     | 1   |          | 4   |

Figure 21 - 11 : CTA Compliance Alarm Report

To view the Compliance alarm columns on the generated report, select the alarms from the Add/ Remove Columns window. If a flight is non-compliant, the checkbox under the Alarm type is selected. The Compliance Alarm columns are defined below:

- 1. **CC**These flights violated their CTA Compliance. Flights arriving more than five minutes before or more than five minutes after their Control Time of Arrival (CTA).
- 2. ECThese flights violated their CTD Compliance. The departure boundaries are more than five minutes before or more than five minutes after their estimated departure clearance time. Any flight, which has an ARTD of five minutes earlier or five minutes later than the most recent EDCT, is displayed in the CTD Compliance report.
- 3. EAThese flights violated the Actual ETE vs. Original ETE alarm. TFMS generates this Alarm when the difference between the ETE estimated by TFMS and actual flight time is greater than a specified value, but the flight status is not "canceled." The default value is 15 minutes. TFMS estimates ETE using OCTA OCTD. TFMS calculates actual flight time using ARTA -ARTD.
- 4. **SF**This alarm detects the cancellation of a false flight used to ignite a substitution stream. Flights submitted as FX cancellations with no corresponding entries in the OAG trigger the Spurious Flights Alarm.
- 5. **CF**This alarm detects any flights that were cancelled but later flew without the flight being reinstated properly.

### **By CTD Compliance Report**

The By CTD Compliance report checks for flights which violate departure compliance in a delay program. The default departure boundaries are more than five minutes before or more than five minutes after their estimated departure clearance time. Any flight that has an ARTD of five minutes earlier or five minutes later than the most recent OrigEDCT is included in the By CTD Compliance report, as shown in Figure 21 - 12.

| View Flight           | List Help |      |                                                                                                    |          |          |         | 00101010001101000 |      |         |         |      |
|-----------------------|-----------|------|----------------------------------------------------------------------------------------------------|----------|----------|---------|-------------------|------|---------|---------|------|
| and an and the second |           |      | FC                                                                                                    | AFLA     | 08/24/2  | 2006    | 18:43Z            | :    |         |         |      |
| ACID                  | MAJOR     | OFUG | DEST                                                                                                    | ETD      | ETA      | ENTRY   | ARTD              | ARTA | CTD     | CTA     | ARTI |
| 1 DAL 1226            | DAL       | MCO  | CVG                                                                                                    | A24/1815 | C24/2006 | 24/1828 | 24/1815           | z.   | 24/1732 | 24/1808 | 1    |
| 2 DAL682              | DAL       | MKJS | ATL.                                                                                                    | E24/1824 | C24/2056 | 24/2001 | -                 | -    | 24/1838 | 24/2015 | 1    |
| 3 N2840K              | Other     | TPF  | CRG                                                                                                    | A24/1818 | C24/1932 | 24/1912 | 24/1818           |      | 24/1931 | 24/2021 |      |
| 4 N59KC               | Other     | MCO  | MIN                                                                                                    | A24/1807 | C24/2013 | 24/1824 | 24/1807           | +    | 24/1733 | 24/1810 |      |
| 5 ACA907              | ACA       | MCO  | CYYZ                                                                                                    | A24/1747 | C24/2056 | 24/1853 | 24/1747           |      | 24/1858 | 24/1904 |      |
| \$ JBU422             | JBU       | PBI  | 805                                                                                                    | A24/1751 | C24/2036 | 24/1821 | 24/1751           |      | 24/1745 | 24/1849 | -    |
| 7 TRS174              | TRS       | RSW  | ATL                                                                                                    | A24/1837 | C24/2005 | 24/1908 | 24/1837           | -    | 24/1838 | 24/1901 | -    |
| 8 N62BCK              | Other     | FLL  | Infinition of the second second secon | A24/1824 | C24/2104 | 24/1903 | 24/1824           |      | 24/2010 | 24/2045 | -    |
| 9 FRL6165             | FRL       | FLL  | PNS                                                                                                    | A24/1803 | C24/1931 | 24/1850 | 24/1803           | -    | 24/1738 | 24/1854 |      |
| 10 NWA242             | NWA       | DTW  | FLL                                                                                                    | A24/1817 | C24/2046 | 24/2001 | 24/1817           |      | 24/1833 | 24/2018 | 1    |
| 11 MEP208             | MEP       | FLL  | MCI                                                                                                    | A24/1828 | C24/2122 | 24/1903 | 24/1828           | -    | 24/1858 | 24/1932 | -    |
| 12 COA754             | COA       | EWR  | PBI                                                                                                    | A24/1750 | C24/2015 | 24/1939 | 24/1750           | +    | 24/1741 | 24/2004 | 1    |
| 13 MEDFLT4            | Other     | GIF  | BED                                                                                                    | A24/1830 | C24/2133 | 24/1850 | 24/1830           | -    | 24/2824 | 24/2043 |      |
| 14 JBU40              | JBU       | FLL  | JFK                                                                                                    | A24/1749 | C24/2010 | 24/1814 | 24/1749           |      | 24/1826 | 24/1853 | ŀ    |
| 15 N441WD             | UVA       | APF  | JAN                                                                                                    | A24/1803 | C24/2032 | 24/1858 | 24/1803           | -    | 24/1740 | 24/1909 | -    |
| 16 OPT455             | OPT       | DAB  | TRI                                                                                                    | A24/1759 | C24/1920 | 24/1808 | 24/1759           |      | 24/1748 | 24/1815 |      |
| 17 USA581             | USA       | DCA  | TPA                                                                                                    | A24/1803 | C24/2006 | 24/1935 | 24/1803           | -    | 24/1833 | 24/2000 |      |
| 18 DAL1251            | DAL       | ATL  | MCO                                                                                                    | A24/1839 | C24/1941 | 24/1918 | 24/1839           |      | 24/2007 | 24/2047 | -    |
| 19 N231MW             | Other     | PMP  | BTR                                                                                                    | A24/1806 | C25/0226 | 24/2001 | 24/1806           | -    | 24/1934 | 24/2108 |      |
| 20 N215TP             | Other     | FPR  | BIV                                                                                                    | A24/1813 | C24/2052 | 24/1844 | 24/1813           | -    | 24/1956 | 24/2020 | -    |
| 21 GF19238            | GFT       | TPA  | JAX                                                                                                    | A24/1806 | C24/1858 | 24/1833 | 24/1806           | -    | 24/1833 | 24/1859 | -    |
| 22 SWA2112            | SWA       | MCO  | MCI                                                                                                    | A24/1827 | C24/2106 | 24/1848 | 24/1827           | -    | 24/1740 | 24/1830 | 1    |
| 23 USA1038            | USA       | DCA  | RSW                                                                                                    | A24/1816 | C24/2022 | 24/1941 | 24/1816           | *    | 24/1853 | 24/2016 | -    |
| 24 N929CG             | UVA       | OPF  | GON                                                                                                    | A24/1811 | C24/2049 | 24/1840 | 24/1811           |      | 24/1735 | 24/1835 |      |
| 25 NWA994             | NWA       | MIA  | DTW                                                                                                    | A24/1831 | C24/2103 | 24/1905 | 24/1831           | -    | 24/1737 | 24/1849 |      |
| 26 COA1500            | COA       | FLL  | EWR                                                                                                    | A24/1835 | C24/2048 | 24/1901 | 24/1835           | -    | 24/1911 | 24/1937 |      |
| 27 SWA144             | SWA       | IPA  | BWI                                                                                                    | A24/1810 | C24/2011 | 24/1827 | 24/1810           | _    | 24/1831 | 24/1847 | J    |

Figure 21 - 12 : CTD Compliance

### By ETE Compliance Report

The By ETE Compliance report compares the Actual ETE vs. Original ETE. FSM includes flights in the *By ETE* Compliance report when the difference between the ETE estimated by TFMS and actual flight time is greater than a specified value, but the flight status is not "canceled." The default value is 15 minutes. TFMS estimates ETE using OCTA - OCTD. TFMS calculates actual flight time using ARTA - ARTD.

### **By CTA Compliance Report**

The By CTA Compliance reports check for flights which violate arrival compliance in a delay program. By default, flights that violate arrival compliance are defined as those flights arriving more than five minutes before or more than five minutes after their Control Time of Arrival. If TFMS detects any of the specified conditions, the flight is included in the By CTA Compliance Flight List, as shown in Figure 21 - 13.

|    |          | List Help |       |      |          |          |       |         |         |         |         |             |
|----|----------|-----------|-------|------|----------|----------|-------|---------|---------|---------|---------|-------------|
| 2  | 🔿 🖽      |           |       |      |          |          |       |         |         |         |         |             |
|    |          |           |       | D    | CA (     | 08/24/20 | 06 ·  | 18:42Z  |         |         |         |             |
|    | ACID     | MAJOR     | ORIG  | DEST | ETD      | ETA      | ENTRY | ARTD    | ARTA    | CTD     | CTA     | ARTA        |
| 1  | DAL 1815 | DAL       | CVG   | DCA  | A24/1653 | A24/1758 | -     | 24/1653 | 24/1758 | 24/1709 | 24/1828 | 10000100010 |
| 2  | FLG4790  | NWA       | IND   | DCA  | A24/1637 | A24/1758 | -     | 24/1637 | 24/1750 | 24/1633 | 24/1740 | -           |
| 3  | USA1182  | USA       | FLL   | DCA  | A24/1553 | A24/1757 |       | 24/1553 | 24/1757 | 24/1612 | 24/1813 |             |
| 4  | COM348   | DAL       | BOS   | DCA  | A24/1721 | A24/1834 |       |         | 24/1834 | 24/1717 | 24/1827 |             |
| 5  | AWI3660  | USA       | CHS   | DCA  | A24/1549 | A24/1706 | -     | 24/1549 | 24/1706 | 24/1520 | 24/1623 | -           |
| -6 | JIA2596  | USA       | DAY   | DCA  | A24/1608 | A24/1709 |       | 24/1608 | 24/1709 | 24/1620 | 24/1721 |             |
| 7  | USA84    | USA       | MCO   | DCA  | A24/1602 | A24/1749 | -     | 24/1682 | 24/1749 | 24/1558 | 24/1743 | 1           |
| 8  | JIA2502  | USA       | HSV   | DCA  | A24/1550 | A24/1718 |       | 24/1558 | 24/1718 | 24/1555 | 24/1725 |             |
| 9  | RPA3484  | USA       | RDU   | DCA  | A24/1740 | A24/1823 | -     | 24/1740 | 24/1823 | 24/1751 | 24/1832 |             |
| 10 | EGF630   | AAL       | RDU   | DCA  | A24/1736 | A24/1816 | ŀ     | 24/1736 | 24/1816 | 24/1750 | 24/1831 |             |
| 11 | RPA3496  | USA       | PIT   | DCA  | A24/1733 | A24/1815 |       | 24/1733 | 24/1815 | 24/1749 | 24/1830 |             |
| 12 | USA68    | USA       | TPA   | DCA  | A24/1511 | A24/1700 | •     | 24/1511 | 24/1700 | 24/1518 | 24/1710 |             |
| 13 | AW13778  | USA       | ORF   | DCA  | A24/1738 | A24/1813 |       | 24/1738 | 24/1813 | 24/1725 | 24/1757 |             |
| 14 | AWI4071  | USA       | BTV   | DCA  | A24/1622 | A24/1739 | -     | 24/1622 | 24/1739 | 24/1617 | 24/1727 |             |
| 15 | USA235   | USA       | TXINF | DCA  | A24/1545 | A24/1744 | -     | 24/1545 | 24/1744 | 24/1547 | 24/1754 | 1           |
| 16 | FF1728   | FFT       | DEN   | DCA  | A24/1450 | A24/1748 | -     | 24/1450 | 24/1748 | 24/1451 | 24/1755 | 1000000000  |
| 17 | EGF599   | AAL       | BOS   | DCA  | A24/1553 | A24/1712 | -     | 24/1553 | 24/1712 | 24/1605 | 24/1719 |             |
| 18 | USA 1887 | USA       | JAX   | DCA  | A24/1532 | A24/1785 | iv.   | 24/1532 | 24/1705 | 24/1528 | 24/1655 | 1           |
| 19 | RPA3430  | USA       | MCI   | DCA  | A24/1558 | A24/1994 | -     | 24/1558 | 24/1804 | 24/1609 | 24/1810 |             |
| 20 | EGF594   | AAL       | BNA   | DCA  | A24/1715 | A24/1839 | -     | 24/1715 | 24/1839 | 24/1726 | 24/1846 |             |
| 21 | COM297   | DAL       | MSY   | DCA  | A24/1611 | A24/1828 |       | 24/1611 | 24/1828 | 24/1612 | 24/1834 |             |
| 22 | DAL 1403 | DAL       | ATL   | DCA  | A24/1646 | A24/1800 | ŀ     | 24/1646 | 24/1808 | 24/1658 | 24/1816 |             |
| 23 | RPA3428  | USA       | MSY   | DCA  | A24/1628 | A24/1834 | +     | 24/1628 | 24/1834 | 24/1611 | 24/1824 |             |
| 24 | AW14094  | USA       | DTW   | DCA  | A24/1541 | A24/1701 |       | 24/1541 | 24/1701 | 24/1502 | 24/1605 |             |
| 25 | USA775   | USA       | CLT   | DCA  | A24/1651 | A24/1745 |       | 24/1651 | 24/1745 | 24/1706 | 24/1758 |             |
| 26 | CHQ3877  | USA       | ALB   | DCA  | A24/1618 | A24/1722 |       | 24/1618 | 24/1722 | 24/1553 | 24/1642 |             |
| 27 | USA2035  | USA       | BOS   | DCA  | A24/1714 | A24/1825 | -     | 24/1714 | 24/1825 | 24/1704 | 24/1817 |             |

Figure 21 - 13 : CTA Compliance

### **Spurious Flight Compliance Report**

The Spurious Flight Compliance report detects the cancellation of false flights used to ignite a substitution stream. Flights submitted as FX cancellations with no corresponding entries in the OAG are included in the Spurious Flight List.

### **Cancel That Flew Compliance Report**

The Cancel That Flew Compliance report includes any flight that was cancelled and later flew.

### **Program Delay Histogram**

You can access the Program Delay Histogram from the <u>**Reports > Delay Histograms**</u> menu on the Control Panel. Program delay is the amount of delay that non-cancelled, non-active, controlled flights have received due to a Traffic Management Initiative. Program delay is calculated using Max (0, [CTA - BETA]), therefore any time a flight's CTA is updated the Program delay is recalculated.

The title of the histogram is centered over the graph and reads "Program Delay Histogram: [APT] [ADL Date] [ADL Time]" for airports and "Program Delay [FEA/FCA] [ADL Date] [ADL Time]" for FEAs and FCAs. The title bar of the Program Delay Histogram shows the status of the data:

- Live modeProgram Delay: [APT or FEA/FCA] dd/hhmm Live
- Frozen in Live ModeTProgram Delay: [APT or FEA/FCA] dd/hhmm Live: Frozen
- Historical ModeTProgram Delay: [APT or FEA/FCA] [yyyy]/[Mmm]/[dd] [hhmm] HIST
- Frozen in Historical ModeProgram Delay: [APT or FEA/FCA] [yyyy]/[Mmm]/[dd] [hhmm] HIST: Frozen

Note: Histograms are not available for GDT Mode.

The flight data displayed on the histogram is dynamic. Each time FSM receives an ADL for the airport, FEA, or FCA, data on the histogram updates.

The X-axis shows the Program Delay in minutes. Flights are grouped on the X-axis of the graph in 15-minute bins:

- The smallest bin is 0-14 minutes
- The largest bin is 150+ minutes

The Y-axis indicates the number of flights:

- The minimum value on the Y-axis is 0
- The maximum value on the Y-axis is calculated by FSM

The bars showing the distribution of flights are green. Each bar has a tool-tip which displays the total number of flights in that bin. Double-clicking a bar opens a Flight List for the flights represented by that bar.

### Program Delay Histogram Menu

The Program Delay Histogram has three menus: File, Histogram, Help.

- 1. File Menu
  - <u>Save As</u>Saves the Program Delay Histogram as a JPG image in a directory that you specify. The default location for saved images is ...\fsm\data\default user\reports, and the default file name is atc\_delay.jpg.
  - <u>Print</u>Sends a JPG image of the active Program Delay Histogram to a printer that you specify
  - <u>Close</u>Closes the Program Delay Histogram
- 2. Histogram Menu
  - <u>Freeze Data</u>When checked, prevents the Program Delay Histogram from updating when new ADLs arrive
- 3. Help Menu
  - <u>Histogram</u>Opens the on-line help for the Program Delay Histogram component

### Absolute Delay Histogram

You can access the Absolute Delay Histogram from the <u>**Reports > Delay Histograms**</u> menu on the Control Panel. Absolute delay is the total amount of delay that non-cancelled flights have received. This includes delays assigned by the NAS and ATC, as well as airline delay. Absolute delay is calculated using Max (0, [ETA - (IGTA - Taxi)]), therefore any time a flight's ETA is updated the absolute delay is recalculated.

The title of the histogram is centered over the graph and reads "Absolute Delay Histogram: [APT or FEA/FCA] [ADL Date] [ADL Time]." The title bar displays the status of the data:

- Live modeAbsolute Delay: [AP or FEA/FCA] dd/hhmm Live
- Frozen in Live ModeAbsolute Delay: [APT or FEA/FCA] dd/hhmm Live: Frozen.
- Historical ModeAbsolute Delay: [APT or FEA/FCA] [yyyy]/[Mmm]/[dd] [hhmm] HIST
- Frozen in Historical ModeAbsolute Delay: [APT or FEA/FCA] [yyyy]/[Mmm]/[dd] [hhmm] HIST: Frozen

The flight data displayed on the histogram is dynamic. Each time FSM receives an ADL for the airport, FEA, or FCA, data on the histogram updates. You can freeze the data by selecting the *Freeze Data* on the <u>Histogram</u> menu.

The X-axis shows the Absolute Delay in minutes. FSM groups flights on the X-axis of the graph in 15-minute bins:

- The smallest bin is 0-14 minutes
- The largest bin is 360+ minutes

The Y-axis indicates the number of flights:

- The minimum value on the Y axis is 0
- The maximum value on the Y axis is calculated by FSM

The bars showing the distribution of flights are green. Each bar has a tool-tip which displays the total number of flights in that bin. Double-clicking a bar opens a Flight List for the flights represented by that bar.

### Absolute Delay Histogram Menu

The Absolute Delay Histogram has three menus: File, Histogram, and Help.

- 1. File Menu
  - <u>Save As</u>Saves the Absolute Delay Histogram as a JPG image in a directory that you specify. The default location for saved images is ...\fsm\data\default\_user\reports, and the default file name is absolute\_delay.jpg.
  - <u>Print</u>Sends a JPG image of the active Absolute Delay Histogram to a printer that you specify
  - <u>Close</u>Closes the Absolute Delay Histogram
- 2. Histogram Menu
  - <u>Freeze Data</u>When checked, prevents the Absolute Delay Histogram from updating when new ADLs arrive

- 3. Help Menu
  - <u>Histogram</u>Opens the on-line help for the Absolute Delay Histogram component

# **Surface Delay Report**

The Surface Delay Report indicates the ground delay imposed on flights and contains departure information for both arriving and departing flights. To view a Surface Delay Report, select the monitored airport, FEA, or FCA for which you want to view the report and then select <u>Reports > Surface Delay</u> from the FSM Control Panel component.

| View  | 1       | ist <u>H</u> elp | )    |        |        |                       |          |               |         |         |          |
|-------|---------|------------------|------|--------|--------|-----------------------|----------|---------------|---------|---------|----------|
|       |         |                  |      | FCA    | BA3    | 01/19/20 <sup>,</sup> | 10 03    | 3:35 <b>Z</b> |         |         |          |
|       | ACID    | ORIG             | DEST | DCENTR | ACENTR | ETD-OETD              | ETD      | ENTRY         | OETD    | OENTRY  | AbsDelay |
|       | AL 1532 | ATL              | SAV  | ZTL    | ZJX    |                       | S19/2051 | 19/2053       | 19/1853 | 19/1855 | 128      |
| 2 B.  | JS527   | TUS              | MIA  | ZAB    | ZMA    | 39                    | A18/2119 | 19.0045       | 18/2040 | 19/0045 | 0        |
| 3 JE  | 80131   | JFK              | RSW  | ZNY    | ZMA    | 25                    | S19/1159 | 19/1419       | 19/1134 | 19/1354 | 31       |
|       | \$L423  | ATL              | TJSJ | ZTL    | ZSU    |                       | S19/1720 | 19/1722       | 19/1612 | 19/1614 | 84       |
| 5 A/  | NL 1946 | MIA              | TPA  | ZMA    | ZMA    | 110                   | S19/2034 | 19/2043       | 19/1844 | 19/1853 | 126      |
|       | DM588   | IAH              | JFK  | ZHU    | ZNY    |                       | S19/1511 | 19/1633       | 19/1418 | 19/1540 | 43       |
|       | R\$507  | ATL              | MIA  | ZTL    | ZMA    |                       | A19/0212 | 19/0338       | 19/0210 | 19/0336 | 24       |
|       | AL 1308 | MCO              | ATL  | ZJX    | ZTL    |                       | S19/1356 | 19/1507       | 19/1344 | 19/1455 | 0        |
| 9 AS  | SQ5427  | ATL              | GNV  | ZTL    | ZJX    | 1                     | A19/0036 | 19/0121       | 19/0035 | 19/0120 | 6        |
| 10 FL | G896    | ATL              | ROC  | ZTL    | ZOB    | 206                   | S20/0210 | 20.0211       | 19/2244 | 19/2245 | 209      |
| 11 AS | SQ5404  | ATL              | AVL  | ZTL    | ZTL    | 150                   | S19/2319 | 19/2320       | 19/2049 | 19/2050 | 163      |
| 12 DA | AL2035  | ATL              | FLL  | ZTL    | ZMA    |                       | S19/1821 | 19/1922       | 19/1653 | 19/1754 | 100      |
|       | VA2086  | TPA              | BMI  | ZMA    | ZDC    |                       | S20/0210 | 20/0230       | 19/2237 | 19/2257 | 212      |
|       | AL 1041 | FLL              | ATL  | ZMA    | ZTL    |                       | S19/1318 | 19/1450       | 19/1303 | 19/1435 | 7        |
| 15 JE | 3U71    | JFK              | TPA  | ZNY    | ZMA    | 166                   | S19/2136 | 19/2352       | 19/1850 | 19/2106 | 178      |
| 16 M  | EP1611  | ATL              | MKE  | ZTL    | ZAU    | 209                   | S20/0150 | 20.0152       | 19/2221 | 19/2223 | 208      |
| 17 D/ | NL2031  | ATL              | FLL  | ZTL    | ZMA    | 69                    | S19/1624 | 19/1725       | 19/1515 | 19/1616 | 87       |
| 18 D4 | AL 1592 | JAX              | ATL  | ZJX    | ZTL    | 213                   | S20/0247 | 20.0341       | 19/2314 | 20.0008 | 198      |
| 19 TF | RS811   | BWI              | SRQ  | ZDC    | ZMA    | 218                   | S20/0126 | 20.0321       | 19/2148 | 19/2343 | 232      |
| 20 D4 | ¥L1536  | PBI              | ATL  | ZMA    | ZTL    | 212                   | S20/0227 | 20.0351       | 19/2255 | 20.0019 | 205      |
| 21 RF | PA3182  | MSY              | DCA  | ZHU    | ZDC    | 90                    | S19/1836 | 19/1924       | 19/1706 | 19/1754 | 80       |
| 22 SV | NA445   | BHM              | BMI  | ZTL    | ZDC    | 115                   | S19/2030 | 19/2049       | 19/1835 | 19/1854 | 118      |
|       | ¥L1663  | MCO              | ATL  | ZJX    | ZTL    |                       | S20/0144 | 20.0254       | 19/2206 | 19/2316 | 217      |
| 24 NV | NA2447  | LGA              | TPA  | ZNY    | ZMA    | 145                   | S19/2056 | 19/2301       | 19/1831 | 19/2036 | 138      |
| 25 AS | SQ5587  | ATL              | MLB  | ZTL    | ZJX    | 158                   | S19/2328 | 19/2330       | 19/2050 | 19/2052 | 172      |
| 26 45 | SQ5087  | LEX              | ATL  | ZID    | ZTL    | 220                   | S20/0135 | 20/0246       | 19/2155 | 19/2306 | 232      |

Figure 21 - 14 : Surface Delay Report

The displayed information defaults to arrival data. To view departure data select  $\underline{\text{View}} \ge \underline{\text{Departure Data}}$ . The Surface Delay Report then displays both arrival and departure data. To alternate information in the report you can check or uncheck the arrival or departure boxes.

### Surface Delay Report Menu

Many of the menu items for the Surface delay Report are the same as the Flight List component. The list below describes the menu items that are different for, or unique to, the

Surface Delay Report; for more information on the Flight List component, see Chapter 6: Viewing Flight Information. There are four menus: File, View, Flight List, and Help.

- 1. File Menu
  - <u>Save As</u>
  - <u>Print</u>
  - <u>Close</u>
- 2. View Menu
  - <u>Rename Window</u>
  - <u>Arrival Data</u>Toggles Arrival data off and on.
  - <u>Departure Data</u>Toggles Departure data off and on.
  - <u>Add/Remove Columns</u>
  - <u>Group Flights</u>
  - <u>Sort Flights</u>
  - <u>Apply Filter</u>
  - <u>Clear Filter</u>
  - <u>Flight Info</u>
  - Flight Detail
- 3. Flight List Menu
  - <u>Freeze Data</u>
  - Data/Filter Display
  - <u>Set Time</u>
  - <u>Search By Callsign</u>
- 4. Help Menu
  - <u>Surface Delay</u>General information about this report

### **Priority Flight Report**

This report identifies "priority" flights. It is similar to a Flight List, but only lists those flights tagged as Lifeguard (LFG) or Diversion Recovery (DVT) flights. To view a Priority Flight Report, select the monitored airport, FEA, or FCA for which you want to view the report and then select <u>Reports > Priority Flights</u> from the Control Panel component. Any flights that have the LFG or DVT checkboxes marked are displayed on the Priority Report.

### Priority Report Menu

Many of the menu items for the Priority Report are the same as the Flight List component. The list below describes the menu items that are different for, or unique to, the Priority Report; for more

information on the Flight List component, see Chapter 6: Viewing Flight Information. There are four menus: File, View, Flight List, and Help.

- 1. File Menu
  - <u>Save As</u>
  - <u>Print</u>
  - <u>Close</u>
- 2. View Menu
  - <u>Rename Window</u>
  - <u>Arrival Data</u>Toggles Arrival data off and on.
  - <u>Departure Data</u>Toggles Departure data off and on.
  - <u>Add/Remove Columns</u>
  - Group Flights
  - <u>Sort Flights</u>
  - <u>Apply Filter</u>
  - <u>Clear Filter</u>
  - <u>Flight Info</u>
  - Flight Detail
- 3. Flight List Menu
  - Freeze Data
  - <u>Data/Filter Display</u>
  - <u>Set Time</u>
  - <u>Search By Callsign</u>
- 4. Help Menu
  - <u>**Priority</u>**General information about this report</u>

| Priority Report:<br>View Flight |                   | 1847 LIV    | Æ    |        |                                                                                                    |                   |                 |      |           |              | للعر            |   |
|---------------------------------|-------------------|-------------|------|--------|----------------------------------------------------------------------------------------------------|-------------------|-----------------|------|-----------|--------------|-----------------|---|
| a @ [                           |                   |             | FC   | AFLA   | 08/24                                                                                                    | /2006             | 18:47Z          |      | ********* |              |                 |   |
| ACID<br>1 SWA625                | MAJOR             | ORIG<br>JAX | DEST | DCENTR | ACENTR                                                                                                    | ETD               | ETA<br>C24/2103 | SGID | SGTA      | IGTD 24/1905 | IGTA<br>24/1825 |   |
| 2 LLJY630                       | Other             | AGC         | FMY  | ZOB    | ZMA                                                                                                    | P24/1843          | C24/2103        | -    | F         | 24/1905      | 24/1825         | 1 |
|                                 |                   |             |      |        |                                                                                                    |                   |                 |      |           |              |                 |   |
|                                 |                   |             |      |        |                                                                                                    |                   |                 |      |           |              |                 |   |
|                                 |                   |             |      |        |                                                                                                    |                   |                 |      |           |              |                 |   |
|                                 |                   |             |      |        |                                                                                                    |                   |                 |      |           |              |                 |   |
|                                 |                   |             |      |        |                                                                                                    |                   |                 |      |           |              |                 |   |
|                                 |                   |             |      |        |                                                                                                    |                   |                 |      |           |              |                 |   |
|                                 |                   |             |      |        |                                                                                                    |                   |                 |      |           |              |                 |   |
| flights: 2                      | an shi shi shi ka |             |      |        | and the second second second second second second second second second second second second second second second | مستريد فستتنقط فم |                 |      |           |              |                 |   |

Figure 21 - 15 : Priority Report

### **Time Out Delay Report**

The Time Out Delay Report provides a quick picture of flights that are contributing to the Time Out delay problem. The report is in the same format as FSM Flight Lists and includes all *inactive* (no E or A prefix to the ETD) flights with a delay status of 'TOD'. To view the Time Out Delay Report, select an airport being monitored and then select <u>Reports > Time out Delay</u> from the FSM Control Panel component. The Time Out Delay report flight list shows all flights that have triggered the TOD alarm with the TOD checkbox selected (see Figure 21 - 16).

|     | <u>ه</u> ا 🖽 |       |      |      |           |          |         |         | 000101010001010 |         |         |        |
|-----|--------------|-------|------|------|-----------|----------|---------|---------|-----------------|---------|---------|--------|
|     | and later    |       |      | D    | EN 0      | 8/24/20  | 06 1    | 8:47Z   |                 |         |         |        |
|     | ACID         | MAJOR | ORIG | DEST | ETD       | ETA      | SGID    | SGTA    | LRTD            | LRTA    | LGTD    | LGT    |
| 1   | NWA557N      | NWA   | MSP  | DEN  | L24/1847  | L24/2025 | 24/1650 | 24/1849 | 24/1842         | 24/2020 | 24/1820 | 24:202 |
| 2   | ASH7057      | HAL   | HDN  | DEN  | 524/1640  | E24/1731 | 24/1630 | 24/1730 | -               | -       |         | -      |
| 3   | SKW6265      | UAL   | CPR  | DEN  | A24/1626  | A24/1722 | 24/1626 | 24/1734 | 24/1634         | 24/1723 | 24/1626 | 24/172 |
|     | TCF7675      | UAL   | DFW  | DEN  | A24/1731  | E24/1905 | 24/1640 | 24/1835 |                 | -       | +       |        |
| 5   | TEST08       | Other | BIL  | DEN  | P24/1646  | E24/1809 |         | -       | -               |         |         |        |
| 8   | GJS5675      | GJS   | STL  | DEN  | A24/1703  | E24/1854 | 24/1641 | 24/1854 | -               | -       |         | -      |
| 7   | UAL418       | UAL   | SAN  | DEN  | A24/1628  | A24/1814 | 24/1549 | 24/1010 | 24/1619         | 24/1808 | 24/1550 | 24/181 |
| 8   | ASH7034      | UAL   | COS  | DEN  | A24/1780  | A24/1723 | 24/1645 | 24/1732 | -               | -       |         | -      |
| 9   | AWE486       | USA   | PHX  | DEN  | A24/1782  | A24/1826 | 24/1556 | 24/1758 | -               | -       | -       | -      |
| 10  | ASH7084      | UAL   | EGE  | DEN  | \$24/1610 | E24/1703 | 24/1550 | 24/1652 | -               |         |         |        |
| 11  | UAL503       | UAL   | EWR  | DEN  | A24/1332  | A24/1713 | 24/1230 | 24/1648 | 24/1330         | 24/1708 | 24/1239 | 24/171 |
| 12  | SKW6625      | UAL   | BZN  | DEN  | A24/1658  | A24/1819 | 24/1645 | 24/1821 | 24/1654         | 24/1813 | 24/1645 | 24/182 |
| 13  | FFT833       | FFT   | DFW  | DEN  | A24/1555  | A24/1732 | 24/1530 | 24/1725 | -               | -       | -       | -      |
| 14  | ASH7051      | UAL   | JAC  | DEN  | A24/1705  | A24/1841 | 24/1636 | 24/1834 |                 | -       | -       |        |
| 15  | GLA173       | GLA   | GCC  | DEN  | A24/1816  | E24/1940 | 24/1710 | 24/1832 | -               | -       | 24/1755 | 24/191 |
| 16  | UAL279       | UAL   | IAD  | DEN  | A24/1500  | A24/1825 | 24/1445 | 24/1831 | 24/1459         | 24/1820 | 24/1445 | 24/182 |
| 17  | SKW6555      | UAL   | GJT  | DEN  | A24/1620  | A24/1700 | 24/1618 | 24/1715 | 24/1627         | 24/1655 | 24/1618 | 24/170 |
| 18  | FFT307       | FFT   | GEG  | DEN  | A24/1738  | E24/1929 | 24/1710 | 24/1915 |                 | +       |         |        |
| 19  | SKW36B       | SKW   | RAP  | DEN  | \$24/1624 | E24/1722 | 24/1612 | 24/1720 |                 | -       | -       | -      |
| 20  | FFT853       | FFT   | PHX  | DEN  | A24/1625  | A24/1754 | 24/1530 | 24/1705 | -               | -       | -       | -      |
| .21 | N162EC       | Other | ANK  | DEN  | A24/1721  | A24/1748 |         |         | -               | -       | -       | -      |
| 22  | FFT566       | FFT   | SAN  | DEN  | A24/1638  | A24/1832 | 24/1555 | 24/1815 | -               | -       |         | -      |
| 23  | DAL 1697     | DAL   | CVG  | DEN  | A24/1431  | A24/1783 | 24/1425 | 24/1715 | 24/1430         | 24/1655 | 24/1425 | 24/170 |
| .24 | USA1001      | USA   | CLT  | DEN  | A24/1807  | E24/2109 | 24/1700 | 24/2023 | 24/1759         | 24/2057 | 24/1745 | 24/210 |
| 25  | FF1538       | FFT   | MDW  | DEN  | A24/1536  | A24/1748 | 24/1515 | 24/1748 | -               | -       |         | -      |
| 26  | SWA2984      | SWA   | LAS  | DEN  | A24/1552  | A24/1722 | 24/1530 | 24/1725 | 24/1548         | 24/1707 | 24/1539 | 24/171 |
| 27  | FFT846       | FFT   | SEA  | DEN  | A24/1811  | E24/2027 | 24/1745 | 24/2820 | -               | -       | -       | -      |

Figure 21 - 16 : Time Out Delay (TOD) Report Flight List

The displayed information defaults to arrival data. To view departure data, select <u>View ></u> <u>Departure Data</u> (see Figure 21 - 17).

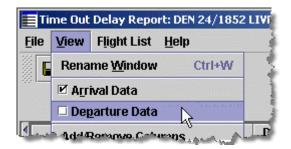

Figure 21 - 17 : TOD Delay Report with Departure Data

The Time Out Delay Report displays both arrival and departure data. To alternate information in the report you can check or uncheck the arrival or departure boxes.

### Time Out Delay Report Menu

Many of the menu items for the Time Out Delay Report are the same as the Flight List component. The list below describes the menu items that are different for, or unique to, the Time Out Delay Report; for more information on the Flight List component, see Chapter 6: Viewing Flight Information. There are four menus: File, View, Flight List, and Help.

- 1. File Menu
  - <u>Save As</u>
  - <u>Print</u>
  - <u>Close</u>
- 2. View Menu
  - <u>Rename Window</u>
  - <u>Arrival Data</u>Toggles Arrival data off and on.
  - <u>Departure Data</u>Toggles Departure data off and on.
  - <u>Add/Remove Columns</u>
  - <u>Group Flights</u>
  - <u>Sort Flights</u>
  - <u>Apply Filter</u>
  - <u>Clear Filter</u>
  - Flight Info
  - Flight Detail
- 3. Flight List Menu
  - <u>Freeze Data</u>
  - Data/Filter Display
  - <u>Set Time</u>
  - Search By Callsign
- 4. Help Menu
  - <u>Time Out</u>General information about this report

### **Time Out Cancel Report**

The Time Out Cancel Report provides a quick picture of flights, from your operation, which are contributing to the Time Out cancel problem. The report is in the same format as FSM Flight Lists and includes all flights with a cancellation status of Time Out Canceled (ToCnx). To view the Time Out Cancel report, select a monitored airport, FEA, or FCA and then select <u>Reports > Time</u> <u>Out Cancel</u> from the Control Panel component. The Time Out Cancel report shows all flights that have triggered the ToCnx alarm and the ToCnx checkboxes are selected for all flights included in the report. The Time Out Canceled report as shown in Figure 21 - 16.

The displayed information defaults to arrival data. Select the <u>View > Departure Data</u> checkbox to view Departure Data in the Flight List. The Time Out Cancel Report then displays both arrival and departure data. To alternate information in the report you can check or uncheck the arrival or departure boxes.

### Time Out Cancel Report Menu

Many of the menu items for the Time Out Cancel Report are the same as for the Flight List component. The list below describes the menu items that are different for, or unique to, the Time Out cancel Report; for more information on the Flight List component, see Chapter 6: Viewing Flight Information. There are four menus: File, View, Flight List, and Help.

- 1. File Menu
  - <u>Save As</u>
  - <u>Print</u>
  - <u>Close</u>
- 2. View Menu
  - <u>Rename Window</u>
  - <u>Arrival Data</u>Toggles Arrival data off and on.
  - <u>Departure Data</u>Toggles Departure data off and on.
  - <u>Add/Remove Columns</u>
  - Group Flights
  - <u>Sort Flights</u>
  - <u>Apply Filter</u>
  - <u>Clear Filter</u>
  - Flight Info
  - Flight Detail
- 3. Flight List Menu
  - Freeze Data
  - <u>Data/Filter Display</u>
  - <u>Set Time</u>
  - <u>Search By Callsign</u>
- 4. Help Menu
  - <u>Time Out Cancel</u>General information about this report

# **Slot Hold Report**

The Slot Hold Report lists canceled flights that currently have their slots held. (see Figure 21 - 18) This report is similar to an FSM Flight List, but only lists those flights whose slot hold flag is set to 'Y.' To view a Slot Hold Report, select the monitored airport for which you want to view the report and then select <u>Reports > Slot Hold</u> in the Control Panel component.

| 3 8 1                 | Transcore |      |      |                      |                      |                 |                 |         |                      |    |          |
|-----------------------|-----------|------|------|----------------------|----------------------|-----------------|-----------------|---------|----------------------|----|----------|
|                       |           |      | [    | DCA                  | 08/24/2              | 006             | 18:52Z          |         |                      |    |          |
| ACID                  | MAJOR     | ORIG | DEST |                      | ETA                  | CID             | CTA             | SL_HOLD |                      | UX | FX       |
| 1 UAL610<br>2 AAL1448 | UAL       | ORD  | DCA  | L24/2052<br>L24/1736 | L24/2223<br>L24/1901 | 24/1631 24/1617 | 24/1802 24/1742 | Y       | 24/1802A<br>24/1742A |    | FX IN IN |
|                       |           |      |      |                      |                      |                 |                 |         |                      |    |          |
|                       |           |      |      |                      |                      |                 |                 |         |                      |    |          |
|                       |           |      |      |                      |                      |                 |                 |         |                      |    |          |
|                       |           |      |      |                      |                      |                 |                 |         |                      |    |          |
|                       |           |      |      |                      |                      |                 |                 |         |                      |    |          |
|                       |           |      |      |                      |                      |                 |                 |         |                      |    |          |
|                       |           |      |      |                      |                      |                 |                 |         |                      |    |          |
|                       |           |      |      |                      |                      |                 |                 |         |                      |    |          |
|                       |           |      |      |                      |                      |                 |                 |         |                      |    |          |
|                       |           |      |      |                      |                      |                 |                 |         |                      |    |          |
|                       |           |      |      |                      |                      |                 |                 |         |                      |    |          |
|                       |           |      |      |                      |                      |                 |                 |         |                      |    |          |
|                       |           |      |      |                      |                      |                 |                 |         |                      |    |          |
|                       |           |      |      |                      |                      |                 |                 |         |                      |    |          |
|                       |           |      |      |                      |                      |                 |                 |         |                      |    |          |
|                       |           |      |      |                      |                      |                 |                 |         |                      |    |          |

Figure 21 - 18 : Slot Hold Report

The displayed information defaults to arrival data. To view departure data, select <u>View ></u> <u>Departure Data</u> checkbox in the dropdown menu. The Slot Hold Report then displays both arrival and departure data. To alternate information in the report you can check or uncheck the arrival or departure boxes.

### **Slot Hold Report Menu**

Many of the menu items for the Slot Hold Report are the same as for the Flight List component. The list below describes the menu items that are different for, or unique to, the Slot Hold Report; for more information on the Flight List component, see Chapter 6: Viewing Flight Information. There are four menus: File, View, Flight List, and Help.

- 1. File Menu
  - <u>Save As</u>
  - <u>Print</u>
  - <u>Close</u>
- 2. View Menu
  - <u>Rename Window</u>
  - <u>Arrival Data</u>Toggles Arrival data off and on.

- <u>Departure Data</u>Toggles Departure data off and on.
- <u>Add/Remove Columns</u>
- <u>Group Flights</u>
- <u>Sort Flights</u>
- <u>Apply Filter</u>
- <u>Clear Filter</u>
- <u>Flight Info</u>
- Flight Detail
- 3. Flight List Menu
  - <u>Freeze Data</u>
  - Data/Filter Display
  - <u>Set Time</u>
  - <u>Search By Callsign</u>
- 4. Help Menu
  - <u>Slot Hold</u>General information about this report

### **Sub Opportunities Report**

You can access the Sub Opportunities Report from the Control Panel by selecting <u>Reports</u> <u>> Sub Opportunities</u>. This report assists airlines and general aviation customers in identifying subbing opportunities. If a flight's ERTA is updated, the ERTA-CTA column will help identify if the flight can not meet its arrival slot time (see Figure 21 - 19).

|    | 6       |      |      |      |                                            |                       |                                                  |                 |          |  |
|----|---------|------|------|------|--------------------------------------------|-----------------------|--------------------------------------------------|-----------------|----------|--|
|    | 8       |      |      |      |                                            |                       |                                                  |                 |          |  |
|    | ACID -  | TYPE | ORIG | DEST | ERTD                                       | ERTA                  | CTA                                              | ERTA-CTA        | SchedVar |  |
| 1  | USA1443 | 8733 | PHL  | ORD  | 25/1346                                    | 25/1525               | -                                                | -               | 25       |  |
| 2  | USA1227 | B733 | PIT  | ORD  | -                                          | 6 <b>-</b> 160 0000   | 26/0337                                          |                 | 47       |  |
| 3  | USA963  | B733 | PIT  | ORD  | 25/2101                                    | 25/2202               | 26/0002                                          | -120            | 104      |  |
| 4  | USA945  | B733 | PHL  | ORD  |                                            | 1                     |                                                  |                 | -18      |  |
| 5  | USA637  | 8733 | PHL  | ORD  | 25/1912                                    | 25/2054               | 25/2112                                          | -18             | -14      |  |
| 6  | USA574  | B734 | PHL  | ORD  | 25/2151                                    | 25/2334               | 26/00/30                                         | -56             | 76       |  |
| 7  | USA551  | B733 | CLT  | ORD  | 25/1739                                    | 25/1925               | 25/2214                                          | -169            | -9       |  |
| 8  | USA510  | B733 | PHL  | ORD  | 25/1531                                    | 25/1711               | 25/1741                                          | -30             | 1        |  |
| 9  | USA470  | B733 | PIT  | ORD  | 25/1531                                    | 25/1632               | 25/1637                                          | -5              | -9       |  |
| 10 | USA375  | 8733 | CLT  | ORD  | 25/1352                                    | 25/1527               | -                                                | -               | -5       |  |
| 11 | USA368  | B733 | CLT  | ORD  | 25/1932                                    | 25/2120               | 25/2116                                          | 4               | -7       |  |
| 12 | USA347  | 8733 | CLT  | ORD  | N <b>-</b> 222032533                       | in Literative         | 24 - 12 (13 A 12 A 12 A 12 A 12 A 12 A 12 A 12 A | - 1000 CONTRACT | -2       |  |
| 13 | USA299  | B735 | PHL  | ORD  | 25/2307                                    | 26/0058               | 26/0205                                          | -67             | 70       |  |
| 14 | USA270  | 8735 | PIT  | ORD  | 25/2241                                    | 26/0009               | 26/0113                                          | -64             | 67       |  |
| 15 | USA210  | 8734 | CLT  | ORD  | 25/2122                                    | 25/2311               | 25/2317                                          | -6              | 3        |  |
| 16 | UPS6840 | B763 | ANC  | ORD  | -                                          | -                     | -                                                | -               | 3        |  |
| 17 | UPS614  | DC87 | SDF  | ORD  | 1 - C. C. C. C. C. C. C. C. C. C. C. C. C. | -                     | -                                                | -               | 3        |  |
| 18 | UPS610  | A306 | PHL  | ORD  | -                                          | -                     | -                                                | -               | 3        |  |
| 19 | UP\$608 | DC87 | DFW  | ORD  | a susanas                                  | to an entropy         | P. (53) (52)                                     |                 | 3        |  |
| 20 | UPS606  | A306 | SDF  | ORD  | -                                          |                       |                                                  |                 | 3        |  |
| 21 | UAL9935 | B772 | GSO  | ORD  | -                                          | -                     | -                                                | -               | 0        |  |
| 22 | UAL9886 | B733 | CMH  | ORD  | e Participation                            | -                     |                                                  | alest store and | 0        |  |
| 23 | UAL8215 | B735 | CYYZ | ORD  | 25/1823                                    | 25/1929               | 25/2224                                          | -175            | -11      |  |
| 24 | UAL8173 | B752 | MCO  | ORD  | 25/1415                                    | 25/1630               | 25/1638                                          | -8              | -20      |  |
| 25 | UAL8170 | A319 | EWR  | ORD  | 25/1458                                    | 25/1645               | 25/1735                                          | -50             | 3        |  |
| 26 | UAL8164 | B733 | LGA  | ORD  | 25/1925                                    | 25/2114               | 25/2136                                          | -22             | 7        |  |
| 27 | UAL8155 | B735 | DTW  | ORD  | R - 683 (1997)                             | 18 <b>-</b> See State | 26/0246                                          |                 | 60       |  |
| 28 | UAL8141 | A320 | BOS  | ORD  | 25/1438                                    | 25/1639               | 25/1645                                          | -6              | -6       |  |
| 29 | UAL8136 | 8735 | MSP  | ORD  | 25/2320                                    | 26/0009               | 26/0125                                          | -76             | 65       |  |

Figure 21 - 19 : Sub Opportunities Report

### **Sub Opportunities Report Menu**

Many of the menu items for the Sub Opportunities Report are the same as for the Flight List component. The list below describes the menu items that are different for, or unique to, the Sub Opportunities Report; for more information on the Flight List component, see Chapter 6: Viewing Flight Information. There are four menus: File, View, Flight List, and Help.

- 1. File Menu
  - Save As
  - <u>Print</u>
  - <u>Close</u>
- 2. View Menu
  - <u>Rename Window</u>
  - Arrival Data Toggles Arrival data off and on.
  - **Departure Data**Toggles Departure data off and on.
  - <u>Add/Remove Columns</u>
  - Group Flights
  - <u>Sort Flights</u>

- <u>Apply Filter</u>
- <u>Clear Filter</u>
- Flight Info
- Flight Detail
- 3. Flight List Menu
  - Freeze Data
  - Data/Filter Display
  - <u>Set Time</u>
  - <u>Search By Callsign</u>
- 4. Help Menu
  - <u>Sub Opportunities</u>General information about this report

### Slot List

You can view the Slot List for airlines or centers with the following two Slot List reports:

- By Carrier
- By Center

### Slot List By Carrier

Select <u>Reports > Slot List > By Carrier</u> to view this report. The Slot List report generates the second part of the FADT List that FSM generates after a program runs. Included in the Slot List are the Aircraft Identification number (ACID), assigned slot time (ASLOT), departure center (DEP), arrival center (ARR), controlled time of departure (CTD), controlled time of arrival (CTA), aircraft type (TYPE), exemption status (EX), cancellation status (CX), slot hold status (SH), earliest runway time of arrival (ERTA), and initial gate time of departure (IGTD) (see Figure 21 - 20).

| Slot Lis  | t By Carrier: FLL 11 | /1749 | LIVE : | Frozen    |          |                                                |    |    |                  |          |        | - O ×                                                                                                    |
|-----------|----------------------|-------|--------|-----------|----------|------------------------------------------------|----|----|------------------|----------|--------|----------------------------------------------------------------------------------------------------|
| File View | w Slot List Help     |       |        |           |          |                                                |    |    |                  |          |        |                                                                                                    |
|           | 3                    | ***** |        | ********* | ******** | n na manana an an an an an an an an an an an a |    |    |                  | ******** | ****   | *****                                                                                                    |
|           |                      |       |        |           |          |                                                |    |    |                  |          |        |                                                                                                    |
|           | B8 LIST REPORT       |       |        |           |          |                                                |    |    |                  |          |        |                                                                                                    |
|           |                      |       |        |           |          |                                                |    |    |                  |          |        |                                                                                                    |
|           | RLINE .GA            |       |        |           |          |                                                |    |    |                  |          |        |                                                                                                    |
| ACID      | ASLOT                | DEP   | ARR    | CTD       | CTA      | TYPE                                           | EΧ | СХ | SH               | ERTÀ     | IGTD   |                                                                                                    |
| N17UC     | FLL.111750A          | TRI   | FLL    | 111610    | 111750   | GDP                                            | Y  | -  | -                | -        | 111600 |                                                                                                    |
| N722KP    | FLL.111715A          | MYEH  | FLL    | 111612    | 111715   | GDP                                            | -  | -  | -                | -        | 111600 | 38°                                                                                                    |
| N489QS    | FLL.112212A          | SLC   | FLL    | 111812    | 112212   | GDP                                            | Y  |    | -                | -        | 111800 |                                                                                                    |
| N518RR    | FLL.111952A          | MMUN  | FLL    | 111816    | 111952   | GDP                                            | Y  | -  | -                | -        | 111803 |                                                                                                    |
| N275CT    | FLL.111937A          | VRB   | FLL    | 111850    | 111937   | GAAP                                           | -  |    |                  | -        | 111815 |                                                                                                    |
| NIXH      | FLL.112102A          | ILM   | FLL    | 111927    | 112102   | GAAP                                           | -  | -  | -                | -        | 111900 |                                                                                                    |
| N118RH    | FLL.112227A          | HOU   | FLL    | 112010    | 112227   | GDP                                            | Y  | -  | -                | -        | 112000 |                                                                                                    |
| N76HL     | FLL.112318A          | TJSJ  | FLL    | 112100    | 112318   | GDP                                            | Y  | -  | -                | -        | 112050 | adaption of the                                                                                                    |
| AIF       | RLINE .NB            |       |        |           |          |                                                |    |    |                  |          |        |                                                                                                    |
| ACID      | ASLOT                | DEP   | ARR    | CTD       | CTA      | TYPE                                           | ΕX | СХ | SH               | ERTA     | IGTD   |                                                                                                    |
| N489QS    | FLL.112212A          | SLC   | FLL    | 111812    | 112212   | GDP                                            | Y  | -  | -                | -        | 111800 | and the second second se                                                                                                    |
| A.T.      | RLINE AAL            |       |        |           |          |                                                |    |    |                  |          |        |                                                                                                    |
| ACID      | ASLOT                | DEP   | ARR    | CTD       | CTA      | TYPE                                           | FV | cv | ਵਸ               | ERTA     | IGTD   |                                                                                                    |
|           |                      | LAX   | FLL    |           | 111837   |                                                | Y  | -  | -                | 111830   |        | and the second second se                                                                                                    |
|           | FLL.111820A          | DFU   | FLL    |           | 111820   |                                                | Ŷ  | _  | _                | 111815   |        |                                                                                                    |
|           | FLL.111802A          | MTPP  |        | 111616    |          |                                                | Ŷ  | _  | _                | 111746   |        |                                                                                                    |
|           |                      | ORD   | FLL    |           | 112010   |                                                | Ŷ  | _  | _                | 111959   |        | and and a second second second second second second second second second second second second second second se                                                                                                    |
|           |                      | DFU   | FLL    |           | 112040   |                                                | Ŷ  | -  | -                | 112026   |        | Contraction of the Institution of the Institution o |
|           | FLL.112115A          | TJSJ  |        |           | 112115   |                                                | Ϋ́ |    | _                | 112109   |        | a da a da a da a da a da a da a da a d                                                                                                    |
|           |                      |       |        |           |          |                                                | -  |    |                  |          |        | and and a set of the set of the s |
| AIH       | RLINE AJM            |       |        |           |          |                                                |    |    |                  |          |        | and and a set                                                                                                    |
| ACID      | ASLOT                | DEP   | ARR    | CTD       | CTA      | TYPE                                           | ΕX | СΧ | $^{\mathrm{SH}}$ | ERTA     | IGTD   |                                                                                                    |
| AJM35     | FLL.111752A          | MKJS  | FLL    | 111640    | 111752   | GDP                                            | Y  | -  | -                | -        | 111630 |                                                                                                    |
| AJM37     | FLL.111925A          | MKJP  | FLL    | 111755    | 111925   | GDP                                            | Y  | -  | -                | -        | 111740 |                                                                                                    |
| ATT       | RLINE ASO            |       |        |           |          |                                                |    |    |                  |          |        |                                                                                                    |
| ACID      | ASLOT                | DEP   | ARR    | CTD       | CTA      | TYPE                                           | Ε¥ | CX | SH               | ERTA     | IGTD   |                                                                                                    |
|           | FLL.111945A          | CVG   | FLL    |           | 111945   |                                                | Y  | -  | -                | -        | 111715 |                                                                                                    |
|           | FLL.111917A          | TLH   | FLL    | 111802    |          |                                                | _  | _  | -                | -        | 111750 | -                                                                                                    |

Figure 21 - 20 : Reports > Slot List > By Carrier

#### **Slot List By Center**

Select <u>Reports > Slot List > By Center</u> to view this report. This report allows any field facilities to recreate a slot list should the list normally transmitted by the TFMS not be received. The report is based on the current ADL. FSM allows the user to select a center's (or centers') report to view. Users can select US and Canadian Centers.

#### To Generate a Slot List By Center report

From the main Control Panel select <u>Reports > Slot List > By Center</u>. The Slot List By Center dialog box opens (see Figure 21 - 21).

| 📍 Slot List I | By Center |           |        | j     | × |
|---------------|-----------|-----------|--------|-------|---|
|               | Select    | Included  | Center | s     |   |
| US Centers    | ;         |           |        |       |   |
| ZAB           | 🗹 ZAU     | ZBW       | ZDC    | ZDV   |   |
| ZFW           | 🗹 ZHU     | 🗹 ZID     | ZJX    | 🗌 ZKC |   |
| 🗌 ZLA         | 🗌 ZLC     | 🗌 ZMA     | 🗌 ZME  | 🗌 ZMP |   |
| 🗌 ZNY         | 🗌 ZOA     | 🗌 ZOB     | ZSE    | 🗌 ZTL |   |
| Canadian C    | centers   |           |        |       |   |
| CZE           | CZM       | 🗌 CZQ     | 🗌 CZU  | 🗆 CZV |   |
| 🗆 CZW         | 🗌 CZY     |           |        |       |   |
|               | ок        | Clear All | Cancel |       |   |

Figure 21 - 21 : Slot List by Center

 Select the Centers to be included in the report and click OK. Clicking Clear All erases all selections in the Slot List By Center dialog box. Clicking OK after you click Clear All returns you to the Time Line window. Clicking Cancel closes the Slot List By Center dialog box without taking any action.

Clicking OK opens the List Report. The data fields and menu options in the Slot List by Center report are the same as the Slot List by Carrier report. Note that the Slot List by Center report title is B6 List Report (see Figure 21 - 22).

| Slot Lis | st By Center: ORD      | 15/180     | 9 LIVE | : Frozen |        |      |    |    |    |        |        |   |
|----------|------------------------|------------|--------|----------|--------|------|----|----|----|--------|--------|---|
| Hie Me   | e Sjot List <u>H</u> e | ()<br>CIPO |        |          |        |      |    |    |    |        |        |   |
| 8        | 3                      |            |        |          |        |      |    |    |    |        |        |   |
|          |                        |            |        |          |        |      |    |    |    |        |        |   |
|          | B6 LIST REPOR          | т          |        |          |        |      |    |    |    |        |        |   |
|          | DO BISI PEROF          |            |        |          |        |      |    |    |    |        |        |   |
| DEP      | CNTR ZAB               |            |        |          |        |      |    |    |    |        |        |   |
| ACID     | ASLOT                  | DEP        | ARR    | CTD      | CTA    | TYPE | ΕX | СХ | SK | ERTA   | IGTD   | 3 |
| AL1600   | ORD.151845A            | PHX        | ORD    | 151547   | 151845 | GDP  | -  | -  | -  | 151827 | 151520 |   |
| NWE 3    | ORD.151927A            | $PH\times$ | ORD    | 151623   | 151927 | GDP  | -  | -  | -  | 151857 | 151549 | - |
| AAL358   | ORD.152020A            | PHX        | ORD    | 151715   | 152020 | GDP  | -  | ÷  | -  | 152001 | 151650 |   |
| AAL1500  | ORD.152158A            | ABQ        | ORD    | 151928   | 152158 | ABRG | -  | -  | -  | 152149 | 151915 |   |
| AAL1438  | ORD.1522548            | TUS        | ORD    | 151945   | 152254 | GDP  | -  | -  | -  | 152210 | 151900 |   |
| SKW5960  | ORD.152222A            | ÅBQ        | ORD    | 151946   | 152222 | GDP  | -  | -  | -  | -      | 151907 |   |
| AAL462   | ORD.152233B            | ELP        | ORD    | 151950   | 152233 | GDP  | -  | -  | -  | 152200 | 151905 |   |
| AAL1906  | ORD.152308A            | PHE        | ORD    | 131959   | 152308 | GDP  | -  | -  | -  | 152235 | 151920 |   |
| AWE 5    | ORD.152315A            | PHX        | ORD    | 152017   | 152315 | GDP  | -  | -  | -  | 152246 | 151925 |   |
| JAL1630  | ORD.152318B            | PHX        | ORD    | 152021   | 152318 | GDP  | -  | -  | -  | 152305 | 151943 |   |
|          |                        |            |        |          |        |      |    |    |    |        |        |   |
| DEP      | CHTR ZAU               |            |        |          |        |      |    |    |    |        |        |   |
| ACID     | ASLOT                  | DEP        | ARR    | CTD      | CTA    | TYPE | ΕX | СХ | SH | ERTA   | IGTD   |   |
| ASH7184  | ORD.151736B            | ATU        | ORD    | 151658   | 151736 | GDP  | -  | -  | -  | 151723 | 151630 |   |
| EGF294   | ORD.151833A            | FUA        | ORD    | 151754   | 151833 | GDP  | -  | -  | -  | 151827 | 151730 |   |
| EGF142   | ORD.151835A            | AZ0        | ORD    | 151803   | 151835 | ABRG | -  | -  | -  | 151824 | 151750 | 1 |
| EGF254   | ORD.151851B            | DBO        | ORD    | 151820   | 151851 | ABRG | -  | -  | -  | 151849 | 151810 |   |
| JAL249   | ORD.151857B            | GRR        | ORD    | 151821   | 151857 | ABRG | -  | -  | -  | 151844 | 151805 |   |
| EGF239   | ORD.151858A            | CID        | ORD    | 151821   | 151858 | ABRG | -  | -  | -  | 151850 | 151805 |   |
| LOF7918  | ORD.151853A            | SBN        | ORD    | 151827   | 151853 | ABRG |    | -  | -  | -      | 151807 |   |
| ASH7258  | ORD.151905A            | HIN        | ORD    | 151830   | 151905 | ABRG | -  | -  | -  | 151903 | 151813 |   |
| SKW6090  | ORD.151855A            | MLI        | ORD    | 151830   | 151855 | ABRG | -  | -  | -  | -      | 151816 |   |
| ASH7123  | ORD.151913A            | ATU        | ORD    | 151838   | 151913 | ABRG | -  | -  |    | 151906 | 151813 |   |
| EGF106   | ORD.151909B            | GRR        | ORD    | 151840   | 151909 | ABRG |    |    | -  | 151907 | 151825 |   |
| EGF395   | ORD.151906B            | HSN        | ORD    | 151842   | 151906 | ABRG | -  | -  | -  | 151905 | 151825 |   |
| LOF7876  | ORD.151930A            | CID        | ORD    | 151848   | 151930 | ABRG | -  | -  | -  | -      | 151827 |   |
| EGF268   | ORD.151948B            | PIA        | ORD    |          | 151948 |      | _  | -  | -  | 151933 | 151855 |   |
|          | ORD.151942A            | HKE        | ORD    |          | 151942 |      | -  | -  | -  | -      | 151905 |   |
|          | ORD.152006B            | MSN        | ORD    |          | 152006 |      | -  | _  | _  | -      | 151903 |   |
| EGF86    | ORD.151957B            | HE         | ORD    |          | 151957 |      | -  | -  | _  | 151957 | 151920 |   |
|          | ORD.152035A            | PIA        | ORD    |          | 152035 |      | _  | _  | _  | -      | 151930 |   |

Figure 21 - 22 : Reports > Slot List > By Center

### **Slot List Report Menu**

Slot List Report has four menus: File, View, Slot List, and Help.

- 1. File Menu
  - <u>Save As</u>Saves the list as a file so that you can access it later.
  - <u>**Print**</u>Prints the report.
  - <u>Close</u>Closes the report window.
- 2. View Menu

- <u>Freeze Data</u>When selected, this keeps the slot list from updating with the next ADL.
- 3. Slot List Menu
  - <u>Search</u>Allows you to search for a specific string of data.
- 4. Help Menu
  - <u>Slot List</u>General information about this report.

# **Uncontrolled Drop Out Report**

You can use the Uncontrolled Drop Out report to view flights that have rerouted out of the currently viewed data set.

|         | F        | CA100  | 08   | /01/2007    | 7 20:                                                                                                    | 13 <b>Z</b> |           |                                  |  |
|---------|----------|--------|------|-------------|----------------------------------------------------------------------------------------------------|-------------|-----------|----------------------------------|--|
| CENTR   |          |        |      | *********** | 12 I.N. 1997 I.N. 1997 I.N. 1997 I.N. 1997 I.N. 1997 I.N. 1997 I.N. 1997 I.N. 1997 I.N. 1997 I.N. 1997 I.N. 19 |             |           | ana anatanina konasininasina kat |  |
| LL* (9) | ACI      | D OFIG | DEST | DCENTR -    | ACENTR                                                                                                    | ETD         | ETA       | PGTD 🔺                           |  |
| ZAU (2) | 1 AAL 19 | 7 805  | SFO  | ZBW         | ZOA                                                                                                    | L01/2259    | 1.02/0455 |                                  |  |
| ZBW (1) | 2 N5337  | S ARB  | TVC  | ZOB         | ZMP                                                                                                    | P01/2110    | E01/2248  | 01/1900                          |  |
| ZNY (1) | 3 DAL41  | 6 SEA  | JFK  | ZSE         | ZNY                                                                                                    | T01/2009    | £02/0053  | 01/1940                          |  |
| ZOA (2) | 4 N388G  | s hpn  | STP  | ZNY         | ZMP                                                                                                    | L01/2010    | 1.01/2226 | 01/1945                          |  |
|         | 5 UAL82  | 4 SFO  | BOS  | ZOA         | ZBW                                                                                                    | L01/2034    | L02/0151  | 01/2000                          |  |
| ZOB (2) | 6 FLG29  | 1 DTW  | CWA  | ZOB         | ZMP                                                                                                    | L01/2057    | L01/2156  | 01/2042                          |  |
| ZSE (1) | 7 AAL 19 | 4 SFO  | BOS  | ZOA         | ZEW                                                                                                    | L01/2128    | 1.02/0240 | 01/2110                          |  |
|         | BAW2     |        | EGLL | ZAU         | ZEU                                                                                                    | P91/2280    | E02/0457  | 01/2140                          |  |
|         | 9 AFR51  | ORD    | LFPG | ZAU         | ZEU                                                                                                    | P81/2248    | E02/0612  | 01/2225                          |  |
|         |          |        |      |             |                                                                                                    |             |           |                                  |  |

Figure 21 - 23

The Uncontrolled Drop Out Report groups flights by Center. This report can help Centers, as well as NAS Users decipher what flights no longer are controlled by the currently viewed data set.

### **Uncontrolled Drop Out Report Menu**

Many of the menu items for the Uncontrolled Drop Out Report are the same as the Flight List component. The list below defines only the menu items that are different for, or unique to, the Uncontrolled Drop Out Report; for more information on the Flight List component, see Chapter 6: Viewing Flight Information. There are four menus: File, View, Flight List, and Help.

- 1. File Menu
  - <u>Save As</u>Saves the list as a file so that you can access it later.
  - <u>**Print**</u>Prints the report.
  - <u>**Close</u>**Closes the report window.</u>
- 2. View Menu
  - <u>Rename Window</u>
  - <u>Arrival Data</u>-Toggles arrival data off and on.
  - **<u>Departure Data</u>** Toggles departure data off and on.
  - <u>Add/Remove Columns</u>
  - Group Flights
  - <u>Sort Filters</u>
  - <u>Apply Filter</u>
  - <u>Clear Filter</u>
  - Flight Info
  - Flight Detail
- 3. Flight List Menu
  - Freeze Data
  - Data/Filter Display
  - <u>Set Time</u>
  - <u>Search By Callsign</u>
- 4. Help Menu
  - <u>Uncontrolled Drop Out</u>-General information about this report.

### **Understanding Coversheet Reports**

FSM creates three Coversheet reports:

- FADT
- Analysis
- Carrier Statistics

### FADT Report

FSM generates FADT reports when you **Run** any TMI operation. A FADT reports contains program parameters and delay statistics for that TMI operation. To review the FADT file, select <u>View > FADT Report</u> from the TMI coversheet and the FADT Report window opens with the program information (see Figure 21 - 24).

| 🚏 FADT Report                      | ×                                                                                                    |
|------------------------------------|----------------------------------------------------------------------------------------------------|
| Eile Help                          |                                                                                                    |
|                                    |                                                                                                    |
| START_PARAMETERS                   | -                                                                                                    |
| CTL_ELEN BWI                       |                                                                                                    |
| REPORT_TIME 24190204               |                                                                                                    |
| TYPE GDP                           | - interior                                                                                                    |
| DELAY_MODE DAS                     |                                                                                                    |
| EVENT_START_TIME 200608241857      |                                                                                                    |
| EVENT_END_TIME 200608250259        |                                                                                                    |
| CUMULATIVE_START_TIME 200608241857 |                                                                                                    |
| CUMULATIVE_END_TIME 200608250259   |                                                                                                    |
| END_PARAMETERS                     | and a second second second second second second second second second second second second second second second |
| START_EXEMPTIONS                   |                                                                                                    |
| CENTER ORIG CZE                    |                                                                                                    |
| CENTER ORIG CZM                    |                                                                                                    |
| CENTER_ORIG CZQ                    |                                                                                                    |
| CENTER_ORIG CZU                    |                                                                                                    |
| CENTER_ORIG CZV                    |                                                                                                    |
| CENTER_ORIG CZW                    |                                                                                                    |
| CENTER_ORIG C2Y                    |                                                                                                    |
| CENTER_ORIG ZAB                    | -                                                                                                    |

#### Figure 21 - 24 : FADT Report

### Analysis Report

To evaluate the effects of a TMI after the program runs, select <u>View > Analysis</u> from the coversheet of any program. (FSM generates the coversheet when you click **Run** from a GDT Setup Panel after setting the desired parameters). FSM automatically opens the spreadsheet application you have indicated in your configuration files to display the Analysis Report (see Figure 21 - 25).

| 1        | Aicrosoft E | xcel - anal  | .atl20     | 10080420                                                                                                    | 02.xls              |                  |                    |            | -                 | . 🗆 🗙   |
|----------|-------------|--------------|------------|----------------------------------------------------------------------------------------------------|---------------------|------------------|--------------------|------------|-------------------|---------|
| :2)      | Ele Edit    | View Ins     | ert Format | Tools D                                                                                                    | ata <u>W</u> indo   | w <u>H</u> elp A | dobe PDF           |            |                   | - 8 ×   |
|          |             |              | -<br>      |                                                                                                    |                     |                  |                    | 41 Z1 M    | 100%              |         |
| E Aria   |             |              |            | -                                                                                                    |                     |                  |                    |            |                   | _       |
| <u> </u> |             |              |            | The second second secon | -                   | > %              | • .00 <b>•</b> .0  |            | <u>H</u> • 🆄 • .  | - F     |
|          | Snagit 🛅    | Window       |            | - 🏞 🄊                                                                                                    | - 🐻 -               |                  |                    |            |                   |         |
|          | A1          |              | f⊱ ATL BL  |                                                                                                    |                     |                  |                    |            |                   |         |
|          | A           | В            | С          | D                                                                                                    | E                   | F                | G                  | Н          | 1                 | ×       |
| 1        | ATL BLKT    |              |            |                                                                                                    |                     |                  |                    |            |                   | T       |
|          | ADL_TIME    |              | 1/19/2010  | 4:45                                                                                                    |                     |                  |                    |            |                   |         |
| 3        | REPORT_     |              | 4/2002     |                                                                                                    |                     |                  |                    |            |                   |         |
| 4        |             |              | 19/0455    |                                                                                                    |                     |                  |                    |            |                   |         |
| 5        | EVENT_EI    |              | 19/0634    |                                                                                                    |                     |                  |                    |            |                   |         |
| 6        |             |              | 18/2320    |                                                                                                    |                     |                  |                    |            |                   |         |
| 7        | CUMULAT     | IVE_END_     | 19/0759    |                                                                                                    |                     |                  |                    |            |                   |         |
| 8        |             |              |            |                                                                                                    |                     |                  |                    |            |                   |         |
| 9<br>10  | AIRLINE S   |              | Elizabete  | Tatal Dala                                                                                                    | Aux Dalau           | Tatal Dala       | Aux Dalau          | Tatal Dala | Aux Dalau         | Connel  |
|          |             | Controlled   | Affected   | Before                                                                                                    | Ave Delay<br>Before | After            | Ave Delay<br>After | Diff       | Ave Delay<br>Diff |         |
|          | AAL         | Flights<br>1 |            | Delore                                                                                                    | Delore              | Anter            | Anter 0            | 0          | 0                 | Open \$ |
|          | DAL         | 0            | 0          | 0                                                                                                    | 0                   | 0                | 0                  | 0          | 0                 |         |
|          | FDX         | 0            | 0          | 0                                                                                                    | 0                   | 0                | 0                  | 0          | 0                 |         |
| _        | MEP         | 0            | 0          | 0                                                                                                    | 0                   | 0                | 0                  | 0          | 0                 |         |
|          | NWA         | 0            | 0          | 0                                                                                                    | 0                   | 0                | 0                  | 0          | 0                 |         |
|          | TRS         | 0            | 0          | 0                                                                                                    | 0                   | 0                | 0                  | 0          | 0                 |         |
|          | UAL         | 0            | 0          | 0                                                                                                    | 0                   | 0                | 0                  | 0          | 0<br>0            |         |
|          | UPS         | 0            | 0          | 0                                                                                                    | 0                   | 0                | 0                  | 0          | 0                 |         |
|          | USA         | 0            | 0          | 0                                                                                                    | 0                   | 0                | 0                  | 0          | 0                 |         |
| 21       | GA\M        | 1            | 0          | 0                                                                                                    | 0                   | 0                | 0                  | 0          | 0                 |         |
| 22       | Other       | 3            | 0          | 0                                                                                                    | 0                   | 0                | 0                  | 0          | 0                 |         |
| 23       | Total       | 5            | 0          | 0                                                                                                    | 0                   | 0                | 0                  | 0          | 0                 |         |
| 24       |             |              |            |                                                                                                    |                     |                  |                    |            |                   |         |
|          | START_FL    |              | AJLS       |                                                                                                    |                     |                  |                    |            |                   |         |
|          | Category    |              | ACID       | ORIG                                                                                                    | DCENTR              | SGTD             | SGTA               | IGTD       | IGTA              | BETD    |
| 27       |             | AAL          | AAL1192    | MIA                                                                                                    | ZMA                 | 19/0325          |                    | 19/0325    | 19/0520           |         |
| H 4      | > N AD      | J/           |            |                                                                                                    |                     | <                | 118                |            |                   | >       |
| Read     | ły          |              |            |                                                                                                    |                     |                  |                    |            | NUM               |         |

#### Figure 21 - 25 : Analysis Report

The Analysis Report contains information pertinent to the TMI program that just ran:

- Detailed slot information for individual airlines
- Delay statistics for before and after the operation
- Arrival and departure information for individual flights

The report contains two sections. One section reflects changes that occur as a result of RBS; the other section reflects changes that occur as a result of Compression.

### **Carrier Statistics Report**

FSM generates Carrier Statistics when you **Run** any TMI operation. The Carrier Statistics report contains delay statistics for all carriers with flights that operate at that particular airport. To view the Carrier Statistics, select <u>View > Carrier Statistics</u> from the Compression coversheet or select

<u>**Reports > Carrier Statistics</u>** from the Control Panel. Ensure that the desired airport is active to review the correct airport's carrier statistics when selecting Carrier Statistics from the Control Panel (see Figure 21 - 26).</u>

| File View |      | 1      |     |      |      |      |           |            |       |     |        |   |      |    |         |       |    |        |                     |
|-----------|------|--------|-----|------|------|------|-----------|------------|-------|-----|--------|---|------|----|---------|-------|----|--------|---------------------|
| Element:  | ATL  |        | A   | DL I | Upo  | iate | e Time: 0 | 1/19/10 04 | 4:45Z |     |        |   | 1    | De | lay Typ | be: 🖲 | Р  | rogran | n OABS              |
| Carrier   | CDM  | ∳Fligh | nts | ACC  | ecte | d    |           | On Time    |       |     |        | D | elay | _  |         | Del   | ay |        | %Delay /            |
| Nane      | MBR. |        |     |      |      |      |           | 8          | Total | 1/1 | [otal: |   | -    |    | ffåvg   | Max   | 1  | Min    | <pre>%Traffic</pre> |
| AAL       | Y    | 2 /    | ,   | 0 /  | 2    | 7    | 0         | 0.0        | 0     | 7   | 0.0    | / | 0.0  | 7  | 0.0     | NA    | 7  | NA     | 0.00                |
| AVE       | Y    | 1 /    | ,   | 0 /  | 1    | 1    | 0         | 0.0        | 0     | 1   | 0.0    | / | 0.0  | /  | 0.0     | NA    | 1  | NA     | 0.00                |
| A03       | Y    | 1 /    | ,   | 0 /  | 1    | 1    | 0         | 0.0        | 0     | /   | 0.0    | 1 | 0.0  | 7  | 0.0     | NA    | 1  | NA     | 0.00                |
| DAL       | Y    | 11 /   | ,   | 0 /  | 11   | 1    | 0         | 0.0        | 0     | /   | 0.0    | 1 | 0.0  | 1  | 0.0     | NA    | 1  | NA     | 0.00                |
| NKS       | Y    | 1 /    | ,   | 0 /  | 1    | 1    | 0         | 0.0        | 0     | 7   | 0.0    | 1 | 0.0  | 7  | 0.0     | NA    | 1  | NA     | 0.00                |
| NVA       | Y    | 2 /    | ,   | 0 /  | 2    | 1    | 0         | 0.0        | 0     | /   | 0.0    | 1 | 0.0  | 7  | 0.0     | NA    | 1  | NA     | 0.00                |
| TRS       | Y    | 15 /   | ,   | 0 /  | 15   | 1    | 0         | 0.0        | 0     | 1   | 0.0    | 1 | 0.0  | /  | 0.0     | NA    | 1  | NA     | 0.00                |
| Other     | N    | 11 /   | ,   | 0 /  | 11   | 1    | 0         | 0.0        | 0     | /   | 0.0    | / | 0.0  | 7  | 0.0     | HA    | 1  | NA     | 0.00                |
| GA\M      | N    | 1 /    | ,   | 0 /  | 1    | /    | 0         | 0.0        | 0     | /   | 0.0    | / | 0.0  | /  | 0.0     | NA    | /  | NA     | 0.00                |
| Total     | NA   | 45 /   | ,   | 0 /  | 45   | /    | 0         | 0.0        | 0     | /   | 0.0    | / | 0.0  | /  | 0.0     | NA    | ,  | NA     | NA                  |
| Scheduled | NA   | 37 /   | ,   | 0 /  | 37   | 1    | 0         | 0.0        | 0     | 7   | 0.0    | / | 0.0  | 7  | 0.0     | NA    | ,  | NA     | NA                  |
| Non-Sched | NA   | 8 /    | ,   | 0 /  | 8    | 1    | 0         | 0.0        | 0     | 1   | 0.0    | 1 | 0.0  | 1  | 0.0     | NA    | 1  | NA     | NA                  |

| Figure | 21 | _ | 26 | : | Carrier | <b>Statistics</b>                       | Report |
|--------|----|---|----|---|---------|-----------------------------------------|--------|
|        |    |   |    | • | ~~~~    | ~~~~~~~~~~~~~~~~~~~~~~~~~~~~~~~~~~~~~~~ |        |

FSM calculates only flights with assigned arrival slots in the report metrics. That is, flights with a Control Time of Arrival (CTA) are displayed in carrier statistics. If a carrier operates at the airport, or travels through an FEA or FCA, but has no flights with a CTA, the Carrier Statistics report displays "0" or "N/A" in those rows. You can choose the type of delay to view in the report by selecting a *Delay Type* of either **Program** or **ABS** at the top of the report. FSM selects the **Program** delay type by default. ABS Delay is the absolute delay on a flight, including FAA and airline delay imposed on the flights. FSM calculates Absolute delay using Max (0, ETA - [IGTA - Taxi]). Program Delay is the *delay imposed only by the FAA* on flights and FSM calculates it using Max (0, CTA - BETA).

The report displays delay statistics for all carriers that operate at an airport or travel through an FEA or FCA. Carriers with no presence at the monitored airport, FEA, or FCA are not displayed in the Carrier Statistics.

**Note:** <u>View > Carrier Statistics</u> report is not available from a coversheet that you opened from a file.

The following information is displayed in the Carrier Statistics Report:

- Carrier NameThe airline to which the delay data corresponds.
- CDM MBRIndicates if the carrier is a CDM member (Y/N).
- # Flights AffectedTotal/Non\_Exempt/Exempt/CNX
  - Total: Total number of flights for the specified time period.

- Non-Exempt: Number of the total flights that are Non-Exempt (included) in the program.
- Exempt: Number of the total flights that are Exempt (receive no delay) from the program.
- CNX: Number of the total flights that are canceled (CNX).
- On Time%Percentage of flights that arrive within 15 minutes of their ETA.
- Delay Total/Total%/Avg/AffAvg -
  - Total: Total minutes of delay for each airline.
  - Total%: Percentage of delay attributed to the airline. FSM derives this value by dividing the total delay minutes for an airline by the total delay minutes for all airlines combined.
  - Avg: Average Delay minutes on a carrier's total number of flights.
  - Aff Avg: Average Delay minutes for the carrier's flights affected by a program.
- Delay Max/Min -
  - Max: Shows Maximum delay amount that a carrier's flights could receive.
  - Min: Minimum delay amount that a carrier's flights could receive.
- % Delay /% TrafficIndicates the delay equity for a carrier. A value of "1" in this column means that a carrier's delay is perfectly equitable. A value greater than "1" indicates a carrier receives worse than average delay. A value less than "1" indicates that a carrier receives less than average delay.

The bottom of the reports gives the same statistics for Scheduled/Non-Scheduled flights.

#### **Carrier Statistics Menu Options**

Carrier Statistics has three menus: File, View and Help.

- 1. File Menu
  - File > Save AsSaves the Carrier Statistics report as a.txt file in a directory that you specify.
  - <u>File > Print</u>Prints the Carrier Statistics report viewed on your screen.
  - <u>File > Close</u>Closes the Carrier Statistics report.
- 2. View Menu
  - <u>View > Freeze Data</u> When you select the Freeze Data checkbox, the carrier statistics report does not dynamically update with every ADL. FSM selects the Freeze Data checkbox by default.
- 3. Help Menu
  - <u>Help > Carrier Statistics</u>Opens the on-line help for Carrier Statistics.

# 22: Using Query Manager

The Query Manager in FSM is a useful tool for retrieving data from FSM that is not already in one of the reports mentioned in Chapter 21: Understanding and Using FSM Reports. You can use this tool to build your own ad-hoc reports. Select <u>Utilities > Ouery</u> <u>Manager</u> from the Control Panel to access the Query Manager component. The Query Manager has built-in filters, user defined filters, and a Create Filter component that has predefined logical groupings. This chapter discusses these filters and how to use them.

# **Built-in Filters**

Built-in Filters are pre-defined, read-only filters designed from criteria that are frequently used for viewing flight information.

Select <u>Utilities > Query Manager</u> from the Control Panel to access the Query Manager component. Double-click the *BUILT\_IN Built-in Filters* folder or click the Expand/ Collapse icon to view/hide all contents in the folder (see Figure 22 - 1). When you expand the Built-in Filters folder, you see a number of filters from which to choose. You can continue to drill down to view more detail by double-clicking the folders or by clicking their respective Expand/Collapse icons.

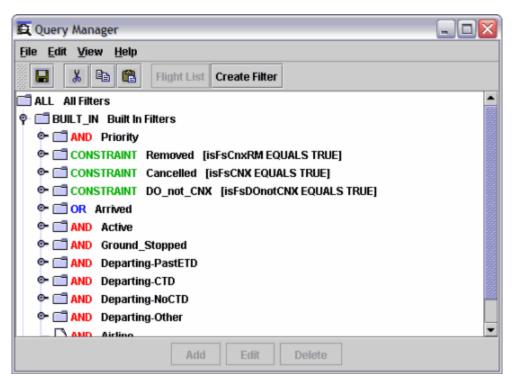

Figure 22 - 1 : Query Manager Built-In Filters

The *AND* filters list consists of filters that FSM compares to find a match in the data set. For an object to match an *AND* filter, all the filters in the list must be true. An *OR* filter consists of a list of filters that FSM compares to find matching flights in the data set. For an object to match an *OR* filter at least one of the filters in the list must be true. A **CONSTRAINT** is an attribute, operator, or value. FSM uses the red **AND**, the blue **OR**, and the green **CONSTRAINT** coloring as a visual aide to distinguish between the three different types of filter options.

The *AND*, *OR*, and *CONSTRAINT* filters have the ability to create new filters by copying/ pasting a built-in filter selection directly into the *USER User Defined Filters* folder. The Built-in Filters option buttons remain grayed because they are read-only filters. You cannot edit or delete a Built-in Filter for the same reason.

### **User Defined Filters**

User Defined Filters are active filters you create and customize based on your Flight List needs. There are two methods of creating user-defined filters:

- 1. Adding a New Filter
- 2. Editing a Built-in filter

### **Creating a New User Defined Filter**

If you find that the existing filters do not give you the information you need, you can create a new filter.

#### To create a new User Defined Filter

- Select <u>Utilities > Query Manager</u> from the Control Panel to access the Query Manager component.
- 2. Select the User Defined Filters folder (see Figure 22 2).

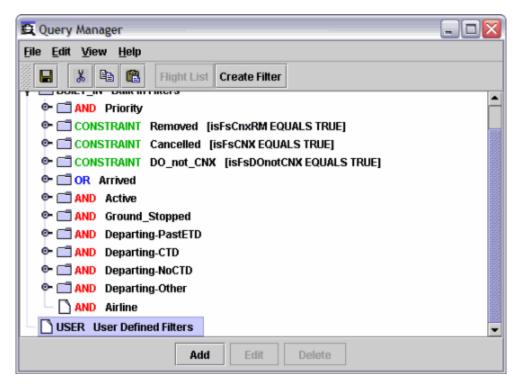

**Figure 22 - 2 : User Defined Filters** 

3. Click Add.

The Add Filter dialog box opens.

| Add Filter      | $\overline{\mathbf{X}}$ |
|-----------------|-------------------------|
| Filter name New | Filter                  |
| Туре            |                         |
| O OR            | List                    |
| O ANI           | D List                  |
| O Cor           | nstraint                |
| ОК              | Cancel                  |

Figure 22 - 3 : Add Filter Dialog Box

- 4. You can select one of three filter types: OR List, AND List, and Constraint.
- 5. In *Filter name*, you can give your filter a unique name.
- 6. Click **OK**.

FSM adds the new filter under the User Defined Filters folder.

| 😰 Query Manager                                                | _ 🗆 🗙    |
|----------------------------------------------------------------|----------|
| Eile Edit View Help                                            |          |
| Flight List Create Filter                                      |          |
| CONSTRAINT Removed [isFsCnxRM EQUALS TRUE]                     | <b>_</b> |
| CONSTRAINT Cancelled [isFsCNX EQUALS TRUE]                     |          |
| Image: Image: Constraint do_not_CNX [isFsDOnotCNX EQUALS TRUE] | 888      |
| © □ OR Arrived                                                 |          |
| er 🗂 AND Active                                                |          |
| er 📑 AND Ground_Stopped                                        |          |
| er 📑 AND Departing-PastETD                                     |          |
| er CTD Departing-CTD                                           |          |
| OP C AND Departing-NoCTD                                       |          |
| • CAND Departing-Other                                         |          |
| AND Airline                                                    |          |
|                                                                |          |
| OR ATL-OR                                                      | -        |
| Add Edit Delete                                                |          |

Figure 22 - 4 : New User Defined Filter

For information on creating Constraint filters, see "To create user defined Constraint filters". For information on how to add additional filters and constraints to AND and OR filters, see the following section.

#### To add additional filters and constraints to User Defined Filter

Once you create a new AND or an OR filter, you can add additional filters and constraints to them. There are two ways to add additional filters and constraints:

- Use the copy and paste functionality to add existing Built-in or User Defined filters to the User Defined filter.
- Highlight the filter to which you want to add filters and constraints and use the steps in "To create a new User Defined filter" above starting with step 2 to add the filter or constraint.

This section shows how to use the copy and paste method.

1. Select the Filter that you want to add to the User Defined Filter.

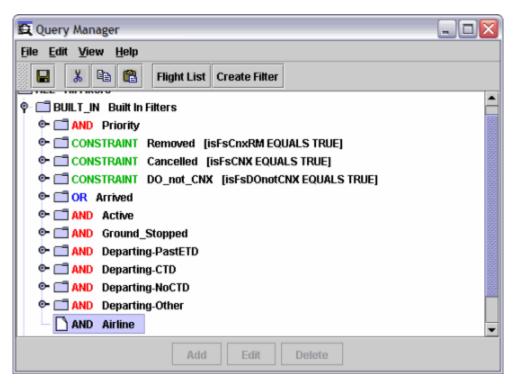

Figure 22 - 5 : Built-In Filter

- 2. Select <u>Edit > Copy</u>.
- 3. Select the User Defined Filter to which you want to add the filter.

| Query Manager                                     | _ 🗆 🛛    |
|---------------------------------------------------|----------|
| Eile Edit View Help                               |          |
| Flight List Create Filter                         |          |
| CONSTRAINT Removed [isFsCnxRM EQUALS TRUE]        | <b>^</b> |
| Image: Constraint Cancelled [isFsCNX EQUALS TRUE] |          |
| CONSTRAINT DO_not_CNX [isFsDOnotCNX EQUALS TRUE]  | 888      |
| © □ OR Arrived                                    |          |
| © □ AND Active                                    |          |
| 🗠 🗔 AND Ground_Stopped                            | 22       |
| 🗠 🛄 AND Departing-PastETD                         | 1000     |
| ©-                                                |          |
| P                                                 |          |
| er CAND Departing-Other                           |          |
| AND Airline                                       |          |
| ♥- 🗂 USER User Defined Filters                    |          |
| OR ATL-OR                                         | <b>~</b> |
| Add Edit Delete                                   |          |

Figure 22 - 6 : User Defined Filter

### 4. Select <u>Edit > Paste</u>.

The Filter is displayed below the User Defined Filter.

| 😰 Query Manager                                                                                                    | _ 🗆 🔀    |
|----------------------------------------------------------------------------------------------------|----------|
| <u>File Edit View H</u> elp                                                                                                    |          |
| Flight List Create Filter                                                                                                    |          |
| In Constraint Cancelled [IsFsCNX EQUALS TRUE]                                                                                                    | <b>^</b> |
| CONSTRAINT DO_not_CNX [isFsDOnotCNX EQUALS TRUE]                                                                                                    |          |
| ©∽                                                                                                    | 10.00    |
| © □ AND Active                                                                                                    |          |
| er 📑 AND Ground_Stopped                                                                                                    |          |
| Image: Image: Image |          |
| • CAND Departing-CTD                                                                                                    |          |
| • CAND Departing-NoCTD                                                                                                    |          |
| • CAND Departing-Other                                                                                                    |          |
| AND Airline                                                                                                    |          |
|                                                                                                    |          |
| ₽ 🛄 OR ATL-OR                                                                                                    |          |
| AND Airline                                                                                                    | •        |
| Add Edit Delete                                                                                                    |          |

Figure 22 - 7 : Filter Added to User Defined Filter

#### To create user defined Constraint filters

- 1. From the Query Manager window, click Add.
- 2. Enter a *Filter name*.
- 3. Select *Constraint* from the Add Filter dialog box.

| Add Filter 🛛 🔀         |
|------------------------|
| Filter name New Filter |
| Туре                   |
| 🔿 OR List              |
| ○ AND List             |
| Constraint             |
| OK Cancel              |

Figure 22 - 8 : Add Filter Window

4. Click **OK**.

The Edit Constraint window opens.

| 🕰 Edit Constraint |           |                    |
|-------------------|-----------|--------------------|
| Attributes        | Operators | Pre-defined Values |
| AbsDelay          | <b>•</b>  |                    |
| AC                |           |                    |
| ACENTR            |           |                    |
| ACID              |           |                    |
| Active            |           |                    |
| ADC               |           |                    |
| AETE              |           |                    |
| Afix              |           |                    |
| AFP               |           | User Value         |
| ALD               | -         | ▼                  |
|                   | ОК        | Cancel             |

Figure 22 - 9 : Edit Constraint Window

**Note:** From the Edit Constraint window you must define your constraint by selecting a value from each of the three windowpanes (one value per window): Attributes, Operators and Pre-defined Values.

5. Select an attribute from the *Attributes* windowpane. This automatically populates the *Operators* windowpane with the available options based on your attribute selection.

| Attributes |          | Operators          |   | Pre-defined Values |   |
|------------|----------|--------------------|---|--------------------|---|
| AbsDelay   | <b>^</b> | EQUALS             |   |                    | - |
| AC         | 1531     | NOT_EQUALS         |   |                    |   |
| ACENTR     |          | LESS_THAN          |   |                    |   |
| ACID       |          | LESS_THAN_EQUAL    |   |                    |   |
| Active     |          | GREATER_THAN       |   |                    |   |
| ADC        |          | GREATER_THAN_EQUAL |   |                    |   |
| AETE       |          | STARTS_WITH        |   |                    |   |
| Afix       |          | ENDS_WITH          |   |                    | - |
| AFP        |          | CONTAINS           |   | User Value         |   |
| ALD        | -        | MATCHES            | - |                    |   |

Figure 22 - 10 : Edit Constraint Window

- 6. Select one of the *Operators* listed.
- 7. Select one of the *Pre-defined Values*.

**Note:** Some Pre-defined Values and User Values may automatically populate as a result of the selection made in the Attributes windowpane.

8. Enter a value in the *User Value* text-field if no options are displayed in the *Pre-defined Values* windowpane.

| 🛱 Edit Constraint |     |                    |   |                    | × |
|-------------------|-----|--------------------|---|--------------------|---|
| Attributes        |     | Operators          |   | Pre-defined Values |   |
| AbsDelay          | -   | EQUALS             |   |                    |   |
| AC                | 199 | NOT_EQUALS         |   |                    |   |
| ACENTR            |     | LESS_THAN          |   |                    |   |
| ACID              |     | LESS_THAN_EQUAL    |   |                    |   |
| Active            |     | GREATER_THAN       |   |                    |   |
| ADC               |     | GREATER_THAN_EQUAL |   |                    |   |
| AETE              |     | STARTS_WITH        |   |                    |   |
| Afix              |     | ENDS_WITH          |   |                    | - |
| AFP               |     | CONTAINS           |   | User Value         | - |
| ALD               | -   | MATCHES            | • | IAD                |   |
| ,                 |     | OK Cancel          |   | ) <u> </u>         |   |

Figure 22 - 11 : Edit Constraint Window with User Value

9. Click **OK** to complete the Constraint definition.

FSM adds the new CONSTRAINT filter under the User Defined Filters. The CONSTRAINT is displayed with the new filter name including the three values chosen from the Edit Constraints component in brackets.

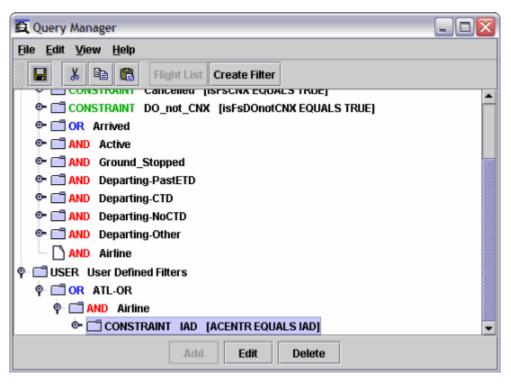

Figure 22 - 12 : Query Manager with User Defined Constraint

#### To edit an existing CONSTRAINT

You can edit only User Defined Constraints; you cannot amend additional filters to an existing CONSTRAINT. The Add button is disabled when an existing CONSTRAINT is highlighted.

1. Click Edit.

The Edit Constraint window opens.

| 🛱 Edit Constraint                                               |           |                    |
|-----------------------------------------------------------------|-----------|--------------------|
| Attributes<br>AbsDelay<br>AC<br>ACENTR<br>ACID<br>Active<br>ADC | Operators | Pre-defined Values |
| AETE<br>Afix<br>AFP<br>ALD                                      | . ОК      | Cancel             |

Figure 22 - 13 : Edit Constraint Window

2. Select the new value from *Attributes*, *Operators*, *Pre-defined Values*, or enter a new *User Value*.

| Attributes |      | Operators          |   | Pre-defined Values |      |
|------------|------|--------------------|---|--------------------|------|
| AbsDelay   | -    | EQUALS             | - |                    | -    |
| AC         | 1000 | NOT_EQUALS         |   |                    |      |
| ACENTR     |      | LESS_THAN          |   |                    | - 11 |
| ACID       |      | LESS_THAN_EQUAL    |   |                    | - 11 |
| Active     |      | GREATER_THAN       |   |                    | - 11 |
| ADC        |      | GREATER_THAN_EQUAL |   |                    | - 11 |
| AETE       |      | STARTS_WITH        |   |                    | - 11 |
| Afix       |      | ENDS_WITH          |   |                    | -    |
| AFP        |      | CONTAINS           |   | User Value         |      |
| ALD        | -    | MATCHES            | - | BMI                |      |

Figure 22 - 14 : Edit Constraint Window with New User Value

3. Click **OK** to complete the new Constraint definition.

FSM changes the Constraint accordingly.

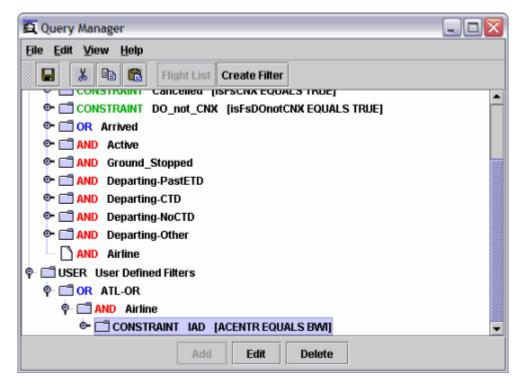

#### Figure 22 - 15 : Query Manager with edited User Defined Constraint

#### To delete a User Defined Filter

You can permanently remove user defined filters.

- 1. Select the filter you want to delete.
- 2. Click Delete.

#### To view User Defined Filter information

You can select the collapse/expand icon next to the filter name or double-click the folder to view/ hide filter information (see Figure 22 - 16).

| 😰 Query Manager                   |          |
|-----------------------------------|----------|
| <u>File Edit View Help</u>        |          |
| 🔚 👗 🖻 🔀 Flight List Create Filter |          |
| er                                | <b>_</b> |
| 🖙 🗂 AND Departing-PastETD         |          |
| 🗠 🚍 AND Departing-CTD             |          |
| © C AND Departing-NoCTD           |          |
| 🖭 🧰 AND Departing-Other           |          |
| AND Airline                       |          |
|                                   |          |
| ₽-                                |          |
|                                   |          |
| ♀                                 |          |
| - 🗋 ATTRIBUTE ACENTR              |          |
| - 🗋 OPERATOR EQUALS               |          |
| VALUE BWI                         |          |
| Add Edit Delete                   |          |

Figure 22 - 16 : User Constraint Added

#### **Using the Create Filter Component**

The Create Filter component allows you to create a filter based on a set of predefined logical groupings to search for flights within FSM. The filter it creates is just another type of User Defined Filter. It can be edited in the same as any other User Defined Filter using the methods outlined in the Chapter 22: User Defined Filters section.

You can access the Create Filter component from the Query Manager by clicking **Create Filter** or by selecting <u>Edit > Create Filter</u>.

| 🕰 Create Filter                    |                        |
|------------------------------------|------------------------|
| <u>F</u> ile <u>H</u> elp          |                        |
| Filter Name New Filter             |                        |
| Filter Groups                      | General                |
| General<br>Arrival Time            | 🗹 All                  |
| Departure Time                     | Show Arrivals          |
| Flight Time<br>Flight Status       | Show Departures        |
| Origin                             |                        |
| Destination<br>Arrival Fix         |                        |
| Departure Fix                      |                        |
| NAS User<br>User                   |                        |
| Aircraft Information               |                        |
| Delay Metrics<br>Delay Information |                        |
| CNX/DO Information                 |                        |
| Control Type<br>CDM Participation  |                        |
| Remarks                            |                        |
| Exemption Status                   |                        |
| Alarm Status                       |                        |
|                                    |                        |
| Reset Group R                      | eset All Create Cancel |

Figure 22 - 17 : Create Filter Component

The Create Filter component has two panes. The left pane contains the logical groupings and the right pane has the associated settings for each logical grouping.

If you change at least one element of a grouping, the label on the grouping in the left pane becomes bold. If you click **Reset Group** for a logical grouping, FSM removes the bold face.

In the *Filter Name*, you can enter a name for your filter. The *Filter Name* text field uses existing Query Manager name constraints.

For the filters, FSM does not allow you to enter a non-alpha value in an alpha field. For example, entering a \* character does nothing in alpha fields. Also, FSM does not allow you to enter a non-numeric value in a numeric field. For example, entering the letter A does nothing in numeric fields. All text fields accept the separators ",", ";", ":", or space. Alphanumeric characters are valid for airport fields.

The following logical groupings are displayed in the Create Filter component:

• GeneralSelecting flight data for Arriving or Departing flights.

- Arrival TimesSelecting flight data for flights that have any ADL arrival time that falls within a user specified time range.
- Departure TimesSelecting flight data for flights that have any ADL departure time that falls within a user specified time range.
- Flight TimeSelecting flight data for flights that have any ADL En Route time as well as FSM calculated times that fall within a user specified time range.
- Flight StatusSelecting flight data for flights that have any of the characteristics of the following current flight statuses: Departing No Estimated Departure Clearance Time (EDCT), EDCT Issued, Departing Past Estimated Time of Departure (ETD), Flight Canceled, Flight Arrived, Flight Active, Ground Stopped, and Flight Removed, or taxied.
- OriginSelecting flight data for all flights that are departing from individual Centers and Airports.
- DestinationSelecting flight data for all flights that are arriving at individual Centers and Airports.
- Arrival FixSelecting flight data for all flights that have a user specified Arrival Fix, as well as allowing the user to select flights that have an Estimated Arrival Fix Time (EAFT) that falls within a user specified time range.
- Departure FixSelecting flight data for all flights that have a user specified Departure Fix as well as allowing the user to select flights that have an Estimated Departure Fix Time (EDFT) that falls within a user specified time range.
- NAS UserSelecting flight data for all flights that have a user specified MAJOR and/or AC.
- UserSelecting flight data for all flights that have a specified ADL USR type.
- Aircraft InformationSelecting flight data for all flights that have a user specified aircraft category and/or class.
- Delay MetricsSelecting flight data for all flights that have FSM calculated delay metrics that fall within a user specified interval.
- Delay InformationSelecting flight data for all flights that have ADL Delay Flag(s) as specified by the user.
- CNX/DO InformationSelecting flight data for all flights that have any ADL Cancellation Flag, Drop Out Flag or RM Flag as specified by the user.
- Control Type -- Selecting flight data for all flights that have any ADL Control Type as specified by the user.
- CDM ParticipationSelecting flight data for all flights that have a user specified CDM participation status.
- RemarksSelecting flight data for all flights that have any ADL Remarks fields as specified by the user.
- Exemption StatusSelecting flight data for all flights that have ADL CTL\_EXEMPT flag status as specified by the user.
- Alarm StatusSelecting flight data for all flights that have ADL Alarms fields as specified by the user.

The "AND" operator applies to the logical groupings. In other words, the filter uses all user entered data or defaults for all selected logical groups to create the filter. If you want to avoid

including a logical grouping for which you have added a value, you have to click **Reset Group** for that logical grouping to revert to the default. The label for the logical grouping should no longer is displayed in bold.

#### **Create Filter Buttons**

The Create Filter component has four buttons which allow you to reset a group, reset the whole filter, cancel the filter and create the filter. The four buttons are:

- **Reset Group**clears all user entered data for the selected group.
- **Reset All**clears all user entered data for that filter and resets the filter name to New Filter.
- **Create**creates a new filter, includes all of the user entered data for that filter, checks the filter name format, and closes the Create Filter component.
- **Cancel**closes the Create Filter component without creating the new filter.

#### **Create Filter Menu Items**

The Create Filter component has two menus, File and Help. The File menu has only a Close menu item. Selecting <u>File > Close</u> closes the Create Filter component. The Help menu has only a Create Filter menu item. Selecting <u>Help > Create Filter</u> opens the on-line help for the Create Filter component.

#### Creating and Saving a Filter

You can create a filter using the Create Filter component and save it to use for later sessions. The filter can have one logical grouping or a combination of several logical groupings. Once created, the new filter is displayed in Query Manager and in the Apply Filter function for all flight lists accessed after you create the new filter. When you create a filter using the Create Filter component, it is data set independent so you can use it to filter any data set in FSM.

 Select <u>Utilities > Ouery Manager</u> to open the Query Manager component. The Query Manager opens.

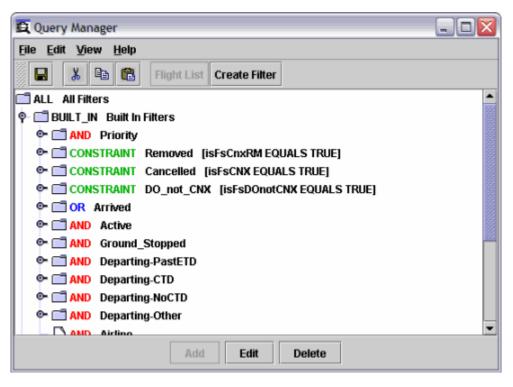

Figure 22 - 18 : Query Manager

2. Click Create Filter. The Create Filter component opens.

| 🕰 Create Filter                                                                                                    |                                                                               |
|----------------------------------------------------------------------------------------------------|-------------------------------------------------------------------------------|
| <u>F</u> ile <u>H</u> elp                                                                                                    |                                                                               |
| Filter Name New Filter                                                                                                    |                                                                               |
| Filter Groups                                                                                                    | General                                                                       |
| Arrival Time<br>Departure Time<br>Flight Time<br>Flight Status<br>Origin<br>Destination<br>Arrival Fix                                                                                                    | <ul> <li>✓ All</li> <li>✓ Show Arrivals</li> <li>✓ Show Departures</li> </ul> |
| Departure Fix<br>NAS User<br>User<br>Aircraft Information<br>Delay Metrics<br>Delay Information<br>CNX/DO Information<br>Control Type<br>CDM Participation<br>Remarks<br>Exemption Status<br>Alarm Status |                                                                               |
| Reset Group R                                                                                                    | eset All Create Cancel                                                        |

Figure 22 - 19 : Create Filter Component

3. Enter a name in *Filter Name*. If you give the filter the same name as an existing filter, FSM appends a number (#) to the name. For example, if a filter named Arrivals already exists and you name your new filter Arrivals, FSM names the filter Arrivals(1). For this example, enter **Arrivals**.

| E Create Filter          | × |
|--------------------------|---|
| <u>File</u> <u>H</u> elp |   |
| Filter Name Arrivals     |   |
| Filter Groups General    | - |

Figure 22 - 20 : Filter Name

- **Note:** You cannot leave the Filter Name blank, it must contain text or you receive an error message.
- 4. Select a logical grouping from the Filter Groups section. For this example, select **Arrival Fix**.

- 5. For filters with text entry fields, enter the appropriate text for your filter. For this example, enter **DALAS**.
- 6. For filters with time entry fields, select an operator from the dropdown box and then enter the time for which you want to filter flights. FSM provides the following operators, =, <,>, =, =, Between, Not Between. For this example, select = and enter 091900.

| 🕰 Create Fi               | lter                                                                                                    | × |
|---------------------------|----------------------------------------------------------------------------------------------------|---|
| <u>F</u> ile <u>H</u> elp |                                                                                                    |   |
| Filter Name               | Arrivals                                                                                                    |   |
| Filter Groups             | Arrival Fix                                                                                                    |   |
| General                   | Arrival Fix                                                                                                    |   |
| Arrival Time              | Arrival Fix DALAS                                                                                               |   |
| Departure Tin             | ne Estimated Arrival Fix Time                                                                                   |   |
| Flight Time               | DDHHMM DDHHMM                                                                                                   |   |
| Flight Status             |                                                                                                    |   |
| Origin                    | All EAFT = 🕶 001900 AND                                                                                         |   |
| Destination               |                                                                                                    |   |
| Arrival Fix               |                                                                                                    |   |
| Demostrance Eix           | and a stand of the second second second second second second second second second second second second second s |   |

Figure 22 - 21 : Arrival Fix Logical Group

- 7. You can add an additional logical grouping by selecting it from the Filter Groups section. For this example, select **Destination**.
- 8. Uncheck *All* in the Arrival Center section.
- 9. Select ZTL and ZDC from the Arrival Center section. This causes FSM to filter the flight list to show all flights arriving at those centers. You can select *All* to include all centers or deselect *All* to remove all centers from consideration. If you do not select a Center, you need to enter an airport or airports in the *Include* or *Exclude* fields.
- 10. Enter BNA in Include. This causes FSM to filter the flight list for flights arriving at BNA.
- 11. Enter BWI in *Exclude*. This causes FSM to filter out all flights arriving at BWI.

| 🙀 Create Fi                                      | ilter      |                |                |          |                  |                |                |
|--------------------------------------------------|------------|----------------|----------------|----------|------------------|----------------|----------------|
| <u>F</u> ile <u>H</u> elp                        |            |                |                |          |                  |                |                |
| Filter Name                                      | Arrivals   |                |                | ]        |                  |                |                |
| Filter Groups                                    | ş          | Destination    |                | OR       |                  |                |                |
| General<br>Arrival Time<br>Departure Tir         | me         | -Arrival Cen   |                |          |                  |                |                |
| Flight Time<br>Flight Status<br>Origin           |            | 🗌 ZAB<br>🗌 ZID | 🗌 ZAU<br>🗌 ZJX | 🗆 ZBW    | ZDC              | ZDV            | 🗆 ZFW<br>🗌 ZMA |
| Destination                                      |            | 🗆 ZMP          | ZNY            | ZOA      | ZOB              | ZSE            | 🗹 ZTL          |
| Arrival Fix<br>Departure Fit<br>NAS User<br>User |            |                | NA             | CZQ      | CZU              | CZV            | CZW            |
| Aircraft Inform<br>Delay Metrics<br>Delay Inform | s<br>ation | Exclude B      |                | مىرى بەت | والمراجع والمروح | يستعني بالعبيد | and the second |

#### Figure 22 - 22 : Destination Logical Grouping

If you want FSM to show all flights that match all criteria entered in the Destination filter, select the *AND* radio button.

If you want FSM to show all flights that match any one of the criteria entered in the Destination filter, select the **OR** radio button.

12. Select **Arrival Time** from the Filter Groups section. Select **Between** from the *ETA* dropdown box. For this example, enter **091830** in the first time entry field and **091930** in the second time entry field.

| ile <u>H</u> elp                                                                                                    |          |         |        |         |          |            |
|----------------------------------------------------------------------------------------------------|----------|---------|--------|---------|----------|------------|
| lter Name                                                                                                    | Arrivals |         |        |         |          |            |
| ilter Group                                                                                                    | 5        | Arrival | Time   |         |          |            |
| eneral                                                                                                    |          |         |        |         | DDHHMM   | DDHHMM     |
| rrival Time                                                                                                    |          |         | ARTA   |         | -        | AND        |
| eparture Ti                                                                                                    | me       |         | AILIA  |         |          |            |
| light Time                                                                                                    |          |         | BENTRY |         | •        | AND        |
| light Status                                                                                                    |          |         |        |         |          |            |
| rigin                                                                                                    |          | 🖬 All   | BETA   |         | -        | AND        |
| estination                                                                                                    |          |         |        | ·       |          |            |
| rrival Fix                                                                                                    |          | 🗹 All   | CTA    |         | •        | AND        |
| eparture Fi                                                                                                    | X        |         |        | ·       |          |            |
| IAS User                                                                                                    |          | 🗹 Ali   | EENTRY |         | -        | AND        |
| Iser                                                                                                    |          |         |        |         |          |            |
| ircraft Inforr                                                                                                    |          | 🗹 Ali   | ENTRY  |         | •        | AND        |
| elay Metric:                                                                                                    |          |         | FOTA   |         |          |            |
| elay Inform<br>NX/DO Info                                                                                                    |          | IIA 🗹   | ERTA   |         | • I      | AND        |
| ontrol Type                                                                                                    |          |         | ETA    | Between | ▼ 091800 | AND 091900 |
| DM Particip                                                                                                    |          |         | 214    | Detween | 031000   | 031300     |
| emarks                                                                                                    | auon     |         | IENTRY |         | •        | AND        |
| xemption S                                                                                                    | tatus    |         |        |         |          |            |
| larm Status                                                                                                    |          | 🖬 All   | IGTA   |         | •        | AND        |
|                                                                                                    |          |         |        |         |          |            |
| and the second second s |          | 🖬 All   | IN     |         | -        | AND        |

Figure 22 - 23 : Arrival Time Logical Group

**Note:** For a time/date field with an *All* checkbox, selecting the checkbox clears out any entered time/date data in the same row.

13. Once you have entered all of the criteria for your filter, click **Create**. FSM creates the filter and adds it to the User Defined Filters in the Query Manager.

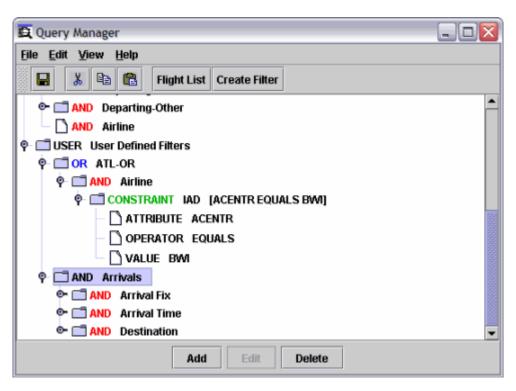

Figure 22 - 24 : Arrivals Filter is Displayed in Query Manager

If you want to use this filter in later sessions, select  $\underline{File > Save}$  from the Query Manager component. FSM saves filters created using Create Filter to the local FSM installation. These filters will not be available to users using other FSM installations.

#### **Renaming a User Defined Filter**

If you decide that the name you gave your filter is not descriptive enough, you can rename it.

- 1. Select the filter name in Query Manager.
- 2. Select <u>Edit > Rename Filter</u>. The filter name is displayed in an editable text area.

| 😰 Query Manager                                                                                                    |          |
|----------------------------------------------------------------------------------------------------|----------|
| Eile Edit View Help                                                                                                    |          |
| 🔚 🔏 🛍 Flight List Create Filter                                                                                                    |          |
| Image: Image: Other Image: Other Image: | <b>_</b> |
| AND Airline                                                                                                    |          |
|                                                                                                    |          |
| ₽-                                                                                                    |          |
| ♀                                                                                                    |          |
|                                                                                                    |          |
| - C ATTRIBUTE ACENTR                                                                                                    |          |
| - C OPERATOR EQUALS                                                                                                    |          |
| VALUE BWI                                                                                                    |          |
| P C AND Arrivals                                                                                                    |          |
| 📴 🧰 AND Arrival Fix                                                                                                    |          |
| 📴 🧰 AND Arrival Time                                                                                                    |          |
| C- C AND Destination                                                                                                    | •        |
| Add Edit Delete                                                                                                    |          |

Figure 22 - 25 : Editable Filter Name

- 3. Enter the new name for your filter.
- 4. Press Enter to save the new name.

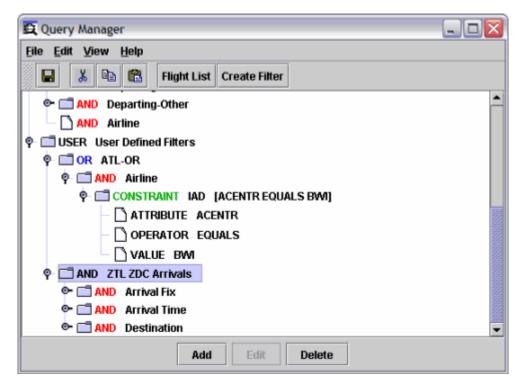

Figure 22 - 26 : Filter is Renamed

#### **Deleting a Filter**

If you no longer need a filter created using the Create Filter component, you can delete it using the same methods described in Chapter 22: User Defined Filters.

### **Query Manager Flight List**

Access the Query Manager component by selecting <u>Utilities > Query Manager</u> from the Control Panel. When you want to see flights that meet certain criteria, you can generate a Flight List from the Query Manager component. Select any one of the Built-In or User Defined Filters. Click **Flight List** or select <u>View > Flight List</u> from the Query Manager component.

**Note:** If you do not have a data set selected, FSM displays a "No Active Data Sets" error message.

The generated Flight List contains only those flights that meet the selected criteria. The Query Manager already contains a built-in filter for GS flights. To get a list of Departing CTD flights at any open data set, select the *AND Departing-CTD* Filter. Click **Flight List** or select <u>View > Flight List</u> from the Query Manager component.

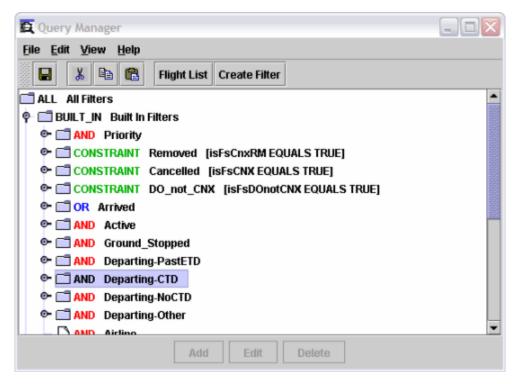

Figure 22 - 27 : Query Manager Component

When you are monitoring more than one data set, clicking Flight List opens the Set Data Set window, showing all open data sets. Select the Data Mode/Data Set and click **OK** to view that airport's GS Flight List (see Figure 22 - 28). Click **Cancel** to exit the Set Data Set window without opening a Flight List.

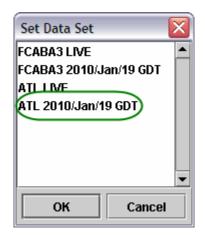

Figure 22 - 28 : Set Data Set Selection window

Opening the Flight List from the Query Manger lists all the flights that are GS at the specified data set unless otherwise defined by a customized CONSTRAINT, whereas accessing a Flight List from the Bar Graph only displays a list of flights for the selected hour.

| 📕 Flight List: ATL                     | . 2010/Jan/       | 19 0445 GI | от      |      |        |       |      | 🛛    |
|----------------------------------------|-------------------|------------|---------|------|--------|-------|------|------|
| <u>F</u> ile ⊻iew Flight l             | _ist <u>H</u> elp |            |         |      |        |       |      |      |
| 88                                     |                   |            |         |      |        |       |      |      |
|                                        |                   | ATL        | 01/19/2 | 010  | 04:4   | 5Z    |      |      |
| Current Info                           |                   |            |         |      |        |       |      |      |
| Data: Arrivals<br>Filter(s): Departing | -CTD              |            |         |      |        |       |      |      |
| ACID                                   | ETD               | ETA 🔺      | DCENTR  | ORIG | AFIX   | DFIX  | DEST |      |
| 1 ACA7046                              | C19/0543          | C19/0608   | ZME     | BNA  | DALAS  | DRAKK | ATL  | -    |
| 2 UPS1306                              | P19/0815          | E19/0906   | ZID     | SDF  | DALAS  | -     | ATL  | 1991 |
| 3 FDX1702                              | C19/0839          | C19/0942   | ZID     | IND  | DALAS  | -     | ATL  |      |
| 4 FDX1421                              | C19/0856          | C19/0944   | ZME     | MEM  | DALAS  | MW1   | ATL  |      |
| 5 UPS1308                              | P19/0811          | E19/0950   | ZNY     | PHL  | FLCON  | STOEN | ATL  |      |
| 6 TRS770                               | C19/0619          | C19/0953   | ZLA     | LAS  | DALAS  | COMBA | ATL  |      |
| 7 UPS1304                              | C19/0921          | C19/1006   | ZID     | SDF  | FLCON  | -     | ATL  |      |
| 8 UPS1302                              | C19/0859          | C19/1022   | ZAU     | RFD  | DALAS  | -     | ATL  |      |
| 9 FDX1463                              | C19/0939          | C19/1027   | ZME     | MEM  | DALAS  | MW1   | ATL  |      |
| 10 FDX1703                             | C19/0929          | C19/1032   | ZID     | IND  | DALAS  | -     | ATL  |      |
| 11 DAL1896                             | C19/0821          | C19/1056   | ZDV     | DEN  | DALAS  | GLD   | ATL  |      |
| 12 DAI 1060                            | C19/0640          | C19/1105   | ZSE     | SFA  | DAI AS | BLUIT | ATI  | -    |
| Total flights: 418                     |                   |            |         |      |        |       |      |      |

Figure 22 - 29 : Query Manager Flight List

### Appendix A: Flight Status

The flight Status is displayed in the Flight Information window and can be one of the following:

- Normal Flight is flying as expected.
- FX Cancelled Generated when an airline sends an FX cancellation message.
- NAS Cancelled A NAS Cancellation received through an RZ message. A flight cancellation message that arrives from somewhere in the NAS system other than the AOC in charge of the flight.
- **RS Cancelled** an OAG cancellation.
- **RM** The flight has been removed from the TFMS database.
- RZ A NAS flight plan cancellation message.
- **Timeout Canceled** A timeout cancellation. TFMS cancels the flight because its EDT has passed and the flight has not taken off. TFMS determines the necessary lag time between the EDT and the current time before canceling the flight. The amount of time depends upon whether TFMS received any information for the flight (e.g. flight plan).
- DV Cancelled This flight has been diverted to a new arrival airport.
- **ID Cancelled** The flight's ID has been changed. In this case, the old flight and ID is cancelled and a new flight with a new ID is created.
- Airline Delayed (ALD)A carrier delayed this flight by either an FC Message (create new flights) or and FM Message (modify flights).
- In Program Delayed because of inclusion in a GDP or AFP.
- Ground Stopped Delayed because of inclusion in a Ground Stop Program.
- **Delay Assignment (DAS)** A new flight was created in the database after a GDP went into effect. Because this flight has not received any GDP delay, a DAS (formerly FA Delay) is put on the new pop-up flight.
- **Timeout Delayed (TOD)-** A flight's ETD passed without the flight actually taking off. TFMS bumps the ETD time to account for possible unreported delay. Once the Time Out Delay goes into effect, TFMS determines the length of time to wait until registering the flight as **TO Canceled**.
- Drop Out The flight dropped out of an FEA or FCA.

In Ground Delay Tools Mode, an *exemption status* is displayed in the Flight Information Window. Exemption status is displayed above the Flight Status in the Flight Information Window. Exemption status refers to the flight's inclusion in a Ground Delay Operation and is one of the following:

- Excluded by Aircraft Type The program did not include aircraft of this type.
- Excluded by Arrival Fix The program did not include this arrival fix.
- **Excluded by Arrival Time** The flight's ETA did not fall within the program time limits.
- Excluded by Departure Time (GS Only) The flight is cancelled or the ETD is before the start time or after the end time.

- Exempted by Departing Center The program did not include this flight's center.
- **Exempted by Distance** The flight is exempted because the departure airport is outside the distance specified by the program.
- Exempted by Departing Airport This airport was specifically exempted from the program.
- Exempted by Specific Flight This flight was specifically excluded from the program.
- Exempted by Departure Status The ETD prefix is either A or E.
- Exempted by Departure Time The flight's Revised EDCT (or Ptime) comes before the Current Time + Now\_Plus.
- Excluded and Exempted Because of program parameters, this flight met excluded and exempted status criteria. This status includes flights which do not fly within the time period of a GDP and which meet exemption criteria.
- Not Exempted This flight is eligible for inclusion in the program.

When a flight triggers one of FSM's alarms, FSM generates a list of flights that have triggered an alarm. Flights trigger alarms when they do not comply with certain operations' criteria. Flights trigger alarms for the following reasons:

- CC Flights arriving more than five minutes before or more than five minutes after their Control Time of Arrival.
- CF Flights that were cancelled but later flew without the flight being reinstated properly.
- EA The actual flight time is greater than a specified value, but the flight status is not cancelled. The default value is 15 minutes.
- EC The departure boundaries are more than five minutes before or more than five minutes after their estimated departure clearance time.
- **SF** Spurious Flights or flights submitted as SI cancellations with no corresponding entries in the OAD.

The term alerts refers to areas in which the traffic demand is projected to exceed a predefined capacity threshold. The following are flight Alerts:

• <u>Alerts > FADT Parameters Available</u> This alert does not actually give you program parameters. Rather, you can view a listing of all the FADTs generated during that day. FADTs are reports generated when a GDP, AFP, GS, +/- Delay or Compression operation runs.

Note: FSM does not always list the FADTs in chronological order.

- <u>Alerts > SCS Bridge</u> This alert turns red in color when there is a new SCS update. Selecting SCS Bridge displays the current subbing status and may contain the following keywords:
  - **SUBS:** Indicates whether all substitutions are enabled (ON) or disabled (OFF)
  - SCS: Indicates whether slot credit substitutions for all operators are enabled (ON) or disabled (OFF)
  - **ADPT**: ON indicates that the TFMS Hub is running Adaptive Compression for this program.
  - **BRIDGING:** Indicates whether bridging subs are disabled (OFF) for a particular operator (airline name, GA, or MILITARY). If bridging is off for an airline, any flight

whose MAJOR field or carrier code (from ACID) matches the airline name is not used for an SCS bridge. If bridging is enabled for an operator, no line is displayed, in other words, the only allowed value for this keyword is OFF.

- <u>Alerts > Actual GDP Parameters Available</u> This alert turns red in color when FSM receives Actual GDP Parameters through the ADL. First-time GDP Parameters, new GDP Parameters and deleted GDP Parameters all trigger this Alert. Select Actual GDP Params Updated to view the parameters in the GDP Parameter Display panel, which is similar to the GDP Setup Panel. From the GDP Parameter Display panel, you can save the parameters or close the panel.
- <u>Alerts>Actual AFP Parameters Available</u> This alert occurs when FSM receives actual AFP Parameters through the ADL. First-time AFP Parameters, new AFP Parameters, and deleted AFP Parameters trigger this Alert. Select this to view these parameters in a static window.
- <u>Alerts > Proposed GDP Parameters Available</u> This alert turns red when parameters for a Proposed GDP arrive through the ADL. Select Proposed GDP Parameters to view the new parameters.
- <u>Alerts > Proposed AFP Parameters Available</u> This alert occurs when FSM receives proposed AFP parameters through the ADL. Select this to view these parameters in a static window.
- <u>Alerts > GS Parameters Available</u> This alert turns red in color when the FAA issues a GS and FSM receives its parameters through the ADL. First-time GS Parameters, new GS Parameters, and deleted GS parameters all trigger this Alert. Select GS Parameters to view the parameters in the GS Parameter Display panel, which is similar to the GS Setup Panel. From the GS Parameter Display panel, you may save the parameters to a file or close the window.

Note: GS parameters are not applicable to FCAs.

- <u>Alerts > Compression Parameters Available</u>When FSM receives parameters for the compression function through the ADL, it triggers this alert. When Compression parameters arrive, Compression Parameters turn red in the Alert menu. Click the red text to view the new parameters.
- <u>Alerts > Blanket Parameters Available</u>FSM applies this alert to all flights that are part of a specific GDP.

Note: Blanket parameters are not applicable to FCAs.

### Appendix B: FSM Data Elements

The flight information listed below can be viewed in the Flight Detail window and corresponds with ADL flight information.

| Flight ID       | Aircraft Identifier or callsign                                             |  |  |  |
|-----------------|-----------------------------------------------------------------------------|--|--|--|
| Date            | ADL date                                                                    |  |  |  |
| Time            | ADL Time                                                                    |  |  |  |
| Aircraft Type   | Aircraft Type                                                               |  |  |  |
| AC_CAT          | Aircraft Category (Jet, Turbo, Prop)                                        |  |  |  |
| Class           | Aircraft Weight Class (Jumbo, Heavy, Large, Small)                          |  |  |  |
| Major           | The carrier qualified to perform substitutions for the flight               |  |  |  |
| CDM_Participant | Y or N                                                                      |  |  |  |
| User            | Air Carrier, Freight/Cargo, General Aviation, Military, Air Taxi, or Other. |  |  |  |

#### **Flight Information**

#### **Departure Information**

| DFIX  | Departure Fix                  |
|-------|--------------------------------|
| EFTD  | Estimated Departure Fix Time   |
| DP    | Departure Procedure            |
| DTRSN | Departure Procedure Transition |

#### **Great Circle Distance**

| GCD | The distance between the origin and the destination |
|-----|-----------------------------------------------------|
|-----|-----------------------------------------------------|

#### **Arrival Information**

| AFIX  | Arrival Fix                          |
|-------|--------------------------------------|
| EAFT  | Estimated Arrival Fix Time           |
| STAR  | Standard Terminal Arrival            |
| STRSN | Standard Terminal Arrival Transition |

#### **Estimated Time Information**

| ETD   | Estimated Time of Departure:<br>The prefix indicates the status of the flights and the ETD is the best,<br>estimated runway departure time considering all data sources. The<br>prefix and ETD are determined by separate logic.<br>The prefix values are, in increasing order of priority (that is, the<br>ADL will show the lowest prefix from this list that applies to a<br>flight whether or not that was the basis for the ETD:<br>S - The flight data is based solely on OAG data.<br>N - Early Intent Flights<br>P - Flight Plan<br>L - CDM Message (FM, FC)<br>T - Taxied<br>E - Extrapolated from active NAS message other than DZ; Flight is<br>Airborne<br>A - Actual (DZ NAS message) or a CDM Participant provided OFF<br>time<br>M - Metered TMA Release Time |
|-------|----------------------------------------------------------------------------------------------------|
| ENTRY | Current, best, estimated time of entry for a flight into an FEA or<br>FCA considering all data sources. This field is null if the flight does<br>not fly through an FEA or FCA.                                                                                                    |
| EXIT  | Estimated Element Exit Time. The estimated time when the flight will exit the FEA or FCA. This field is null if the flight does not fly through an FEA or FCA.                                                                                                    |
| ETE   | Estimated Time En Route                                                                                                    |
| ETA   | Estimated Time of Arrival:<br>The prefix indicates the status of the flights and the ETA is the best,<br>estimated runway arrival time considering all data sources. The<br>prefix and ETA are determined by separate logic.<br>The prefix values are, in increasing order of priority (that is, the<br>ADL will show the lowest prefix from this list that applies to a                                                                                                    |
|       | flight whether or not that was the basis for the ETA<br>E - TFMS Modeling<br>L - Airline<br>C - Controlled Time<br>A - Actual (AZ NAS message)                                                                                                    |

#### **Other Flight Times**

| CTD/CTA | Controlled Time of Departure/Arrival |
|---------|--------------------------------------|
|---------|--------------------------------------|

| CETE          | Controlled Estimated Time En Route                                                                                                    |
|---------------|----------------------------------------------------------------------------------------------------|
| SGTD/SGTA     | Scheduled Gate Time of Departure/Arrival (OAG)                                                                                                    |
| PGTD/PGTA     | Proposed Gate Time of Departure/Arrival - Based on the NAS filed flight plan                                                                                                    |
| PETE          | Proposed Estimated Time En Route                                                                                                    |
| LRTD/LRTA     | Airline Runway Time of Departure/Arrival - Based on airline data<br>(CDM FM Messages)                                                                                                    |
| LGTD/LGTA     | Airline Gate Time of Departure/Arrival - Based on airline data<br>(CDM FM Messages)                                                                                                    |
| IGTD/IGTA     | Initial Gate Time of Departure/Arrival - Based on either OAG or flight plan data, time never changes                                                                                                    |
| IENTRY        | Initial Element Entry Time into an FEA/FCA                                                                                                    |
| ARTD/ARTA     | Actual Runway Times of Departure/Arrival - Set by DZ/AZ NAS messages.                                                                                                    |
| OUT/OFF/ON/IN | Actual airline flight times<br>OUT - Gate push back<br>OFF - Wheels up<br>ON - Wheels down<br>IN - At the gate                                                                                                    |
| ERTD/ERTA     | Earliest Runway Time of Departure/Arrival - Based on airline submitted data as the earliest time a flight can depart or arrive.                                                                                                    |
| EENTRY        | Earliest Element Entry Time                                                                                                    |
| OETD/OETA     | <ul> <li>Original Estimated Time of Departure/Arrival - Matches the ETD/<br/>ETA and then freezes when:</li> <li>1. Flight becomes active</li> <li>2. Flight becomes controlled</li> <li>3. Flight becomes time-out delayed</li> </ul> |
| OENTRY        | Original Element Entry Time                                                                                                    |
| OETE          | Original Estimated Time En Route                                                                                                    |
| BETD/BETA     | Based Estimated Time of Departure/Arrival - Matches the ETD/<br>ETA and then freezes when:<br>1. Flight becomes active<br>2. Flight becomes controlled                                                                                 |
| BENTRY        | Based Element Entry Time                                                                                                    |

#### **Other Flight Times**

#### **Other Flight Times**

| TMA-RT    | Traffic Management Advisor (TMA) Release Time (RT)- The<br>TMA-RT label displays metering time data, specifically Schedule<br>Time of Departure. When the TMA-Release Time has expired, the<br>TMA-RT time and M prefix will no longer be displayed in FSM. |
|-----------|----------------------------------------------------------------------------------------------------|
| OCTD/OCTA | Original Controlled Time of Departure/Arrival - Initial controlled times issued (never changes)                                                                                                    |

#### Flight Flags

| Ctl Exempt  | Control Exempt Flag - Flight was exempt from departure delay in the most recent TMI event.                                                                                                    |
|-------------|----------------------------------------------------------------------------------------------------|
| Ctl Type    | <ul> <li>Control Type - The source of the control times most recently assigned to a flight:</li> <li>GS -Ground Stop</li> <li>AFP -Airspace Flow Program</li> <li>GDP - Ground Delay Program (initial, revision, or extension)</li> <li>COMP -Compression</li> <li>DAS - Delay Assignment (formerly FA)</li> <li>RCTL -Recontrolled (only for AFP flights)</li> <li>BLKT -Blanket or +/- delay adjustment</li> <li>SUB - Airline substitution message</li> <li>SCS - Slot Credit Substitution submitted by a NAS user</li> <li>ECR - Slot Credit Substitution submitted by an FAA user</li> <li>ABRG - Control times assigned when creating a bridge for</li> <li>Adaptive Compression</li> <li>SBRG -Control times assigned when creating a bridge for an SCS or ECR request (GDP and AFP)</li> <li>UPD -EDCT Updated by an FAA user</li> <li>GAAP - Unassigned slot assigned to a pop-up during a GAAP GDP</li> </ul> |
| Subbable    | Y or -                                                                                                    |
| Ctl Program | If a flight is actively being controlled by a CTOP, the controlling CTOP's short name shall populate the value area of the Ctl Program field.                                                                                                    |
| Ctl Element | The constrained NAS element for which controlled times are issued                                                                                                    |
| Slot ID     | Assigned Slot Time (dd/hhmm)                                                                                                    |
| Slot Hold   | Slot Hold flag - slot will not be used during compression                                                                                                    |

| Div Recovery | Diversion Recovery Flag - Flight was previously diverted<br>G - diverted while on the ground<br>A - diverted while airborne                                                                                                    |
|--------------|----------------------------------------------------------------------------------------------------|
| Delay Status | Red highlighted flag indicates:<br>ALD - Airline Delay<br>GDP - Delayed by CTD/CTA (airport)<br>AFP - Delayed by CTD/CTA (airspace)<br>DAS (formerly FAD) - Pop-up flight after GDP issued<br>GSD - Delayed by Ground Stop<br>TOD - Time Out Delayed past the flights ETD                                     |
| LTOD         | Length of Time Out Delay in minutes                                                                                                    |
| CNX Status   | Cancellation status<br>UX - Update cancelled<br>FX - Airline cancelled<br>RZ - NAS cancelled<br>RS - OAG cancelled<br>TO - Time Out cancelled<br>DV - Diverted Flight<br>RM - Remove cancelled (CSA only function)                                                                                            |
| Remark       | Aircraft Remarks<br>NRP - National Route Program flight<br>LFG - Lifeguard or MEDVAC flight<br>III - Minimizing CAT3 landing flight<br>ATV - Altitude Reservation<br>SWP - Swapping<br>DVT - Diversion Recovery flight<br>ADC - Advise Customs<br>FCA - Flow Constrained Area<br>WXR - Severe Weather Reroute |
| Alarm        | Alarm Status<br>CC - CTA non-compliance<br>EC - EDCT non-compliance<br>EA - ETE vs Actual Value<br>SF - Spurious Flight<br>CF - Cancelled but Flew                                                                                                    |
| DO           | Drop Out, Y or -                                                                                                    |

#### **Flight Flags**

#### Calculations

| Absolute Delay | Max (0, ETA - (IGTA - taxi)) |
|----------------|------------------------------|
|----------------|------------------------------|

#### Calculations

| Schedule Variation | ETA - (IGTA - taxi)                                                                                                    |
|--------------------|----------------------------------------------------------------------------------------------------|
| Program Delay      | Max (0, CTA - BETA)*<br><i>Note</i> : Program Delay changes anytime a flight's CTA changes, this includes airline substitutions and SCS messages and well as EDCT updates. |

# Appendix C: Glossary of Abbreviations

| American Airlines                                                                                                    |
|----------------------------------------------------------------------------------------------------|
| Airport Arrival Rate, the number of arriving aircraft an airport can accommodate during a certain period of time.                                                                        |
| Adaptive Compression                                                                                                    |
| Aircraft categories (jet, propeller, turbo prop).                                                                                                    |
| Standard keywords representing flights remarks data.                                                                                                    |
| Arrival center                                                                                                    |
| Unique alphanumeric aircraft identifier. Also known as call sign.                                                                                                    |
| Refers to flights in the air.                                                                                                    |
| Activates a flight or airline in the TFMS airline database, thus<br>removing a restriction that was previously set with the INHB<br>command.                                             |
| Reroutes class letting you create reroutes from scratch, from the<br>Coded Departure Routes (CDR) database, or from a combination of<br>both.                                            |
| on                                                                                                    |
| Intended to avoid slots being wasted. Moves flights up to fill those slots.                                                                                                    |
| Advise Customs (flight remark)                                                                                                    |
| Aggregate Demand List. When TFMS receives updated flight<br>schedules and other NAS information, TFMS send the information<br>back to the users in the form of an Aggregate Demand List. |
| Adaptive Compression                                                                                                    |
| Airport Departure Rate, the number of departing aircraft an airport can accommodate during a certain period of time.                                                                     |
| Airport Departure Rate                                                                                                    |
| Advisory.                                                                                                    |
| Actual Estimated Time En route                                                                                                    |
| (Affective Average Delay) total delay divided by number of non-<br>exempted flights, calculated after running a GDP.                                                                     |
| Arrival fixes.                                                                                                    |
|                                                                                                    |

| AFP                    | Airspace Flow Program. Controls departure times of flights arriving at a Flow Constrained Area (FCA)                                                                             |
|------------------------|----------------------------------------------------------------------------------------------------|
| AGT                    | Actual ground time, the difference between the ARTD and the PGTD                                                                                                    |
| AGTA / AGTD            | Actual gate time of arrival / actual gate time of departure. Renamed to ARTA and ARTD.                                                                                           |
| Air Route Traffic Cor  | ntrol Center.                                                                                                    |
|                        | See ARTCC                                                                                                    |
| Air Traffic Control Sy | ystem Command Center                                                                                                    |
|                        | See ATCSCC.                                                                                                    |
| Airborne Holding       | A deterministic mathematical model used to calculate predicted airborne holding.                                                                                                 |
| aircraft type          | An FAA abbreviation for a particular make of aircraft; appears as one of the fields in a flight data block and as one of the request command options.                            |
| AIRL                   | Airline.                                                                                                    |
| AIRP                   | Airport.                                                                                                    |
| airway                 | Refers to a listing of airways traversed; also a predefined route over which flights may travel. See also jet airways and victor airways.                                        |
| ALD                    | The carrier imposed a delay on the flight (delay status).                                                                                                    |
| ARINC                  | Stands for Aeronautical Radio Inc.                                                                                                    |
| ARRD                   | Stands for Arrival Delay prediction.                                                                                                    |
| arrival fix            | The point at which responsibility for control of arriving flights passes from<br>an Air Route Traffic Control Center to a Terminal Control Area.                                 |
| arrivals/departures op | tion                                                                                                    |
|                        | Allows the user to limit information in reports to arrivals only or departures only.                                                                                             |
| ARTA / ARTD            | Stands for Actual Runway Time of Arrival (formerly AGTA) and Actual Runway Time of Departure (formerly AGTD).                                                                    |
| ARTCC                  | Stands for Air Route Traffic Control Center, a facility devoted to air traffic control of en route aircraft operating on IFR flight plans. There are 20 ARTCCs within the CONUS. |
| ARTD /ARTA             | Actual Runway Times (Departure/Arrival)                                                                                                    |
| ASD                    | Aircraft Situation Display, the former TFMS function that allowed you to communicate with the TFMS databases. Replaced by the TSD, the Traffic Situation Display.                |
| ASECTR                 | Arrival sector.                                                                                                    |

| ASLOT   | Arrival slot currently assigned to a flight. Includes the arrival airport and slot time in six-digit format.                                                                                                    |
|---------|----------------------------------------------------------------------------------------------------|
| AT      | Refers to Atlantic Ocean, one of three geographic regions around which the display can be oriented.                                                                                                    |
| ATA     | Actual wheels-on Arrival Time                                                                                                    |
| ATCSCC  | Air Traffic Control System Command Center, the national traffic<br>management facility located at FAA headquarters in Washington,<br>D.C. It is known informally as Central Flow. The top of the traffic<br>management hierarchy, it manages air traffic problems on a<br>national level and coordinates and approves actions taken by other<br>traffic management facilities. |
| ATD     | Actual wheels-off Departure Time                                                                                                    |
| ATL     | Atlanta International Airport                                                                                                    |
| ATMS    | Advanced Traffic Management System, a research and development program.                                                                                                    |
| ATR-310 | Traffic Flow Management Integrated Product team                                                                                                    |
| ATV     | Altitude Reservation (flight remark)                                                                                                    |
| AUA-500 | Air Traffic Systems Development, Traffic/Flight Service Station                                                                                                    |
|         |                                                                                                    |

### В

| bar chart   | A graphical method of comparing an element's demands with its traffic thresholds. This comparison is displayed for each 15-minute time interval in the current time bar. In the case of airports two bars appear for each time interval: one for arrivals and one for departures.       |
|-------------|----------------------------------------------------------------------------------------------------|
| Beacon Code | A four-digit transponder code assigned to an aircraft by a NAS center. It is forwarded to the TFMS in a Beacon code (BZ) message subsequent to a flight plan and usually prior to a departure message (DZ). It is also transmitted to the TFMS prior to a center hand-off message (UZ). |
| BENTRY      | Based Element Entry Time                                                                                                    |
| BETA / BETD | Beginning Estimated Time of Arrival (wheel time) and Beginning<br>Estimated Time of Departure (wheel time).                                                                                                    |
| BETD/BETA   | Beginning Estimated Wheel Times                                                                                                    |
| BLKT        | Refers to Blanket which is a type of control applied to all flights that are part of a specific ground delay program.                                                                                                    |
| BOS         | General Edward L Logan International Airport in Boston                                                                                                    |

| boundaries | refers to geographical boundaries. These depict national boundaries as well as state borders within the United States. |
|------------|----------------------------------------------------------------------------------------------------|
| BZ         | See Beacon Code.                                                                                                    |

С

| С         | Refers to Runway Centerline Light Setting. Its values range from 0 (off) to 5 (maximum intensity)                                                                                                    |
|-----------|----------------------------------------------------------------------------------------------------|
| CA_DIF    | Refers to the difference between ARTA and CTA with a designator showing the status of the comparison.                                                                                                    |
| CACR      | Collaborative Airspace Constraint Resolution.                                                                                                    |
| call sign | See ACID.                                                                                                    |
| CALT      | Current Altitude.                                                                                                    |
| capacity  | The demand threshold at an airport, sector, or fix. When exceeded by a projected demand, causes an alert status. See also demand data threshold.                                                                                       |
| CAPL      | Capacities list and refers to the TSD command that shows you the current capacity settings for any airport, fix or sector                                                                                                    |
| CAPS      | Capacities set and refers to the TSD command that allows you to set the arrival or departure limit of any airport, fix or sector for periods of time that you specify.                                                                 |
| CC        | Alarm Status for flights arriving more than five minutes before or more<br>than five minutes after their Control Time of Arrival                                                                                                    |
| CCFP      | Collaborative Convective Forecast Product which identifies areas for predicted thunderstorms.                                                                                                    |
| CD_DIF    | Refers to the difference between ARTD and CTD with a designator showing the status of the comparison.                                                                                                    |
| CDM       | Collaborative Decision Making, a joint government/industry initiative<br>with the goal of improving air traffic management through increased<br>information sharing common situational awareness and equitable resource<br>allocation. |
| CDR       | Coded Departure Routes.                                                                                                    |
| CDT       | See controlled departure time.                                                                                                    |
| center    | Refers to departure center for arrivals; arrival center for departures.                                                                                                    |
| centrl    | Refers to a listing of centers traversed.                                                                                                    |
| CETE      | Control Estimated Time En route                                                                                                    |

| CF                                                                                                    | Alarm status for flights that were cancelled but later flew without the flight being reinstated properly.                                                                       |  |
|----------------------------------------------------------------------------------------------------|----------------------------------------------------------------------------------------------------|--|
| CGTA / CGTD                                                                                                    | Controlled Gate Time of Arrival and Controlled Gate Time of Departure. Renamed to CTA and CTD.                                                                                  |  |
| CIWS                                                                                                    | Corridor Integrated Weather System, a suite of weather display<br>products that provide short-term accurate convective weather<br>forecasts and storm depiction.                |  |
| class                                                                                                    | Refers to aircraft classes (heavy, large and small)                                                                                                    |  |
| CLS                                                                                                    | Aircraft Weight Class.                                                                                                    |  |
| CNX                                                                                                    | Cancelled Flight; Cancel                                                                                                    |  |
| CNX                                                                                                    | A report listing all flights canceled in EDCT programs for a selected airport of FCA.                                                                                           |  |
| COA                                                                                                    | Continental Airlines                                                                                                    |  |
| columns option                                                                                                    | Allows user to request columns of information other than the default columns in the flight list report. With this option the user can also specify the order of display.        |  |
| COMP                                                                                                    | compression, a process for filling open slots with available aircraft<br>or for moving aircraft to later slots they can use when aircraft are<br>unable to use an earlier slot. |  |
| connection status indicatorThe small red or green box located to the right of the Send<br>button that indicates the status of the connection between Autosend<br>and the communications software. |                                                                                                    |  |
| controlled airport                                                                                                    | Airport currently controlled by ground delay programs.                                                                                                    |  |
| controlled arrival time The time of arrival for a flight currently controlled at an airport by ground delay programs.                                                                             |                                                                                                    |  |
| controlled departure timeThe time of departure for a flight currently controlled at an airport by ground delay programs.                                                                          |                                                                                                    |  |
| controlled flight                                                                                                    | Flight currently controlled by ground delay programs.                                                                                                    |  |
| CONUS                                                                                                    | Continental United States or Contiguous United States.                                                                                                    |  |
| CR_TIME                                                                                                    | Create Time                                                                                                    |  |
| CT messages                                                                                                    | Control time messages issued by the TSD to implement the control time for each flight.                                                                                          |  |
| СТА                                                                                                    | Revised OrigCTA (Control Time of Arrival) after substitution/<br>cancellation                                                                                                   |  |
| CTA / CTD                                                                                                    | Controlled Time of Arrival. (formerly CGTA) and Controlled Time of Departure (formerly CGTD).                                                                                   |  |
| CTD                                                                                                    | Control Time of Departure                                                                                                    |  |

| CTL PRGM | Controlling Program.                                                                                                    |
|----------|----------------------------------------------------------------------------------------------------|
| CTL_ELEM | If a flight is controlled (i.e., has a CTD and CTA), this field indicates the constrained NAS element for which a ground delay program or ground stop was run. Currently, the CTL_ELEM can be an arrival airport, FEA, or FCA.          |
| CTL_PRGM | If a flight is controlled by a CTOP, the column will show the value of the Controlling Program. For CTOP controlled flights this will be the CTOP short name. For all other program types, it will be the same value as their CTL_ELEM. |
| CTL_TYPE | Control Type. Indicates the specific source of the current CTD/CTA.                                                                                                    |
| CTL-ELEM | Controlled Element.                                                                                                    |
| СТОР     | Collaborative Trajectory Options Program                                                                                                    |
| СТОР     | Collaborative Trajectory Options Program.                                                                                                    |
| CTT      | Collaborative Technology Testbed                                                                                                    |
| СХ       | Cancel flag identifier.                                                                                                    |
| CXSD     | Cancel flight from schedule database                                                                                                    |

### D

| D                  | Departure.                                                                                                    |
|--------------------|----------------------------------------------------------------------------------------------------|
| DAS (formerly FAD) | Delay Assignment, A combination of actual and scheduled flight times used to calculate report data.                                                                                                    |
| DCenter            | Departure Center                                                                                                    |
| demand data        | Figures representing the amounts of air traffic for airports, sectors, or fixes. Demands are defined as the numbers of arrivals and departures at an airport, the number of flights in a sector at the same time or the number of flights crossing a fix. |
| DEP                | Departure Airport                                                                                                    |
| Dep                | Departure airport.                                                                                                    |
| departure fix      | The point at which responsibility for control of departing flights passes from a Terminal Control Area to an Air Route Traffic Control Center.                                                                                                    |
| DEST               | Destination airport.                                                                                                    |
| DFIX               | See departure fix.                                                                                                    |
| DO                 | Drop Out Flight                                                                                                    |
| DP                 | Departure Procedure                                                                                                    |
| DP                 | Departure Procedure.                                                                                                    |

| DSECTR | Departure sector.                                                                 |
|--------|-----------------------------------------------------------------------------------|
| DTRSN  | Departure Procedure Transition                                                    |
| DTRSN  | DP (Departure Procedure) Transition Fixes.                                        |
| DV     | The flight was canceled and diverted to an alternate destination (cancel status). |
| DV_REC | Diversion Recovery.                                                               |
| DVT    | Diversion Recovery flight (flight remark)                                         |
| DVT    | Diversion Recovery.                                                               |

Ξ

| E      | Refers to Runway Edge Light Setting. Its values range from 0 (off) to 5 (maximum intensity), or F (sensor failure).                                                                                                    |
|--------|----------------------------------------------------------------------------------------------------|
| E_TYPE | Refers to complete aircraft equipment type. Includes both aircraft type (TYPE) and equipment type data.                                                                                                    |
| EA     | The actual flight time is greater than a specified value, but the flight status is not canceled. The default value is 15 minutes (alarm status).                                                                                |
| EAFT   | Estimated Arrival Fix Time.                                                                                                    |
| EC     | The departure boundaries are more than five minutes before or<br>more than five minutes after their estimated departure clearance<br>time (alarm status).                                                                       |
| EDFT   | Estimated Departure Fix Time.                                                                                                    |
| EDT    | Estimated Departure Time based on either actual departure time or proposed departure time.                                                                                                    |
| EENTRY | Earliest Element Entry Time                                                                                                    |
| EFTA   | Estimated Fix Time of Arrival.                                                                                                    |
| EGF    | American Eagle Airlines                                                                                                    |
| EGT    | Estimated Ground Time predicted by Ground Time Predictor (GTP).                                                                                                    |
| EMA    | Equity Metric for Airlines, a metric that indicates how equitable a proposed initiative is for the airlines.                                                                                                    |
| EMail  | Electronic Mail (EMail) allows you to send advisories or general<br>messages to addresses on the National Airspace Data Interchange<br>(NADIN) Network and Aeronautical Radio Inc. (ARINC) Network<br>or to other workstations. |

| EMF         | Equity Metric for Flights, a metric that indicates how equitable a proposed initiative is for all the flights.                                                                                                   |
|-------------|----------------------------------------------------------------------------------------------------|
| ENTRY       | Current, best, estimated time of entry for a flight into an FEA or FCA considering all data sources                                                                                                    |
| ENTRY       | Refers to sector entry times.                                                                                                    |
| EPS         | Airport Engineering Performance Standards                                                                                                    |
| EQUIP       | Refers to equipment type, represented by prefix or suffix (H/R).                                                                                                    |
| ERAM        | En Route Automation Modernization.                                                                                                    |
| ERTA / ERTD | Earliest Runway Time of Arrival and Earliest Runway Time of Departure.<br>This is the earliest CTA or CTD that the airline would accept for the flight.                                                          |
| ERTD/ERTA   | Earliest Runway Times                                                                                                    |
| ETA         | Updated Estimated (wheels-on) Arrival Time. Prefixes: P (proposed), E (estimated), L (Airline), C (Controlled)                                                                                                   |
| ETA / ETD   | Estimated Time of Arrival and Estimated Time of Departure, based on a flight's actual or estimated time of arrival or departure.                                                                                 |
| ETD         | Updated Estimated (wheels off) Departure time. Prefixes: S (OAG Data),<br>N (Early Intent), P (Flight Plan), L (CDM Message (FM, FC)), T (Taxied),<br>E (Extrapolated), A (Actual), M (Metered TMA Release Time) |
| ETE         | Estimate Time En Route in minutes                                                                                                    |
| ETE         | Estimated Time Enroute.                                                                                                    |
| EX          | Exempt flag. Indicates whether the flight was considered exempt when the last controls were computed by FSM. Values are Y or N.                                                                                  |
| EXIT        | Estimated Element Exit Time                                                                                                    |
| EXIT        | Refers to sector exit times.                                                                                                    |

# F

| FA Delay       | See DAS (Delay Assignment)                                                                                                    |
|----------------|----------------------------------------------------------------------------------------------------|
| FAA            | Federal Aviation Administration.                                                                                                    |
| FAA designator | Abbreviation or other identifier assigned by the FAA to an individual location or item.                                                                                                    |
| FADT           | Fuel Advisory Delay Table, which specifies delays that apply to pop-up flights arriving at a controlled airport during a controlled interval.                                                                                            |
| FADT List      | Generated after running a GDP. Contains information about all ground-<br>delayed flights (all flights that have been issued an OrigEDCT). If a center<br>or an airline has ground-delayed flights, their call-signs, departure airports, |

|                       | PTimes, EDCTs and CTAs are given for each appropriate center and airline.                                                                                                |
|-----------------------|----------------------------------------------------------------------------------------------------|
| FCA                   | Flow Constrained Area                                                                                                    |
| FDB                   | Flight Database.                                                                                                    |
| FEA                   | Flow Evaluation Area                                                                                                    |
| filter options        | Allow users to select for display and inclusion in reports flights that meet specified criteria.                                                                         |
| fix                   | A referable position on the surface of the earth. May be identified<br>by latitude and longitude, an adapted name, or a fix-radial-<br>distance.                         |
| fix loading report    | Counts flights traversing a specified arrival fix or all arrival fixes for a specified airport.                                                                          |
| FIXL                  | Fix Loading.                                                                                                    |
| fix-radial-distance   | A fix defined by reference to a navaid. The fix location is<br>determined by following the given heading (radial) from the given<br>navaid (fix) for the given distance. |
| flight counts report  | Displays the number of flights departing from, arriving at, or traversing an airport, fix or sector                                                                      |
| flight level          | Means of describing the altitude at which planes fly, expressed in hundreds of feet. Thus, a flight level of 250 is equal to 25,000 feet.                                |
| flight list report    | Includes all flights projected to traverse an alerted area for each 15-<br>minute interval during the alert time period denoted by the time bar.                         |
| FLTH                  | Flight History.                                                                                                    |
| FPSD                  | Flight Plan Schedule Database                                                                                                    |
| FSM                   | Flight Schedule Monitor                                                                                                    |
| FSM                   | Flight Schedule Monitor.                                                                                                    |
| FTM                   | Flight Table Manager                                                                                                    |
| full application moda | l Means that users can interact with any window except those that are<br>part of the same application as the modal window.                                               |
| FX                    | A CDM message used by the airlines to indicate a canceled flight (cancel status).                                                                                        |
| FXA_POSS              | FXA Possible Intersections. Refers to the FEA/FCAs in the CTOP that the flight could potentially intersect based on the trajectory options in its TOS.                   |
| FZ messages           | NAS flight plan messages, which are received by the TFMS and include the proposed departure time of each flight.                                                         |

### G

| GA               | General Aviation and refers to the category of flights that is unscheduled<br>and non-commercial. For example, both civilian and military flights are<br>General Aviation flights.                                                                                                 |
|------------------|----------------------------------------------------------------------------------------------------|
| GAAP             | General Aviation Airport Program, a delay assignment mode used during a GDP when current demand does not meet capacity but it believed that unknown traffic will meet or near capacity.                                                                                            |
| GAEL             | General Aviation Estimates List and refers to the TSD command that<br>allows you to view the estimated number of General Aviation (GA) flights<br>that will arrive and depart within each 15-minute interval from an airport<br>you specify.                                       |
| GAES             | General Aviation Estimates Set and refers to the TSD command that allows<br>you to change the estimated number of General Aviation (GA) flights that<br>will arrive and depart during each 15-minute interval from an airport you<br>specify for periods of time that you specify. |
| GCD              | The Great Circle Distance (GCD), which is the distance between the departure airport and arrival airport.                                                                                                    |
| GCD              | Great Circle Distance, the distance between the origin airport and arrival airport.                                                                                                    |
| GDP              | Ground Delay Program, a specific operation that assigns delay (control times) to the departure times of flights that will be arriving at a specific airport.                                                                                                    |
| GDT              | Ground Delay Tools, components that aid users in looking at various operational or air traffic scenarios.                                                                                                    |
| general aviation | See GA.                                                                                                    |
| GOES             | Geostationary Operational Environmental Satellite data                                                                                                    |
| ground speed     | Flight speed measured relative to the ground, expressed in knots.                                                                                                    |
| GS               | Ground Stop, a traffic management action that halts departures for a given airport.                                                                                                    |
| gstop option     | Allows user who is generating reports of counts by origin airport or center<br>to show counts of all flights that have not yet departed and those flights<br>held past their original departure times.                                                                             |
| GTM              | ground time method, a method for making predictions of flights.                                                                                                    |
| GTP              | ground time predictor.                                                                                                    |

| GTP ACID | ground time predictor aircraft identifier. Lets you display<br>information about as many as 14 of the most recent departures for a<br>specified flight from a specified airport.                                                                                                    |
|----------|----------------------------------------------------------------------------------------------------|
| GTP AIRP | ground time predictor airport. Lets you display a summary<br>overview of ground times experienced by flights at specified<br>airports over a 24-hour period.                                                                                                    |
| GUFI     | Global Unique Flight Identifiers. GUFI makes it possible for all<br>flight data systems to have consistent, accurate data about what<br>flights are operating, when, on what routes, and under what<br>constraints. ERAM assigns the GUFI to the flight when a flight<br>plan is received and then provides it to TFMS along with the flight<br>plan. |

### Н

| high sectors | Volumes of airspace defined for controlling high altitude flights.<br>High sector altitude limits generally cover from 24,000 to 33,000<br>or 24,000 to 60,000 feet |
|--------------|----------------------------------------------------------------------------------------------------|
| HITL         | Human in the Loop                                                                                                    |
| Hubsite      | Also referred to as Hub, it is the source of request data at the William J. Hughes Technical Center, Pomona, NJ. Used as a data source with request commands.       |

# Ι

| IDENT       | flight identifier (same as ACID option).                                                                                                    |
|-------------|----------------------------------------------------------------------------------------------------|
| IENTRY      | Initial Element Entry Time                                                                                                    |
| IFR         | Instrument Flight Rules, and indicates flights that are positively tracked and controlled by en route air traffic control.                                                               |
| IGTA / IGTD | Initial Gate Time of Arrival and Initial Gate Time of Departure, the arrival time (or departure time) when the flight was first created. It is used to positively identify a flight leg. |
| IGTD/IGTA   | Initial Estimated Gate Times                                                                                                    |
| III         | Category III Flight (flight remark)                                                                                                    |
| IN          | Actual Time reported by the airlines for gate arrival.                                                                                                    |

| information boxes | Similar to a query box but it gives you a brief message and asks for an acknowledgment.                                                                                                    |
|-------------------|----------------------------------------------------------------------------------------------------|
| INHB              | inhibit flight in schedule database and refers to the TSD command that<br>allows you to inhibit (or cancel temporarily) either a specific flight or all<br>flights for a specific airline in the schedule database. |
| input device      | Hand-held input devices, the mouse and the trackball, provide an alternative to the keyboard as a means of communicating with the computer.                                                                         |
| IPM               | Integrated Program Modeling                                                                                                    |

## J

| jet airways | predefined airways to be used by flights at altitudes of 18,000 feet and |
|-------------|--------------------------------------------------------------------------|
|             | above. Also known as jet routes.                                         |

# L

| lat/lon          | Refers to latitude/longitude coordinates that may be entered in the Move or Zoom commands to center the point of the display.                                                                                                    |
|------------------|----------------------------------------------------------------------------------------------------|
| LFG              | Lifeguard Flight (flight remark)                                                                                                    |
| LGTA / LGTD      | Airline Gate Time of Arrival and Airline Gate Time of Departure.                                                                                                    |
| LGTD/LRTD/LRTA/I | LGTAAirline Gate and Runway Times                                                                                                    |
| LIFP report      | Lists flight plans of selected aircraft.                                                                                                    |
| locid            | location identifier and refers to a prompt often used to request a place<br>name. It can refer to an airport, navaid, fix, sector, ARTCC, or other FAA<br>place designator.                                                       |
| low sectors      | Volumes of airspace defined for controlling low altitude flights. Low sector altitude limits generally cover from ground level to 23,000 feet, unless over a TRACON, where the low sector limits cover from 18,000 to 23,000 feet |
| LRTA / LRTD      | Airline Runway Time of Arrival and Airline Runway Time of Departure.                                                                                                    |
| LTOD             | Length of Time Out Delay                                                                                                    |

### Μ

| METAR                | Aviation Routine Weather Report, a type of weather report<br>produced through the Report command in the Weather menu.                                                                                |
|----------------------|----------------------------------------------------------------------------------------------------|
| MIT (Miles In Trail) | RestrictionAn MIT Restriction is an air traffic management initiative used to space aircraft.                                                                                                    |
| MOA                  | Memorandum of Agreement/Military Operations Area                                                                                                    |
| MOA                  | military operations area and is a type of Special Use Airspace reserved for military activities.                                                                                                    |
| MP                   | Refers to Runway Visual Range from the middle point of the runway. Its values range from 00 to 60+, representing hundreds of feet.                                                                   |
| MRT (Metered Runw    | ay Time)Refers to the TBFM schedule time of departure. For flights that missed the TMA-Release Time and enter a time-out delay situation, the CTOP Flight List depicts this timeout event as MRT-TO. |

# Ν

| NADIN    | National Airspace Data Interchange.                                                                                                    |
|----------|----------------------------------------------------------------------------------------------------|
| NAS      | National Airspace System.                                                                                                    |
| Navaids  | NAVigational AIDS, usually fixes at which visual devices, radio<br>beacons, or other electronic devices have been placed to help pilots<br>identify their flight positions.                                            |
| NCWF     | National Convective Weather Forecast, a weather service that provides one-hour extrapolation forecasts of thunderstorm locations.                                                                                      |
| nodename | A name of a computer, beginning with two slashes usually followed<br>by a combination of letters and numbers. Typical node names<br>include //fs01, //ws06, and //ETMS10                                               |
| NOWRAD   | The NOWRAD command displays a color-coded graphic overlay<br>of areas of precipitation. The display, updated every five minutes,<br>shows up to six levels of precipitation, ranging from very light to<br>very heavy. |
| NRP      | National Route Program Flight (flight remark)                                                                                                    |
| NRP      | National Route Program, a flight that files for a more direct route,<br>but is considered to be a preferred route (as designated by the<br>FAA).                                                                       |
| NSA      | National Security Area and is a type of Special Use Airspace<br>established at locations where there is a requirement for increased<br>security of ground facilities.                                                  |

## 0

| OA_DIF          | Refers to the difference between ARTA and ORTA, with a designator showing the status of the comparison.                                       |
|-----------------|----------------------------------------------------------------------------------------------------|
| OAG             | Official Airline Guide                                                                                                    |
| OAG             | Official Airline Guide and refers to the publisher of the standard airline schedule information. Used as a data source with request commands. |
| oceanic sectors | Volumes of airspace defined for controlling air traffic, beginning three miles offshore and extending further out over the oceans.            |
| OCTA / OCTD     | Original Control Time of Arrival and Original Control Time of Departure.                                                                      |
| OCTD/OCTA       | Original Control Times                                                                                                    |
| OD_DIF          | Refers to the difference between ARTD and ORTD, with a designator showing the status of the comparison.                                       |
| OENTRY          | Original Element Entry Time                                                                                                    |
| OETA / OETD     | Original Estimated Time of Arrival (wheel time) and Original Estimated<br>Time of Departure (wheel time).                                     |
| OETD/ OETA      | Original Estimated Wheel Times                                                                                                    |
| OETE            | Original Estimated Time En route                                                                                                    |
| OFF             | Actual time reported by airlines for wheels up.                                                                                               |
| OGTA / OGTD     | Original Gate Time of Arrival and Original Gate Time of Departure.<br>Renamed to ORTA and ORTD.                                               |
| ON              | Actual time reported by airlines for arrival on the runway.                                                                                   |
| 0001            | OUT/OFF/ON/IN Time that the flight was out of the departure gate, off the departure runway, on the arrival runway, and in the arrival gate.   |
| ORD             | O'Hare International Airport in Chicago                                                                                                    |
| ORIG            | FAA designator showing the airport of origin.                                                                                                 |
| ORTA / ORTD     | Original Runway Time of Arrival (formerly OGTA) and Original Runway Time of Departure (formerly OGTD).                                        |
| OUT             | Actual time reported by airlines for gate pushback.                                                                                           |
|                 |                                                                                                    |

## Ρ

| PA_DIF                 | Refers to the difference between ARTA and PGTA, with a designator showing the status of the comparison.                                                                                                    |
|------------------------|----------------------------------------------------------------------------------------------------|
| pacing airport         | One of approximately 30 larger airports whose arrival and departure traffic sets the pace for all air traffic throughout the CONUS.                                                                                                    |
| pathname               | A pathname identifies not only a file name, but also the name of the directory and node in which the file is stored. For example, the following pathname indicates that the file adaptation is stored in the static_data, which is located in the graphic directory on node // ws10://ws10/graphic/static_data/adaptation. subdirectory, |
| PD_DIF                 | Refers to the difference between ARTD and PGTD, with a designator showing the status of the comparison.                                                                                                    |
| peak demand            | The greatest number of flights projected to be within a sector at any instant during a given time period. Also called peak load.                                                                                                    |
| PETE                   | Filed Estimated Time En route                                                                                                    |
| PGTA / PGTD            | Proposed Gate Time of Arrival and Proposed Gate Time of Departure.                                                                                                    |
| PGTD/PGTA              | Proposed Gate Times (Departure/Arrival)                                                                                                    |
| POI (Point of Interest | A term referring to the location on a reroute segment at which the pointer is browsing.                                                                                                    |
| POI Count              | The number of flights that will cross a Point of Interest (POI) on a reroute segment.                                                                                                    |
| POI Timeline           | A POI Timeline displays a single number representing the total<br>number of flights in a reroute that would cross the POI or as a<br>timeline showing the hourly or quarter-hourly flight counts over the<br>POI.                                                                                                    |
| Pop-up menu            | See Right-click menu.                                                                                                    |
| Power Run              | A Tab in the GDT Setup component, which allows you to model various scenarios to help evaluate what parameters are most favorable.                                                                                                    |
| primary place of inter | est (PPI)Refers to the location(s) specified for the Request Count command.                                                                                                    |
| prohibited area        | Special Use Airspace in which no flight is allowed.                                                                                                    |
| prompt                 | Character, word, or phrase the computer displays to let you know that it is ready to receive your response or command.                                                                                                    |
| proposed flights       | Flights that have a filed flight plan but have not yet left the ground.                                                                                                    |

protected segment Used in the definition and monitoring of reroutes and refers to that portion of an assigned route that should be adhered to carefully in order to achieve the goal of the Traffic Management Initiative (TMI).

## Q

| QWERTY keyboard | Name given to a standard typewriter keyboard, whose top line of letter |
|-----------------|------------------------------------------------------------------------|
|                 | keys reads QWERTY                                                      |

## R

| radar tops                                                                                             | Displays the altitude of cloud tops within precipitation areas in hundreds of nautical feet. This information is updated every ten minutes.                        |  |
|----------------------------------------------------------------------------------------------------|----------------------------------------------------------------------------------------------------|--|
| radio button                                                                                           | A push button that the user clicks to select the item corresponding to that<br>button. Only one button in a group of radio buttons can be selected at any<br>time. |  |
| RAL                                                                                                    | last reported altitude, as displayed in a data block.                                                                                                    |  |
| range rings                                                                                            | A set of concentric circles, drawn at specified distances from a given location that facilitate the determination of how far flights are from location.            |  |
| RAPT                                                                                                   | the Route Availability Planning Tool                                                                                                    |  |
| RBS                                                                                                    | Ration By Schedule. A ground delay algorithm based on the OAG time.                                                                                                |  |
| RBS++                                                                                                  | An enhanced version of RBS which automatically performs compression.                                                                                               |  |
| RDLY                                                                                                   | Stand for Route Delay. Refers to the additional flying time due to the CTOP program.                                                                               |  |
| Refers to the difference between ARTA and SGTA with a designator showing the status of the comparison. |                                                                                                    |  |
| relative time                                                                                          | Time made relative to the current time by entering a plus sign (+) followed by the number of hours after the current hour. Relative time may be used in commands.  |  |
| resize                                                                                                 | A method of changing the size of a window by using the Window Control size option or moving the pointer to any corner of the window and resizing the window.       |  |
| restricted area                                                                                        | Special Use Airspace through which flight must be authorized.                                                                                                    |  |
| Right-click menu                                                                                       | Once an item is preselected or selected, you can click the right mouse<br>button to access right-click menus, which vary according to the item.                    |  |
| RM                                                                                                    | The flight has been removed from the TFMS database (cancel status).                                                                                                |  |
|                                                                                                    |                                                                                                    |  |

| RMGR       | Route Manager.                                                                                                    |
|------------|----------------------------------------------------------------------------------------------------|
| RO         | Refers to Runway Visual Range from the Rollout point of the runway. Its values range from 00 to 60, representing hundreds of feet.                                                                                                    |
| route      | Can refer either to an airway or to an individual aircraft's path of<br>flight. If it refers to an individual aircraft's route of flight, it can<br>mean either the written notation of the route or a graphic depiction<br>of the flight path. See also airway, jet airway, victor airway, flight<br>path. |
| route text | The written description of a route, usually as taken from field 10 of a NAS message.                                                                                                    |
| RRIA       | Reroute Impact Assessment, a function which allows you to view<br>reroutes and their impact on the NAS in Preview mode and Model<br>mode.                                                                                                    |
| RS         | An internal TFMS message generated when a specialist takes an OAG flight out of the database (cancel status).                                                                                                    |
| RTC        | The Relative Trajectory Cost (RTC) is where the airline expresses<br>the number of minutes of ground delay they are willing to accept<br>before moving on to the next option.                                                                                                    |
| RTE        | flight route.                                                                                                    |
| RVR        | Refers to Runway Visual Range.                                                                                                    |
| RVSM       | Refers to Reduced Vertical Separation Minimums. RVSM allows<br>controllers to separate properly equipped aircraft in the FL290 and<br>FL410 airspace by as little as 1000 feet vertically, rather than the<br>2000 foot minimum that is currently required.                                                 |
| RWY        | Refers to Runway identifier. Its numeric values are from 01 through 36. A sub-runway value might be appended to the RWY. The sub-runways are defined as L (left), R (right), or C (center).                                                                                                    |
| RZ         | A NAS flight plan cancellation message (cancel status).                                                                                                    |
|            |                                                                                                    |
| S          |                                                                                                    |

S

SA\_DIF

| _                 |                                                                                                    |
|-------------------|----------------------------------------------------------------------------------------------------|
| SCDT List         | Contains flight delay information for the airport that has been<br>issued a ground delay. Contains information such as flight's call-<br>sign, equipment type, departure airport, Ptime, etc. |
| Schedule Accuracy | The sum of the absolute values of the difference of (actual departure time estimated departure time) for each flight, divided by the number of valid flights.                                 |

| schedule database    | Database of airline schedule information based on information received<br>from the Official Airline Guide (OAG). The schedule database is updated<br>with new OAG data every two weeks.                                                                                                    |
|----------------------|----------------------------------------------------------------------------------------------------|
| SCS                  | Slot Credit Substitution, a situation that commonly occurs during GDPs where an operator has a flight f0 with a slot at time t0, and flight f0 cannot use its slot because it is delayed or canceled. In these situations, SCS provides a mechanism for an operator to substitute other operator's flights to bridge the slot from an unusable time to a time that the operator can use to his/her advantage. |
| SD_DIF               | Refers to the difference between ARTD and SGTD, with a designator showing the status of the comparison.                                                                                                    |
| sector               | A volume of air space corresponding to one air traffic control area of responsibility. There are many sectors within an ARTCC. Generally, one team of air traffic controllers is responsible for each sector.                                                                                                    |
| SF                   | Spurious Flights or flights submitted as SI cancellations with no corresponding entries in the OAD (alarm status).                                                                                                    |
| SFO                  | San Francisco International Airport                                                                                                    |
| SGTA / SGTD          | Scheduled Gate Time of Arrival / Scheduled Gate Time of Departure.                                                                                                    |
| SGTD/SGTA            | Scheduled Gate Times (Departure/Arrival)                                                                                                    |
| SH                   | Refers to the Slot Hold Flag.                                                                                                    |
| SI messages          | Substitution processing messages received from airlines.                                                                                                    |
| size                 | A menu control option that changes the pointer to a cross icon. You can<br>then place it on a window border and resize by moving the pointer in<br>another direction and clicking and releasing the left mouse button.                                                                                                    |
| Slot ID              | A time slot assigned during ground delay, substitution/cancellation                                                                                                    |
| Slot List            | A modified FADT List. In addition to the information provided by the FADT list, the slot list includes the slot ID, flight class and information about exempted flights.                                                                                                    |
| SNAME                | CTOP Short Name.                                                                                                    |
| SPD                  | Refers to the ground speed filed in a flight plan.                                                                                                    |
| special use airspace | See SUA.                                                                                                    |
| SPI                  | Secondary Place of Interest, used in some command line requests.                                                                                                    |
| STAR                 | Standard Terminal Arrival Route.                                                                                                    |
| STAT                 | Refers to flights status.                                                                                                    |
| STRSN                | Standard Terminal Arrival Route Transition                                                                                                    |

| SUA               | special use airspace and refers to volumes of airspace for which<br>aircraft flight has been limited for one reason or another. They<br>include alert areas, MOAs, prohibited areas, restricted areas, and<br>warning areas. |
|-------------------|----------------------------------------------------------------------------------------------------|
| superhigh sectors | Defined volumes of airspace, that have altitudes greater than 35,000 feet                                                                                                    |
| SWP               | SWAP flight (flight remark)                                                                                                    |
| system modal      | Users are unable to interact with any window in any application except the modal window.                                                                                                    |

## T

| TAF            | International Aerodrome Forecast, a type of weather report<br>produced through the Report command in the Weather menu.                                                                                                    |
|----------------|----------------------------------------------------------------------------------------------------|
| TBFM           | Time Based Flow Management, which enhances system efficiency<br>and improves traffic flow by leveraging the capabilities of the<br>Traffic Management Advisor decision-support tool, a system that is<br>already deployed to all Air Route Traffic Control Centers. |
| TCA            | terminal control area and refers to a volume of airspace above an<br>airport in which all flights are subject to operating rules and pilot<br>and equipment requirements.                                                                                           |
| TD             | Refers to Runway Visual Range at the touchdown point. Values range from 00 to 60+, representing hundreds of feet.                                                                                                    |
| TDB            | Refers to Traffic Database.                                                                                                    |
| Tear-off menus | A feature that enables you to treat menus as separate windows and move them.                                                                                                    |
| terminals      | Another term for airports.                                                                                                    |
| TFMS           | Traffic Flow Management System and is an automated data<br>processing system which supports the FAA traffic management<br>functions. Based on prototype software developed for the Traffic<br>Management Modernization System (TFMMS).                              |
| threshold      | The level of demand at an airport, sector, or fix which, when<br>exceeded by a projected demand, will cause an alert to be<br>indicated. See demand data.                                                                                                    |
| title bar      | Displays the name of the dialog box and can be used to drag the dialog box to a different location.                                                                                                    |
| ТМА            | Traffic Management Advisor.                                                                                                    |

| TMA-RT                  | Traffic Management Advisor (TMA) Release Time (RT)- The TMA-RT<br>label displays metering time data, specifically Schedule Time of Departure.<br>When the Metered TMA Release Time has expired, the TMA-RT time and<br>M prefix will no longer be displayed in FSM. |  |
|-------------------------|----------------------------------------------------------------------------------------------------|--|
| TMI                     | Traffic Management Initiative.                                                                                                    |  |
| TMU                     | Traffic Management Unit. Each ARTCC TMU manages air traffic problems within the range of its center. Each TRACON TMU manages air traffic problems specific to the one or more airports under its control.                                                           |  |
| ТО                      | The flight time out considered canceled because no activation message has<br>been received within a certain time of the predicted departure time (cancel<br>status).                                                                                                |  |
| TOD                     | Time Out Delay -the flight passed its ETD without taking off (delay status).                                                                                                    |  |
| Top-down search         | The act of finding a certain word or other combination of characters by searching from the beginning of the file to the end of the file until it finds the first occurrence of the character combination.                                                           |  |
| TOS                     | Trajectory Option Set                                                                                                    |  |
| trace                   | See history.                                                                                                    |  |
| TRACON                  | Terminal Radar Approach Control facilities. These facilities control arriving and departing flights at a terminal or set of terminals.                                                                                                    |  |
| Traffic Management Unit |                                                                                                    |  |
|                         | See TMU.                                                                                                    |  |
| TRTA / TRTD             | Gate time of arrival and Gate Time of Departure based on TFMS Total Traffic Model (TTM). Formerly called TGTA and TGTR.                                                                                                    |  |
| TSD                     | Traffic Situation Display, the function of the Enhanced Traffic<br>Management System that allows you to communicate with the TFMS<br>databases through a graphic display representing flight positions and NAS<br>elements such as ARTCCs, sectors and fixes        |  |
| TSTM                    | Thunderstorm.                                                                                                    |  |
| TT-FCA                  | For custom FEA/FCAs, displays the Time To Reach FCA data, which is estimated in minutes.                                                                                                    |  |
| ТҮРЕ                    | Refers to type of control last applied to this flight. Types include GDP, GS, SUB, UDP, FA, COMP, BLKT; or refers to aircraft type (B747, DC10,etc)                                                                                                    |  |
| TZ messages             | Messages transmitted from the ARTCCs, which update the position and speed of each airborne flight every five minutes. Based on the NAS track tables.                                                                                                    |  |

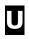

| UDG                        | User Defined Group from the Open Data Set component                                                                          |  |
|----------------------------|----------------------------------------------------------------------------------------------------|--|
| Universal Coordinated Time |                                                                                                    |  |
|                            | See UTC.                                                                                                    |  |
| USER                       | Refers to the User Category (air taxi, cargo, commercial, general aviation, military and and other.)                         |  |
| UTC                        | Universal Coordinated Time, the time zone used as the basis of worldwide standard time. Formerly called Greenwich Mean Time. |  |
| UX                         | Canceled flight due to an EDCT update by a traffic manager (cancel status).                                                  |  |

## V

| victor airways                                                                                                    | Predefined airways to be used by flights at altitudes below 18,000 feet. Also known as Victor routes. |
|----------------------------------------------------------------------------------------------------|----------------------------------------------------------------------------------------------------|
| warning area                                                                                                    | Special Use Airspace that has been defined as potentially hazardous international airspace.           |
| weather symbol menu Display of weather symbols that depict current weather conditions.<br>Included in this menu are weather, precipitation, and storm symbols that can be used for drawing a weather map. |                                                                                                    |

## W

| wind speed | Contour lines and numbers identify wind speed in knots. The outermost lines define the areas within which winds aloft have been measured at 70 knots or more. Within these areas contour lines define areas of even higher winds placed at intervals of 20 knots. |
|------------|----------------------------------------------------------------------------------------------------|
| WSI        | Weather Services International                                                                                                    |
| WX         | Refers to a report command that lets you display and print weather information; abbreviation for weather.                                                                                                    |
| WXR        | Severe Weather Route (flight remark)                                                                                                    |

## Index

### Α

Acronyms, 1-4 Adaptive Compression, 16-1 Add/Remove Columns Add Data Column Information, 6-30 Add Multiple Calculations, 6-30 Global Default, 6-32 Remove, 6-33 Set, 6-32 Rearrange Data Column Information, 6-32 Remove Data Column Information, 6-31 Advisory, 3-104 AFP Extend, 15-1, 15-2 Get Weather Information, 15-1 Send Proposed, 15-5 Issuing, 11-1 Advisory, 11-3 Coversheet, 11-1 Resend, 11-5 Program Manager, 11-4 Program Parameters, 11-3 Model, 9-1 Analysis Report, 9-12 Data Graph, 9-11 Proposed Parameters, 9-6 Reload Data, 9-14 User Specified Parameters, 9-1 Purge Outside of Revised Parameters, 15-4 Purging, 11-7 Reducing Scope, 15-3 Revise, 15-1, 15-2 Deciding When To, 15-1 Get Weather Information, 15-1 Issuing, 15-8 Send Proposed, 15-5 Suspend Substitutions and SCS, 15-8 Airborne Holding, 18-1 Using, 18-1 Airport and Airspace Conditions Evaluating, 7-1 Analysis Report, 8-16

### В

Bar Graph ADL AAR Line, 5-7 ADL ADR Line, 5-7 AFP Indicators, 5-7 Arrival Flow Rate, 5-7

Buttons, 3-37 Changing Program Rate, 5-8 Color By Aircraft Category, 6-9 Color By Aircraft Class, 6-10 Color By Alarm Status, 6-15 Color By Arr/Dep, 6-9 Color By Arrival Fix, 6-14 Color By Carrier, 6-10 Color By CDM Participation, 6-16 Color By Centers, 6-13 Color By Control Type, 6-17 Color By Departure Fix, 6-14 Color By Distance, 6-16 Color By Exemption, 6-15 Color By Program Delay, 6-17 Color By Status, 6-8 Color By Substitution Status, 6-16 Color By User, 6-15 Color Schemes Selection, 3-40 Demand, 5-1 Departure Flow Rate, 5-7 Display, 5-2 AAR, 5-7 ADR, 5-7 Arrival Bars, 5-2 Cancelled Flights, 5-4 Departure Bars, 5-2 Hours Shown, 5-7 Model Program Rate, 5-8 Stack Departures, 5-3 Time Increments, 5-6 Time Indicator, 5-7 Unassigned Slots, 5-6 Dynamic Carrier Coloring, 6-12 Fix Coloring, 3-42 Fix Order, 3-42 GDP Indicators, 5-7 GDT, 8-12 GDT Bar Graph Display, 5-4 GS Indicators, 5-7 Hours Shown, 5-7 IPM, 3-156, 10-10 Legend, 3-32, 5-6 Menu Bar, 3-32 Model Program Rate, 5-8 Recalculate Dynamic Carriers, 6-13 Track Time, 5-7 Bar Graphs Tabs, 3-38 Blanket, 18-1 Using, 18-4

#### С

**Cancelled Flights** Bar Graph, 5-4 Chapter 3, 3-1 Common Terms, 1-4 Component Query Manager Menu Bar, 3-29 Open a Flight List, 3-28 Components Bar Graph, 3-30, 3-42, 5-1 Buttons, 3-37 Color Schemes Selection, 3-40 Display, 5-2 Fix Order, 3-42 Legend, 3-32 Menu Bar, 3-32 Tabs, 3-38 Control Panel, 3-1 Buttons, 3-14 Menu Bar, 3-1 Coversheet, 3-98 Advisory, 3-104 Examples, 3-106 Menu Bar, 3-98 Program Manager, 3-115 Demand By Center, 3-94 Menu Bar, 3-95 Element Display, 3-56 Accessing, 3-57 Accessing From Control Panel, 3-58 Accessing From Open Data Set, 3-58 Data, 3-57 Menu Bar, 3-58 GDT Bar Graph, 3-89, 3-156 GDT Data Graph, 3-91 Delay Statistics, 3-92 Menu Bar, 3-93 Selecting Different Scenarios, 3-92 GDT Map, 3-83 Distance Based GDPs, 3-85 Menu Bar, 3-89 Tier Based GDPs, 3-87 Zoom Capabilities, 3-85 GDT Setup, 3-60 Buttons, 3-64 Menu Bar, 3-62 Modeling Options Tab, 3-77, 3-150 Parameters Tab, 3-65 Scope Tab, 3-73 GDT Time Line, 3-96 Menu Bar, 3-96 IPM Bar Graph, 3-156, 10-10 IPM Data Graph, 3-157, 10-11

IPM Demand By Center, 3-160, 10-14 IPM Flight List, 3-165, 10-13 IPM Map, 3-154, 10-12 IPM Multi Graph, 3-126, 10-7 IPM Scenario Manager, 3-118 IPM Setup, 3-133 IPM Time Line, 3-162, 10-9 Map, 3-23 Menu Bar, 3-26 Opening Components With, 3-25 Viewing Parameters, 3-25 Zoom Capabilities, 3-24 Monitored Live Mode, 3-1 Open Data Set, 3-15 Buttons, 3-22 Group By, 3-17 Menu Bar, 3-16 Open With, 3-17 Sort Airports By, 3-16 Tabs, 3-18 Query Manager, 3-27 Time Line, 3-43 Buttons, 3-49 Color Scheme Selection, 3-53 Fix Coloring, 3-54 Fix Order, 3-54 Flight Information, 3-46 Icons, 3-47 Menu Bar, 3-49 Tabs, 3-52 Compression Adaptive, 16-1 Issuing, 16-1, 16-7 Advisory, 16-6 Coversheet, 16-4 GAAP GDP, 16-7 GDT Mode, 16-2 Parameters, 16-3 Suspend Substitutions and SCS, 16-2 Versus Revision, 17-1 AFP, 17-3 GDP, 17-1 Contact Information, 1-3 Control Panel, 3-1 Buttons, 3-14 Menu Bar, 3-1 Conventions, 1-3 Copy Impacting Condition, 3-105 Count Lists, 5-9 Coversheet, 3-98 Advisory, 3-104 AFP, 11-1 Analysis Report, 8-16, 9-12

Examples, 3-106

GDP, 11-1 Menu Bar, 3-98 Program Manager, 3-115 Resending, 11-5 Custom Group. See User Defined Group

### D

Data Graph GDT, 8-12 IPM, 3-157, 10-11 Data Set Opening Monitored Live, 4-2 Data Set Button Opening Components From, 4-12 Data Time Historical Mode, 7-7 Definitions, 1-4 Demand By Center, 3-94 GDT, 8-15 IPM, 3-160, 10-14 Menu Bar, 3-95 Demand Counts, 5-9 **Demand Versus Capacity** Evaluating Bar Graph, 7-1 Time Line, 7-1

## E

Earliest R-Slot Setting, 3-71 ECR Control Types, 14-15 Earliest EDCT, 14-8 EDCT Change Request, 14-1 Locating Flight, 14-6 Menu Bar, 14-3 Opening, 14-4 SCS Response Viewing, 14-14 Update Options, 14-14 View Flight Information, 14-8 **EDCT** Compliance Adjusting, 13-7 Confirming, 13-4, 13-6 Monitoring, 13-1 Adding ADL Fields, 13-4 Column Positioning, 13-4 Compliance List Menu Bar, 13-4

Exporting Compliance List to Excel, 13-5 Single Flight, 13-3 EDCT Remove Remove Flights, 7-7 EDCT Restore Restore Flights, 7-7 Element Display, 3-56 Accessing, 3-57 Accessing From Control Panel, 3-58 Accessing From Open Data Set, 3-58 Data, 3-57 Menu Bar, 3-58

#### F

Figure 3-13, 3-21 Fix Coloring, 3-42 Flight Detail Window ADL Data Elements, 6-44 ADL Information, B-1 Menu Bar, 6-46 Flight Information ADL, B-1 Bar Graph, 6-7 Compliance Reports, 6-47 Flight List Buttons, 6-26 Filters, 6-23 Grouping Information, 6-34 Menu, 6-25 Opening, 6-26 Sorting Information, 6-36 Flight Reports, 6-47 Query Manager, 6-48 Search By Callsign, 6-39 Time Line, 6-7 Viewing, 6-1 Color By Aircraft Category, 6-9 Color By Aircraft Class, 6-10 Color By Alarm Status, 6-15 Color By Arr/Dep, 6-9 Color By Arrival Fix, 6-14 Color By Carrier, 6-10 Color By CDM Participation, 6-16 Color By Centers, 6-13 Color By Control Type, 6-17 Color By Departure Fix, 6-14 Color By Distance, 6-16 Color By Exemption, 6-15 Color By Program Delay, 6-17 Color By Status, 6-8 Color By Substitution Status, 6-16 Color By User, 6-15 Coloring, 6-7

Dynamic Carrier Coloring, Time Line Dynamic Carrier Coloring, 6-12 Flight Detail Window, 6-43 Flight Info Window, 6-41 Flight List, 6-22 GDT Time Line, 6-22 Open Arrival Slots, 6-19 Problem Flights, 6-47 Right-Click, 6-3 Roll-Over, 6-1 Single Flight, 6-39 Time Line, 6-18 Flight Count, 6-19 Flight List, 6-20 Flight Information Window Flight Status, A-1 Flight List Add/Remove Columns, 6-30, 6-31, 6-32 Global Default, 6-32 Apply Filters, 6-38 Buttons, 6-26 Exporting, 6-38 Filters, 6-23 Format, 6-27 GDT, 8-14 Grouping Information, 6-34 IPM, 3-165, 10-13 Menu, 6-25 Opening, 6-26 From Bar Graph, 6-26 From Map, 6-27 From Open Data Set, 6-26 From Time Line, 6-27 Selecting Information, 6-28 Sorting Information, 6-36 Multi-level, 6-37 Flight Status, A-1 FSM Opening, 4-1 Data Set, 4-1 Monitored Live, 4-2 User Defined Groups, 4-13 FSM Overview, 1-1 **FSM** Reports Understanding, 21-1

#### G

GDP Extend, 15-1, 15-2 Get Weather Information, 15-1 Send Proposed, 15-5 GAAP Revise, 15-5

Issuing, 11-1 Advisory, 11-3 Coversheet, 11-1 Resend, 11-5 Example, 11-9 Program Manager, 11-4 Program Parameters, 11-3 Model Reload Data, 8-18 Modeling, 8-1 Proposed Parameters, 8-5 User Specified Parameters, 8-1 Purge Outside of Revised Parameters, 15-4 Purging, 11-7 Revise, 15-1, 15-2 Deciding When To, 15-1 Get Weather Information, 15-1 Issuing, 15-8 Send Proposed, 15-5 Suspend Substitutions and SCS, 15-8 GDT Bar Graph, 3-89, 3-156 GDT Data Graph, 3-91 Delay Statistics, 3-92 Menu Bar, 3-93 Selecting Different Scenarios, 3-92 GDT Map, 3-83 Distance Based GDPs, 3-85 Menu Bar, 3-89 Tier Based GDPs, 3-87 Zoom Capabilities, 3-85 GDT Mode Data Time Modify, 7-6 GDT Setup, 3-60 Buttons, 3-64 Menu Bar, 3-62 Tabs Modeling Options, 3-77, 3-150 Parameters, 3-65 Power Run Options, 3-78 Scope, 3-73 GDT Time Line, 3-96 Menu Bar, 3-96 Glossary, C-1 Ground Delay Tools Components, 3-58 Coversheet, 3-98 Demand By Center, 3-94 GDT Bar Graph, 3-89, 3-156 GDT Data Graph, 3-91 GDT Map, 3-83 GDT Setup, 3-60 GDT Time Line, 3-96

Data Time Modify, 7-6 Ground Delay Tools Mode Understanding, 2-3 Ground Stop GS Issuing, 19-1 GS Extending, 20-4 Issuing, 19-1 Coversheet, 19-6 Advisory, 19-8 Parameters, 19-8 Resending, 19-10 Example, 19-10 Query Manager, 19-13 Moving to GDP From, 20-7 Purging, 20-1 Reducing Scope, 20-4 GS Issuing Parameters, 19-1

## Η

Historical Mode Data Time Update, 7-7 Managing Data, 4-10 Opening Components From, 4-7 Set Time, 7-5 Understanding, 2-2 Historical Pop Up Demand Utilities Menu, 3-12 Historical Pop-Up Demand Window, 5-10 Historical Pop-Ups, 3-67

## Ι

Icons Time Line, 3-47 Integrated Program Model modeling, 10-1 Open New GDT Mode Instance, 10-6 IPM, 10-1 components, 3-117 Metrics tab, 10-8 Multi Graph, 3-126, 10-7 Scenario Manager, 3-118 Multi Graph, 3-126 Bar Graph, 3-131 Menu Bar, 3-127 Metrics Tab, 3-131 Panel Buttons, 3-130

Scenario Tabs, 3-130 Tabs, 3-130 Scenario Manager, 3-118 Available Box, 3-121 Menu Bar, 3-120 Panel Buttons, 3-121 Scenario Box, 3-122 Scenario Tabs, 3-123 Setup Tab, 3-121 Tabs, 3-121 **IPM Setup** components, 3-133 Bar Graph, 3-156, 10-10 Data Graph, 3-157, 10-11 Demand By Center, 3-160, 10-14 Flight List, 3-165, 10-13 Map, 3-154, 10-12 Time Line, 3-162, 10-9 Menu Bar, 3-138 opening, 3-134 Panel Buttons, 3-139 Tabs, 3-136 Modeling, 3-150 Parameters, 3-140 Power Run Options, 3-151 Scope, 3-146

## Μ

Map, 3-23 GDT, 8-13 IPM, 3-154, 10-12 Menu Bar, 3-26 Opening Components From, 3-25 Viewing Parameters, 3-25 Zoom Capabilities, 3-24 Metrics Tab, 10-8 Model Program Rate Changing, 5-8 Reset, 5-9, 7-5 Monitored Live Components Bar Graph, 3-30 Element Display, 3-56 Map, 3-23 Query Manager, 3-27 Time Line, 3-43 Understanding, 2-1 Monitored Live Mode Components, 3-1 Control Panel, 3-1 Open Data Set, 3-15 Monitoring Airport, 4-8

FEA or FCA, 4-8

### 0

Open Data Set, 3-15 Active Historical Tab, 4-10 All Live Tab, 4-8 Buttons, 3-22 Group By, 3-17 Menu Bar, 3-16 Monitored Live, 4-2 Open With, 3-17 Sort Airports By, 3-16 Tabs, 3-18 User Defined Groups, 4-13 Open data Set Using, 4-1 Opening Components From All Live Tab, 4-8 From Data Set Buttons, 4-12 From Historical Mode, 4-7 From Map, 4-6 Data Set, 4-1 GDT Components, 4-10

#### Ρ

Preview Advisory, 3-105 Program Delivery Monitoring, 12-1 AFP Parameters, 12-12 Bar Graph, 12-1 Blanket Parameters, 12-15 Carrier Statistics, 12-8 Compression Parameters, 12-14 Delay Histograms, 12-10 FADT, 12-11 Flight Compliance, 12-10 Flight Counts, 12-9 Flight List, 12-2 GDP Parameters, 12-12 GS Parameters, 12-14 NAS Users, 12-4 Parameters Block, 12-15 Priority Flight List, 12-4 Program Parameters, 12-11 SCS Bridge, 12-12 Slot Hold, 12-4 Slot List, 12-5 Slot List By Carrier, 12-5 Slot List by Center, 12-6 Sub Opportunities, 12-4 Surface Delay Report, 12-4 Time Line, 12-1 Time Out Cancel List, 12-4

Time Out Delay List, 12-4 Program Manager, 3-115 Cancelling, 3-116 Program Rate Apply Changes, 7-5 Clear Changes, 7-5 Model Reset, 7-5 Specifying, 7-3 Viewing, 7-4 Modifying, 7-3 Specify Model Program Rate Menu Bar, 7-5

## Q

Query Manager, 3-27 Built-in Filters, 22-1 Create Filter, 22-10 Buttons, 22-13 Menu Bar, 22-13 Saving, 22-13 Using, 22-13 Deleting a Filter, 22-21 Flight List, 22-21 Menu Bar, 3-29 Open a Flight List, 3-28 Renaming a Filter, 22-19 User Defined Filters, 22-2 Using, 22-1

## R

Red Timestamp, 3-46 Remove Flights, 7-7 Reports Analysis, 21-35 Carrier Statistics, 21-36 Compliance, 21-13 Absolute Delay Histogram, 21-18 By CTA, 21-13, 21-15 By CTD, 21-14 Cancel That Flew, 21-16 Program Delay Histogram, 21-16 Spurious That Flew, 21-16 Counts, 21-1 By Aircraft Category, 21-6 By Aircraft Class, 21-7 By Arrival Fix, 21-8 By Centers, 21-5 By Demand, 21-4 By Departure Fix, 21-9 By Unassigned Slot, 21-11 By User, 21-10 Menu Bar, 21-3

Viewing, 21-1 Coversheet, 21-34 FADT, 21-35 Priority Flight, 21-20 **Priority Flight** Menu Bar, 21-20 Slot Hold, 21-25 Menu Bar, 21-26 Slot List, 21-29 Menu Bar, 21-32 Slot List By Carrier, 21-29 Slot List By Center, 21-30 Sub Opportunities, 21-27 Menu Bar, 21-28 Surface Delay, 21-19 Menu Bar, 21-19 Time Out Cancel, 21-24 Menu Bar, 21-25 Time Out Delay, 21-22 Menu Bar, 21-23 Uncontrolled Dropout, 21-33 Menu Bar, 21-33 **Reserve Rate** Model Program Rate, 5-8 Setting, 3-67 **Reserve Slots** Program Rate, 3-67 Restore Flights, 7-7

### S

Set Time Historical Mode, 7-5 Specify Model Program Rate Menu Bar, 7-5 Spreadsheet Exporting flight list, 6-38

## Т

Target Delay (Multiplier), 3-71 IPM, 3-145 Technical Cues, 2-6 Time Line, 3-43 Buttons, 3-49 Color By Aircraft Category, 6-9 Color By Aircraft Class, 6-10 Color By Alarm Status, 6-15 Color By Alarm Status, 6-15 Color By Arrival Fix, 6-14 Color By Carrier, 6-10 Color By CDM Participation, 6-16

Color By Centers, 6-13 Color By Control Type, 6-17 Color By Departure Fix, 6-14 Color By Distance, 6-16 Color By Exemption, 6-15 Color By Program Delay, 6-17 Color By Status, 6-8 Color By Substitution Status, 6-16 Color By User, 6-15 Color Scheme Selection, 3-53 Fix Coloring, 3-54 Fix Order, 3-54 Flight Count, 6-19 Flight Information Viewing, 6-18 Viewing From Time Line, 3-46 Flight List, 6-20 GDT, 8-10 Change Flight Display, 6-22 GDT Time Line, 6-22 Icons, 3-47 IPM, 3-162, 10-9 Menu Bar, 3-49 Open Slots in Carrier Color, 6-19 Recalculate Dynamic Carriers, 6-13 Tabs, 3-52 TMI Evaluating Carrier Statistics Report, 7-2 Issuing, 11-1 Advisory, 11-3 Coversheet, 11-1 Resend, 11-5 Program Manager, 11-4

## U

Purging, 11-7

```
UDP
AFP Program Type Defined, 3-61
Airport Program Type, 3-138
Defined, 1-6
FCA Program Type, 3-138
GDP Program Type Defined, 3-60
Historical Pop-Ups, 3-67
IPM Earliest R-Slot (Minutes), 3-145
IPM Historical Pop-Up, 3-142
IPM Historical Pop-Ups, 3-142
IPM Program Type, 3-125
IPM Reserve Slots, 3-142
IPM Setting Reserve Rate, 3-142
```

Program Parameters, 11-3

Power Run Options, 3-151 Reserve Slots, 3-67 Setting Earliest R-Slot, 3-71 Target Delay (Multiplier), 3-71 Viewing Demand, 5-1 Unassigned Slots Bar Graph, 5-6 Unified Delay Program Defined, 1-6 User Defined Group Delete, 4-17 Load From Adaptation, 4-20 Rename, 4-17 Save, 4-18 User Defined Groups, 4-13 Add Components to, 4-17 And FSM Functionality, 4-14 And FSM Settings, 4-13 Close, 4-17 Creating, 4-14 Remove Components From, 4-17

## V

Visual Cues, 2-6

#### W

Windows Convention, 2-8 Windows Conventions Menu Bar, 2-8 Shortcut Buttons, 2-11 Tabs, 2-12 Title Bar, 2-8 Toolbar, 2-9